Targon® /31

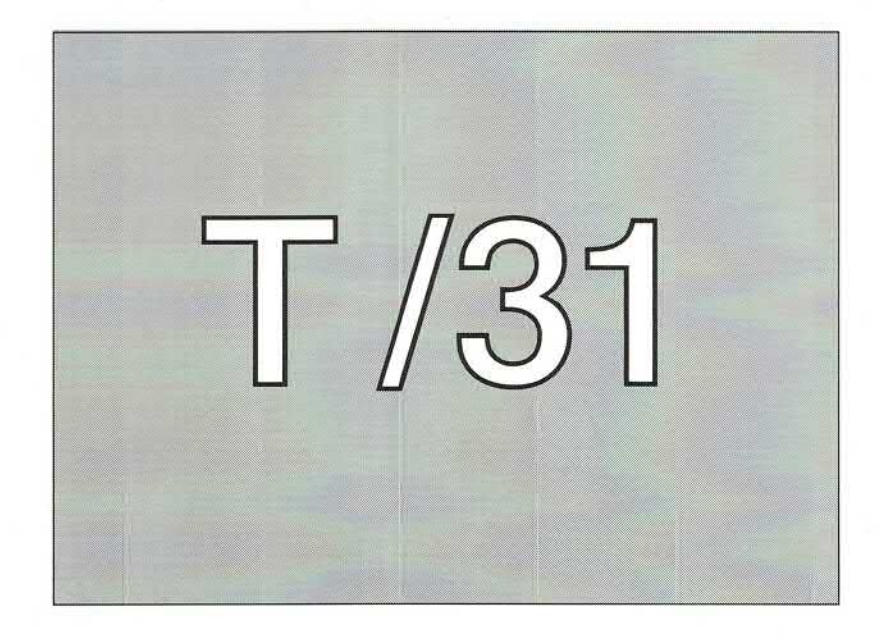

# **User's Reference Manual**

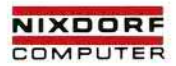

© Nixdorf Computer AG 1989 Printed in W.-Germany 05.1989 Technische Änderungen vorbehalten

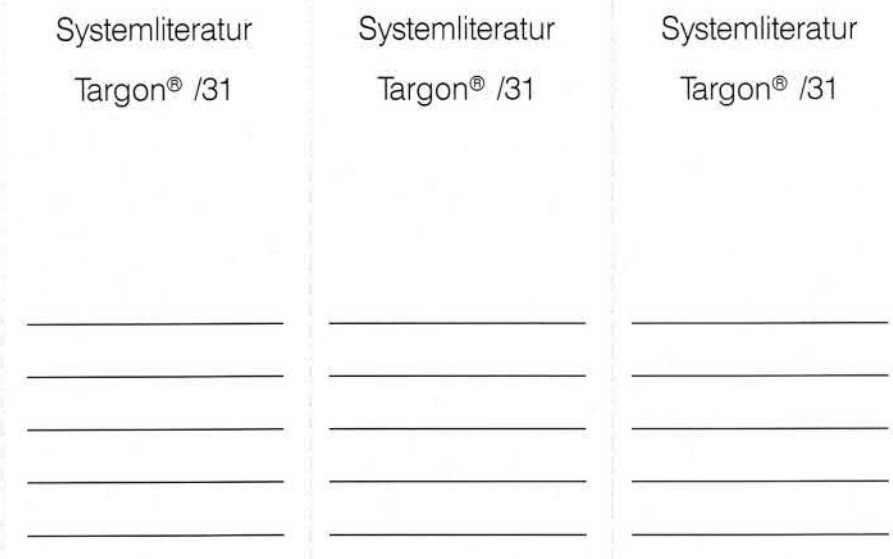

Bitte abtrennen und in die Tasche im Handbuchrücken einstecken.

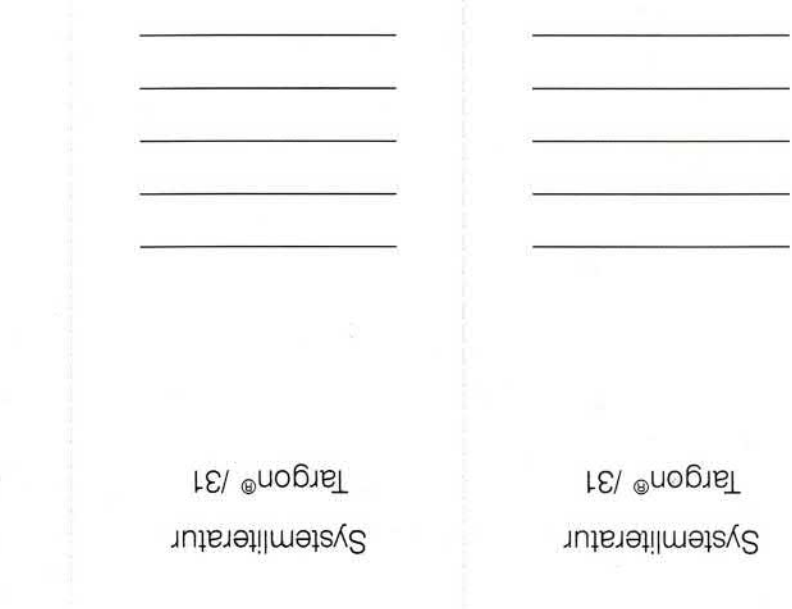

# **Organisationsblatt**

Dieses Blatt gibt eine Übersicht über alle Änderungen, die seit der ersten Auflage an diesem Handbuch durchgeführt wurden. Es wird bei jeder Änderungs mitteilung mitgeliefert und ist jeweils auszutauschen.

Erstauflage: 1.5.89 Rel. 4

Dieses Handbuch wurde mit troff erstellt.

**ORGANISATIONSBLATT i**

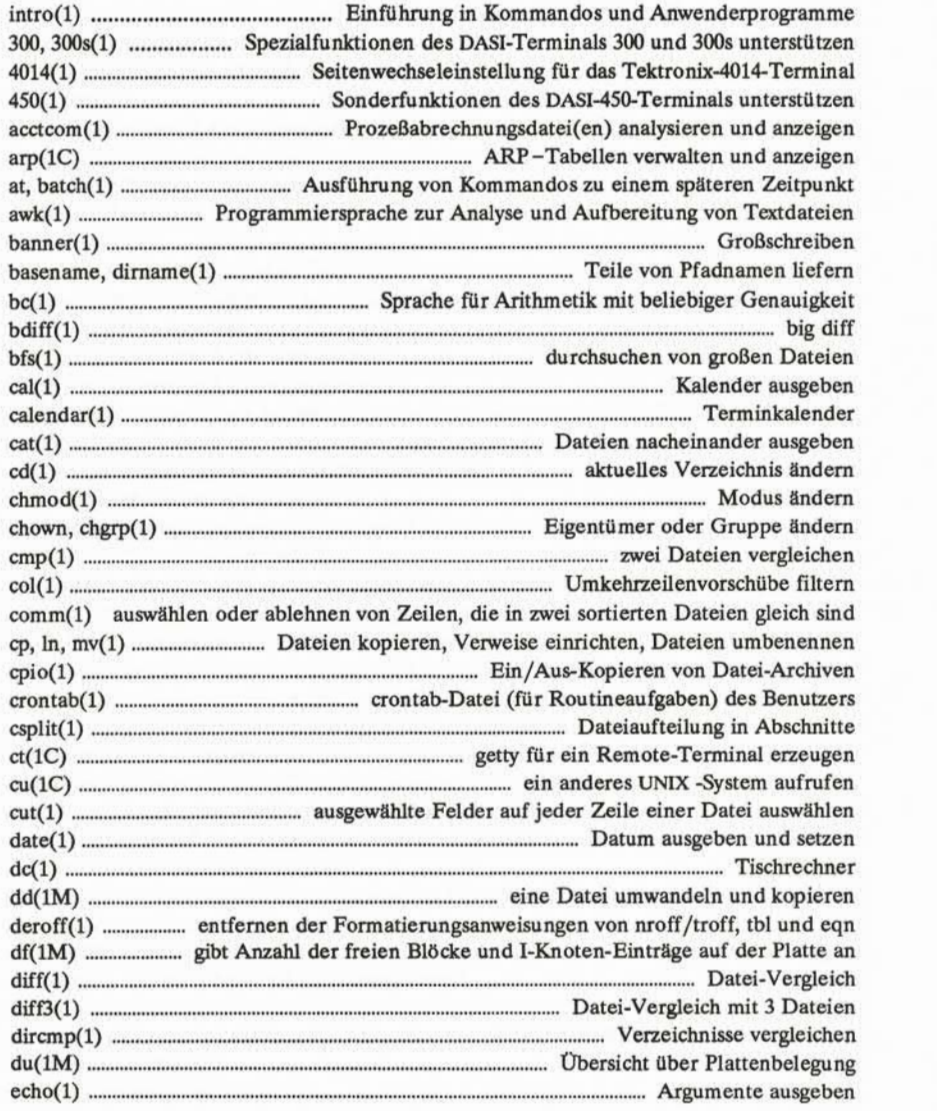

**INHALTSVERZEICHNIS iii**

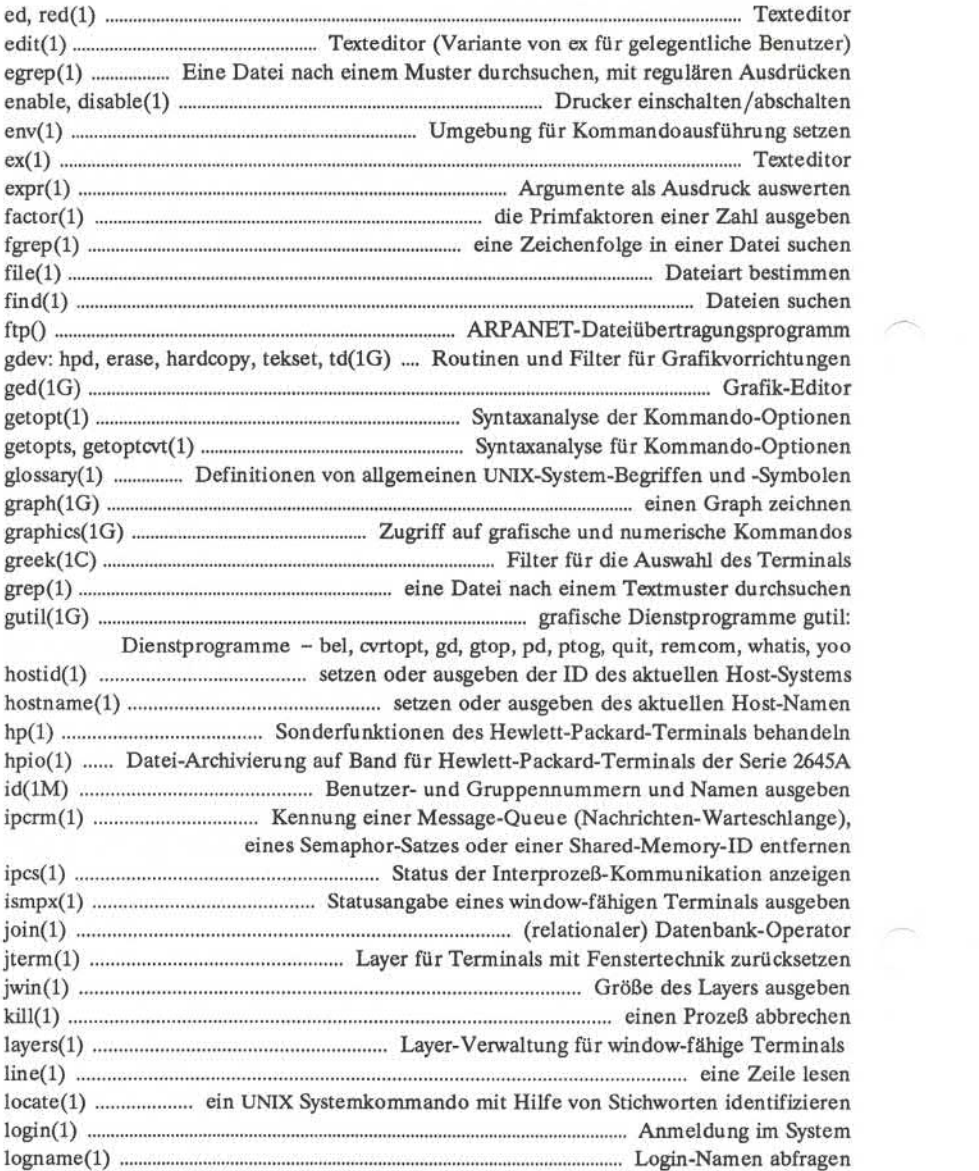

# **iv USER 'S REFERENCE MANUAL**

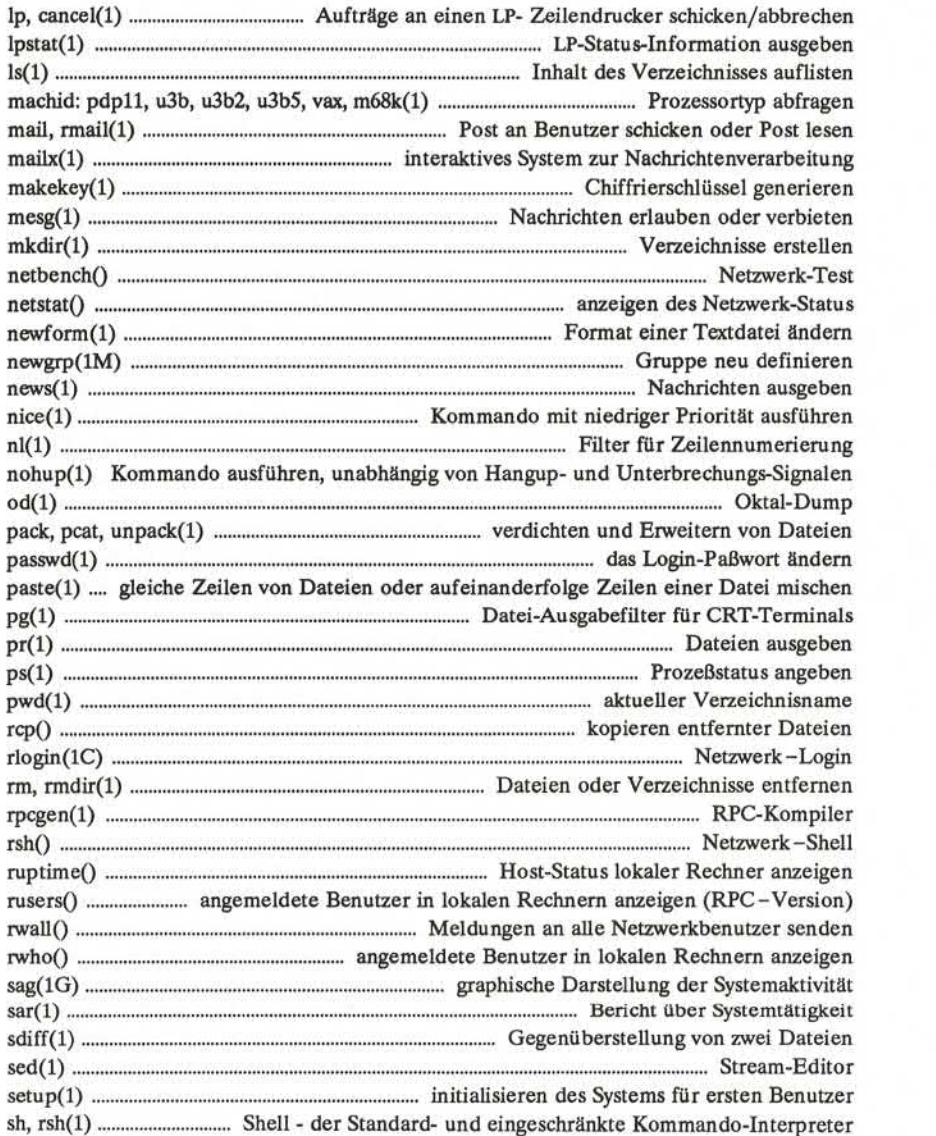

# **INHALTSVERZEICHNIS v**

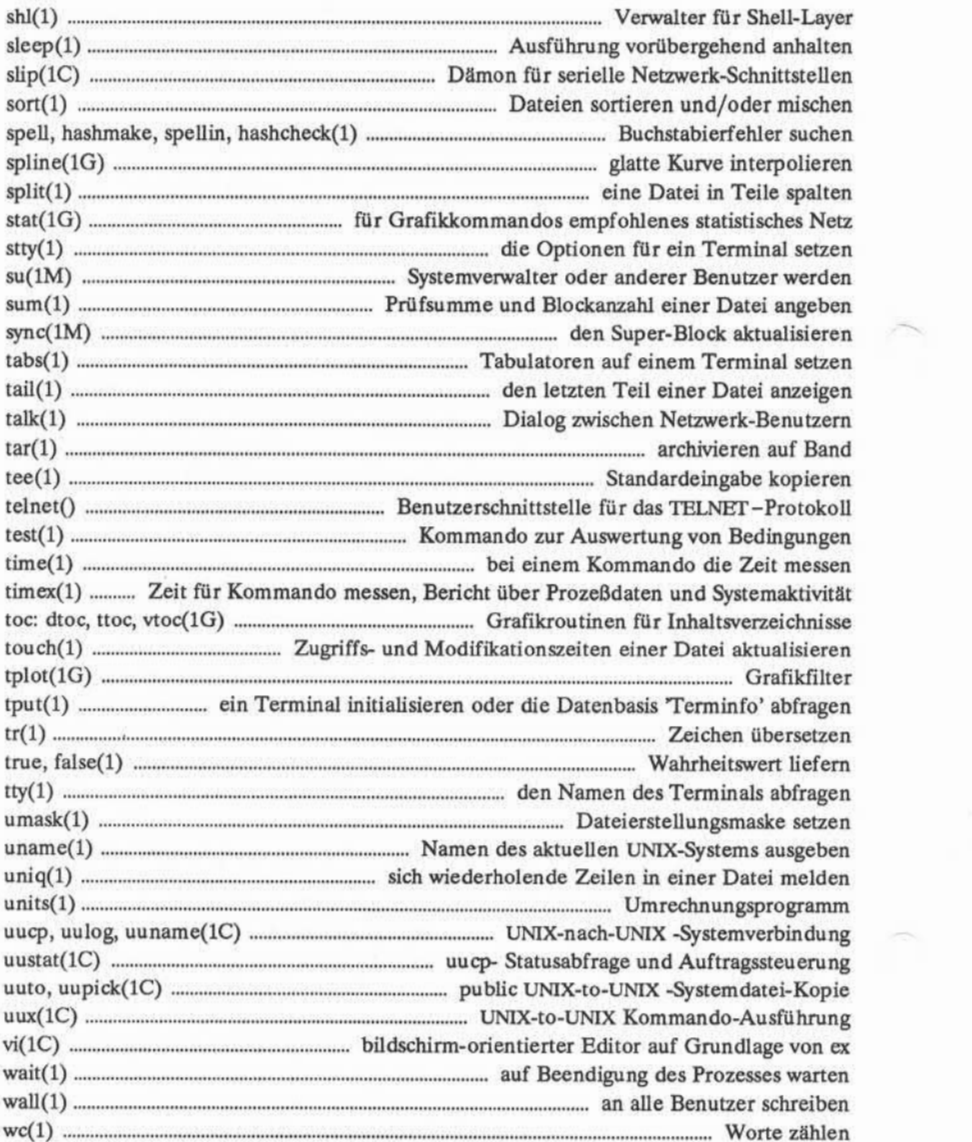

# **vi** USER'S REFERENCE MANUAL

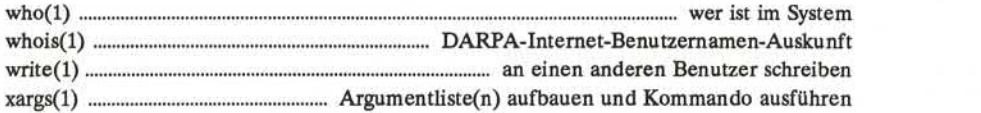

**INHALTSVERZEICHNIS vii**

 $\gamma$ 

# **EINFÜHRUNG**

Dieses *Users Reference Manual* beschreibt die Kommandos, die die Basis-Software des Targon /31 Systems darstellen.

Verschiedene andere Handbücher enthalten weitere wichtige Informationen:

- Der *Administrators Guide* ist eine Übersicht über das UNIX-System und enthält Übungen für die Verwendung der Texteditoren, die Automatisie rung von Aufgaben, die sich wiederholen, und das Senden von Informatio nen an andere.
- Der *Programmer's Guide* gibt einen Überblick über die Programmierun gumgebung des UNIX-Systems sowie Übungen zu verschiedenen Program mierwerkzeugen.
- Das *Programmer's Reference Manual* beschreibt Kommandos, Systemauf rufe, Bibliotheksfunktionen und Dateiformate, die der Programmierer braucht.
- Der *Administrators Guide* enthält die Beschreibung von Verwaltungsabläu fen und die Erklärung der Verwaltungsaufgaben.
- Das *Administrators Reference Manual* beschreibt die Kommandos für den Systemverwalter.

Die Programme gehören zwar jeweils zu einem Paket von speziellen Dienst programmen, sie sind hier jedoch in alphabetischer Reihenfolge in einem Kapitel mit dem Titel "Kommandos" zusammengefaßt. Die folgenden verschiedenen Pakete von Dienstprogrammen kommen in diesem Kapitel vor:

- 1. Basis-Dienstprogramme für Netzwerke
- 2. Dienstprogramme für Magnetbänder
- 3. Dienstprogramme für Verzeichnis- und Dateiverwaltung
- 4. Editoren
- 5. Basis-Dienstprogramme
- 6. Grafik-Dienstprogramme
- 7. Dienstprogramme für Interprozeß-Kommunikation
- 8. Dienstprogramme für Drucker
- 9. Dienstprogramme für Leistungsmessung
- 10. Dienstprogramme für Datenschutz
- 11. Spell-Dienstprogramme
- 12. Dienstprogramme zur Unterstützung von Terminals
- 13. Dienstprogramme zur Verwaltung von Terminal-Parametern

**EINFÜHRUNG vii**

### **EINFÜHRUNG ----------------------------------------------------------------------------------------------------**

14. Dienstprogramme für Benutzerkonfiguration

Die Dienstprogramme für Datenschutz (security) werden nur an USA-Kunden geliefert.

# Kapitel 1 Kommandos

Die Einträge in Kapitel 1 behandeln Programme, die vom Benutzer direkt oder in Kommando-Prozeduren aufgerufen werden, im Gegensatz zu Funktionen, die innerhalb von Benutzer-Programmen aufgerufen werden. Die Kommandos stehen im allgemeinen im Verzeichnis /bin (für Binärprogramme). Außerdem stehen einige Programme in **/usr/bin.** Diese Verzeichnisse werden automatisch vom Kommando-Interpreter, genannt *Shell,* durchsucht. UNIX-Systeme auf dem Targon-/31-System haben zusätzlich ein Verzeichnis **/usr/lbin,** das lokale Kom mandos enthält.

Die Zahlen hinter dem Kommando sollen Querverweise vereinfachen. Eine **(1), (IC)** oder **(IG)** hinter einem Kommando bedeutet meistens, daß das Kom mando in diesem Handbuch enthalten ist. (Kommandos in Kapitel 1, die für Pro grammierer geeignet sind, sind im *Programmer's Reference Manual* zu finden.) Eine **(IM), (C)** oder **(7)** hinter einem Kommando bedeutet, daß dieses Kom mando im entsprechenden Kapitel *tes Administrators Reference Manual* steht. Eine **(2), (3), (4)** oder **(5)** hinter einem Kommando bedeutet, daß das Kommando im entsprechenden Kapitel des *Programmer's Reference Manual* steht.

Jeder Eintrag im Kapitel Kommandos erscheint unter einem einzigen Namen, der in der oberen Ecke der entsprechenden Seite(n) angegeben ist. Die Einträge außer der Einführung *intro(l)* sind alphabetisch geordnet. Einige Ein träge können auch mehrere Kommandos beschreiben. In solchen Fällen erscheint der Eintrag nur einmal und ist unter seinem "Hauptnamen" alphabetisch ein geordnet, d. h. dem Namen der in der oberen Ecke einer Seite erscheint. Die "Sekundärkommandos" werden direkt unter dem zugehörigen Hauptkommando aufgelistet.

Die Einträge sind in folgendem Format beschrieben (jedoch kommen nicht alle Abschnitte in jedem Eintrag vor):

- BEZEICHNUNGenthält den Hauptnamen (und, falls vorhanden, den (die) Sekundärnamen, ) und eine Kurzbeschreibung.
- ÜBERSICHTzeigt die Definition des beschriebenen Programms. Einige zu erläuternde Konventionen werden benutzt, insbesondere in der ÜBER-<br>SICHT:<br>viii USER 'S REFERENCE MANUAL SICHT:

- Zeichenfolgen in **Fettdruck** sind Literale und müssen genauso eingege ben werden, wie sie angegeben sind.
- < Zeichenfolgen in *Kursivschrift* bezeichen meistens ersetzbare Argument-Parameter oder Kommandonamen, die an anderer Stelle im Handbuch stehen.
- . Eckige Klammern [], die einen Argument-Paramter einschließen, bedeuten, daß das Argument wahlweise ist. Der Parameter *name* oder *file* steht immer für einen Dateinamen.
- Punkte ... bedeuten, daß das vorherige Argument wiederholt werden darf.
- Die letzte Konvention betrifft die Kommandos: Ein Argument, das mit einem Minuszeichen (-), einem Pluszeichen (+) oder einem Gleich heitszeichen ( =) beginnt, wird häufig als eine Art von Schalter angese hen, selbst wenn es an einer Stelle steht, an der ein Dateiname stehen dart.<br>
Die letzte Konvention betrifft die Kommandos: Ein Argument, das mit<br>
einem Minuszeichen (-), einem Pluszeichen (+) oder einem Gleich-<br>
heitszeichen (=) beginnt, wird häufig als eine Art von Schalter angese-<br>
hen, se
- **■ BESCHREIBUNG** beschreibt die Verwendung dieser Kommandos.
- **■ BEISPIEL(E)** gibt gegebenenfalls ein oder mehrere Beispiele für die Anwendung.
- **■ DATEIEN** enthält die Dateinamen, auf die sich das Programm bezieht.
- **■ ENDECODES** beschreibt die Werte, die bei Beendigung des Kommandos gesetzt werden können. Der gesetzte Wert ist über die Shell-Umgebungsvariable '?' erhältlich (vgl. sh(1)).
- **■ BEMERKUNGEN** liefert Information, die hilfreich ist in bestimmten Fällen, die jeweils beschrieben sind.
- **■ SIEHE AUCH** gibt Hinweise auf verwandte Einträge.
- **■ DIAGNOSE** erläutert die Fehlermeldungen, die hervorgerufen werden kön nen. Meldungen, die unmittelbar verständlich sind, werden nicht aufgeführt.
- **■ ACHTUNG!** weist auf die Grenzfälle der jeweiligen Kommandos hin.
- **■ FEHLER** beschreibt bekannte Fehler in der Software, die nicht berichtigt worden sind. Gelegentlich wird ein Vorschlag für einen Ausweg angege ben.

Vor dem Kapitel 1 stehen ein "Inhaltsverzeichnis" mit einer Auflistung der Haupt- und Sekundärkommandonamen.

# **Kennenlernen des Systems**

Dieses Kapitel enthält die wichtigsten Informationen, die zum Kennenlernen des UNIX-Systems benötigt werden: Wie man sich anmeldet und abmeldet, wie man über das Terminal im Dialog arbeitet, und wie ein Programm ausgeführt wird. (Vgl. *User'sGuide,* der eine vollständige Einführung in das System enthält.)

#### Anmelden

Sie müssen sich über ein Vollduplex-ASCII- Terminal im UNIX-System anmelden. Außerdem müssen Sie eine gültige Login-Kennung haben, die Sie eventuell (zusammen mit Hinweisen für den Einstieg in das UNIX-System) vom Systemverwalter erhalten. Normale Geschwindigkeiten für Terminals sind 120, 240, 480 und 960 Zeichen pro Sekunde (1200, 2400, 4800 und 9600 Baud). Einige UNIX-Systeme sehen für jede mögliche Geschwindigkeit eine andere Zugriffsart vor, während andere Systeme mehrere Geschwindigkeiten über ein gemeinsames Zugriffsverfahren anbieten. Im letzteren Fall gibt es eine "bevorzugte" Geschwin digkeit; greift man von einem Bildchirmgerät, das auf eine andere Geschwindig keit gesetzt ist, auf diese Geschwindigkeit zu, erscheint eine Folge sinnloser Zei chen auf dem Bildschirm (die login:-Meldung bei falscher Geschwindigkeit). Man betätigt dann die "Break-", "Unterbrechungs-" oder "Achtung-" Taste solange, bis die login:-Meldung erscheint.

Die meisten Terminals besitzen einen Geschwindigkeitsschalter, der auf die geeignete Geschwindigkeit gesetzt werden sollte, sowie einen Halb- /Vollduplex-Schalter, der auf Vollduplex gesetzt werden sollte. Nach der Herstellung einer Verbindung gibt das System login: aus. Man antwortet durch Eingabe der eigenen Login-Kennung mit anschließendem "Return". Hat der Benutzer ein Paßwort, wird er vom System danach gefragt, das dieses Wort jedoch weder am Bildschirm wiederholt noch ausgibt. Nach erfolgter Anmeldung haben die Tasten "Return", New-Line und "Zeilenvorschub" jeweils dieselbe Bedeutung.

Der Login-Name muß in Kleinbuchstaben eingegeben werden. Gibt man hier Großbuchstaben ein, nimmt das UNIX-System, daß das entsprechende Terminal nur Großbuchstaben erzeugen kann, und behandelt in der folgenden Sitzung alle eingegebenen Buchstaben als Großbuchstaben. Bei erfolgreicher Anmeldung gibt die Shell ein \$ auf dem Bildschirm aus.

#### **x USER 'S REFERENCE MANUAL**

Nach dem Anmelden kann eine Tagesmeldung auf dem Bildschirm erschei nen, bevor das Gerät das Bereit-Zeichen ausgibt. Weitere Informationen sind bei *login*(1) zu finden, wo das Anmelden im Einzelnen erläutert wird, sowie bei  $sttv(1)$ , wo Sie erfahren, wie Sie Ihr Terminal für das System beschreiben können. In *profile*(4) (im *Programmer's Reference Manual)* wird erklärt, wie man erreicht, daß diese Aufgabe bei jedem Anmelden automatisch ausgeführt wird.

#### **Abmelden**

Zum Abmelden hat man zwei Möglichkeiten:

- Hat man sich mit dem Telefon angemeldet, braucht man zum Abmelden lediglich den Hörer aufzulegen.
- Man kann sich abmelden, indem man der Shell Dateiende eingibt (ASCII EOT-Zeichen, normalerweise "CONTROL-D"). Die Shell beendet sich daraufhin und die login:-Meldung erscheint erneut.

## **Kommunikation über das Terminal**

Wenn man Eingabe für das UNIX-System über die Tastatur eingibt, werden die einzelnen Buchstaben gesammelt und vorübergehend gespeichert. Obwohl die Zeichen an Ihrem Bildschirm wiederholt werden, erfolgt die Übergabe dieser Zeichen an ein Programm erst nach der Eingabe eines "Return" (oder "New-Line-Zeichens"), wie oben im Abschnitt "Anmelden" beschrieben.

Die Ein-/Ausgabe des UNIX-Systems für Terminals erfolgt im Vollduplexverfahren. Es wird immer "vorausgelesen",das heißt die Eingabe kann jederzeit erfolgen, auch wenn ein Programm gerade eine Ausgabe durchführt. Selbstver ständlich werden dabei Eingabezeichen mit den AusgabeZeichen vermischt. Die eingegebenen Zeichen werden immer aufgehoben und auch in der richtigen Rei henfolge interpretiert. Es gibt eine Grenze für das Vorauslesen, jedoch ist die Grenze großzügig ausgelegt und wird wahrscheinlich nicht überschritten.

Das Zeichen @ löscht alle Zeichen, die vor diesem Zeichen in einer Zeile stehen, d. h. die Zeile wird praktisch gelöscht. (@ wird als Zeichen für Zeilenlö schen bezeichnet.) Das Zeichen # löscht das letzte eingegebene Zeichen. Wieder holtes Betätigen von # löscht die Zeichen jeweils von rechts nach links, wobei nicht über den Anfang der Zeile hinaus gelöscht wird; @ und # können als das jeweilige Zeichen selbst angegeben werden, wenn man ihnen ein \ voranstellt (um ein \ zu löschen, braucht man daher zwei #). Diese standardmäßigen Löschund Zeilenlöschzeichen können auch geändert werden; vgl. stty(1).

#### **EINFÜHRUNG**

CONTROL-S(auch als das ASCII-DC3-Zeichen bekannt) wird durch gleichzei tiges Betätigen der Steuertaste (Control- Taste) und der Taste mit dem Buchsta ben s eingegeben und dient zum vorübergehenden Anhalten der Ausgabe. Dies ist bei Terminals nützlich, weil man damit verhindern kann, daß die Ausgabe vom Bildschirm verschwindet, bevor man sie gelesen hat. Die Ausgabe geht weiter, wenn ein CONTROL-Q(auch als DC1bekannt) eingegeben wird. Wenn man also beispielsweise cat yourfile eingegeben hat, und der Inhalt von yourfile so schnell auf dem Bildschirm abläuft, daß man ihn nicht lesen kann, würde man CONTROL-Seingeben, um die Ausgabe kurzfristig anzuhalten. Nach der Eingabe von CONTROL-Qläuft die Ausgabe mit der Geschwindigkeit wie zuvor weiter. Die Zeichen CONTROL-S und CONTROL-O werden an kein anderes Programm weitergegeben, wenn sie auf diese Art benutzt werden.

Das ASCII-Zeichen DEL ("Löschen")wird nicht an Programme weitergegeben, sondern erzeugt ein *Unterbrechungssignal* genau wie das Signal "break" (Abbre chen), "interrupt" (Unterbrechung) oder "attention" (Achtung). Dieses Signal bewirkt im allgemeinen, daß das jeweils laufende Programm abgebrochen wird. Eine typische Anwendung ist zum Beispiel, der Abbruch einer langen Ausgabe, die man nicht wünscht. Programme können allerdings (statt abgebrochen zu wer den) dieses Signal entweder ignorieren oder eine spezielle Behandlung vorsehen, wenn das Signal eintritt. Der Editor *ed(l)* fängt beispielsweise Unterbrechungen ab und stoppt, was *er* gerade ausführt, anstatt sich zu beenden. Daher kann eine Unterbrechung dazu benutzt werden, eine Editor-Ausgabe zu beenden ohne die Datei, die gerade editiert wird, zu verlieren.

Abgesehen von der Anpassung an die Geschwindigkeit des Terminals, ver sucht das UNIX-System, intelligent zu sein und zu ermitteln, ob der Benutzer ein Terminal mit "New-Line"-Funktion hat oder ob diese Funktion durch "Carriage-Return" und "Zeilenvorschub" simuliert werden muß. Im letzteren Fall werden alle Emgahe-"Carriage-Return"-Zeichen in "Zeile nvorschub"-Zeichen (Standard zeilenbegrenzer) umgewandelt, und ein "Carriage -Return"- und "Zeile nvorschub"-Paar wird am Bildschirm wiedergegeben. Gerät man aus Verse hen in den falschen Modus, kann das Kommando *stty*(1) helfen.

In den Quellprogrammen des UNIX-Systems können Tabulatorzeichen frei benutzt werden. Wenn Ihr Terminal keine Tab-Funktion hat, können Sie dafür sorgen, daß Tabulatorzeichen bei der Ausgabe in Leerzeichen umgewandelt und bei der Eingabe als Leerzeichen wiedergegeben werden. Auch hier wird dieser Modus mit dem Kommando stty(l) gesetzt bzw. zurückgesetzt. Das System geht davon aus, daß Tabulatoren an jeder achten Zeichenstelle gesetzt sind. Mit dem Kommando *tabs(l)* werden Tabulatoren am Bildschirm gesetzt, sofern dies mög lich ist.

#### **xii USER S REFERENCE MANUAL**

#### Ein Programm ausführen

Nach erfolgreicher Anmeldung im UNIX-Systemsteht ein Programm, das Shell heißt, mit Ihrem Terminal in Verbindung. Die Shell liest jede von Ihnen eingegebene Zeile, teilt die Zeile in einen Kommandonamen und seine Argu mente auf und führt das Kommando aus. Ein Kommando ist ganz einfach ein ablauffähiges Programm. Normalerweise durchsucht die Shell zunächst das aktu elle Verzeichnis (vgl."Das aktuelle Verzeichnis" ) nach dem angegebenen Pro gramm, und wenn es dort nicht zu finden ist, die Systemdateiverzeichnisse, wie zum Beispiel **/bin** und **/usr/bin.** Kommandos, die das System bereitstellt, sind nichts besonderes, außer daß sie in Verzeichnissen stehen, in denen sich die Shell findet. Man kann die Kommandos auch in eigenen Verzeichnissen aufbewahren und die Shell veranlassen, die Kommandos in diesen Verzeichnissen zu suchen. Vgl. die Beschreibung für *sh*(1) im Abschnitt "Austauschen von Parametern", in dem die Shell-Umgebungsvariable **\$PATH**erläutert wird.

Der Kommandoname ist das erste Wort einer Eingabezeile für die Shell; das Kommando und seine Argumente werden durch Leerzeichen oder durch Tabula toren voneinander getrennt.

Wenn ein Programm fertig ist, übernimmt die Shell normalerweise die Steue rung wieder und gibt dem Benutzer das Bereitzeichen aus, um ihm anzuzeigen, daß sie für ein weiteres Kommando bereit ist. Die Shell hat zahlreiche andere Leistungsmerkmale, die im einzelnen in *sh*(1) beschrieben sind.

# Das aktuelle Verzeichnis

Das UNIX-System hat ein Dateisystem, das als Hierarchie von Verzeichnissen angeordnet ist. Wenn Ihre Login-Kennung eingerichtet wird, erstellt der System verwalter gleichzeitig ein Verzeichnis für Sie (normalerweise mit demselben Namen wie Ihre Login-Kennung, das als Ihr *login-* oder *home* -Verzeichnis bezeichnet wird). Beim Anmelden wird dieses Verzeichnis dann das *aktuelle* Ver zeichnis, und standardmäßig wird angenommen, daß sich jeder Dateiname, den Sie eingeben, in diesem Verzeichnis befindet. Da Sie der Eigentümer dieses Ver zeichnisses sind, haben Sie Erlaubnis zum Lesen, Schreiben, Ändern oder Löschen des Verzeichnisinhalts. Die Erlaubnis, in andere Verzeichnisse und Dateien zu wechseln bzw. diese zu ändern, wird von den jeweiligen Eigentümern oder vomSystemverwalter erteilt oder verweigert. Um das aktuelle Verzeichnis zu wechseln, verwendet man *cd(l).*

**EINFÜHRUNG xiii**

# **Pfadnamen**

Um Dateien oder Verzeichnisse anzusprechen, die nicht im aktuellen Ver zeichnis sind, muß man einen Pfadnamen verwenden. Vollständige Pfadnamen beginnen mit einem /. Das ist der Name des *root*-Verzeichnisses des gesamten Dateisystems. Hinter dem Schrägstrich folgt dann der Reihe nach der Name (abgeschlossen mit /) von jedem Verzeichnis, das jeweils das nächste Unterver zeichnis enthält, bis schließlich der gewünschte Datei- oder Verzeichnisname erreicht ist (z.B. bezieht sich **/usr/ae/filex** auf die Datei **filex** im Verzeichnis **ae, ae** ist selbst wieder ein Unterverzeichnis von **usr** und **usr** ein Unterverzeichnis des Root-Verzeichnisses). Den vollständigen Pfadnamen des Verzeichnisses, in dem Sie gerade arbeiten, können Sie mit *pwd(l)* abfragen. Vgl.*intro(2)* im *Programmer's Reference Manual,* wo eine formale Definition von *Pfadname* ange geben wird.

Wenn das aktuelle Verzeichnis Unterverzeichnisse enthält, beginnen die Pfadnamen der Dateien in einem Unterverzeichnis mit dem Namen des entspre chenden Unterverzeichnisses *(ohne* einen vorangestellten /). Ein Pfadname kann überall dort verwendet werden, wo ein Dateiname benötigt wird.

Wichtige Kommandos, die Dateien betreffen, sind cp(1), *mv* (vgl. cp(1)) und *rm*(1), die Dateien kopieren, umbenennen bzw.löschen. Der Status von Dateien oder Verzeichnissen wird mit £y(l) ermittelt. Verzeichnisse werden mit *mkdir(l)* erstellt und mit *rmdir* (vgl.*rm*(1)) gelöscht.

# **Texteingabe und -anzeige**

Text wird im allgemeinen über einen Editor eingegeben. Bekannte Beispiele für Editoren des UNIX-Systems sind  $ed(1)$  und  $vi(1)$ . Die am häufigsten verwendeten Kommandos zur Textausgabe am Bildschirm sind *cat(\),pr(l)* und pg(l). Mit dem Kommando *cat*(1) wird der Inhalt von ASCII-Textdateien am Bildschirm ausgegeben ohne jede Bearbeitung. Das *pr(l)* Kommando teilt einen Text in Sei ten auf, liefert Überschriften und ermöglicht mehrspaltige Ausgabe. Das *pg(l)* Kommando gibt den Text in Teilen aus, die jeweils nicht größer als der Bild schirm sind.

### Ein ausführbares Programm erzeugen

Wenn Sie mit Hilfe eines Editors den Text Ihres Programms in eine Datei geschrieben haben, können Sie die Datei an ein geeignetes Sprachübersetzungs programm übergeben. Dieses Programm akzeptiert nur Dateien, bei denen die vorgeschriebenen Namenskonventionen eingehalten wurden: alle Dateinamen von Dateien mit C-Programmen müssen mit dem Zusatz .c enden, von Dateien mit Fortran-Programmen mit dem Zusatz .f. Die Ausgabe des Übersetzungspro gramms wird in eine Datei mit dem Namen a.out im aktuellen Verzeichnis geschrieben, sofern Sie keine Option angegeben haben, um die Ausgabe in eine andere Datei zu schreiben. (Zum Umbenennen von a.out verwendet man  $mv(1)$ .) Wenn das Programm in Assembler geschrieben ist, müssen Sie wahrscheinlich zusätzlich Bibliotheksfunktionen laden (vgl.*ld(l)* im *Prograrnmer's Reference Manual).*

Wenn Sie diesen Prozeß ohne Fehler beendet haben, können Sie das Pro gramm ausführen, indem Sie als Antwort auf das Bereitzeichen \$ der Shell den entsprechenden Dateinamen übergeben. Ihre Programme können genau wie die Systemprogramme Argumente aus der Kommandozeile erhalten; vgl. *exec(2)* im *Prograrnmer's Reference Manual.* Weitere Informationen über das Erstellen und Ausführen von Programmen sind im *Programmer's Guide* zu finden.

# **Kommunikation mit anderen**

Bestimmte Kommandos ermöglichen eine Kommunikation *zwischen Benut zern*. Auch wenn Sie diese Kommandos selbst nicht verwenden möchten, sollten Sie sich mit ihnen vertraut machen, weil es möglich ist, daß jemand anderes mit Ihnen kommunizieren möchte. *mail* (1) oder *mailx* (1) hinterlassen eine Nachricht. Ein anderer Benutzer wird beim Anmelden oder in regelmäßigen Abständen während seiner Sitzung über das Vorhandensein einer Nachricht informiert. Zur Kommunikation mit einem anderen Benutzer, der auch angemeldet ist, verwen det man das Kommando *write(l).* In den entsprechenden Einträgen in diesem Handbuch wird auch beschrieben, wie Sie auf diese beiden Kommandos reagie ren können, wenn Sie der Empfänger einer Nachricht sind.

Weitere Informationen über die Kommunikation mit anderen finden Sie in den Übungen in Kapitel 8 des User's Guide.

**EINFÜHRUNG xv**

intro - Einführung in Kommandos und Anwenderprogramme

#### **BESCHREIBUNG**

In diesem Abschnitt werden Kommandos in alphabetischer Reihenfolge beschrieben, die für die Targon /31 zur Verfügung stehen. In den Überschriften werden zusätzlich Unterscheidungen nach gewissen Sach gebieten angegeben.

Folgende Pakete von Dienstprogrammen werden bei Auslieferung des Computers mitgeliefert:

Basis-Dienstprogramme für Netzwerke Dienstprogramme für Magnetbänder Dienstprogramme für Verzeichnis- und Dateiverwaltung Editoren Basis-Dienstprogramme Grafik-Dienstprogramme Dienstprogramme für Dienstprogramme für Interprozeß-Kommunikation Dienstprogramme für Drucker Dienstprogramme für Leistungsmessung Dienstprogramme für Datenschutz<br>Spell-Dienstprogramme Dienstprogramme zur Unterstützung von Terminals Dienstprogramme zur Verwaltung von Terminal-Parametern Dienstprogramme für Benutzerkonfiguration

Folgende Pakete von Dienstprogrammen können zusätzlich gekauft werden:

Dienstprogramme für Netzwerk-Unterstützung

#### **Beschreibungssyntax für Kommandos.**

Wenn keine anderen Angaben erfolgen, werden Optionen und andere Argumente für die Kommandos im Abschnitt Synopsis gemäß folgender Syntax angegeben: Die Interpretation dieser Syntax ist beschrieben:

*name [-Option...] [cmdarg...]* wobei

[ ] kennzeichnet eine wahlweise Option *Option* oder ein **wahlweises Argument** *cmdarg.*

kennzeichnet Wiederholungen von *Option* oder *cmdarg*

*name* Der Name einer ausführbaren Datei.

*option* (Immer mit vorangestelltem "-".) *noargletter...* oder *argletter optarg[,...]*

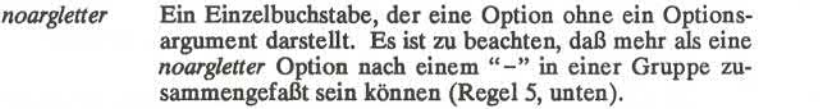

*argletter* Ein Einzelbuchstabe, der eine Option darstellt, die ein Optionsargument benötigt.

*optarg* Ein Optionsargument (Zeichenfolge) für einen vorange henden *argletten* Es ist zu beachten, daß Gruppen von *optargs* nach einem *argletter* durch Kommata voneinan der getrennt werden müssen oder durch Leerzeichen und dann in Anführungszeichen (Regel 8, unten).

*cmdarg* Pfadname (oder ein anderes Kommandoargument), das *nicht* mit "-" beginnt oder "-" alleine zur Angabe der Standardeingabe.

#### **Kommandosyntax-Standard: Regeln**

Diese Kommandosyntax-Regeln werden von den aktuellen Kommandos noch nicht vollständig befolgt, alle neuen Kommandos werden sie aber einhalten. Alle Shell-Prozeduren sollten *getopts*(1) verwenden, um Stel lungsparameter und Optionen zu überprüfen. Es unterstützt die unten angegebenen Regeln 3-10. Die Einhaltung der anderen Regeln muß vom Kommando selbst überprüft werden.

- 1. Kommandonamen *(name* oben) müssen zwischen zwei und neun Zeichen lang sein.
- 2. Kommandonamen dürfen nur aus Kleinbuchstaben und Zif fern bestehen.
- 3. Optionsnamen *(option* oben) müssen ein Zeichen lang sein.
- 4. Allen Optionen muß ein "-" vorangestellt sein.
- 5. Optionen ohne Argumente *(noargletter* oben) können hinter einem einzelnen "-" zusammengefaßt werden.
- 6. Vor dem ersten Optionsargument *(optarg* oben) nach einer Option muß eine Leerstelle stehen.
- 7. Optionsargumente können nicht wahlweise sein.
- 8. Gruppen von Optionsargumenten, die einer Option folgen, müssen entweder durch Kommata voneinander getrennt werden oder durch eine Leerstelle und dann in Anführungs zeichen.  $(z.B. -o xxx, z, yy, oder -o "xxx z yy").$
- 9. Alle Optionen müssen in der Kommandozeile vor den Ar gumenten *(cmdarg* oben) stehen.
- 10. Zur Anzeige des Endes der Optionen kann " verwendet werden.
- 11. Die Reihenfolge der Optionen relativ zueinander soll keine Rolle spielen.
- 12. Das jeweilige Kommando kann festlegen, ob die relative Reihenfolge seiner Argumente *(cmdarg* oben) eine Rolle spielt.
- 13. "-" mit vorangestellter und nachfolgender Leerstelle darf nur verwendet werden, um die Standardeingabe anzugeben.

#### **SIEHE AUCH**

getopts(l).

exit(2), wait(2), getopt(3C) im *Programmer's Reference Manual, Kennenlemen des Systems,* am Anfang dieses Handbuchs.

#### **DIAGNOSE**

Nach Beendigung gibt jedes Kommando zwei Statusbytes zurück, wobei das eine vom System geliefert wird und den Grund für die Beendigung angibt und das andere (im Falle einer "normalen" Beendigung) vom Programm bereitgestellt wird [vgl. wait(2) und *exit*(2)]. Das erste Byte ist 0 bei normaler Beendigung; das letzte Byte ist gewöhnlich 0 für eine erfolgreiche Ausführung und ungleich Null zur Anzeige von Fehlern, wie z.B. falsche Parameter oder unzulässige bzw. nicht zugreifbare Daten. Es wird verschiedentlich "Exitcode". "Endestatus" oder Es wird verschiedentlich "Exitcode", "Endestatus" oder "Rückgabe-Code" genannt; es wird nur beschrieben, wenn es sich um besondere Konventionen handelt.

#### **ACHTUNG!**

Einige Kommandos erzeugen unerwartete Ergebnisse bei der Verarbei tung von Dateien mit Nullzeichen. Diese Kommandos behandeln Text eingabezeilen häufig als Zeichenfolgen und arbeiten daher nicht kor rekt, wenn sie ein Nullzeichen innerhalb einer Zeile antreffen.

300, 300s - Spezialfunktionen des DASI-Terminals 300 und 300s unter stützen

#### **ÜBERSICHT**

**300 [ +12 ] [ -n ] [ -dt,l,c ]**

**300s [ +12 ] [ -n ] [ -dt,l,c ]**

#### **BESCHREIBUNG**

Das Kommando *300* unterstützt Sonderfunktionen und optimiert den Einsatz des DASI-Terminals-300 (GSI 300 oder DTC 300); *300s* führt die gleichen Funktionen für das DASI -Terminals-300s (GSI 300s oder DTC 300s) aus. Bewegungen für halbe Zeile vorwärts, halbe Zeile und ganze Zeilen zurück, werden in die richtigen senkrechten Bewegungen umge wandelt. Bei der folgenden Beschreibung des Kommandos *300* ist zu beachten, daß der Bezug auf bestimmte Kommandos, (wie z.B. *nroff, neqn, eqn,usw.)* nur möglich ist, falls auf Ihrem Rechner die Software der DOCUMENTER'S WORKBENCH installiert ist. Das Kommando 300 versucht auch, griechische Buchstaben und andere Sondersymbole zu zeichnen. Die Verwendung von Text mit einer Zeichendichte von 12 Zeichen pro Zoll (12-pitch) ist ebenfalls möglich. Außerdem wird die Druckzeit um 5 bis 70% verkürzt. Das Kommando *300* kann verwendet werden, um Gleichungen schön auszudrucken, und zwar durch:

neqn file  $\ldots$  | nroff | 300

ACHTUNG! wenn Ihr Terminal einen PLOT -Schalter besitzt, muß die ser auf *on* geschaltet werden, ehe Sie *300* verwenden.

Das Verhalten von *300* kann durch Angabe von Optionen modifiziert werden, um Texte mit einer Zeichendichte von 12 Zeichen pro Zoll (12-pitch), nicht ganzzahlige Zeilenabstände, Nachrichten und Verzöge rungen zu bearbeiten.

- **+12** ermöglicht Verarbeitung von Texten mit 12-pitch und 6 Zeilen/Zoll. DASI -300-Terminals gestatten normalerweise nur zwei Kombinationen: 10-pitch, 6 Zeilen/Zoll oder 12 pitch, 8 Zeilen/Zoll. Um die Kombination 12-pitch, 6 Zeilen pro Zoll zu erhalten, muß der Benutzer den PITCH -Schalter auf 12 drehen und die Option **+12** verwenden.
- **-n** kontrolliert die Größe des halbzeiligen Zeilenabstands. Eine halbe Zeile entspricht standardmäßig 4 senkrechten Plot-Inkrementen. Da jedes Inkrement 1/48 eines Zolls entspricht, erfordert ein 10-pitch-Zeilenvorschub 8 Inkremente, bei ei nem 12-pitch-Zeilenvorschub sind nur 6 erforderlich. Die er ste Ziffer von *n* ersetzt die Standardeinstellung, wodurch Hochstellung und Tiefstellung dem individuellen Geschmack

entsprechend gestaltet werden kann. Zum Beispiel können *nroff-* halbe Zeilen als viertel Zeilen fungieren, indem man **-2** verwendet. Der Benutzer könnte auch passende halbe Zeilen für 12-pitch, 8 Zeilen/Zoll-Modus durch Benutzen der Option -3 erhalten, wobei der PITCH -Schalter auf 12-pitch gestellt ist.

*-dij,c* steuert Verzögerungsfaktoren. Die Standardeinstellung ist **-d33030.** DASI-300-Terminals geben manchmal eigentümli che Ausgaben aus, wenn sehr lange Zeilen, zu viele Tabulatoren-Zeichen oder lange Zeichenfolgen mit nicht identischen Zeichen ohne Leerzeichen im Text vorkommen. Ein Null-(Verzögerungs)-Zeichen wird in eine Zeile einge fügt für jeweils*t* Tabulatoren und für jede zusammenhängen de Zeichenfolge von *c* Zeichen, die nicht Leerzeichen oder Tabulator-Zeichen sind. Wenn eine Zeile länger als *l* ist, wer den l+(Gesamtlänge)/20 Nullen am Ende dieser Zeile ein gefügt. Wenn Standardwerte erwünscht sind, können Anga ben ausgelassen werden. Ist der Wert für *t* (c) Null, ergibt dies zwei Nullbytes pro Tabulator(Zeichen). Der erste Fall kann für C-Programme benutzt werden, der zweite für Datei en wie **/etc/passwd.** Da das Verhalten des Terminals von den jeweils auszudruckenden Zeichen und der Systembelastung abhängt, muß der Benutzer eventuell mit diesen Werten ex perimentieren, um eine korrekte Ausgabe zu erhalten. Die Option -d ist nur als allerletzter Ausweg für die wenigen Fälle gedacht, bei denen ein Ausdruck schwierig ist. Zum Beispiel kann die Datei **/etc/passwd** unter Verwendung von **-d3303** ausgedruckt werden. Der Wert **-d0,l** wird für Ckommen. Es ist zu beachten, daß diese Verzögerungssteuerung und die für Wagenrücklauf und Zeilenvorschub einge stellten Verzögerungen so gegenseitig stark beeinflussen. Die stty(l)- Einstellungen **nlO cr2** oder **nlO cr3** sind für die mei sten Fälle geeignet.

Wenn Sie Papier manuell einfügen bzw. Schriftarten mitten im Text ändern wollen, verwenden Sie das Kommando 300 mit der nroff -s Option oder .rd Anfrage. Anstelle der Return-Taste müssen Sie die Zeilenvorschub-Taste betätigen, um eine Antwort zu erhalten.

In vielen (aber nicht allen) Fällen sind folgende Sequenzen gleichwer tig:

nroff -T300 files ... and nroff files ... | 300 nroff -T300-12 files ... und nroff files ... | 300 +12

**2**

Das Kommando *300* muß daher nur eingesetzt werden, wenn besondere Verzögerungen oder Optionen erforderlich sind; in einigen wenigen Fällen kann die zusätzliche Bewegungsoptimierung von *300* eine besser ausgerichtetete Ausgabe produzieren.

Die *neqn* Namen und die entsprechende Ausgabe für Griechisch und die von *300* unterstützten Sonderzeichen werden in *greek(5)* gezeigt.

#### **SIEHE AUCH:**

 $450(1)$ , mesg(1), graph(1G), stty(1), tabs(1), tplot(1G).  $e$ qn(1), nroff(1), tbl(1) im Handbuch Dokumentations-Tools greek(5) im *Programmer's Reference Manual.*

#### **FEHLER**

Einige Sonderzeichen können nicht richtig in Spalte 1 gedruckt werden, weil der Schreibkopf von dort nicht nach links bewegt werden kann.

Wenn Ihre Ausgabe Griechisch und/oder Umkehrzeilenvorschübe ent hält, sollten Sie eine Schreibwalze mit Reibantrieb anstelle eines For mulartraktors verwenden. Der Formulartraktor ist zwar ausreichend für Entwürfe, kann jedoch in inverser Richtung Rutschen bzw. Verzerren der griechischen Zeichen und schlechte Ausrichtung der ersten Zeile nach einer oder mehreren inversen Zeilenvorschüben verursachen.

4014 - Seitenwechseleinstellung für das Tektronix-4014-Terminal

#### **ÜBERSICHT**

**4014 [ -t ] [ -n ] [** -cN ] [ -pL ] [file]

#### **BESCHREIBUNG**

Die Ausgabe von *4014* ist für eine Tektronix-4014-Terminal bestimmt; *4014* ordnet 66 Zeilen passend auf den Bildschirm an, teilt den Bild schirm in *N* Spalten auf und rückt 8 Leerzeichen ein bei einspaltiger Ausgabe, die standardmäßig eingestellt ist. Tabulatoren, Leerzeichen und Rückwärtsschritte werden gesammelt und erforderlichenfalls aufge zeichnet. Halbe Zeilen und Zeile rückwärts werden für den Fernschrei ber TELETYPE Model 37 unterstützt und geplottet. Am Ende jeder Seite wartet *4014* auf eine neue Zeile (Leerzeile) von der Tastatur, ehe mit der nächsten Seite fortgesetzt wird. In diesem Wartezustand be wirkt das Kommando *lemd,* daß das Kommando *cmd* an die Shell ge schickt wird.

Die Optionen der Kommandozeile lauten:

- **-t** Kein Warten zwischen Seiten (nützlich bei Ausgabe-Umlenkung in eine Datei).
- **-n** Ausgabe beginnt an der aktuellen Position des Cursors und kein Löschen des Bildschirms.
- -cN Bildschirmaufteilung in *N* Spalten und Warten nach der letzten Spalte.
- Seitenlänge auf *L* setzen; *L* akzeptiert die Maßangaben i (Zoll) **-pL** und 1 (Zeilen); Standardvorgabe ist Zeilen.

#### **SIEHE AUCH:**

 $pr(1)$ , tc $(1)$ .

troff(l) im Handbuch Dokumentations-Tools

**1**

450 - Sonderfunktionen des DASI-450-Terminals unterstützen

**ÜBERSICHT**

**450**

#### **BESCHREIBUNG**

Das Kommando *450* unterstützt besondere Funktionen und optimiert den Einsatz der DASI -450-Terminal bzw. anderer Terminals mit glei cher Funktionsweise wie zum Beispiel Diablo 1620 oder Xerox 1700. Umwandlung von halber Zeile vorwärts, halber Zeile rückwärts und ganzer Zeile rückwärts in die richtigen senkrechten Bewegungen wird ausgeführt. Ausgabe von griechischen Buchstaben und anderen Sonder symbolen genau wie bei *300(1)* ist ebenfalls möglich. Es ist zu beachten, daß bestimmte Kommandos (z. B. *eqn, nroff, tbl,* usw.) nur aufgerufen werden können, wenn Ihr System die Software der DOCUMENTER'S WORKBENCH enthält. 450 sollten Sie verwenden, um Gleichungen schön auszudrucken und zwar in der Reihenfolge

neqn -Datei ... | nroff | 450

ACHTUNG! Prüfen Sie, ob der PLOT-Schalter an Ihre Terminal auf ON geschaltet ist, ehe Sie *450* verwenden. Der SPACING-Schalter sollte in die gewünschte Position (entweder 10- oder 12-pitch) gestellt werden. In beiden Fällen ist der Senkrechtabstand 6 Zeilen/Zoll, sofern er nicht durch eine passende Umschaltfolge auf 8 Zeilen pro Zoll gesetzt wird. Wenn Sie Papier manuell einfügen bzw.Schriftarten mitten im Text än dern wollen, verwenden Sie *450* mit dem *nroff* -s Schalter oder den .rd Anfragen. Anstelle der Return-Taste müssen Sie die Zeilenvorschub-Taste betätigen, um eine Antwort zu erhalten.

In vielen (aber nicht allen) Fällen kann der Einsatz von *450* umgangen werden, indem Sie folgendes eingeben:

nroff -T450 flies ... oder

nroff  $-T450-12$  files ...

Der Einsatz von *450* kann häufig vermieden werden, sofern nicht beson dere Verzögerungen oder Optionen erforderlich sind; in einigen weni gen Fällen kann die zusätzliche Bewegungsoptimierung von *450* eine besser ausgerichtetete Ausgabe produzieren.

Die *neqn* Namen und die entsprechende Ausgabe für Griechisch und die von *450* unterstützten Sonderzeichen werden in *greek(5)*gezeigt.

#### **SIEHE AUCH:**

 $300(1)$ , mesg $(1)$ , stty $(1)$ , tabs $(1)$ , graph $(1G)$ , tplot $(1G)$ , eqn(l), nroff(l), tbl(l) im Handbuch Dokumentations-Tools greek(5) im *Programme s Reference Manual.*

#### **FEHLER**

Einige Sonderzeichen können nicht richtig in Spalte 1 gedruckt werden, weil der Schreibkopf von dort nicht nach links bewegt werden kann.

Wenn Ihre Ausgabe Griechisch und/oder inverse Zeilenvorschübe ent hält, sollten Sie eine Schreibwalze mit Reibantrieb anstelle eines Formulartraktors verwenden. Der Formulartraktor ist zwar ausreichend für Entwürfe, kann jedoch in inverse Richtung Rutschen bzw. Verzerren der griechischen Zeichen und schlechte Ausrichtung der ersten Zeile nach einem oder mehreren inversen Zeilenvorschüben verursachen.

acctcom - Prozeßabrechnungsdatei(en) analysieren und anzeigen

#### ÜBERSICHT

 $\text{arctcom}$  [ [ options ] [ file ] ]  $\ldots$ 

#### BESCHREIBUNG

*acctcom* liest die Datei *file* (die Standardeingabedatei oder */usr/adm/pacct)* und schreibt ausgewählte Sätze in die Standardausga bedatei. Die Eingabedateien haben den Aufbau, der in accf(4) be schrieben ist. Jeder Satz enthält Angaben über *einen* ausgeführten Pro zeß. Folgende Angaben werden ausgegeben:

COMMAND NAME (Kommandobezeichnung), USER (Benutzername), TIYNAME (Terminalname), START TIME (Startzeit), END TIME (Endezeit), REAL (SEC) (tatsächliche Zeit in Sek.), CPU (SEC) (CPU-Zeit in Sek.), MEAN SIZE(K) (mittlere Speichergröße in KB) und optional *F (exec*-Option des *fork*-Kommandos: 1 für *fork* ohne *exec),* STAT (System-Endestatus), HOG FACTOR (siehe unten), KCORE MIN, CPU FACTOR(CPU-Faktor), CHARSTRNSFD(Anzahl der übertragenen Zei chen), und BLOCKSREAD(Geamtzahl der gelesenen und geschriebenen Blöcke).

Wenn das Kommando mit Superuser-Privilegien ausgeführt wird, wird ein # vor die Kommandobezeichnung gestellt. Wenn ein Prozeß kei nem bekannten Terminal zugeordnet ist, wird in dem Feld TTYNAME ein ? ausgegeben.

Normalerweise dient die Standardeingabe als Eingabedatei. Die Datei */usr/adm/pacct* hingegen wird als Eingabedatei herangezogen, wenn der Parameter *file* fehlt und die Standardeingabe mit einem Terminal verbunden oder */dev/null* ist (also wenn das Programm aus der Shell-Ebene mit & gestartet wird).

Wenn *file* angegeben ist, werden die gewünschten Dateien in der ange gebenen Reihenfolge eingelesen. In der Regel werden die Dateien von vorne nach hinten gelesen, d. h. in der chronologischen Reihenfolge der Prozeß-Ende Zeiten. Normalerweise ist */usr/adm/pacct* die aktuelle Da tei, die analysiert werden soll. Ein aktives System kann aber mehrere solche Dateien benötigen. Diese sind dann mit Ausnahme der aktuel len Datei in */usr/adm/pacct?* zu finden. Die folgenden Optionen *opti ons* sind möglich:

-a (averages) Im Anschluß an die normalen Ausgabesätze werden zusätzlich einige statistische Durchschnittswerte für die ausgewählten Prozesse ausgegeben.

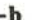

**-b** (backwards) Die Eingabedatei wird von hinten nach vorne gelesen, so daß die zuletzt ausgeführten Kommandos zu erst erscheinen. Diese Option ist wirkungslos, wenn die Standardeingabedatei verarbeitet wird.

**-f** (fork) Es werden zwei zusätzliche Spalten mit der *exec*-Option des *fork*-Kommandos und dem System-Endestatus ausgegeben. Die numerische Ausgabe für die se Option erfolgt in Oktalzahlen.

**-h** (hog factor) Anstatt der mittleren Speichergröße wird die relative CPU-Auslastung ausgegeben; das ist der Anteil der gesamten verfügbaren CPU-Zeit, den ein Prozeß während seiner Ausführung verbraucht hat. Der Hog-Faktor errechnet sich nach der Formel:

(gesamte CPU\-Zeit)/(verbrauchte Zeit).

**-i** (i/o counts) Es werden zusätzliche Spalten mit den Ein- /Ausgabezählem ausgegeben.

**-k** (kcore) Anstatt der Speichergröße wird die Gesamtzahl der benötigten KCore-Minuten ausgegeben.

**-m** (mean core) Es wird die mittlere Speichergröße ausgege ben (Standard).

**-r** (relative) Es wird der CPU-Faktor ausgegeben (Benutzerzeit/(Systemzeit + Benutzerzeit).

**-t** (times) System- und Benutzer-CPU-Zeit werden getrennt ausgewiesen.

**-v** Es werden keine Spaltentitel ausgegeben.

**-1** *line* Nur zu dem Terminal */dev/line* gehörende Prozesse wer den angezeigt. -u *user* Nur dem Benutzer *user* gehörende Prozesse werden angezeigt. Mögliche Werte für *user* sind: Benutzerkennung,

Benutzemame (wird in die Benutzerkennung umgesetzt), # (zur Bezeichnung von Prozessen, die mit Superuser-Privilegien ausgeführt wurden) oder ? (zur Bezeichnung von Prozessen, die mit einer imbekannten Benutzerken nung verbunden sind).

- **-g** *group* Nur der Gruppe *group* gehörende Prozesse werden ange zeigt. *group* kann durch die Gruppenkennung oder den Gruppennamen angegeben werden.
- —s *time* (start) Es werden nur die Prozesse berücksichtigt, die ab der mit *time* angegebenen Uhrzeit existierten. Die Uhr zeit *time* muß in dem Format *Std [ :Min [:Sek* ]] angege ben werden.

**-e** *time* (end) Es werden nur die Prozesse berücksichtigt, die bis zu der mit *time* angegebenen Uhrzeit existierten.

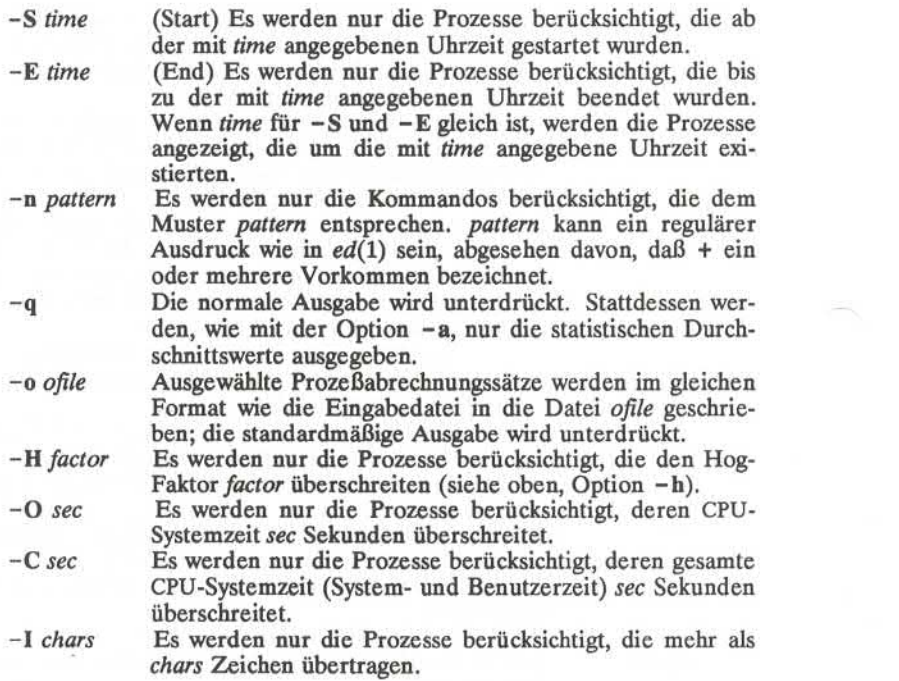

#### **DATEIEN**

/etc/passwd /usr/adm/pacct /etc/group

#### **SIEHE AUCH**

 $ps(1)$ ,  $su(1)$ acct(2), acct(4), utmp(4) im *Programmer's Reference Manual*  $\text{acct}(1M)$ ,  $\text{acctcm}(1M)$ ,  $\text{acctcon}(1M)$ ,  $\text{acctmerg}(1M)$ ,  $\text{acctprc}(1M)$ , acctsh(lM), fwtmp(lM), runacct(lM) im *System Administrators Referen ce Manual*

#### **FEHLER**

*acctcom* liefert nur Daten über abgeschlossene Prozesse. Auskunft über aktive Prozesse erhalten Sie mit ps(l). Wenn *time* größer als die mo mentane Uhrzeit ist, wird angenommen, daß es sich um eine Uhrzeit vom Vortag handelt.

**3**

arp - ARP-Tabellen verwalten und anzeigen

#### **ÜBERSICHT**

**arp** *hostname*

**arp -a [** *unix ][ kmem ]*

**arp -d** *hostname*

**arp -s** *hostname ether\_addr***[ temp ] [ pub ] [ trail ]**

**arp -f** *filename*

#### **BESCHREIBUNG**

Das Programm *arp* dient zur Verwaltung und Anzeige der ARP-Tabellen. Die Tabellen werden zur Umsetzung von Internet- in Ethernet-Adressen verwendet, die wiederum von dem Address Resolu tion Protocol (ARP; Adreßumsetzungsprotokoll) benutzt werden (siehe  $arp(4)$ ).

Wenn keine Optionen angegeben werden, zeigt das Programm den ak tuellen ARP-Eintrag für den Host *hostname* an. Statt des Hostnamens kann auch die Hostnummer in der Intemet-Punktschreibweise angege ben werden. Die Option -a (all) bewirkt, daß alle aktuellen ARP-Einträge angezeigt werden. Diese werden der Datei *kmem* (Standard: /dev/kmem) entnommen, deren Inhalt auf der Kernel-Datei *unix* (Stan dard: /unix) beruht.

Durch Angabe der Option -d (delete) kann ein Superuser einen Ein trag des Hosts *hostname* löschen.

Mit der Option -s (set) kann ein ARP-Eintrag für den Host *hostname* mit der Ethernet-Adresse *ether\_addr* neu angelegt werden. Die Ethernet-Adresse besteht aus sechs Byte (hexadezimal), die durch Dop pelpunkt voneinander getrennt sein müssen. Der neue Eintrag wird dauerhaft angelegt, außer wenn das Wort temp angegeben wird. Wird das Wort pub angegeben, dann wird der Eintrag "veröffentlicht".In die sem Fall verhält sich das System wie ein ARP-Server: es antwortet auf Anforderungen nach *hostname,* auch wenn die Hostadresse nicht seine eigene ist. Das Wort **trail** bedeutet, daß beim Senden an diesen Host die IP-Trailer-Encapsulation verwendet werden kann. das Wort pub angegeben, dann wird der Eintrag "veröffentlicht". In diesem Fall verhält sich das System wie ein ARP-Server: es antwortet auf<br>Anforderungen nach *hostname*, auch wenn die Hostadresse nicht seine<br>eigene ist. D

einzulesen und in den ARP-Tabellen anzulegen. Die Einträge in der Datei *filename* müssen das folgende Format haben:

*hostname ether\_addr***[ temp ] [ pub ] [ trail ]**

Die Bedeutung der Argumente ist die gleiche wie oben.

#### **SIEHEAUCH**

 $inet(3N)$ ,  $arp(4)$ , ifconfig $(1C)$ 

at, batch - Ausführung von Kommandos zu einem späteren Zeitpunkt

**ÜBERSICHT**

```
at time [ date ][ + increment ]
at -r job...
at -/ [job ... ]
```
**batch**

#### **BESCHREIBUNG**

*at* und *batch* lesen Kommandos von der Standardeingabe, die zu einem späteren Zeitpunkt ausgeführt werden sollen. Mit *at* können Sie ange ben, zu welchem Zeitpunkt die Kommandos ausgeführt werden sollen, während mit *batch* in eine Warteschlange eingereihte Aufgaben dann ausgeführt werden, wenn die Belastung des Systems es zuläßt, *at* kann mit folgenden Optionen verwendet werden:

- **-r** Entfernt Aufträge, die zuvor mit *at* geplant wurden.
- **-1** Gibt alle Aufträge an, die für den aufrufenden Benutzer geplant sind.

Standardausgaben und Standardfehlerausgaben werden an den Benut zer abgeschickt, sofern sie nicht umgelenkt werden. Die Shell-Umgebungsvariablen, aktuelles Verzeichnis, umask und ulimit werden beibehalten, wenn die Kommandos ausgeführt werden. Offene Datei kennzahlen, nichtprogrammierte Sprünge und Priorität gehen verloren.

Benutzer dürfen *at* verwenden, wenn ihr Name in der Datei **/usr/lib/cron/atallow** aufgeführt ist. Wenn die Datei nicht existiert, wird die Datei **/usr/lib/cron/atdeny** geprüft, um festzustellen, ob dem Benutzer Zugriff auf *at* verweigert werden soll. Wenn beide Dateien nicht vorhanden sind, kann nur unter root ein Auftrag erteilt werden. Wenn **atdeny** leer ist, darf *at* uneingeschränkt aufgerufen werden. Die Berechtigungs/Verweigerungsdateien bestehen aus einem Benutzerna men pro Zeile. Diese Dateien können nur vom Systemverwalter modifi ziert werden.

*time* kann mit 1, 2, oder 4 Ziffern angegeben werden. Zahlen aus einer oder zwei Ziffern werden als Stunden interpretiert, vier Ziffern als Stunden und Minuten. Die Zeit kann wahlweise auch als zwei Zahlen, die durch einen Doppelpunkt getrennt sind, angegeben werden, d.h. hour:minute. Ein Zusatz in Form von am oder pm kann angehängt werden; sonst wird eine 24-Stunden-Uhr angenommen. Der Zusatz zulu kann zur Angabe von **GREENWICH MEAN TIME** benutzt werden. Die besonderen Namen **noon, midnight, now** und **next** werden auch er kannt.
Ein optionales *date* (Datum) kann entweder als ein Monatsname, dem eine Tagnummer folgt (und möglicherweise Jahreszahl mit vorausge hendem wahlweisen Komma) oder als ein Wochentag (ausgeschrieben oder bis auf drei Zeichen abgekürzt) angegeben werden. Zwei besonde re "Tage" **today** und **tomorrow** werden erkannt. Wenn *date* nicht angegeben ist, wird **today** angenommen, falls die angegebene Uhrzeit größer als die aktuelle Uhrzeit ist und **tomorrow** wird angenommen, wenn die se kleiner ist. Wenn der Wert für den angegebenen Monat kleiner als der aktuelle Monat ist (und keine Jahreszahl vorhanden ist), wird das nächste Jahr angenommen.

Das optionale *increment* ist einfach eine Zahl, mit einem der folgenden Zusätze: **minutes, hours, days, weeks, months** oder **years.** (Singular wird ebenfalls akzeptiert.)

Korrekte Kommando-Aufrufe sind zum Beispiel:

at 0815amJan 24 at 8:15amJan 24 at now + 1 day at 5 pm Friday

*at* und *batch* schreiben die Auftragsnummer und -zeit auf die Standard fehlerausgabe.

*batch* erledigt einen Batch-Auftrag. Dies ist fast gleichwertig mit "at now", jedoch nicht ganz: Der Auftrag wird in eine andere Warteschlange eingereiht; außerdem antwortet "at now" mit der Fehlermeldung too **late.**

*at* **-r** nimmt Aufträge, die zuvor mit *at* oder *batch* geplant wurden, her aus. Die Auftrags-Nummer ist die Nummer, die Sie vorher von *at oder batch* erhalten haben. Durch Eingeben von *at* **-1** können Sie ebenfalls die Auftrags-Nummer erfahren. Sie können nur Ihre eigenen Aufträge entfernen, es sei denn, Sie sind der Systemverwalter.

**BEISPIELE**<br>Die Kommandos at und batch lesen von der Standardeingabe die zu einem späteren Zeitpunkt auszuführenden Kommandos. *sh*(1) bietet ver-<br>schiedene Möglichkeiten für die Angabe der Standardeingabe. Innerhalb Ihrer Kommandos kann ein Umlenken der Standardausgabe von Nutzen sein.

Diese Eingabefolge kann an einem Terminal verwendet werden:

batch

*SQxtfilename>outfile* <control-D> ('control'-Taste und 'D'-Taste gleichzeitig drücken)

# **AT(1) (Dienstprogramme für Benutzerkonfiguration) AT(1)**

Diese Folge, die das Umlenken der Standardfehlerausgabe auf eine Pipe zeigt, kann innerhalb einer Shell-Prozedur nützlich sein (die Rei henfolge der Ausgabe-Umlenkungen ist signifikant):

 $batch \lt < l$ sort *filename* 2>&1 *>outfile*| mail *loginid* **!** 

Damit sich ein Auftrag immer wieder selbst einträgt, müssen Sie *at* ge mäß folgendem Muster in der Shell-Prozedur aufrufen: echo "sh *shellfile"* | at 1900 thursday next week

# **DATEIEN**

/usr/lib/cron Hauptverzeichnis für cron /usr/lib/cron/at.allow Liste der zugelassenen Benutzer Liste der nicht zugelassenen Benutzer<br>Planungsdaten  $\frac{\text{log}\Gamma}{\text{log}\Gamma}$ /usr/spool/cron/atjobs Spool-Bereich

## **SIEHE AUCH:**

 $kill(1), mail(1), nice(1), ps(1), sh(1), sort(1).$ cron(1M) im Administrator's Guide

## **DIAGNOSE**

Angabe von Syntaxfehlern und falschen Uhrzeiten.

awk - Programmiersprache zur Analyse und Aufbereitung von Textda teien

## **ÜBERSICHT**

awk [-Fre] *[parameter...]['prog\*][-fprogfile] [file...]*

#### **BESCHREIBUNG**

Die Option - F *re* definiert den regulären Ausdruck *re* (regulär expression) als Eingabe-Feldtrennzeichen.

Die Parameter *parameter* können in der Form x=... y=... an *awk* überge ben werden, wobei x und y eingebaute *awk*-Variablen sind (siehe un tenstehende Liste).

*awk* durchsucht alle Eingabedateien *file* nach Zeilen, für die eines der Textmuster zutrifft, die in dem Programm *prog* festgelegt wurden. Das Programm *prog* muß in Hochkommata (') eingeschlossen werden, damit es von der Shell unverändert weitergegeben wird. Zu jedem Textmuster in dem Programm *prog* kann eine Aktion definiert werden. Diese wird ausgeführt, wenn in einer Zeile der Datei *file* das angegebene Textmu ster gefunden wird. Muster-Aktion-AnWeisungen (Regeln) können in der Kommandozeile direkt angegeben *(prog)* oder in einer Programm datei (Option *-fprogfile)* abgelegt werden.

Die Eingabedateien werden in der angegebenen Reihenfolge abgearbei tet. Wenn die Angabe *file* fehlt oder als Eingabedatei - angegeben wird, dann wird die Standardeingabedatei benutzt. Für jede Eingabe zeile wird eine Regel nach der anderen abgearbeitet. Immer wenn ein Textmuster zutrifft, wird die entsprechende Aktion ausgeführt.

Eine Eingabezeile besteht in der Regel aus Feldern, die durch Zwi schenraumzeichen voneinander getrennt sind. (Diese Vorgabe kann mit Hilfe der eingebauten Variablen FS oder der Option -F *re* geändert werden.) Die einzelnen Felder werden als \$1, \$2, ... bezeichnet; die ganze Eingabezeile kann mit \$0 angesprochen werden.

Eine Regel hat die Form:

## Textmuster { Aktion }

Eines von beiden kann entfallen. Wenn das Textmuster zutrifft und die Aktion fehlt, wird die Eingabezeile ausgedruckt. Fehlt das Textmuster, wird die Aktion für jede Eingabezeile ausgeführt.

Textmuster bestehen aus relationalen und regulären Ausdrücken, die in beliebiger Weise durch logische Operatoren ( !, | |, && und runde Klammern) miteinander verknüpft werden können. Relationale Aus drücke haben die Form:

Ausdruck rel-op Ausdruck

Ausdruck enthält-op regulärer-Ausdruck

rel-op ist einer der sechs relationalen Operatoren in C, enthält-op ist entweder " (enthält) or !" (enthält nicht). Eine Bedingung ist ein arithmetischer Ausdruck, ein relationaler Ausdruck, der spezielle Aus druck

Var in Tabelle,

oder eine logische Verknüpfung dieser Ausdrücke.

Um die Steuerung zu übernehmen, kann der Benutzer die speziellen Textmuster BEGIN und END verwenden, da sie vor dem Lesen der er sten bzw. nach dem Lesen der letzten Zeile ausgeführt werden.

Reguläre Ausdrücke sind so aufgebaut wie in *egrep* [siehe *grep*(1)] und müssen innerhalb eines Textmusters in Schrägstriche (/) gesetzt werden. Textmuster, die nur aus einem regulären Ausdruck bestehen, beziehen sich auf die ganze Eingabezeile. Reguläre Ausdrücke dürfen auch in re lationalen Ausdrücken vorkommen. Ein Textmuster kann aus zwei durch Komma getrennten Textmustem bestehen. Die zugehörige Akti on wird für die erste Zeile ausgeführt, in der das erste Textmuster zu trifft, und für alle Folgezeilen bis zu der Zeile einschließlich, in der das zweite Textmuster zutrifft.

Ein regulärer Ausdruck kann auch zur Angabe des Feldtrennzeichens benutzt werden. Dies geschieht mit Hilfe der Option -F *re* oder durch Zuweisung des Ausdrucks an die eingebaute Variable FS. Standardmä ßig werden führende Leerstellen ignoriert und als Feldtrennzeichen werden Leerstellen und/oder Tabulatorzeichen verwendet. Wenn FS hingegen ein Wert zugewiesen wird, werden führende Leerstellen nicht mehr ignoriert.

Zu den eingebauten Variablen gehören auch:

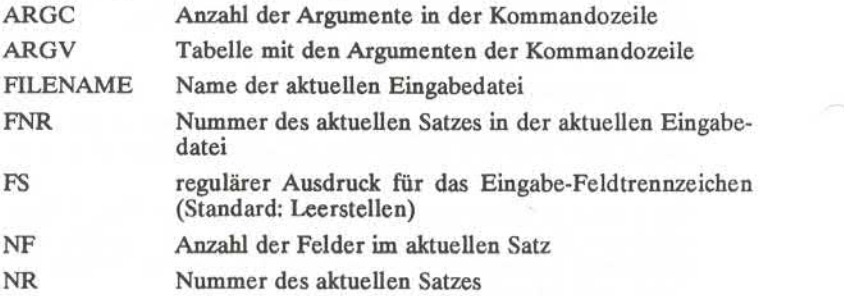

**2**

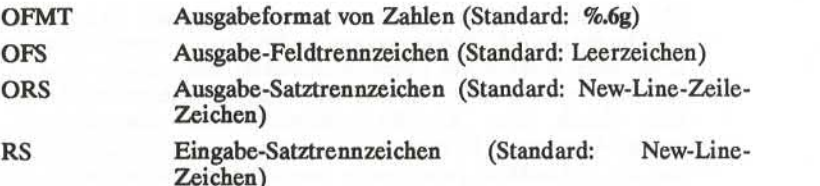

Eine Aktion ist eine Folge von Anweisungen. Die folgenden Anweisun gen sind erlaubt:

**if (** Bedingung ) Anweisung [ **eise** Anweisung ] **while** ( Bedingung ) Anweisung **do** Anweisung **while** ( Bedingung ) **for** ( Ausdruck ; Bedingung ; Ausdruck ) Anweisung **for (** var **in** Tabelle ) Anweisung **delete** Tabelle [index] **break continue** { [ Anweisung ] ... }<br>Ausdruck # üb  $#$  üblicherweise Variable = Ausdruck **print** [ Ausdrucksliste ] [ >Ausdruck ] **printf** Format [ , Ausdrucksliste ] [ >Ausdruck ] **next** # übrige Textmuster der Eingabezeile ignorieren exit [Ausdruck] # Rest der Eingabedatei ignorieren # Rest der Eingabedatei ignorieren

# Endestatus ist gleich *ausdruck*

**return** [Ausdruck]

Anweisungen werden mit einem Semikolon, einem New-Line-Zeichen oder einer geschweiften Klammer rechts abgeschlossen. Eine leere Ausdrucksliste steht für die gesamte Eingabezeile. Ausdrücke werden je nach Verwendung als Zeichenketten oder als numerische Werte in terpretiert. Sie werden mit Hilfe der Operatoren +,  $-$ ,  $\ast$ ,  $/$ ,  $\%$  und durch Verkettung (mit Hilfe einer Leerstelle) gebildet. Die **C-**Operatoren ++, --, +=, -=,  $*=$ ,  $/=$ , und %= können ebenfalls in Ausdrücken verwendet werden. Variablen können Skalare, Tabellen elemente (Schreibweise: x[i]) oder Felder sein. Variablen werden mit der leeren Zeichenkette oder mit Null initialisiert. Als Tabellenindex ist statt einer Zahl auch eine (leichter merkbare) Zeichenkette erlaubt. Zeichenkettenkonstanten müssen in Anführungszeichen (") gesetzt werden.

Mit der print-Anweisung werden die angegebenen Argumente in die Standardausgabedatei ausgegeben, in die durch *>expression*angegebene Datei oder in die durch | *cmd* (Kommando) angegebene Pipe. Die Ar gumente werden durch das aktuelle Ausgabe-Feldtrennzeichen getrennt Ausgabe-Satztrennzeichen **printf-**Anweisung formatiert die angegebene Ausdrucksliste genauso wie die C-Funktion *printf* [siehe *printf*(3S) im *Programmer's Reference Manual],*

*awk* verfügt über eine Vielzahl eingebauter Funktionen: arithmetische Funktionen, Zeichenkettenfunktionen, Ein-/Ausgabefunktionen und allgemeine Funktionen.

Die arithmetischen Funktionen sind: *atan2*, cos, exp, int, log, rand, sin, *sqrt* und *srand. int* liefert den ganzzahligen Teil des Arguments, *rand* liefert eine Zufallszahl zwischen 0 und 1. *srand* ( expr ) nimmt als Start wert für *rand* den Wert des Ausdrucks *expr* oder, wenn *expr* nicht ange geben ist, die aktuelle Uhrzeit an.

Die Zeichenkettenfunktionen sind:

- *gsub(re,zl, z2)* liefert das gleiche Ergebnis wie *sub* (siehe unten), aller dings werden nacheinander alle Vorkommen des regu lären Ausdrucks *re* ersetzt (wie bei dem globalen Erset zungskommando des *ed).*
- *index(zl, z2) )* liefert die Position des ersten Vorkommens der Zei chenkette *z2* in der Zeichenkette *zl* oder 0, wenn *z2* nicht in *zl* vorkommt.
- *length(z)* liefert die Länge des als Zeichenkette interpretierten Arguments. Fehlt das Argument, wird die Länge der ganzen Zeile zurückgegeben.
- *match(z,re)* gibt die Position des ersten Vorkommens des regulären Ausdrucks *re* in der Zeichenkette *z* zurück oder 0, wenn *re* nicht in *z* vorkommt. RSTART wird die Startposition zugewiesen (gleich der zurückgegebenen Position) und RLENGTH die Länge der gefundenen Zeichenkette.
- *split(z, t, fs)* zerlegt die Zeichenkette *z* in die Tabellenelemente t[1],  $t[2], \ldots, t[n]$ , und gibt *n* zurück. Bei der Zerlegung wird der reguläre Ausdruck *fs* als Feldtrennzeichen be nutzt oder, wenn diese Angabe fehlt, der Inhalt der Va riablen FS.

 $sprint(fint, expr, expr, ...)$ 

formatiert die angegebenen Ausdrücke entsprechend dem *printf*-Format *fmt* (siehe *printf*(3S)) und liefert die formatierte Zeichenkette zurück.

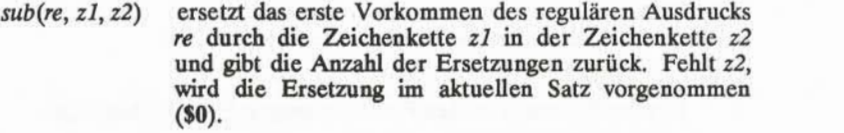

*substr(z,m, n)* liefert die aus *n* Zeichen bestehende Teilzeichenkette, die in der Zeichenkette *z* ab der Position *m* beginnt.

Die Ein-/Ausgabefunktionen und die allgemeinen Funktionen sind:

*close(filename)* schließt die Datei oder die Pipe mit dem Namen *filena me.*

*cmdl getline* übergibt die Ausgabe des Kommandos *cmd* über eine Pipe an *getline* weiter. Jeder Aufruf von *getline* liefert die jeweils nächste Zeile, die von *cmd* ausgegeben wird.

*getline getline* liefert in \$0 den nächsten Eingabesatz der aktu ellen Eingabedatei zurück.

- *getline <file getline* liefert in \$0 den nächsten Eingabesatz der Datei *file* zurück.
- *getline var getline* liefert in der Variablen *vor* den nächsten Einga besatz der aktuellen Eingabedatei zurück.
- *getline var <file getline* liefert in der Variablen *var* den nächsten Einga besatz der Datei *file* zurück.
- *System(cmd)* führt das Kommando *cmd* aus und gibt seinen Endestatus zurück.

Alle Formen der *getline*-Funktion geben als Endestatus 1 zurück, wenn die Eingabe erfolgreich gelesen werden konnte, 0 bei Dateiende und -1 bei einem Fehler.

*awk* bietet auch die Möglichkeit zur Definition benutzereigener Funk tionen. Solche Funktionen müssen (anstelle des Textmusters in einer Regel) folgendermaßen definiert werden:

> Funktionsname(Argumente,...) { Anweisungen } Funk\_name(Argumente,...) { Anweisungen }

Die Argumente einer Funktion werden bei Skalaren als Wert überge ben, bei Tabellen durch einen Zeiger. Argumentnamen gelten nur lo kal innerhalb einer Funktion, alle anderen Variablennamen haben glo-<br>bale Geltung. Funktionsaufrufe können verschachtelt werden. Rekursive Funktionen sind erlaubt. Die return-Anweisung kann dazu benutzt werden, um einen Wert zurückzugeben.

**5**

**BEISPIELE**

Drucke alle Zeilen, die länger als 72 Zeichen sind:

 $length > 72$ 

Drucke die ersten beiden Felder in umgekehrter Reihenfolge:

{ print \$2, \$1 }

Wie oben, aber die Eingabefelder sind durch Komma und/oder Leer stellen und Tabulatorzeichen getrennt:

BEGIN { FS = ",[ \t]\*|[ \t]+" } { print \$2, \$1 }

Addiere die erste Spalte (Zahlen), drucke Summe und Durchschnitt:

 ${ s + = $1 }$ END { print "Summe: ", s, " Durchschnitt: ", s/NR }

Drucke die Felder in umgekehrter Reihenfolge:

{ for  $(i = NF; i > 0; -i)$  printf("%s ",\$i) }

Drucke alle Zeilen zwischen start/stop-Zeilenpaaren:

/start/, /stop/

Drucke alle Zeilen, deren erstes Feld sich vom ersten Feld der vorheri gen Zeile unterscheidet:

 $$1 := f {\text{ print}}; f = $1}$ 

Simulation des *echo(l)*-Kommandos:

```
BEGIN {
     for (i = 1; i < ABCC; i++)printf "%s", ARGV[i]
     printf "\n"
     exit
     }
```
Drucke eine Datei mit Seitennummem, beginnend bei Seite 5: Xommandozeile: **awk - f programm n=5 eingabe**<br>Kommandozeile: **awk - f programm n=5 eingabe** 

/Seite/ { \$2 = n++; } { Print }

## **SIEHE AUCH**

 $grep(1)$ ,  $sed(1)$ . lex(l), printf(3S) im *Programmer's Reference Manual. Programmer's Guide.*

## **FEHLER**

Zwischenraumzeichen in der Eingabe bleiben in der Ausgabe nicht er halten, wenn Felder in die Ausgabe mit einfließen.

Es gibt keine ausdrückliche Möglichkeit zur Umwandlung von Zahlen in Zeichenketten und umgekehrt. Umwandlungen können aber dennoch erzwungen werden: Durch Addition von 0 wird ein Ausdruck zu einer Zahl, durch Verkettung mit der leeren Zeichenkette ("") zu einer Zei chenkette.

banner - Großschreiben

# **ÜBERSICHT**

**banner** strings

# **BESCHREIBUNG**

*banner* gibt seine Argumente (jedes mit maximal 10 Zeichen) in Groß buchstaben auf die Standardausgabe aus.

# **SIEHE AUCH:**

 $echo(1)$ .

**BASENAME(l) (Dienstprogramme für Benutzerkonfiguration) BASENAME(l)**

# **BEZEICHNUNG**

basename, dirname - Teile von Pfadnamen liefern

# **ÜBERSICHT**

**basename** string [suffix] **dirname** String

### **BESCHREIBUNG**

*basename* entfernt jeden Präfix, der mit / endet, löscht die Endung *suf fix* (falls vorhanden in *string)* in *string* und schreibt das Ergebnis auf die Standardausgabe. Es wird normalerweise in Shell-Prozeduren in die Er setzungszeichen (' \*) gesetzt.

*dirname* liefert alles von dem Pfadnamen *string* außer der letzten Kom ponente.

## **BEISPIELE**

Das folgende Beispiel, das mit dem Argument /usr/src/cmd/cat.c auf gerufen wird, übersetzt die angegebene Datei und schreibt die Ausgabe in eine Datei cat im aktuellen Verzeichnis:

cc \$1 mv a.out 'basename \$1  $\cdot$  \.c.'

Das folgende Beispiel wird die Shell-Variable **NAME** auf **/usr/src/cmd** setzen:

NAME='dirname /usr/src/cmd/cat.c'

## **SIEHE AUCH:**

 $sh(1)$ .

bc - Sprache für Arithmetik mit beliebiger Genauigkeit

# **ÜBERSICHT**

bc  $[-c]$   $[-1]$   $[$  file ...]

## **BESCHREIBUNG**

*bc* ist ein interaktiver Prozessor für eine Sprache, die C ähnelt, aber Arithmetik mit beliebiger Genauigkeit bietet, *bc* liest seine Eingabe zu nächst aus jeder der eingegebenen Dateien *(file),* dann von der Stan dardeingabe. Das Dienstprogramm  $bc(1)$  ist tatsächlich ein Preprozessor für *dc(l),* das automatisch von *bc* aufgerufen wird, es sei denn, die Opti on —c ist vorhanden. In diesem Fall wird die *dc* Eingabe statt an *dc* auf die Standardausgabe geschickt.Die Optionen lauten wie folgt:

- -c Nur übersetzen. Die Ausgabe wird zur Standardausgabe geschickt.
- -1 Argument steht für den Namen einer Bibliothek für Arithmetik mit beliebiger Genauigkeit.

Die Syntax für *bc* Programme lautet: L bedeutet Buchstaben a-z, E be deutet Ausdruck, S bedeutet Anweisung.

Kommentare

werden in /♦ und ♦/ eingeschlossen .

Namen

einfache Variablen: L Feldelemente: L [E] Die Worte "ibase", "obase", und "scale"

Andere Operanden

beliebig lange Zahlen wahlweise mit Vorzeichen und Komma. (E)

sqrt  $(E)$ <br>length  $(E)$ 

length (E) Anzahl signifikanter Dezimalstellen<br>scale (E) Anzahl der Stellen rechts vom Komi Anzahl der Stellen rechts vom Komma  $L(E, ..., E)$ 

Operatoren

 $+ -$  \* / %  $\hat{ }$  (% Rest bei Division;  $\hat{ }$  Potenz) cale (E) Anzahl der Stellen rechts vom Kom<br>  $+ - *$ /% (% Rest bei Division; ^ Potenz)<br>  $+ + -$  (Prefix und Postfix; gilt für Namen)<br>  $= 20$ <br>  $= 20$ <br>  $= 20$ <br>  $= 20$ <br>  $= 20$ <br>  $= 20$ <br>  $= 20$ <br>  $= 20$ <br>  $= 20$ <br>  $= 20$ <br>  $= 20$ <br>  $= 2$  $=$   $=$   $+$   $=$   $=$   $*$   $=$   $/$   $=$   $\%$   $=$   $\sim$ 

Anweisungen **E**  $\{S;...;S\}$  $if(E)$ while ( E ) S for  $(E; E; E)$  S leere Anweisung break quit Funktionsdefinitionen define  $L(L, ..., L)$  { auto  $L, \ldots, L$ S; ... S return  $(E)$ } Funktionen in -1 math-Bibliothek  $s(x)$  Sinus<br>c(x) Kosin  $c(x)$  Kosinus<br> $e(x)$  Exponer **Exponentialfunktion**  $l(x)$  Logarithmus<br>a(x) Arkustangen

- Arkustangens
- j(n,x) Bessel-Funktion

Alle Funktionsargumente werden per Wertübergabe übergeben.

Der Wert einer Anweisung, die ein Ausdruck ist, wird ausgegeben, es sei denn der Hauptoperator ist eine Zuweisung. Semikolons oder New-Line-Zeichen können Anweisungen trennen. Eine Zuweisung an *scale* beeinflußt wie bei *dc(l)* die Anzahl der Stellen, die bei Arithmetik-Operationen berücksichtigt werden. Zuweisungen an *ibase* oder *obase* setzen die jeweilige Basis für Eingabe- bzw. Ausgabe-Zahlen.

Der gleiche Buchstabe kann als Feld, Funktion und einfache Variable gleichzeitig verwendet werden. Alle Variablen sind global im Pro gramm. "Auto"-Variablen werden während Funktionsaufrufen auf den Keller geschrieben. Wenn Felder als Funktionsargumente verwendet werden oder wenn sie als automatische Variable definiert sind, müssen leere eckige Klammem hinter dem Feldnamen stehen.

## **BC(1) (Dienstprogramme für Benutzerkonfiguration) BC(1)**

**BEISPIEL**  $scale = 20$ define e(x){ auto a, b, c, i, s  $a = 1$  $b = 1$  $s = 1$ for $(i=1; 1 = 1; i++)$  $a = a^*x$  $b = b^*i$  $c = a/b$ if( $c == o$ ) return(s)  $s = s + c$ } }

> definiert eine Funktion, mit der annähernd die Werte der Exponential funktion berechnet werden können, und

for $(i=1; i<=10; i++)$  e(i)

gibt die annähernden Werte der Exponentialfunktion für die ersten zehn ganzen Zahlen aus.

# **DATEIEN**

/usr/lib/lib.b Mathematische Bibliothek /usr/bin/dc Tischrechner

# **SIEHE AUCH**

 $dc(1)$ .

## **FEHLER**

Das Kommando *bc* kennt noch nicht die Booleschen Operatoren, && und ||.

In der for Anweisung müssen alle drei Ausdrücke (E) vorkommen. *Quit* wird beim Lesen und nicht beim Ausführen interpretiert.

**3**

bdiff - big diff

## **ÜBERSICHT**

bdiff file1 file2  $[n]$   $[-s]$ 

## **BESCHREIBUNG**

*bdiff* wird ähnlich wie *diff(l)* verwendet. Es soll herausfinden, welche Zeilen in zwei Dateien geändert werden müssen, um die Dateien iden tisch zu machen. Diese Funktion dient zur Verarbeitung von Dateien, die zu groß für *diff* sind.

Die Argumente für *bdiff* lauten:

### *filel (file2)*

Der Name der zu vergleichenden Dateien. Wenn *filel (file2)*  ist, wird die Standardeingabe gelesen.

- *n* Die Anzahl der Zeilen pro Segment. Der Wert von *n* ist mit 3500 voreingestellt. Wenn das wahlweise dritte Argument angegeben und numerisch ist, wird es als Wert für *n* verwendet. Dies ist nütz lich, wenn Segmente von 3500Zeilen für *diff* zu groß sind, und *diff* deswegen nicht funktioniert.
- -s gibt an, daß keine Meldungen von *bdiff* ausgegeben werden sol len. Es ist jedoch zu beachten, daß hierdurch eventuelle Meldun gen von *diff(l),* das von *bdiff* aufgerufen wird, nicht unterdrückt werden.

*bdiff* ignoriert identische Zeilen am Anfang beider Dateien, teilt den Rest jeder Datei in Segmente mit je *n* Zeilen auf und ruft *diff* für ent sprechende Segmente auf. Wenn beide wahlweisen Optionen angegeben sind, müssen sie in der oben angegebenen Reihenfolge erscheinen.

Die Ausgabe von *bdiff* ist identisch zu der von *diff*, wobei die Zeilennummern angepaßt werden, um die Segmentierung der Dateien zu be rücksichtigen (d. h. es sieht so aus, als wären die Dateien als Ganzes ver arbeitet worden). Es ist zu beachten, daß wegen des Segmentierens der Dateien, *bdiff* nicht unbedingt eine kleinste ausreichende Menge von Datei-Unterschieden findet.

## **DATEIEN**

/tmp/bd?????

#### **SIEHE AUCH**

 $diff(1)$ ,  $help(1)$ .

#### **DIAGNOSE**

*help(l)* für Erklärungen benutzen.

bfs - durchsuchen von großen Dateien

## **ÜBERSICHT**

 $bfs$   $\lceil - \rceil$  name

### **BESCHREIBUNG**

Das *bfs* Kommando verhält sich fast wie *ed(l).* Dateien werden jedoch nur gelesen und es können viel größere Dateien mit dieser Funktion verarbeitet werden. Dateien bis max. 1024K Bytes und 32K Zeilen wer den verarbeitet. Sie können pro Zeile max. 512 Zeichen, einschließlich New-Line-Zeichen haben (255 Zeichen für 16-Bit-Rechner). *bfs* ist nor malerweise für das Durchsuchen einer Datei effektiver als *ed(l),* da die Datei nicht in einen Puffer kopiert wird. Diese Funktion ist besonders gut geeignet zur Identifizierung von Abschnitten einer großen Datei, wobei *csplitfl)* verwendet werden kann, um die Datei in mehrere Ein zelteile aufzuteilen, die leichter zu editieren sind.

Normalerweise wird die Größe der Datei, die durchsucht wird, ausgege ben wie bei jeder Datei, die mit dem w Kommando geschrieben wurde. Wahlweise kann - benutzt werden, um die Angabe der Dateigröße zu unterdrücken. Genau wie bei *ed(l)* wird die Eingabe mit einem ♦ auf gefordert, wenn P und Wagenrücklauf eingegeben werden. Die Eingabe-Aufforderung kann durch erneute Eingabe von P und Wagen rücklauf wieder ausgeschaltet werden. Es ist zu beachten, daß bei einge schalteter Eingabe-Aufforderung, Meldungen als Antwort auf Fehler ausgegeben werden.

Alle in *ed(l)* beschriebenen Adreßausdrücke werden unterstützt. Zu sätzlich können reguläre Ausdrücke in zwei Symbolen außer / und ? eingeschlossen werden. > bedeutet nicht-zirkuläres Vorwärts-Suchen und < nicht-zirkuläres Rückwärts-Suchen. Ein geringer Unterschied besteht bei Marken-Namen: Nur die Buchstaben a bis z können verwen det werden, und alle 26 Marken werden gemerkt.

Die e, g, v, k, p, q, w, =, ! und Nullkommandos funktionieren wie bei  $ed(1)$  beschrieben. Kommandos wie zum Beispiel  $---,$   $++-,-$ + + + =, -12, und +4p werden akzeptiert. Es ist zu beachten, daß 1,10p nur den Namen der Datei, die durchsucht wird, aus; es gibt keinen *re-membered* Dateinamen. Das w Kommando ist unabhängig von Ausgabe-Umlenkung, Abschneiden, oder Komprimieren (siehe nachstehende xo, xt und xc Kommandos). Folgende zusätzliche Kommandos stehen zur Verfügung:

#### *rffile*

Weitere Kommandos werden aus der angegebenen Datei *file* entnommen. Wenn Dateiende erreicht wird oder ein Unter brechungssignal eintrifft bzw. ein Fehler auftritt, wird die Datei, die das xf enthält, weiter gelesen. Die xf Kommandos können bis zu einer Tiefe von 10 geschachtelt werden.

xn gibt momentan benutzte Marken an (Marken werden mit dem Kommando k gesetzt).

## xo *[file ]*

Weitere Ausgabe von p und Nullkommandos wird in die an gegebene Datei *file* umgelenkt, die falls nötig mit Modus 666 erstellt wird, (lesbar und schreibbar für alle), sofern Ihre Einstellung für *umask* dies nicht anders bestimmt (vgl.*um ask(l)).* Fehlt *file,* wird die Ausgabe auf die Standardausga be umgelenkt. Es ist zu beachten, daß jede Umlenkung Zu rücksetzen auf Länge 0 Wirkung oder Neuerstellung einer Datei verursacht.

## *: label*

Dies setzt eine Marke *label* in eine Kommandodatei, *label* wird mit neuer Zeile abgeschlossen, und Leerzeichen zwi schen : und dem Anfang von *label* werden ignoriert. Dieses Kommando kann auch verwendet werden, um Kommentare in eine Kommandodatei einzufügen, da man *label* nicht an springen muß.

## ( . , . )xb/*regulär expression/label*

Ein Sprung (entweder rückwärts oder vorwärts) wird zu *la bel* gemacht, wenn das Kommando erfolgreich ist. Es versagt bei folgenden Bedingungen:

- 1. Eine der Adressen ist nicht zwischen1 und \$.
- 2. Die zweite Adresse ist kleiner als die erste.
- 3. Der reguläre Ausdruck paßt zu keiner Zeile im angegebenen Bereich, einschließlich erster und letzter Zeile.

Bei Erfolg wird . auf die Zeile gesetzt, die gepaßt hat, und nach *label* gesprungen. Dieses Kommando gibt als einziges Kommando keine Fehlermeldung bei ungültigen Adressen **aus, und kann verwendet werden, um zu prüfen, ob Adres** sen ungültig sind, ehe andere Kommandos ausgeführt wer den. Es ist zu beachten, daß das Kommando

## $xb$  / label

ein unbedingter Sprung ist.

Das xb Kommando ist nur erlaubt, wenn es nicht vom Ter minal eingelesen wird. Wenn es aus einer Pipe eingelesen wird, ist nur ein Vorwärts-Sprung möglich.

xt *nwnber*

Die Ausgabe von p- und Nullkommandos ist auf *number* Zeichen begrenzt. Die voreingestellte Zahl ist 255.

 $xv$ [*digit*][*spaces*][*value*]

*Der* Variabienname ist das angegebene *digit* nach xv. Die Kommandos xv5100 oder xv5 100 weisen beide den Wert 100 der Variablen 5 zu. Das Kommando xv61,100p weist den Wert 1,100p der Variablen 6 zu. Der Wert einer Variablen wird ermittelt, indem man % vor den Variabiennamen schreibt. Unter Voraussetzung der obigen Zuweisungen an die Variablen 5 und 6 werden durch

l,%5p 1,%5 %6

die ersten 100 Zeilen ausgegeben.

 $g$ /%5/p

würde global die Zeichen 100 suchen und gibt jede Zeile aus, in der sie vorkommen. Um die besonderen Bedeutung von % aufzuheben, muß ein \ vorausgehen.

 $g$ /".\*\%[cds]/p

könnte verwendet werden, um Zeilen zu suchen und auszu geben, die *printf* -Anweisungen für Zeichen, ganzen Dezi malzahlen oder Zeichenfolgen enthalten.

Ein weiteres Leistungsmerkmal des xv Kommandos ist die Möglichkeit, die erste Ausgabezeile eines UNIX Komman dos in eine Variable zu speichern. Die einzige Bedingung ist, daß das erste Zeichen von *value* ein ! sein muß. Zum Beispiel würde:

.w junk xv5!cat junk !rm junk !echo "%5" xv6!expr %6 + 1

die aktuelle Zeile in die Variable 5 schreiben, ausgeben und die Variable 6 um 1 erhöhen. Um die besondere Bedeutung von ! als erstes Zeichen von *value* aufzuheben, muß man \ voranstellen.

## xv7\!date

speichert den Wert **!date** in Variable **7.**

**xbz** *label*

**xbn** *label*

Diese beiden Kommandos prüfen den letzten abgespeicher ten *retum code* eines UNIX Kommandos *(\command)* bzw. Nicht-Null-Wert jeweils beide bis zur angegebenen Marke. Die beiden folgenden Beispiele durchsuchen die nächsten fünf Zeilen nach der Zeichenfolge **size.** tum code<br>
:Null-Wert<br>
eiden folge<br>
zeilen nach<br>
xv55<br>
:1<br>
/size/<br>
xv51<br>
xv51

```
xv55<br>: 1
/size/
xv5!expr %5 - 11if 0%5!= 0 exit 2
xbn1
xv45<br>: 1
: 1<br>
/size/<br>
xv5!expr %<br>
lif 0%5 != 0<br>
xbn 1<br>
xv45<br>
: 1<br>
/size/<br>
xu4!expr %
/size/
xv4!expr %4 - 1!if 0\%4 = 0 exit 2
xbz1
```
xc [j*witch ]*

Wenn *switch* 1 ist, wird die Ausgabe von p und Nullkom mandos komprimiert; wenn *switch* 0 ist, geschieht dies nicht. Ohne Argument kehrt xc *switch* um. Zunächst wird *switch* auf Nicht-Komprimierung gesetzt. Bei komprimierter Aus gabe werden Tabulatorzeichenfolgen und Leerzeichen auf ein Leerzeichen reduziert und leere Zeilen entfallen.

#### **SIEHE AUCH**

 $\text{csplit}(1), \text{ ed}(1), \text{umask}(1).$ 

### **DIAGNOSE**

? für Fehler in Kommandos, wenn die Eingabe-Aufforderung ausge schaltet ist. Selbsterklärende Fehlermeldungen bei eingeschalteter Eingabe-Aufforderung.

**4**

cal - Kalender ausgeben

## **ÜBERSICHT**

**cal [ [** month ] year ]

# **BESCHREIBUNG**

*cal* gibt einen Kalender aus für das angegebene Jahr. Wenn auch ein Monat angegeben ist, wird ein Kalender für diesen Monat ausgegeben. Wenn weder Jahr noch Monat angegeben sind, wird ein Kalender für den aktuellen Monat ausgegeben, *year* kann zwischen 1 und 9999 lie gen. *month* ist eine Zahl zwischen 1 und 12. Der ausgegebene Kalender gilt für England und die Vereinigten Staaten.

## **BEISPIELE**

Ein ungewöhnlicher Kalender wird für September 1752 ausgegeben. Das ist der Monat, in dem 11 Tage übersprungen wurden, um Schalt jahrvariationen einzubeziehen. Zur Ausgabe dieses Kalenders geben Sie: **cal 9 1752**ein.

#### **FEHLER**

Es ist sinnvoll, das Jahr immer mit Januar zu beginnen, obwohl dies den historischen Tatsachen nicht ganz entspricht.

Beachten Sie, daß sich "cal 83" auf die frühchristliche Epoche bezieht, und nicht auf das 20.Jahrhundert.

calendar - Terminkalender

## **ÜBERSICHT**

 $\text{calendar}$   $[-]$ 

## **BESCHREIBUNG**

*calendar* liest die Datei **calendar** im aktuellen Verzeichnis und druckt Zeilen, die irgendwo auf der Zeile das heutige oder morgige Datum enthalten. Die meisten annehmbaren Daten wie zum Beispiel "Aug. 24," "august 24," "8/24," usw. werden erkannt, aber nicht "24 August" oder "24/8". Bei Wochenenden gilt "tomorrow" bis Montag.

Wenn ein Argument vorliegt, sucht *calendar* in den Login-Verzeichnissen sdler Benutzer nach einer Datei **calendar** und schickt je des positive Ergebnis per *mail(l)* an die betreffenden Benutzer. Norma lerweise wird dies täglich vom UNIX-Betriebssystem durchgeführt.

DATEIEN<br>/usr/lib/calprog

zur Feststellung des heutigen und morgigen Datums

/etc/passwd

/tmp/cal\*

#### **SIEHE AUCH**

 $mail(1)$ .

#### **FEHLER**

Der Terminkalender-Service muß für Sie wichtige, jedoch allgemein zu gängliche Daten Ihres Kalenders zur Verfügung stellen.

*calendar"s* Erweiterung auf "tomorrow" gilt nicht für Feiertage.

cd - aktuelles Verzeichnis ändern

# **ÜBERSICHT**

cd [directory]

# **BESCHREIBUNG**

Wenn *directory* nicht angegeben ist, wird der Wert der Shell-Variablen **\$HOME** als neues aktuelles Verzeichnis verwendet. Wenn *directory* ei nen kompletten Pfad angibt, der mit /, ., beginnt, wird *directory* das neue aktuelle Verzeichnis. Ansonsten versucht *cd,* das gewünschte Ver zeichnis relativ zu einem der Pfade zu finden, die in SCDPATH angegeben sind. SCDPATH hat die gleiche Syntax und eine ähnliche Semantik wie \$PATH.*cd* muß Ausführ-(Durchsuchungs)-Erlaubnis in *directory* be sitzen.

Da zur Ausführung eines Kommandos ein neuer Prozeß erzeugt wird, wäre *cd* wirkungslos, wenn es als normales Kommando geschrieben wäre; daher wird es von der Shell direkt interpretiert.

## **SIEHE AUCH**

 $pwd(1)$ ,  $sh(1)$ . chdir(2) im *Programmer's Reference Manual*

chmod - Modus ändern

## **ÜBERSICHT**

chmod mode file ...

chmod mode directory ...

## **BESCHREIBUNG**

Die Berechtigungen der angegebenen Dateien *flies* oder der Verzeich nisse *directories* werden entsprechend **mode** (Modus) geändert, der sym bolisch oder absolut sein kann. Absolute Änderungen von Berechtigun gen werden als Oktalzahlen angegeben:

# chmod *nnn file(s)*

wobei *n* eine Zahl von 0 bis 7 ist. Symbolische Änderungen werden in Form von mnemotechnischen Zeichen angegeben:

# **chmod** *a operator b file(s)*

wobei *a* für ein oder mehrere Zeichen steht, die **user** (Benutzer), **group** (Gruppe) oder **other** (Andere) angeben und *operator* +, -, oder = ist und die Erteilung oder Verweigerung der Berechtigung angibt, *b* steht für ein oder mehrere Zeichen, die die Art der Berechtigung angeben.

Ein absoluter Modus wird als eine Oktalzahl angegeben, die durch ODER-Verknüpfung der folgenden Modi konstruiert wird:

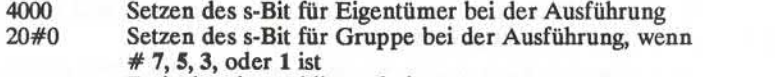

Freigabe einer obligatorischen Sperre, wenn **# 6, 4, 2,** oder 0 ist

- 1000 t-Bit wird eingeschaltet (siehe *chmod(2))*
- 0400 Leserecht für Eigentümer
- 0200 Schreibrecht für Eigentümer<br>0100 Ausführberechtigung für Eig
- Ausführberechtigung für Eigentümer (bei Verzeichnis: Berechtigung zum Durchsuchen)
- 0070 Lesen, Schreiben, Ausführen (Durchsuchen) für Grup pe
- 0007 Lesen, Schreiben, Ausführen (Durchsuchen) für An dere

SymbolischeÄnderungen werden mit Buchstaben angegeben. Diese ent sprechen jeweils den Zugriffsklassen und den individuellen Berechti gungen. Ihre Zugriffsberechtigungen auf eine Datei hängen von Ihrer Benutzernummer (UID) oder Gruppennummr (GID) ab. Zugriffsbe rechtigungen werden in drei Gruppen mit je drei Zeichen beschrieben:

**1**

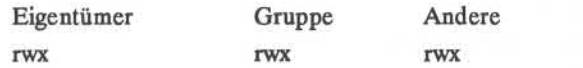

Dieses Beispiel (user, group, und others haben alle reading (Lese-), writing (Schreib-) und execution (Ausführ)-Berechtigung für eine bestimm te Datei) zeigt zwei Kategorien für die Erteilung von Zugriffsrechten: die Zugriffsklasse und die Berechtigungen.

Um die Zugriffsrechte auf eine Datei (oder ein Verzeichnis) mit der symbolischen Methode zu ändern, benutzen Sie die folgende Syntax:

 $[$  *who*  $]$  *operator*  $[$  *permission(s)*  $], ...$ 

Ein Kommandoaufruf mit der symbolischen Methode lautet z.B. wie folgt:

# chmod *g+rwfile*

Dieses Kommando würde der Gruppe das Lesen und Schreiben von *file* erlauben.

Für *who* kann einer oder mehrere der folgenden Buchstaben angegeben werden :

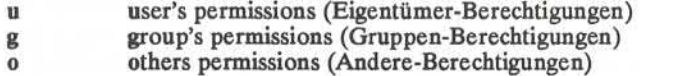

Der Buchstabe a (all) ist gleichwertig mit ugo und ist voreingestellt, wenn *who* ausgelassen wird.

*Operator* kann + sein, wodurch die *permission* (Berechtigung) hinzugefügt wird - wodurch die *permission* entzogen wird, oder =, wodurch die Berechtigung *permission* absolut gesetzt wird. (Im Gegensatz zu den anderen symbolischen Operatoren hat = eine absolute Wirkung, indem es alle anderen Bits zurücksetzt.) Ein Auslassen von *permission* ist nur sinnvoll im Zusammenhang mit =, wenn alle Berechtigungen entzogen werden.

*Permission* ist jede kompatible Kombination der folgenden Buchstaben:

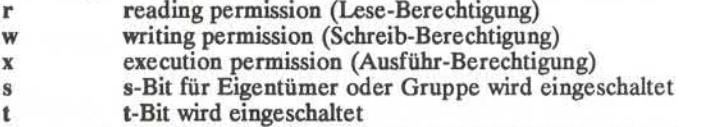

**1** obligatorisches locking (Sperren) während des Zu griffs

Mehrere durch Kommata getrennte Angaben können angegeben wer den. Dabei dürfen keine Leerzeichen zwischen den Angaben auftreten.

Operationen werden in der angegebenen Reihenfolge ausgeführt. Wenn auf einen einzelnen Operator mehrere symbolische Buchstaben folgen, werden die entsprechenden Operationen gleichzeitig ausgeführt. Der Buchstabe s hat nur Bedeutung in Zusammenhang mit u oder g und t nur mit u .

Das obligatorische Sperren (1) von Dateien oder Sätzen beruht auf der Möglichkeit, die Lese- und Schreibrechte einer Datei zu sperren, wäh rend ein Programm auf diese Datei zugreift. Es ist nicht möglich, einer Gruppe Ausführungsberechtigung zu erteilen und gleichzeitig eine Da tei bei Ausführung zu sperren. Es ist ebenfalls nicht möglich, das s-Bit einzuschalten und gleichzeitig eine Datei-Ausführungssperre zu aktivie ren.

Folgende Beispiele

chmod g+x,+l *file*

chmod  $g+s, +1$  file

sind ungültig und bewirken die Ausgabe von Fehlermeldungen.

Nur der Eigentümer einer Datei oder eines Verzeichnisses (oder der Systemveralter) kann einen Dateimodus ändern. Der Systemverwalter allein darf t-Bits setzen. Wenn Sie das s-Bit für Gruppe setzen wollen, muß Ihre eigene Gruppennummer mit der Gruppennummer der Datei übereinstimmen und die Gruppe muß Ausführungsberechtigung haben.

## **BEISPIELE**

chmod  $a-x$  file

chmod 444 *file*

Die ersten Beispiele verweigern Ausführungsberechtigung für alle. Das absolute (oktale) Beispiel erlaubt nur Leseberechtigung.

chmod go+rw  $file$ 

chmod 666 *file*

In diesen Beispielen darf *file* von der Gruppe (group) und von Anderen (others) gelesen und geschrieben werden.

#### chmod +1 file

Dies verursacht das Sperren von *file* während des Zugriffs.

## chmod  $=$ rwx, $g$  + s file

chmod 2777 *file*

Die beiden letzten Beispiele erlauben allen das Schreiben, Lesen und Ausführen der Datei; und sie schalten das s-Bit ein.

# **HINWEISE**

Unter RFS (Remote File Sharing) haben Sie die Berechtigungen nicht immer, obwohl die Ausgabe des **1s -1** Kommandos Ihnen dies vor täuscht.

# **SIEHE AUCH**

 $ls(1)$ .

chmod(2) im *Programmer's Reference Manual*.

chown, chgrp - Eigentümer oder Gruppe ändern

#### **ÜBERSICHT**

**chown**owner file ...

**chown**owner directory....

**chgrp**group file ...

**chgrp**group directory ...

#### **BESCHREIBUNG**

*chown* ändert den Eigentümer von *flies* oder *directories* zu *owner.* Der Eigentümer kann entweder eine dezimale Benutzernummer oder ein in der Paßwortdatei gefundener Login-Name sein.

*Chgrp* ändert die Gruppennummer von *flies* oder *directories* zu *group.* Die Gruppe kann entweder eine dezimale Gruppennummer oder ein in der Gruppendatei gefundener Gruppenname sein.

Wenn ein Benutzer, der nicht Systemverwalter ist, das Kommando auf ruft, werden s-Bits für Eigentümer 04000 und für Gruppe 02000 ge löscht.

Nur der Eigentümer einer Datei (oder Systemverwalter) kann den Ei gentümer oder die Gruppe dieser Datei ändern

### **DATEIEN**

/etc/passwd /etc/group

#### **HINWEISE**

Unter RFS (Remote File Sharing) haben Sie die Berechtigungen nicht immer, obwohl die Ausgabe des 1s -1 Kommandos Ihnen dies vor täuscht.

## **SIEHE AUCH**

chmod(1).

chown(2), group(4), passwd(4) im *Programmer's Reference Manual.*

cmp - zwei Dateien vergleichen

# **ÜBERSICHT**

cmp  $[-1]$   $[-s]$  file1 file2

# **BESCHREIBUNG**

Die beiden Dateien werden verglichen. (Wenn *filel -* ist, wird die Standardeingabe verwendet.) Mit den voreingestellten Optionen gibt *cmp* nichts aus, wenn die Dateien gleich sind; falls sie sich unterschei den, wird das Byte und die Zeilennummer angezeigt, wo der Unter schied auftritt.

Optionen:

- -1 Ausgabe der Byte-Nummer (dezimal) und der unterschiedlichen Bytes (oktal) für jeden Unterschied.
- -s Keine Ausgabe für unterschiedliche Dateien; nur ersichtlich in dem Rückkehrcode.

## **SIEHE AUCH**

 $comm(1)$ , diff $(1)$ .

# **DIAGNOSE**

Rückkehrwert 0 bei identischen Dateien, 1 bei unterschiedlichen Datei en, und 2 bei einem nicht zugreifbaren oder fehlenden Argument.

 $COL(1)$  **(Dienstprogramme für Verzeichnis und Dateiverwaltung)**  $COL(1)$ 

## **BEZEICHNUNG**

col - Umkehrzeilenvorschübe filtern

## **ÜBERSICHT**

**col [-b] [-q [-X] [-p]**

## **BESCHREIBUNG**

*col* liest die Standardeingabe und schreibt auf die Standardausgabe. Es führt die Überlagerung von Zeilen durch, die sich aus Zeilenvorschüben rückwärts (ASCII-Code ESC-7), und halben Zeilenvorschüben vorwärts und rückwärts **(ESC-9** und **ESC-8)** ergeben, *col* ist besonders nützlich zum Filtern von mehrspaltigen Ausgaben, die vom *nroff-* Kommando .rt erzeugt werden, und von Ausgaben, die ein Ergebnis des *tbl*(1) Prepro zessors sind.

Wenn die Option -b angegeben ist, nimmt *col* an, daß das benutzte Ausgabegerät zu Backspaces nicht fähig ist. In diesem Fall wird, wenn zwei oder mehrere Zeichen an der gleichen Position erscheinen sollen, nur das zuletzt gelesene ausgegeben.

Obwohl *col* halbzeilige Bewegungen in seiner Eingabe akzeptiert, gibt es sie normalerweise nicht aus. Statt dessen wird der Text, der zwischen den Zeilen erscheinen würde, auf die nächste ganze Zeile weiter unten gesetzt. Diese Behandlung kann durch die Option -f (genau) unter drückt werden; in diesem Fall kann die Ausgabe von *col* halbe Zeilen vorschübe vorwärts (ESC-9) enthalten, jedoch nie irgendeine Art von rückwärtigen Zeilenbewegungen.

Wenn die -x Option nicht gegeben ist, wandelt *col* in der Ausgabe Zwi schenräume zu Tabulatorzeichen um, wodurch die Druckzeit verkürzt wird.

Die ASCIIKontrollzeichen **SO** (\017) und **SI** (\016) werden von *col* als Anfang und Ende eines Textes in einem anderen Zeichensatz angenom men. Der Zeichensatz, zu dem jedes Eingabezeichen gehört, wird ge merkt und bei Ausgabe werden die Zeichen **SI** und **SO** erforderlichen falls erzeugt. Dadurch wird sichergestellt, daß jedes Zeichen im richti gen Zeichensatz gedruckt wird.

In der Eingabe werden nur Leerzeichen, Backspaces, Tabulator, Return, neue Zeile, **SI, SO, VT** (\013), und **ESC** gefolgt von **7, 8** oder 9 als Kon trollzeichen akzeptiert. Das VT-Zeichen ist eine alternative Form des vollen Rückwärts-Zeilenvorschubs, der aus Gründen der Kompatibilität mit einigen früheren Programmen dieses Typs eingebunden wurde. Alle anderen nicht abdruckbaren Zeichen werden ignoriert.

## **COL(l) (Dienstprogramme für Verzeichnis und Dateiverwaltung) COL(l)**

Normalerweise ignoriert *col* alle unbekannten Umschaltfolgen, die in der Eingabe gefunden werden; die Option -p kann die Ausgabe dieser Sequenzen durch *col* als reguläre Zeichen bewirken, dies hängt jedoch von der Möglichkeit eines Überdrucken durch Rückwärtsbewegung ab. Der Gebrauch dieser Option wird nur empfohlen, wenn der Benutzer mit der Textposition der ESC-Sequenzen völlig vertraut ist.

# **SIEHE AUCH:**

nroff(l), tbl(l) im *Dokumentations-Tools*

## **HINWEISE**

Das von *col* akzeptierte Eingabeformat ist identisch mit der von *nroff* mit den Optionen **-T37** oder **-Up** produzierten Ausgabe. Verwenden Sie **-T37** (und die **-f** Option von *col),* wenn die allerletzte Ausgabe von *col* auf ein Gerät erfolgt, das halbzeilige Bewegungen und -Tip sonst interpretieren kann.

## **FEHLER**

Kann max. 128 Zeilen rücksetzen.

Max. 800 Zeichen, einschließlich Backspaces, auf einer Zeile möglich. Lokale senkrechte Bewegungen, die beim Rücksetzen über die erste Zeile des Dokuments gehen, werden ignoriert. Aus diesem Grunde darf in der ersten Zeile kein hochgesetzter Index vorkommen

# **COMM(l) (Dienstprogramme für Verzeichnis und Dateiverwaltung) COMM(l)**

## **BEZEICHNUNG**

comm - auswählen oder ablehnen von Zeilen, die in zwei sortierten Dateien gleich sind

## **ÜBERSICHT**

**comm[ - [ 123 ] ]** filel file2

## **BESCHREIBUNG**

*comm* liest file1 und file2, die in ASCII-Ordnung (siehe sort(1)) sortiert sein müssen, und gibt eine dreispaltige Ausgabe aus: Zeilen nur von *filel;* Zeilen nur von file2; und Zeilen der beide Dateien.

Der Dateiname - bedeutet die Standardeingabe.

Option 1, 2 oder 3 unterdrückt die entsprechende Spalte. Folglich druckt **comm -12** nur die Zeilen, die in beiden Dateien vorkommen; **comm -23** druckt nur Zeilen aus der ersten Datei und nicht aus der zweiten; comm -123 druckt nichts.

# **SIEHE AUCH**

 $cmp(1), diff(1), sort(1), uniq(1).$ 

cp, In, mv - Dateien kopieren, Verweise einrichten, Dateien umbenen- nen

## **ÜBERSICHT**

cp filel [file2 ...] target  $\ln$   $\lceil -f \rceil$  file1 [file2 ...] target  $mv$   $[-f]$  file1 [file2 ...] target

#### **BESCHREIBUNG**

*filel* wird auf *target*(Zieldatei) kopiert. Auf keinen Fall dürfen *filel* und *target* identisch sein (Vorsicht beim Gebrauch von *sh(l)* Metazeichen). Wenn *target* ein Verzeichnis ist, werden eine oder mehrere Dateien zu diesem Verzeichnis kopiert. Wenn *target* eine Datei ist, wird ihr Inhalt gelöscht.

Wenn *mv* oder *In* feststellen, daß der Modus von *target* Schreiben nicht zuläßt, wird der Modus angegeben (siehe *chmod(2)\* eine Antwort er wartet und eine Zeile der Standardeingabe gelesen; wenn die Zeile mit y beginnt, erscheint falls zulässig das Kommando *mv* oder *In* ; andern falls wird das Kommando beendet. Wenn die -f Option verwendet wird oder die Standardeingabe kein Terminal ist, werden keine Fragen ge stellt und das Kommando *mv* oder *In* ausgeführt.

Nur bei *mv* ist es möglich, daß *filel* ein Verzeichnis ist. In diesem Fall wird das Verzeichnis nur umbenannt, wenn beide Verzeichnisse den gleichen Vater haben; *filel* wird zu *target* umbenannt. Wenn *filel* eine Datei und *target* ein Verweis auf eine andere Datei mit Verweisen ist, bleiben die anderen Verweise erhalten und *target* wird eine neue Datei.

Ist *target* keine Datei, wird bei der Benutzung von *cp* eine neue Datei erstellt, die den gleichen Modus wie *filel* hat, wobei das t-Bit nicht ge setzt ist, sofern Sie nicht die Systemverwalter sind; der Eigentümer und die Gruppe von *target* sind die des Benutzers. Wenn *target* eine Datei ist, ändert das Kopieren einer Datei in *target* weder den Modus noch den Eigentümer oder die Gruppe. Die letzte Modifikationszeit von *tar get* (und letzte Zugriffszeit, wenn *target* nicht existiert) und die letzte Zugriffszeit von *filel* werden auf die Zeit des Kopierens eingestellt. Wenn *target* ein Verweis auf eine Datei ist, werden alle Verweise beibe halten, und die Datei wird geändert.

# **SIEHE AUCH:**

 $chmod(1)$ ,  $cpio(1)$ ,  $rm(1)$ .

### **ACHTUNG!**

*In* verweist nicht über Dateisysteme hinweg. Diese Einschränkung ist notwendig, da Dateisysteme hinzugefügt und entfernt werden können.

# **FEHLER**

Wenn file1 und target in verschiedenen Dateisystemen sind, muß mv die Datei kopieren und das Original löschen. In diesem Fall gehen alle Ver weise auf andere Dateien verloren.

cpio - Ein/Aus-Kopieren von Datei-Archiven

## **ÜBERSICHT**

**cpio -o[acBv]**

**cpio -i[BcdmrtuvfsSb6]** [ pattems ]

**cpio -p[adlmuv]** directory

### **BESCHREIBUNG**

**cpio -o** (kopieren aus) liest die Standardeingabe, um eine Liste von Pfadnamen zu erhalten, und kopiert diese Dateien zusammen mit Pfad namen und Status-Information auf die Standardausgabe. Ausgaben wer den auf 512-Byte-Grenze aufgefüllt.

**cpio -i** (kopieren ein) liest Dateien aus der Standardeingabe. Es wird angenommen, daß die Standardeingabe das Ergebnis eines vorherigen **cpio -o** ist. Nur Dateien, deren Namen zu *patterns* paßt, werden ausge wählt. *Patterns* sind reguläre Ausdrücke, die in der *sh*(1) -Schreibweise für Dateinamengenerierung angegeben werden. In *pattem* passen die Meta-Zeichen ?, ♦, und [ . . .] zu dem Schrägstrich-Zeichen / . Mehrere *patterns* können angegeben werden. Wenn keine *patterns* angegeben sind, gilt \* (d. h. alle Dateien wählen). Jedes *pattern* sollte in Anführungszeichen stehen. Die ausgewählten Dateien werden bei Bedarf er stellt und in den aktuellen Verzeichnis-Baum kopiert, abhängig von den nachstehend aufgeführten Optionen. Die Berechtigungen der Dateien sind identisch zum letzten **cpio -o.** Der Eigentümer bzw. die Gruppe, der die Dateien gehören, ist der aktuelle Benutzer, sofern dieser nicht ein Systemverwalter ist. In diesem Fall behält *cpio* den Eigentümer bzw. die Gruppe, der die Dateien beim letzten **cpio -o** gehörten. AN MERKUNG: Wenn **cpio -i** eine Datei erstellen will, die schon existiert, und die vorhandene Datei wurde zur gleichen Zeit bzw. später erstellt, gibt cpio eine Warnung aus und ersetzt die Datei nicht. (Die -u Option dient zur bedingungslosen Überschreibung der vorhandenen Datei.)

**cpio -p** (durchlaufen) liest die Standardeingabe, um eine Liste von Pfadnamen der Dateien zu erhalten, die bedingt erstellt und in den Ziel- *directory* (Verzeichnis)-Baum entsprechend den nachstehenden Optionen kopiert werden.

Die zur Verfügung stehenden Optionen haben folgende Bedeutung:

**a** Rücksetzen der *access* (Zugriffs)-Zeiten der Eingabedateien, nachdem diese kopiert worden sind. Zugriffszeiten für Dateien, die Verweise sind, werden nicht zurückgesetzt, wenn **cpio -pla** an gegeben ist.

- B Ein-/Ausgabe soll in Blöcke von 5.120 Bytes pro Datensatz sein (gilt nicht für die *pass* Option; nur von Bedeutung bei Daten, die zu oder von einem zeichenorientierten Gerät z.B. /dev/rmtO ge leitet werden).
- d Erstellung von *directories*(Verzeichnissen) nach Bedarf.
- c Schreibt Dateikopf-Daten aus Portabilitätsgründen als ASCII- *Zei chen.* Diese Option sollte immer verwendet werden, wenn Ursprung- und Zielgeräte verschiedenen Typs sind.
- r Interaktive *rename* (Umbenennung) von Dateien. Wenn der Be nutzer eine Nullzeile eingibt, wird die Datei übersprungen. (Nicht möglich bei cpio -p .)
- t Druckt ein *Inhaltsverzeichnis*der Eingabe. Es werden keine Datei en erstellt.
- u *unconditionally* (ohne Vorbehalt) kopieren (normalerweise wird eine ältere Datei eine neuere mit dem gleichen Namen nicht er setzen).
- v *verbose* (wortreich): bewirkt die Ausgabe einer Dateinamenliste. Wenn diese gemeinsam mit der t Option benutzt wird, sieht das Inhaltsverzeichnis wie die Ausgabe eines 1s -1 -Kommandos aus (siehe *Is*(1)).
- 1 Falls möglich sollten Verweise statt Kopien angelegt werden. Nur
- m Modification (Modifikationszeit) der letzten Datei wird beibehalten. Diese Option ist wirkungslos bei Verzeichnissen, die kopiert werden.
- f Kopieren aller *flies*(Dateien) außer den in *patterns* (Mustern).
- s *Swap* (austauschen) von Bytes innerhalb jedes halben Worts. Nur mit der -i -Option zu verwenden.
- 5 Austauschen *(swap)* von Halbworten innerhalb jedes Worts. Nur mit der -i Option zu verwenden.
- b Reihenfolge der *Bytes* innerhalb jedes Worts umkehren. Nur mit der -i -Option zu verwenden.
- 6 Verarbeiten einer alten Datei (d. h. Formatieren gemäß sixth Edi tion des UNIX-Systems). Nur mit der -i -Option (einkopieren) zu verwenden.

ANMERKUNG: cpio geht davon aus, daß jedes Wort vier Bytes hat.

Wenn cpio beim Schreiben (-o) auf oder Lesen (-i) von zeichenorientierten Geräten das Mediumende (einer Diskette zum Beispiel) er reicht, druckt cpio folgende Nachricht aus:

*Ifyou want to go on, type device/file name when ready.*

Austausch des Ausgabemediums und Eingabe des Namens des zeichen orientierten Geräts (zum Beispiel **/dev/rdiskette)** und Carriage-Return sind zur Weiterarbeit erforderlich. Sie können **cpio** auch auf ein ande res Gerät umlenken. Sie haben zum Beispiel zwei Diskettenlaufwerke und wollen von einem zum anderen wechseln, damit cpio Weiterarbeiten kann, während Sie die Disketten austauschen. (Ein Betätigen von Carriage-Return allein genügt zum Verlassen von **cpio.)**

#### **BEISPIELE**

Die folgenden Beispiele zeigen drei Verwendungen von **cpio.**

Wenn die Standardeingabe über eine Pipe zu **cpio -o** geleitet wird, werden die Dateien so gruppiert, daß sie zu einer einzelnen Datei (../newfile) geleitet (>) werden können. Anstelle von "1s"können find, den. Anstelle einer Datei können Sie die Ausgabe an ein Gerät schikken.

**1s | cpio -o** *>../newfile*

**cpio -i** verwendet die Ausgabedatei von **cpio-o** (im Beispiel mit cat über eine Pipe geschickt), nimmt zu den Mustern (memo/al, memo/b\*) passende Dateien heraus, erstellt nach Bedarf Verzeichnisse unter dem aktuellen Verzeichnis (-d-Option) und schreibt die Dateien in die ent sprechenden Verzeichnisse. Wenn keine Muster angegeben sind, wer den alle Dateien von "newfile"ins Verzeichnis geschrieben.

**cat newfile | cpio -id** *"memo/al" "memo/b\*"*

**cpio -p** nimmt die durch Pipes gesandten Dateinamen und kopiert oder bindet diese Dateien (mit der -1-Option) in ein anderes Verzeich nis Ihres Geräts ein (zum Beispiel in *newdir* ). Die -d-Option ermög licht die Erstellung von Verzeichnissen je nach Bedarf. Die -m Option hält die Modifikationszeit fest. (Es ist wichtig, die -depth (Tiefen)- Option von find zur Generierung von Pfadnamen für cpio zu verwen den. Dies beseitigt Probleme für cpio bei der Erstellung von Dateien innerhalb von Nur-Lese-Verzeichnissen.)

**find . - depth - print | cpio - pdlmv** *newdir*

#### **SIEHE AUCH:**

 $ar(1)$ , find $(1)$ , ls $(1)$ , tar $(1)$ . cpio(4) im *Programmer's Reference Manual.*

## **HINWEISE**

1) Pfadnamen sind begrenzt auf 256 Zeichen.

2) Nur der Systemverwalter darf Gerätedateien kopieren.

3) Blöcke werden in 512 Byte-Einheiten ausgegeben.
crontab - crontab-Datei (für Routineaufgaben) des Benutzers

**ÜBERSICHT**

**crontab [file] cHNUNG**<br>crontab – crontab<br>**sICHT**<br>**crontab** – **r**<br>**crontab – l CHNUNG**<br>
crontab – crontab-1<br> **sICHT**<br> **crontab – 1**<br> **crontab – 1**<br> **HREIBUNG** 

#### **BESCHREIBUNG**

*crontab* kopiert die angegebene Datei oder, falls keine Datei angegeben ist, die Standardeingabe in ein Verzeichnis , das die crontabs aller Be nutzer enthält. Die -r Option löscht die crontab-Datei eines Benutzers aus dem crontab-Verzeichnis. *crontab* -1 listet die crontab-Datei des aufrufenden Benutzers auf.

Benutzer dürfen *crontab* verwenden, wenn ihre Namen in der Datei **/usr/lib/cron/cron.allow** aufgeführt sind. Wenn diese Datei nicht exi stiert, wird die Datei **/usr/lib/cron/cron.deny** überprüft, um festzustel len, ob dem Benutzer Zugriff auf *crontab* verweigert werden sollte. Wenn beide Dateien nicht vorhanden sind, darf nur Root einen Auftrag geben. Wenn cron.allow nicht existiert, und cron.deny vorhanden, jedoch leer ist, darf jeder Benutzer *crontab* verwenden. Die Dateien für Erlaubnis/Verweigerung bestehen aus Zeilen mit je einem Benutzerna men.

Eine crontab-Datei besteht aus Zeilen mit je sechs Feldern. Die Felder sind durch Leerzeichen oder Tabulatoren getrennt. Die ersten fünf sind ganzzahlige Muster, die folgendes angeben:

Minute (0-59), Stunde (0-23), Tag des Monats  $(1-31)$ , Monat des Jahres (1-12), Tag der Woche (0-6 mit 0=Sonntag).

Jedes dieser Mustern kann entweder ein Stern sein (d. h. alle zulässigen Werte) oder eine Liste von Elementen, die durch Kommata getrennt sind. Ein Element ist entweder eine Zahl oder zwei Zahlen, die durch ein Minusvorzeichen getrennt sind (zur Angabe eines Bereichs, inklusi ve Bereichsgrenzen). Es ist zu beachten, daß Tage in zwei Feldern (Tag **des Monats und Tag der Woche) angegeben werden können. Wenn bei** de in Form einer Elementliste angegeben sind, werden beide befolgt. Zum Beispiel würde 0 0 1,15 \* 1 am ersten und fünfzehnten jedes Mo nats und auch jeden Montag einen Befehl ausführen. Wenn Tage nur in einem Feld angegeben werden, sollte im anderen Feld \* gesetzt werden (so würde zum Beispiel durch Setzen von 0 0\*\*1 ein Kommando nur montags ausgeführt werden).

Das sechste Feld einer Zeile in einer crontab-Datei ist eine Zeichenfol ge, die von der Shell zu den angegebenen Zeiten ausgeführt wird. Ein Prozentzeichen in diesem Feld (wenn es nicht durch \ entwertet wird), wird in ein Zeilenvorschub-Zeichen übersetzt. Nur die erste Zeile (bis zu einem % oder Zeilenende) des Kommandofelds wird von der Shell ausgeführt. Die anderen Zeilen werden dem Kommando als Standard eingabe bereitgestellt.

Die Shell wird von Ihrem **\$HOME** Verzeichnis mit **sh** als **argO** aufgeru fen. Benutzer, die ihr *.profile* ausgeführt haben möchten, müssen dies ausdrücklich in der crontab-Datei machen. *Cron* liefert eine Standard umgebung für jede Shell, bei der **HOME,LOGNAME,SHELL(= /bin/sh)** und **PATH( =:/bin:/usr/bin:/usr/lbin)** definiert sind.

Wenn Sie die Standardausgabe und Standardfehlerausgabe Ihrer Kom mandos nicht umlenken, werden alle generierten Ausgaben oder Fehler an Sie geschickt.

## **DATEIEN**

/usr/lib/cron cron-Hauptverzeichnis /usr/spool/cron/crontabsSpool-Bereich /usr/lib/cron/logProtokoll-Daten /usr/lib/cron/cron.allowListe zugelassener Benutzer /usr/lib/cron/cron.deny Liste nicht zugelassener Benutzer

# **SIEHEAUCH**

 $sh(1)$ .

cron(lm) im *Administratofs Reference Manual.*

# **ACHTUNG!**

Wenn Sie das **crontab** Kommando aus Versehen ohne Argument(e) ein geben, sollten Sie nicht versuchen, mit einem CTRL-d auszusteigen. Dies hätte zur Folge, daß alle Eingaben in Ihrer **crontab** -Datei gelöscht würden. Benutzen Sie stattdessen DEL zum Verlassen von crontab.

**CSPLTT(l) (Dienstprogramme für Verzeichnis und Dateiverwaltung) CSPLIT(l)**

#### **BEZEICHNUNG**

csplit - Dateiaufteilung in Abschnitte

#### **ÜBERSICHT**

T(1) (Dienstprogramme für Verzeichnis und Dateiver<br> **CHNUNG**<br>
csplit – Dateiaufteilung in Abschnitte<br>
SICHT<br>
csplit [-s] [-k] [-f prefix] file arg1 [... argn]<br> **HREIBUNG** 

# **BESCHREIBUNG**

*csplit* liest die Datei *file* und teilt sie in n+1 Abschnitte auf, die durch die Argumente *argl... argn* definiert werden. Standardmäßig werden die Abschnitte in die Dateien xxOO... *xxn* geschrieben *(n* darf nicht größer als 99 sein). Die Abschnitte enthalten die folgenden Teile von *file:*

- 00: Anfang von *file* bis zu (aber nicht einschließlich) der durch *argl* bezeichneten Zeile.
- 01: Von der durch *argl* bezeichneten Zeile bis zur durch *arg2* bezeichneten Zeile.
- n+1: Von der durch *argn* bezeichneten Zeile bis zum Ende von *file.*

Wenn das *file* Argument ein – ist, wird die Standardeingabe verwendet. Die Optionen zu *csplit* lauten:

- s *csplit* standardmäßig gibt die Zeichenanzahl für jede erstellte Datei an. Wenn die -s Option vorhanden ist, unterdrückt *csplit* die Ausgabe der Zeichenanzahl.
- -k *csplit* löscht gewöhnlich erstellte Dateien, wenn ein Fehler eintritt. Wenn die -k Option vorhanden ist, bleiben vorher erstellte Dateien bestehen.
- *-frefix* Bei Verwendung der -f -Option werden die erstellten Dateien mit *prefixQQ . . . prefixn* bezeichnet. Vorgege ben ist xxOO. . . *xxn.* Fehler eintritt. Wenn die -k Option vorhanden ist,<br>bleiben vorher erstellte Dateien bestehen.<br>-*frefix* Bei Verwendung der -f-Option werden die erstellten<br>Dateien mit *prefix*00 ... *prefixn* bezeichnet. Vorgege-<br>ben ist x

folgenden Angaben sein:

- */rexp/* Für den Abschnitt von der aktuellen Zeile bis (aber nicht einschließlich) der Zeile, die den regulären Aus druck *rexp* enthält, soll eine Datei erstellt werden. Die aktuelle Zeile wird die Zeile, die *rexp* enthält. Hinter diesem Argument kann wahlweise + oder - Zeilenan zahl (z. **B./Page/-5)** stehen.
- *%rexp%* Dieses Argument ist identisch mit */rexp/,* es wird je doch keine Datei für den Abschnitt erstellt.

#### **CSPLTT(l) (Dienstprogramme für Verzeichnis und Dateiverwaltung) CSPLTT(l)**

- *Inno* Für den Abschnitt soll von der aktuellen Zeile bis zu (aber nicht einschließlich) *Inno* soll eine Datei erstellt werden. Die aktuelle Zeile wird *Inno.*
- *{num}* Das vorhergehende Argument wird wiederholt. Dieses Argument kann nach jedem der obigen Argumente ste hen. Wenn es nach einem *rexp* Argument steht, wird dieses Argument *num* -mal angewendet. Wenn es nach *Inno* steht, wird die Datei ab der aktuellen Stelle nach je *Inno* Zeilen *(num* -mal) geteilt.

Alle *rexp* Argumente, die Leerzeichen oder andere für die Shell wichti ge Zeichen enthalten, müssen zwischen den korrekten Anführungszei chen stehen. Reguläre Ausdrücke dürfen nicht Zeichen für eine neue Zeile innerhalb eines Felds enthalten, *csplit* arbeitet nicht mit der Ori ginaldatei; es ist die Aufgabe des Benutzers, diese zu löschen.

#### **BEISPIELE**

csplit -f cobol file '/procedure division/' /par5./ /par16./

Dieses Beispiel erstellt vier Dateien, cobol00 ... cobol03. Nach dem Editieren der "split"-Dateien, können sie wie folgt neu kombiniert wer den:

 $cat cobol0[0-3] > file$ 

Es ist zu beachten, daß dieses Beispiel die Originaldatei überschreibt

csplit -k file 100 {99}

In diesem Beispiel würde die Datei bei je 100 Zeilen (bis max. 10.000 Zeilen) geteilt werden. Mit der -k -Option werden die erstellten Datei en beibehalten, wenn es sich um weniger als 10.000 Zeilen handelt; es würde jedoch immer noch eine Fehlermeldung ausgegeben.

csplit  $-k$  prog.c '%main(%' '/ $\uparrow$ }/+1' {20}

Wenn in prog.c, wie üblich in C, eine Funktion abgeschlossen wird durch } am Anfang der Zeile, dann wird bei diesem Beispiel für jede C-Funktion in prog.c (bis zu 21) eine Datei erstellt.

# **SIEHE AUCH:**

 $ed(1)$ ,  $sh(1)$ . regexp(5) im *Programmer's Reference Manual.* **CSPLTT(l) (Dienstprogramme für Verzeichnis und Dateiverwaltung) CSPLTT(l)**

# **DIAGNOSE**

Selbsterklärend mit Ausnahme von:

arg - out of ränge (nicht im Bereich)

Dies bedeutet, daß das angegebene Argument keine Zeile zwischen der aktuellen Position und dem Dateiende bezeichnet.

ct - getty für ein Remote-Terminal erzeugen

# **ÜBERSICHT**

 $ct$   $[-wn]$   $[-xn]$   $[-h]$   $[-v]$   $[-sspeed]$   $telno$  ...

### **BESCHREIBUNG**

*ct* wählt die Telefonnummer eines Modems, das an ein Terminal ange schlossen ist, und erzeugt einen *getty* Prozeß zu diesem Terminal. *Tel no* ist eine Telefonnummer, mit Gleichheitszeichen für sekundäre Wähltöne und Minuszeichen für Verzögerungen an passenden Stellen. (Der für *telno* erlaubte Zeichensatz ist 0 bis 9, -, =, \*, und #. Die max. Länge von *telno* beträgt 31 Zeichen). Wenn mehrere Telefonnummern angegeben werden, arbeitet *ct* der Reihen nach bis eine antwortet; dies ist zweckmäßig zur Angabe alternativer Wahlmöglichkeiten.

*ct* durchläuft alle in der Datei **/usr/lib/uucp/Devices** angeführten Lei tungen so lange, bis es eine verfügbare Leitung mit passenden Attribu ten findet oder keine Einträge mehr hat. Wenn keine freien Leitungen vorhanden sind, fragt *ct,* ob es auf eine warten soll und wenn ja, wie vie le Minuten gewartet werden soll, ehe aufgegeben wird. In Abständen von einer Minute versucht *ct* immer wieder eine Verbindung herzustel len, bis die angegebene Grenze überschritten ist. Dieser Vorgang kann durch Angabe der -wn Option aufgehoben werden, wobei *n* die Höchstanzahl von Minuten ist, die *ct* auf eine Leitung warten soll.

Die -xn Option wird zur Fehlersuche verwendet; es wird eine detail lierte Ausgabe der Programmausführung auf stderr erzeugt. Die Teste bene, n, ist eine einzelne Ziffer; -x9 ist der gebräuchlichste Wert.

Normalerweise belegt *ct* die aktuelle Leitung nicht, so daß die Leitung den ankommenden Aufruf beantworten kann. Die -h Option verhin dert dieses Verhalten. Die -h Option wartet auch auf die Beendigung des angegebenen *ct* Prozesses, bevor die Kontrolle an das Terminal des Benutzers zurückgegeben wird. Wenn die -v Option verwendet wird, sendet *ct* laufend Kommentare auf die Standardfehlerausgabe.

Die Datenrate kann mit der -s Option gesetzt werden, wobei *speed* in Baud ausgedrückt wird. Die Standardrate ist 1200.

Nachdem der Benutzer sich am Bestimmungsterminal abmeldet, können je nach getty-Typ *(getty* oder *uugetty)* zwei Situationen eintreten. Im er sten Fall fragt *ct* den Benutzer mit **Reconnect?** Wenn die Antwort mit dem Buchstaben n beginnt, wird die Leitung freigegeben; andernfalls wird wieder mit *getty* begonnen und die Eingabe-Aufforderung **login:** wird ausgegeben. Im zweiten Fall gibt es schon ein getty *(uugetty)* auf der Leitung und die login: Nachricht erscheint.

Zur korrekten Abmeldung muß der Benutzer control D eingeben.

Voraussetzung ist natürlich der Anschluß des Bestimmungsterminal an ein Modem, das einem Telephon antworten kann.

**DATEIEN** /usr/lib/uucp /Devices /usr/adm/ctlog

### **SIEHE AUCH**

 $cu(1c)$ ,  $login(1)$ ,  $uucp(1c)$ .

getty(lm), uugetty(lm) *im Administrators Reference Manual.*

# **FEHLER**

Bei einem gemeinsamen Anschluß für Anwählen und Empfangen, muß man bei dem *uugetty* Programm für diese Leitung die -r Option ange ben (siehe *uugetty(lM)).*

cu - ein anderes UNIX -System aufrufen

# **ÜBERSICHT**

```
cu \lceil -\text{sspeed} \rceil \lceil -\text{line} \rceil \lceil -\text{h} \rceil \lceil -\text{t} \rceil \lceil -\text{d} \rceil \lceil -\text{o} \rceil -\text{e} \lceil -\text{n} \rceil telno
cu \left[ -s \text{ speed} \right] \left[ -h \right] \left[ -d \right] \left[ -o \right] -e \left[ -l \right]cu \begin{bmatrix} -h \\ -d \\ -c \end{bmatrix} -e] systemname
```
#### **BESCHREIBUNG**

*cu* ruft ein anderes UNIX -System auf, ein Terminal oder ein System, das möglicherweise kein UNIX-Systemist. Ein interaktiver Dialog und Übertragungen von ASCIIDateien ist möglich.

*cu* akzeptiert die folgenden Optionen und Argumente:

*-sspeed* Gibt die Übertragungsgeschwindigkeit (300, 1200, 2400, 4800, 9600) an. Der Standardwert ist "irgendeine" Ge schwindigkeit, die von der Reihenfolge der Leitungen in der Datei **/usr/lib/uucp/Devices** abhängt. Die meisten Modems arbeiten mit 300 oder 1200 Baud. Direkt ange schlossene Leitungen können eine höhere Geschwindig keit als 1200 Baud haben.

*-Mine* Gibt einen Gerätenamen an, der als Kommunikationslei tung verwendet wird. Dadurch kann die Suche nach der ersten verfügbaren Leitung mit passender Geschwindig keit aufgehoben werden. Wenn die -1 Option ohne die **-s** Option benutzt wird, wird die Geschwindigkeit einer Leitung aus der Datei **Devices** entnommen. Wenn die Op tionen -1 und —s zusammen verwendet werden, über prüft *cu* die Datei **Devices,** um festzustellen, ob die ge wünschte Geschwindigkeit für die angefragte Leitung zur Verfügung steht. Wenn ja wird der Anschluß mit der ge wünschten Geschwindigkeit hergestellt; andernfalls wird eine Fehlermeldung ausgegeben und der Anruf wird nicht durchgeführt. Das angegebene Gerät ist gewöhnlich eine direkt angeschlossene asynchrone Leitung (z. B. **/dev/tttyiab).** In diesem Fall ist eine Telefonnummer *(tel no)* nicht erforderlich. Das angegebene Gerät muß nicht im /dev Verzeichnis sein. Wenn das angegebene Gerät mit einer automatischen Wählvorrichtung ausgestattet ist, muß eine Telefonnummer bereitgestellt werden. Angabe von *systemname* anstelle von *telno* bei dieser Option führt nicht zum gewünschten Ergebnis (siehe unten *systemna me).*

- **-h** Emuliert lokales Echo, Anrufe von anderen Rechnersyste men werden unterstützt, bei denen die Terminals auf Halbduplex-Modus eingestellt werden müssen.
- **-t** Wird zur Anwahl eines ASCII-Terminals verwendet, die auf automatische Beantwortung eingestellt wurde. Der Zeilenvorschub Zeilenvorschub-Wagenrücklauf gesetzt.
- **-d** Bewirkt die Ausgabe von Fehlermeldungen.
- **-o** Für Daten die zum Remote-System geschickt werden, wird eine ungerade Parität erzeugt.
- **-n** Diese Option dient der zusätzlichen Sicherheit und veran laßt Benutzer, die zu wählende Telefonnummer selbst be reitzustellen anstatt sie der Kommandozeile zu entneh men.
- **-e** Für Daten die zum Remote-System geschickt werden, wird eine gerade Parität erzeugt.
- *telno* chen für sekundären Wählton oder entsprechend gesetz ten Minuszeichen für Verzögerungen von 4 Sekunden. Bei der Benutzung einer automatischen Wählvorrichtung ist das Argument die Telefonnummer mit Gleichheitszei-
- Ein uucp Systemname kann anstatt einer Telefonnummer verwendet werden; in diesem Fall erhält *cu* eine passende<br>Direktleitung oder Telefonnummer von Telefonnummer **/usr/lib/uucp/Systems.** Anmerkung: die *systemname* Op nen verwendet werden, da cu die erste für den Systemnamen angegebene verfügbare Leitung anschließt, und dann die gewünschte Leitung und Geschwindigkeit ignoriert. *systemname*

Nach Herstellung eines Anschlusses besteht *cu* aus zwei Prozessen: Der Remote-System weiter mit Ausnahme von Zeilen, die mit ~ beginnen; der *receive* Prozeß akzeptiert Daten vom Remote-System und leitet sie zur Standardausgabe weiter mit Ausnahme von Zeilen, die mit  $\sim$  beginnen. Normalerweise wird zur Kontrolle der Eingabe vom Remote-System ein automatisches DC3/DC1 Protokoll verwendet, um zu verhin dern, daß der Puffer überläuft. Zeilen, die mit ~ beginnen, haben eine besondere Bedeutung.

**2**

Der *transmit* Prozeß interpretiert die folgenden vom Benutzer angege benen Kommandos:

beendet den Dialog  $\sim$ 

~! wechselt in eine interaktive Shell des lokalen Systems.

 $\sim$ *cmd...* 

*cmd* auf lokalem System (über **sh -c)** ausführen.

*~\$cmd...*

*cmd* lokal ausführen und die Ausgabe zum Remote-System schikken.

**~%cd**

Das Verzeichnis im lokalem System wechseln. Anmerkung: ~!cd bewirkt die Ausführung des Kommando durch eine Sub-Shell, was wahrscheinlich nicht beabsichtigt ist.

**~%take** *from [ to ]*

Kopiert Datei *from* (im entfernten System) zu Datei *to* im lokalen System. Wenn *to* ausgelassen wird, wird das *from* Argument an beiden Stellen verwendet.

**~%put** *from [ to ]*

Kopiert Datei *from* (im lokalen System) zu Datei *to* im Remote-System. Wenn *to* ausgelassen wird, wird das *from* Argument an beiden Stellen verwendet.

Bei beiden **~%take** und **put** Kommandos werden bei der Übertra gung der einzelen Dateiblöcke aufeinanderfolgende einzelne Zif fern am Bildschirm ausgegeben.

 $\sim$  *– line* 

Schickt die Zeile - *line* zum Remote-System.

**~%break**

Sendet ein **BREAK** zum Remote-System (dies kann auch als ~%b angegeben werden).

**~%debug**

Schaltet die Fehlersuche Option -d ein oder aus (diese kann auch durch ~%d angegeben werden).

- **~t** druckt die Werte der Termio-Struktur-Variablen für das Terminal des Benutzers aus (praktisch bei Fehlersuche).
- ~1 druckt die Werte der Termio-Struktur-Variablen für die Remote-Datenleitung aus (praktisch für die Fehlersuche).

#### $~\sim$ %nostop

Schaltet von DC3/DC1 Eingabe-Kontrollprotokoll auf keine Ein gabekontrolle. Dies ist nützlich, falls es sich um ein Remote-System handelt, das nicht korrekt auf die Zeichen DC3 und DC1 reagiert.

Der *receive* Prozeß kopiert normalerweise Daten vom Remote-System auf seine Standardausgabe. Intern erreicht das Programm dies durch Einleitung einer Ausgabe-Umleitung auf eine Datei, wenn eine vom Remote-System kommende Zeile mit ~ beginnt.

Daten vom Remote-System werden in die Datei *file* im lokalen System umgelenkt (oder angehängt, wenn >> verwendet wird). Das nachfolgende \* > markiert das Ende der Umlenkung.

Die Verwendung von ~%put ist nur möglich, wenn stty(1) und *cat*(1) beim Remote-System vorhanden sind. Die aktuellen Zeichen für Lö schen und Abbrechen müssen auf dem Remote- und dem lokalen Sy stem die gleichen sein. Backslashes werden an den entsprechenden Stellen eingefügt.

Die Verwendung von ~%take ist nur möglich, wenn *echo(l)* und *cat(l)* auf dem Remote-System zur Verfügung stehen. Auf dem Remote-System sollte auch der *tabs* Modus (siehe *stty(l))* gesetzt werden, wenn Tabulatoren ohne Erweiterung auf Leerzeichen kopiert werden sollen.

Wenn *cu* auf System X verwendet wird, um System Y anzuschließen und anschließend auf System Y zum Anschluß von System Z benutzt wird, können Kommandos auf System Y mit ~~ ausgeführt werden. Ausführung eines Tilde-Kommandos weist den Benutzer auf das lokale System. Zum Beispiel kann das Kommando uname auf Z, X, und Y wie folgt ausgeführt werden:

uname z z  $\chi$ [X]!uname  $\sim$ [Y]!uname Y<sub>y</sub>

Im allgemeinen bewirkt  $\sim$ , daß das Kommando auf dem ursprünglichen Gerät ausgeführt wird, während  $\sim$  das Kommando auf dem nächsten Gerät in der Reihe der angeschlossenen Geräte ausführt.

**BEISPIELE**

Anwahl eines Systems mit Telefonnummer 9 201 555 1212 unter Ver wendung von 1200 Baud (wobei der Wählton nach der 9 erwartet wird):

 $cu - s1200$  9=12015551212

Wenn die Geschwindigkeit nicht angegeben wird, ist "irgendeine" der Standardwert.

In einem System anmelden, das über eine Direktleitung angeschlossen ist:

cu -1 /dev/tttviXX

oder

cu -1 tttyiXX

Anwählen eines System an der speziellen Leitung mit der speziellen Geschwindigkeit:

cu -s1200 -l tttviXX

Anwählen eines Systems, das eine spezielle Leitung mit einer automati schen Wählvorrichtung verwendet:

cu -1 culXX 9=12015551212

Verwenden eines Systemnamens:

cu systemname

#### **DATEIEN**

/usr/lib/uucp /Systems /usr/lib/uucp /Devices /usr/sp oo1/1ocks/LCK. .(tty-device)

# **SIEHE AUCH:**

cat(1), ct(1C), echo(1), stty(1),  $uucp(1C)$ ,  $uname(1)$ .

# **DIAGNOSE**

Bei normaler Beendigung ist der Endecode null, sonst eins.

#### **ACHTUNG!**

Das *cu* Kommando führt keine Integritätsprüfung bei den übertragenen Daten aus. Datenfelder mit besonderen *cu* Zeichen werden eventuell nicht korrekt übertragen. Je nach der Verbindungs-Hardware muß die Konvertierung eventuell mit ~ beendet werden, selbst wenn **stty O** be nutzt worden ist. Nicht abdruckbare Zeichen werden nicht immer kor rekt durch **~%put** oder **~%take** Kommandos übertragen, *cu* zwischen einem IMBR1 und einem Penril-Modem gibt nicht gleich nach An schluß ein Login-Prompt an. Sie erhalten den Prompt durch Betätigung von Wagenrücklauf.

#### **FEHLER**

Während der ~%put Operation kann die Übertragung künstlich mit *cu* verlangsamt werden, so daß ein Datenverlust fast ausgeschlossen wer den kann.

#### **CUT(l) (Dienstprogramme für Verzeichnis und Dateiverwaltung) CUT(l)**

#### **BEZEICHNUNG**

cut - ausgewählte Felder auf jeder Zeile einer Datei auswählen

### **ÜBERSICHT**

cut —clist [file ...]

 $cut$   $-Hist$   $\left[-d \text{ char}\right]$  $\left[-s\right]$  $\left[$  file ...]

#### **BESCHREIBUNG**

*cut* wird zum Auswählen von Spalten einer Tabelle oder von Feldern auf jeder Zeile einer Datei benutzt; d.h. gemäß der Datenbank-Fachsprache stellt cut die Projektion einer Relation dar. Die durch *list* angegebenen Felder können eine feste Länge haben, d. h. Zeichenposi tionen wie bei Lochkarten (-c-Option) oder die Länge kann von Zeile zu Zeile variieren und mit einem Feldbegrenzer-Zeichen wie *tab* **(-f**wenn keine Dateien angegeben sind, wird die Standardeingabe verwendet. Außerdem bezeichnet der Dateiname "-" explizit die Standardeingabe.

Die Optionen haben folgende Bedeutung:

- *list* Eine durch Kommata getrennte Liste ganzzahliger Feldnum mern (in aufsteigender Reihenfolge) mit wahlweisem - zur Anzeige von Bereichen [z.B. **1,4,7; 1-3,8; -5,10** (kurz für **1-5,10);** oder **3-** ( kurz für drittes bis letztes Feld)].
- *-clist list* nach -c (ohne Leerzeichen) gibt Zeichenpositionen an (z.B. durchläuft **-cl-72** die ersten 72 Zeichen jeder Zeile).
- *-Hist list* nach -f ist eine Liste von Feldern, die in der Datei durch ein Begrenzungszeichen (siehe -d ) getrennt sind; z.B. kopiert **-fl,7** nur das erste und siebte Feld. Zeilen ohne Feldbegren zer werden unverändert ausgegeben (praktisch bei Zwischen überschriften von Tabellen), sofern nicht -s angegeben wird.
- *-ächar* Das Zeichen nach -d ist der Feldbegrenzer (nur bei-f -Opti on). Vorgegeben ist *tab.* Leerzeichen oder andere Zeichen mit besonderer Bedeutung für die Shell müssen in Anführungszei chen stehen.
- -s Unterdrückt Zeilen ohne Begrenzer-Zeichen bei der -f -Opti on. Ist die Option nicht angegeben, werden Zeilen ohne Feld begrenzer unverändert ausgegeben.

Entweder muß die -c oder die -f -Option angegeben werden.

Um horizontal Text (durch Angabe von Kontext) aus einer Datei auszu wählen, sollten Sie *grep(l)* verwenden; um Dateien spaltenweise (hori zontal) zusammenzufügen, sollten Sie *poste(1)* verwenden. Zur Neu ordnung von Spalten in einer Tabelle wird *cut* und *poste* verwendet.

#### **BEISPIELE**

cut -d: -f1,5 /etc/passwd Zuordnung der Benutzemummern zu Namen name = 'who am i | cut  $-f1 - d''''$  name auf aktuellen Login-Namen setzen.

# **DIAGNOSE**

*ERROR: line too long* 

Eine Zeile kann nicht mehr als 1023 Zeichen oder Felder haben oder es gibt kein Zeichen für neue Zeile.

*ERROR:bad list for c/f Option*

Fehlende -c oder -f -Option oder falsch angege bene *list.* Kein Fehler tritt ein, wenn eine Zeile weniger Felder hat als für *list* gebraucht wird.

*ERROR:no fields list* ist leer.

*ERROR:no delimeter*

Fehlendes *char* bei -d -Option.

*ERROR:cannot handle multiple adjacent backspaces*

Nebeneinanderstehende Rücksetz-Zeichen können nicht korrekt verarbeitet werden.

*WARNING!:cannot open <filename>*

*filename* kann entweder nicht gelesen werden oder existiert nicht. Bei mehreren Dateinamen wird die Verarbeitung fortgesetzt.

# **SIEHE AUCH:**

 $grep(1)$ , paste $(1)$ .

date - Datum ausgeben und setzen **CHNUNG**<br>date - Datum ausgeb<br>SICHT<br>date [ + format ]<br>date [ mmddhhmm[ [y

#### **ÜBERSICHT**

date [mmddhhmm[[yy]] [ ccyy]]]

#### **BESCHREIBUNG**

Wenn kein Argument angegeben oder wenn das Argument mit + be ginnt, werden das aktuelle Datum und die Zeit ausgegeben. Andernfalls wird das aktuelle Datum gesetzt (nur durch den Systemverwalter mög lich). Das erste *mm* ist der Monat; *dd* ist der Tag im Monat; *hh* ist die Stunde (24 Stunden); das zweite *mm* sind die Minuten; *cc* ist das Jahr hundert minus 1; *yy* sind die beiden letzten Zahlen der Jahreszahl, die wahlweise benutzt werden können. Zum Beispiel wird bei

date 10080045

das Datum auf den 8. Oktober, 12:45AM gesetzt. Das laufende Jahr ist voreingestellt, wenn kein Jahr angegeben ist. Das System arbeitet mit GMT(Greenwich Mean Time), *date* führt die Umwandlung in und von lokaler Standard- und Tageszeit durch. Nur der Systemverwalter kann das Datum ändern.

Wenn das Argument mit + beginnt, kann die Ausgabe von *date* vom Benutzer gesteuert werden. Alle Ausgabefelder haben eine feste Größe (gegebenenfalls mit Null aufgefüllt). Jedem Feldbezeichner ist ein % vorangestellt; er wird bei der Ausgabe durch den entsprechenden Wert ersetzt. Ein einzelnes % wird mit %% codiert. Alle andere Zeichen werden ohne Änderung auf die Ausgabe kopiert. Die Zeichenfolge wird immer mit einem Zeichen für neue Zeile beendet. Enthält das Argu ment Leerzeichen, so muß es quotiert werden (siehe Abschnitt **EXAM-PLE).**

Spezifikationen für landessprachliche Übersetzungen für Monats- und vom Wert der Umgebungsvariable LANGUAGE ab (siehe *eviron(5))*. Die landessprachlichen Bezeichnungen für Monate und Wochentage werden Strings aus der Datei für diese Sprache im Verzeichnis **/lib/cftime** entnommen (siehe *cftime(4)).*

Wenn Datum und Zeit erfolgreich gesetzt wurden, gibt *date* das neue Datum entsprechend dem Format aus, das in der Umgebungsvariablen **CFTIME** definiert ist (siehe *eviron(5)).*

Feldbezeichner (müssen durch % eingeleitet werden):

- **a** abgekürzter Name des Wochentags
- **A** ausgeschriebener Name des Wochentags
- **b** abgekürzter Monatsname
- **B** ausgeschriebener Monatsname
- **d** Tag des Monats 01 bis 31
- D Datum als mm/dd/yy
- e Tag des Monats 1 bis 31 (einzelne Ziffern werden durch ein Leerzeichen eingeleitet.)
- h abgekürzter Monatsname (Synonymfür %b)
- **H** Stunde 00 bis 23
- **I** Stunde 01 bis 12
- **j** Tag des Jahres 001 bis 366
- m Monat des Jahres 01 bis 12
- **M** Minute 00 bis 59
- n fügt ein Zeichen für neue Zeile ein
- p Zeichenkette mit dem Kennzeichen für Vormittag oder Nachmit tag (Standard ist AMor PM)
- **r** Zeit in der Form *hh:mm :ss pp* wobei *pp* das Kennzeichen für Vor mittag bzw.Nachmittag ist (Standard ist AMor PM)
- **R** Zeit in der Form hh:mm
- **S** Sekunde 00 bis 59
- **t** fügt ein Tabulatorzeichen ein
- **T** Zeit in der Form *hh:mm:ss*
- **U** Nummer der Kalenderwoche (Sonntag ist der erste Tag der Wo  $che) - 01 bis 52$
- **w** Tag der Woche Sonntag = 0
- **W** Nummer der Kalenderwoche (Montag ist der erste Tag der Wo  $che) - 01 bis 52$
- **x** Länderspezifisches Format des Datums
- **X** Länderspezifisches Format der Zeit
- y Jahr innerhalb des Jahrhunderts 00 bis 99
- **Y** Jahr in der Form *ccyy* (4 Ziffern)
- **Z** Name der Zeitzone

#### **DATE(l) (Basis-Dienstprogramme) DATE(l)**

#### **BEISPIEL**

# **date '+DATE: %m/%d/%y%nTIME: %H:%M:%S'**

würde folgende Ausgabe ergeben:

DATE:08/01/76 TIME:14:45:05

**DIAGNOSE**

Wenn Sie nicht der Systemverwalter sind und versuchen, das Datum zu ändern;

Wenn das Setzen des Datums syntaktisch falsch ist; *bad conversion*

# **DATEIEN**

/dev/kmem

#### **ACHTUNG!**

Wenn Sie das Datum bei Multi-User-Betrieb ändern müssen, ist *sysadm (1) datetime* zu verwenden.

#### **BEMERKUNG**

Systemadministratoren sollten folgendes berücksichtigen: Unvorherge sehene Ergebnisse können auftreten, wenn Sie versuchen sollten, die aktuelle Zeit auf einen Zeitpunkt zu setzen, an dem ein Wechsel von Zeitzonen stattfindet (z. B. in dem Intervall zwischen Sommerzeit und Winterzeit).

Grundsätzlich sollte die Systemzeit während des laufenden Betriebs der Anlage nicht zurückgesetzt werden, da in diesem Fall Probleme bei der Verwendung bestimmter Tools (z. B. bei Kommandos, die SCCS-Dateien verändern) auftreten können.

# **SIEHE AUCH:**

sysadm(1),

cftime(4), environ(5) im *Programmer's Reference Manual*.

dc - Tischrechner

#### **ÜBERSICHT**

dc [ file ]

#### **BESCHREIBUNG**

*dc* ist ein Programmpaket für Arithmetik mit beliebiger Genauigkeit. Normalerweise verarbeitet es ganze Dezimalzahlen, es kann jedoch eine Eingabebasis, Ausgabebasis und eine Anzahl der beizubehaltenden De zimälstellen angegeben werden. (Siehe  $bc(1)$ , ein Preprozessor für dc, der Infix-Schreibweise und eine C-ähnliche Syntax zur Implementierung von Funktionen bietet, *bc* stellt auch geeignete Ablaufstrukturen für Programme bereit.) Die wesentliche Struktur von *dc* ist ein Kellerauto mat (umgekehrte Polnische Notation). Wenn ein Argument angegeben ist, wird bis zum Erreichen des Dateiendes die Eingabe aus dieser Datei und dann von Standardeingabe gelesen. Folgende Konstruktionen wer den erkannt:

*number*

Der Wert der *number* wird auf den Keller geschrieben. Eine Zahl ist eine nicht unterbrochene Zeichenfolge der Ziffern 0-9. Ein Unterstrich (\_) kann zur Eingabe einer negativen Zahl vor angestellt werden. Zahlen können Dezimalstellen enthalten.

 $+ - /$  \* % ^<br>Addition (+), Subtraktion (-), Multiplikation (\*), Division (/), ganzzahlige Division (%) oder Potenzierung (^) der beiden obersten Werte im Keller. Die beiden Einträge werden aus dem Kel ler herausgeholt; an der gleichen Stelle erscheint dann das Er gebnis. Dezimalstellen werden bei Exponenten ignoriert.

- sr Das oberste Element wird aus dem Keller geholt und in einem *x* Register gespeichert; *x* kann ein beliebiges Zeichen sein. Wenn s großgeschrieben ist, wird *x* wie ein Keller behandelt und der Wert auf den Keller geschrieben.
- Ir Der Wert im Register *x* wird auf den Keller geschrieben. Das Register *x* wird nicht verändert. Alle Register haben anfangs den Wert Null. Wenn das 1 großgeschrieben ist, wird das Register *<sup>x</sup>* wie ein Keller behandelt, und sein oberster Wert wird auf den Hauptkeller geschrieben.
- d Der oberste Wert im Keller wird dupliziert.
- p Der oberste Wert im Keller wird ausgegeben, er bleibt unverän dert.
- P Interpretiert den obersten Wert des Kellers als eine ASCII Zeichenfolge, entfernt diese und druckt sie aus.
- **f** Alle Werte im Keller werden ausgegeben.
- q Beendet das Programm. Bei Ausführung einer Kommandofolge wird die Rekursion um zwei reduziert.
- **Q** Beendet das Programm. Der oberste Wert wird aus dem Keller geholt und die Rekursionstiefe der Kommandofolge um diesen Wert reduziert.
- **x** Interpretiert das oberste Element des Kellers als Zeichenreihe und führt sie als Folge von *dc* -Kommandos aus.
- **X** Tauscht die an oberster Stelle im Keller befindliche Zahl gegen ihren Skalierungsfaktor aus.
- [ ... ] Schreibt die in Klammem eingeschlossene ASCII-Zeichenfolge an die oberste Stelle im Keller.
- 

 $\langle x \rangle$   $\langle x \rangle$  =  $\langle x \rangle$  =  $\langle$ und verglichen. Register *x* wird ausgewertet, wenn die Elemente der angegebenen Relation entsprechen.

- v Ersetzt das oberste Element im Keller durch seine Quadratwur zel. Alle vorhandenen Dezimalstellen des Arguments werden be rücksichtigt, ansonsten wird der Skalierungsfaktor ignoriert.
- ! Interpretiert die restliche Zeile als ein Kommando des UNIX-Systems .
- **c** Alle Werte werden aus dem Keller geholt.
- i Der oberste Wert wird aus dem Keller geholt und als Basis für weitere Eingaben verwendet. I Schreibt die Eingabebasis auf den Keller.
- **o** Der oberste Wert wird aus dem Keller geholt und als Basis für weitere Ausgaben verwendet.
- **O** Schreibt die Ausgabebasis auf den Keller.
- **k** Der oberste Wert des Kellers wird geholt; dieser Wert wird als nicht-negativer Skalierungsfaktor verwendet; die entsprechende Stellenanzahl wird in der Ausgabe ausgegeben und bei Multipli kation, Division und Potenzierung beibehalten. Die Wechselbe ziehung zwischen Skalierungsfaktor, Eingabe- und Ausgabebasis bleibt zufriedenstellend, wenn alle zusammen geändert werden.
- **z** Die Kellergröße wird in den Keller geschrieben.
- Z Ersetzt die Zahl oben im Keller durch ihre Länge.
- ? Eine Eingabezeile wird aus der Eingabequelle (normalerweise dem Terminal) genommen und ausgeführt.
- ; : Werden von *bc(l)* für Feldoperationen verwendet.

#### **BEISPIEL**

Dieses Beispiel gibt die ersten zehn Werte von n! aus:

[lal+dsa \*plalO>y]sy  $0$ sa $1$ lyx

**SIEHE AUCH:**

 $bc(1)$ .

# **DIAGNOSE**

*x is unimplemented* wobei *x* eine Oktalzahl ist.

*stack empty*

es sind nicht genügend Elemente im Keller, um die gewünschte Funktion auszuführen

*Out of space*

wenn die freie Liste voll ist (zu viele Stellen).

*Out ofheaders*

wenn zu viele Zahlen aufbewahrt werden

*Out of pushdown*

wenn zu viele Elemente im Keller sind.

*Nesting Depth*

zu viele geschachtelte Ausführungsebenen.

dd - eine Datei umwandeln und kopieren

### **ÜBERSICHT**

**dd** [option =value] ...

# **BESCHREIBUNG**

*dd* kopiert die angegebene Eingabedatei mit möglichen Umwandlungen auf die angegebene Ausgabe. Die Benutzung der Standardeingabe und -Ausgabe ist voreingestellt. Die Blockgrößen der Eingabe und Ausgabe können festgesetzt werden, um den Vorteil der rohen (raw) physikali schen Ein-/Ausgabe zu nutzen.

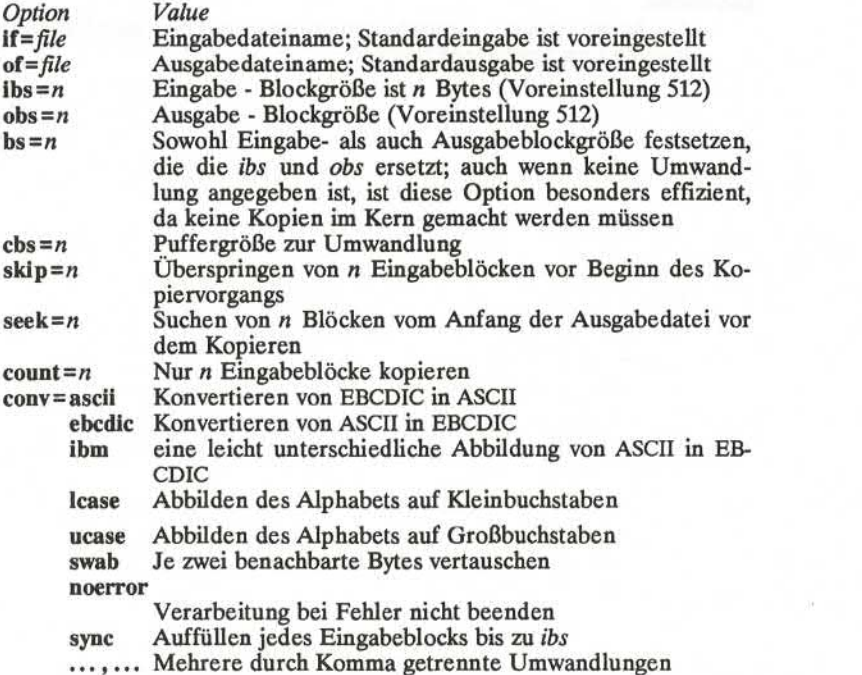

Überall, wo Größen festgelegt sind, wird eine Anzahl von Bytes erwar tet. Eine Zahl kann mit **k, B,** oder **w** enden, um Multiplikation mit je weils 1024, 512 oder 2 anzugeben; ein Zahlenpaar kann durch x getrennt werden, um eine Multiplikation anzuzeigen.

**1**

*cbs* wird nur verwendet, wenn *conv=ascii* oder *conv=ebcdic* angegeben sind. Im ersten Fall werden *cbs* Zeichen in den Umwandlungspuffer ge schrieben (wo Umwandlung zu ASCII erfolgt). Abschließende Leerzei chen werden entsprechend *cbs* gesetzt und eine neue Zeile wird hinzu gefügt, bevor die Zeile ausgegeben wird. Im zweiten Fall werden die ASCII Zeichen in den Umwandlungspuffer gelesen (wo Umwandlung zu EBCDIC erfolgt). Zur Bildung eines Ausgabeblocks der Größe *cbs* wer den Leerzeichen hinzugefügt.

Nach Beendigung gibt *dd* die Anzahl der vollständigen und der unvoll ständigen Ein- und Ausgabeblöcke an.

# **DIAGNOSE**

*f+p blocks in(out)* Anzahl der vollständigen und unvollständigen ge lesenen (geschriebenen) Blöcke".

deroff - entfernen der FormatierungsanWeisungen von nroff/troff, tbl und eqn

#### **ÜBERSICHT**

deroff  $[-mx]$   $[-w]$  [ files ]

#### **BESCHREIBUNG**

*deroff* liest jede der Dateien *flies* der Reihe nach und entfernt alle *troff*(1) Anweisungen, Makroaufrufe, Backslash-Anweisungen, *eqn(l)* Anweisungen (zwischen .EQ und .EN Zeilen und zwischen Begrenzern) und *tbl(l)* Beschreibungen, und ersetzt sie möglicherweise durch Zwi schenraumzeichen (Leerzeichen und leere Zeilen), und schreibt dann die restliche Datei auf die Standardausgabe, *deroff* berücksichtigt Ket ten bei eingebundenen Dateien (.so und .nx *troff* Kommandos); wenn eine Datei bereits eingebunden wurde, wird ein .so für diese Datei ig noriert, und ein .nx für diese Datei beendet die Ausführung. Wenn keine Eingabedatei angegeben ist, liest *deroff* die Standardeingabe.

Auf die -m -Option kann ein m, s oder 1 folgen. Mit der -mm -Option werden Makros so interpretiert, daß nur der laufende Text (d.h. kein Text aus Makrozeilen) ausgegeben wird. Die -ml -Option stellt die -mm -Option ein und löscht zusätzlich Listen, die zu den mm -Makros gehören.

Bei Angabe der -w -Option besteht die Ausgabe aus einer Wortliste, die pro Zeile ein "Wort" enthält, während alle anderen Zeichen ge löscht wurden. Andernfalls entspricht die Ausgabe dem Original, und zwar mit den oben erwähnten Löschungen. Im Text ist ein "Wort" eine beliebige Zeichenfolge, die mindestens zwei Buchstaben enthält und aus Buchstaben, Ziffern, Und-Zeichen (&) und Apostroph ( ' ) besteht; bei einem Makroaufruf ist ein "Wort" jedoch eine Zeichenfolge, die mit mindestens zwei Buchstaben *beginnt* und insgesamt mindestens drei Buchstaben enthält. Begrenzer sind beliebige Zeichen außer Buchsta ben, Ziffern, Apostroph und Und-Zeichen. Abschließende Apostroph und Und-Zeichen werden aus dem "Wort" entfernt.

#### **SIEHE AUCH:**

eqn(l), nroff(l), tbl(l), troff(l) im Handbuch Dokumentations-Tools

**FEHLER**

*deroff* ist kein vollständiger *troff* Interpreter und kann möglicherweise bei sehr spezielle Anweisungen falsche Ausgaben erzeugen. Ee wird dann meistens mehr Ausgabe als erforderlich ist erzeugt.

Die -ml -Option bearbeitet verschachtelte Listen nicht korrekt.

df - gibt Anzahl der freien Blöcke und I-Knoten-Einträge auf der Plat te an

#### **ÜBERSICHT**

# **df [-lt] [-f]** *[file-system| directory| mounted-resource]*

# **BESCHREIBUNG**

Das Kommando df gibt die Anzahl freier Blöcke und I-Knoten-Einträge in eingehängten Dateisystemen, Verzeichnissen oder eingehängten Res sourcen an, indem die in den Superblöcken spezifizierten Zahlenanga ben überprüft werden.

*file-system* kann entweder durch einen Gerätenamen (z. **B./dev/wd02)** oder durch den Namen des Verzeichnisses, daß die Einhängestelle ist (z. **B./usr),** angegeben werden.

*directory* kann der Name eines Verzeichnisses sein, wenn Information über das Gerät, daß dieses Verzeichnis enthält, ausgegeben werden soll.

*mounted-resource* kann der Name von Remote-Betriebsmitteln sein, wenn Information über das Gerät, daß die Ressource enthält, ausgege ben werden soll.

Wenn keine Argumente verwendet werden, wird der freie Speicherplatz in allen lokalen und entfernt eingehängten Dateisystemen ausgegeben.

Das Kommando df verwendet die folgenden Optionen:

- **-1** gibt nur Informationen über lokale Dateisysteme aus.
- **-t** bewirkt die Ausgabe der Zahlen für alle zugewiesenen Blöcke und I-Knoten-Einträge sowie die Anzahl der freien Blöcke und I-Knoten-Einträge.
- **-f** Die aktuellen Blöcke in der freien Liste werden gezählt, anstatt die Zahlen dem Superblock zu entnehmen (freie I-Knoten-Einträge werden nicht angegeben). Diese Option gibt keine Da ten über eingehängte Remote-Betriebsmittel aus.

### **ANMERKUNG**

Wenn mehrere Remote-Betriebsmittel, die sich in dem gleichen Datei system in einem Remote-Gerät befinden, aufgelistet werden, werden alle Listen nach der ersten mit einem Stern versehen.

#### **DATEIEN**

/dev/wd/\*, /etc/mnttab

#### **SIEHE AUCH:**

mount(1M).

fs(4), mnttab(4) im *Programmer's Reference Manual.*

**1**

diff - Datei-Vergleich

#### **ÜBERSICHT**

**diff[ -efbh ]** filel file2

#### **BESCHREIBUNG**

*diff* gibt die Zeilen an, die in zwei Dateien geändert werden müssen, um die Dateien identisch zu machen. Wenn *filel (file2) -* ist, wird die Standardeingabe verwendet. Wenn *filel (file2)* ein Verzeichnis ist, dann wird in diesem Verzeichnis eine Datei mit dem Namen *file2 (filel)* ver wendet. Die Ausgabe enthält normalerweise Zeilen in folgendem For mat:

*nl an3,n4 nl,n2* **d** *n3 nl,n2* **c** *n3,n4*

Diese Zeilen sind den *ed* Kommandos ähnlich, um *filel* in *file2* umzu wandeln. Die Zahlen nach den Buchstaben betreffen *file2.* Durch Aus tausch von a durch **d** und durch Rückwärtslesen kann man feststellen, wie *file2* in *filel* umgewandelt wird. Wie bei *ed,* werden identische Paa re, bei denen  $nI = n2$  oder  $n3 = n4$  ist, durch eine einzige Zahl abgekürzt.

Bei Betrachtung jeder dieser Zeilen erscheinen erst alle Zeilen, die sich auf die erste Datei beziehen, gekennzeichnet durch < , dann alle Zei len, die sich auf die zweite Datei beziehen und mit > gekennzeichnet sind.

Mit der -b -Option werden abschließende Leerzeichen (Leerzeichen und Tabulatoren) ignoriert und andere Folgen von Leerzeichen als gleich betrachtet.

Die -e -Option erstellt für den Editor *ed* ein Skript aus den Komman dos *a, c* und *d* das *file2* wieder aus *filel* erstellt. Die -f -Option erzeugt ein ähnliches Skript in umgekehrter Reihenfolge, das jedoch für *ed* nichts nützt. In Zusammenhang mit -e kann das folgende Shell-Programm mehrere Versionen einer Datei verwalten. Nur eine Vorgän gerdatei (\$1) und die Folge von mit *diff* erstellten Version-zu-Versioned-Skripts wird benötigt. Die "letzte Version" erscheint auf der Standardausgabe.

(shift; cat  $\mathbb{S}^*$ ; echo '1. $\mathbb{S}p$ ') | ed -  $\mathbb{S}1$ 

Bis auf wenige Ausnahmen findet *diff* die kleinste notwendige Menge von Unterschieden zwischen den Dateien.

Die Option -h führt einen schnellen, nicht ganz so gründlichen Ver gleich durch. Dies funktioniert nur bei Dateien mit verhältnismäßig kurzen und gut voneinander getrennten Unterschieden; kann jedoch Dateien mit imbegrenzter Länge bearbeiten. Die Optionen -e und -f stehen bei -h nicht zur Verfügung.

#### **DATEIEN**

/tmp/d????? /usr/lib/diffh für -h

### **SIEHE AUCH**

bdiff $(1)$ , cmp $(1)$ , comm $(1)$ , ed $(1)$ .

### **DIAGNOSE**

Der Endestatus ist 0 bei Gleichheit, 1 bei Ungleichheit und 2 bei Pro blemfällen.

# **FEHLER**

Die mit Hilfe der Optionen -e oder -f erstellten ed-Skripts, tendieren manchmal dazu, Zeilen mit einem einzigen Punkt (.) zu erstellen.

# **ACHTUNG!**

*Missing newline at end offile X*

gibt an, daß die letzte Zeile der Datei X kein New-Line-Zeichen hatte. Wenn die Zeilen unterschiedlich sind, werden sie gekennzeichnet und ausgegeben. Die Ausgabe sieht jedoch so aus, als ob sie identisch wä ren.

#### **DIFF3(1)** (Dienstprogramme für Verzeichnis und Dateiverwaltung) DIFF3(1)

#### **BEZEICHNUNG**

difÖ - Datei-Vergleich mit 3 Dateien

#### **ÜBERSICHT**

diff3  $[-ex3]$  file1 file2 file3

#### **BESCHREIBUNG**

*diff3* vergleicht drei Versionen einer Datei und gibt nicht übereinstim mende Textbereiche, wie folgt gekennzeichnet, an:

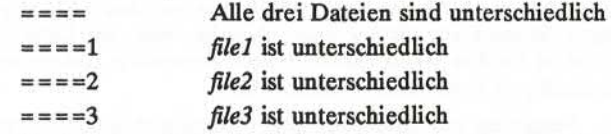

Die erforderlichen Änderungen, um einen angegebenen Bereich einer Datei in einen anderen Bereich oder eine Datei umzuwandeln, werden wie folgt angezeigt:

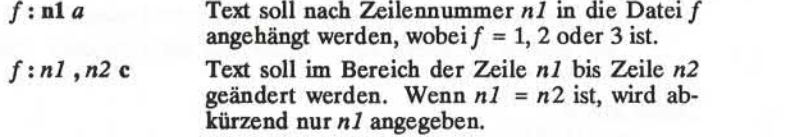

Der Originalinhalt des Bereichs folgt sofort nach einer c Angabe. Wenn der Inhalt von zwei Dateien identisch ist, wird der Inhalt der Datei mit der niedrigeren Nummer unterdrückt.

Bei der -e Option gibt *diff3* ein Skript für den Editor *ed* aus, das in *filel* alle Unterschiede zwischen *file2* und *file3* einbezieht, d. h. die Un terschiede, die normalerweise mit = = = = und = = = = 3 gekennzeichnet sind. Die Option  $-x$  (-3) generiert ein Skript, wobei nur mit = = = = (= ===3) gekennzeichnete Unterschiede berücksichtigt werden. Durch die folgende Kommandofolge wird das erzeugte Skript dann auf *filel* angewandt.

(cat script ; echo '' $1$ ,  $p'$ ) | ed - file1

#### **DATEIEN**

/tmp/d3\*, /usr/lib/difßprog

#### **SIEHE AUCH**

 $diff(1)$ .

#### **FEHLER**

Textzeilen, die aus einem einzelnen . bestehen, machen die Ausführung von -e unmöglich.

Dateien mit mehr als 64K Bytes können nicht bearbeitet werden.

**DIRCMP(l) (Dienstprogramme für Verzeichnis und Dateiverwaltung) DIRCMP(l)**

#### **BEZEICHNUNG**

dircmp - Verzeichnisse vergleichen

# **ÜBERSICHT**

dircmp  $[-d]$   $[-s]$   $[-wn]$  dir1 dir2

# **BESCHREIBUNG**

*dircmp* prüft *dirl* und *dir2* und erzeugt verschiedene tabellarisch erfaßte Informationen über den Inhalt der Verzeichnisse. Listen der Dateien, die nur in einem Verzeichnis vorkommen, werden bei allen Optionen erzeugt. Wenn keine Option angegeben ist, wird eine Liste ausgegeben, die die in beiden Verzeichnissen vorkommenden Dateinamen enthält und angibt, ob deren Inhalt identisch ist.

- -d Vergleicht den Inhalt von Dateien mit gleichem Namen in beiden Verzeichnissen und gibt eine Liste mit Angaben zu Änderungen in beiden Dateien aus, damit sie identisch werden. Das Format der Liste wird in *diff(l)* beschrieben.
- -s Unterdrückt Meldungen über identische Dateien.
- **-wm** Ändert die Breite der Ausgabezeile auf *n* Zeichen. Die Standard breite ist 72.

# **SIEHE AUCH:**

 $cmp(1), diff(1).$ 

du - Übersicht über Plattenbelegung

# **ÜBERSICHT**

**du [ -sar ] [names]**

# **BESCHREIBUNG**

*du* ermittelt die Anzahl der Blöcke aller Dateien und (rekursiv) allen Verzeichnissen die in den durch das *names* Argument angegebenen Verzeichnissen und Dateien enthalten sind. Die Anzahl der Blöcke schließt die indirekten Blöcke der Datei ein. Wenn *names* fehlt, wird das aktuelle Verzeichnis verwendet.

Die wählbaren Argumente lauten

- **-s** hat nur die Ausgabe der Gesamtsumme (für jede der mit *names* bezeichneten Dateien) zur Folge.
- **-a** verursacht, daß eine Ausgabezeile für jede Datei erzeugt wird.

Wenn weder -s noch -a angegeben sind, wird nur für jedes Verzeichnis eine Ausgabezeile erzeugt.

**-r** bewirkt, daß *du* Meldungen ausgibt über Verzeichnisse, die nicht gelesen werden können bzw. von Dateien, die nicht geöffnet wer den können, anstatt keine Angabe zu machen (dies ist die Vorein stellung).

Eine Datei mit zwei oder mehreren Verweisen wird nur einmal gezählt.

#### **FEHLER**

Wenn die -a Option nicht benutzt wird, werden nur Verzeichnis-Argumente aufgeführt.

Wenn Verweise zwischen Dateien in verschiedenen Verzeichnissen be stehen, wobei sich die Verzeichnisse in getrennten Zweigen des Dateisystem-Baumes befinden, zählt *du* die Dateien mehr als einmal. Dateien mit Löchern erzeugen eine falsche Blockzählung.

**1**

echo - Argumente ausgeben

# **ÜBERSICHT**

**echo [arg] ...**

#### **BESCHREIBUNG**

*echo* schreibt seine Argumente, die durch Leerzeichen und durch ein Zeichen für neue Zeile abgeschlossen sind, auf die Standardausgabe. Es versteht auch Escape -Symbole ähnlich wie bei C; es ist darauf zu ach ten, daß diese Escape -Symbole nicht mit dem Gebrauch von \ bei der Shell in Konflikt kommen:

- \b Backspace
- **\c** Ausgabe der Zeile ohne New-Line-Zeichen
- \f Formularvorschub<br>\n New-Line-Zeichen
- **\n** New-Line -Zeichen
- **\r** Wagenrücklauf
- **\t** Tabulator
- \v Vertikaltabulator
- **Backslash**
- \0n wobei *n* das 8-Bit-Zeichen ist, dargestellt durch seinen ASCII-Code, der eine 1-, 2- oder 3-stellige Oktalzahl ist.

*echo* ist hilfreich für die Erstellung von Meldungen in Kommandodatei en und für das Senden bekannter Daten an eine Pipe.

# **SIEHE AUCH:**

 $sh(1)$ .

#### **EINSCHRÄNKUNGEN**

Bei der Darstellung eines 8-Bit-Zeichens unter Verwendung der Escape-Symbol-Konvention \0m, muß vor *n* **immer** die Ziffer Null (0) stehen.

Zum Beispiel wird durch **echo 'WARNING:\07'** am Bildschirm **WAR-NING:** und der Piepston ausgegeben. Die Verwendung von einzelnen (oder doppelten) Anführungszeichen (oder zwei Backslashes) ist zum Schutz des "\" erforderlich, der vor der "07" steht.

Bezüglich der oktalen Codierung eines Zeichens können Sie sich in ascii(5), im *Programmer's Reference Manual* informieren.

ed, red - Texteditor

#### **ÜBERSICHT**

 $ed [-s] [-p string] [-x] [file]$ 

**red [ —**s] **[~p** string ] [- x] [file]

#### **BESCHREIBUNG**

*ed* ist der Standardtexteditor. Wenn das Argument *file* (Datei) angege ben wird, simuliert *ed* ein *e* Kommando (siehe unten) auf der angege benen Datei; das heißt, die Datei wird in den Puffer von *ed* gelesen, so daß sie editiert werden kann. der Standardtexteditor. Wenn das Argument *file* (Datei) angege-<br>
ird, simuliert *ed* ein *e* Kommando (siehe unten) auf der angege-<br>
Datei; das heißt, die Datei wird in den Puffer von *ed* gelesen, so<br>
e editiert werden k

- $-s$  Unterdrückt die Ausgabe der Zeichenanzahl bei den Kommandos  $e, r$  und w sowie die Ausgabe von Fehlermeldungen bei den Kommandos *e* und *q* und die Ausgabe des Eingabe-Aufforderungszeichens ! nach einem ! *shell command.*
- **-p** erlaubt dem Benutzer die Angabe einer Eingabe-Aufforderungszeichenfolge.
- -x Verschlüsselungsoption; wird diese Option benutzt, dann simu liert *ed* ein X-Kommando und verlangt vom Benutzer die Eingabe eines Schlüssels. Dieser Schlüssel wird benutzt, um den Text mit Hilfe des Algorithmuses *crypt(1))* zu ver- oder entschlüsseln. Das X-Kommando führt eine Abschätzung durch um zu erkennen, ob der gelesene Text entschlüsselt ist oder nicht. Der temporäre Datei-Puffer wird ebenfalls entschlüsselt, wobei eine übertragene Form des eingegebenen Schlüssels der -x -Option benutzt wird, (vgl. *crypt (1)).* Vgl. auch den Abschnitt ACHTUNG! am Ende dieser Beschreibung.
- -C Verschlüsselungsoption; ähnlich wie die -x -Option außer, daß der *ed* ein C-Kommando benutzt. Das C-Kommando ist dem X-Kommando ähnlich bis auf die Tatsache, daß der gelesene Text als verschlüsselt gilt.

*ed* arbeitet auf einer Kopie der Datei, die editiert wird; Änderungen auf der Kopie treten erst in Kraft, wenn sie mit dem Kommando w (schrei ben) in die Datei geschrieben wurden. Die Kopie des editierten Texts befindet sich in einer temporären Datei, die mit *buffer* (Puffer) bezeich net wird. Es gibt nur einen Puffer.

*red* ist eine eingeschränkte Version von *ed.* Mit diesem Kommando können nur Dateien, die sich im aktuellen Verzeichnis befinden, edi tiert werden. Die Ausführung von Shell-Kommandos mit *\shell command* ist untersagt. Wenn versucht wird, diese Einschränkung zu umgehen, erfolgt die Ausgabe einer Fehlermeldung *(restricted shell).*

*ed* und *red* unterstützen beide die Formatierungsmöglichkeit von *fspec(4).* Bei Eingabe einer Formatangabe als erste Zeile von *file* und Aufruf von *ed* mit dem Bildschirm im **stty -tabs** oder **stty tab3** Modus (siehe  $stty(1)$ ), werden die angegebenen Tabulatorpositionen automatisch beim Durchsuchen von *file* verwendet. Wenn zum Beispiel die er ste Zeile einer Datei

 $<:15,10,15$  s72:>

enthält, würden die Tabulatoren in Spalte 5, 10 und 15 gesetzt und die max.Zeilenlänge wäre 72.

Anmerkung: Bei Texteingabe in eine Datei ist dieses Format nicht aktiv; dagegen werden, ist man im **stty -tabs** oder **stty tab3**Modus, die Tabu latorzeichen standardmäßig jede achte Spalte gesetzt.

Die Kommandos für *ed* haben eine einfache und regelmäßige Struktur: Keine, eine oder zwei Adressen, gefolgt von einem *command* (Kom mando), das aus einem einzelnen Zeichen besteht. Dieses Kommando kann möglicherweise Parameter haben. Diese Adressen geben eine oder mehrere Zeilen im Puffer an. Jedes Kommando, das Adressen erfor dert, hat Standardadressen, so daß die Adressen sehr oft ausgelassen werden können.

Im allgemeinen kann nur ein Kommando in einer Zeile erscheinen. Be stimmte Kommandos gestatten die Eingabe von Text. Dieser Text wird an die passende Stelle im Puffer geschrieben. Während *ed* den Text ak zeptiert, befindet es sich im *input mode* (Eingabemodus). In diesem Mo dus werden:

*no* (keine) Kommandos erkannt; die Eingabe wird nur gesammelt. Man verläßt den Eingabemodus, indem am Anfang der Zeile ein Punkt (.) und gleich dahinter ein Wagenrücklauf eingegeben wird.

*ed* unterstützt eine eingeschränkte Form von *regulär expression* (regulä rer Ausdruck); reguläre Ausdrücke werden zur Angabe von Zeilen in Adressen verwendet und bei einigen Kommandos (z.B. *s)* zur Angabe von Teilen einer Zeile, die ersetzt werden sollen. Ein regulärer Aus druck (RE) gibt eine Menge von Zeichenfolgen an. Man sagt, daß der RE die Elemente dieser Menge bezeichnet. REs, die bei *ed* erlaubt sind, werden wie folgt konstruiert:

Folgende Einzelzeichen bezeichnen jeweils ein einzelnes Zeichen:

1.1 Ein gewöhnliches Zeichen

(außer den in 1.2 (unten) beschriebenen) ist ein Einzelzeichen RE , der sich selbst bezeichnet.

1.2 Ein Backslash (\), gefolgt von einem beliebigen Sonderzeichen, ist ein Einzelzeichen RE, das das Sonderzeichen bezeichnet. Die Sonderzeichen lauten wie folgt:

- a.,  $\ast$ , [, und \ (Punkt, Asterisk, linke eckige Klammer und Backslash). Dieses sind immer Sonderzeichen, es sei denn sie stehen in eckigen Klammem ( [ ] ; siehe 1.4 unten).
- b.  $\land$  (Zirkumflex), das eine besondere Bedeutung hat, wenn es am Anfang eines kompletten RE steht (vgl. 3.1 und 3.2 unten) oder direkt nach der linken Klammer eines [ ] -Paares (vgl. 1.4 unten).
- c. \$ (Dollarzeichen), das eine besondere Bedeutung am Ende ei nes kompletten RE (vgl.3.2 unten) hat.
- d. Das Zeichen, das zum Begrenzen eines kompletten RE ver wendet wird und speziell für diesen RE gilt (bitte beachten Sie zum Beispiel wie nachstehend der Slash (/) bei einem *g* Kom mando benutzt wird.)
- 1.3 Ein Punkt (.) ist ein Einzelzeichen RE, der jedes Zeichen, außer dem New-Line-Zeichen bezeichnet.
- 1.4 Eine nichtleere Zeichenfolge, die in eckigen Klammern ( [ ] ) steht, ist ein Einzelzeichen RE, das jedes einzelne Zeichen in dieser Zei chenfolge bezeichnet. Wenn jedoch das erste Zeichen der Zei chenfolge ein Zirkumflex  $(\wedge)$  ist, bezeichnet der RE alle Zeichen außer dem New-Line-Zeichen und den in der Zeichenfolge aufge führten Zeichen. Das Zirkumflex ^ hat diese besondere Bedeutung nur wenn es am Anfang einer Zeichenfolge erscheint. Das Minuszeichen (-) kann zur Angabe eines Bereichs aufeinander folgender ASCII-Zeichen verwendet werden; so ist zum Beispiel **[0-9]** gleichwertig mit **[0123456789].**Das Minuszeichen - verliert diese besondere Bedeutung, wenn es als erstes oder letztes Zei chen in der Zeichenfolge (nach einem ersten Zirkumflex  $\wedge$ , falls vorhanden) erscheint. Die rechte eckige Klammer (]) verliert ihre besondere Bedeutung (Abschluß der Zeichenfolge), wenn sie das erste Zeichen innerhalb der Zeichenfolge ist (nach einem erstem Zirkumflex <sup>A</sup>, falls vorhanden); z.B. erkennt **[]a —f]** entweder eine rechte eckige Klammer (]) oder einen der Buchstaben a bis f einschließlich. Die vier oben im Abschnitt 1.2.a erwähnten Zeichen stehen innerhalb einer solchen Zeichenfolge für sich (keine beson dere Bedeutung) .

Folgende Regeln können zum Aufbau von *REs* aus Einzelzeichen RE verwendet werden:

2.1 Ein Einzelzeichen RE ist ein RE, der die Zeichen bezeichnet, die der Einzelzeichen RE bezeichnet.

- 2.2 Ein Einzelzeichen RE gefolgt von einem Asterisk (♦) ist ein RE, der kein oder mehrere Vorkommnisse des Einzelzeichen RE be zeichnet. Wenn mehrere Möglichkeiten bestehen, wird die längste Zeichenfolge von links, die eine Übereinstimmung ermöglicht, ge wählt.
- 2.3 Ein Einzelzeichen RE, gefolgt von  $\{\{m\}, \{\{m, \}\},$  oder  $\{\{m, n\}\}\$ ist ein RE, der in Folge von Vorkommnissen des Einzelzeichen RE bezeichnet. Die Werte von *m* und *n* müssen nicht-negative ganze Zahlen und kleiner als 256 sein; \{m\} erkennt genau *m* Vor kommnisse; \{/n,\} erkennt mindestens *m* Vorkommnisse;  $\{(m,n)\}\)$  erkennt eine beliebige Anzahl von Vorkommnissen zwischen *m* und *n* einschließlich. Immer wenn mehrere Möglichkei ten bestehen, erkennt RE so viele Vorkommnisse wie möglich.
- 2.4 Die Verkettung von REs ist ein RE, der die Verkettung der Zei chenfolgen bezeichnet, die zu den einzelnen Komponenten des RE passen.
- 2.5 Ein RE, der zwischen den Zeichenfolgen \( und \) steht, ist ein RE, der alles bezeichnet, was der nicht geklammerte RE bezeich net.
- 2.6 Der Ausdruck  $\langle n \rangle$  bezeichnet die gleiche Zeichenfolge, die zu einem Ausdruck zwischen \( und \) vorher im gleichen RE paßt. Hier ist *n* eine Ziffer; der angegebene Unterausdruck ist derjenige, der mit dem n-ten Auftreten von \( von links gerechnet be ginnt. Zum Beispiel erkennt der Ausdruck  $\wedge \langle . \rangle \backslash \overline{1}\$  eine Zeile, die aus zwei wiederholten Vorkommnissen der gleichen Zeichen folge besteht.

Schließlich kann in einem kompletten *RE* angegeben werden, daß er nur den Anfang oder das Ende (oder beide) der Zeile betrifft.

- 3.1 Ein Zirkumflex  $(\wedge)$  am Anfang eines kompletten RE beschränkt den RE auf den Anfang der Zeile.
- 3.2 Ein Dollarzeichen (\$) am Ende eines ganzen RE beschränkt den RE auf das Ende der Zeile.

Die Konstruktion <sup>A</sup>RE\$ erfordert, daß der RE zu der ganzen Zeile paßt.

Der leere RE (d. h. //) ist gleichwertig mit dem letzten aufgetretenen RE. Vgl. den letzten Absatz vor *DATEIEN.*

Um die Adressierung mit ed zu verstehen, muß man wissen, daß es immer eine aktuelle Zeile gibt. Im allgemeinen ist die aktuelle Zeile die letzte Zeile, die durch ein Kommando betroffen war; die genaue Aus wirkung auf die aktuelle Zeile wird bei der Beschreibung jedes Kom mer eine aktuelle Zeile gibt. Im allgemeinen ist die aktuelle Ze<br>letzte Zeile, die durch ein Kommando betroffen war; die genau<br>wirkung auf die aktuelle Zeile wird bei der Beschreibung jedes<br>mandos besprochen. Adressen werd

- 1. Das Zeichen . adressiert die aktuelle Zeile.
- 2. Das Zeichen \$ adressiert die letzte Zeile des Puffers.
- 3. Eine Dezimalzahl *n* adressiert die *n* -te Zeile des Puffers.
- 4. *'x* adressiert die Zeile, die mit der Marke *x* markiert ist, wobei x immer kleingeschrieben werden muß. Zeilen werden mit dem un ten beschriebenen *k* Kommando markiert.
- 5. Ein RE zwischen Schrägstrichen (/) adressiert die erste Zeile, die beim Vorwärtssuchen, das bei der Zeile beginnt, die auf die aktu elle Zeile in Richtung Pufferende folgt, gefunden wird, und bei der ersten Zeile, die eine zu dem RE passende Zeichenfolge en hält, stoppt. Falls nötig läuft die Suche zyklisch über den Anfang des Puffers weiter bis zur (einschließlich) der aktuellen Zeile, so daß der ganze Puffer durchsucht wird. Vgl. den letzten Absatz vor *DATEIEN.*
- 6. Ein RE zwischen Fragezeichen (?) adressiert die erste Zeile, die beim Rückwärtssuchen, das bei der Zeile beginnt, die der aktuel len Zeile in Richtung Pufferanfang vorausgeht, gefunden wird, und bei der ersten Zeile, die eine zu dem RE passende Zeichen folge enthält, stoppt. Falls nötig läuft die Suche zyklisch zum Ende des Puffers weiter bis zur (einschließlich) der aktuellen Zei le. Vgl. auch unten den letzten Absatz vor *DATEIEN.*
- 7. Eine Adresse, gefolgt von einem Pluszeichen ( + ) oder ein Minus zeichen (-), gefolgt von einer Dezimalzahl, gibt diese Adresse, plus oder minus der angezeigten Zeilenanzahl, an. Das Pluszei chen kann ausgelassen werden.
- 8. Wenn eine Adresse mit + oder beginnt, wird die Addition oder Subtraktion in Hinblick auf die aktuelle Zeile verstanden; z.B. soll **-5 .-5** bedeuten.
- 9. Wenn eine Adresse mit + oder endet, dann wird jeweils 1 hin zugefügt bzw. subtrahiert. Als Folge dieser Regel und der oben bei 8 angeführten Regel bezieht sich die Adresse - auf die Zeile, die der aktuellen Zeile vorausgeht. (Um mit früheren Versionen des Editors kompatibel zu bleiben, ist in Adressen das Zirkumflex-Zeichen  $\land$  völlig gleichwertig mit -). Außerdem haben abschließende + und - Zeichen eine kumulative Wirkung, so daß - - sich auf die aktuelle Zeile weniger 2 bezieht.
- 10. Aus praktischen Gründen steht ein Komma (,) für das Adreßpaar **1,\$,** während ein Semikolon (;) für das Paar .,\$ steht.

Kommandos können keine, eine oder zwei Adressen erfordern. Kom mandos, die keine Adressen erfordern, sehen die Anwesenheit einer Adresse als einen Fehler an. Kommandos, die eine oder zwei Adressen akzeptieren, nehmen Standardadressen an, wenn eine unzureichende Anzahl von Adressen angegeben wurde; wenn mehr Adressen angege ben sind, als bei einem solchen Kommando erwartet wird, werden die letzte (n) benutzt.

Normalerweise werden Adressen mit einem Komma (,) voneinander getrennt. Sie können auch mit einem Semikolon (;) getrennt werden. Im letzten Fall wird die aktuelle Zeile (.) auf die erste Adresse gesetzt, und erst dann wird die zweite Adresse kalkuliert. Diese Einrichtung kann zur Bestimmung der Anfangszeilen für Vorwärts- und Rückwärts suchen verwendet werden (vgl. Regeln 5 und 6 oben). Die zweite Adresse von zwei beliebigen Adreßfolgen muß mit einer Zeile überein stimmen, die im Puffer der Zeile folgt, die mit der ersten Adresse über einstimmt.

In der folgenden Liste von *ed* Kommandos werden die Standardadres sen in runden Klammem gezeigt. Die runden Klammem sind nicht Teil der Adresse; sie zeigen nur an, daß die bestimmten Adressen voreinge stellt sind.

Es ist gewöhnlich nicht zulässig, daß mehr als ein Kommando auf einer Zeile steht. Jedoch kann jedes Kommando (außer  $e, f, r$ , oder w) mit dem Zusatz 1, n oder p angegeben werden. In diesem Fall wird die aktu elle Zeile entweder aufgelistet, numeriert oder ausgegeben, wie nach stellt sind.<br>Es ist gewöhnlich nicht zulässig, daß mehr als ein Kommando (Elie steht. Jedoch kann jedes Kommando (außer e, f, dem Zusatz I, n oder p angegeben werden. In diesem Fall elle Zeile entweder aufgelistet, numerie

 $(.)$ a

 $<$ text $>$ 

Das Kommando append (anhängen) liest den angegebenen Text und hängt ihn hinter der adressierten Zeile an; . bleibt auf der letzten eingefügten Zeile, oder wenn keine vorhanden war, auf der letzten adressierten Zeile. Die Adresse 0 ist gültig für dieses Kommando: sie bewirkt, daß der "angehängte" Text an den An fang des Puffers gestellt wird. Die maximale Anzahl von Zeichen, die pro Zeile von einem Terminal eingegeben werden können, ist 256 (einschließlich des New-Line-Zeichens).

 $(.)c$ 

 $<$ text $>$ 

Das Änderungskommando change (ändern) löscht die adressier ten Zeilen und akzeptiert dann Eingabetext, der diese Zeilen er setzt; . bleibt auf der letzten Zeileneingabe, oder falls es keine gab, auf der ersten nicht gelöschten Zeile.
**C**

Wie das X-Kommando außer, daß *ed* den gesamten für die e- und r-Kommandos eingelesenen Text als verschlüsselt annimmt, bis daß ein Null-Schlüssel eingegeben ist.

**(.,.)d**

Das Löschkommando delete (löschen) löscht die adressierten Zeilen aus dem Puffer. Die Zeile nach der letzten gelöschten Zeile wird die aktuelle Zeile; falls die gelöschten Zeilen sich ursprünglich am Ende des Puffers befanden, wird die letzte Zeile die aktuelle Zeile.

*efile*

Das Editierkommando edit (editieren) bewirkt das Löschen des gesamten Inhalts des Puffers, und anschließend das Einlesen der angegebenen Datei; . wird auf die letzte Zeile des Puffers gesetzt. Wenn kein Dateiname angegeben ist, wird der momentan ver merkte Dateiname verwendet (vgl. *f* Kommando). Die Anzahl der gelesenen Zeichen wird angezeigt; die Datei mit dem Namen *file* wird vermerkt, da sie eventuell als Standard-Dateiname bei den nachfolgenden Kommandos e, r, und w verwendet wird. Wenn *file* durch ! ersetzt ist, wird die restliche Zeile als ein Shell-Kommando (sh(1)) angesehen, dessen Ausgabe gelesen werden soll. Ein solches Shell-Kommando wird nicht als der aktuelle Da teiname gemerkt. Vgl. nachstehend *DIAGNOSE*

*Efile*

Das Editierkommando Edit ist dasselbe wie *e,* außer daß der Edi tor nicht überprüft, ob Änderungen im Puffer seit dem letzten Kommando *w* ausgeführt wurden.

*ffile*

Wenn die Datei *file* angegeben ist, ändert das Kommando filename (Dateiname) den momentan gemerkten Dateinamen auf *file;* andernfalls wird der momentan gemerkte Dateiname ausge geben.

**( 1 , \$** *)%/RE/command list*

Bei dem Kommando global wird zunächst jede Zeile, die zu dem RE paßt, markiert. Dann wird bei jeder dieser Zeilen die angege bene Kommandoliste *command list* ausgeführt, wobei . vor Aus führung auf diese Zeile gesetzt wird. Ein einzelnes Kommando oder das erste Kommando einer Kommandoliste erscheint auf der gleichen Zeile wie das globale Kommando. Alle Zeilen einer<br>mehrzeiligen Liste mit Ausnahme der letzten Zeile müssen mit ei-RE paßt, markiert. Dann wird bei jeder dieser Zeilen die angege-<br>bene Kommandoliste command list ausgeführt, wobei . vor Aus-<br>führung auf diese Zeile gesetzt wird. Ein einzelnes Kommando<br>oder das erste Kommando einer Komma gabe sind erlaubt. Der ., der den Eingabemodus abschließt, kann

ausgelassen werden, falls es sich um die letzte Zeile der Kom mandoliste handelt. Eine leere Kommandoliste ist gleichbedeu tend mit dem Kommando *p.* Die Kommandos g, G, v, und *V* sind nicht in der *command list* zugelassen. Vgl. nachstehend *FEHLER* und den letzten Absatz vor *DATEIEN.*

**(1,\$)G/RE/**

Bei dem interaktiven Kommando Global wird zunächst jede Zei le, die zu dem gegebenen RE paßt, markiert. Dann wird für jede Zeile, die markierte Zeile angegeben, dann . auf diese Zeile ge setzt und jedes Kommando (mit Ausnahme von *a*, *c*, *i*, *g*, *G*, *v* und *V)* kann eingegeben werden und wird aufgeführt. Nach der Kommandoausführung wird die nächste markierte Zeile angezeigt, usw. Ein New-Line-Zeichen bedeutet ein Null-Kommando; ein & bewirkt die Wiederausführung des zuletzt im aktuellen Aufrufen von G aufgeführten Kommandos. Es ist zu beachten, daß die Kommandos, die während der Ausführung des Kommandos G eingegeben wurden, jede Zeile im Puffer adressieren und diese beeinflußen können. Das Kommando G kann von einem Unter brechungssignal (ASCII DEL oder BREAK) beendet werden.

h

Das Kommando help (Hilfe) gibt eine kurze Fehlermeldung aus, die die Ursache der allerletzten ? Diagnose erklärt.

**H**

Das Kommando *H*elp stellt für *ed* einen Modus ein, bei dem Feh lermeldungen für alle nachfolgenden ? Diagnosen ausgegeben werden. Es erklärt auch das vorhergehende ?, falls eins ausgege ben wurde. Das Kommando *H* schaltet diesen Modus ein und aus, ursprünglich ist er ausgeschaltet.

 $(.)$ i

<text>

Das Einfügekommando insert (einfügen) fügt den angegebenen Text vor der adressierten Zeile ein; . bleibt auf der letzten einge fügten Zeile, oder, falls keine vorhanden ist, auf der adressierten Zeile. Dieses Kommando unterscheidet sich vom Kommando *a* nur in der Plazierung des eingegebenen Texts. Die Adresse 0 ist für dieses Kommando nicht gültig. Die Höchstanzahl von Zei chen, die von einem Terminal eingegeben werden können, ist 256 Zeichen pro Zeile (einschließlich des New-Line- Zeichens).

 $(.,.+1)$ j

Das Verbindungskommando join verbindet aufeinanderfolgende Zeilen durch Löschen der New-Line-Zeichen. Wenn nur eine Adresse angegeben ist, bleibt dieses Kommando untätig.

 $(.)$ kr

Das Markierungskommando mark markiert die adressierte Zeile mit der Marke x; diese muß kleingeschrieben werden. Die Adres se *'x* adressiert dann diese Zeile; . bleibt unverändert.

 $(.,.)$ 

Das Kommando /ist (auflisten) gibt die adressierten Zeilen ein deutig aus: einige nicht abdruckbare Zeichen (z.B. *tab, backspace)* werden sichtbar dargestellt. Alle anderen nicht abdruckbaren Zeichen werden oktal angegeben, und lange Zeilen werden umge brochen. Ein Kommando *l* kann an jedes andere Kommando au ßer e,/, *r* oder *w* angehängt werden.

 $($ ...) ma

Das Verlagerungskommando move (verlagern) verlagert die adressierte(n) Zeile (n) hinter die mit *a* adressierte Zeile. Die Adresse 0 ist bei *a* gültig und veranlaßt, daß die adressierte(n) Zeile(n) an den Dateianfang verlagert wird (werden). Ein Fehler ist eingetreten, falls die Adresse *a* in den Bereich der verlagerten Zeilen kommt; . bleibt auf der letzten verlagerten Zeile.

 $(.,.)n$ 

Das Numerierungskommando *n* umber (numerieren) gibt vor je der angezeigten, adressierten Zeile die Zeilennummer und ein Tabulatorzeichen an; . bleibt auf der letzten angezeigten Zeile. Das Kommando *n* kann an jedes andere Kommando außer *e,f,r* oder w angehängt werden.

 $(.,.)p$ 

Das Druckkommando print (ausgeben) gibt die adressierten Zeilen aus; der . bleibt auf der letzten ausgegebenen Zeile. Das Kommando p kann an jedes andere Kommando außer e. f. r oder w angehängt werden. Zum Beispiel löscht *dp* die aktuelle Zeile und gibt die neue aktuelle Zeile aus.

**P**

Der Editor gibt bei allen nachfolgenden Kommandos das Eingabe-Aufforderungszeichen \* aus. Das Kommando *P* kann diesen Modus ein- und ausschalten. Ursprünglich ist es ausge schaltet.

<sup>Q</sup> Das Abbruchkommando *q*uit (beenden) veranlaßt die Beendigung den Abbruch von *ed.* Der Puffer wird nicht automatisch in die Da tei geschrieben. Vgl. jedoch nachstehend *DIAGNOSE.*

<sup>Q</sup> Der Editor bricht ohne vorherige Überprüfung, ob seit dem letz ten Kommando w Änderungen im Puffer eingetreten sind, ab.

*(t)rfile*

Das Lesekommando read (lesen) liest die angegebene Datei hin ter der adressierten Zeile. Wenn kein Dateiname angegeben ist, wird der momentan gemerkte Dateiname, falls vorhanden, ver wendet (vgl. Kommandos *e* und *f).* Der momentan gemerkte Da teiname wird nicht geändert, es sei denn, *file* ist der allererste Da teiname, der seit dem Aufruf von *ed* angegeben wird. Die Adres se 0 ist für *r* gültig und veranlaßt, daß die Datei am Anfang des Puffers gelesen wird. Wenn das Lesen erfolgreich ist, wird die Anzahl der gelesenen Zeichen angegeben; . wird auf die letzte eingelesene Zeile gestellt. Wenn *file* durch ! ersetzt ist, wird die restliche Zeile als ein Shell-Kommando *(sh*(1)) angesehen, dessen Ausgabe gelesen werden soll. Zum Beispiel hängt "\$r !ls" das ak tuelle Verzeichnis an das Ende der editierten Datei. Ein solches Shell-Kommando wird nicht als der aktuelle Dateiname gemerkt.

(.,.)s/*RE/replacement* / oder<br>(...)s/*RE/replacement* /g oder

 $(.,.)$ s/*RE*/*replacement*/**g** oder<br> $(.,.)$ s/*RE*/*replacement*/**n** n = 1-512

 $(.,.)$ s/*RE*/*replacement*/n

Das Substitutionskommando *substitute* (ersetzen) durchsucht jede adressierte Zeile nach einem Auftreten des angegebenen RE. Auf jeder Zeile, auf der eine Übereinstimmung gefunden wird, wer den alle (sich nicht überschneidenden) passenden Zeichenfolgen durch die Substitution *replacement* ersetzt, wenn die globale Sub stitutionsoption **g** hinter dem Kommando steht. Wenn die globale Option nicht verwendet wird, wird nur das erste Auftreten der passenden Zeichenfolge ersetzt. Wenn hinter dem Kommando eine Zahl n erscheint, wird nur das *n-te* Auftreten der passenden Zeichenfolge auf jeder adressierten Zeile ersetzt. Für die Substi tution ist es ein Fehler, wenn sie bei *all* (allen) adressierten Zei len versagt. Als Begrenzungszeichen für RE und *replacement* kön nen anstelle von / alle Zeichen außer dem Leerzeichen oder dem New-Line-Zeichen verwendet werden; . bleibt auf der letzten Zei le, auf der eine Substitution stattgefunden hat. Vgl. auch nachste hend den letzten Absatz vor *DATEIEN.*

Wenn ein Und-Zeichen (&) in der Substitution *replacement* auf tritt, wird dieses Zeichen durch die Zeichenfolge ersetzt, die zu dem RE auf der aktuellen Zeile paßt. Diese besondere Bedeu tung von & in diesem Zusammenhang kann durch ein vor diesem Zeichen stehenden \ unterdrückt werden. Ein etwas allgemeine res Leistungsmerkmal ist die Möglichkeit, daß die Zeichen  $\forall n$ wenn *n* eine Ziffer ist, durch den Text ersetzt werden, der zu dem n-ten regulären Unterausdruck des RE paßt, der zwischen \( und \) steht. Wenn verschachtelte, in runden Klammern eingeschlos sene Unterausdrücke vorhanden sind, wird *n* bestimmt, indem das

#### **ED(1) (Basis-Dienstprogramme) ED(1)**

Auftreten von \( von links aus gezählt wird. Wenn das Zeichen % das einzige Zeichen in der Ersetzungszeichenfolge ist, wird die zuletzt im Ersetzungskommando verwendete Zeichenfolge *replacement* als *replacement* bei dem aktuellen Substitutionskommando verwendet. % verliert diese Sonderbedeutung, wenn in der Erset zungszeichenfolge mehr als ein Zeichen vorkommen oder wenn ein \ davor steht.

Eine Zeile kann getrennt werden, indem ein New-Line-Zeichen in die Zeile gesetzt wird. Das New-Line-Zeichen muß durch eine vorangehendes \ Ersetzungszeichenfolge entwertet werden. Obi ge Substitution kann nicht als Teil einer Kommandoliste *g* oder v ausgeführt werden.

 $(.,.)$ ta

Dieses Kommando funktioniert genau wie das Kommando *m ,* au ßer, daß eine Kopie *copy* der adressierten Zeile hinter die Adres se *a* (die 0 sein kann) geschrieben wird; . bleibt auf der letzten Zeile der Kopie.

**u**

Das Kommando undo (rückgängig machen) macht die Auswirkun gen des allerletzten Kommandos rückgängig, das beliebige Ände se a (die 0 sein kann) geschrieben wird; bleibt auf der letzten<br>Zeile der Kopie.<br>Das Kommando undo (rückgängig machen) macht die Auswirkungen des allerletzten Kommandos rückgängig, das beliebige Ände-<br>rungen im Puffer aus *c*, *d,g,i,j, m,r,s,t,v,G* oder *V* Kommando.<br>*c,d,g,i,j, m,r,s,t,v,G* oder *V* Kommando.<br>*c,d,g,i,j, m,r,s,t,v,G* oder *V* Kommando.<br>*c/RE/command list* 

## **(1 , \$** *)v/RE/comrnand list*

Dieses Kommando ist mit dem globalen Kommando *g* identisch, außer daß vor Ausführung der Kommandoliste *command list .* nacheinander auf jede Zeile gesetzt wird, die nicht zu RE paßt.

#### **(1,\$)V/RE/**

Dieses Kommando ist mit dem interaktiven globalen Kommando *G* identisch, außer daß die Zeilen, die anfangs markiert werden, die Zeilen sind, die nicht zu RE passen.

#### **(l,\$)w/i/e**

Das Schreibkommando write (schreiben) schreibt die adressierten Zeilen in die angegebene Datei. Wenn die Datei nicht vorhanden ist, wird sie mit dem Modus 666 erstellt (von allen lesbar und be schreibbar), sofern nicht Ihre Einstellung bei *utnask* (vgl. *um ask(l))* dies anders bestimmt. Der aktuell gemerkte Dateiname wird nicht geändert, es sei denn, *file* ist der allererste Dateiname, der seit dem Aufruf von *ed* angegeben wurde. Wenn kein Datei name angegeben ist, wird der aktuell gemerkte Dateiname, falls vorhanden, benutzt; (vgl. Kommandos *e* und *f); ,* bleibt unverän dert. Wenn das Kommando erfolgreich ist, wird die Anzahl der geschriebenen Zeichen angegeben. Wenn *file* durch ! ersetzt wird, wird die restliche Zeile als ein Shell-Kommando  $(sh(1))$  angesehen, dessen Standardeingabe die adressierten Zeilen sind. Dieses Shell-Kommando wird nicht als der aktuelle Dateiname gemerkt.

**X**

Ein Codierschlüssel wird von der Standardeingabe angefordert. Nachfolgende Kommandos *e, r* und *w* werden diesen Schlüssel zum Verschlüsseln und Entschlüsseln von Text benutzen (vgl. *crypt(l)).* Eine speziell leer gelassener Schlüssel schaltet die Ver schlüsselung aus. Vgl. auch die Option -x von *ed.*

**(\$ ) <sup>=</sup>** Die Zeilennummer der adressierten Zeile wird angegeben; . wird durch dieses Kommando nicht verändert.

*\shell command*

Die restliche Zeile nach ! wird an die Shell des UNIX-Systems  $(sh(1))$  zur Interpretation als Kommando geschickt. Ein nicht entwertetes Zeichen % im Text dieses Kommandos wird durch den gemerkten Dateinamen ersetzt; falls ein ! als erstes Zeichen des Shell-Kommandos erscheint, wird es durch das vorhergehende Shell-Kommando ersetzt. !! wiederholt also das letzte Shell-Kommando. Wenn solche Erweiterungen vorgenommen werden, wird die erweiterte Zeile ausgegeben; . bleibt unverändert.

 $(.+1)$ <new-line>

Eine Adresse allein auf einer Zeile bewirkt, daß die adressierte Zeile ausgegeben wird. Ein New-Line-Zeichen ist gleichwertig mit . +lp ; dies ist praktisch beim Vorwärtslaufen durch den Puf fer.

Falls ein Unterbrechungssignal (ASCII DEL oder BREAK) geschickt wird, druckt *ed* ein ? und geht auf die Kommandoebene von *ed* zurück.

Grenzwerte für einige Größen: 512 Zeichen pro Zeile, 256 Zeichen pro globaler Kommandoliste und 64 Zeichen pro Dateiname. Die Grenz werte bezüglich der Zeilenanzahl hängen ab von der Speicherkapazität, die dem Benutzer zur Verfügung steht. Jede Zeile beansprucht 1 Wort.

Beim Lesen einer Datei entfernt *ed* ASCII NUL-Zeichen.

Falls eine Datei nicht mit einem New-Line-Zeichen abgeschlossen ist, fügt *ed* ein New-Line-Zeichen hinzu und erklärt dies in einer Ausgabe meldung.

Wenn das abschließende Begrenzungszeichen eines RE oder einer Er satzzeichenfolge (z.B. /) das letzte Zeichen vor einem New-Line-Zeichen ist, kann dieses Begrenzungszeichen ausgelassen werden, die adressierte Zeile wird dann ausgegeben.

Folgende Kommandopaare sind gleichwertig:

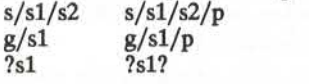

# **DATEIEN**

**STMPDIR**

wenn diese Umgebungsvariable nicht Null ist, wird der Wert die ser Variablen anstelle von /usr/tmp als Verzeichnisname für die temporäre Arbeitsdatei verwendet.

#### /usr/tmp

Standard-Dateiverzeichnis für temporäre Arbeitsdatei.

/tmp Falls die Umgebungsvariable **TMPDIR** nicht existiert oder gleich Null ist und **/usr/tmp** nicht existiert, dann wird **/tmp** als Ver zeichnisname der temporären Arbeitsdatei benutzt.

# ed.hup

Arbeit wird hier gesichert, wenn das Terminal abgemeldet wurde. **BEMERKUNG**

Die - Option wurde, obwohl sie weiterhin unterstützt wird, in der Dokumentation durch die -s-Option ersetzt, um dem Standard der

Kommando-Syntaxzu entsprechen (siehe *intro(l)).*

# **SIEHE AUCH**

 $edit(1), ext(1), green(1), sed(1), sh(1), stty(1), umask(1), vi(1).$ 

fspec(4), regexp(5) im *Programmer's Reference Manual.*

**DIAGNOSE**

bei Kommandofehlern.

*'IfilebeieinerDatei,aufdie*

(für detaillierte Erläuterungen sind die Kommandos help und  $H$ elp zu benutzen).

Wenn im Puffer seit dem letzten Kommando w bei dem der ganze Puf fer geschrieben wurde, Veränderungen eingetreten sind, wird der Be nutzer von *ed* gewarnt, falls er versucht, den Puffer von *ed* über die möglich, mit dem Editieren fortzufahren. Ein zweites Kommando e oder  $q$  an dieser Stelle wird effektiv. Die Option –s auf der Kommandozeile verhindert diese Funktion.

#### **WARNUNG**

Die Verschlüsselungsoptionen und -kommandos werden mit dem

**13**

Security-Administration-Utilities-Package vertrieben, das nur in den Vereinigten Staaten erhältlich ist.

#### **FEHLER**

Ein Kommando / kann nicht bei *g* oder *v* Kommandos angegeben werden.

Das Kommando / und die Verwendung von ! bei den Kommandos e, *r* und w kann nicht benutzt werden, wenn der Editor von einer einge schränkten Shell (vgl. *sh*(1)) aufgerufen wird.

Die Folge \n in einem RE ist nicht identisch mit einem New-Line-Zeichen.

Wenn die Editoreingabe von einer Kommandodatei stammt (z.B. ed file < ed-cmd-file),

bricht der Editor ab, sobald ein Kommando nicht erfolgreich war.

edit - Texteditor (Variante von ex für gelegentliche Benutzer)

**ÜBERSICHT**

**edit [ -r ] [ -x ]** *name ...*

**BESCHREIBUNG**

*edit* ist eine Variante des Texteditors *ex.* Diese Funktion wird für neue oder gelegentliche Benutzer empfohlen, die einen kommando orientierten Editor verwenden möchten. Er arbeitet genauso wie *ex(l),* wobei die folgenden Variablen automatisch gesetzt sind:

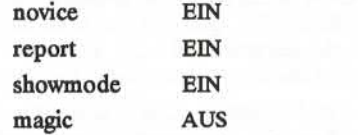

Diese Optionen können über das set -Kommando in *ex(l)* ein- und aus geschaltet werden.

- **-r** Wiederherstellen einer Datei nach einem Editor- oder Systemab sturz.
- -x Verschlüsselungsoption; wird diese Option benutzt, dann simu liert *ed* ein X-Kommando und verlangt vom Benutzer die Eingabe eines Schlüssels. Dieser Schlüssel wird benutzt, um den Text mit Hilfe des Algorithmuses *crypt* (1)) zu ver- oder entschlüsseln. Das X-Kommando führt eine Abschätzung durch um zu erkennen, ob der gelesene Text entschlüsselt ist oder nicht. Der temporäre Datei-Puffer wird ebenfalls entschlüsselt, wobei eine übertragene Form des eingegebenen Schlüssels der -x -Option benutzt wird, (vgl. *crypt (1)).* Vgl. auch den Abschnitt **ACHTUNG!**am Ende dieser Beschreibung.
- -C Verschlüsselungsoption; ähnlich wie die -x -Option außer, daß der *ed* ein C-Kommando benutzt. Das C-Kommando ist dem X-Kommando ähnlich bis auf die Tatsache, daß der gelesene Text als verschlüsselt gilt.

Die folgende kurze Einführung soll Ihnen beim erstmaligen Einsatz von *edit* behilflich sein. Wenn Sie ein Terminal benutzen, möchten Sie even tuell Nähreres über den Bildschirm-Editor *vi* erfahren.

Zum Editieren des Inhalts einer existierenden Datei geben Sie zunächst das Kommando "edit name" auf Shell-Ebene ein. *edit* macht eine Ko pie der Datei, die Sie dann editieren können, und Sie erfahren, wie vie le Zeilen und Zeichen in der Datei sind. Zur Erstellung einer neuen<br>Datei beginnen Sie ebenfalls mit dem Kommando *edit* und dem Dateinamen: *edit* Name. Der Editor teilt Ihnen dann mit, daß es sich um eine neue Datei [New File] handelt.

**1**

Mit dem Zeichen "." das Sie nach dem Start des Editors sehen sollten, fordert *edit* die Eingabe von Kommandos an. Wenn Sie eine existieren de Datei editieren, dann haben Sie einige Zeilen im Puffer von *edit* (der Puffer ist eine Kopie der von Ihnen editierten Datei). Wenn Sie mit dem Editieren beginnen, wird die letzte Zeile der Datei mit Hilfe von *edit* zur ersten aktuellen Zeile gemacht. Die meisten Kommandos für *edit* verwenden die "aktuelle Zeile", sofern Sie nicht angeben, welche Zeile zu benutzen ist. Wenn Sie **print** (kann auf p abgekürzt werden) eingeben und Carrige-Return betätigen (dies sollte nach allen *edit* Kom mandos geschehen), wird diese aktuelle Zeile ausgegeben. Wenn Sie die aktuelle Zeile löschen **(delete(d))** , gibt *edit* die neue aktuelle Zeile aus, welche normalerweise die nächste Zeile der Datei ist. Wenn Sie diese letzte Zeile löschen, wird die letzte neue Zeile die aktuelle Zeile.

Wenn Sie mit einer leeren Datei beginnen oder einige neue Zeilen hin zufügen möchten, kann das Kommando **append (a)** verwendet werden. Nachdem Sie dieses Kommando eingegeben haben (betätigen von Carrige-Return nach dem Wort **append),** wird *edit* Zeilen von Ihrem Bildschirm lesen, bis Sie eine Zeile eingeben, die nur aus einem "," besteht, und schreibt diese Zeilen hinter die aktuelle Zeile. Die letzte von Ihnen eingegebene Zeile wird die aktuelle Zeile. Das Kommando **insert (i)** arbeitet wie **append,** schreibt die eingegebenen Zeilen jedoch vor und nicht hinter die aktuelle Zeile.

*edit* numeriert die Zeile im Puffer, wobei die erste Zeile die Nummer 1 hat. Wenn Sie das Kommando "1" eingeben, gibt *edit* diese erste Zeile aus. Wenn Sie anschließend das Kommando **delete** eingeben, löscht *edit* die erste Zeile, Zeile 2 wird Zeile 1, und *edit* gibt die aktuelle Zeile (die neue Zeile 1) aus, so daß Sie genau verfolgen können, wo Sie im Text sind. Im allgemeinen ist die aktuelle Zeile immer die letzte Zeile, die durch ein Kommando betroffen war.

Sie können den Text der aktuellen Zeile ändern, indem Sie das Kom mando **substitute (s)** verwenden. Sie geben *"s/old /new/"* ein, wobei bei *old* die alten Zeichen eingesetzt werden, die Sie austauschen wollen, und bei *new* die neuen Zeichen eingegeben werden, die Sie ersetzen wollen.

Das Kommando **file (f)** gibt an, wie viele Zeilen sich in dem Puffer be finden, den Sie editieren wollen, und gibt aus"[Modified]"(geändert), wenn Sie Änderungen vorgenommen haben. Nachdem Sie eine Datei geändert haben, können Sie mit dem Kommando **write (w)** den geän derten Puffertext schreiben, wodurch die alte Datei mit dem neuen Text überschrieben wird. Verlassen des Editors geschieht dann mit dem Kommando **quit (q).** Wenn Sie *edit* auf einer Datei ausführen, jedoch keine Änderungen vorgenommen haben, ist es nicht notwendig (kann aber nicht schaden), die Datei wieder in den Puffer zu schreiben (write). Wenn Sie *edit* verlassen wollen (quit), nachdem Sie Änderungen vorgenommen haben, ohne den Puffer rauszuschreiben, werden Sie mit dem Satz "No write since last change" (kein Schreiben seit der letzten Änderung) gewarnt und *edit* wartet auf das nächste Kommando. Wenn Sie den Puffer nicht in die Datei schreiben wollen, geben Sie das Kom mando quit ein. Der Puffer geht dann verloren und Sie kehren zur Shell zurück.

Mit Hilfe der Kommandos **delete** und **append** und Eingabe der Zeilen nummern, um bestimmte Zeilen in der Datei anzusprechen, können Sie beliebige Änderungen vornehmen. Sie sollten jedoch etwas genauer Be scheid wissen, wenn Sie *edit* häufiger benutzen wollen.

Mit dem Kommando **change (c)** wird die aktuelle Zeile in die von Ih nen eingebene Folge von Zeilen geändert (wie bei **append** geben Sie die Zeilen an bis einschließlich einer Zeile, die aus "." besteht). Sie können dem Kommando **change** mitteilen, daß es mehr als eine Zeile ändern soll, indem Sie die Zeilennummern der zu ändernden Zeilen eingeben, z.B. "3,5change". Genauso können Sie auch Zeilen ausgeben. "l,23p" gibt die ersten 23 Zeilen der Datei aus.

Das Kommando **undo (u)** macht die Auswirkung des letzten von Ihnen eingegeben Kommandos, das den Puffer geändert hat, rückgängig. So können Sie, wenn ein Kommando **substitute** nicht den gewünschten Ef fekt hat, mit dem Kommando undo den alten Inhalt der Zeile wieder herstellen. Sie können das Kommando **undo** mit **undo** wieder aufheben. *edit* gibt eine Warnung aus, wenn von Ihnen eingegebene Kommandos mehr als eine Zeile des Puffers betreffen. Es ist zu beachten, daß Kom mandos wie *write* und *quit* nicht wieder rückgängig gemacht werden kön nen.

Wenn Sie sich die nächste Zeile im Puffer ansehen wollen, betätigen Sie die Carrige-Return-Taste. Wenn Sie mehrere Zeilen sehen wollen, betä tigen Sie anstelle von Carrige-Return <sup>^</sup>D (Kontrolltaste und Taste D gleichzeitig betätigen und dann freigeben). Dadurch werden auf einem Terminal der halbe Bildschirm angezeigt oder 12 Zeilen auf einer Schreibstation ausgegeben. Sie können sich den Text davor anschauen, indem Sie das Kommando "z" eingeben. Die aktuelle Zeile wird dann gleichzeitig betätigen und dann freigeben). Dadurch werden auf einem<br>Terminal der halbe Bildschirm angezeigt oder 12 Zeilen auf einer<br>Schreibstation ausgegeben. Sie können sich den Text davor anschauen,<br>indem Sie das Komma der Zeile zurückkehren, auf der Sie sich vor der Eingabe von "z" befan den. Das Kommando z kann mit folgenden Zeichen geschrieben wer den: "z-" druckt eine Bildschirmseite (oder 24 Zeilen) und endet mit der aktuellen Zeile. Wenn Sie nicht die ganze Bildschirmseite anzeigen wollen, geben Sie "z.ll" ein, um 5 Zeilen vor und 5 Zeilen nach der ak tuellen Zeile zu erhalten. Allgemein werden bei der Angabe z.n für n ungerade *n* Zeilen, für *n* gerade *n-1* Zeilen am Bildschirm angezeigt. Sie können hinter jedem Kommando eine Zeilenangabe machen, um

**3**

den Wirkungsbereich des Kommandos zu bestimmen. So können Sie mit dem Kommando "delete 5" 5 Zeilen löschen, wobei an der aktuel len Zeile begonnen wird.

Wenn Sie eine bestimmte Stelle in der Datei finden möchten, können Sie die Zeilenn ummern, sofern Sie diese kennen, verwenden; da die Zeilennummern sich ändern, wenn Sie Zeilen einfügen und löschen, ist diese Methode nicht sehr zuverlässig.In der Datei können Sie rückwärts und vorwärts nach Zeichenfolgen suchen, indem Sie das Kommando **/text/** zur Vorwärtssuche von *text* eingeben oder **?text?,** um rückwärts nach *text* zu suchen. Wenn beim Suchen das Dateiende erreicht wird, ohne daß der Text gefunden wird, läuft die Suche bis zur aktuellen Zei le zurück. Ein weiteres Leistungsmerkmal ist das Suchen mit dem Kom mando / ^text/, das nach text am Anfang einer Zeile sucht, während **/text\$/** nach *text* am Ende einer Zeile sucht. Bei diesen Kommandos können abschließende / oder ? ausgelassen werden.

Die aktuelle Zeile hat einen symbolischen Namen ""; dies ist zur Angabe eines Bereichs wie bei ".,\$p" praktisch, durch das die restlichen Zei len in der Datei ausgegeben werden. Die letzte Zeile der Datei können Sie mit ihrem symbolischen Namen "\$" bezeichnen. So löscht das Kom mando "\$d" die letzte Zeile in der Datei, ganz gleich welche Zeile vor her die aktuelle Zeile war. Es ist auch möglich, Arithmetik in den Zeilen-Referenzen zu benutzen. So ist die Zeile "\$-5" die fünfte vor der letzten Zeile, und ".+20" bedeutet 20 Zeilen nach der aktuellen Zeile.

Sie können feststellen, auf welcher Zeile Sie sich befinden, indem Sie ".=" eingeben. Dieses Kommando wird speziell für das Verlagern oder Kopieren eines Textabschnitts innerhalb einer Datei oder von einer Da tei zu einer anderen empfohlen. Zunächst stellen Sie die erste und letz te Zeilennummer, die Sie kopieren oder verschieben (z.B. 10 bis 20) wollen, fest. Bei einer Verlagerung geben Sie dann "10,20delete a" ein, woraufhin diese Zeilen von der Datei gelöscht und in einen Puffer mit der Bezeichnung *a* geschrieben werden, *edit* hat 26 solcher Puffer, die von *a* bis *z* gehen. Zu einem späteren Zeitpunkt können Sie diese Zei len mit "put a" zurückholen, wodurch der Inhalt des Puffers *a* hinter die aktuelle Zeile geschrieben wird. Wenn Sie diese Zeilen von einer Datei in eine andere verschieben oder kopieren wollen, geben Sie ein **edit (e)** Kommando nach dem Kopieren der Zeilen, gefolgt vom Namen der zu editierenen Datei ein wie z.B. "edit chapter2". Um Zeilen zu kopieren, ohne sie zu löschen, benutzen Sie *yank* anstatt *delete.* Wenn der Text, den Sie verschieben oder kopieren wollen, in der gleichen Datei ist, ge ben Sie zum Beispiel nur "10,20m \$" ein. In diesem Fall ist es nicht er forderlich, benannte Puffer zu verwenden.

**4**

# **SIEHE AUCH**

ed(l), ex(l), vi(l).

**ACHTUNG!**

Die Verschlüsselungsoptionen werden mit dem Security-Administration-Utilities-Package vertrieben, das nur in den Vereinigten Staaten erhältlich ist.

#### **EGREP(l) (Dienstprogramme für Verzeichnis und Dateiverwaltung) EGREP(l)**

#### **BEZEICHNUNG**

egrep - Eine Datei nach einem Muster durchsuchen, unter Verwen dung von vollständigen regulären Ausdrücken

ÜBERSICHT **egrep** [options] full regulär expression [file ...]

#### **BESCHREIBUNG**

*egrep (expression grep )* durchsucht Dateien nach Zeichenmustern und gibt alle Zeilen aus, die dieses Muster enthalten. Zur Mustererkennung verwendet *egrep* vollständige reguläre Ausdrücke (Ausdrücke mit Zei chenfolgen, die alle alphanumerischen Zeichen und Sonderzeichen ver wenden). Es wird ein schneller deterministischer Algorithmus verwen det, der manchmal exponentiell Platz benötigt.

*egrep* akzeptiert reguläre Ausdrücke wie in  $ed(1)$ , mit Ausnahme von  $\setminus$ und \), wobei folgende Formen zusätzlich benutzt werden können:

- 1. Ein vollständiger regulärer Ausdruck, gefolgt von +, steht für ein oder mehrere Vorkommnisse des regulären Ausdrucks.
- 2. Ein vollständiger regulärer Ausdruck, gefolgt von ?, steht für kein oder 1 Vorkommnis des vollständigen regulären Ausdrucks.
- 3. Vollständige reguläre Ausdrücke, getrennt durch | oder durch ein New-Line-Zeichen, bezeichnen Zeichenfolgen, die zu einem der Ausdrücke passen.
- 4. Ein vollständiger regulärer Ausdruck kann, um Unterausdrücke zusammenzufassen, in runde Klammern () eingeschlossen wer den.

Mit der Verwendung der Zeichen \$, \*, [, ^, |, (, ), und \, in regulären Ausdrücken sollte man vorsichtig umgehen, da sie auch eine Bedeutung für die Shell haben. Es ist am sichersten, das gesamte Argument *full regulär expression*in einfache Anführungszeichen einzuschließen

Die Prioritätsreihenfolge der Operatoren ist [], \*?+, Verkettung, | und New-Line-Zeichen.

Wenn keine Dateien angegeben werden, nimmt *egrep* die Standardein gabe an. Normalerweise wird jede gefundene Zeile auf die Standardaus gabe kopiert. Der Dateiname wird vor jeder gefundenen Zeile angege ben, wenn es sich um mehr als eine Eingabedatei handelt.

Die Optionen der Kommandozeile lauten:

- **-b** Jeder Zeile wird die Block-Nummer, mit der sie gefunden wur de, vorangestellt. Diese Option wird beim Kontext-Suchen von Block-Nummern im Kontext empfohlen (erster Block ist O).
- **-c** Gibt nur die Anzahl der Zeilen an, die das Muster enthalten.
- **-i** Ignoriert während des Vergleichs Groß-/Kleinschreibung

# **EGREP(l) (Dienstprogramme für Verzeichnis und Dateiverwaltung) EGREP(l)**

- **-1** Gibt die Namen der Dateien mit übereinstimmenden Zeilen ein mal aus, wobei diese durch New-Line-Zeichen getrennt sind. Wiederholt nur einmal die Namen der Dateien, wenn das Muster mehrmals gefunden wurde.
- **-n** Jeder Zeile wird die entsprechende Zeilennummer in der Datei vorangestellt (die erste Zeile ist 1).
- **-v** Gibt alle Zeilen aus außer denen, die das Muster enthalten.

**-e** *special\_expression*

Sucht nach einem *special expression (full regulär expression,* der mit einem - beginnt).

*-ffile* Entnimmt der Datei *file* die Liste der *fallregulär expressions.*

#### **SIEHE AUCH**

ed(1),  $f(\text{erep}(1), \text{erep}(1), \text{sed}(1), \text{sh}(1)).$ 

#### **DIAGNOSE**

Endestatus ist 0, wenn Übereinstimmungen gefunden wurden, 1 wenn keine gefunden wurden, 2 für Syntaxfehler (selbst wenn Übereinstim mungen gefunden wurden) oder nicht zugreifbare Dateien.

#### **FEHLER**

Am besten wäre nur ein Kommando *grep,* jedoch gibt es leider keinen einzelnen Algorithmus, der einen ausreichenden Bereich abdeckt, ohne zu große Platz-/Zeit- Verluste. Zeilen werden auf BUFSIZ-Zeichen be grenzt; längere Zeilen werden abgeschnitten. BUFSIZ ist in **/usr/include/stdio.h** definiert.

enable, disable - Drucker einschalten/abschalten

#### **ÜBERSICHT**

enable printers

**disable [ -c] [ -r[** reason]] printers

# **BESCHREIBUNG**

*enable* aktiviert die durch *printers* angegebenen Drucker und ermöglicht den Ausdruck der von *lp(l)* angenommenen Aufträge. Es wird die Ver wendung von *lpstat(l)* zur Feststellung des Druckerstatus empfohlen.

*disable* deaktiviert die durch *printers* angegebenen Drucker und verhin dert so den Ausdruck der von  $lp(1)$  angenommenen Aufträge. Standardmäßig werden Aufträge, die gerade auf dem angegebenen Drucker ausgedruckt werden, entweder vollständig auf dem gleichen Drucker oder auf einem anderen Drucker gleichen Typs von Neuem ausge druckt. Es wird empfohlen, *lpstat(l)* zur Feststellung des Druckerstatus zu benutzen. Folgende Optionen sind bei *disable* möglich:

- **-c** Abbrechen aller Aufträge, die gerade auf einem der ange gebenen Drucker ausgedruckt werden.
- *-r[ reason]* Verbindet einen Grund *reason* mit dem Abschalten der Drucker. Dieser Grund gilt für alle erwähnten Drucker bis zur nächsten Option -r . Wenn die Option -r nicht vorhanden ist oder die Option -r ohne Argument *reason* angegeben wird, wird eine Standard-Meldung *(reason)* verwendet, *reason* wird mit *lpstat(l)* angezeigt.

#### **DATEIEN**

/usr/Spool/lp/ \*

### **SIEHE AUCH:**

 $lp(1)$ ,  $lpstat(1)$ .

env - Umgebung für Kommandoausführung setzen

### **ÜBERSICHT**

env [-]. [ name =value ] ... [ command args ]

# **BESCHREIBUNG**

*env* bestimmt die aktuelle Umgebung, modifiziert diese entsprechend den angegebenen Argumenten und führt dann das Kommando mit der modifizierten Umgebung aus. Argumente in der Form *name=value* werden in die Umgebung, die vererbt wird, eingebracht, ehe das Kom mando ausgeführt wird. Die Option - bewirkt, daß die gewöhnlich ver erbte Umgebung vollkommen ignoriert wird, damit das Kommando mit der Umgebung ausgeführt wird, die durch die Argumente angegeben wird.

Wenn kein Kommando angegeben ist, wird die resultierende Umge bung mit einem Name-Wert-Paar pro Zeile angezeigt.

# **SIEHE AUCH:**

 $sh(1)$ .

exec(2), profile(4), environ(5) im *Programmer's Reference Manual.*

ex - Texteditor

#### **ÜBERSICHT**

 $\begin{bmatrix} \n-x & -s \\
x & -v & 1\n\end{bmatrix}$   $\begin{bmatrix} -t & \text{tag} \\
-r & \text{file} \\
x & -t\n\end{bmatrix}$   $\begin{bmatrix} -L & -r \\
-x & 1\n\end{bmatrix}$   $\begin{bmatrix} -c & -c \\
-c & -c \\
-c & -c\n\end{bmatrix}$ 

#### **BESCHREIBUNG**

*ex* ist die Wurzel einer Editorenfamilie: *ex* und *vi. ex* ist ein übergeord netes Kommando von *ed,* dessen bemerkenswerteste Erweiterung der Bildschirm-Editor ist. Das Hauptmerkmal von *vi* ist das Editieren am Bildschirm.

Wenn Sie ein Terminal haben, möchten Sie wahrscheinlich einen Bildschirm-Editor verwenden; in diesem Fall vgl. *vi*(1), da dieses Kom mando speziell auf Editieren am Bildschirm mit *ex* zugeschnitten ist.

# **Für Benutzer des Kommandos ed**

Wenn Sie *ed* schon benutzt haben, werden Sie feststellen, daß zusätzlich zu allen *ed(l)* - Kommandos *ex* eine Anzahl zusätzlicher Leistungsmerk male besitzt, die bei CRT-Terminals praktisch sind. Intelligente und Hochgeschwindigkeitsterminals eignen sich außerordentlich gut für den Einsatz von *vi.* Im allgemeinen nutzt der Editor sowohl das Leistungs vermögen der CRT-Terminals in weit größerem Umfang als *ed* als auch das Leistungsvermögen der Terminal-Datenbasis (vgl. *Anleitungen zu Dienstprogrammen für Bildschirmdaten)* und ersieht den Terminal-Typ aus der Variablen TERM in der Umgebung, um zu bestimmen, wie Ihr Bildschirm leistungsfähig eingesetzt werden kann. Der Editor verwendet Leistungsmerkmale wie zum Beispiel Zeichen und Zeile einfügen und löschen mit dem **visual** (visuellen) Kommando (wird mit **vi** abgekürzt), das der Haupteditiermodus bei *vi*(1) ist.

*ex* enthält eine Anzahl neuer Leistungsmerkmale zur bequemen Textan zeige von Dateien. Das Kommando z erleichtert Zugriff auf Textfenster. Die Eingabe von  $\Delta$ D bewirkt, daß der Editor den Text um ein halbes Fenster weiterrollt und wird bei schnellem Durchsuchen einer Datei an stelle einer Betätigung der Eingabetaste empfohlen. Natürlich ermög licht es der bildschirmorientierte **visual** (visuelle) Modus, fortlaufend in die Editiervorgänge einzugreifen.

*ex* bietet Ihnen mehr Hilfe, wenn Sie Fehler machen. Das Kommando **undo (u)** ermöglicht Ihnen, jede einzelne falsche Änderung rückgängig zu machen, *ex* gibt Ihnen viel Feedback; normalerweise werden geän derte Zeilen ausgegeben; wenn mehr Zeilen von einem Kommando be troffen sind, wird dies angezeigt, so daß leicht festzustellen ist, wenn durch ein Kommando mehr Zeilen als erwartet betroffen wurden.

Der Editor verhindert normalerweise auch Überschreiben von vorhan denen Dateien, wenn Sie zufällig durch ein *write* eine andere als die ge-

**1**

rade editierte Datei beschreiben würden. Wenn das System (oder Edi tor) plötzlich nicht funktioniert oder Sie legen zufällig den Telefonhö rer auf, können Sie mit dem Editor-Kommando **recover** (oder der **-r***file-Opüon)* Ihre Arbeit wiederfinden. Sie können in etwa an der Stelle wieder aufsetzen, an der zuvor abgebrochen wurde.

*ex* bietet mehrere Leistungsmerkmale um mehrere Dateien gleichzeitig zu bearbeiten. Sie können eine Dateiliste auf der Kommandozeile ein geben und dann mit dem Kommando **next (n)** jede Datei entsprechend bearbeiten. Bei dem next- Kommando kann auch eine Liste von Datei namen oder ein Dateinamen-Muster wie bei der Shell angegeben wer den. Im allgemeinen können Dateinamen im Editor mit der vollen Shell-Metasyntax gebildet werden. Das Metazeichen '%' steht auch bei der Bildung von Dateinamen zur Verfügung und wird durch den Namen der aktuellen Datei ersetzt.

Zum Austauschen von Text zwischen Dateien und innerhalb einer Datei besitzt der Editor eine Reihe von Puffern, die mit *a* bis *z* bezeichnet werden. Sie können Text in die angegebenen Puffer schreiben und den Text beim Editieren einer anderen Datei in diese Datei übernehmen.

Der Editor verfügt über eine Gruppe von Puffern, die mit kleinen Buchstaben **(a - z).** Text kann in diese benamten Puffer geschrieben werden, um ihn an anderer Stelle im Text einzufügen. Der Inhalt der Puffer bleibt erhalten, wenn Sie eine neue Datei mit dem **edit (e)-** Kommando editieren.

Das Kommando & wiederholt das letzte **substitute** -Kommando. Außer dem gibt es ein Ersatzkommando, das Bestätigung verlangt. Sie geben einen Bereich von auszuführenden Substitutionen ein, worauf der Edi tor Sie bei jeder Substitution fragt, ob diese gewünscht ist.

Beim Suchen und Ersetzen kann Groß-/Kleinschreibung ignoriert werden. ex gestattet auch die Konstruktion von regulären Ausdrücken, um Worte zu suchen. Dies ist zum Beispiel praktisch, wenn Sie das Wort "edit" suchen, wenn in Ihrem Text auch das Wort "editor" vorkommt.

Bei *ex* stehen eine Reihe von Optionen *options* zur Verfügung, die Sie nach Ihren eigenen Wünschen einsetzen können. Eine sehr nützliche Option ist *autoindent,* die dem Editor gestattet, automatisch führende Leerzeichen zum Ausrichten eines Textes einzufügen. Sie können dann zur bequemen Ausrichtung von neuen Texten die ^D-Taste verwenden für Tabulator vorwärts, rückwärts und Leerzeichen.

Verschiedene neue nützliche Leistungsmerkmale schließen ein intelli gentes Kommando **join (j)** ein, das automatisch Zwischenraumzeichen zwischen zusammengeschlossenen Zeilen liefert, die Kommandos < und > zur Verschiebung von Zeilengruppen und die Möglichkeit, Teile des Pufferinhalts durch Programme wie sort zu "filtern".

#### **AUFRUFOPTIONEN**

**-v**

 $-C$ 

Folgende Aufrufoptionen werden von *ex* interpretiert (Optionen, die früher dokumentiert wurden, werden im NOTES-Abschnitt am Ende der Manual-Seite besprochen):

- Unterdrückt interaktives Feedback des Benutzers.  $-\mathbf{s}$ Dies ist nützlich bei der Verarbeitung von Editorskrip ten.
	- Ruft *vi* auf
- Editiert die Datei, die das *tag* enthält und positioniert den Editor auf die Definition des *tag.*  $-ttag$
- Editieren von *file* nach einem Editor- oder System-Absturz. (Es wird die Version wiederhergestellt, die im Puffer war, als der Absturz auftrat.) *-rfile*
- Auflisten aller Dateien, die gesichert wurden, als der Editor- oder System-Absturz auftrat. **-L**
- Setzt **readonly-Modus;** das **readonly-Flag** wird gesetzt, der zufälliges Überschreiben der Datei verhindert. **-R**
- Verschlüsselungsoption; wird diese Option benutzt, dann simuliert *ex* ein X-Kommando und verlangt vom Benutzer die Eingabe eines Schlüssels. Dieser Schlüs sel wird benutzt, um mit dem *crypt(1)*-Algorithmus den Text zu ver- oder entschlüsseln. Das X-Kommando un tersucht, ob der gelesene Text verschlüsselt ist oder nicht. Die temporäre Pufferdatei wird ebenfalls ent schlüsselt, wobei eine übertragene Version des einge gebenen Schlüssels für die x-Option benutzt wird. (vgl. *crypt (1)).* Siehe auch den Abschnitt **ACHTUNG!** am Ende dieser Beschreibung. **-x**  $-c$ 
	- Verschlüsselungsoption; ähnlich wie die -x -Option au ßer, daß *ex* ein C-Kommando simuliert. Das C-Kommando ist dem X-Kommando ähnlich bis auf die Tatsache, daß der gelesene Text als verschlüsselt gilt.
- Bei Start des Editors das angegebene Kommando *command* (meist ein Such- oder Positionierungs-Kommando) ausführen. **—c command**

Das Argument *file* gibt die zu editierenden Dateien an.

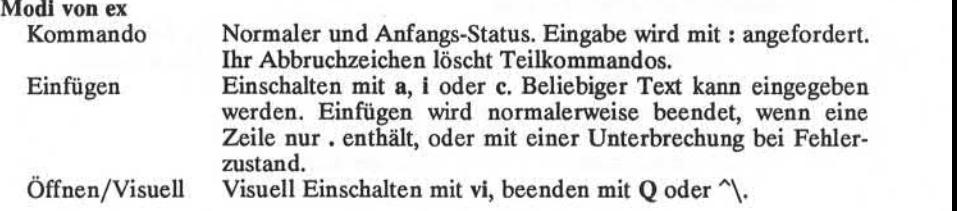

# **Kommandonamen und Abkürzungen von ex**

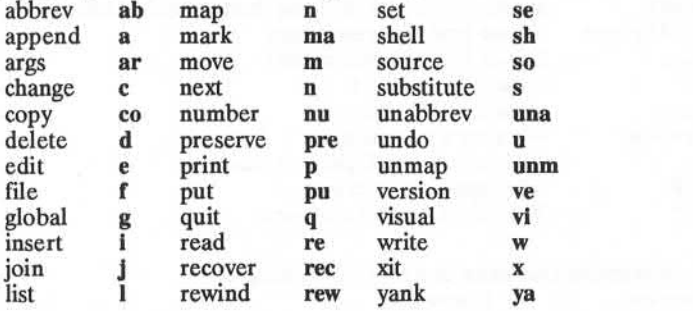

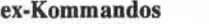

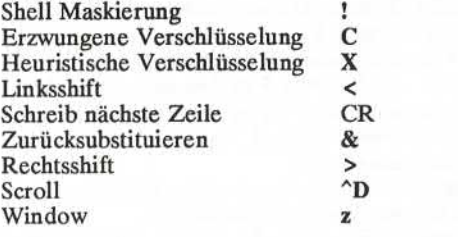

# **Kommandoadressen von ex**

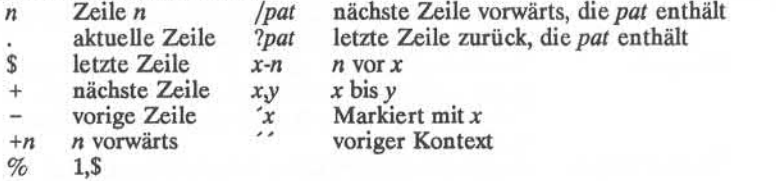

# **Initialisierungsoptionen**

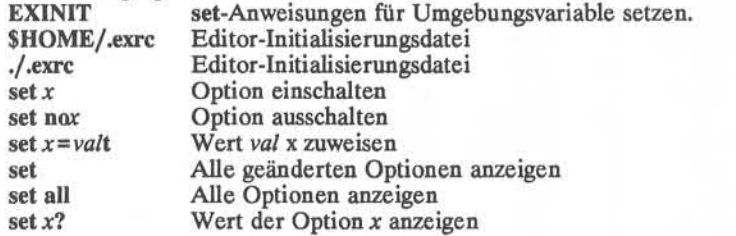

# **Häufig verwendeteOptionenund ihre Abkürzungen**

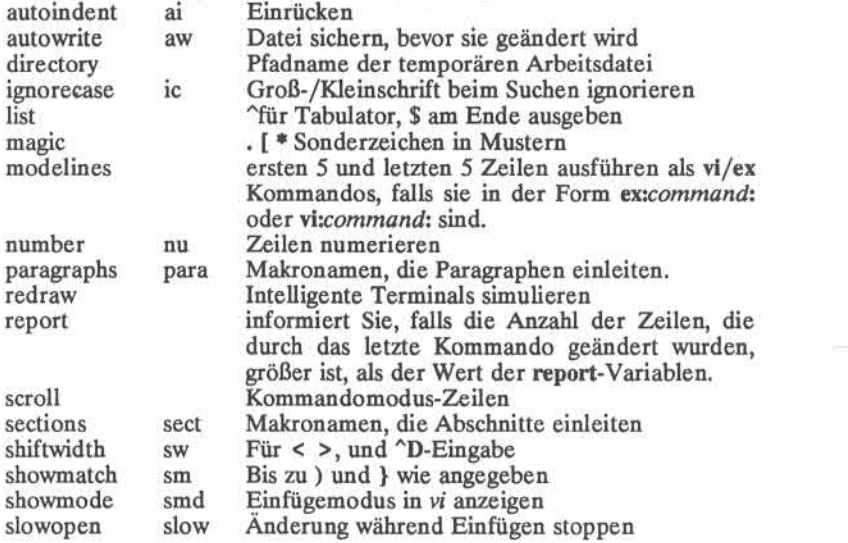

**5**

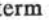

übergibt an den vi den Terminal-Typ (standard mäßig wird dieser Wert über die TERM-Variable übergeben). Textzeilen Automatische Zeilentrennung ungefähr am Pufferende? term window wrapmargin wm wrapscan ws

# **Bildung der Suchmuster**

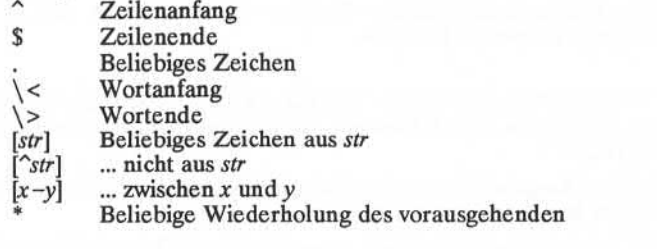

#### **AUTOR**

*vi* und *ex* basieren auf Software, die von der University of California, Berkeley California, Computer Science Division, Department of Electrical Engineering and Computer Science entwickelt wurde.

### **DATEIEN**

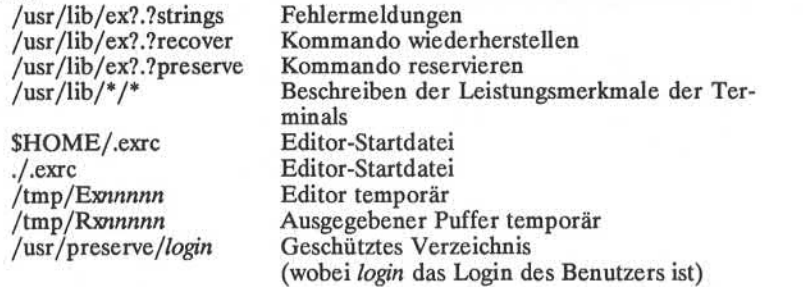

#### **NOTES**

Verschiedenen Optionen wurden, obwohl sie weiterhin unterstützt wer den, in der Dokumentation durch Optionen ersetzt, die dem Standard der Kommandobeschreibungssyntax entsprechen (see  $into(1)$ ). Die -Option wurde durch -s, eine -r-Option ohne ein weiteres Argument wurde durch **7-L** und *+command* wurde durch **-c** *command* ersetzt.

# **SIEHE AUCH:**

 $crvpt(1), ed(1), edit(1), grep(1), sed(1), sort(1), vi(1).$ curses(3X) im *Programmer's Reference Manual,* term(4), terminfo(4) im

System*Administrators Reference Manual,*

User's Guide.

Das curses/terminfo Kapitel des Programmer's Guide.

# **ACHTUNG!**

Die Verschlüsselungsoptionen und -kommandos werden mit dem Security-Administration-Utilities-Package vertrieben, das nur in den Vereinigten Staaten erhältlich ist.

### **FEHLER**

Das Kommando *z* gibt logische Zeilen aus anstelle der physikalischen Zeilen. Bei langen Zeilen kann die Ausgabe eventuell über einen Bild schirm gehen.

Datei-Ein-/Ausgabefehler geben keinen Namen an, wenn die Option -s auf der Kommandozeile verwendet wird.

Es gibt keine einfache Methode, wenn die Groß-Kleinschreibung igno riert werden soll.

Der Editor warnt nicht, falls Text in Puffer geschrieben wird und nicht vor Verlassen des Editors benutzt wird.

Nullzeichen werden in Eingabedateien gelöscht und können nicht in den Ausgabedateien erscheinen.

expr - Argumente als Ausdruck auswerten

#### **ÜBERSICHT**

**expr** arguments

# **BESCHREIBUNG**

Die Argumente werden als ein Ausdruck behandelt. Nach der Auswer tung wird das Ergebnis auf die Standardausgabe geschrieben. Teile des Ausdrucks müssen durch Leerzeichen getrennt werden. Vor Zeichen, die bei der Shell verwendet werden, muß ein Entwertungszeichen ste hen. Es ist zu beachten, daß 0 nicht die leere Zeichenfolge, sondern den Wert Null anzeigt. Zeichenfolgen, die Leerzeichen oder andere Son derzeichen enthalten, sollten in Anführungszeichen stehen. Ein einstel liges Minuszeichen kann vor ganzzahligen Argumenten stehen. Intern werden ganze Zahlen als 32-Bit, Zweierkomplement-Zahlen behandelt.

Die Operatoren und Kennworte sind unten aufgeführt. Vor Zeichen, die entwertet werden müssen, steht \. Die Liste ist nach zunehmender Priorität geordnet; Operatoren mit gleicher Priorität sind innerhalb { } zusammengefaßt.

 $exp r \mid exp r$ 

liefert den ersten Ausdruck *expr,* wenn er weder die leere Zei chenfolge noch 0 ist, sonst wird der zweite *expr* ausgegeben. liefert den ersten Ausdruck *expr*, wenn er weder die leere Zeichenfolge noch 0 ist, sonst wird der zweite *expr* ausgegeben.<br> *expr* liefert den ersten *expr*, wenn kein *expr* die leere Zeichenfolge oder 0 ist, sonst wi

*expr\& expr*

liefert den ersten *expr ,* wenn kein *expr* die leere Zeichenfolge oder 0 ist, sonst wird 0 zurückgegeben.

beide Argumente ganze Zahlen sind, sonst wird das Ergebnis eines lexikalischen Vergleichs geliefert.

*expr { +, - } expr*

Addition oder Subtraktion der als ganze Zahlen bewerteten Ar gumente.

# *{ \\*, /, % } expr*

Multiplikation, Division oder ganzzahlige Division der als ganze Zahlen bewerteten Argumente.

#### *expr: expr*

Der Mustervergleichs-Operator : vergleicht das erste Argument mit dem zweiten Argument, das ein regulärer Ausdruck sein muß. Die Syntax für reguläre Ausdrücke ist genau wie bei ed(1) mit der Ausnahme, daß alle Textmuster am Anfang vor*ed*(1) mit der Ausnahme, daß alle Textmuster am Anfang vor-<br>kommen müssen (d.h. mit einem ^ beginnen); ^ ist also hier kein Sonderzeichen. Normalerweise gibt der Muster vergleichs-Operator die Anzahl der übereinstimmenden Zei chen zurück (0 im Fehlerfall). Alternativ dazu können die Sym bole  $\langle \ldots \rangle$  verwendet werden, um einen Teil des ersten Arguments zurückzugeben.

# **BEISPIELE**

1.  $a = \text{exp} s a + 1$ .

addiert 1 zur Shell-Variablen a.

2. Wenn \$a entweder "/usr/abc/file" oder "file"ist, liefert expr  $a: \mathcal{A} \setminus (\mathcal{A}) \setminus (\mathcal{A})$  Sa

> das letzte Segment des Pfadnamens (d. h. file). Vorsicht bei einem alleinstehenden / als Argument: *expr* erkennt dieses Zeichen als Divisionsoperator (vgl. FEHLER unten).

3. Eine bessere Darstellung des zweiten Beispiels.  $expr$  //\$a : .\*/\(.\*\).

> Hinzufügung von // eliminiert Zweideutigkeit hinsichtlich des Divisionsoperators und vereinfacht den gesamten Aus druck.

liefert die Anzahl der Zeichen in \$VAR.

# **SIEHE AUCH**

 $ed(1)$ ,  $sh(1)$ .

#### **DIAGNOSE**

*expr* gibt die nachstehenden Rückgabewerte zurück:

- 0 falls der Ausdruck weder die leere Zeichenfolge noch 0 ist
- 1 falls der Ausdruck die leere Zeichenfolge oder 0 *ist*
- *2* bei ungültigen Ausdrücken.

*syntax error* bei Operator/Operand Fehlern wenn bei einer solchen Zeichenfolge Arithmetik durchgeführt werden soll

<sup>4.</sup> expr SVAR :  $.$ \*.

# **FEHLER**

Nach der Verarbeitung der Argumente durch die Shell kann *expr* den Unterschied zwischen einem Operator und einem Operanden nur am Wert erkennen. Wenn \$a ein = ist, sieht das Kommando:

expr  $a = z = z$ 

so:

 $expr = = =$ 

aus, wenn die Argumente an *expr* übergeben werden (und dann als = Operator angesehen werden). Die korrekt arbeitende Anweisung ist:

 $expr$   $X\$ a =  $X=$ 

factor - die Primfaktoren einer Zahl ausgeben

## **ÜBERSICHT**

factor [ integer ]

# **BESCHREIBUNG**

Wenn Sie das Kommando *factor* ohne ein Argument verwenden, wird die Eingabe einer ganzen Zahl erwartet. Nachdem Sie eine positive ganze Zahl, die kleiner oder gleich 10<sup>14</sup> ist, angegeben haben, wird die ganze Zahl in Faktoren zerlegt und die Primfaktoren werden angezeigt. Anschließend wird eine neue Eingabe erwartet, *factor* hört auf, wenn eine Null oder nicht numerischen Zeichen eingegeben werden.

Wenn Sie *factor* mit einem Argument aufrufen, wird - wie oben beschrieben - die ganze Zahl in Faktoren zerlegt und dann das Programm beendet.

*factor* benötigt maximal eine Zeit proportional zu  $\sqrt{n}$ . *factor* benötigt diese Zeit, wenn *n* eine Primzahl oder das Quadrat einer Primzahl ist.

# **DIAGNOSE**

*factor* druckt die Fehlermeldung "Ouch!", wenn die Eingabe nicht im zulässigen Bereich liegt oder inkorrekt ist.

#### **FGREP(l) (Dienstprogramme für Verzeichnis und Datei Verwaltung) FGREP(l)**

#### **BEZEICHNUNG**

fgrep - eine Zeichenfolge in einer Datei suchen

#### **ÜBERSICHT**

**fgrep** [options] string [file ...]

# **BESCHREIBUNG**

*fgrep* (schnelles *grep* sucht eine Zeichenfolge in einer Datei und gibt alle Zeilen aus, die diese Zeichenfolge enthalten, *fgrep* unterscheidet sich von *grep(l)* und *egrep(l),* da es eine Zeichenfolge sucht anstelle eines Textmusters, das zu einem Ausdruck paßt. Es verwendet einen schnel len und kompakten Algorithmus.

Die Zeichen \$, \*, [, ^, |, (, ), und \ werden von *fgrep* wörtlich interpretiert, d. h. *fgrep* erkennt keine vollen regulären Ausdrücke wie *egrep.* Da diese Zeichen besondere Bedeutung bei der Shell haben, wird emp fohlen, die ganze Zeichenfolge *string* in einfache Anführungszeichen zu setzen '...'.

Wenn keine Dateien angegeben werden, nimmt *fgrep* die Standardein gabe an. Normalerweise wird jede gefundene Zeile auf die Standard ausgabe kopiert. Der Dateiname wird vor jeder gefundenen Zeile ange zeigt, wenn mehrere Eingabedateien vorhanden sind.

Die Optionen der Kommandozeile lauten:

- -b Vor jede Zeile die Block-Nummer stellen, in der sie gefunden wurde. Dies kann bei der Suche von Blocknummern (erster Block ist 0) im Kontext nützlich sein
- -c Nur Anzahl der Zeilen drucken, die das Muster enthalten
- **-i** Groß-/Kleinschreibung bei Vergleich ignorieren.
- Dateinamen von Dateien mit übereinstimmenden Zeilen einmal<br>ausgeben, getrennt durch New-Line-Zeichen, Dateinamen werden nicht wiederholt, wenn das Textmuster häufiger gefunden wird.
- **-n** Vor jede Zeile ihre Zeilennummer in der Datei schreiben (erste Zeile ist 1).
- **-v** Alle Zeilen außer den Zeilen, die das Muster enthalten, ausge ben

-x Nur identische Zeilen ausgeben.

**-e** *special string*

*special string* suchen *(string* beginnt mit einem -).

*-tfile*

Aus der Datei *file* die Liste der zu suchenden Zeichenfolgen *string* entnehmen

#### **SIEHE AUCH:**

 $ed(1)egrep(1)grep(1) sed(1)sh(1)$ 

# **FGREP(l) (Dienstprogramme für Verzeichnis und Dateiverwaltung) FGREP(l)**

# **DIAGNOSE**

Endestatus ist 0, wenn Übereinstimmungen gefunden werden, 1 wenn es keine Übereinstimmungen gibt, 2 für Syntaxfehler oder nicht zugreifba re Dateien (selbst wenn Übereinstimmungen gefunden wurden).

# **FEHLER**

Am besten wäre nur ein Kommando *grep,* jedoch gibt es leider keinen einzelnen Algorithmus, der einen ausreichenden Bereich abdeckt, ohne zu große Platz-/Zeit-Verluste. Zeilen sind auf BUFSIZ-Zeichen begrenzt; längere Zeilen werden abgeschnitten. BUFSIZ ist in **/usr/include/stdio.h.** definiert.

file - Dateiart bestimmen

# **ÜBERSICHT**

file  $[-c]$   $[-f$  ffile]  $[-m]$  mfile] arg ...

#### **BESCHREIBUNG**

*file* überprüft jedes Argument, um es klassifizieren zu können. Wenn ein Argument ASCIICode enthält, untersucht *file* zur Sprachfeststellung die ersten 512 Bytes. Wenn ein Argument ein ablauffähiges **a.out** ist, gibt das Kommando *file* die Versionsnummer aus, vorausgesetzt sie ist größer als 0.

- —c Die Option -c veranlaßt das Kommando *file* , die "magic"Datei se aus Effizienzgründen nicht vorgenommen. Bei der Option -c werden keine Dateien ausgegeben.
- -f Bei der Option -f wird das nächste Argument als eine Datei an gesehen, die die Namen der zu überprüfenden Dateien enthält.
- **-m** Die Option **-m** gibt dem Kommando *file* die Anweisung, eine an dere "magic" Datei zu verwenden.

*file* verwendet die Datei **/etc/magic** zur Identifizierung von Dateien, die eine Art *magic number* haben, d. h. Dateien, die eine numerische oder Zeichenfolgekonstante enthalten, die den Typ angibt. Kommentar am Anfang von **/etc/magic** erklärt das Format.

# **DATEIEN**

/etc/magic

#### **SIEHE AUCH:**

filehdr(4) im *Programmer's Reference Manual*

**1**

**FIND(l) (Dienstprogramme für Verzeichnis und Dateiverwaltung) FIND(l)**

#### **BEZEICHNUNG**

find - Dateien suchen

### **ÜBERSICHT**

find path-name-list expression

# **BESCHREIBUNG**

*find* durchläuft die Verzeichnis-Hierarchie rekursiv für jeden Pfadna men in der *path-name-list* (d. h. ein oder mehrere Pfadnamen), um die Dateien zu suchen, die einem booleschen Ausdruck *expression* entspre chen, der aus den nachstehenden Elementarausdrücken aufgebaut ist. In den Beschreibungen wird das Argument *n* als eine dezimale ganze Zahl verwendet, wobei  $+n$  mehr als  $n_i$   $-n$  weniger als  $n$  und  $n$  genau  $n$  bedeutet. Gültige Ausdrücke sind:

- -name *file* Wahr, wenn das Argument *file* mit dem aktuellen Da teinamen übereinstimmt. Die normale Shell-Argumente-Syntax kann verwendet werden, wenn, falls nötig, durch \ entwertet wird (Vorsicht bei [, ?  $und$   $*$ ).
- [-perm] *-onum* Wahr, wenn die Zugriffs-Bits genau mit der Oktal zahl *onum* übereinstimmen (vgl. *chmod(l)).* Wenn die Bits, die in *onum gesetzt sind*, mit den Zugriffs-Bits verglichen, und der Ausdruck wird wahr, wenn sie übereinstimmen
- -type *c* Wahr, wenn der Typ der Datei *c* ist, wobei *c* die Werte b, c, d, p oder f annehmen kann für block orientierte Datei, zeichenorientierte Gerätedatei, Verzeichnis, fifo (benannte Pipe) oder einfache Da tei.
- -links *n* Wahr, wenn die Datei *n* Verweise hat.
- -user *uname* Wahr, wenn die Datei dem Benutzer *uname* gehört. Wenn *uname* numerisch ist und nicht als ein Login-Namen in der Datei /etc/passwd erscheint, wird der Ausdruck als eine Benutzernummer angesehen.

-group *gname* Wahr, wenn die Datei der Gruppe *gname* gehört. Wenn *gname* numerisch ist und nicht in der Datei /etc/group erscheint, wird der Ausdruck als eine Gruppennummer angesehen.

-size n[c] Wahr, wenn die Datei *n* Blöcke groß ist (512 Bytes pro Block). Wenn auf *n* ein c folgt, ist die Anzahl der Zeichen gemeint.

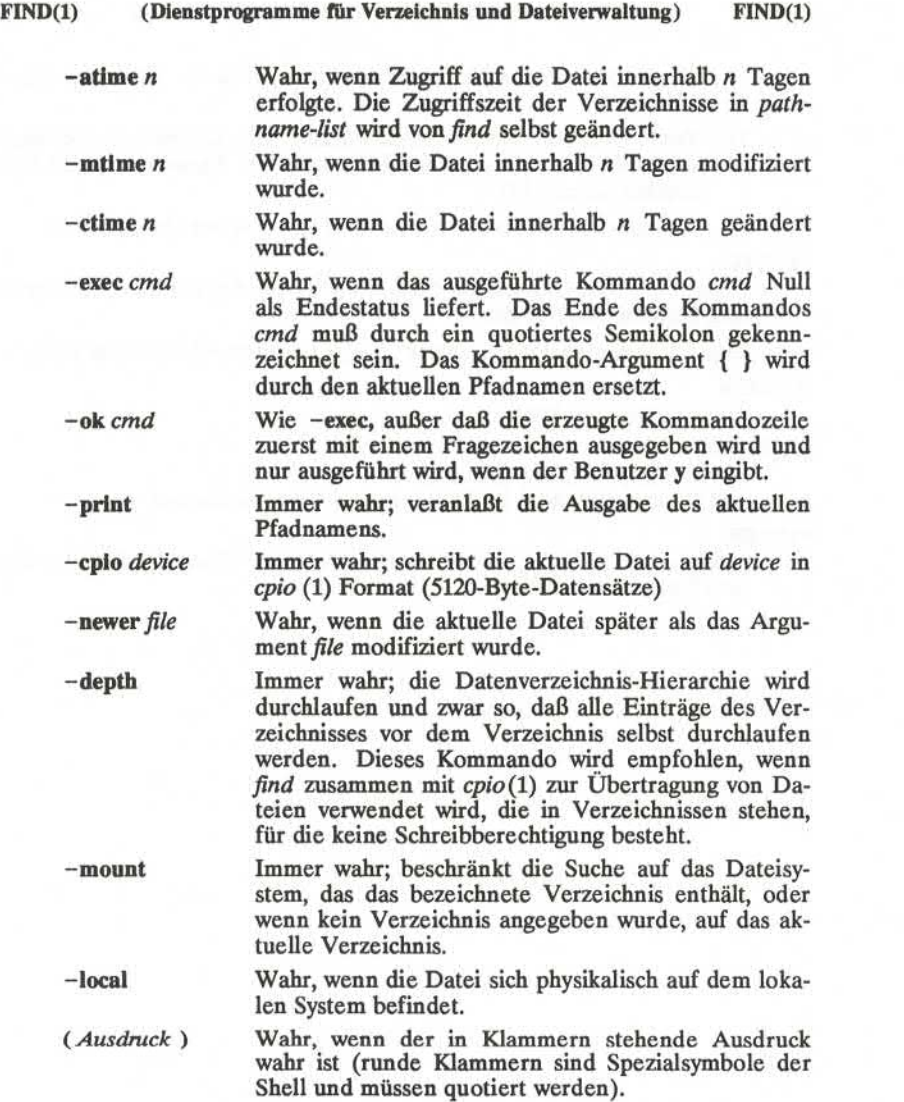

Die Elementarausdrücke können durch Benutzung der folgenden Ope ratoren (nach abnehmender Priorität aufgelistet) miteinander kombi niert werden:

- 1) Die Negation eines Elementarausdrucks (! ist der einstellige Ope rator *not).*
- 2) Verkettung von Elementarausdrücken (die Operation *and* wird durch die Nebeneinanderstellung von zwei Elementarausdrücken implizit dargestellt).
- 3) Alternative von Elementarausdrücken **(-o** ist der Operator *or).*

**BEISPIEL**

Entfernung aller Dateien mit Namen **a.out** oder **\*.o,** auf die eine Woche lang kein Zugriff erfolgte.

find /  $\($  -name a.out -o -name '\*.o'  $\)$  -atime +7 -exec rm {} \;

**DATEIEN**

/etc/passwd, /etc/group

**SIEHE AUCH**

chmod(l), cpio(l), sh(l), test(l).

stat(2), umask(2), fs(4) im *Programmer's Reference Manual.*

#### **FEHLER**

**find/-depth** mißlingt immer mit der Meldung: "find: stat failed: : No such file or directory".

ftp - ARPANET-Dateiübertragungsprogramm

#### ÜBERSICHT

# ftp $[-v]$ [-d][-i][-n][-g][ *host*]

#### BESCHREIBUNG

*Ftp* ist die Benutzerschnittstelle für das ARPANET Standard File Trans fer Protocol. Das Programm ermöglicht die Dateiübertragung von und zu einem entfernten (remote) Netzwerkrechner.

Der Client-Host, mit dem *ftp* kommunizieren soll, kann in der Kom mandozeile angegeben werden. In diesem Fall versucht *ftp* sofort, eine Verbindung mit einem FTP-Server auf diesem Host herzustellen. An dernfalls startet *ftp* seinen Kommando-Interpreter und wartet auf An weisungen des Benutzers. Wenn *ftp* auf Kommandoeingaben wartet, zeigt es dies dem Benutzer durch die Eingabe-Aufforderung f tp> an. *Ftp* unterstützt die folgenden Kommandos:

#### *! [ command [ args ] ]*

Auf dem lokalen Rechner wird eine interaktive Shell gestartet. Falls angegeben, wird das erste Argument als direkt auszuführen des Kommando aufgefaßt. Die übrigen Argumente werden als Ar gumente dieses Kommandos interpretiert.

#### *\$ macro-name [ args ]*

Das Makro *macro-name,* das mit dem Kommando macdef defi niert wurde, wird ausgeführt. Die Argumente werden unverän dert übergeben.

#### account *\ passwd ]*

Sobald eine Anmeldung in einem entfernten Rechner erfolgreich abgeschlossen wurde, wird das zusätzliche Paßwort *passwd* bei Be darf an diesen Rechner übergeben. Wenn kein Argument ange geben wird, fordert *ftp* den Benutzer zur Eingabe des Konto-Paßworts auf. Das eingegebene Paßwort wird nicht angezeigt.

#### append *local-file [ remote-file ]*

Die lokale Datei wird an eine Datei in dem entfernten Rechner angehängt. Wenn *remote-file* fehlt, erhält die entfernte Datei den Namen der lokalen Datei (nach Umformung gemäß den *ntrans*bzw. *nmap* -Regeln). *Ftp* benutzt dabei die momentan gültigen Werte von *type, form, mode* und *structure.*

ascii Der Dateiübertragungstyp *(type)* wird auf Netzwerk-ASCII-Übertragung eingestellt. Dies ist der Standardtyp. - Das Kom mando ist in dieser Form nicht verfügbar. Bitte benutzen Sie das Kommando "type ascii".

**bell** Nach der Ausführung eines Dateiübertragungskommandos soll ein akustisches Signal ausgegeben werden.

Der Dateiübertragungstyp *(type)* wird auf binäre Übertragung ein gestellt. - Das Kommando ist in dieser Form nicht verfügbar. Bit te benutzen Sie das Kommando "type binary".

- **bye** Die FTP-Sitzung mit dem entfernten Server wird beendet, des gleichen *ftp* selbst. Ein Dateiendezeichen bewirkt das gleiche.
- **case** Die Umwandlung von Dateinamen entfernter Rechner bei **mget-**Kommandos wird ein- bzw. ausgeschaltet (Standard: ausgeschal tet). Wenn *case* eingeschaltet ist, werden die Dateinamen ent fernter Rechner, sofern sie nur aus Großbuchstaben bestehen, im lokalen Verzeichnis in Kleinbuchstaben geschrieben.

**cd** *remote-directory*

*remote-directory* wird zum Arbeitsverzeichnis auf dem entfernten Rechner gemacht.

- **cdup** Das Elternverzeichnis des aktuellen Arbeitsverzeichnisses auf dem entfernten Rechner wird zum neuen Arbeitsverzeichnis ge macht.
- **close** *Ftp* beendet die Sitzung mit dem entfernten Server und kehrt in die Ebene des Kommando-Interpreters zurück. Alle definierten Makros werden gelöscht.
- **er** Das Ausblenden des Carriage-Return-Zeichens beim Einlesen von ASCII-Dateien wird ein- bzw. ausgeschaltet (Standard: einge schaltet). Bei der Übertragung von ASCII-Dateien wird das Ende eines Satzes an einer Zeichenfolge erkannt, die aus einem Carriage-Retum-Zeichen und einem New-Line-Zeichen besteht. Wenn *er* eingeschaltet ist, wird das Carriage-Return-Zeichen aus diesen Zeichenfolgen ausgeblendet. Dies ist notwendig, weil das UNIX-Betriebssystem voraussetzt, daß ein Satz durch ein einzel nes New-Line-Zeichen abgeschlossen wird. Auf entfernten Rech nern, die nicht unter einem UNIX-Betriebssystem laufen, können Dateien *einzelne* New-Line-Zeichen enthalten. Bei der Übertra gung von ASCII-Dateien können diese New-Line-Zeichen nur dann von einem Satzende-Kennzeichen unterschieden werden, wenn *er* ausgeschaltet ist.

**delete** *remote-file*

Die Datei *remote-file* wird auf dem entfernten Rechner gelöscht.

**debug [** *debug-value ]*

Der Testhilfemodus wird ein- bzw. ausgeschaltet. Das optionale Argument *debug-value* bezeichnet die Testhilfestufe, die einge-

**binary**
schaltet werden soll. Wenn der Testhilfemodus aktiv ist, gibt *ftp* jedes an den entfernten Rechner gesendete Kommando aus. Ei ner solchen Zeile geht die Zeichenfolge —> voran.

## **dir [** *remote-directory ][ local-file ]*

Es wird eine Liste des Verzeichnisses*remote-directory* ausgegeben, und falls *local-file* angegeben ist, in dieser lokalen Datei gespei chert. Fehlt die Verzeichnisangabe, wird das aktuelle Arbeitsver zeichnis in dem entfernten Rechner benutzt. Wenn keine lokale Datei angegeben wird oder - als *local-file,* geht die Ausgabe auf das Terminal.

**disconnect**

Gleichbedeutend mit **close.**

**form** *format*

Das Dateiübertragungsformat wird auf *format* gesetzt. Das Stan dardformat ist file (Datei).

**get** *remote-file [ local-file ]*

Die entfernte Datei *remote-file* wird eingelesen und auf dem loka len Rechner gespeichert. Wenn *local-file* fehlt, erhält die lokale Datei den Namen der entfernten Datei (nach Umformung gemäß den *case-, ntrans-* bzw. *nmap* -Regeln). *Ftp* benutzt für die Da teiübertragung die momentan gültigen Werte von *type, form, mode* und *structure.*

**glob** Die Dateinamen-Expansion wird bei den Kommandos **mdelete, mget** und **mput** ein- bzw. ausgeschaltet. Wenn die Dateinamen-Expansion mit **glob** ausgeschaltet wird, werden Dateinamen-Argumente nicht expandiert und bleiben daher unverändert. Bei dem Kommando **mput** werden Dateinamen nach dem Muster von **csh(l)** expandiert. Bei den Kommandos **mdelete** und **mget** wird jeder Name einer entfernten Datei auf dem entfernten Rechner men werden nicht zu einer Liste zusammengefaßt. Die Expansion von Verzeichnisnamen unterscheidet sich möglicherweise von der Expansion eines normalen Dateinamens: das genaue Ergebnis hängt von dem fremden Betriebssystem und dem FTP-Server ab. Mit Hilfe des Kommandos 'mls *remote-files* -' können Sie sich aber das Ergebnis einer Expansion vorher ansehen. Hinweis: Mit **mget** und **mput** kann nicht ein ganzer Teilbaum eines Verzeich nisses mit allen Unterverzeichnissen und Dateien übertragen wer den. Wenn Sie dies wollen, müssen Sie mit tar(l) eine Siche rungskopie eines solchen Teilbaums erstellen und diese im Binär modus übertragen.

**hash** Das Hash-Zeichen ("#") wird ein- bzw. ausgeschaltet. Wenn es eingeschaltet ist, wird nach der Übertragung jedes Blocks (1024 Byte) das Hash-Zeichen ausgegeben.

**help [** *command ]*

Es werden Hilfeinformationen über die Funktion des Komman dos *command* ausgegeben. Wenn kein Argument angegeben wird, zeigt *ftp* eine Liste der erlaubten Kommandos an.

**Icd [** *directory ]*

Das Arbeitsverzeichnis auf dem lokalen Rechner wird gewechselt. Wenn *directory* fehlt, wird in das Home-Verzeichnis gewechselt.

**1s [** *remote-directory ][ local-file ]*

Es wird eine kurze Liste eines Verzeichnisses des entfernten Rechners ausgegeben. Wenn *remote-directory* nicht angegeben ist, wird das aktuelle Arbeitsverzeichnis benutzt. Wenn keine lokale Datei angegeben wird oder - als *local-file,* geht die Ausgabe auf das Terminal.

**macdef** *macro-name*

Mit diesem Kommando wird die Definition eines Makros einge leitet. Alle folgenden Zeilen werden unter dem Makronamen *macro-name* abgespeichert. Eine Nullzeile beendet die Makrode finition. Sie besteht aus zwei aufeinanderfolgenden New-Line-Zeichen (wenn die Eingabe aus einer Datei kommt) oder aus zwei Carriage-Return-Zeichen (bei Eingabe vom Terminal). Es sind maximal 16 Makros erlaubt und höchstens 4096 Zeichen in allen Makros zusammen. Makrodefinitionen bleiben bis zu einem close-Kommando erhalten. Die Zeichen '\$' und '\' haben für den Makroprozessor eine besondere Bedeutung. Ein Dollarzeichen 'S', dem ein oder mehrere Ziffern folgen, wird durch das entsprechende Argument im Makroaufruf ersetzt. Die Zeichenfolge '\$i' veranlaßt den Makroprozessor dazu, das Makro in einer Schleife zu durchlaufen. Im ersten Durchlauf wird '\$i'durch das erste Ar gument aus dem Makroaufruf ersetzt, im zweiten Durchlauf durch das zweite Argument usw. Ein '\', gefolgt von einem Zeichen, wird durch dieses Zeichen ersetzt. Mit '\\$' können Sie die Son derbehandlung des '\$'-Zeichens umgehen.

**mdelete [** *remote-files ]*

Die Dateien *remote-files* auf dem entfernten Rechner werden ge löscht.

**mdir** *remote-fileslocal-file*

Wie dir, es können aber mehrere entfernte Dateien angegeben werden. Wenn der interaktive Abfragemodus *(prompt)* aktiv ist, wird der Benutzer zur Sicherheit noch einmal gefragt, ob das letzte Argument wirklich die lokale Datei ist, in die die Ausgabe von mdir geschrieben werden soll.

**mget** *remote-files*

Die Namen der entfernten Dateien *remote-files* werden expan namen durchgeführt. Weitere Informationen zur Dateinamen-Expansion sind unter glob zu finden. Die geänderten Dateinamen werden dann nach den *case-*, ntrans- bzw. nmap-Regeln umgeformt. Die Dateien werden in das aktuelle Arbeitsverzeichnis übertragen. Dieses kann mit dem Kommando 'led directory' geändert werden; neue lokale Verzeichnisse können mit dem Kom mando '! mkdir directory' eingerichtet werden.

#### **mkdir** *directory-name*

Es wird ein neues Verzeichnis auf dem entfernten Rechner einge richtet.

#### **mls** *remote-fileslocal-file*

Wie 1s, es können aber mehrere entfernte Dateien angegeben werden. Wenn der interaktive Abfragemodus *(prompt)* aktiv ist, wird der Benutzer zur Sicherheit noch einmal gefragt, ob das letz te Argument wirklich die lokale Datei ist, in die die Ausgabe von **mls** geschrieben werden soll.

**mode [** *mode-name ]*

Der Dateiübertragungsmodus wird auf *mode-name* gesetzt. Der Standardmodus ist der stream-Modus.

**mput** *local-files*

Die Namen der lokalen Dateien *local-files* werden expandiert. Dann wird das Kommando put mit jedem erzeugten Dateinamen durchgeführt. Weitere Informationen zur Dateinamen-Expansion sind unter glob zu finden. Die sich ergebenden Dateinamen wer den dann nach den *ntrans*- bzw.*nmap* -Regeln umgeformt.

## **nmap** [*inpattern outpattern* ]

Die Dateinamen-Umsetzung wird ein- bzw. ausgeschaltet. Wenn keine Argumente angegeben werden, wird die Umsetzung ausge schaltet. Falls Argumente angegeben sind, werden entfernte Da teinamen umgesetzt, wenn mput- und put-Kommandos ohne An gabe eines entfernten Zieldateinamens abgesetzt werden. Des gleichen werden lokale Dateinamen umgesetzt, wenn mget- und get-Kommandos ohne Angabe eines lokalen Zieldateinamens ab gesetzt werden. Dieses Kommando wird bei der Kommunikation mit einem entfernten Rechner ohne UNIX-Betriebssystem und mit abweichenden Regeln und Praktiken für die Vergabe von Da teinamen benötigt. Die Umsetzung erfolgt anhand der angegebenen Muster *inpattern* und *outpattem. Inpattern* ist ein Muster für die umzusetzenden Dateinamen, die ggf. bereits nach den **ntrans**und case-Regeln umgeformt wurden. Variablen werden in einem Muster durch eine der folgenden Zeichenfolgen in *inpattern* ange geben:

# @\\$1\ '\$2',..., '\$9

Mit '\\$' können Sie die Sonderbehandlung des '\$'-Zeichens aus schließen. Alle anderen Zeichen werden unverändert übernom men und dienen dazu, die Variabienwerte in *inpattern* zu bestim men. Beispiel: Gegeben sind *inpattern* mit \$1.\$2 und der entfern te Dateiname "xydaten.daten". Dann hat \$1 den Wert "xydaten", und \$2 hat den Wert "daten". Das Ausgabemuster *outpattem* legt fest, wie die Umsetzung aus dem Eingabemuster erfolgen soll. Die Zeichenfolgen

# $@{\overline{31'}};$  '\$2', ..., '\$9

werden durch den entsprechenden Wert aus dem Eingabemuster ersetzt. Die Zeichenfolge '\$0'wird durch den ursprünglichen Da teinamen ersetzt. Darüber hinaus wird die Zeichenfolge

### *[seqljeq2]*

durch *seql* ersetzt, wenn *seql* nicht leer ist, andernfalls durch *seq2.* Beispiel: Das Kommando

**nmap \$1.\$2.\$3 [\$l,\$2].[\$2,datei]** setzt die Eingabedateinamen "xydatei.daten" und "xydatei.daten.alt" um in den Ausgabdateinamen "xydatei.daten", den Eingabedateinamen "xydatei" in "xydatei.datei" und den Ein gabedateinamen ".xydatei" in "xydatei.xydatei". *Outpattem* kann Leerstellen enthalten, wie in dem folgenden Beispiel:

# **nmap \$1 |sed s/ \*\$// > \$1**

Durch Voranstellen von '\' können Sie die Sonderbehandlung der Zeichen '\$', '[', ']' und ',' ausschließen.

# **ntrans [** *inchars [ outchars ] ]*

Die zeichenweise Dateinamen-Übersetzung wird ein- bzw. ausge schaltet. Wenn keine Argumente angegeben werden, wird die Übersetzung ausgeschaltet. Falls Argumente angegeben sind, werden entfernte Dateinamen zeichenweise übersetzt, wenn **mput-** und put-Kommandos ohne Angabe eines entfernten Ziel dateinamens abgesetzt werden. Desgleichen werden lokale Datei namen übersetzt, wenn mget- und get-Kommandos ohne Angabe eines lokalen Zieldateinamens abgesetzt werden. Dieses Kom mando wird bei der Kommunikation mit einem entfernten Rech ner ohne UNIX-Betriebssystem und mit abweichenden Regeln und Praktiken für die Vergabe von Dateinamen benötigt. Wenn ein Zeichen in einem Dateinamen in *inchars* enthalten ist, wird es durch das entsprechende Zeichen in *outchars* ersetzt. Ist die Posi-

tionsnummer eines Zeichens in *inchars* größer als die Länge von *outchars,* wird das Zeichen aus dem Dateinamen entfernt.

**open** *host [port ]*

Es wird eine Verbindung zu dem FTP-Server auf dem Host *host* hergestellt. Wenn die optionale Anschlußnummer angegeben wird, versucht *ftp,* einen FTP-Server über diesen Anschluß zu er reichen. Wenn die Option *auto-login*aktiv ist (Standard), versucht *ftp* auch, den Benutzer automatisch bei dem FTP-Server anzumel den (siehe unten).

**prompt**

Der interaktive Abfragemodus wird ein- bzw. ausgeschaltet (Stan dard: eingeschaltet). Die interaktive Abfrage bei der Übertragung von mehreren Dateien ermöglicht es dem Benutzer, ausgewählte Dateien einzulesen oder zu speichern. Wenn der interaktive Ab fragemodus ausgeschaltet ist, werden mit mget oder mput alle Dateien übertragen und mit **mdelete** alle Dateien gelöscht.

**proxy** *ftp-command*

Das angegebene FTP-Kommando wird nicht über die bestehende führt. Dieses Kommando ermöglicht die gleichzeitige Verbin dung zu zwei entfernten FTP-Servern und damit die Übertragung von Dateien zwischen den beiden Servern. Das erste **proxy-**Kommando sollte ein open sein, damit die sekundäre Steuerver bindung hergestellt werden kann. Wenn Sie das Kommando pro **xy** ? eingeben, werden alle FTP-Kommandos angezeigt, die über die sekundäre Kontrollverbindung ausgeführt werden können. Die folgenden Kommandos unterscheiden sich in ihrer Funktions weise, wenn sie mit **proxy** aufgerufen werden: **open** führt bei der automatischen Anmeldung keine neuen Makrodefinitionen durch; **close** löscht nicht die vorhandenen Makrodefinitionen; **get** und **mget** übertragen Dateien vom primären Server zum sekundären Server; **put, mput** und *append* übertragen Dateien vom sekundä ren Server zum primären Server. Die Dateiübertragung zwischen zwei FTP-Servem ist nur möglich, wenn der sekundäre Server das PASV-Kommando des FTP-Protokolls unterstützt.

**put** *local-file [ remote-file ]*

Die lokale Datei *local-file* wird auf dem entfernten Rechner ge speichert. Wenn *remote-file* fehlt, erhält die entfernte Datei den Namen der lokalen Datei (nach Ümformung gemäß den *ntrans*bzw. *nmap* -Regeln). *Ftp* benutzt für die Dateiübertragung die momentan gültigen Werte von *type, form, mode* und *structure.*

- **pwd** Der Name des aktuellen Arbeitsverzeichnisses auf dem entfernten Rechner wird ausgegeben.
- **quit** Gleichbedeutend mit **bye.**
- **quote** *argl arg2...*

Die angegebenen Argumente werden unverändert an den entfern ten FTP-Server übergeben.

**recv** *remote-file [ local-file ]* Gleichbedeutend mit **get.**

**remotehelp [** *command-name ]*

Der entfernte FTP-Server wird aufgefordert, Hilfeinformationen auszugeben. Wenn ein Kommandoname *command-name* angege ben ist, wird auch er an den Server übergeben.

# **rename [** *from ][ to ]*

Die Datei *from* auf dem entfernten Rechner wird in *to* umbe nannt.

**reset** Die Antwort-Warteschlange wird zurückgesetzt. Dieses Komman do synchronisiert wieder den Austausch von Kommandos und Antworten mit dem entfernten FTP-Server. Die erneute Synchro nisierung kann nach einer Verletzung des FTP-Protokolls durch den entfernten Server erforderlich werden.

**rmdir** *directory-name*

Das angegebene Verzeichnis auf dem entfernten Rechner wird gelöscht.

**runique**

Die Vergabe eindeutiger Dateinamen auf dem lokalen Rechner wird ein- bzw. ausgeschaltet (Standard: ausgeschaltet). Wenn bei **get** oder **mget** eine Datei mit dem Namen der lokalen Zieldatei bereits vorhanden ist, wird ".1" an den Namen angehängt. Wenn sprünglichen Namen angehängt usw. Wenn auch ".99" zu einer Kollision führt, wird eine Fehlermeldung ausgegeben und die Übertragung nicht durchgeführt. Der erzeugte eindeutige Datei name wird angezeigt. Beachten Sie, daß **runique** lokale Dateina men nicht verändert, wenn sie durch ein Shell-Kommando erzeugt werden (siehe unten).

**send** *local-file [ remote-file ]*

Gleichbedeutend mit **put.**

**sendport**

Die Anwendung von PORT-Kommandos wird ein- bzw. ausge schaltet. *Ftp* versucht standardmäßig für alle Dateiübertragungen

die Verbindung mit Hilfe eines PORT-Kommandos herzustellen. Durch den Einsatz des PORT-Kommandos können Verzögerun gen beim Übertragen mehrerer Dateien vermieden werden. Wenn die Ausführung des PORT-Kommandos scheitert, benutzt *ftp* den Standard-Datenanschluß. Wenn die Anwendung von PORT-Kommandos ausgeschaltet ist, unterläßt *ftp* den Versuch, für alle Dateiübertragungen ein PORT-Kommando einzusetzen. Dies kann sich für bestimmte FTP-Implementierungen als sinn voll erweisen, wenn das PORT-Kommando zwar ignoriert, aber fälschlicherweise die erfolgreiche Durchführung gemeldet wird.

**Status**

Der momentane Status des *ftp* wird angezeigt.

**struct[** *struct-name ]*

Die Dateiübertragungsstruktur wird auf *struct-name* gesetzt. Die Standardstruktur ist die stream-Struktur.

**sunique**

Die Vergabe eindeutiger Dateinamen auf dem entfernten Rech ner wird ein- bzw. ausgeschaltet (Standard: ausgeschaltet). Für die erfolgreiche Ausführung des Kommandos ist es erforderlich, daß der entfernte FTP-Server das STOU-Kommando des FTP-Protokolls unterstützt. Der entfernte Server zeigt den erzeugten eindeutigen Dateinamen an.

- **tenex** Der Dateiübertragungstyp *(type)* wird so eingestellt, daß die Da teiübertragung mit TENEX-Rechnern möglich ist. - Das Kom mando ist in dieser Form nicht verfügbar. Bitte benutzen Sie das Kommando "type tenex".
- **trace** Die Protokollierung der übertragenen Pakete wird ein- bzw. aus geschaltet.

**type[** *type-name ]*

Der Dateiübertragungstyp wird auf *type-name (ascii, binary,image, ebcdic, tenex)* eingestellt. Wenn kein Typ angegeben ist, wird der momentan gültige Typ angezeigt. Standardmäßig wird als Typ Netzwerk-ASCII angenommen.

**user** *user-name [password ][ account ]*

Mit dem *user*-Kommando können Sie sich gegenüber dem ent fernten FTP-Server identifizieren. Wenn kein Paßwort angege ben ist, aber vom Server verlangt wird, fordert *ftp* den Benutzer zur Eingabe des Paßworts auf (das lokale Eingabe-Echo wird aus-<br>geschaltet). Wenn kein Kontofeld (account) angegeben ist, aber vom Server verlangt wird, fordert *ftp* den Benutzer zur Eingabe des Kontofeldes auf. Wenn ein Kontofeld angegeben ist, wird nach Abschluß der Anmeldung an den entfernten Server ein ACCT-Kommando übergeben. Dies trifft allerdings nur dann zu, wenn der entfernte Server das Kontofeld nicht bereits zur Anmel dung benötigt. Wenn die Option *auto-login* aktiv ist, läuft der be schriebene Vorgang bei der erstmaligen Verbindung mit dem FTP-Server automatisch ab.

**verbose**

Der Protokollmodus wird ein- bzw. ausgeschaltet (Standard: ein geschaltet). Im Protokollmodus werden dem Benutzer alle Ant worten des FTP-Servers angezeigt. Außerdem wird im Protokoll modus nach Abschluß einer Dateiübertragung eine Übersicht mit statistischen Daten über die Durchsatzleistung der Übertragung ausgegeben.

*? [ command ]*

Gleichbedeutend mit **help.**

Kommando-Argumente, die Leerstellen enthalten, müssen in Anfüh rungszeichen (") gesetzt werden.

# **ABBRUCH EINER DATEIÜBERTRAGUNG**

Eine Dateiübertragung kann mit der Unterbrechungstaste (in der Regel Ctrl-C) von einem Terminal aus abgebrochen werden. Sendevorgänge werden sofort angehalten. Zum Abbruch von Empfangsvorgängen wird das ABOR-Kommando des FTP-Protokolls an den entfernten Server gesendet. Weitere ankommende Daten werden nicht mehr verarbeitet. Wie schnell in diesem Fall der Abbruch erfolgt, hängt davon ab, ob der entfernte Server das ABOR-Kommando verarbeiten kann. Falls er nicht dazu imstande ist, erscheint die nächste "ftp >"-Eingabe-Aufforderung erst dann wieder, wenn der entfernte Server die angege bene Datei fertig übertragen hat.

Die Betätigung der Unterbrechungstaste an einem Terminal wird igno riert, wenn *ftp* nach dem Abschluß der lokalen Verarbeitung auf Ant wort vom entfernten Server wartet. Eine längere Verzögerung in dieser Situation kann aufgrund der oben beschriebenen Durchführung des ABOR-Kommandos auftreten oder wegen eines unerwarteten Verhal tens des entfernten Servers (auch Verletzungen des FTP-Protokolls). Falls die Verzögerung auf einem unerwarteten Verhalten des entfern ten Servers beruht, muß das lokale *ftp*-Programm von Hand abgebro chen werden.

## **REGELN FÜR DIE VERGABE VON DATEINAMEN**

Dateinamen, die an *ftp* als Argumente übergeben werden, werden nach folgenden Regeln verarbeitet:

1) Wenn als Dateiname - angegeben wird, werden **stdin** (zum Le sen) bzw.**stdout** (zum Schreiben) benutzt.

- 2) Wenn das erste Zeichen eines Dateinamens ein | ist, wird der Rest des Arguments als Shell-Kommando interpretiert. *Ftp* startet dann eine Shell durch Aufruf von *popen*(3) mit dem angegebenen Argument und liest von stdin bzw. schreibt auf stdout. Wenn das Shell-Kommando Leerstellen enthält, muß es in Anführungs zeichen gesetzt werden, z. B. "| **1s-1t".**Beispiel: **"dir|more".**
- 3) Wenn keine der obigen Regeln zutrifft, wird die Dateinamen-Expansion aktiviert, und lokale Dateinamen werden nach den Re geln von csh(1) expandiert (siehe auch das *glob*—Kommando). Wenn *ftp* eine einzelne lokale Datei erwartet, (z. **B.** bei **put),** wird nur der erste der expandierten Dateinamen benutzt.
- 4) Bei mget- und get-Kommandos ohne Angabe lokaler Dateinamen wird der entfernte Dateiname als lokaler Dateiname übernom men (nach Umformung gemäß den *case-, ntrans-* bzw. *nmap* -Regeln). Der so entstandene Dateiname kann noch ein mal verändert werden, wenn **runique** eingeschaltet ist.
- 5) Bei mput- und put-Kommandos ohne Angabe entfernter Dateina-<br>men wird der lokale Dateiname als entfernter Dateiname über-<br>nommen (nach Umformung gemäß den *ntrans* bzw. nommen (nach Umformung gemäß *nmap* -Regeln). Der so entstandene Dateiname kann von dem entfernten Server noch einmal verändert werden, wenn **sunique** eingeschaltet ist.

# **DATEIÜBERTRAGUNGS-PARAMETER**

Die FTP-Spezifikation legt viele Parameter fest, die eine Dateiübertra gung beeinflussen können. Der Dateiübertragungstyp *type* kann einen der folgenden Werte annehmen: ascii, image (binary), ebcdic und local byte size (hauptsächlich für PDP-10 und PDP-20). *Ftp* unterstützt die Dateiübertragungstypen *ascii* und *image* sowie *local byte size 8* (lokale Bytegröße 8) für die Dateiübertragung im tenex-Modus.

*Ftp* unterstützt nur die Standardwerte der übrigen Dateiübertragungspa rameter: *mode, form* und *struct.*

## **OPTIONEN**

Optionen können in der Kommandozeile oder im Kommando-Interpreter angegeben werden.

Die Option  $-v$  (verbose) bewirkt, daß ftp alle Antworten des entfernten Servers protokolliert und statistische Angaben über die Dateiübertra gung ausgibt.

Die Option -n (no auto-login) bewirkt, daß ftp bei der erstmaligen Verbindung nicht versucht, eine automatische Anmeldung (auto-login) durchzuführen. Wenn die automatische Anmeldung eingeschaltet ist, sucht *ftp* in der Datei *netrc* im Home-Verzeichnis des Benutzers nach einem Eintrag mit einer Beschreibung des Kontos auf dem entfernten Rechner. Gibt es keinen solchen Eintrag, fordert *ftp* zur Eingabe des Benutzernamens für den entfernten Rechner auf (Standard: Benutzer name auf dem lokalen Rechner). Wenn nötig, wird auch zur Eingabe ei nes Paßwortes und eines Kontos für die Anmeldung aufgefordert.

Die Option -i schaltet den interaktiven Abfragemodus beim Übertra gen mehrerer Dateien aus.

Die Option -d schaltet den Testhilfemodus ein.

Die Option -g (globbing) schaltet die Dateinamen-Expansion aus.

#### **DIE DATEI .netrc**

Die Datei .netrc enthält Angaben für die Anmeldung und zur Initialisie rung, die von dem Auto-Login-Prozeß benötigt werden. Sie befindet sich im Home-Verzeichnis des Benutzers. In der Datei können die fol genden Klauseln vorkommen; sie müssen durch Leerstellen, Tabulator zeichen oder New-Line-Zeichen voneinander getrennt werden:

# machine *name*

Diese Klausel definiert den Namen eines entfernten Rechners. Der Auto-Login-Prozeß durchsucht die Datei .netrc nach einer machine-Klausel mit einem passenden Rechnernamen. Er muß mit dem Namen des entfernten Rechners übereinstimmen, der in der *ftp*-Kommandozeile oder in einem open-Kommando angege ben wurde. Wenn ein passender Eintrag gefunden wird, werden die nachfolgenden .netrc-Klauseln verarbeitet, solange bis das Da teiende,erreicht ist oder eine andere machine-Klausel gefunden wird.

login *name*

Diese Klausel definiert den Namen eines Benutzers auf dem ent fernten Rechner. Wenn diese Klausel vorhanden ist, veranlaßt der Auto-Login-Prozeß die Anmeldung des Benutzers mit dem angegebenen Namen.

password *string*

Diese Klausel definiert das Paßwort des Benutzers. Wenn diese Klausel vorhanden ist, übergibt der Auto-Login-Prozeß die ange gebene Zeichenfolge *string* an den entfernten Server, sofern die ser ein Paßwort für die Anmeldung benötigt. Beachten Sie: Wenn diese Klausel in der Datei .netrc vorhanden ist, und wenn die Da tei nicht nur vom Benutzer, sondern auch von anderen gelesen werden kann, bricht *ftp* den Auto-Login-Prozeß ab.

# account *string*

Diese Klausel definiert ein zusätzliches Konto-Paßwort. Wenn diese Klausel vorhanden ist, übergibt der Auto-Login-Prozeß die angegebene Zeichenfolge *string* an den entfernten Server, sofern dieser ein zusätzliches Konto-Paßwort benötigt. Ist letzteres nicht der Fall, setzt der Auto-Login-Prozeß ein ACCT-Kommando ab.

**macdef** *name*

Mit dieser Klausel wird die Definition eines Makros eingeleitet. Diese Klausel funktioniert genauso wie das *ftp*-Kommando mac **def.** Das Makro wird unter dem angegebenen Namen *name* defi niert. Die eigentliche Makrodefinition beginnt mit der nächsten Zeile der Datei .netrc und wird durch eine Nullzeile beendet (zwei aufeinanderfolgende New-Line-Zeichen). Ein Makro mit dem Namen *init* wird automatisch als letzter Schritt des Auto-Login-Prozesses ausgeführt.

**FEHLER**

Die ordnungsgemäße Ausführung vieler Kommandos hängt von dem einwandfreien Verhalten des entfernten Servers ab.

In der ASCII-Dateiübertragungsroutine des 4.2BSD UNIX-Betriebssystems wurde ein Fehler bei der Behandlung von Carriage-Return-Zeichen berichtigt. Diese Änderung kann zur fehlerhaften Übertragung binärer Dateien zwischen 4.2BSD-Servern führen, wenn der Dateiübertragungstyp *ascii* benutzt wird. Zur Umgehung dieses Problems sollten Sie statt dessen den Dateiübertragungstyp *binaryimage* einsetzen.

gdev: hpd, erase, hardcopy, tekset, td - Routinen und Filter für Grafik vorrichtungen

#### **ÜBERSICHT**

hpd [-options] [GPS file ...] **erase hardcopy tekset td [-ernn] [GPSfile . ..]**

#### **BESCHREIBUNG**

Alle nachstehend beschriebenen Kommandos befinden sich in **/usr/bin/graf** (vgl.*graphics***(IG)).**

**hpd** *hpd* übersetzt eine GPS (grafische primitive Zeichenfolge; vgl. *gps(fi))* in Anweisungen für den Hewlett-Packard 7221A Grafik Plotter. Ein Fenster wird aus den Maximum und Mi nimum Punkten in *file* berechnet, sofern nicht die *Optionen* —u oder -r zur Verfügung stehen. Wenn *file* nicht angege ben ist, wird die Standardeingabe angenommen, *options* sind:

- *cn* Zeichensatz *n* wählen, *n* zwischen 0 und 5 (vgl. das *HP7221A Plotter Operating and Programming Manual, Appendix A).* en Zeichensatz *n* wählen, *n* zwischen 0 und 5 (vgl. das *HP7221A Plotter Operating and Programming Manual, Appendix A).*<br>
pr Mit *n* numerierten Schreiber wählen, *n* zwischen 1 und 4 einschließlich.<br>
Franster auf GPS-Be
- *pn* Mit *n* numerierten Schreiber wählen, *n* zwischen 1 und 4 einschließlich.
- schließlich.
- *sn* Zeichen *n* Grad rechts von der Senkrechten schrägstel len.
- **u** Fenster für das ganze GPS-Universum.
- xdn x-Verschiebung der linken unteren Fensterecke auf *n* Zoll setzen.
- **xwi** Fensterbreite auf *n* Zoll setzen.
- **ydn** y-Verschiebung der linken unteren Fensterecke auf *n* Zoll setzen.
- **yvn** Fensterhöhe auf *n* Zoll setzen.
- **erase** *Erase* sendet zum Löschen des Bildschirms Zeichen an einen Tektronix-Bildspeicher der Serie 4010.
- **hardcopy** Wenn ein Tektronix-Terminal eine Hartkopie-Einheit hat, generiert *hardcopy* darauf eine Bildschirmkopie.

**tekset** *tekset* sendet einem Tektronix-Terminal Zeichen zum Lö schen der Bildschirmanzeige, zum Setzen des Anzeigemodus auf Alpha und zur Einstellung von Zeichen auf die kleinste Schriftart.

**td** *td* übersetzt ein GPS für einen Tektronix-Bildspeicher der Serie 4010 in Bildschirm-Code. Aus den Maximum und Mi nimum Punkten in *file* wird ein Fenster berechnet, sofern nicht die *Optionen* **-u** oder **-r** zur Verfügung stehen. Wenn kein *file* angegeben ist, wird die Standardeingabe an genommen. Optionen lauten:

- **e** Bildschirm nicht löschen vor der Ausgabe.
- m Anzeige des GPS-Bereichs *n, n* zwischen 1 und 25 ein schließlich.
- u Anzeige des ganzen GPS-Universums.

**SIEHE AUCH:**

ged(lg), graphics(lg). gps(4) im *Programmer's Reference Manual*.

ged - Grafik-Editor

# **ÜBERSICHT**

ged  $[-eruR]n$  [GPS file ...]

# **BESCHREIBUNG**

*ged* ist ein interaktiver Grafik-Editor zur Anzeige, Konstruktion und zum Editieren von GPS-Dateien auf Tektronix-Termianls der Serie 4010. Wenn GPS  $file(s)$  angegeben werden, liest ged sie in einen internen Bildpuffer und zeigt den Puffer an. Die gepufferte GPS kann dann editiert werden. Wenn - als Dateiname angegeben ist, liest *ged* eine GPSaus der Standardeingabe.

*ged* akzeptiert auf der Kommandozeile die folgenden Optionen

- e Bildschirm nicht vor der ersten Anzeige löschen.
- *m* Feld-Nummer *n* anzeigen.
- u Das ganze *GPS-universe* anzeigen.
- R Bei Verwendung von ! erfolgt Aufruf der eingeschränkten Shell.

Eine GPS-Datei enthält drei Grafikobjekte: *lines* (Linien), *arc* (Kreisbo gen) und *text* (Text). Die Objekte *arc* und *lines* haben einen Startpunkt, oder *object-handle,* gefolgt von Null oder mehreren Punkten oder *point-handles* (Gitterpunkte). *Text* hat nur einen Startpunkt. Die Objek te sind in einer Kartesischen Ebene (universe-Universum) angeordnet, die auf jeder Achse 64K (-32K bis +32K) Punkte *(universe-units)* hat. Das Universum ist in 25 gleich große Bereiche aufgeteilt, die Felder *(regions)* genannt werden. Diese Felder bestehen aus fünf Reihen mit je fünf Quadraten, die auf dem *universe* von unten links bis oben rechts von 1 bis 25 durchnumeriert sind.

*ged* bildet die mit Fenster *(Windows)* bezeichneten rechteckigen Felder des *universe* auf dem Bildschirm ab. Fenster gestatten dem Benutzer, Bilder von verschiedenen Stellen und in unterschiedlichen Vergröße rungen zu betrachten. Das *universe-window*ist das Fenster mit der ge ringsten Vergrößerung, d. h. das Fenster sieht das ganze Universum. Das *home-window* ist das Fenster, das den Inhalt des Bildpuffers ganz anzeigt.

## **KOMMANDOS**

*ged* Kommandos werden in *stages* (Stufen) eingegeben. Normalerweise wird jede Stufe mit einem <CR> (return) beendet. Vor dem endgültigen <CR> kann ein Kommando durch Eingabe von rubout abgebro chen werden. Die Eingabe einer Stufe kann innerhalb einer Stufe unter Verwendung der Lösch- und Abbruchzeichen der aufrufenden Shell editiert werden. Das Eingabe-Aufforderungszeichen \* zeigt an, daß *ged* in Stufe 1 wartet.

Jedes Kommando besteht aus einer Teilmenge der folgenden Stufen:

1. *Command line*

Eine Kommandozeile *command line* besteht aus einem von <CR>. Ein Kommandoname *name* ist ein einzelnes Zeichen. Kommandoargumente *arguments* sind entweder Optionen *opüon(s)* oder ein Dateiname *file-name.* Die Optionen *options* werden mit einem führenden - ange zeigt.

2. *Text Text* ist eine Folge von Zeichen, die durch ein nicht quo tiertes <CR> abgeschlossen sind (max.120 Textzeilen).

3. *Points* Punkte *points* ist eine Folge eines oder mehrerer Bildschirm-Positionen (maximal 30), die entweder in dem Punktraster oder mit Namen angegeben sind. Das Eingabe-Aufforderungszeichen zur Eingabe von *points* ist das Erscheinen des Punktraster. Wenn das Punktraster sichtbar ist, wird bei der Eingabe von:

- **sp** (Leerzeichen) die aktuelle Position als Punkt einge geben. Der Punkt wird mit einer Zahl identifiziert.
- \$n der vorige *point* eingegeben, der mit *n* numeriert ist.
- *>x* der zuletzt eingegebene *point* mit dem Großbuchsta ben *x* markiert.
- $s_r$ der mit *x* markierte *point* eingegeben.
- . die vorherigen *points* zu den aktuellen *points* ge macht. Bei Kommandobeginn sind die vorigen *po~ ints* die durch das vorige Kommando eingegebenen Positionen.
- = die aktuellen *points* angezeigt.
- $§$ *n* der *point* der vorigen *points* eingegeben, der mit *n* numeriert war.
- # wird der letzte eingegebene *point* gelöscht.
- @ werden alle eingegebenen *points* gelöscht.

**4.** *Pivot pivot* ist eine einzelne Position, die durch Betätigung von **<CR>** oder unter Verwendung des Operators \$ eingege ben und mit einem ♦ angezeigt wird.

# 5. *Destination*

*destination* ist eine einzelne Position, die durch Betäti gung von <CR> oder unter Verwendung von \$ eingege ben wird.

# **KOMMANDOZUSAMMENFASSUNG**

In der Zusammenfassung werden Zeichen, die vom Benutzer eingege ben werden, bold (halbfett) angezeigt. Kommandostufen sind *italic* (kursiv) angegeben. In Klammem eingeschlossene Argumente "[]" können wahlweise eingegeben werden. Runde Klammern "()" bei Ar gumenten, die durch "or" getrennt sind, bedeuten, daß genau eines der Argumente angegeben werden muß.

# **Kommandos zum Zeichnen:**

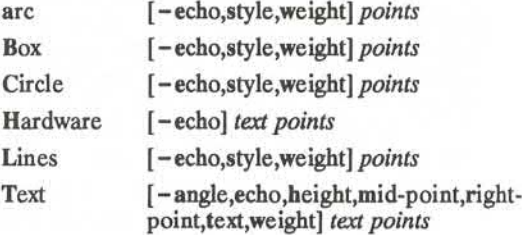

# **Editierkommandos:**

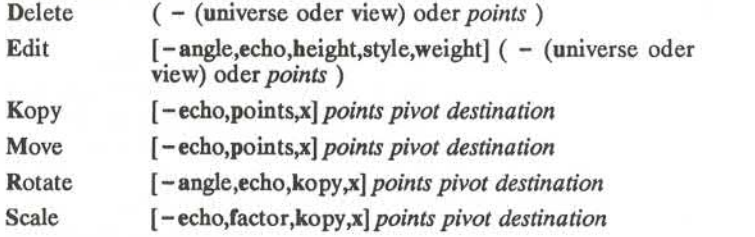

# **Einblendkommandos:**

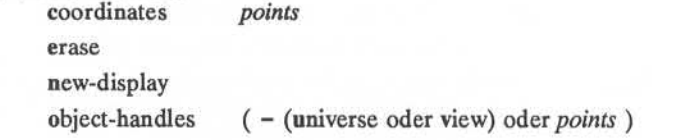

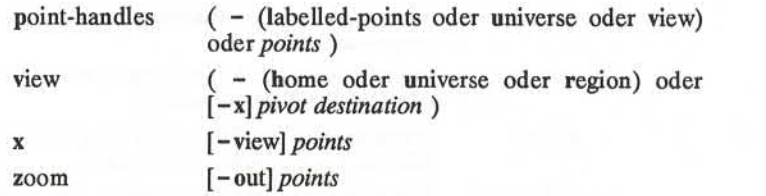

# **Andere Kommandos:**

quit oder Quit

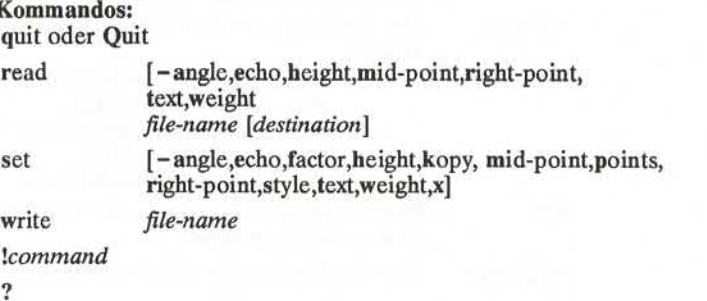

# **Optionen:**

Die Optionen *options* geben Parameter an, die zum Erstellen, zum Edi tieren und Einblenden von grafischen Objekten benutzt werden. Falls ein Parameter, der von einem Kommando verwendet wird, nicht als *Op tion* angegeben ist, wird der Standardwert für den Parameter verwendet (vgl. unten set ). Das Format der Kommandooptionen *options* lautet:

*-Option [.option ]*

wobei *Option* von der Form *keyletter[value\*ist. Optionen können die Werte (value) gesetzt oder nicht gesetzt annehmen, was jeweils durch + oder - angezeigt wird. Wenn bei einer Option kein *value* angegeben ist, wird gesetzt angenommen.

# Objekt-Optionen:

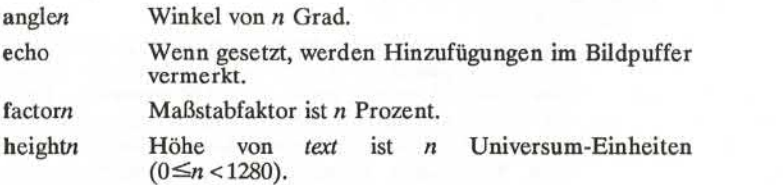

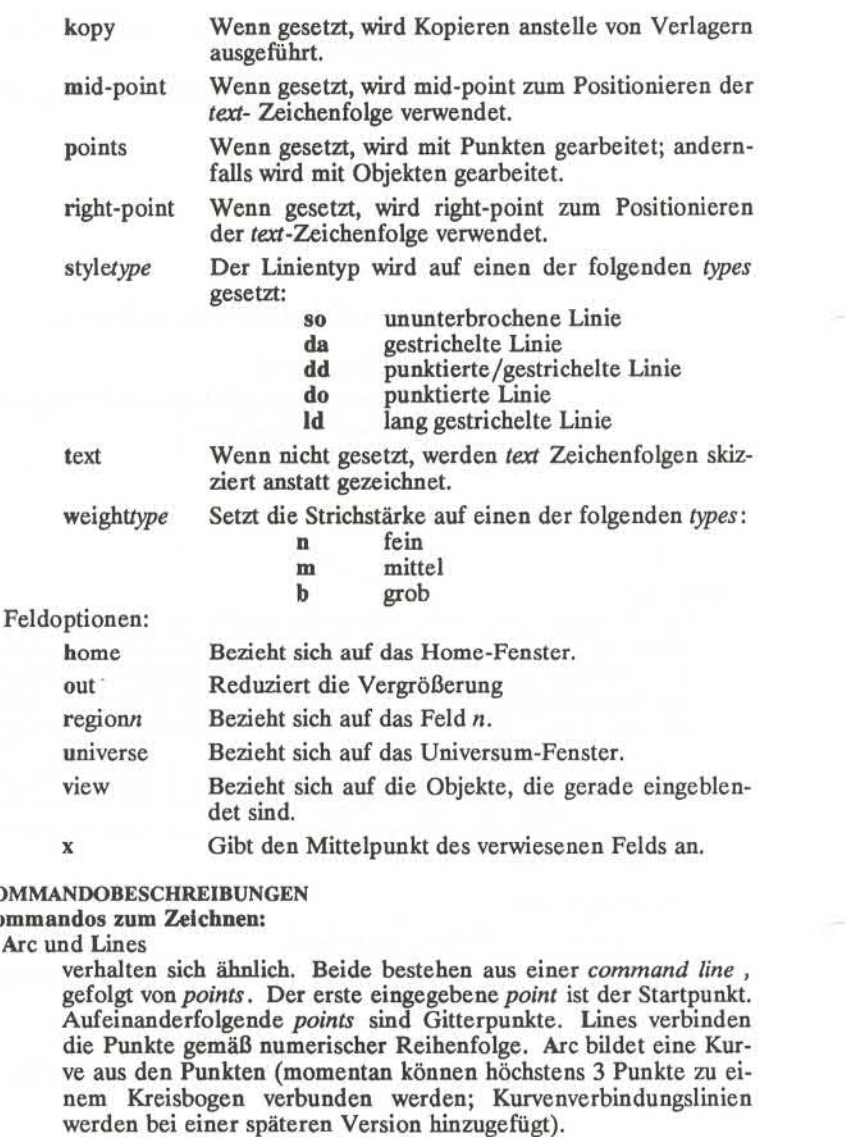

# **KOMMANDOBESCHREIBUNGEN**

# **Kommandos zum Zeichnen:**

Arc und Lines

verhalten sich ähnlich. Beide bestehen aus einer *command line ,* gefolgt von *points*. Der erste eingegebene *point* ist der Startpunkt. Aufeinanderfolgende *points* sind Gitterpunkte. Lines verbinden die Punkte gemäß numerischer Reihenfolge. Arc bildet eine Kur ve aus den Punkten (momentan können höchstens 3 Punkte zu ei nem Kreisbogen verbunden werden; Kurvenverbindungslinien werden bei einer späteren Version hinzugefügt).

# Box und Circle

sind Sonderformen von Lines und Arc. Box erzeugt ein Rechteck mit Seiten, die parallel zu den Achsen des Universums sind. Eine Diagonale des Rechtecks verbindet den ersten eingegebenen *po int* mit dem letzten *point.* Der erste *point* ist der Startpunkt. Git terpunkte werden an jedem der Scheitelpunkte erzeugt. Circle er zeugt einen Kreisbogen, dessen Mittelpunkt am *point* mit Num mer Null liegt und durch den letzten *point* geht. Der Startpunkt des Kreises fällt zusammen mit dem letzten *point.* Ein Gitter punkt wird 180 Grad vom Startpunkt am Kreis erzeugt.

### Text und Hardware

erzeugen text-Objekte. Jedes besteht aus einer Kommandozeile *command line, text* und *points, Text* ist eine Folge von Zeichen, die durch <CR> abgeschlossen ist. Mehrere Textzeilen können eingegeben werden, indem ein er durch einen Backslash (z.B. \cr) entwertet wird. Das Kommando Text erstellt softwaremäßig er zeugte Zeichen. Jede Zeile mit Software-Text wird als ein separa tes *text* Objekt behandelt. Der erste eingegebene *point* ist der Startpunkt für die erste Textzeile. Das Kommando Hardware sen det die Zeichen von *text* in nicht interpretierter Form an das Ter minal.

## **Editierkommandos:**

Editierkommandos arbeiten auf Teilen des Bildpuffers, die *defined are as* (definierte Felder) heißen. Ein definiertes Feld wird entweder inter aktiv oder durch eine *area Option*angesprochen. Wenn keine *area Opti on* angegeben ist, wird der Umfang des definierten Felds durch *points* angegeben. Wenn kein *point* eingegeben ist, wird um <CR> herum ein kleines definiertes Feld erzeugt. Dies ist nützlich bei der Zuordnung ei nes einzigen *point.* Wenn nur ein *point* eingegeben ist, wird <CR> zu sammen mit *point* zur Anzeige einer Diagonalen eines Rechtecks ver wendet. Ein definiertes Feld, das durch *points* anzeigt wird, wird mit punktierten Strichen umrissen.

#### Delete

entfernt alle Objekte, deren Startpunkt innerhalb eines definier ten Felds liegt. Die Option universe entfernt alle Objekte und löscht den Bildschirm.

Edit ändert die Parameter der Objekte innerhalb eines definierten Felds. Die folgenden Parameter können geändert werden:

> angle Winkel von *text* height Höhe von *text* Stil von *lines* und arc weight Stärke von *lines, arc* und *text.*

Kopy (oder Move)

kopiert (oder verschiebt) Start- und/oder Gitterpunkte innerhalb eines definierten Felds durch die Verschiebung von *pivot* zur *destination.*

Rotate

rotiert Objekte innerhalb eines definierten Felds um den *pivot.* Wenn die Option kopy gesetzt ist, werden die Objekte kopiert und nicht verschoben.

Scale

Bei Objekten, deren Startpunkte innerhalb eines definierten Felds liegen, werden Punktverschiebungen vom *pivot* durch factor-Prozente maßstabgetreu vorgenommen. Wenn die Option kopy gesetzt ist, werden die Objekte kopiert und nicht verscho ben.

# **Einblendkommandos:**

Coordinates

gibt die Position von *point(s)* in Universum- und Bildschirmein heiten an.

erase löscht den Bildschirm (jedoch nicht den Bildpuffer).

new-display

löscht den Bildschirm und zeigt dann den Bildpuffer an.

object-handles (oder point-handles) markiert Startpunkte

(und/oder Gitterpunkte), die innerhalb eines definierten Feldes liegen mit O (oder P). Point-handles identifiziert markierte Punk te, wenn die Option labelled-points gesetzt ist.

- view verschiebt das Fenster, so daß der zu *pivot* gehörige Universum-Punkt mit dem Bildschirm-Punkt, der zu *destination* gehört, über einstimmt. Die Optionen für home, universe, und region zeigen besondere Fenster in dem Universum an.
- x gibt den Mittelpunkt eines definierten Felds an. Die Option view zeigt den Mittelpunkt des Bildschirms an.

zoom

reduziert (zoom out) oder erhöht die Größe des Einblendfensters, basierend auf dem definierten Feld. Beim Erhöhen wird das Fen ster so eingestellt, daß es das definierte Feld umfaßt. Beim Redu zieren liegt das aktuelle Fenster innerhalb des definierten Felds.

# **Andere Kommandos:**

quit oder Quit

beendet *ged.* Quit antwortet mit einem ?, falls der Bildpuffer seit der letzten Modifikation nicht weggeschrieben wurde.

- read liest den Inhalt einer Datei ein. Wenn die Datei ein GPS enthält, wird dies direkt gelesen. Wenn die Datei Text enthält, wird dieser in tert-Objekt(e) konvertiert. Die erste Zeile einer Textdatei be ginnt bei *destination.*
- set bei Vorgabe von Optionen *option(s)* wird bei diesem Kommando eine Rückstellung der Standardparameter ausgeführt, andernfalls werden die Standardwerte angegeben.

write schreibt den Inhalt des Bildpuffers in eine Datei.

- ! verläßt ged zur Ausführung eines UNIX System-Kommandos.
- ? listet *ged* Kommandos auf.

## **SIEHE AUCH**

 $gdev(1G)$ , graphics $(1G)$ , sh $(1)$ . gps(4) im *Programmer's Reference Manual.*

getopt - Syntaxanalyse der Kommando-Optionen

## **ÜBERSICHT**

 $set -- . get opt$  optstring  $$*.$ 

# **BESCHREIBUNG**

**ACHTUNG!** Benutzung des neuen Kommandos *getopts*(1) anstelle von *getopt*(1) wird empfohlen, *getopt*(1) wird in der nächsten Version nicht mehr unterstützt. Weitere Erläuterungen finden Sie nachstehend im Ab schnitt **ACHTUNG!.**

*getopt* wird zur Einteilung der Optionen in den Kommandozeilen ver wendet, um in Shell-Prozeduren leichter Syntaxprüfungen durchführen und auf korrekte Optionen prüfen zu können, *optstring* ist eine Zei chenfolge von Optionsbuchstaben (vgl. *getopt(30)),* wenn auf einen Buchstaben ein Doppelpunkt folgt, enthält die Option ein Argument, das durch Zwischenraumzeichen getrennt sein kann oder nicht. Die be sondere Option -- wird zur Angabe des Endes der Optionen verwendet. Wenn diese Angabe ausdrücklich verwendet wird, erkennt *getopt* sie; andernfalls wird sie von *getopt* erzeugt; in beiden Fällen wird *getopt* sie ans Ende der Optionen stellen. Die Positionsparameter (\$1 \$2 ...) der Shell werden zurückgesetzt, so daß vor jeder Option ein - steht und jede Option für sich in einem Positionsparameter steht; jedes Options argument wird ebenso einem eigenen Positionsparameter zugeordnet.

# **BEISPIEL**

Der folgende Code-Auszug zeigt, wie die Argumente bei einem Kom mando verarbeitet werden können, das die Optionen a oder b sowie die Option o, die ein Argument erfordert, hat:

```
set -- 'getopt abo: \mathbb{S}^{*}'
if [ $? \, 1 = 0 ]then
 echo SUSAGE
 exit 2
fi
for i in $*
do
 case $i in
 -a | -b) FLAG=$i; shift;;
 (-\circ) OARG=$2; shift 2;;<br>(-\circ) shift; break;;
---) shift; break;; esac done
```
Der angegebene Code behandelt die folgenden Aufrufe alle gleich:

cmd -aoarg file file cmd  $-a$   $-a$  arg file file cmd -oarg -a file file  $cmd -a -oarg - – file file$ 

# **SIEHE AUCH:**

 $getopts(1), sh(1).$ getopt(3c) im *Programmer's Reference Manual.*

#### **DIAGNOSE**

*getopt* gibt eine Fehlermeldung auf die Standardfehlerausgabe aus, wenn es auf einen Optionsbuchstaben trifft, der nicht in *optstring* enthal ten ist.

#### **ACHTUNG!**

*getopt*(1) unterstützt nicht den Teil in Regel 8 der Kommandosyntaxre geln (vgl. intro(1)), der bei Gruppen von Argumenten nach einer Option die Abgrenzung durch Zwischenraumzeichen oder Anführungszei chen gestattet. Zum Beispiel wird

# cmd  $-a - b - o$  "xxx z yy" file

nicht richtig bearbeitet. Zur Umgehung dieser mangelnden Funktions flexibilität verwenden Sie das neue Kommando *getopts*(1) anstelle von *getopt*(1)

*getopt*(1) wird in der nächsten größeren Version nicht unterstützt. Für diese Version wurde die Umwandlungsfunktion *getoptcvt* bereitgestellt. in diesem Handbuch.

Weitere Erläuterungen zu *getopts* und *getoptcvt* finden Sie in *getopts* (1)<br>in diesem Handbuch.<br>Wenn auf eine Option mit einem Optionsargument ein Wert folgt, der<br>identisch mit einer der in *optstring* angeführten Optio Wenn auf eine Option mit einem Optionsargument ein Wert folgt, der identisch mit einer der in *optstring* angeführten Optionen ist (unter Be zugnahme auf das obenerwähnte BEISPIEL, aber mit folgendem Aufruf: cmd -o -a file), wird *getopt*  $-a$  immer als ein Optionsargument für -o behandeln; es wird nie -a als eine Option erkennen. In diesem Fall geht in dem Beispiel die for Schleife am Argument *file* vorbei.

getopts, getoptcvt - Syntaxanalyse für Kommando-Optionen

# **ÜBERSICHT**

**getopts** optstring name [arg . . .]

**/usr/lib/getoptcvt [ -b ] file**

# **BESCHREIBUNG**

*getopts* wird von Shell-Prozeduren zur Analyse der Positionsparameter und zur Prüfung auf zulässige Optionen verwendet. Das Kommando un terstützt alle dafür vorgesehenen Kommandosyntaxregeln (vgl. Regeln 3-10, *intro(l)).* Es sollte anstelle des Kommandos *getopt*(1) verwendet werden. (Vgl. nachstehende Hinweise **ACHTUNG!)**

*optstring* muß die Optionsbuchstaben enthalten, die das Kommando *ge topts* erkennt; wenn auf einen Buchstaben ein Doppelpunkt folgt, wird erwartet, daß die Option ein Argument oder eine Gruppe von Argu menten, die durch Zwischenraumzeichen getrennt sind, enthält.

Bei jedem Aufruf von *getopts* schreibt dieses Kommando die nächste Option in die Shell-Variable *name* und den Index des als nächstes zu verarbeitenden Arguments in die Shell-Variable OPTIND. Bei jedem Aufruf der Shell oder einer Shell-Prozedur wird OPTIND auf 1 initialisiert.

Wenn eine Option ein Optionsargument erfordert, schreibt es *getopts*in die Shell-Variable **OPTARG.**

Wenn eine ungültige Option vorkommt, wird ? in *name* geschrieben.

Bei Optionsende endet *getopts* mit einem Nicht-Null-Endestatus. Die besondere Option " - - " kann zur Angabe des Endes der Optionen verwendet werden.

Standardmäßig analysiert *getopts* die Positionsparameter. Wenn zusätz liche Argumente *(arg .* . .) beim Aufruf von *getopts* angegeben sind, wird *getopts*diese statt dessen analysieren.

*/usr/lib/getoptcvt* liest das Shell-Skript in *file,* wandelt es so um, daß *ge topts*(1) anstelle von *getopt*(1) verwendet wird und schreibt das Ergebnis auf die Standardausgabe.

-b die Ergebnisse von */usr/lib/getoptcvt* können auf frühere Versio nen des UNIX-Systems übertragen werden, */usr/lib/getoptcvt* modifiziert das Shell-Skript in *file* so, daß erst bei Ausführung des resultierenden Shell-Skripts bestimmt wird, ob getopts(1) oder ge*topt(l)* aufgerufen wird.

Auf diese Weise werden sich alle neuen Kommandos an die in *intro*(1) beschriebenen Kommandosyntaxregeln halten; sie sollten also zur Ana-

lyse von Positionsparametern und zur Prüfung auf zulässige Optionen für das angeführte Kommando *getopts*(1) oder *getopt*(3C) verwenden (vgl. nachstehende Hinweise bei ACHTUNG!).

BEISPIEL

Der folgende Auszug eines Shell-Programms zeigt, wie die Argumente für ein Kommando verarbeitet werden können, das die Optionen a oder b sowie die Option o, die ein Optionsargument erfordert, enthält:

while getopts abo: c do

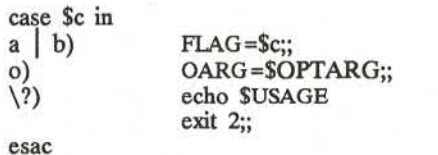

done

shift 'expr \$OPTIND - 1'

Die folgenden Aufrufe werden von diesem Code als gleichwertig ange sehen:

cmd file  $-a$   $-b$   $-c$  "xxx z yy" cmd file  $-a - b - o$  "xxx z yy"  $-$ cmd file  $-ab -o$  xxx,z,yy cmd file  $-ab -o$  "xxx z yy" cmd file  $-\text{o}$  xxx,z,yy  $-\text{b}$   $-\text{a}$ 

#### SIEHE AUCH:

 $intro(1), sh(1).$ getopts(3C) im *Programmer's* ReferenceManual. *Anmerkungen zu UNIX System V Ausgabe 3.0.*

#### ACHTUNG!

Obwohl bei der aktuellen Implementierung Abweichungen von den Re geln der Kommandosyntax (vgl. *intro(l))* möglich sind, ist diese nicht zu empfehlen, da dies bei zukünftigen Versionen des Systems mögli cherweise nicht unterstützt wird. Wie im obigen Abschnitt BEISPIEL sind a und b Optionen, und die Option o erfordert ein Optionsargu ment:

cmd -aboxxx file (Verstoß gegen Regel 5: Optionen mit Optionsargumenten dürfen nicht mit anderen Optionen zusamme nste hen)

cmd -ab -oxxx file (Verstoß gegen Regel 6: nach einer Option, die ein Optionsargument enthält, muß eine Leerstelle folgen)

Änderung des Werts der Shell-Variablen OPTIND oder Analyse von verschiedenen Argument-Sätzen kann zu unerwarteten Ergebnissen führen.

# **DIAGNOSE**

*getopts* gibt eine Fehlermeldung auf die Standardfehlerausgabe aus, wenn ein Optionsbuchstabe vorkommt, der nicht in *optstring* enthalten ist.

glossary - Definitionen von allgemeinen UNIX-System-Begriffen und -Symbolen

#### **ÜBERSICHT**

**[ help ] glossary [** term ]

#### **BESCHREIBUNG**

*glossary ,* ein Help-Kommando des UNIX Systems, gibt Definitionen technischer Begriffe und Symbole, die bei UNIX üblich sind.

Ohne ein Argument zeigt *glossary* ein Menü, das die Begriffe und Sym bole angibt, die momentan im *glossary* enthalten sind. Ein Benutzer kann einen der Begriffe wählen oder durch Eingabe von q (für "quit") in die Shell zurückkehren. Wenn ein Begriff ausgewählt wird, wird die De finition herausgesucht und angezeigt. Bei Auswahl des entsprechenden Menüs wird das Verzeichnis der Begriffe und Symbole wieder ange zeigt.

Die Definition eines Begriffs kann auch direkt von der Shell-Ebene (wie oben gezeigt) angefordert werden, wobei die Definition herausge sucht das Verzeichnis der Begriffe und Symbole aber nicht angezeigt wird. Einige der Symbole müssen, wenn sie von der Shell-Ebene aus angefordert werden, quotiert werden, damit die Funktion das Symbol versteht. Nachfolgend ist eine Liste angegeben, die die Symbole und die entsprechende Quotierung enthält.

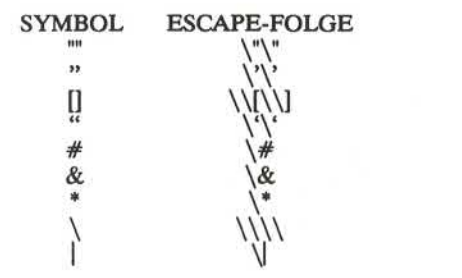

Durch Eingabe von ! und dem auszuführenden Kommando kann der Benutzer von jedem Bildschirm des Help-Kommandos ein Kommando über die Shell *(sh(l))* ausführen. Wird das ausgeführte Kommando in der ersten Eingabe-Aufforderungs-Stufe eingegeben, wird der Bild schirm neu geschrieben. Bei Eingabe von anderen Eingabe-Aufforderungs-Stufen wird nur die Eingabe-Aufforderung neu ausgege ben.

Standardmäßig scrollt das Help-Kommando die Daten, die dem Benut zer gezeigt werden. Bevorzugen Sie einen leeren Bildschirm vor Ausga be der Daten (kein Scrollen), muß die Shell-Variable **SCROLL** auf **no** gesetzt und exportiert werden, so daß sie Teil Ihrer Umgebung wird. Dies geschieht durch Hinzufügung der folgenden Zeile zu Ihrer Datei *.profile* (vgl. *profile*(4)): " export SCROLL; SCROLL=no". Sollten Sie später Scrollen bevorzugen, muß **SCROLL** auf **yes** gesetzt werden.

Informationen über die Help-Kommando *(starter, locate, usage, glossary,* und *help)* finden Sie in den entsprechenden Handbuchseiten.

# SIEHE AUCH: help(1), helpadm(1M),

 $locate(1)$ ,  $sh(1)$ , starter $(1)$ , usage $(1)$ . term(5) im *Programmer's Reference Manual.*

# **ACHTUNG!**

Wird die Shell-Variable TERM(vgl. *sh* (1)) in der Datei *.profile* des Be nutzers nicht gesetzt, hat TERM standardmäßig den Wert des Terminal-Typs 450 (ein Hartkopie-Terminal). Eine Liste der gültigen Terminal-Typen ist in *term(S)* enthalten.

graph - einen Graph zeichnen

#### **ÜBERSICHT**

**graph[** options ]

#### **BESCHREIBUNG**

Ohne Optionen liest *graph* aus der Standardeingabe Zahlenpaare als Abszissen und Ordinaten eines Graphs. Aufeinanderfolgende Punkte werden durch gerade Linien verbunden. Der Graph wird codiert auf die Standardausgabe ausgegeben, um von den *tplot* (IG) Filtern ge zeichnet werden zu können.

Wenn den Koordinaten eines Punkts eine nicht numerische Zeichenfol ge folgt, wird diese Zeichenfolge als Beschriftung, die bei diesem Punkt anfängt, ausgegeben. Beschriftungen können mit Anführungszeichen (") versehen werden. In diesem Fall können sie leer sein oder Leerzeichen und Zahlen enthalten; Beschriftungen enthalten nie New-Line-Zeichen.

Die folgenden Optionen werden je als ein getrenntes Argument er kannt:

- **-a** Liefert die Abszissen automatisch (sie fehlen bei der Eingabe); der Abstand wird durch das nächste Argument (Standard ist 1) angegeben. Ein zweites wahlweises Argument ist der Start punkt für automatische Abszissen (Standardwert 0 oder eine niedrigere Grenze wird durch -x angegeben).
- **-b** Nach jeder Beschriftungsangabe wird der Graph unterbrochen.
- **-c** Die im nächsten Argument angegebene Zeichenreihe ist die Standardbeschriftung für jeden Punkt.
- -g Nächstes Argument ist Rasterart, 0 kein Raster, 1 Rahmen, 2 volles Raster (standardmäßig).
- -1 Nächstes Argument ist Beschriftung für den Graph.
- -m Nächstes Argument ist die Art der Verbindungslinien: 0 nicht verbunden, 1 verbunden (Standard). Einige Geräte erzeugen unterscheidbare Linienarten bei weiteren kleinen ganzen Zah len (z. B. bedeutet bei Tektronix 4014: 2=gepunktet, 3 =gestrichelt/gep unktet, 4=klein gestrichelt, 5=groß gestri chelt).<br>Bildschirm speichern, nicht vor dem Plotten löschen.
- 
- —s Bildschirm speichern, nicht vor dem Plotten löschen. -x [ 1 ] Wenn 1 anwesend ist, ist die x-Achse logarithmisch. Nächstes (oder die nächsten zwei) Argument(e) ist (sind) untere (und obere) *x* Grenzen. Drittes Argument, wenn vorhanden, ist Ra sterabstand auf der *x* Achse. Normalerweise werden diese An gaben automatisch bestimmt.

 $-y$  [ 1 ] wie bei *x*.

- **-h** Nächstes Argument ist die Höhenangabe (prozentual).
- **-w** Dasselbe für Breite.
- Nächstes Argument gibt prozentual an, wieviel vor dem Plotten nach rechts gegangen werden soll.
- $-u$  Wie oben, Bewegung jedoch nach oben vor dem Plotten.<br>-t Überlagern der horizontalen und senkrechten Achsen.
- **-t** Überlagern der horizontalen und senkrechten Achsen. (Die Option -x bezieht sich nun auf die senkrechte Achse.)

Eine Legende zur Anzeige des Rasterbereichs wird bei Rastern ange zeigt, es sei denn, die Option -s ist anwesend. Wenn eine angegebene untere Grenze die obere Grenze überschreitet, wird die Achse umge kehrt.

# **SIEHE AUCH:**

graphics $(1g)$ , spline $(1g)$ , tplot $(1g)$ .

#### **FEHLER**

*graph* speichert alle Punkte intern und entfernt diejenigen, für die kein Platz vorhanden ist.

Segmente, die Grenzen überschreiten, werden entfernt und nicht im Fenster angezeigt.

Logarithmische Achsen können nicht umgekehrt werden.

graphics - Zugriff auf grafische und numerische Kommandos

## **ÜBERSICHT**

**graphics [ -r ]**

# **BESCHREIBUNG**

*graphics* setzt den Pfadnamen **/usr/bin/graf** vor den aktuellen Wert \$PATH, ändert das Shell-Eingabe-Aufforderungszeichen auf ^ und führt eine neue Shell aus. Das Verzeichnis **/usr/bin/graf** enthält alle Kom mandos des Graphik-Subsystems. Wenn die Option -r angegeben ist, wird der Zugriff auf die grafischen Kommandos in einer eingeschränk ten Umgebung eingerichtet; d. h. \$PATH wird auf

# **:/ usr/bin/graf: /rbin:/usr/rbin**

gesetzt und die eingeschränkte Shell, *rsh,* wird aufgerufen. Zur Wieder herstellung der Umgebung, wie sie vor Aufruf des Kommandos *graphics* war, muß EOT (Control-d an den meisten Terminals) eingegeben wer den. Zum Abmelden aus dem Grafik-Subsystem wird quit eingegeben.

Das Format der Kommandozeile bei einem *graphics* Kommando ist *command name,* gefolgt von *argument(s).* Ein Argument *argument* kann ein Dateiname *file name* oder eine Folge von Optionen *Option String* sein. Ein *file name* ist der Name einer beliebigen UNIX-System-Datei, außer den Dateien, die mit – beginnen. Der *file name* – ist der Name für die Standardeingabe. Ein *option string* besteht aus –, gefolgt von einer oder mehreren Optionen *option*(s). Eine *option* besteht aus einem Schlüsselbuchstaben, dem möglicherweise ein Wert folgt, *options* kön nen durch Kommas getrennt werden.

Die grafischen Kommandos sind in vier Gruppen untergliedert.

Kommandos, die numerische Daten manipulieren und zeichnen; vgl. *stat(IG).*

Kommandos, die Inhaltsverzeichnisse erzeugen; vgl. toc(1G).

Kommandos, die sich auf grafische Geräte beziehen; vgl.  $gdev(1G)$  und  $ged(1G)$ .

Eine Sammlung von grafischen Dienstprogramm-Kommandos; vgl. *gutil(lG).*

Eine Liste der *graphics* Kommandos kann durch Eingabe von **whatis** in der *graphics* Umgebung erzeugt werden.

#### **SIEHE AUCH:**

 $gdev(1G)$  ged $(1G)$  gutil(1G) stat(1G) toc(1G) gps(4) im *Programmer's Reference Manual*.

greek - Filter für die Auswahl des Terminals

# **ÜBERSICHT**

greek [ -Tterminal ]

# **BESCHREIBUNG**

*greek* ist ein Filter, der den erweiterten Zeichensatz sowie die halbzeili gen und Rückwärtsbewegungen des Teletype, Modell 37 mit 128 Zei chen für bestimmte andere Terminals neu interpretiert. Wenn notwen dig und möglich, werden Sonderzeichen durch Überschreiben simuliert. Wenn das Argument ausgelassen wird, versucht *greek* die Umgebungsva riable \$TERM (vgl. *environ*(5)) zu benutzen. Zur Zeit werden die fol genden Terminal-Typen erkannt:

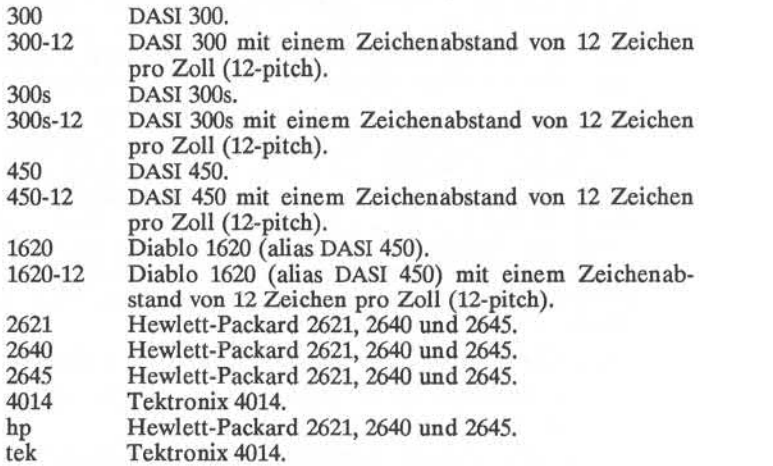

#### **DATEIEN**

/usr/bin/300 /usr/bin/300s /usr/bin/4014 /usr/bin/450 /usr/bin/hp

# **SIEHE AUCH:**

300 (1), 4014(1), 450(1), hp(l), tplot(lG). eqn(l), mm(l), nroff(l) im Handbuch Dokumentations-Tools greek(5), term(5) im *Programmer's Reference Manual.*

grep - eine Datei nach einem Textmuster durchsuchen

#### **ÜBERSICHT**

**grep** [options] limited regulär expression [file ...]

# **BESCHREIBUNG**

grep durchsucht Dateien nach einem Textmuster und gibt alle Zeilen an, die dieses Muster enthalten, *grep* verwendet eingeschränkte reguläre Ausdrücke (Ausdrücke, die Zeichenfolgen über einer Teilmenge aller möglichen alphanumerischen Zeichen und Sonderzeichen bezeichnen,) im Stil von *ed (1)*, um Muster zu suchen. Es wird ein kompakter nichtdeterministischer Algorithmus verwendet.

Bei Verwendung der Zeichen \$, \*, [, ^, |, (, ), und \ wird zu Vorsicht geraten, da sie auch Bedeutung für die Shell haben. Es ist am sicher sten, den ganzen *limited regulär expression* in einfache Anführungszei chen zu setzen '...'.

Wenn keine Dateien angegeben sind, nimmt *grep* die Standardeingabe an. Normalerweise wird jede gefundene Zeile auf die Standardausgabe kopiert. Wenn es sich um mehr als eine Eingabedatei handelt, wird der Dateiname vor jeder gefundenen Zeile angegeben.

Die Optionen der Kommandozeile lauten:

- -b Vor jeder Zeile steht die Blocknummer, bei der sie gefunden wurde. Dies kann zum Auffinden von Blocknummern im Kontext (erster Block ist O) zweckmäßig sein.
- —c Es wird nur die Anzahl der Zeilen, die das Muster enthalten, an gegeben.
- -i Ignoriert Groß-/Kleinschreibung während der Vergleiche.
- Die Namen der Dateien mit übereinstimmenden Zeilen werden nur einmal angezeigt und sind durch New-Line-Zeichen ge trennt. Wiederholt die Namen der Dateien nicht, wenn das Muster mehr als einmal gefunden wird.
- -n Vor jeder Zeile wird ihre entsprechende Zeilennummer in der Datei geschrieben (erste Zeile ist 1).
- -s Unterdrückt Fehlermeldungen bei nicht vorhandenen oder unlesbaren Dateien
- **-v** Gibt alle Zeilen aus außer denen, die das Muster enthalten

#### **SIEHE AUCH:**

 $ed(1)$ , egrep $(1)$ , fgrep $(1)$ , sed $(1)$ , sh $(1)$ .

#### **DIAGNOSE**

Der Endestatus ist 0, wenn Übereinstimmungen gefunden werden, 1 wenn keine gefunden werden, 2 für Syntaxfehler oder nicht zugreifbare Dateien (selbst wenn Übereinstimmungen gefunden wurden).

# **FEHLER**

Zeilen sind auf BUFSIZ-Zeichen begrenzt; längere Zeilen werden ge trennt. BUFSIZist in **/usr/include/stdio.h** definiert.

Wenn eine Zeile Nullen enthält, sucht *grep* nur Übereinstimmungen bis zur ersten Null; wenn Übereinstimmung festgestellt wird, wird die ganze Zeile angegeben.

gutil - grafische Dienstprogramme

gutil: Dienstprogramme - bei, cvrtopt, gd, gtop, pd, ptog, quit, remcom, whatis, yoo

# **ÜBERSICHT**

command-name [options] [flies]

## **BESCHREIBUNG**

Nachstehend wird eine Liste verschiedener geräteunabhängiger Dienstprogramm-Kommandos aufgeführt, die in **/usr/bin/graf** aufzu finden sind. Wenn keine Dateien *files* angeben sind, erfolgt die Eingabe von der Standardeingabe. Ausgabe erfolgt auf die Standardausgabe. Grafische Daten werden im GPS-Format gespeichert; vgl. gps(4).

**bei** schickt Bell-Zeichen zum Terminal

**cvrtopt** *[=sstring fstring istring Istring ][ args*] - Optionsumwandler *Cvrtopt* formatiert *args* (gewöhnlich die Argumente der Kommandozeile einer aufrufenden Shell-Prozedur) neu, um die Verarbeitung durch Shell-Prozeduren zu erleichtern. Ein *arg* ist entweder ein Dateiname (eine Zeichenfolge, die nicht mit einem - beginnt und nicht - allein) oder eine Optionszeichenfolge (eine Zeichenfolge von Optionen, die mit einem - beginnt). Die Ausgabe ist in der Form:

# *-Option -Option . . .file name(s)*

Alle Optionen erscheinen einmalig und stehen vor Dateina men. Optionen, die Werte (z.B. -r1.1) oder zwei Buchstaben enthalten, müssen in Form von Optionen für *cvrtopt* be schrieben werden.

*cvrtopt* wird gewöhnlich in nachstehender Form mit *set* in der ersten Zeile einer Shell-Prozedur verwendet:

**set - cvrtopt** *=[options] \$@*

*Options* für *cvrtopt* sind:

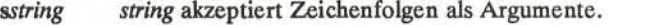

- *fstring String* akzeptiert Gleitkommazahlen als Argu mente.
- *<u>istring</u> string* akzeptiert ganze Zahlen als Argumente.

*tstring string* ist eine Option mit zwei Buchstaben, die kein Argument hat

*string* ist ein Optionsname mit einem oder zwei Buch staben.

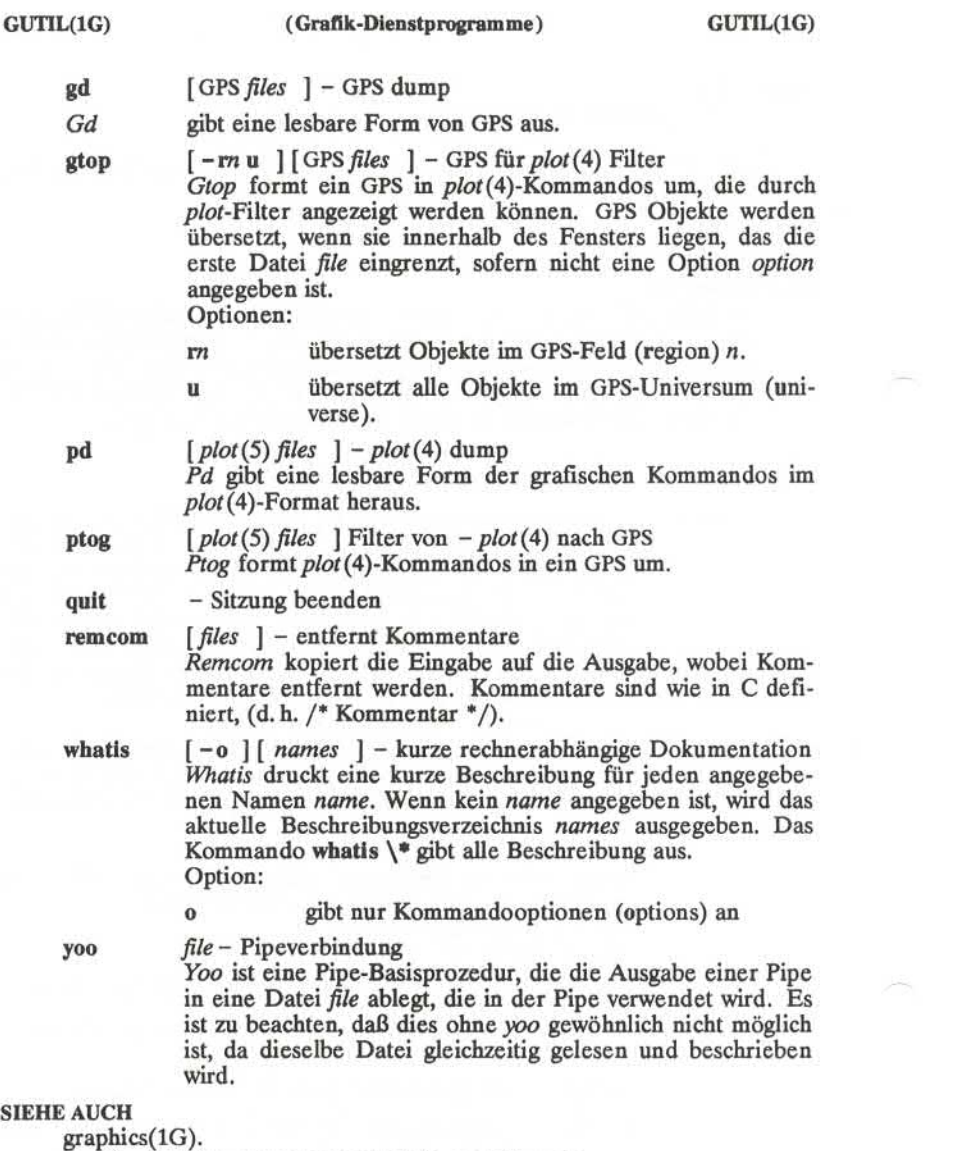

gps(4), plot(4) im *Programmer's Reference Manual.*
hostid - setzen oder ausgeben der ID des aktuellen Host-Systems

**ÜBERSICHT**

hostid [ identifier ]

**BESCHREIBUNG**<br>Das hostid Kommando gibt die ID des aktuellen Hosts hexadezimal aus. Dieser numerische Wert sollte über allen Hosts eindeutig sein und wird. normalerweise als Host-Internet-Adresse beutzt. Der Super-User kann durch Angabe einer hexadezimalen Zahl die Host-ID setzen; dies wird normalerweise im Startscript /etc/rc.local durchgeführt.

# **SIEHE AUCH**

gethostid(2), sethostid(2)

hostname - setzen oder ausgeben des aktuellen Host-Namen

# **ÜBERSICHT**

**hostname [** nameofhost ]

# **BESCHREIBUNG**

Das *hostname* Kommando gibt den Namen des aktuellen Hosts aus, wie er vor dem "Login"-Prompt eingegeben wurde. Der Super-User kann über das Argument den Host-Namen setzen; normalerweise wird dies vom Startscript/etc/rc durchgeführt.

# **BEMERKUNG**

Der *hostname* gehört zum DOD-Standard RFC 810:

 $"a" - "z"$ "0" - "9"  $n_1$ II II kein Platz keine Fallunterscheidung

#### **SEE ALSO**

gethostname(2), sethostname(2)

hp - Sonderfunktionen des Hewlett-Packard-Terminals behandeln

# **ÜBERSICHT**

**hp [ -e ] [ -m ]**

#### **BESCHREIBUNG**

*hp* unterstützt Sonderfunktionen der Hewlett-Packard-Terminals der Serie 2640, die in erster Linie zur exakten Wiedergabe von *nroff* Ausga be dienen. Typischerweise wird *hp* in Verbindung mit der Software der DOCUMENTER'S WORKBENCH eingesetzt:

nroff -h files ... | hp

Unabhängig von den Hardware-Eigenschaften Ihres Termials versucht *hp* die Funktionen Unterstreichen und Rückpositionierung richtig auszuführen. Wenn Ihr Terminal über "erweiterte Anzeigefunktionen" verfügt, können Indizes und hochgesetzte Indizes unterschiedlich angezeigt werden. Wenn das Terminal "mathematische Symbole" kennt, können griechische und andere Sonderzeichen angezeigt werden.

Die Optionen sind wie folgt:<br>-e Es wird angenommen.

- Es wird angenommen, daß Ihr Terminal über die "erweiterten Anzeigefunktionen" verfügt. Die zusätzlichen Anzeigemodi werden voll genutzt. Zeichen für Überschreiben werden mit dem Modus Unterstreichen dargestellt. Hochgesetzte Indizes werden im halb hellen Modus angezeigt, und Indizes im halbhellen Unterstreich-Modus. Wenn diese Option ausgelassen wird, nimmt *hp* an, daß Ihr Terminal die "erweiterten Anzeigefunktionen" nicht besitzt. In diesem Fall werden alle Zeichen für Überschreiben, Indizes und hochgesetzte Indizes im Invers-Modus, d. h. Dunkel auf Hell an stelle des üblichen Hell auf Dunkel angezeigt.
- -m Bewirkt Ausgabereduzierung durch Entfernen von New-Line-Zeichen. 3 oder mehr aufeinanderfolgende New-Line-Zeichen werden in eine Folge von nur 2 New-Line-Zeichen umgewandelt; d.h. aufeinanderfolgende leere Zeilen ergeben nur eine einzige leere Ausgabezeile. Dies ermöglicht Ihnen, mehr tatsächlichen Text am Terminal anzuzeigen.

Hinsichtlich griechischer und anderer Sonderzeichen stellt *hp* den glei chen Zeichensatz wie *300(1)* bereit, außer daß "nicht" nur angenähert durch den rechten Pfeil dargestellt wird und nur die oberste Hälfte des Integralzeichens angezeigt wird.

# **DIAGNOSE**

"Zeile zu lang", wenn die Darstellung einer Zeile 1.024 Zeichen über schreitet.

Die Endecodes sind 0 bei normalem Ende, 2 für alle Fehler.

#### **SIEHE AUCH:**

300(1), greek(l).

# col(1), eqn(1), nroff(1), tbl(1) im Handbuch Dokumentations-Tools.

**FEHLER**

Eine "Überschreibfolge" ist definiert als ein abdruckbares Zeichen, ge folgt von einem Rückschritt und danach wieder ein abdruckbares Zei chen. Wenn bei solchen Folgen eines der Zeichen ein Unterstreich-Zeichen ist, wird das andere Zeichen unterstrichen oder invers darge stellt; andernfalls wird nur das erste Zeichen angezeigt (unterstrichen oder invers). Wenn ein Rückschrittzeichen neben einem ASCII-Kon trollzeichen steht, geschieht nichts. Kontrollzeichenfolgen (z. B. Um kehrzeilenvorschübe, Rückschrittzeichen) können Text "verschwinden" lassen; speziell bei Tabellen, die mit  $tbi(1)$  erstellt wurden und senkrechte Zeilen enthalten, fehlen häufig die Textzeilen, die den "Fuß" einer vertikalen Zeile enthalten, sofern nicht die Eingabe für *hp* zuerst mit *col(l)* aufbereitet wurde (und dann über eine Pipe an *hp* geschickt wurde).

Obwohl einige Bildschirmgeräte numerische, hochgesetzte Indizes be reitstellen, werden diese nicht angezeigt.

hpio - Datei-Archivierung auf Band für Hewlett-Packard-Terminals der Serie 2645A

#### **ÜBERSICHT**

**hpio -o[rc]** file ...

**hpio -i[rta] [-n count]**

#### **BESCHREIBUNG**

*hpio* wurde zur Nutzung der Magnetbandlaufwerke der Hewlett-Packard-Terminals der Serie 2645A entwickelt. Auf einem Magnetband können max. 255 UNIX Systemdateien zur rechnerunabhängige Aufbewahrung oder zur Übertragung auf ein anderes UNIX System gespei chert werden. Die jeweilige Anzahl der Dateien hängt von der Größe der Dateien ab. Eine Datei mit ca. 115.000 Bytes füllt fast ein ganzes Magnetband. Ca. 300 1-Byte Dateien passen auf ein Band, das Termi nal kann jedoch nur die ersten 255 Dateien wiederauffinden. Diese Handbuchinformation sollte nicht als Anleitung für den Einsatz von Magnetbändern bei Hewlett-Packard-Terminals der Serie 2645A dienen.<br>Es soll vielmehr ausreichend Information zur Verfügung gestellt werden, um Band-Archive erstellen und lesen zu können und um ein Bandfür den Zugriff auf eine gewünschte Datei zu positionieren.

**hpio -o** (copy out) kopiert die angegebenen Dateien *file(s),* zusammen mit Pfadnamen und Status-Daten auf ein Magnetband an Ihrem Termi nal (es wird angenommen, daß das Gerät auf Bandanfang oder direkt nach einer Bandabschnittsmarke positioniert ist). Das linke Magnet bandlaufwerk wird standardmäßig verwendet. Jede Datei *file* wird in eine eigene Banddatei geschrieben und mit einer Bandabschnittsmarke abgeschlossen. Wenn *hpio* endet, wird das Magnetband hinter die letzte geschriebene Bandabschnittsmarke positioniert.

**hpio -i** (copy in) holt eine Datei(en) von einem Magnetband (es wird angenommen, daß es am Anfang einer Datei positioniert ist, die vorher von einem **hpio -o** geschrieben wurde). Standardmäßig wird die näch ste Datei vom Band im linken Magnetbandlaufwerk geholt.

*hpio* positioniert das Magnetband am Ende immer hinter die letzte Da tei, die vom Band gelesen oder aufs Band geschrieben wurde. Bänder müssen immer rückgespult werden, ehe das Gerät ausgeschaltet wird. **Zum Rückspulen eines Magnetbands wird der grüne Funktionsknopf** betätigt, dann Funktionstaste 5, und danach Auswahl des entsprechen den Magnetbandlaufwerks durch Betätigung von Funktionstaste 5 für das linke Magnetbandlaufwerk oder Funktionstaste 6 für das rechte Ma den, kann das Band an den Anfang einer speziellen Datei positioniert werden, indem der grüne Funktionsknopf betätigt wird, dann Funktionstaste 8, gefolgt von der Eingabe der gewünschten Dateinummer (1-255) ohne RETURN und schließlich Funktionstaste 5 für das linke Band oder Funktionstaste 6 für das rechte Band. Die gewünschte Datei nummer kann auch durch eine Zahl mit Vorzeichen relativ zu der aktu ellen Dateinummer angegeben werden.

Die Bedeutung der verfügbaren Optionen ist:

**r** Das rechte Magnetbandlaufwerk benutzen.

- c Enthält eine Prüfsumme am Ende von jeder Datei *file.* Die Prüfsumme wird immer von **hpio -i** für jede Datei, die mit
- n count Die Anzahl der vom Band zuholenden Eingabedateien ist auf *count* gesetzt. Wenn diese Option nicht angegeben ist, ist *count* standardmäßig 1. Um alle Dateien vom Band zu holen, kann ein beliebig großes *count* angegeben werden, *hpio* stoppt an der Datenendemarke auf dem Band.
- **t** Gibt nur ein Inhaltsverzeichnis aus. Es werden keine Dateien erstellt. Die Ausgabe gibt die Dateigröße in Bytes, den Datei namen, die Dateizugriffsmoden und Vorhandensein einer Prüf summe an. **<sup>a</sup>**Fragt vor Erstellung einer Datei, **hpio -i** gibt normalerweise
	- die Dateigröße und den Namen an, erstellt und liest die Datei ein und gibt eine Status-Meldung aus, wenn die Datei eingele sen worden ist. Wenn die Datei eine Prüfsumme enthält, wird angegeben, ob die Prüfsumme mit dem berechneten Wert übereinstimmt. Bei dieser Option wird nach der Angabe der Dateigröße und dem Namen ein ? ausgegeben. Antworten mit **y** oder **Y** bewirken ein Kopieren der Datei wie oben beschrie ben. Bei allen anderen Antworten wird die Datei übersprun gen.

## **DATEIEN**

/dev/tty?? zum Blockieren von Meldungen während auf ein Band zugegriffen wird

**SIEHE AUCH:**

 $cu(1C)$ .

## **DIAGNOSE**

BREAK

Ein Unterbrechungssignal hat den Prozeß abgebrochen Can't create *file\*

Zugriffsberechtigungen des Dateisystems erlauben keine Erstel lung von *file.*

Can't get tty options on stdout.

Es war *hpio* nicht möglich, die Eingabe-Ausgabe-Kontrolleinstellungen für das Bildschirmgerät zu erhalten.

Can't open 'file'.

Kein Zugriff auf *file* zum Kopieren auf Band.

End of Tape.

Auf dem Band stand bei Leseanforderung kein Datensatz zur Verfügung. Eine Datenendemarke ist der übliche Grund hierfür; diese Meldung kann auch ausgegeben werden, wenn auf das fal sche Magnetbandlaufwerk zugegriffen wird und wenn kein Band vorhanden ist.

'file' not a regular file. File ist ein Verzeichnis oder eine andere Gerätedatei. Nur normale Dateien werden auf Band kopiert.

 $Readcnt = rc$ ,  $termcnt = tc$ .

*hpio* erwartete, beim nächsten Block auf dem Band *rc* Bytes zu le sen, aber der Block enthielt *tc* Bytes. Dies kann vorkommen, wenn das Band nicht ordnungsgemäß positioniert ist oder durch einen Fehler im Block, der durch Störung von anderen Ein /Ausgaben am Bildschirm verursacht wurde.

Skip to next file failed.

Überspringen einer Bandabschnittsmarke nicht erfolgreich.

Tape mark write failed.

Schreiben einer Bandabschnittsmarke am Ende einer Datei nicht erfolgreich.

Write failed.

Schreiben auf Band nicht erfolgreich. Der Grund für diese Mel dung ist meistens eine falsche Angabe des Magnetbandlaufwerks bzw. das Band ist ganz abgespult bzw. bei einem Versuch, auf ein schreibgeschütztes Band zu schreiben.

#### **ACHTUNG!**

Ein/Ausgabe -Operationen auf Band können ungültige Daten kopieren, wenn andere Ein/Ausgaben am Bildschirm vorgenommen werden. Es sollten keine Eingaben vorgenommen werden, während *hpio* läuft. Wäh rend es läuft, schaltet *hpio* Schreiberlaubnis für andere Systembenutzer den, können jedoch immer noch Störungen verursachen. Wenn diese Art von Störung beim Schreiben eines Bands eintritt, erscheinen mei stens die Zeichen, die kopiert werden sollten, am Bildschirm.

Die Tastatur einschließlich der BREAK -Taste des Bildschirmgeräts wird bei Band-Schreib-Operationen gesperrt; die BREAK -Taste ist nur zwi schen Schreiboperationen funktionsfähig.

Für den Dialog mit den Magnetbandlaufwerken muß *hpio* vollständige Kontrolle der Bildschirmattribute besitzen. Wechselwirkung mit Kom mandos wie zum Beispiel  $cu(1C)$  kann eine erfolgreiche Ausführung verhindern.

### **FEHLER**

Einige Binärdateien enthalten Folgen, die das Gerät nicht handeln kann.

Ein hpio -i , das auf die Datenendemarke auf dem Band trifft (z. B. beim Durchsuchen des ganzen Bands mit hpio -itn 300 ), positioniert das Band hinter der Datenendemarke. Wenn danach hpio -o ausgeführt wird, können die Daten nicht wieder aufgefunden werden. Eine manuelle Neupositionierung des Bandes mit der Bildschirmoperation FIND FILE -1 (Betätigen des grünen Funktionsknopfes, Funktionstaste 8, und dann Funktionstaste 5 für das linke Band oder Funktionstaste 6 für das rechte Band) ist dann vor Starten von hpio -o erforderlich.

Wenn *hpio* während des Schreibvorgangs auf Band eine Unterbrechung empfängt, kann die Tastatur am Bildschirmgerät gesperrt bleiben. In diesem Fall kann die Tastatur mit der Bildschirmtaste RESET TERMI-NALwieder freigegeben werden.

id - Benutzer- und Gruppennummern und Namen ausgeben

# **ÜBERSICHT**

**id**

**BESCHREIBUNG** *id* gibt die Benutzer- und die Gruppenummern und die entsprechenden Namen des aufrufenden Prozesses aus. Wenn die effektiven und realen Nummern unterschiedlich sind, werden beide ausgegeben.

# **SIEHE AUCH:**

logname(1) im *User's Reference Manual*, getuid(2) im *Programme s Reference Manual.*

ipcrm - Kennung einer Message-Queue (Nachrichten-Warteschlange), eines Semaphor-Satzes oder einer Shared-Memory-ID (gemeinsam be nutzter Speicherplatz) entfernen

## **ÜBERSICHT**

ipcrm [ *options ]*

# **BESCHREIBUNG**

*ipcrm* entfernt eine oder mehrere angegebene Kennungen für Messages (Nachrichten), Semaphore oder Shared-Memory (gemeinsam benutzter Speicherplatz). Die Kennungen werden durch folgenden *options* ange geben:

- *-c msqid* entfernt die Message-Queue-Kennung *msqid* vom System und entfernt die Message-Queue und die entsprechende Speicherplatz). Die Kennungen werden durch folgenden options ange-<br>
eben:<br>
- q *msqid* entfernt die Message-Queue-Kennung *msqid* vom System<br>
und entfernt die Message-Queue und die entsprechende<br>
Datenstruktur.<br>
- m *shmid*
- Das gemeinsam benutzte Speicherplatzsegment und die entsprechende Datenstruktur werden nach der letzten Freigabe entfernt.
- *-ssemid* entfernt die Semaphor-Kennung *semid* vom System und entfernt den Semaphordatensatz und die entsprechende Datenstruktur.
- *-Qmsgkey* entfernt die Message-Queue-Kennung, die mit key (Schlüssel) *msgkey* erstellt wurde, und entfernt die Message-Queue und die entsprechende Datenstruktur.
- *-Mshmkey* entfernt die Shared-Memory-Kennung Speicherkennung, die mit key (Schlüssel) *shmkey* erstellt wurde. Das ge meinsam benutzte Speichersegment und die entsprechen de Datenstruktur werden nach der letzten Freigabe ent fernt. *-M shmkey* entfernt die Shared-Memory-Kennung Speicherkennung,<br>die mit key (Schlüssel) *shmkey* erstellt wurde. Das ge-<br>meinsam benutzte Speichersegment und die entsprechen-<br>de Datenstruktur werden nach der letzten Freiga
- *semkey* erstellt wurde, und entfernt den Semaphor-Datensatz und die entsprechende Datenstruktur.

Einzelheiten über diese Entfernungen sind in *msgcti(2\ shmcti(2)* und *semctlQ)* beschrieben. Die Kennungen und Schlüssel (keys) können mit Hilfe von *ipcs(l)* erfragt werden.

# **SIEHE AUCH**

 $ipcs(1)$ .

msgctl $(2)$ , msgget $(2)$ , msgop $(2)$ , semctl $(2)$ , semget $(2)$ , semop $(2)$ , shmctl(2), shmget(2), shmop(2) im *Programmer's Reference Manual.*

ipcs - Status der Interprozeß-Kommunikation anzeigen

#### **ÜBERSICHT**

**ipcs [** options ]

## **BESCHREIBUNG**

*ipcs* gibt bestimmte Daten über aktive Interprozeß Kommunikation aus. Ohne *options* wird Information über Message-Queues, Shared-Memory und Semaphoren, die momentan aktiv im System sind, im Kurzform ausgegeben. Andernfalls wird die Ausgabe durch folgenden *options* ge steuert:

- -q Daten über aktive Message-Queues ausgegeben.
- -m Daten über aktive, Shared-Memory-Segmente ausgeben.
- **-s** Daten über aktive Semaphoren ausgegeben.

Wenn eine der Optionen  $-q$ ,  $-m$  oder  $-s$  angegeben ist, werden nur die Daten der angegebenen Optionen ausgegeben. Wenn keine dieser drei Optionen angegeben ist, werden Daten über alle drei Optionen entsprechend den nachstehenden Optionen ausgegeben:

- -b Größte zulässige Größe angeben. (Für Message-Queues Höchst anzahl an Bytes für Messages in einer queue für Shared-Memory, Größe des Segments und Anzahl von Semaphoren in jedem Semaphor-Datensatz.) Vgl. nachstehende Bedeutung der Spalten in einer Liste.
- **-c** Login-Namen des Erstellers und Gruppenname ausgeben. Siehe unten.
- -o Daten über nicht fertige Anwendungen. (Anzahl der Messages in einer Queue, Gesamtzahl von Bytes in Messages in einer Queue für Message Queues und Anzahl der angeschlossenen Prozesse bei Shared-Memory Segmenten).
- **-p** Prozeßnummern ausgeben. (Bei Message-Queues die Prozeßnum mer des letzten Prozesses, der eine Nachricht geschickt hat, und Prozeßnummer des letzten Prozesses, der eine Nachricht empfan gen hat, bei Shared-Memory die Prozeßnummer des Vaterprozes ses und Prozeßnummer des letzten Prozesses, der das gemeinsam benutzte Speicherplatzsegment benutzt oder freigegeben hatte). Siehe unten.
- **-t** Zeitangaben ausgeben. (Zeitpunkt der letzten Kontrolloperation ausgeben, die die Zugriffsberechtigungen für alle Einrichtungen geändert hat. Zeit der letzten *msgsnd* und *msgrcv* bei Message-

Queues, letzte *shmat* und *shmdt* bei Shared-Memory, letztes *se mop(2)* bei Semaphoren.) Siehe unten.

-a Alle Ausgabe *Optionen* verwenden. (Dies ist eine abgekürzte Schreibweise für **-b, -c, -o, -p** und -t.).TP **-C** *corefile* Die Da tei *corefile* anstelle von **/dev/kmem** verwenden.

**-N** *namelist*

Das Argument wird als der Name einer alternativen *namelist* an gesehen **(/unix** ist Standard ).

Die Spaltenüberschriften und die Bedeutung der Spalten in einer *ipcs* -Liste werden nachstehend angegeben; die Buchstaben in runden Klam mem zeigen die *options* an, die das Erscheinen der entsprechenden Überschrift veranlassen; all bedeutet, daß die Überschrift immer er scheint. Es ist zu beachten, daß diese *options* nur bestimmen, welche Daten für jede Kommunikationsart bereitgestellt werden; sie entschei den *nicht,* welche Kommunikationsarten aufgelistet werden.

**T** (all) Kommunikationsart:

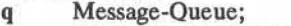

- **m** shared memory segment;
- s Semaphor.

**ID** (all) Die Kennung für die Kommunikationsart. **KEY**(all) Key (Schlüssel), der bei *msgget, semget,* oder *shmget* als Argument benutzt wurde um den Eintrag für die jeweilige Kommunikationsart zu erstellen. (Anmer Shared-Memory **IPC PRIVATEO**geändert, wenn das Segment entfernt worden ist, bis alle an das Segment angeschlossenen Prozesse es freigeben.)

**MODE** (all) Die Zugriffs-Modi: Der Modus besteht aus 11 Zei chen, die wie folgt interpretiert werden:

Die ersten beiden Zeichen lauten:<br>R wenn ein Prozeß auf ein

- **R** wenn ein Prozeß auf ein *msgrcv* wartet;
- **S** wenn ein Prozeß auf ein *msgsnd* wartet;
- **D** wenn das zugeordnete Shared-Memory-Segment entfernt worden ist. Es ver schwindet, wenn es der letzte ans Segment angeschlossene Prozeß freigibt;
- **C** falls das zugeordnete Shared-Memory-Segment gelöscht werden soll, beim ersten Anschluß;
- Wenn der entsprechende Sonderschalter nicht gesetzt ist.

**2**

Die nächsten 9 Zeichen werden als drei Einheiten mit je drei Bits interpretiert. Die erste Einheit be zieht sich auf die Berechtigung des Eigentümers; die nächste auf die Berechtigung für andere in der Be nutzergruppe der Kommunikationsart; und die letzte auf alle anderen. Bei allen Datensätzen zeigt das er ste Zeichen die Leseberechtigung an, das zweite Zei chen zeigt die Berechtigung zum Schreiben oder Än dern des Eintrags für die jeweilige Kommunikations art an, und das letzte Zeichen ist im Moment unbe nutzt.

Die Berechtigungen werden wie folgt angezeigt:

- **r** wenn Leseberechtigung gewährt wird;
- **w** wenn Schreibberechtigung gewährt wird;
- a wenn Veränderungsberechtigung gewährt wird;
- wenn die jeweilige Berechtigung *nicht* ge währt wird.

Der Login-Name des Eigentümers des Eintrags für die jeweilige Kommunikationsart.<br>Der Gruppenname der Gruppe des Eigentümers des **OWNER** (all)

**GROUP** (all) Eintrags für die jeweilige Kommunikationsart.

**CREATOR** (a,c) Der Login-Name des Erstellers des Eintrags für die jeweilige Kommunikationsart.

**CGROUP** (a,c) Der Gruppenname der Gruppe des Erstellers des Eintrags für die jeweilige Kommunikationsart.

**CBYTES** (a,o) Die Anzahl Bytes von momentan unerledigten Nach richten in der entsprechenden Message-Queue.

- **QNUM** (a,o) Die momentan unerledigte Anzahl von Nachrichten in der entsprechenden Message-Queue.
- **QBYTES** (a,b) Maximale Byteanzahl bei unerledigten Nachrichten in der entsprechenden Message-Queue.

**LSPID** (a,p) Die Prozeßnummer des letzten Prozesses, der eine Nachricht an die entsprechende Queue geschickt hat.

- **LRPID** (a,p) Die Prozeßnummer des letzten Prozesses, der eine Nachricht von der entsprechenden Queue empfangen hat.
- **STIME (a,t)** Der Zeitpunkt, an dem die letzte Nachricht an die entsprechende Queue geschickt wurde.
- **RTIME** (a,t) Der Zeitpuntk, an dem die letzte Nachricht von der entsprechenden Queue empfangen wurde.
- **CTIME** (a,t) Der Zeitpunkt, zu dem der entsprechende Eintrag erstellt oder geändert wurde.

**3**

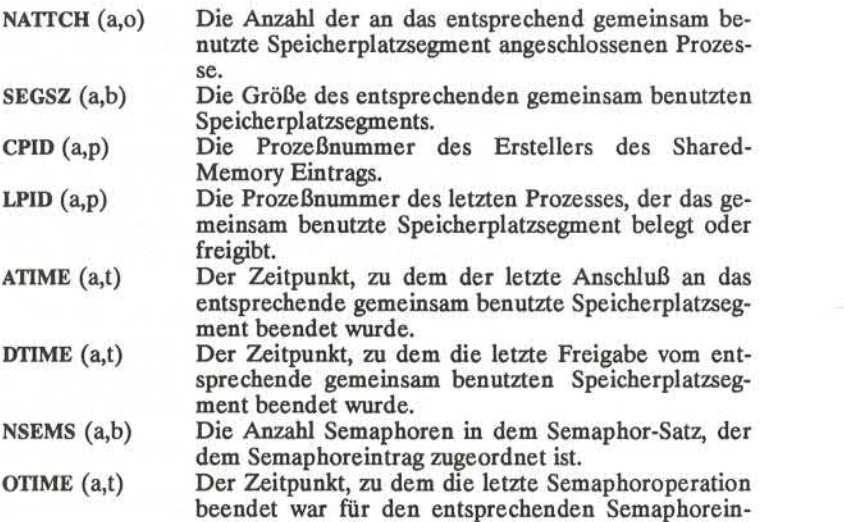

# **DATEIEN**

/unix Systemnamensliste /dev/kmem Speicherplatz /etc/passwd Benutzernamen /etc/group Gruppennamen

trag.

# **SIEHE AUCH:**

msgop(2), semop(2), shmop(2) im *Programmer's Reference Manual.*

#### **FEHLER**

Während *ipcs* läuft, können Veränderungen eintreten; die Ausgabe ent spricht der Realität nicht immer ganz.

ismpx - Statusangabe eines window-fähigen Terminals ausgeben

### **ÜBERSICHT**

**ismpx [-s]**

#### **BESCHREIBUNG**

Das Kommando *ismpx* gibt an, ob die Standardeingabe an einen Multiplexed-Kanal *xt* (7) angeschlossen ist; d. h. ob sie mit *layers*(1) läuft oder nicht. Es wird für Shell-Skripte empfohlen, die Programme zu einem windowfähigen Terminal weitersenden oder von der Bildschirmgröße abhängig sind.

*ismpx* druckt yes und gibt 0 zurück, wenn es unter *layers(l)* aufgerufen wird, andernfalls wird no gedruckt und 1 zurückgegeben.

**-s** keine Ausgabe; nur Zurückgabe des entsprechenden Endestatus.

#### **ENDESTATUS**

Gibt 0 zurück, wenn es unter *layers(l)* aufgerufen wird, 1 sonst.

#### **SIEHE AUCH:**

 $layers(1), jwin(1).$ 

xt(7) im *Administrator's Reference Manual.*

#### **BEISPIEL**

if ismpx -s

then

jwin

fi

join - (relationaler) Datenbank-Operator

#### **ÜBERSICHT**

**join [** options ] filel file2

## **BESCHRIEBUNG**

*join* bildet auf der Standardausgabe eine Verbindung von zwei Relatio nen, die durch die Zeilen der Dateien *filel* und *file2* bestimmt sind. Falls *file1* das Zeichen - ist, wird die Standardeingabe verwendet.

Die Felder von *filel* und *file2,* über die die Dateien verbunden werden sollen, müssen aufsteigend gemäß ASCIIsortiert sein; normalerweise ist dies das erste Feld in jeder Zeile [vgl.  $sort(1)$ ].

Für jedes Zeilenpaar aus *file1* und *file2*, die identische Verbindungsfelder haben, gibt es eine Zeile in der Ausgabe. Die Ausgabezeile besteht normalerweise aus dem gemeinsamen Feld, anschließend die restlichen Zeilen aus *filel* und dann die restlichen Zeilen aus *file2.*

Die Standardtrennsymbole der Eingabefelder sind Leerzeichen, Tabula tor oder New-Line-Zeichen. In diesem Fall zählen mehrere Trennsym bole als ein Feld-Trennsymbol, und führende Trennsymbole werden ig noriert. Das Standardtrennsymbol der Ausgabefelder ist ein Leerzei chen. Die Standardtrennsymbole der Eingabefelder sind Leerzeichen, Tabulator oder New-Line-Zeichen. In diesem Fall zählen mehrere Trennsymbole als ein Feld-Trennsymbol, und führende Trennsymbole werden ignoriert. Das Standardtre

*filel* oder *file2* bezieht. Die folgenden Optionen werden erkannt:

- -an Erzeugt zusätzlich zur normalen Ausgabe eine Ausgabezeile für jede Zeile in der Datei n, für die es keine entsprechende Zeile in der anderen Datei gibt, wobei *n* den Wert 1 oder 2 hat. Dieses Argument soll eine 1 oder eine 2 sein, wobei es sich jeweils auf *file1* oder *file2* bezieht. Die folgenden Optionen werden erkannt:<br> **-an** Erzeugt zusätzlich zur normalen Ausgabe eine Ausgabezeile für jede Zeile
- 
- Falls *n* fehlt, wird das *m-te* Feld in jeder Datei benutzt. Feldnu merierung beginnt mit **1.**
- —o *list* Jede Ausgabezeile umfaßt die in *list* bezeichneten Felder, bei denen jedes Element die Form *n m* besitzt, wobei *n* eine Dateinummer und *m* eine Feldnummer ist. Das gemeinsame Feld wird nicht angezeigt, sofern es nicht ausdrücklich verlangt wird.
- **-tc** Das Zeichen *c* ist als Trennsymbol (TabulatorZeichen) zu ver wenden. Jedes Vorkommen von *c* in einer Zeile ist signifikant. Das Zeichen *c* wird als Feld-Trennsymbol für Eingabe und Aus gabe verwendet.

# **JOIN(1) (Dienstprogramme für Verzeichnis und Dateiverwaltung) JOIN(1)**

#### **BEISPIEL**

Die folgende Kommandozeile bewirkt die Verbindung der Paßwortdatei und der Gruppendatei, wenn sie in der numerischen Gruppennummer übereinstimmen und gibt dann den Login-Namen, -Gruppennamen und das -Datenverzeichnis aus. Es wird angenommen, daß die Dateien ge mäß ASCII in den Gruppennummer-Feldern sortiert sind.

join -jl 4 -j2 3 -o 1.1 2.1 1.6 -t: /etc/passwd /etc/group

#### **SIEHE AUCH**

 $awk(1), comm(1), sort(1), uniq(1).$ 

#### **FEHLER**

Bei Standardfeld-Trennung ist die Sortierordnung wie bei sort -b; bei -t wird vollsortiert.

Die Konventionen von *join, sort, comm, uniq* und *awk(l)* passen über haupt nicht zusammen.

Numerische Dateinamen können Konflikte hervorrufen, wenn die -o Option direkt vor den Dateinamen angegeben wird.

jterm - Layer für Terminals mit Fenstertechnik zurücksetzen

# **ÜBERSICHT**

**jterm**

## **BESCHREIBUNG**

Das Kommando *jterm* wird zum Rücksetzen eines Layer für windowfä hige Terminals verwendet nach dem Weitersenden eines Terminal-Programms, das die Terminal-Attribute des Layers ändert. Dieses Kommando ist sinnvoll im Zusammenhang mit *layers(l).* In der Praxis wird es normalerweise benutzt, um den Standarddatenstations-Emulator wieder zu starten, nachdem ein spezielles Anwendungsprogramm einen anderen verwendet hatte. Zum Beispiel wird beim AT&T Teletype 5620DMDnach Ausführung von *hp2621(l)* in einem Layer durch Aufruf von *jterm* der Standardemulator in diesem Layer wieder gestartet.

### **ENDESTATUS**

Gibt bei erfolgreicher Beendigung 0 zurück, andernfalls 1.

## **HINWEIS**

Das zurückgesetzte Layer ist das an die Standardfehlerausgabe ange schlossene; d. h., das Fenster, in dem Sie sich befinden, wenn Sie das Kommando *jterm*eingeben.

# **SIEHE AUCH:**

 $layers(1)$ .

jwin - Größe des Layers ausgeben

### **ÜBERSICHT**

**jwin**

# **BESCHREIBUNG**

*jwin* läuft nur unter *layers(l)* und dient zur Bestimmung der Größe des Layers, das dem aktuellen Prozess zugeordnet ist. Es gibt die Breite und Höhe des Layers in Bytes aus (jeweils Anzahl der Zeichen pro Zei le und Zeilenanzahl). Bei bit-mapped Bildschirmen wird die Breite und Höhe des Layers auch in Bits angegeben.

#### **ENDESTATUS**

Gibt 0 bei erfolgreicher Beendigung zurück, andernfalls **1 .**

#### **DIAGNOSE**

Wenn *layers(l)* nicht aufgerufen wurde, wird eine Fehlermeldung ausge geben:

# jwin: not mpx

### **HINWEIS**

Das Layer, dessen Größe ausgegeben wird, ist das an die Standardeinga be angeschlossene; d. h. das Fenster, in dem Sie sich befinden, wenn Sie das Kommando *jwin* eingeben.

# **SIEHE AUCH:**

 $layers(1)$ .

#### **BEISPIEL**

jwin bytes: 86 25 bits: 780 406

kill - einen Prozeß abbrechen

## **ÜBERSICHT**

kill  $\lceil$  -signo  $\rceil$  PID ...

# **BESCHREIBUNG**

*kill* schickt das Signal 15 (beenden) an die angegebenen Prozesse. Die ses Kommando bricht normalerweise Prozesse ab, die das Signal nicht abfangen oder es ignorieren. Die Prozeß-Nummer jedes asynchronen mit & gestarteten Prozesses wird von der Shell gemeldet (es sei denn, mehr als ein Prozeß wird in einer Pipe gestartet, dann wird die Nummer des letzten Prozesses in der Pipe gemeldet). Prozeß-Nummern können auch mit Hilfe von  $ps(1)$  erfragt werden.

Einzelheiten über den Abbruch von Prozessen sind in *kill*(2) beschrie ben. Zum Beispiel wird bei Angabe der Prozeß-Nummer 0 allen Prozes sen in der Prozeßgruppe das Signal geschickt.

Der abzubrechende Prozeß muß dem aktuellen Benutzer gehören, es sei denn, er ist der Systemverwalter.

Wenn als erstes Argument eine Signalnummer mit vorangestelltem angegeben ist, wird dieses Signal anstelle des Endesignals geschickt (vgl. *Signal(2)).* Speziell "kill -9 . . " ist ein sicherer Abbruch.

## **SIEHE AUCH:**

 $ps(1)$ ,  $sh(1)$ .

kill(2), signal(2) im *Programmer's Reference Manual.*

layers - Layer-Verwaltung für window-fähige Terminals

**ÜBERSICHT**

layers  $[-s]$   $[-t]$   $[-d]$   $[-p]$   $[-f$  file] [layersys-prgm]

**BESCHREIBUNG**

*layers* verwaltet asynchrone Windows (vgl. *layersffi))* bei einem window fähigen Terminal. Bei Anruf des Kommandos sucht *layers* eine unbe nutzte *xt(J)* -Kanalgruppe und verbindet diese mit der Terminalleitung für die Standardausgabe. Es wartet dann auf Kommandos von dem Ter minal.

Optionen der Kommandozeile:

- —s Meldet am Ende der Sitzung, nachdem *layers* verlassen wurde, eine Protokollstatistik auf der Standardfehlerausgabe. Die Statistik kann während einer Sitzung durch Aufrufen des Pro gramms  $xts(1M)$  ausgegeben werden.
- -t Schaltet Tracing für xt(7) Treiber ein und gibt am Ende der Sitzung, nachdem *layers* verlassen wurde, einen Trace-Dump auf der Standardfehlerausgabe aus. Der Trace-Dump kann während einer Sitzung durch Aufrufen des Programms xtt(1M) ausgegeben werden.
- **-d** Falls eine Firmware-Korrekturroutine weitergesendet wurde, werden die Größen von Text-, Daten- und bss-Segment der Firmware-Korrekturroutine über Standardfehlerausgabe aus gegeben.
- -p Wenn eine Firmware-Korrekturroutine weitergesendet wurde, wird die Protokoll-Statistik und ein Trace auf der Standardfeh lerausgabe ausgegeben.
- *-ffile* Startet *layers*mit einer in *file* angegebenen Anfangskonfigurati on. Jede Zeile der Datei beschreibt ein zu erstellendes Win dow und hat das folgende Format:

origin\_x origin\_y corner\_x corner\_y command\_list

Die Koordinaten geben die Größe und die Position des Layers auf dem Bildschirm an, in dem Bildschirm-Koordinatensystem. Wenn alle vier *0* sind, muß der Benutzer das Layer interaktiv definieren. *command list* ist eine Liste mehrerer Kommandos, **die bereitgestellt werden muß. Sie wird in dem neuen Layer** unter Verwendung der Shell des Benutzers ausgeführt (durch Ausführen von: \$SHELL-i-c" *command\_list*"). Dies bedeutet daß das letzte Kommando eine Shell wie zum Beispiel /bin/sh aufrufen sollte. (Wenn das letzte Kommando keine Shell ist, wird nach Beendigung des letzten Kommandos das Layer nicht funktionsfähig sein.)

**1**

*layersys-prgm*

Eine Datei, die eine Firmware -Korrekturroutine enthält, die das Kommando *layers* zum Bildschirm weitersendet, ehe Lay ers erstellt werden und *command list* ausgeführt wird.

Jedes Layer ist in den meisten Fällen funktionell identisch mit einem separaten Bildschirm. Zeichen, die auf der Tastatur eingegeben werden, werden zur Standardeingabe des UNIX Systemprozesses geschickt, der an das aktuelle Layer (genannt Host-Prozeß) angeschlossen ist; Zei chen, die von dem Hostprozeß auf die Standardausgabe geschrieben werden, erscheinen in diesem Layer. Wenn ein Layer erstellt ist, wird eine separate Shell eingerichtet und mit diesem Layer verbunden. Wenn die Umgebungsvariable SHELL gesetzt ist, erhält der Benutzer diese Shell andernfalls wird */bin/sh* verwendet. Zur Kommunikation mit an deren Benutzern über write(1) ruft *layers* das Kommando relogin(1M) auf, wenn das erste Layer erstellt ist. *relogin*(IM) trägt dieses Layer jetzt als Login-Terminal des Benutzers ein. Ein anderes Layer kann ausge wählt werden, wenn relogin(1M) direkt verwendet wird. Bei Beendigung stellt *layers* die ursprüngliche Einstellung wieder her.

Wie Layers erstellt, entfernt, verändert und bearbeitet werden, hängt von dem jeweiligen Terminal ab. Zum Beispiel verfügt das AT&T Tele type 5620 DMD über ein Pop-Up-Menü mit Layer-Operationen, die mit der Maus ausgewählt werden können. Wie eine *layers*-Sitzung beendet wird, wird ebenfalls vom Terminal definiert.

Wenn ein Benutzer ein bildschirm-spezifisches Anwendersoftware-Paket benutzen möchte, muß die Umgebungsvariable DMD auf den Pfadnamen des Verzeichnisses gesetzt werden, in dem das Paket instal liert wurde. Anderfalls sollte DMD nicht gesetzt werden.

## **BEISPIEL**

layers -f Startup

wobei startup

8 8 700 200 date ; pwd ; exec SSHELL 8 300 780 850 exec SSHELL enthält

**HINWEISE**

Der  $x(7)$  Treiber unterstützt eine alternative Datenübertragungsmethode, die als ENCODING MODE bezeichnet wird. Dieser Modus ermög licht die Ausführung von *layers* auch bei Datenleitungen, die Kontroll zeichen abfangen oder 8-Bit-Zeichen nicht übertragen. ENCODING MODUS wird vor Ausführung von *layers* eingestellt entweder durch Set zen einer Konfigurationsoption an Ihrem windowfähigen Terminal oder durch Setzen der Umgebungsvariablen **DMDLOAD** auf den Wert *hex'.*

export DMDLOAD; DMDLOAD=hex

Wenn, nach Ausführung von **layers -f** *file,* das Terminal in einem oder mehreren Layers nicht reagiert, hat meistens das letzte Kommando in der *command-list* für diesen Layer keine Shell aufgerufen.

**ACHTUNG!**

Um auf diese Version von *layers* zugreifen zu können, müssen Sie dar auf achten , daß */usr/bin* vor jedem anderen Datenverzeichnis in Ihrem PATH erscheint, das ein layers-Programm enthält (wie z. B. *\$DMD/biri).* (Weitere Informationen zur Definition der Shell-Umgebungsvariablen PATH in Ihrem *.profile* finden Sie in *profile(4)*). Andernfalls ist es möglich, daß Sie, falls eine bildschirm-abhängige Version von *layers* vorliegt, diese anstelle der richtigen erhalten.

Wenn *layers* mit den Optionen **-s, -t, -d** oder **-p** aufgerufen wird, wird die Standardfehlerausgabe am besten in eine andere Datei umge lenkt **(z.B.layers- s 2>stats)** um Statistik- und Trace-Ausgaben zu si chern; andernfalls könnte die Ausgabe ganz oder teilweise verloren ge hen.

#### **DATEIEN**

\$DMD/lib/layersys/lsys.8;?;?

## **SIEHE AUCH:**

 $sh(1)$ , write $(1)$ .

layers(5), libwindows(3X) im *Programmer's Reference Manual*.

relogin(1M), xt(7), xts(1M), xtt(1M), wtinit(1M) im Administrator's Reference Manual.

line - eine Zeile lesen

# **ÜBERSICHT**

**line**

# **BESCHREIBUNG**

*line* kopiert eine Zeile (bis zu einem New-Line-Zeichen) aus der Stan dardeingabe und schreibt sie auf die Standardausgabe. Bei EOF wird der Endecode 1 zurückgegeben; es wird immer mindestens ein New-Line-Zeichen angegeben. Dieses Kommando wird häufig zum Einlesen vom Terminal des Benutzers in Shell-Skripten verwendet.

# **SIEHE AUCH:**

 $sh(1)$ .

read(2) im *Programmer's Reference Manual.*

locate - ein UNIX Systemkommando mit Hilfe von Stichworten identifi zieren

## **ÜBERSICHT**

**[ help] locate**

**[ help] locate [** keywordl [ keyword2 ] ... ]

#### **BESCHREIBUNG**

Das Kommando *locate* ist ein Help-Kommando des UNIX Systems und bietet On-Line Unterstützung für die Identifizierung von UNIX System kommandos.

Ohne Argumente wird der Anfangsbildschirm von *locate* angezeigt; nun kann der Benutzer Stichworte eingeben, die sich funktionell auf die Ak tion der gewünschten UNIX Systemkommandos beziehen, die erkannt werden sollen. Ein Benutzer kann Stichworte eingeben und erhält dann eine Liste von UNIX Systemkommandos, deren funktionelle Attribute mit denen in der Stichwort-Liste übereinstimmen, oder er kann durch Eingabe von q (für "quit") zur Shell zurückkehren. Wenn Sie zum Bei spiel den Inhalt einer Datei ausgeben wollen, geben Sie die Stichworte "print" (Ausgabe) und "file" (Datei) ein. Das Kommando *locate* würde dann die Namen aller Kommandos ausgeben, die sich auf diese Stich worte beziehen.

Stichworte können auch direkt von der Shell aus, wie oben gezeigt, ein gegeben werden. In diesem Fall wird der Anfangsbildschirm nicht ange zeigt, und das Ergebnis der Kommando-Liste wird ausgegeben.

Weitere Informationen über ein Kommando in der mit *locate* erstellten Liste erhalten Sie, wenn Sie den Modul *usage* verwenden, der zu den Help-Kommandos des UNIX Systems gehört. Dies geschieht durch Ein gabe der entsprechenden Menü-Auswahl, nachdem die Kommando-Liste angezeigt wurde. Durch Eingabe von ! und dem auszuführenden Kommando kann der Benutzer von jedem Bildschirm des Help-Kommandos ein Kommando über die Shell  $(sh(1))$  ausführen. Wird das ausgeführte Kommando in der ersten Eingabe-Aufforderungs-Stufe eingegeben, wird der Bildschirm neu geschrieben. Bei Eingabe von anderen Eingabe-Aufforderungs-Stufen wird nur die Eingabe-Eingabe-Aufforderungs-Stufen wird Aufforderung neu ausgegeben.

Standardmäßig scrollt das Help-Kommando die Daten, die dem Benut zer gezeigt werden. Bevorzugen Sie einen leeren Bildschirm vor Ausga be der Daten (kein Scrollen), muß die Shellvariable SCROLLauf no ge setzt und exportiert werden, so daß sie Teil Ihrer Umgebung wird. Dies geschieht durch Hinzufügung der folgenden Zeile zu Ihrer Datei *profile* (vgl. *profile* (4)): " export SCROLL ; SCROLL=no". Sollten Sie später Scrollen bevorzugen, muß SCROLLauf yes gesetzt werden.

Informationen über die Help-Kommandos *(starter, locate, usage, glossary,* und *help)* finden Sie in den entsprechenden Handbuchseiten.

# **SIEHE AUCH:**

glossary(1),  $help(1)$ ,  $sh(1)$ , starter(1), usage(1). term(5) im *Programmer's Reference Manual.*

# **ACHTUNG!**

Wird die Shellvariable TERM(vgl. *sh* (1)) in der Datei *.profile* des Be nutzers nicht gesetzt, hat TERM standardmäßig den Wert des Termini-Typs 450 (ein Hartkopie-Terminal). Eine Liste der gültigen Terminal-Typen ist in *term*(5) enthalten.

login - Anmeldung im System

#### **ÜBERSICHT**

**login** [name [ env-var ... ] ]

# **BESCHREIBUNG**

Das Kommando *login* wird am Anfang jeder Bildschirm-Sitzung benutzt und ermöglicht Ihnen, sich im System anzumelden. Login kann als Kommando aufgerufen oder, wenn eine Verbindung das erste Mal auf gebaut wird, vom System vollzogen werden. Außerdem wird es vom Sy stem aufgerufen, wenn der vorherige Benutzer seine Ausgangsshell durch *cntrl-d* zur Anzeige von "Dateiende" beendet hat. (Vgl. *Kennenler nen des Systems* zu Beginn dieses Handbuchs bezüglich der Startanwei sungen.)

Wenn *login* als Kommando aufgerufen wird, muß es den vorherigen Kommando-Interpreter ersetzen. Das erreichen Sie durch Eingabe von:

# **exec login**

aus der Ausgangs-Shell.

*loein* fragt nach Ihrem Benutzernamen (wenn dieser nicht als Argument angegeben wurde) und ggf. nach Ihrem Paßwort. Echo wird bei Eingabe Ihres Paßworts (sofern möglich) ausgeschaltet und erscheint deshalb nicht in der Ausgabe.

Bei einigen Installationen kann eine Option aufgerufen werden, bei der ein zweites "dialup" (Anwähl-) Paßwort verlangt wird. Diese Option gibt es nur für Wählleitungen und das zweite Paßwort wird mit der Nach richt "dialup password:" angefordert. Für ein erfolgreiches Anmelden sind beide Paßwörter erforderlich.

Wenn Sie das Login nicht erfolgreich innerhalb eines bestimmten Zei traums (z.B. einer Minute) beendet haben, werden Sie ohne Nachricht abgehängt.

Nach einem erfolgreichen Login werden die Betriebsstatistik-Dateien aktualisiert, die Prozedur /etc/profil ausgeführt, die Tagesmeldung, wenn vorhanden, ausgegeben, die Benutzernummer, die Gruppennummer, das aktuelle Verzeichnis und der Kommando-Interpreter (norma lerweise *sh*(1)) initialisiert und die Datei .profile im aktuellen Verzeich nis wird ausgeführt, wenn sie vorhanden ist. Diese Angaben sind in dem Eintrag der Datei **/etc/passwd** für den Benutzer zu finden. Der Name des Kommando-Interpreters ist -, gefolgt von der letzten Komponenten des Pfadnamens für den Interpretierer (z.B. -sh). Wenn dieses Feld in der Paßwortdatei leer ist, wird der Standardkommandoin terpreter **/bin/sh** verwendet. Wenn dieses Feld "\*" ist, wird das angege bene Verzeichnis zum Root-Verzeichnis, das ist der Startpunkt die für Pfadnamen, die mit / beginnen. Daraufhin wird *login* erneut auf der neuen Stufe ausgeführt, die eine eigene Root-Struktur einschließlich **/etc/login** und **/etc/passwd** haben muß.

Die Basis-Umgebung *environment* wird initialisiert zu:

HOME*=your-login-directory* PATH=:/bin :/usr /bin SHELL*=last-field-of-passwd-entry* MAIL*=/\isr/mai\/your-login-name* TZ*=timezone-specification*

Die Umgebung kann erweitert oder verändert werden durch Angabe von zusätzlichen Argumenten für *login,* entweder beim Aufruf oder wenn *login* nach Ihrem Login-Namen fragt. Die Argumente können die Form *xxx* oder *xxx=yyy* haben. Argumente ohne ein Gleichheitszeichen werden als

 $ln =$ xxx

in die Umgebung übernommen, wobei *n* eine Zahl ist, die mit 0 beginnt und jedes Mal erhöht wird, wenn eine neue Variable erforderlich ist. Variablen, die ein = enthalten, werden ohne Änderungen in die Umge bung übernommen. Wenn sie schon in der Umgebung sind, wird der alte Wert ersetzt. Es gibt zwei Ausnahmen. Die Variablen PATH und **SHELL** können nicht geändert werden. Dadurch wird verhindert, daß Benutzer, die mit eingeschränkten Shell-Umgebungen arbeiten, sekundäre Shells erzeugen, die nicht eingeschränkt sind. Login und getty verstehen beide einfache Fluchtsymbolkonventionen von Einzelzeichen: Der Backslash vor einem Zeichen quotiert es und ermöglicht damit Zei chen wie Leerzeichen und Tabulatoren zu benutzen.

## **DATEIEN**

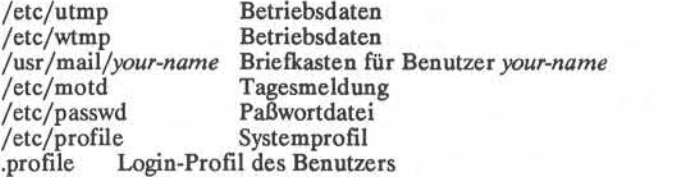

# **SIEHEAUCH**

mail $(1)$ , newgrp $(1)$ , sh $(1)$ , su $(1)$ . passwd(4), profile(4), environ(5) im *Programmer's Reference Manual.*

## **DIAGNOSE**

*loginincorrect* wenn der Benutzername oder das Paßwort nicht gefunden werden.

*No shelfcannot open password file,* oder *no directory:*Wenden Sie sich bitte an einen UNIX System-Fachmann.

*No utmp entry.Youmust exec "login"from the lowest level "sh"* wird bei ei nem Versuch ausgegeben, *login* als Kommando aufzurufen, ohne das in terne Shell-Kommando *exec* zu benutzen oder Login nicht aus der Ausgangs-Shell aufzurufen.

logname - Login-Namen abfragen

# **ÜBERSICHT**

**logname**

# **BESCHREIBUNG**

*logname* gibt den Inhalt der Umgebungsvariablen **\$LOGNAME** zurück, die gesetzt wird, wenn ein Benutzer sich am System anmeldet.

# **DATEIEN**

/etc/profile

# **SIEHE AUCH:**

 $env(1)$ ,  $login(1)$ . logname(3X), environ(5) im *Programmer's Reference Manual,* **LP(1) (Dienstprogramme für Zeilendrucker-Spool-Verfahren) LP(1)**

**BEZEICHNUNG**

1p, cancel - Aufträge an einen LP-Zeilendrucker schicken/abbrechen **ÜBERSICHT**

**1p[-c]** [-ddest] **[-m]** [-nnumber] [-ooption] [—s] [ - ttitle] **[~w]** files **cancel**[ids] [printers]

**BESCHREIBUNG**

*Ip* veranlaßt den Druck der angegebenen Dateien und zusätzlicher In formation auf einem Zeilendrucker (der gesamte Vorgang wird als *re quest* (Auftrag) bezeichnet). Wenn keine Dateinamen angegeben sind, wird die Standardeingabe angenommen. Der Dateiname - steht für die Standardeingabe und kann auf der Kommandozeile in Verbindung mit anderen Dateien *files* angegeben werden. Die Reihenfolge, in der *files* erscheinen, entspricht der Reihenfolge, in der sie gedruckt werden.

*Ip* ordnet eine eindeutige *id* (Nummer) jedem Auftrag zu und gibt diese auf die Standardausgabe aus. Diese *id* kann später zum Abbruch (vgl. *cancel*) oder zur Feststellung des Auftrags-Status (vgl. *lpstat*(1)) verwendet werden.

Die folgenden Optionen können in beliebiger Reihenfolge erscheinen und mit Dateinamen vermischt sein:

**-c** Anfertigung von Kopien der zu druckenden Dateien *files* sofort nach Aufruf von *Ip.* Normalerweise wird *files* nicht kopiert, sondern, wenn möglich, wird ein Verweis einge richtet. Wenn die Option -c nicht angegeben ist, sollte der Benutzer, ehe der Auftrag ganz gedruckt worden ist, vor sichtig beim Entfernen von *files*sein. Es ist auch zu beach ten, daß ohne den Einsatz der Option -c, Änderungen in den angegebenen *files,* die nach dem Druckauftrag, doch vor dem Ausdruck gemacht wurden, in der gedruckten Aus gabe erscheinen.

*-ddest* Wählt *dest* als den Drucker oder den Druckertyp, der das Drucken vornehmen soll. Wenn *dest* ein Drucker ist, wird der Auftrag nur auf diesem speziellen Drucker gedruckt. Wenn *dest* ein Druckertyp ist, wird der Auftrag auf dem er sten verfügbaren Drucker dieses Typs gedruckt. Bei be stimmten Bedingungen (Drucker nicht verfügbar, Platz beschränkungen usw.) können Aufträge für angegebene Ziele nicht angenommen werden (vgl. *accept(lM)* und *lpstat(l)).* Standardmäßig wird *dest* der Umgebungsvaria blen LPDEST entnommen (falls diese gesetzt ist). Sonst wird ein Standardziel (falls vorhanden) für das Rechnersy stem verwendet. Zielnamen variieren bei Systemen (vgl. *lpstat(l)).*

**1**

- -m Sendet Post (vgl. *mail(l)),* nachdem die Dateien gedruckt worden sind. Standardmäßig wird keine Post bei normaler Beendigung des Druckauftrages geschickt.
- *-nnumber* Ausdruck der *number* (Anzahl) an Ausgabekopien (1 ist voreingestellt).
- *-ooption* Angabe der druckerabhängigen oder typabhängigen *options* (Optionen). Mehrere dieser Angaben können angegeben werden, indem die -o Option öfter angegeben wird. Weite re Informationen über *options* finden Sie unter Models in *Ipadmin*(IM).
- -s Unterdrückung von Nachrichten von *lp(l)* wie zum Beispiel "request id is ..."("Auftragsnummer ist ...").
- *-ttitle* Ausdruck von *title* auf die erste Seite (mit großen Buchsta ben geschriebener Text) der Ausgabe.
- -w Eine Nachricht an das Terminal des Benutzers schicken, nachdem die Dateien *flies* gedruckt worden sind. Falls der Benutzer nicht angemeldet ist, wird statt dessen Post ge schickt.

*Cancel* bricht Druckaufträge, die mit dem Kommando lp(1) abgesetzt wurden, ab. Die Argumente der Kommandozeile können entweder Auftragsnummern *ids* (wie von  $lp(1)$  geliefert) oder *printer* Namen (für eine vollständige Liste *lpstat*(1) verwenden) sein. Angabe einer Auftrags-id (Nummer) bricht den entsprechenden Auftrag ab, der momentan auf dem Drucker gedruckt wird. Angabe eines Druckers *printer* bricht der Auftrag ab, der momentan auf diesem Drucker gedruckt wird. In beiden Fällen gibt der Abbruch eines Auftrages, der momentan ausgedruckt wird, den Drucker frei, so daß dieser den nächsten verfügbaren Auftrag drucken kann.

#### **DATEIEN**

/usr/spool/lp/ \*

**SIEHE AUCH:**

enable $(1)$ , lpstat $(1)$ , mail $(1)$ .

accept(lM), Ipadmin(lM), Ipsched(lM) im *Administrators Reference Manual.*

#### **LPSTAT(l) (Dienstprogramme für Zeilendrucker-Spool-Verfahren) LPSTAT(l)**

#### **BEZEICHNUNG**

Ipstat - LP-Status-Information ausgeben

#### **ÜBERSICHT**

**Ipstat [** options ]

## **BESCHREIBUNG**

*Ipstat* gibt Informationen über den aktuellen Status des LPSpool aus.

Wenn keine Optionen *options* angegeben sind, gibt *Ipstat* den Status al ler vom Benutzer an  $lp(1)$  angegebenen Aufträge aus. Argumente, die keine *options* sind, werden als Auftragsnummem *ids* (von *Ip* geliefert) angesehen. *Ipstat* gibt den Status solcher Aufträge aus. *options* können in beliebiger Reihenfolge erscheinen und mit anderen Argumenten wie derholt und vermischt werden. Unten angeführten Schlüsselbuchstaben kann wahlweise eine Liste *list* folgenden Formats nachgestellt werden: eine Liste von Elementen, die durch ein Komma voneinander getrennt sind, oder eine Liste mit Elementen, die in Doppelanführungszeichen eingeschlossen sind und durch Komma und/oder mehrere Leerzeichen voneinander getrennt sind. Zum Beispiel:

# -u"userl, user2, user3"

Läßt man *list* nach diesen Schlüsselbuchstaben aus, so bewirkt dies die Ausgabe aller für die Schlüsselbuchstaben wichtigen Daten wie zum Beispiel:  $u$ <sup>1</sup>user1, user2, t<br>  $u$ <sup>1</sup>user1, user2, t<br>  $u$ <sub>1</sub> an *list* nach dies<br>  $u$ be aller für die<br>  $u$ el:<br>  $u$ <sub>1</sub> den Status aller

druckt den Status aller Ausgabeaufträge.

- *-&[list ]* Ausgabe des Annahmestatus (in bezug auf *Ip)* von Zielen für Aufträge. List ist eine Liste von Druckernamen und Typna-men.
- *c[list ]* Ausgabe der Typnamen und entsprechender Geräte. *List* ist eine Liste der Typnamen.
- -d Ausgabe des Standardsystemziel für *Ip.*
- *o[list ]* Ausgabe des Status von Ausgabeaufträgen. *List* ist eine Liste von Druckernamen, Typnamen und Auftragsnummern *ids.*
- -p[*list*] Ausgabe des Drucker-Status. *List* ist eine Liste von Drucker-namen.
- **-r** Ausgabe des Status des LP-Auftrags-Schedulers
- —s Ausgabe einer Statuszusammenfassung, das Standardsystem ziel, Liste von Typnamen und entsprechenden Geräten sowie eine Liste von Druckern und entsprechenden Geräten.

# LPSTAT(1) (Dienstprogramme für Zeilendrucker-Spool-Verfahren) LPSTAT(1)

- 
- T(1) (Dienstprogramme für Zeilendrucker-Spool-Verfahren) LPSTAT(1)<br>
−t Ausgabe aller Status-Daten.<br>
−u[*list*] Ausgabe des Status der Ausgabeaufträge für Benutzer. *List* ist eine Liste der Login-Namen.
- -v[*list*] Ausgabe der Namen von Druckern und die Pfadnamen der entsprechenden Geräte. *List* ist eine Liste von Druckerna men.

# **DATEIEN**

/usr/Spool/lp/ \*

# **SIEHE AUCH:**

enable $(1)$ , lp $(1)$ .

ls - Inhalt des Verzeichnisses auflisten

# ÜBERSICHT

# **ls [ -RadCxmlnogrtucpFbqisf ]** [names]

#### BESCHREIBUNG

Für jedes Verzeichnis-Argument listet *ls* den Inhalt des Verzeichnisses; für jedes Dateiargument wiederholt *ls* den Namen und alle anderen ge wünschten Informationen. Die Ausgabe wird standardmäßig alphabe tisch sortiert. Wenn kein Argument angegeben ist, wird das aktuelle Verzeichnis aufgeführt. Wenn mehrere Argumente angegeben sind, werden die Argumente zuerst entsprechend sortiert, jedoch erscheinen Dateiargumente vor den Verzeichnissen und deren Inhalt.

Es gibt drei Hauptlistenformate. Das Standardformat ist ein Eintrag pro Zeile, die Optionen -C und -x schalten mehrspaltige Formate ein, und die Option -m aktiviert das Ausgabeformat ohne Spalten. Zur Bestim mung der Ausgabeformate für die Optionen -C, -x und -m verwendet *ls* eine Umgebungsvariable COLUMNS, die die auf einer Ausgabezeile verfügbare Anzahl an Zeichenstellen festlegt. Wenn diese Variable nicht gesetzt ist, wird die Datendatei *terminfo(4)* zur Festlegung der An zahl Spalten aufgrund der Umgebungsvariablen TERM verwendet. Wenn diese Daten nicht zur Verfügung stehen, werden 80 Spalten angenom men.

Das Kommando *ls* hat die folgenden Optionen:

- -R Rekursive Auflistung der vorkommenden Unterdateiverzeichnis se.
- -a Auflistung aller Einträge einschließlich der mit Punkt beginnen den Einträge (.), die normalerweise nicht aufgelistet werden.
- -d Falls ein Argument ein Verzeichnis ist, wird nur der Name (nicht der Inhalt) ausgegeben; meistens mit -1 verwendet, um den Sta tus eines Verzeichnisses zu erhalten.
- -C Mehrspaltige Ausgabe mit Einträgen, die nach Spalten sortiert sind.
- -x Mehrspaltige Ausgabe mit Einträgen, die horizontal anstelle von vertikal sortiert sind.
- -m Ausgabeformat ohne Spalten; Dateien sind hintereinander aufge führt und mit Kommata voneinander getrennt.
- -1 Ausführliche Ausgabe, die für jede Datei den Modus, die Anzahl der Verweise, Eigentümer, Gruppe, Größe in Bytes und Zeit der letzten Modifikation angibt (siehe unten). Wenn die Datei eine Gerätedatei ist, enthält das Größenfeld Geräte-Nummern anstatt einer Größe.
- **-n** Wie bei **-1,** außer daß die Eigentümer-Benutzemummer **UID** und die Gruppennummer **GID** anstelle des zugehörigen Strings ausge geben werden.
- -o Wie bei -1, außer daß die Gruppe nicht ausgegeben wird.
- **-g** Wie bei **-1,** außer daß der Eigentümer nicht ausgegeben wird.
- **-r** Kehrt die Sortierfolge um, so daß Daten in umgekehrter alphabe tischer Reihenfolge oder älteste Daten zuerst angeführt werden.
- **-t** Sortiert nach der Zeitangabe (späteste zuerst) anstatt wie üblich nach Namen. Der Standard ist die letzte Modifikationszeit. (Vgl. -n und —c.)
- —u Verwendet die Zeit des letzten Zugriffs anstelle der letzten Modi fikation zur Sortierung (mit der Option -t) oder zum Ausgeben (mit der Option -1).
- -c Verwendet die Zeit der letzten Modifikation des I-Knoten-Eintrags (erstellte Datei, geänderter Modus, usw.) zur Sortierung (mit Option **-t)** oder zum Ausgeben (mit Option **-1).**
- -p Schreibt einen Slash (/) nach jedem Dateinamen, falls diese Datei ein Verzeichnis ist.
- **-F** Schreibt einen Slash (/) nach jedem Dateinamen, falls diese Datei ein Verzeichnis ist und setzt einen Asterisk (♦) nach jedem Datei namen, falls diese Datei ablauffähig ist.
- -b Nicht druckbare (darstellbare) Zeichen werden in oktaler \ddd Schreibweise dargestellt.
- -q Nicht druckbare (darstellbare) Zeichen in Dateinamen werden durch das Zeichen (?) dargestellt.
- **-i** Gibt für jede Datei den I-Knoten in der ersten Spalte der Ausga be an.
- **-s** Gibt für jeden Eintrag die Größe in Blöcken, einschließlich indi rekter Blöcke.
- **-f** Jedes Argument wird als Verzeichnis aufgefaßt und der Name, der in jedem Eintrag gefunden wird, wird ausgegeben. Diese Op tion schaltet **-1, -t, -s** und -r aus und schaltet **-a** ein; die Aus gabe erfolgt in der Reihenfolge, in der die Einträge im Verzeich nis erscheinen.

Die Ausgabe der Option -1 besteht aus zehn Zeichen. Das erste Zei chen kann eines der folgenden sein:
- **d** der Eintrag ist ein Verzeichnis;
- b der Eintrag ist eine blockorientierte Gerätedatei;
- der Eintrag ist eine zeichenorientierte Gerätedatei;
- **p** der Eintrag ist eine FIFO-Gerätedatei ("benannte Pipe");
- der Eintrag ist eine normale Datei.

Die nächsten 9 Zeichen werden als je drei Einheiten mit drei Bits inter pretiert. Die erste Einheit bezieht sich auf die Berechtigung des Eigen tümers; der nächste auf die Berechtigungen von anderen innerhalb der Benutzergruppe der Datei; und der letzte auf alle anderen. Innerhalb jeder Einheit zeigen die drei Zeichen jeweils die Lese-/Schreib- oder Ausführungberechtigung der Datei an. Bei einem Verzeichnis bedeutet Ausführberechtigung die Berechtigung, das Verzeichnis nach einer be stimmten Datei zu durchsuchen. Benutzergruppe der Datei; und der letzte auf alle anderen. Innerhalb jeder Einheit zeigen die drei Zeichen jeweils die Lese-/Schreib- oder Ausführungberechtigung der Datei an. Bei einem Verzeichnis bedeutet Ausführberechti

Diese horizontale Anordnung stellt eine Menge Informationen bereit. Wenn Sie von rechts nach links lesen, können Sie sehen, daß das aktuel le Verzeichnis eine mit "part2" bezeichnete Datei enthält. Danach wird der Zeitpunkt angegeben, zu dem der Dateiinhalt das letzte Mal geän dert wurde, und zwar am 16. Mai um 9:42 A.M. Die Datei ist durch schnittlich groß, sie enthält 10.876Zeichen oder Bytes. Der Eigentümer der Datei oder der Benutzer gehört zur Gruppe "dev" (bedeutet viel leicht "development") und sein oder ihr Login-Name ist "smith." Die an. Schließlich bedeutet die aus einem Gedankenstrich und Buchstaben bestehende Folge, daß der Benutzer, die Gruppe und andere Schreib-/, Lese- und Ausführberechtigung für "part2" haben.

Das Ausführsymbol (x) belegt hier die dritte Position in der Dreier-Gruppe. Ein - an dritter Stelle bedeutet die Verweigerung der Ausfüh rungsberechtigung.

Die Berechtigungen werden wie folgt angezeigt:

- **r** die Datei ist lesbar
- **w** die Datei ist schreibbar
- **x** die Datei ist ablauffähig
- die angezeigte Berechtigung ist *nicht* gewährt
- 1 **obligatorisches Sperren bei Zugriff (das s-Bit der Gruppe ist** eingeschaltet und das Gruppenausführungsbit ist ausgeschal tet).
- **s** das s-Bit des Eigentümers oder der Gruppen ist eingeschal tet, und das entsprechende Benutzer- oder Gruppenausfüh rungsbit ist auch eingeschaltet
- **S** unbestimmter Bit-Zustand (s-Bit des Eigentümers ist einge schaltet und das Benutzerausführungsbit ist ausgeschaltet)
- **t** das 1000 (oktal) Bit oder t-Bit ist eingeschaltet (vgl. **chmod(l))** und Ausführung ist eingeschaltet
- **T** das 1000 Bit ist eingeschaltet, und Ausführung ist ausgeschal tet (unbestimmter Bit-Zustand)

Bei Benutzer- und Gruppenberechtigung steht an dritter Position manchmal ein anderes Zeichen als x oder - . Auch s kann diese Position belegen. Es zeigt den Status des s-Bits beim Eigentümer oder bei der Gruppe an. Die Fähigkeit, bei Ausführung die gleiche Nummer wie der Benutzer anzunehmen, wird zum Beispiel beim Login verwendet, wenn Sie als Root beginnen, aber die Identität des Benutzers, der bei "Login" angegegeben wird, annehmen müssen.

Bei den Gruppenberechtigungen kann **1** die dritte Position belegen. **1** bezieht sich auf obligatorische Datei- und Datensatzsperrung (locking). Diese Berechtigung beschreibt die Fähigkeit einer Datei, anderen Da teien zu erlauben, die Lese- und Schreibberechtigungen der Datei wäh rend des Zugriffs zu sperren.

Bei den Berechtigungen für Andere kann die dritte Position mit t oder **T** belegt werden. Diese beziehen sich auf den Status des t-Bits und der Ausführungsberechtigung.

#### **BEISPIELE**

Der erste Beispielsatz bezieht sich auf Berechtigungen:

 $-*rwxr* - -*r* - -$ 

Hier wird eine Datei beschrieben, die vom Benutzer lesbar, schreibbar und ausführbar ist und von der Gruppe und anderen lesbar ist.

 $-rwsr-xr-x$ 

Das zweite Beispiel beschreibt eine Datei, die vom Benutzer lesbar, schreibbar und ausführbar ist und von der Gruppe und anderen lesbar und ausführbar; die Benutzernummer darf während der Ausführung von dem Benutzer, der sie gegenwärtig ausführt, angenommen werden.

 $-*rw*-*rw*-*l*-*–*$ 

Dieses Beispiel beschreibt eine Datei, die nur vom Benutzer und der Gruppe lesbar und schreibbar ist und die während des Zugriffs gesperrt werden kann.

 $1s - a$ 

Dieser Aufruf wird die Namen aller Dateien im aktuellen Verzeichnis ausgeben, einschließlich der Dateien, die mit einem Punkt beginnen (.) und die normalerweise nicht ausgegeben werden.

## ls -aisn

Dieser Aufruf gibt Ihnen ausführliche Information über alle Dateien (hierzu gehören auch nicht druckbare Dateienamen (a)), die I-Knoten-Nummer - die Adresse des I-Knoten-Eintrags der Datei - in der lin ken Spalte (i); die size (Größe) der Dateien (in Blöcken) in der Spalte rechts von der I-Knoten-Nummer (i-numbers = s); schließlich wird die Nachricht in der numerischen (numeric) Version der langen Liste ge druckt, wobei die Benutzernummern (anstelle von Benutzernamen) und die Gruppennummern (anstelle von Gruppennamen) der entsprechen den Dateien angegeben sind.

Wenn die Größen der Dateien in einem Datenverzeichnis ausgegeben werden, wird die Gesamtanzahl an Blöcken einschließlich der indirek ten Blöcke ausgegeben. einem Datenverzeichnis<br>
a Blöcken einschließlich<br>  $\ln 1$  und ls - o<br>  $\ln 1$  und ls - o<br>
schandatei der Termina Went die Grossen der Bateten in einem Batenverkeitung<br>werden, wird die Gesamtanzahl an Blöcken einschließlich<br>ten Blöcke ausgegeben.<br>EN<br>/etc/group Gruppennummern für ls -1 und ls - g<br>/usr/lib/terminfo/?/\* Informationsdaten

#### **DATEIEN**

/etc/passwd Benutzernummern für

/usr/lib/terminfo/?/\* Informationsdatendatei der Terminals

## **SIEHE AUCH:**

 $chmod(1)$ ,  $find(1)$ .

#### **HINWEISE**

Unter Remote File Sharing haben Sie eventuell nicht die Berechtigun /usr/lib/terminfo/?/\* Informationsdatendatei der Terminals<br>
i AUCH:<br>
chmod(1), find(1).<br>
EISE<br>
Unter Remote File Sharing haben Sie eventuell nicht die Ber<br>
gen, die die Ausgabe des Kommandos ls -1 Ihnen vorgibt.<br>
ER

#### **FEHLER**

Nicht druckbare Zeichen in Dateinamen können die spaltenweisen Aus gabeoptionen verwirren.

**MACHID(l) (Basis-Dienstprogramme für Benutzerkonfiguration) MACHID(l)**

**BEZEICHNUNG**

machid: pdpll, u3b, u3b2, u3b5, vax, m68k - Prozessortyp abfragen

**ÜBERSICHT**

**pdpll u3b u3b2 u3b5 vax**

**m68k**

**BESCHREIBUNG**

Die folgenden Kommandos geben den Wert wahr (Endecode 0) zurück, wenn Sie mit einem Prozessor arbeiten, der mit dem Kommandonamen angezeigt wird.

**pdpll** Wahr bei PDP-11/45 oder PDP-11/70 .

- u3b Wahr bei 3B20 Rechner.
- **u3b2** Wahr bei 3B2 Rechner.
- **u3b5** Wahr bei 3B5 Rechner.
- **vax** Wahr bei VAX-11/750 oder VAX-11/780 .
- **m68k** Wahr, wenn Sie auf einer Targon /31 arbeiten.

Die Kommandos, die nicht gültig sind, liefern den Wert falsch (ungleich Null). Diese Kommandos werden häufig in Makefiles (vgl. *make(l))* und Shell-Prozeduren (vgl. *sh* (1)) verwendet, um eine erhöhte Flexibili tät zu erreichen.

## **SIEHE AUCH:**

 $sh(1)$ , test $(1)$ , true $(1)$ . make(l) im *Programmer's Reference Manual.*

mail, rmail - Post an Benutzer schicken oder Post lesen

**ÜBERSICHT**

Sending mail:

**mail [ -wt ] persons**

**rmail [ -wt ]** persons

*Reading mail:*

**mail [ -ehpqr ] [ —f** file ] [ **-F** persons ]

**BESCHREIBUNG**

*Sending mail:* Die nachfolgenden Argumente der Kommandozeile be treffen SENDING mail (das Senden von Post)

- **-w** schickt einen Brief an einen Remote-Benutzer ohne auf die Been digung des Remote-Übertragungsprogramms zu warten.
- **-t** fügt eine **To:** -Zeile an den Brief an, die den beabsichtigten Emp fänger angibt.

Eine Person *person* ist gewöhnlich ein Benutzername, der von *login(l)* erkannt wird. Wenn *persons* genannt sind, nimmt *mail* an, daß eine Nachricht geschickt wird (außer bei der -F Option). Es liest von der Standardeingabe bis zu einem Dateiende-Zeichen (Control-d) oder bis es eine Zeile liest, die nur aus einem Punkt besteht. Wenn eines dieser Endezeichen empfangen wird, fügt *mail* den Brief *letter* der Postdatei *mailfile* jeder Person *person* hinzu. Ein *letter* ist eine Nachricht *message,* der ein Poststempel *postmark* vorausgeht. Der Nachricht gehen der Name des Absenders und der Poststempel *postmark* voraus. Ein *post mark* besteht aus einer oder mehreren 'From'-Zeilen, auf die eine Leer zeile folgt.

Wenn ein Brief nicht zustellbar ist, wird er zum Absender mit Diagno seangaben zurückgeschickt, die den Ort und die Art des Versagens an zeigen. Falls *mail* während der Eingabe unterbrochen wird, wird die Datei dead.letter gesichert, damit diese neu editiert und wieder gesendet werden kann. Die Datei **dead.letter** wird jedesmal, wenn sie benö tigt wird, neu erstellt und löscht den Inhalt der vorigen **dead.letter** -Da tei.

*rmail* erlaubt nur das Schicken von Post; *uucp*(IC) benutzt *rmail* als **eine Sicherheitsmaßnahme.**

Wenn bei dem lokalen System die Basis-Dienstprogramme für Netzwer ke installiert sind, kann Post zu einem Empfänger an einem Remote-System geschickt werden. Hierzu wird der Person *person* der Systemna me und das Ausrufzeichen vorangestellt. Eine Reihe von Systemnamen, die durch Ausrufzeichen getrennt sind, können zum Senden eines Briefs in einem erweiterten Netzwerk verwendet werden.

## *Reading mail:*

Die nachfolgenden Argumente der Kommandozeile betreffen REA DING mail (Post lesen):

- **-e** verhindert die Ausgabe von Post. 0 wird zurückgegeben, wenn der Benutzer Post hat; andernfalls wird 1 zurückgegeben.
- **-h** Die Ausgabe eines Ausschnitts von Nachrichtenköpfen anstatt An zeige der letzten Nachricht. Der Anzeige folgt das Eingabe-Aufforderungszeichen '?'.
- **-p** Die Ausgabe aller Nachrichten ohne Bearbeitungsaufforderung.
- **-q** Die Beendigung von *mail* nach Unterbrechungen. Normalerweise verursacht eine Unterbrechung nur den Abbruch der gerade aus gegebenen Nachricht.

**-r** Die Ausgabe von Nachrichten, wobei die zuerst eingegebene Nachricht als erste ausgegeben wird.

*-tfile*

*mail* wird veranlaßt, die Datei *file* (z. B. mbox) statt der Standard-Datei *mailfile* zu benutzen.

 $-**F**persons$ 

Wenn in einen leeren Briefkasten eingegeben, bewirkt *mailbox* die Zustellung aller ankommenden Post an *persons.*

*mail* gibt Postmeldungen eines Benutzers in der Reihenfolge "zuletzt eingegeben/zuerst ausgegeben" an, sofern nicht Argumente der Kommandozeile eine andere Reihenfolge bestimmen. Bei jeder Nachricht wird der Benutzer mit dem Eingabe-Aufforderungszeichen ?, zur Einga be aufgefordert, und von der Standardeingabe wird eine Zeile gelesen. Die folgenden Kommandos stehen zur Bestimmung der Nachrichtenbe arbeitung zur Verfügung:

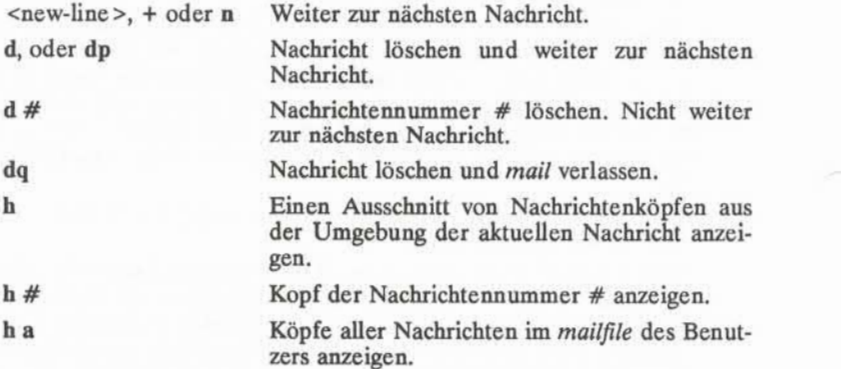

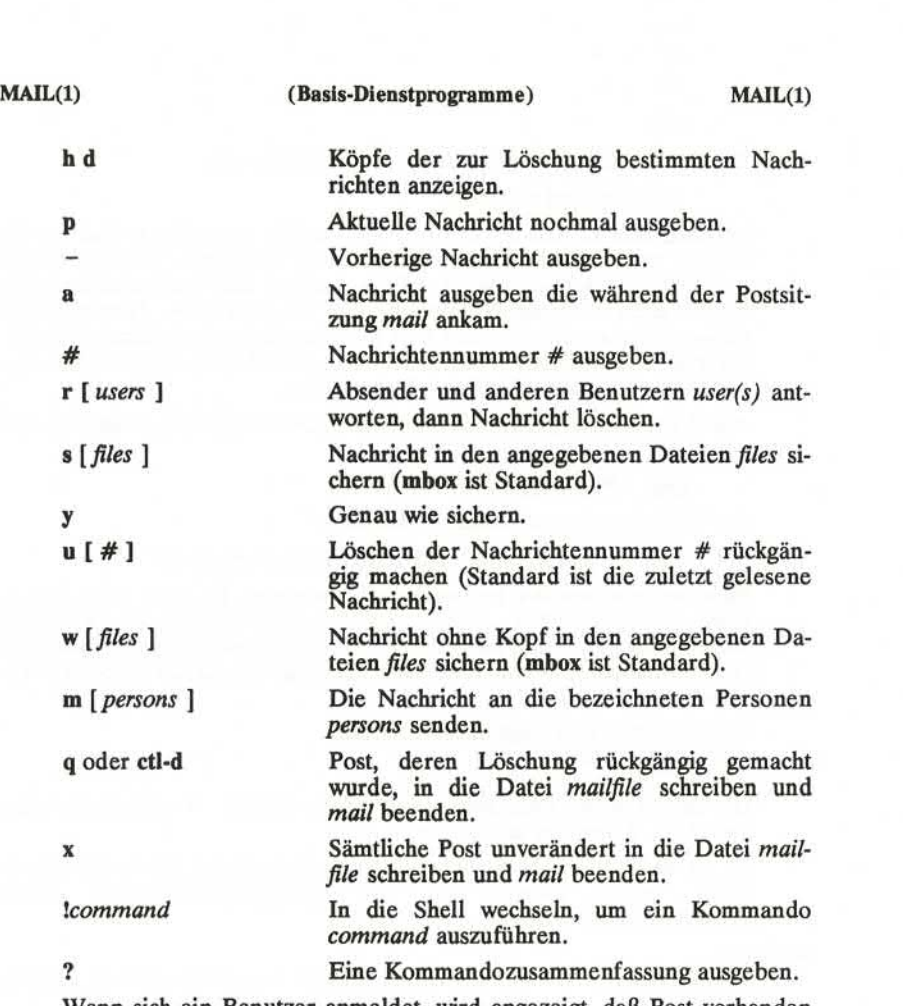

Wenn sich ein Benutzer anmeldet, wird angezeigt, daß Post vorhanden ist. Es wird ebenfalls darauf hingewiesen, daß während *mail* neue Post angekommen ist.

Die Datei *mailfile* kann auf zwei Arten zur Änderung der *mail* Funktion manipuliert werden. Die Berechtigungen der Datei für andere kann Lese-/Schreib-, Nur-Lese- oder gar keine Berechtigung sein, wodurch verschiedene Ebenen der Geheimhaltung gesichert sind. Wenn die Be rechtigung anders als die Standardeinstellung eingestellt wird, wird die Datei sogar erhalten, wenn sie leer ist, um die gewünschten Berechti gungen zu erhalten.

**3**

Die Datei kann auch folgende erste Zeile enthalten:

weitergeleitet an *person*

wodurch alle an den Eigentümer der *mailfile* gesendeten Post an die Person *person* weitergeleitet wird. Eine Nachricht "Weitergesendet von..." wird dem Nachrichtenkopf hinzugefügt. Dies ist besonders nützlich in einer Mehrplatz-Umgebung, um die Post einer Person an ein einziges Gerät weiterzuleiten und den Empfänger zu informieren, daß die Post weitergeleitet wurde. Ein- und Ausschalten der Weitersende-Funktion wird mit der Option -F ausgeführt.

Zur Weitersendung sämtlicher Post an systemaluser wird folgendes ein gegeben:

mail -Fsystemaluser

Zur Weitersendung an mehrere Benutzer:

mail -F'user1, systema!user2, systema!systemb!user3"

Es ist zu beachten, daß bei mehreren Benutzern, die ganze Liste in An führungszeichen stehen sollte, so daß alles als Argument der -F Option interpretiert wird. Die Liste kann max. 1024 Bytes groß sein; Kommata oder Zwischenraumzeichen können zur Abgrenzung der Benutzer ver wendet werden.

Weitersenden wird ausgeschaltet durch:

mail  $-F$   $<sup>m</sup>$ </sup>

Die beiden Anführungszeichen sind bei der Option -F obligatorisch um ein NULL-Argument anzugeben.

Damit die Weitersendung richtig läuft, sollte *mailfile* die Gruppenken nung "mail" haben und die Gruppenberechtigung sollte Lesen/Schreiben zulassen.

#### **DATEIEN**

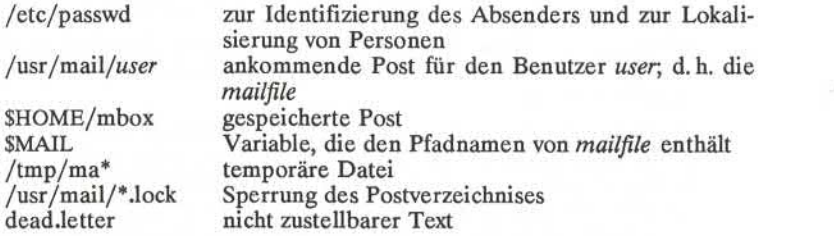

**4**

## **SIEHE AUCH:**

login(l), mailx(l), write(l) im *User's Reference Manual.*

## **ACHTUNG!**

Die Funktion "Weitersenden an Person" kann in einer Schleife enden, falls *sysllusefb* an *sys2!userb* und *sys2!usefb*an *sysllusefb* schickt. Es wird durch eine Nachricht angezeigt, die wie folgt lautet: "unbounded...saved mail in dead.letter" (unbegrenzt.....Post in dead.letter gespeichert").

#### **FEHLER**

Gewisse Bedingungen führen zu einem fehlerhaften Entfernen einer ge sperrten Datei.

Nach einer Unterbrechung kann die nächste Nachricht eventuell nicht angezeigt werden; durch Eingabe von einem p, kann die Ausgabe er zwungen werden.

mailx - interaktives System zur Nachrichtenverarbeitung

## **ÜBERSICHT**

**mailx** *[options] [name...]*

## **BESCHREIBUNG**

Das Kommando *mailx* bietet eine bequeme, flexible Umgebung zum elektronischen Schicken und Empfangen von Nachrichten. Beim Lesen von Post stellt *mailx* Kommandos zur bequemen Sicherung, Löschung und Nachrichtenbeantwortung bereit. Beim Schicken von Post erlaubt *mailx* das Editieren, Überprüfen und Modifizieren von Nachrichten bei deren Eingabe.

Einige der Leistungsmerkmale von *mailx* für Remote-Betrieb funktio nieren nur, wenn die Basis-Dienstprogramme für Netzwerke auf Ihrem System installiert sind.

Ankommende Post wird in einer Standard-Datei für jeden Benutzer ge speichert, die als der Briefkasten *mailbox* des Benutzers bezeichnet wird. Wenn *mailx* zum Lesen von Nachrichten aufgerufen wird, ist *mailbox* die Standardstelle, um sie zu finden. Beim Lesen der Nachrich ten werden sie markiert und dann in einer sekundären Datei aufbe wahrt, außer wenn spezielle Maßnahmen getroffen werden, daß die die Nachrichten nicht wieder angesehen werden müssen. Diese sekundäre Datei wird als *mbox* bezeichnet und steht normalerweise im HOME-Verzeichnis des Benutzers (vgl. "MBOX" (UMGEBUNGSVARIABLEN) hinsichtlich einer Beschreibung dieser Datei). Nachrichten können in anderem sekundären Dateien, die vom Benutzer angegeben werden, ge sichert werden. Nachrichten bleiben in einer sekundären Datei, bis sie zwangsweise entfernt werden.

Der Benutzer kann auf eine sekundäre Datei mit der Option -f des Kommandos *mailx* zugreifen. Nachrichten in der sekundären Datei kön nen dann gelesen oder anderweitig verarbeitet werden, indem die glei chen KOMMANDOS wie beim primären Briefkasten *mailbox* verwendet werden. Aus diesem Grunde wird nachstehend auch von einem aktuel len Briefkasten *mailbox* gesprochen.

Auf der Kommandozeile beginnen *options* mit einem Gedankenstrich (-), alle anderen Argumente werden als Ziele (Empfänger) angesehen. Wenn keine Empfänger angegeben werden, liest mailx-Nachrichten von der *mailbox .* Optionen der Kommandozeile lauten:

-e Prüfen, ob Post vorhanden ist. *mailx* gibt nichts aus und endet mit einem erfolgreichen Rückkehr code, wenn Post gelesen werden muß.

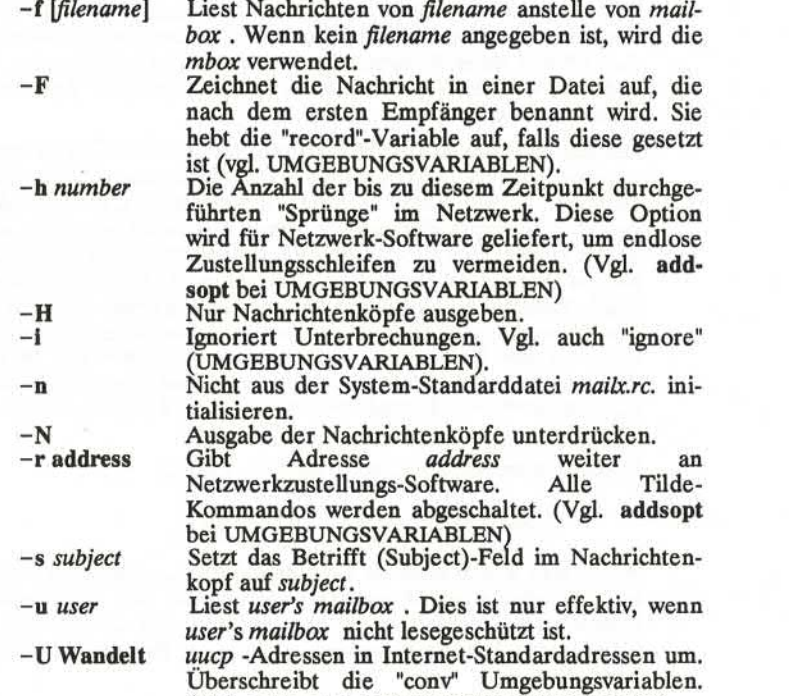

(Vgl. **addsopt** bei UMGEBUNGSVARIABLEN)

Beim Lesen von Post befindet sich *mailx* im Kommando-Modus *(command mode).* Die Köpfe der ersten Nachrichten werden angezeigt. Dann folgt ein Eingabe-Aufforderungszeichen, das anzeigt, daß *mailx* normale Kommandos akzeptieren kann (vgl. nachstehend KOMMAN DOS). Beim Schicken von Post befindet sich *mailx* im Eingabe-Modus *(input-mode).* Wenn kein Betrifft (Subject) auf der Kommandozeile an gegeben ist, wird ein Eingabe-Aufforderungszeichen zur Eingabe von Betrifft ausgegeben. (Wenn Betrifft länger als 1024 Zeichen ist, erzeugt *mailx* einen Speicherabzug). Nach Eingabe der Nachricht liest *mailx* die Nachricht und speichert sie in einer temporären Datei. Kommandos können eingegeben werden, indem am Anfang einer Zeile das Escape-Zeichen Tilde (~) eingegeben wird, gefolgt von einem einzelnen Kom mandobuchstaben und optionalen Argumenten. Vgl. TILDE-ESCAPE-FOLGEN bezüglich einer Zusammenfassung dieser Kommandos.

**2**

Das Verhalten von *mailx* hängt von Umgebungsvariablen *(environment variables)* ab. Diese sind Optionen und Parameter mit Werten, die mit den **set** und **unset** Kommandos gesetzt und gelöscht werden. Vgl. nach stehende UMGEBUNGSVARIABLEN bezüglich einer Zusammenfassung dieser Parameter.

Auf der Kommandozeile können drei verschiedene Empfängertypen an gegeben werden: Login-Namen, Shell-Kommandos oder Abkürzungs-Gruppen. Login-Namen können Netzwerkadressen sein, inklusive ge mischter Netzwerkadressierung. Wenn Post nicht zustellbar ist, wird sie an die *mailbox* des Absenders zurückgeschickt. Wenn der Empfängerna me mit einem Pipe-Symbol ( | ) beginnt, wird der restliche Name als ein Shell- Kommando angesehen, an das die Nachricht über eine Pipe ge schickt werden soll. Dies ist eine automatische Schnittstelle zu Program men, die die Standardeingabe lesen wie zum Beispiel  $lp(1)$ . Abkürzungsgruppen (alias groups) werden mit dem Kommando alias gesetzt (vgl. nachstehende KOMMANDOS) und sind Listen beliebiger Empfän gertypen.

Normale Kommandos haben folgendes Format

## **[ command ] [** *msglist ][ arguments ]*

Wenn kein Kommando im Kommando-Modus *command mode* angege ben ist, wird print (Ausgabe) angenommen. Bei *input mode* werden Kommandos am Escape -Zeichen erkannt, und Zeilen, die nicht wie Kommandos behandelt wurden, werden als Eingabe für die Nachricht angesehen.

Jeder Nachricht wird eine laufende Nummer zugeordnet, und die aktu elle Nachricht wird immer mit einer rechten spitzen Klammer (>) in der Zusammenfassung der Nachrichtenköpfe markiert. Viele Komman dos akzeptieren optional eine Liste von Nachrichten *(msglist* ) als Argu ment. Die Voreinstellung für *msglist* ist die aktuelle Nachricht. Eine Nachrichtenliste *msglist* ist eine Liste von Nachrichtidentifizierungen, die durch Leerzeichen getrennt sind, und folgende Zeichen enthalten können:

- **n** Nachrichtennummer **n.**
- 
- . Die aktuelle Nachricht.<br>
Die erste ungelöschte Nachricht.
- \$ Die letzte Nachricht.
- Alle Nachrichten.
- **n-m** Ein Bereich (inklusive) von Nachrichtennummern,
- **user** Alle Nachrichten von **user.**

**/string** Alle Nachrichten mit **string** in der Betrifft-Zeile (Groß- /Kleinschreibung wird ignoriert).

- *w* Alle Nachrichten des Typs c, wobei *c* eine der folgenden Angaben ist:
	- **d** gelöschte Nachrichten
	- **n neue Nachrichten**<br>**o alte Nachrichten**
	- **o** alte Nachrichten
	- **r** gelesene Nachrichten
	- **u** nicht gelesene Nachrichten.

Es ist zu beachten, daß der Kontext des Kommandos be stimmt, ob diese Nachrichtentyp-Angabe sinnvoll ist.

Andere Argumente sind gewöhnlich beliebige Zeichenfolgen, deren An gabe vom aktuellen Kommando abhängt. Dateinamen werden erforder lichenfalls mit den üblichen Shell-Konventionen erweitert (vgl. *sh* (1)). Sonderzeichen werden von angegebenen Kommandos erkannt und sind nachstehend unter Kommandos dokumentiert.

Beim Starten versucht *mailx,* Kommandos aus der optionalen Systemda tei **(/usr/lib/mailx/mailx.rc)** auszuführen, um gewisse Parameter zu initialisieren, und anschließend aus einer privaten Startdatei **(\$HOME/.mailrc)** für individuelle Variablen. Abgesehen von nachstehenen Ausnahmen sind normale Kommandos in Startdateien erlaubt. Startdatei wird meistens zum Einrichten von Anfangs-Anzeigeoptionen und -Listen von Abkürzungen verwendet. Die folgen den Kommandos sind in einer Startdatei nicht erlaubt: !, Copy, edit, followup, Followup, hold, mail, preserve, reply, Reply, Shell, und visual. Ein Fehler in der Startdatei bewirkt, daß die verbleibenden Zeilen in der Datei ignoriert werden. Die **.mailrc** Datei ist optional, und muß lo kal angelegt werden.

## **KOMMANDOS**

Nachstehend finden Sie eine vollständige Liste der *tnailx* Kommandos: *\shell-command*

Wechsel in die Shell. Vgl. ''SHELL" (UMGEBUNGSVARIABLEN).

*# comment*

Nullkommando (Kommentar). Dies kann bei *.mailrc* Dateien nützlich sein.

Gibt die aktuelle Nachrichtennummer aus.

**9**

 $\equiv$ 

Gibt eine Kommando-Zusammenfassung aus.

# alias *alias name ...*

group *alias name ...* Einen Abkürzung für die angegebenen Namen angeben. Die Na men werden eingesetzt, wenn *alias* als ein Empfänger verwendet wird; praktisch in der *.mailrc* Datei.

## alternates *name ...*

Gibt eine Liste alternativer Namen für Ihr Login an. Wenn auf eine Nachricht geantwortet wird, werden diese Namen von der Empfängerbeantwortungsliste entfernt. Ohne Argumente gibt **al** ternates die aktuelle Liste alternativer Namen aus. Vgl. auch "allnet" (UMGEBUNGSVARIABLEN).

## **cd** *[directory]*

## chdir *[directory]*

Verzeichnis ändern. Wenn *directory* nicht angegeben ist, wird \$HOME verwendet.

## copy *[filename]*

copy *[msglist] filename*

Kopieren von Nachrichten in die Datei, ohne die Nachrichten als gesichert zu markieren. Sonst gleichwertig mit dem save Kom mando.

Copy [msglist]<br>Sichern der angegebenen Nachrichten in eine Datei, deren Name vom Verfasser der zu sichernden Nachricht abgeleitet wird, ohne die Nachrichten als gesichert zu markieren. Sonst gleichwertig mit dem Save Kommando.

#### delete *[msglist]*

Löschen von Nachrichten in der *mailbox* . Wenn "autoprint" ge setzt ist, wird die nächste Nachricht hinter der zuletzt gelöschten ausgegeben (vgl. UMGEBUNGSVARIABLEN).

#### discard *[header-field ...]*

ignore [ *header-field ...]*

Unterdrückt die Ausgabe der angegebenen Nachrichtenkopf-Felder beim Anzeigen von Nachrichten am Bildschirm. Beispiele für ignorierbare Nachrichtenkopf-Felder sind "status" und "cc". Die Felder werden einbezogen, wenn die Nachricht gesichert ist. Die Print- und Type-Kommandos heben dieses Kommando auf.

## dp *[msglist]*

dt *[msglist]*

Löschen der angegebenen Nachrichten aus der *mailbox* und Aus gabe der nächsten Nachricht nach der letzten gelöschten Nach richt. Fast gleichwertig mit einem delete Kommando, gefolgt von einem print Kommando.

#### echo *string ...*

Die angegebenen Zeichenfolgen ausgeben (wie *echo(l)),*

## edit *[msglist]*

Die angegebenen Nachrichten editieren. Die Nachrichten werden in eine temporäre Datei geschrieben, und die "EDITOR"-Variable wird verwendet, um den Namen des Editors zu erhalten (vgl. UM GEBUNGSVARIABLEN). Standard-Editor ist ed(1).

## exit

xit

*mailx* beenden, ohne die *mailbox* zu ändern. Nachrichten werden nicht in der *mbox* gesichert (vgl. auch quit).

#### file *[filename]*

folder *[filename]*

Verlassen der aktuellen Nachrichtendatei und Einlesen der ange gebenen Datei. Mehrere Sonderzeichen werden erkannt, wenn sie äs Dateinamen verwendet werden; sie haben folgende Bedeu tung:

% die aktuelle *mailbox .*

%user<br>die mailbox für user

# die vorige Datei.

& die aktuelle *mbox.*

Standard-Datei ist die aktuelle *mailbox .*

#### folders

-Ausgabe der Dateinamen des Verzeichnisses, das in der "folder"- Variablen gesetzt ist (vgl.UMGEBUNGSVARIABLEN).

## followup *[message]*

Antworten auf eine Nachricht, Aufzeichnen der Antwort in einer Datei, deren Name vom Verfasser der Nachricht abgeleitet ist. Überschreibt die "record'-Variable, falls diese gesetzt ist. Vgl. auch die Followup, Save und Copy Kommandos und "outfolders" (UMGEBUNGSVARIABLEN).

## Followup [*msglist*]

Antworten auf die erste Nachricht in der *msglist* , Schicken der Nachricht zum Verfasser jeder Nachricht in der *msglist* . Die Betrifft-Zeile wird von der ersten Nachricht genommen und die Antwort wird in einer Datei, deren Name vom Verfasser der er sten Nachricht abgeleitet wird, aufgezeichnet. Vgl. auch die followup, Save und Copy Kommandos und "outfolders" (UMGE BUNGSVARIABLEN).

from *[msglist]*

Gibt die Zusammenfassung der Nachrichtenköpfe für die angege benen Nachrichten aus.

## group *alias name ...*

alias *alias name ...*

Bestimmen einer Abkürzung für die angegebenen Namen. Die Namen werden eingesetzt, wenn *alias* als ein Empfänger verwen det wird. Nützlich in der *.mailrc* -Datei.

headers *[message]*

Gibt die Seite des Nachrichtenkopfs aus, die die angegebene Nachricht enthält. Die "screen"-Variable setzt die Anzahl der Nachrichtenköpfe pro Seite (vgl. UMGEBUNGSVARIABLEN). Vgl. auch das z Kommando.

help

Gibt eine Zusammenfassung der Kommandos aus.

hold [*msglist*]

preserve *[msglist]*

Aufbewahrung der angegebenen Nachrichten im *mailbox .*

 $if s | r$ 

*mail-commands*

eise

*mail-commands*

endif

Bedingte Ausführung, bei der 5 bewirkt, daß die folgenden Kom mandos *mail-commands* bis zu einem eise oder endif ausführt werden, wenn das Programm im send-Modus ist; *r* führt die Kommandos nur im Empfang-Modus *(receive)* aus; nützlich in der .*mailrc*-Datei.

#### ignore *header-field ...*

discard *header-field ...*

Unterdrückt Ausgabe der angegebenen Nachrichtenkopf-Felder beim Anzeigen von Nachrichten am Bildschirm. Beispiele für ig norierbare Nachrichtenkopf-Felder sind "status" und "cc." Alle Felder werden berücksichtigt, wenn die Nachricht gesichert wird. Print und Type Kommandos heben dieses Kommando auf.

list

Gibt alle verfügbaren Kommandos aus. Es wird keine Erklärung gegeben.

mail *name ...*

Schicken einer Nachricht zum angegebenen Benutzer.

Mail *name*

Schicken einer Nachricht zum angegebenen Benutzer und Auf zeichnen einer Nachrichtenkopie in einer Datei, die nach diesem Benutzer genannt wird.

mbox *[msglist]*

Leiten der angegebenen Nachrichten in die Standardsicherungs datei *mbox,* wenn *mailx* normal beendet wird. Vgl. "MBOX" (UM GEBUNGSVARIABLEN) hinsichtlich einer Beschreibung dieser Datei. Vgl. auch die exit und quit Kommandos.

next *[message]*

Zur nächsten Nachricht gehen, die mit *message* übereinstimmt. Eine *msglist* kann angegeben werden, aber in diesem Fall ist die erste gültige Nachricht in der Liste die einzige, die verwendet wird. Dies ist nützlich beim "Springen" auf die nächste Nachricht eines bestimmten Benutzers, da sonst der Name in Abwesenheit eines tatsächlichen Kommandos als Kommando angesehen wer den würde. Vgl. die oben angeführten Erläuterungen über *msglist* bezüglich einer Beschreibung möglicher Angaben für Nachrichten.

## pipe *[msglist][shell-command]*

f *[msglist][shell-command]*

Die Nachricht über eine Pipe an das angegebene *shell-command* schicken. Die Nachricht wird behandelt, als wäre sie gelesen. Wenn keine Argumente angegeben sind, wird die aktuelle Nach richt an das Kommando geschickt, das durch die "cmd"-Variablen angegeben wird. Wenn die "page"-Variable gesetzt ist, wird nach jeder Nachricht ein Formularvorschub-Zeichen eingefügt (vgl. UMGEBUNGSVARIABLEN).

preserve *[msglist]*

hold *[msglist]*

Aufbewahren der angegebenen Nachrichten in *mailbox .*

Print *[msglist]*

Type [*msglist*]

Ausgabe der angegebenen Nachricht am Bildschirm, einschließlich aller Nachrichtenkopf-Felder; hebt die durch das ignore Kom mando gesetzte Unterdrückung von Feldern wieder auf.

print [msg/isr]

type *[msglist]*

Ausgabe der angegebenen Nachrichten. Wenn "terminal" gesetzt ist, werden die Nachrichten, die länger als die in der "terminal"- Variablen angegebenen Zeilenzahl sind, mit dem Kommando sei tenweise ausgegeben, das in der "PAGER"- Variablen angegeben ist. Das Standardkommando ist *pg(l)* (vgl. UMGEBUNGSVARIA BLEN).

quit

Beenden von *mailx,* wobei die gelesenen Nachrichten in *mbox* und die nicht gelesenen Nachrichten in *mailbox* abgespeichert wer den. Nachrichten, die explizit in einer Datei gesichert worden sind, werden gelöscht.

Reply [*msglist*]

Respond [*msglist*]

Schicken einer Antwort an den Verfasser jeder Nachricht in der *msglist* . Die Betrifft-Zeile wird der ersten Nachricht entnommen. Wenn "record" auf einen Dateinamen gesetzt ist, wird die Antwort am Ende dieser Datei gesichert (vgl. UMGEBUNGSVARIABLEN).

reply *[message]*

respond *[message]*

Antwort auf die angegebene Nachricht, auch an alle anderen Empfänger der Nachricht. Wenn "record" auf einen Dateinamen gesetzt ist, wird die Antwort am Ende dieser Datei gesichert (vgl. UMGEBUNGSVARIABLEN).

Save *[msglist]*

Sichern der angegebenen Nachrichten in einer Datei, deren Name vom Verfasser der ersten Nachricht abgeleitet wird. Der Dateina me ist der Name des Verfassers ohne die Netzadressen. Vgl. auch die Kommandos Copy, followup, und Followup und "outfolder" (UMGEBUNGSVARIABLEN).

## save *[filename]*

save *[msglist] filename*

Sichern der angegebenen Nachrichten in der angegebenen Datei. Falls die Datei nicht vorhanden ist, wird sie erstellt. Die Nachricht wird aus der *mailbox* gelöscht, wenn *mailx* endet, sofern nicht "keepsave" gesetzt ist (vgl. auch UMGEBUNGSVARIABLEN und die Kommandos exit und quit).

#### set

## set *name*

#### set *name =string*

set *name =number*

Definieren einer Variablen, die mit *name* bezeichnet wird. Der Variablen kann eine Null, eine Zeichenfolge oder ein numeri scher Wert zugewiesen werden. Set allein gibt alle definierten Variablen und ihre Werte aus. Vgl. UMGEBUNGSVARIABLEN hinsichtlich der Einzelbeschreibungen der *mailx* Variablen.

## Shell

Ruft eine interaktive Shell auf (vgl. auch "SHELL" (UMGE BUNGSVARIABLEN)).

## size *[msglist]*

Gibt die Größe in Zeichen der angegebenen Nachrichten aus.

#### source *filename*

Lesen der Kommandos aus der angegebenen Datei und dann Rückkehr in den Kommando-Modus.

## top *[msglist]*

Ausgabe der obersten Zeilen der angegebenen Nachrichten. Wenn die Variable "toplines" (obere Zeilen) gesetzt ist, wird diese als die auszugebende Zeilenanzahl genommen (vgl. UMGE BUNGSVARIABLEN).Der Standard ist 5.

#### touch *[msglist]*

Durchlaufen der angegebenen Nachrichten. Wenn eine Nachricht in *msglist* nicht explizit in eine Datei gesichert wurde, wird sie bei normaler Beendigung nach *mbox* geschrieben oder in die durch die Umgebungsvariable MBOX angegebene Datei. Vgl. exit und quit.

## Type *[msglist]*

Print [*msglist*]

Ausgabe der angegebenen Nachricht am Bildschirm, einschließlich aller Nachrichtenkopf-Felder. Hebt durch das ignore Kommando eingestellte Fehlerunterdrückung auf.

## type [*msglist*]

print *[msglist]*

Ausgabe der angegebenen Nachrichten. Wenn "terminal" gesetzt ist, werden die Nachrichten, die länger als die von der "terminal"- Variablen angegebenen Zeilenzahl sind, mit dem Kommando sei tenweise ausgegeben, das in der "PAGER"-Variablen angegeben ist. Das Standardkommando ist pg(1) (vgl. UMGEBUNGSVARIA-BLEN).

## undelete *[msglist]*

Wiederherstellen der angegebenen gelöschten Nachrichten. Stellt nur Nachrichten wieder her, die in der aktuellen Postsitzung ge löscht wurden. Wenn "autoprint" gesetzt ist, wird die letzte der wiederhergestellten Nachrichten ausgegeben (vgl. UMGEBUNGS VARIABLEN).

unset *name ...* Löschen der angegebenen Variablen. Wenn die Variable von der Ausführungs-Umgebung importiert wurde (d. h. eine Shell-Variable), dann kann sie nicht gelöscht werden.

Version

Ausgabe der aktuellen Version und Versionsdatum.

visual *[msglist]*

Editieren der angegebenen Nachrichten mit einem Bildschirm-Editor. Die Nachrichten werden in eine temporäre Datei ge schrieben und die "VISUAL" Variable wird zur Bestimmung des Editornamens verwendet (vgl.UMGEBUNGSVARIABLEN).

write *[msglist] filename*

Schreiben der angegebenen Nachrichten in die angegebene Datei, jedoch ohne Nachrichtenkopf und abschließende Leerzeile. Sonst gleichwertig mit dem Kommando save.

xit

exit

*mailx* beenden, ohne die *mailbox* zu ändern. Nachrichten werden nicht in der *mbox* gesichert (Vgl. auch quit).

 $z[+|-]$ 

Die Nachrichtenkopfanzeige eine volle Bildschirmseite vorwärts oder rückwärts rollen. Die Anzahl angezeigter Nachrichtenköpfe wird mit der "screen"- Variablen gesetzt (vgl. UMGEBUNGSVA RIABLEN).

## **TILDE-ESCAPE-FOLGEN**

Die folgenden Kommandos können nur im *input mode* eingegeben wer den, indem man am Anfang einer Zeile das Tilde-Escape-Zeichen (~) eingibt. Vgl. "escape" (UMGEBUNGSVARIABLEN) zur Änderung dieses Sonderzeichens.

Wechsel in die Shell.

 $\sim$  .

Dateiende simulieren (beendet Nachrichteneingabe).

## *- : mail-command*

*~ \_ mail-command*

Aufforderung zur Kommandoeingabe wird dargestellt. Nur gültig, falls eine Nachricht gesendet werden soll und gleichzeitig Post ge lesen wird.

 $~1$ 

Ausgabe einer Zusammenfassung der Tilde-Escape-Zeichen.

lesen wird<br>  $\sim$ ?<br>
Ausgabe e<br>  $\sim$  A<br>
Einfügen Einfügen der Signier-Zeichenfolge "sign" in die Nachricht (vgl. Assace einer Zusammennassung der Thue-Escape-Zeichen.<br>
24 Einfügen der Signier-Zeichenfolge "sign" in die Nachricht (vgl.<br>
24 Einfügen der Signier-Zeichenfolge "sign" in die Nachricht (vgl.<br>
12 Einfügen der Signier-Zeichen

UMGEBUNGSVARIABLEN). UMGEBUNGSVARIABLEN).<br>
∼ a<br>
Einfügen der Signier-Zeichenfolge "sign" in die Nachricht (vgl.<br>
UMGEBUNGSVARIABLEN).<br>
∼ b *name* ...<br>
Hinzufügen von *names* auf die blinde Durchschlagsliste (blind

carbon copy - Bcc).

*<sup>~ !</sup> shell-command*

#### $\sim$  c  $name$ ...

Hinzufügen von *names* auf die Durchschlagsliste (carbon copy - Cc).  $\sim$  c *name* ...<br>
Hinzuf<br>
Cc).<br>  $\sim$  d<br>
Einless

Einlesen der Datei *dead.letter.* Vgl. "DEAD" (UMGEBUNGSVA Cc).<br> **∼ d**<br>
Einlesen der Datei *dead.letter*. Vgl. "DEAD" (UMGEBUNGSVA-RIABLEN) bezüglich einer Beschreibung dieser Datei.<br>
∼ e<br>
Aufrufen des Editors für Teilnachricht. Vgl. auch "EDITOR"<br>
(UMGEBUNGSVARIABLEN)

(UMGEBUNGSVARIABLEN).

**- f** *[msglist]*

Weiterleiten der angegebenen Nachrichten. Die Nachrichten wer den ohne Änderung in die Nachricht eingefügt. (UMGI)<br> **\*** f [*msglist*]<br>
Weiter<br>
den oh<br> **\*** h<br>
Eingab

Eingabe-Aufforderung für Betrifft-Zeile und To, Cc, und Bcc-Listen. Wenn das Feld mit einem Anfangswert angezeigt wird, kann es genauso editiert werden, als ob es gerade eingegeben worden wäre.

**~ i** *string*

In den Text der Nachricht den Wert der benannten Variable ein fügen. Zum Beispiel ist **~A** gleichwertig zu **'~i** Sign.' Auf gesetz te und exportierte Umgebungsvariablen der Shell kann ebenfalls über **'~i'** zugegriffen werden.

**~ m** *[msglist]* **~ P** Einfügen der angegebenen Nachrichten in den Brief, wobei der neue Text nach rechts verschoben wird. Nur gültig, wenn eine Nachricht gesendet und gleichzeitig Post gelesen wird. neue<br>
Nachri<br>
~ **p**<br>
Ausgal<br>
~ **q**<br>
Verlas

Ausgabe der eingegebenen Nachricht.

Verlassen des Eingabemodus durch Simulieren einer Unterbre chung. Wenn der Hauptteil der Nachricht nicht Null ist, wird die Teilnachricht in *dead.letter* gesichert. Vgl. "DEAD" (UMGE BUNGSVARIABLEN) bezüglich einer Beschreibung dieser Datei.

*-rfilename*

*— < filename ~ ~ < \shell-command*

Einlesen der angegebenen Datei. Wenn das Argument mit einem Ausrufezeichen (!) beginnt, wird die übrige Zeichenfolge als ein beliebiges Shell-Kommando angesehen und ausgeführt, wobei die Standardausgabe dieses Kommandos in die Nachricht eingefügt wird.

**~ s** *string ...* Setzen der Betrifft-Zeile auf *string.*

~ 1 *name ...* Hinzufügen der angegebenen *names* zur "To''-Liste(Empfängerli ste).

#### $\sim$  V

Aufrufen eines bevorzugten Bildschirm-Editors für die Teilnach richt. Vgl. auch "VISUAL"(UMGEBUNGSVARIABLEN).

## *~vt filename*

Schreiben der Teilnachricht ohne Kopf in die angegebene Datei.

**- x** Beenden wie bei ~q , außer daß die Nachricht in *dead.letter* gesi chert wird.

#### *~| shell-command*

Den Hauptteil der Nachricht über eine Pipe an das angegebene *shell-command* schicken. Wenn das *shell-command* einen erfolg reichen Endestatus liefert, wird die Nachricht durch die Ausgabe des Kommandos ersetzt.

## **UMGEBUNGSVARIABLEN**

Die folgenden Umgebungsvariablen sind der Ausführungsumgebung entnommen und können innerhalb von *mailx* nicht geändert werden.

## HOME=directory

Das Ausgangsverzeichnis des Benutzers

## **MAILRC***=filename*

Der Name der Startdatei. Standard ist SHOME/.mailrc.

Die folgenden Variablen sind interne *mailx* Variablen. Sie können von der Ausführungsumgebung importiert oder jederzeit über das Komman do set gesetzt werden. Das Kommando unset kann zum Löschen der Variablen verwendet werden.

#### **addsopt**

Standardmäßig eingeschaltet. Wenn */bin/mail* nicht verwendet wird, sollte **noaddsopt** angegeben werden. (Vgl. nachstehende ACHTUNG!)

#### **allnet**

Alle Netznamen, deren letzte Komponente (Login-Name) über einstimmen, werden gleich behandelt. Dadurch wird erreicht, daß die Nachrichten-Angaben in *msglist* ähnliche Wirkung haben. Standard ist **noallnet.** Vgl. auch das Kommando alternates und die "metoo" Variable.

#### **append**

Bei Beendigung, Nachrichten ans Ende der Datei *mbox* anhängen, anstatt sie an den Anfang zu stellen. Standard ist **noappend.**

#### **askcc**

Eingabe-Aufforderung für die Cc-Liste, nachdem Nachricht einge geben wird. Standard ist **noaskcc.**

### **asksub**

Eingabe-Aufforderung für Betrifft, wenn es auf der Kommando zeile nicht mit der Option -s angegeben wird. Standardmäßig eingeschaltet.

## **autoprint**

Aktiviert automatische Ausgabe der Nachricht nach delete und undelete Kommandos. Standard ist **noautoprint.**

#### **bang**

Aktiviert die besondere Bedeutung des Ausrufzeichens (!) für Kommandozeilen zum Wechseln in die Shell wie in  $vi(1)$ . Standard ist **nobang.**

## **cmd***=shell-command*

Setzen des Standardkommandos für das pipe Kommando. Kein Standardwert.

## $conv=conversion$

Umwandeln der uucp Adressen in den angegebenen Adressenstil. Die einzige gültige Umwandlung ist jetzt *internet*, das von einem Postzustellungs-Programm fordert, daß die RFC822-Norm für elektronische Post-Adressierung eingehalten wird. Umwandlung wird standardmäßig abgeschaltet. Vgl. auch "sendmail" und die Option -U in der Kommandozeile.

#### **crt***=number*

Die Nachrichten, die mehr als *number* Zeilen haben, werden über eine Pipe an das Kommando geschickt, das durch den Wert der "PAGER"-Variablen angegeben ist (standardmäßig  $pg(1)$ ). Standardmäßig abgeschaltet.

## **DEAD**=filename

Der Name der Datei, in die bei unvorhergesehener Unterbre chung Teilbriefe gesichert werden. Standard ist \$HOME/ dead.letter.

#### **debug**

Ausführliche Fehlermeldungen für die Fehlersuche ausgeben. Nachrichten werden nicht gesendet. Standard ist **nodebug.**

**dot**

Nimmt einen Punkt allein auf einer Zeile bei Eingabe an dem Terminal als Dateiende an. Standard ist **nodot.**

#### **EDITOR***=shell-command*

Das Kommando, das aufgerufen wird, wenn edit oder ~e Kom mandos verwendet werden. Standard ist *ed(\).*

#### **escape** =c

Escape-Zeichen ~ durch *c* ersetzen. Tritt in Kraft bei nächster ge sendeter Nachricht.

## folder=directory

Das Verzeichnis zur Sicherung der Standardpostdatei. Vom Be nutzer angegebene Dateinamen, die mit einem (+) beginnen, werden zu einem richtigen Dateinamen, indem dem Dateinamen dieser Verzeichnisname vorangestellt wird. Wenn *directory* nicht mit einem Schrägstrich (/) beginnt, wird \$HOME vorangestellt. Die Verwendung der (+)-Konstruktion in einer *mailx* Kommandozeile setzt voraus, daß "folder" eine exportierte *sh* Umgebungs variable ist. Es gibt keinen Standardwert für die "folder" -Varia ble. Vgl. auch "outfolder" weiter unter.

## **header**

Beim Start von *mailx* wird die Zusammenfassung der Nachrichten köpfe ausgegeben. Standardmäßig aktiviert.

### **hold**

Alle eingelesenen Nachrichten in der *mailbox* aufbewahren statt in der Standard-Datei *mbox.* Standard ist **nohold.**

#### **ignore**

Ignorieren von Unterbrechungen beim Eingeben von Nachrichten. Praktisch bei störungsanfälligen Wählleitungen. Standard ist **noig nore.**

#### **ignoreeof**

Ignoriert Dateiende während Nachrichteneingabe. Eingabe muß mit einem Punkt (.) in einer Zeile allein oder durch das Kom mando abgeschlossen werden. Standard ist **noignoreeof.** Vgl. auch oben erwähnter "dot".

#### **keep**

Wenn die *mailbox* leer ist, wird sie auf Länge Null abgeschnitten statt entfernt. Standardmäßig abgeschaltet.

#### **kee psave**

Nachrichten, die in anderen Dateien gesichert wurden, in *mailbox* aufbewahren, anstatt sie zu löschen. Standard ist **nokeepsave.**

#### *MBOX=filenam e*

Der Name der Datei zur Sicherung von Nachrichten, die gelesen wurden. Das Kommando xit hebt diese Funktion auf, das gleiche gilt für die Sicherung der Nachricht in einer anderen Datei. Stan dard ist \$HOME/mbox.

## **metoo**

Wenn Ihr Login als Empfänger erscheint, wird es nicht von der Liste gestrichen. Standard ist **nometoo.**

## LISTER*=shell-command*

Das Kommando (und Optionen), das zur Ausgabe des Inhalts des "folder"-Verzeichnisses verwendet werden soll. Der Standard ist  $ls(1)$ .

#### onehop

Bei Beantwortung einer Nachricht, die ursprünglich an mehrere Empfänger geschickt wurde, müssen die anderen Empfänger adressen normalerweise relativ zur Station des Verfassers angege ben werden. Mit diesem Schalter muß die Empfängeradresse nicht abgestimmt werden. Das erhöht die Effizienz in einem Netz, wo jede Station direkt zu allen anderen Stationen senden kann (d. h. in einem Schritt).

#### outfolder

Dateien, in denen abgeschickte Nachrichten aufgezeichnet wer den, werden in dem durch die "folder"-Variable angegebenen Verzeichnis angelegt, es sei denn, der Pfadname ist absolut. Stan dard ist nooutfolder. Vgl. oben erwähnten "folder" und die Kom mandos Save, Copy, followup und Foliowup.

#### page

Verwendung mit dem Kommando pipe, um einen Formularvor schub nach jeder Nachricht einzufügen, die durch die Pipe ge schickt wird. Standard ist nopage.

#### PAGER*=shell-command*

Das Kommando wird als ein Filter zur Ausgabe-Paginierung ver wendet. Dieses Kommando kann auch zur Angabe der zu benut zenden Optionen verwendet werden. Standard ist pg(1).

#### promp<sup>t</sup>*=string*

Setzen der Eingabe-Aufforderung für *command mode* auf *string*. Standard ist "?".

#### quiet

Ausgabe der Anfangsnachricht und Version beim Starten von *mailx* wird unterdrückt. Standard ist noquiet.

#### *record=filename*

Aufzeichnen der gesamten abgeschickten Post in *filename.* Stan dardmäßig abgeschaltet. Vgl. auch oben erwähnten "outfolder".

#### save

Aktivieren der Sicherung von Nachrichten in *dead.letter* bei Unter brechung oder Sendefehler. Vgl. "DEAD" hinsichtlich einer Be schreibung dieser Datei. Standardmäßig aktiviert.

## **screen** *=number*

Setzen der Zeilenanzahl für eine volle Bildschirmseite von Kopf zeilen für das Kommando headers.

## **sendmail***=shell-command*

Alternatives Kommando zum Schicken von Nachrichten. Standard ist */bin/rmail(l).*

## **sendwait**

Warten auf die Beendigung eines mail-Prozesses im Hintergrund, ehe zurückgekehrt wird. Standard ist **nosendwait.**

## **SHELL***=shell-command*

Der Name des gewünschten Kommando-Interpreters. Standard ist  $sh(1)$ .

#### **showto**

Wenn die Nachricht von Ihnen ist, wird bei Anzeige der Kopfzei len der Name des Empfängers statt des Verfassernamens ausgege ben.

## **sign** *=string*

Ist die Variable, die in den Text einer Nachricht eingefügt wird, falls das Kommando ~a (autograph) angegeben wird. Kein Stan dard (vgl. auch ~i (TILDE-ESCAPE-FOLGEN)).

#### **Sign** *=String*

Ist die Variable, die in den Text einer Nachricht eingefügt wird, falls das Kommando ~A (autograph) angegeben wird. Kein Stan dard (vgl. auch ~i (TILDE-ESCAPE-FOLGEN)).

## **toplines***=number*

Die Anzahl der bei dem Kommando top auszugebenden Zeilen. Standard ist 5.

## **VISUAL** *=shell-command*

Der Name eines bevorzugten Bildschirm-Editors. Standard ist  $vi(1)$ .

## **DATEIEN**

\$HOME/.mailrc \$HOME/mbox /usr/mail/\* /usr/lib/mailx/mailx.help\* /usr/lib/mailx/mailx.rc /tmp/R[emqsx]\*

Individuelle Startdatei Sekundäre Speicherdatei Post-Verzeichnis Help-Dateien Wahlweise globale Startdatei Temporäre Dateien

#### **SIEHE AUCH:**

 $ls(1)$ , mail $(1)$ , pg $(1)$ .

## **ACHTUNG!**

Die Optionen -h, -r und -U können nur verwendet werden, wenn *mailx* nicht auf */bin/mail* beruht.

#### **FEHLER**

Wo *shell-command* zugelassen ist, sind Argumente nicht immer erlaubt. Experimentieren wird empfohlen.

Interne Variablen, die von der Ausführungsumgebung importiert wur den, können nicht mit unset gelöscht werden.

Die gesamte Internet-Adressierung wird nicht voll von *mailx* unterstützt. Die neuen Normen bedürfen einer gewissen Einführungszeit.

Versuche, einzeilige Nachrichten zu schicken, die nur aus einem "." bestehen, werden bei *mail(l')* wie Ende von Nachrichten behandelt (das Standard-Postlieferungsprogramm).

**MAKEKEY(l) (Dienstprogramme zur Datenschutz-Administration) MAKEKEY(l)**

## **BEZEICHNUNG**

makekey - Chiffrierschlüssel generieren

## **ÜBERSICHT**

**/usr/lib/makekey**

#### **BESCHREIBUNG**

*Makekey* erhöht die Sicherheit von Verschlüsselungsverfahren, die auf einem Chiffrierschlüssel beruhen, da der Zeitbedarf zum Ausprobieren von der Standardeingabe und schreibt 13 Byte auf die Standardausgabe. Die ausgegebenö Bytefolge wird in Abhängigkeit von der Eingabe an hand eines Verfahrens berechnet, das die Entschlüsselung erschwert, weil ein nicht unbeträchtlicher Bruchteil einer Sekunde dazu benötigt wird.

Die ersten acht Eingabebyte (der *Eingabeschlüssel*) dürfen aus beliebigen ASCII-Zeichen bestehen. Die beiden letzten Byte (die *Chiffre)* soll ten aus Ziffern, Groß- und Kleinbuchstaben sowie den Zeichen . und / gebildet werden. Die Chiffre wird in die ersten beiden Zeichen der ausgegebenen Bytefolge übernommen. Die verbleibenden 11 Ausgabe zeichen bilden den *Ausgabeschlüssel,* Sie werden dem gleichen Zei chenvorrat entnommen wie die Chiffre.

Die Umformung des Eingabeschlüssels läuft grundsätzlich folgenderma ßen ab: Anhand der Chiffre wird einer von 4.096 Verschlüsselungsalgorithmen ausgewählt. Diese basieren alle auf dem DES-Algorithmus des National Bureau of Standards, der aber in 4.096 verschiedene Verfahren aufgeteilt wird. Mit dem Eingabeschlüssel als Schlüssel wird eine kon stante Zeichenfolge gebildet und an den Algorithmus übergeben, der daraufhin mehrfach durchlaufen wird. Die 64 Ausgabebit des Algorith mus werden auf die 66 Bit des *Ausgabeschlüssels* verteilt.

*Makekey* ist für Programme vorgesehen, die Daten verschlüsseln müs sen. Ein- und Ausgabe sind in der Regel Pipes.

## **SIEHE AUCH**

 $ed(1)$ ,  $crypt(1)$ ,  $vi(1)$ . passwd(4) im *Programmer's Reference Manual.*

#### **ACHTUNG**

Dieses Kommando ist Bestandteil der Dienstprogramme zur Datenschutz-Administration, die nur in den USA erhältlich sind.

mesg - Nachrichten erlauben oder verbieten

## **ÜBERSICHT**

**mesg [ -n ] [ -y ]**

## **BESCHREIBUNG**

*mesg* mit dem Argument n verbietet Nachrichten über write(l), indem die Schreibberechtigung auf dem Terminal des Benutzers für alle ande ren Benutzer entzogen wird, *mesg* mit dem Argument y setzt diese Be rechtigung wieder in Kraft. Ohne Argument berichtet *mesg* den aktuel len Zustand, ohne ihn zu ändern.

## **DATEIEN**

/dev/tty\*

#### **SIEHE AUCH:**

 $write(1)$ .

## **DIAGNOSE**

Endestatus ist 0, wenn Nachrichten empfangbar sind, 1 wenn nicht, 2 bei Fehlern.

mkdir - Verzeichnisse erstellen

## **ÜBERSICHT**

mkdir [ -m mode ] [ -p] dirname ...

### **BESCHREIBUNG**

*mkdir* erstellt die angegebenen Verzeichnisse mit Modus 777 (Änderung möglich mit *umask* (1)).

Standardmäßige Einträge in ein Verzeichnis (z.B. die Dateien . für das Verzeichnis selbst und .. für das übergeordnete) werden automatisch durchgeführt, *mkdir* kann diese Einträge nicht mit Namen erstellen. Er stellung eines Verzeichnisses erfordert Schreiberlaubnis im übergeord neten Verzeichnis.

Die Eigentümernummer und Gruppennummer der neuen Verzeichnisse sind jeweils auf die realen Benutzer- und Gruppennummern des Pro zesses gesetzt.

Zwei Optionen stehen bei *mkdir* zur Verfügung:

- -m Diese Option gestattet Benutzern, den für die neuen Verzeichnis se zu verwendenden Modus anzugeben. Die Möglichkeiten für Modus werden bei *chmod(l)* erklärt.
- -p Mit dieser Option erstellt *mkdir* das Verzeichnis *dirname,* indem alle nicht vorhandenen übergeordneten Verzeichnisse zuerst erstellt werden.

## **BEISPIEL**

Zur Erstellung der Unterverzeichnis-Struktur Itr/jd/jan geben Sie ein:

mkdir -p Itr/jd/jan

## **SIEHE AUCH**

 $sh(1)$ ,  $rm(1)$ ,  $umask(1)$ .

intro(2), mkdir(2) im *Programmer's Reference Manual,*

## **DIAGNOSE**

*mkdir* liefert den Endecode 0, wenn alle in der Kommandozeile angege benen Verzeichnisse erfolgreich erstellt sind. Andernfalls wird eine Fehlermeldung angegeben und ungleich Null zurückgegeben. Ein Feh lercode wird in *errno* gespeichert.

netbench - Netzwerk-Test

#### **ÜBERSICHT**

**netbench** protocol sendhost sinkhost repetitions messagesize

#### **BESCHREIBUNG**

*Netbench* ist der Client des Servers *netbenchd(IC).* Wenn das Pro gramm *netbench* auf dem Host *sendhost* gestartet wird, stellt es eine Verbindung zu dem *netbenchd*-Server her, der auf dem Host *sinkhost* läuft, und sendet *repetition* Pakete in Länge von *messagesize* Byte in dem angegebenen Protokoll *protocol*(entweder UDP oder TCP).

Der Client *netbench* und der zugehörige Server *netbenchd* sammeln sta tistische Daten über die Datenübertragung und berechnen unabhängig voneinander Leistungs- und Auslastungskennziffern für eine Sitzung.

Der Client nimmt folgende Messungen vor:

- Anzahl gesendeter Byte
- Anzahl gesendeter Pakete
- für das Senden der Pakete verbrauchte tatsächliche Zeit
- für das Senden der Pakete verbrauchte Systemzeit
- für das Senden der Pakete verbrauchte Benutzerzeit
- Durchsatz in Byte pro Sekunde
- Durchsatz in Bit pro Sekunde
- Durchsatz in Paketen pro Sekunde
- mittlere Verzögerung pro Paket in Sekunden

Der Server nimmt folgende Messungen vor:

- Anzahl empfangener Byte
- Anzahl empfangener Pakete
- für den Empfang der Pakete verbrauchte Gesamtzeit
- für den Empfang der Pakete verbrauchte Systemzeit
- für den Empfang der Pakete verbrauchte Benutzerzeit
- Durchsatz in Byte pro Sekunde
- Durchsatz in Bit pro Sekunde
- Durchsatz in Paketen pro Sekunde
- mittlere Verzögerung pro Paket in Sekunden

Vor der Beendigung einer Sitzung übermittelt der Server seine Ergeb nisse an den Client. Er selbst vergißt diese Messungen am Ende der Sit zung. Der Client sammelt sowohl die Testdaten des Servers als auch sei ne eigenen und schreibt alle verfügbaren Kennziffern in die Standard Fortschreibung der Datei netbench.log im aktuellen Arbeitsverzeichnis des Client benutzt. Der Server gibt *keine* Daten aus (abgesehen von Fehlermeldungen auf der Systemkonsole). *Netbench* unterhält zwei Sockets: einen Steuersocket zum Austausch von Steuerinformationen mit dem *netbenchd*-Server und einen Datensocket, über den die Daten zum Server gesendet werden. Wenn *netbench* aus geführt wird, läuft folgendes Protokoll ab:

- 1) Über den Steuersocket wird eine Verbindung zum Server ange fordert, beim TCP-Protokoll außerdem eine Verbindung über den Datensocket.
- 2) Die Messungen werden gestartet.
- 3) Über den Datensocket wird die gewünschte Anzahl von Paketen gesendet. Zum Abschluß wird ein "Übertragungsende"-Signal über den Datensocket verschickt.
- 4) Die Messungen werden beendet.
- 5) Über den Steuersocket wird die Endemeldung gesendet.
- 6) Die Leistungs- und Auslastungskennziffern für den Client werden berechnet. Über den Steuersocket werden die vom Server berech neten statistischen Daten eingelesen. Alle Testkennziffern wer den in die Standardausgabedatei und in eine Protokolldatei ge schrieben.
- 7) Die Steuerverbindung wird abgebaut, beim TCP-Protokoll auch die Datenverbindung.

In der Datei /etc/hosts müssen Einträge für die Hosts *sendhost* und *sinkhost* vorhanden sein (siehe *hosts(5)).* Außerdem müssen in der Da tei /etc/services sowohl TCP- als auch UDP-Einträge für die Dienste *benchdata* (Datenverbindung) und *benchctl* (Steuerverbindung) vorhan den sein, /etc/services könnte z. B. die folgenden Einträge enthalten:

benchctl 2048/udp # wird tatsächlich an einen TCP-Socket gebunden

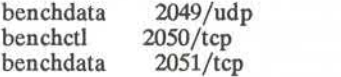

Weitere Informationen sind unter *services(5)*zu finden.

Auf dem Host *sinkhost* muß natürlich ein *netbenchd*-Server aktiv sein, damit *netbench* seine Aufgabe erfüllen kann.

#### **BEISPIELE**

netbench udp ramses cleo 1000 1024 netbench tcp ramses ramses 1000 2048

**2**

## **DATEIEN**

netbench.log /etc/hosts /etc/services

## **SIEHE AUCH**

hosts(5), services(5), netbenchd(1C)

## **FEHLER**

Über UDP kann immer nur ein *netbench* -Client von einem *netbenchd* -Server bedient werden. Dagegen können viele TCP-Clients gleichzeitig von einem Server bedient werden.

netstat - anzeigen des Netzwerk-Status

#### **ÜBERSICHT**

```
netstat [ -Aan ] [ -f Adreßfamilie ][ System ][ Kem ]
netstat [ -imdes ] [ -f Adreßfamilie ][ System ][ Kem ]
netstat [ -n ] [ -I Schnittstelle ] Intervall [ System ][ Kem ]
```
**BESCHREIBUNG**<br>Das Kommando netstat zeigt den Inhalt verschiedener netzwerkbezogener Datenstrukturen symbolisch an. Je nach Optionen für die dargestellten Daten stehen mehrere Ausgabeformate zur Verfügung. Mit der er sten Form des Kommandos wird eine Liste der aktiven Sockets für die einzelnen Protokolle erstellt. Mit der zweiten Form wird, je nach der gewählten Option, der Inhalt einer anderen Netzwerkdatenstrukturen dargestellt. Wird die dritte Form verwendet und ein *Intervall* definiert, zeigt *netstat* fortlaufend die Daten zum Paketverkehr an den konfigu rierten Netzwerkschnittstellen an.

Die Optionen haben folgende Bedeutung:

- **-A** Bei der Standardmaske wird die Adresse aller Protokollsteuer blöcke angezeigt, die zu Sockets gehören; wird zur Testhilfe ver wendet.
- **-a** Bei der Standardmaske wird der Status aller Sockets angezeigt. Normalerweise erscheinen von Servern benutzte Sockets nicht.
- **-i** Zeigt den Status von Schnittstellen, die automatisch konfiguriert wurden (statisch in eine System konfigurierte Schnittstellen, die beim Laden des Systems jedoch nicht lokalisiert werden, werden nicht gezeigt).
- **-I** *Schnittstelle*

Zeigt nur zu dieser Schnittstelle gehörende bzw. dafür spezifische Daten an; wird, wie unten beschrieben, mit einem *Intervall* ver wendet.

- **-m** Zeigt von den Speicherverwaltungsroutinen aufgezeichnete stati stische Daten an (das Netzwerk verwaltet einen eigenen Pool von Speicherpuffern).
- **-n** Zeigt die Netzwerkadressen als Zahlen (normalerweise interpre tiert *netstat* die Adressen und versucht sie symbolisch anzuzeigen). Diese Option kann mit allen Anzeigeformaten verwendet werden.
- -s Zeigt statistische Daten pro Protokoll.
- -r Zeigt die Leitwegtabellen. Ist auch -s angegeben, werden statt dessen Leitwegstatistiken angezeigt.
## **-f** *Adreßfamilie*

Beschränkt statistische Daten oder Berichte des Adreßsteuerblocks auf die angegebene *Adreßfamilie.* Die folgenden Adreßfamilien werden erkannt: *inet* für **AF** INET, *ns* für **AF** NS und *unix* für **AF** UNIX.

Mit den Argumenten *System* und *Kem* können die Standardwerte "/unix" und "/dev/kmem" ersetzt werden.

Die Standardmaske für aktive Sockets zeigt die lokale und die entfernte Adresse, die Größe für Sende- und Empfangswarteschlangen (in Byte), das Protokoll und den internen Status des Protokolls an. Die Adreßformate haben die Form "host.anschluß" oder "netzwerk.anschluß", wenn die Adresse eines Sockets eine Netzwerkadresse, aber keine bestimmte Host-Adresse angibt. Sind Host- und Netzwerkadresse bekannt, werden sie symbolisch gemäß den Datenbanken */etc/hosts* bzw. */etc/networks* angezeigt. Ist ein symbolischer Name für eine Adresse unbekannt, oder wurde die Option -n angegeben, wird die Adresse numerisch, je nach<br>Adreßfamilie, ausgegeben. Nähere Angaben zum Internetzum Internet-"Punktformat" enthält der Handbucheintrag inet (3N). Nicht näher spezifizierte (globale) Adressen und Anschlüsse erscheinen als "\*".

Die Schnittstellenmaske zeigt in einer Tabelle kumulierte Daten über die Anzahl der übertragenen Pakete, Fehler und Kollisionen aus. Die Netzwerkadressen der Schnittstelle und die maximale Übertragungsein heit ("mtu") werden ebenfalls angezeigt.

Die Leitweg-Tabellenmaske zeigt die verfügbaren Leitwege und ihren Status an. Jeder Leitweg besteht aus einem Ziel-Host oder -Netzwerk und einem Gateway zum Weiterleiten von Paketen. Im Schalterfeld an gezeigt, welchen Status der Leitweg hat ("U" für aktiv ("up")), ob der Leitweg zu einem Gateway ("G") führt und ob der Leitweg dynamisch durch Umleitung auf einen anderen Gateway ("D") angelegt wurde. Direkte Leitwege werden für alle mit dem lokalen Host verbundenen Schnittstellen angelegt; das Gateway-Feld für solche Einträge enthält die Adresse der Ausgangsschnittstelle. Das Feld refcnt gibt die aktuelle Anzahl der aktiven Zugriffe auf den Leitweg an. Verbindungsorientierte nur einen Leitweg, verbindungslosen Protokollen dagegen wird ein Leitweg zugeordnet, während sie an dasselbe Ziel senden. Das Ausla stungsfeld enthält einen Zähler für die Anzahl der auf diesem Leitweg gesendeten Pakete. Der Schnittstelleneintrag gibt an, welche Netzwerk schnittstelle für den Leitweg benutzt wird.

Wird *netstat* mit dem Argument *Intervall* aufgerufen, wird ein laufender Zähler mit statistischen Daten zu den Netzwerkschnittstellen angezeigt. Diese Maske besteht aus einer Spalte für die Primärschnittstelle (die er-

ste bei der automatischen Konfiguration gefundene Schnittstelle) und einer Spalte, in der Daten zu allen Schnittstellen zusammengefaßt sind. Die Primärschnittstelle kann mit der Option *-I* durch eine andere Schnittstelle ersetzt werden. Die erste Zeile jedes Informationsbild schirms enthält eine Zusammenfassung der Daten seit dem letzten La den. Die nachfolgenden Ausgabezeilen enthalten Werte, die während des vorherigen Intervalls gesammelt wurden.

# **SIEHE AUCH**

hosts(5), networks(5), protocols(5), services(5), trpt(8C)

## **FEHLERQUELLEN**

Der Begriff Fehler ist schlecht definiert.

**NEWFORM(l) (Dienstprogramme für Verzeichnis und Dateiverwaltung) NEWFORM(l)**

## **BEZEICHNUNG**

newform - Format einer Textdatei ändern

## **ÜBERSICHT**

newform  $[-s]$  [-itabspec] [-otabspec] [-bn]  $[-en]$  [-pn]  $[-an]$  [-f]  $[-cchar]$  $[-ln]$  [files]

## **BESCHREIBUNG**

*newform* liest Zeilen der angegebenen Dateien *flies* oder die Standard eingabe, wenn keine Eingabedatei genannt wird, und gibt die Zeilen auf der Standardausgabe aus. Zeilen werden gemäß der auf der Komman dozeile angegebenen Optionen umformatiert.

Mit Ausnahme von -s können Optionen auf der Kommandozeile in be liebiger Reihenfolge erscheinen, wiederholt und mit den wahlweisen fi*ies* vermischt werden. Kommandozeilen-Optionen werden in der ange gebene Reihenfolge verarbeitet. Dies bedeutet, daß Optionsfolgen wie "-e15 -l60" andere Ergebnisse als die Folge "-l60 -e15" ergeben. Optionen werden auf alle *flies*in der Kommandozeile angewendet.

—s Trennt auf jeder Zeile führende Zeichen bis zum ersten Ta bulatorzeichen ab und stellt bis zu 8 der abgetrennten Zei chen ans Ende der Zeile. Bei mehr als 8 abgetrennten Zei chen (wobei das erste Tabulatorzeichen nicht gezählt wird) wird das achte Zeichen durch einen \* ersetzt und alle rechts davon stehenden Zeichen werden gelöscht. Der erste Tabu lator wird immer gelöscht.

> Eine Fehlermeldung und Programmabbruch wird eintreten, wenn diese Option für eine Datei ohne Tabulatorzeichen auf jeder Zeile verwendet wird. Die abgetrennten Zeichen werden intern gesichert, bis alle anderen angegebenen Op tionen auf der Zeile durchgeführt worden sind. Die Zeichen werden dann am Ende der verarbeiteten Zeile hinzugefügt.

> Zum Beispiel, um eine Datei mit führenden Ziffern, einem oder mehreren Tabulatoren und Text auf jeder Zeile, in eine Datei umzuwandeln, die mit dem Text anfängt und bei der alle Tabulatoren nach dem ersten durch Leerzeichen er weitert sind, bis Spalte 72 mit Leerzeichen aufgefüllt wird (oder bei Spalte 72 abgeschnitten wird) und die führenden Ziffern bei Spalte 73 anfangen, muß das folgende Komman do durchgeführt werden:

#### newform  $-s$   $-i$   $-1$   $-a$   $-c$  file-name

*-itabspec* Eingabetabulator-Angabe: erweitert Tabulatoren durch Leerzeichen. *Tabspec* erkennt alle in *tabs(l)* beschriebenen Tabulatorformate. Zusätzlich kann *tabspec --* sein, *new-*

*form* nimmt dann an, daß die Tabulatorangabe beim Lesen der ersten Zeile der Standardeingabe (vgl. *fspec*(4)) zu finden ist. Wenn kein *tabspec* angegeben ist, ist *tabspec* stan dardmäßig -8. Ein *tabspec* -0 erwartet keine Tabulatoren; wenn welche gefunden werden, werden sie als -1 behan delt.

*-otabspec* Ausgabetabulator-Angabe: ersetzt Leerzeichen durch Tabu latoren gemäß der angegebenen Tabulatorangabe. Die Ta bulatorangaben sind die gleichen wie bei *-itabspec,* Wenn kein *tabspec* angegeben ist, ist *tabspec* standardmäg -8. Ein *tabspec* -0 bedeutet, daß in der Ausgabe keine Leerzeichen in Tabulatorzeichen umgewandelt werden.

-bn Schneidet *n* Zeichen vom Anfang der Zeile ab, wenn die Zeilenlänge größer als die effektive Zeilenlänge ist (vgl.  $-hn$ ). Standardmäßig werden so viele Zeichen abgetrennt, bis die effektive Zeilenlänge erreicht ist. Der Standardwert wird verwendet, wenn -b ohne *n* benutzt wird. Diese Option kann wie folgt zum Löschen der Folge-Nummer in einem COBOL-Programm verwendet werden:

newform -11 -b7 file-name

- *-en* Wie bei -bn, außer daß Zeichen vom Ende der Zeile abgeschnitten werden.
- -pn *n* Zeichen (vgl. *-ck)* am Anfang einer Zeile hinzufü gen, wenn die Zeilenlänge kleiner als die effektive Zeilenlänge ist. Standardmäßig werden so viele Zei chen hinzugefügt wie zur Erzielung der effektiven Zei lenlänge erforderlich sind.
- -an Wie bei *-pn,* außer daß Zeichen am Ende einer Zeile angehängt werden.
- -f Schreibt die Formatzeile mit der Tabulatorangabe auf die Standardausgabe, bevor andere Zeilen ausgegeben werden. Die ausgegebene Formatzeile entspricht dem in der letzten -o Option angegebenen Format. Wenn keine -o Option angegeben ist, wird die ausgegebene Zeile die Voreinstellung -8 enthalten .
- *-ck* Das Zeichen, das vorne oder hinten angehängt wird, wird auf *k* gesetzt. Standardzeichen für *k* ist ein Leer zeichen.
- -In Setzt die effektive Zeilenlänge auf *n* Zeichen. Wird *n* nicht angegeben, gilt bei -1 standardmäßig 72. Die Standardzeilenlänge ohne die Option -1 ist 80 Zei-

chen. Es ist zu beachten, daß Tabulatoren und Backspace-Zeichen als ein Zeichen angesehen werden (Tabulatoren können mit -i in Leerzeichen erweitert werden). -11 muß verwendet werden, um die effektive Zeilenlänge kürzer als alle in einer Datei vorhandenen Zeilen zu machen, damit die Option -b aktiviert wird.

#### **DIAGNOSE**

Alle Fehlermeldungen sind schwerwiegend.<br>usage: ... newform wurde n

*usage: . . . newform* wurde mit einer ungültigen Option aufgerufen. Kein Tabulator auf einer Zeile. Selbsterklärend. Eine Zeile überschreitet 512 Zeichen nach Er weiterung im internen Arbeitspuffer Eine Tabulatorangabe ist falsch formatiert oder angegebene Tabulator-Stopps erscheinen nicht. *tabspec indirection illegal* Eine aus einer Datei (oder Standardeingabe) gelesene *tabspec* darf keine *tabspec* enthalten, die auf eine andere Datei (oder Standardein gabe) verweist. *not -s format can't open file internal line too long tabspec in error*

0 - normale Ausführung

1 - bei Fehlern

#### **SIEHE AUCH**

 $csplit(1)$ ,  $tabs(1)$ . fspec(4) im *Programmer's Reference Manual.*

#### **FEHLER**

*newform* registriert normalerweise nur physikalische Zeichen; bei den Optionen -i und -o registriert *newform* auch Backspace-Zeichen zur Ausrichtung der Tabulatoren in die entsprechenden logischen Spalten.

*newform* fordert den Benutzer nicht explizit zur Eingabe von *tabspec* auf, falls *tabspec* von der Standardeingabe gelesen werden soll (bei Ver wendung von  $-i$  –  $-$  oder  $-$ o $-$ ). Ausrichtung der Tabulatoren in die entsprechenden logischen Spalten.<br> *newform* fordert den Benutzer nicht explizit zur Eingabe von *tabspec*<br>
auf, falls *tabspec* von der Standardeingabe gelesen werden soll (bei Ver-<br>
we

Wenn die Option  $-f$  verwendet wird, und die letzte angegebene  $-o$  Option  $-o - w$  war, der ein  $-o - o$  oder ein  $-i - v$  vorausgingen, ist die Formatzeile mit der Tabulatorangabe falsch.

newgrp - Gruppe neu definieren

### **ÜBERSICHT**

 $newarp[-] [ group]$ 

#### **BESCHREIBUNG**

*newgrp*ändert die Gruppenidentifikation eines Benutzers. Der Benutzer bleibt angemeldet und das aktuelle Verzeichnis ist unverändert, jedoch wird die Zugriffsberichtigung auf Dateien mit Berücksichtigung der neuen realen und effektiven Gruppennummern berechnet. Dem Benutzer wird durch *newgrp* immer eine neue Shell gegeben, die die aktuelle Shell ersetzt, unabhängig davon, ob *newgrp* erfolgreich beendet wurde oder auf Grund einer Fehlerbedingung (d. h. imbekannte Gruppe).

Exportierte Variablen behalten ihre Werte nach Aufruf von *newgrp;* je doch werden alle nicht exportierten Variablen entweder auf den Stan dardwert zurückgesetzt oder auf Null gesetzt. Systemvariablen (wie zum Beispiel PSI, PS2, PATH, MAIL und HOME), sofern diese nicht vom System oder ausdrücklich vom Benutzer exportiert wurden, werden auf Standardwerte zurückgesetzt. Hat ein Benutzer zum Beispiel eine pri märe Eingabe-Aufforderungsfolge (PSI), die nicht \$ (Standard) ist und hat PSI nicht exportiert, dann ist nach Aufruf von *newgrp,*ob erfolgreich oder nicht, PSI auf die Standardeingabeaufforderung \$ gesetzt. Es ist zu beachten, daß das Shell-Kommando *export(vgl.sh(l))* die Methode zum Exportieren von Variablen ist, damit diese ihren zugewiesenen Wert be halten, wenn neue Shell-Prozeduren aufgerufen werden.

Ohne Argumente setzt *newgrp* die Gruppenidentifikation auf die Gruppe zurück, die in der Paßwort-Datei für den Benutzer angegeben ist. Hiermit kann die Wirkung eines früheren *newgrp* -Aufrufs aufgehoben werden.

Wenn das erste Argument für *newgrp* ein – ist, wird die Umgebung so geändert, als hätte sich der Benutzer tatsächlich als Mitglied der neuen Gruppe neu angemeldet.

Ein Paßwort wird verlangt, wenn die Gruppe ein Paßwort und der Be nutzer keins hat, oder wenn die Gruppe ein Paßwort hat und der Benut zer nicht in **/etc/group** als ein Mitglied dieser Gruppe aufgeführt ist.

#### **DATEIEN**

/etc/group Gruppendatei des Systems. /etc/passwd Paßwortdatei des Systems

#### **SIEHE AUCH:**

login(l), sh(l) im *User's Reference Manual.* group(4), passwd(4), environ(5) im *Programmer's Reference Manual*.

#### **FEHLER**

Es gibt keine geeignete Möglicheit zur Eingabe eines Paßworts in **/etc/group.** Die Verwendung von Gruppenpaßwörtern wird nicht emp fohlen, weil sie keinen effektiven Datenschutz bieten. Gruppenpaßwör ter werden in Zukunft kaum noch eingesetzt.

news - Nachrichten ausgeben

## **ÜBERSICHT**

 $news [-a] [-n] [-s] [items]$ 

## **BESCHREIBUNG**

*news* hält den Benutzer auf dem Laufenden über aktuelle Ereignisse. Allgemein werden diese Ereignisse durch Dateien im Verzeichnis **/usr/news** beschrieben.

Bei Aufruf ohne Argumente gibt *news* den Inhalt aller aktuellen Datei en in **/usr/news** aus, die allerneuesten zuerst. Vor jeder Datei werden entsprechende Kopfzeilen ausgegeben, *news* verwendet als "Aktualitäts zeit" ("currency") die Änderungszeit der Datei **.news\_time** im Home-Verzeichnis des Benutzers (dieses Verzeichnis wird mit Hilfe der Um gebungsvariablen \$HOME bestimmt). Nur Dateien, die neuer als diese Aktualitätszeit sind, werden als "aktuell" angesehen.

- **-a** Option veranlaßt *news* zur Angabe aller Nachrichten unabhängig von deren Aktualitätszeit. In diesem Fall wird die gespeicherte Zeit nicht geändert.
- -n Option veranlaßt *news* zur Aufzeichnung der Namen der aktuel len Nachrichten, ohne deren Inhalt auszugeben und ohne Ände rung der gespeicherten Zeit.
- **-s** Option veranlaßt *news,* die Anzahl der vorhandenen aktuellen Nachrichten zu berichten, ohne deren Namen oder Inhalt anzuge ben und ohne die gespeicherte Zeit zu ändern. Es wird empfoh len, einen solchen Aufruf von *news* in die eigene **.profile** Datei oder in die Datei **/etc/profile** des Systems einzufügen.

Alle anderen Argumente werden als spezielle Nachrichten angesehen, die ausgegeben werden sollen.

Wenn ein *delete* bei der Ausgabe einer Nachricht eingegeben wird, wird die Ausgabe gestoppt und es wird mit der nächsten Nachricht be gonnen. Ein erneutes *delete -* gleich nach dem ersten - veranlaßt den Abbruch des Programms.

## **DATEIEN**

/etc/profile /usr/news/ \* \$HOME/.news\_time

#### **SIEHE AUCH:**

profile(4), environ(5) im *Programmer's Reference Manual,*

**1**

nice - Kommando mit niedriger Priorität ausführen

## **ÜBERSICHT**

nice [ -increment ] command [ arguments ]

## **BESCHREIBUNG**

*nice* führt *command* mit einer niedrigeren CPU-Priorität aus. Falls das Argument *increment* (im Bereich 1-19) vorliegt, wird es benutzt; wenn nicht, wird ein Inkrement von 10 angenommen.

Der Systemverwalter kann Kommandos ausführen mit einer höheren Priorität als normal, indem ein negatives Inkrement verwendet wird wie  $z.B. -10.$ 

## **SIEHE AUCH:**

 $nohup(1)$ .

nice (2) im *Programmer's Reference Manual*.

#### **DIAGNOSE**

*nice* gibt den Endestatus des entsprechenden Kommandos zurück.

#### **FEHLER**

Ein *increment* das größer als 19 ist, ist gleichwertig mit 19.

nl - Filter für Zeilennumerierung

#### **ÜBERSICHT**

nl  $[-htype]$   $[-ftype]$   $[-ftype]$   $[-vstart\#]$   $[-incr]$   $[-p]$   $[-hump]$   $[-ssep]$ [-wwidth] [-nformat] [-ddelim] file

## **BESCHREIBUNG**

*nl* liest Zeilen aus der angegebenen Datei *file* oder der Standardeinga be, wenn keine *file* angegeben ist, und gibt die Zeilen auf der Standard ausgabe aus. Zeilen werden links numeriert gemäß den angegebenen Kommando-Optionen.

*nl* sieht den gelesenen Text nach logischen Seiten durch. Zeilennume rierung wird am Anfang jeder logischen Seite zurückgesetzt. Eine logi sche Seite besteht aus einem Kopf, einem Hauptteil und einem Fußtext-abschnitt. Leere Abschnitte sind gültig. Unterschiedliche Optionen zur unabhängigen Zeilennumerierung für Kopf, Hauptteil und Fußtext stehen zur Verfügung (z. B. können Kopf- und Fußtext ohne Zeilennume rierung sein, während Leerzeilen nur im Hauptteil numeriert werden).

Der Anfang eines logischen Seitenabschnitts wird durch Eingabezeilen signalisiert, die nur das (die) folgende(n) Begrenzungszeichen enthal ten:

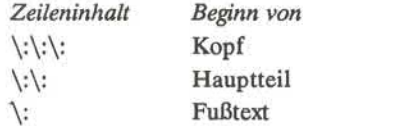

Wenn nicht anders durch Optionen angegeben, nimmt *nl* an, daß der gelesene Text eine einzige logische Seite ist, die nur aus einem Haupt teil besteht.

Kommando-Optionen können in beliebiger Reihenfolge erscheinen und mit einem wahlweisen Dateinamen vermischt sein. Nur eine Datei kann gewählt werden. Die Optionen lauten:

*-btype* Gibt an, welche Zeilen des Hauptteils einer logischen Seite numeriert werden sollen. Erkannte *types* und deren Bedeu tung lauten:

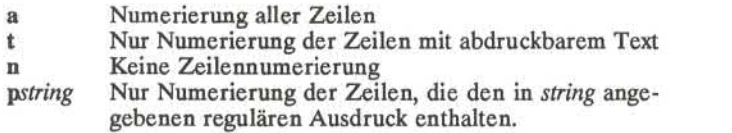

1

- Wie bei *-btype* mit Ausnahme des Kopfes. Standard *type* für den Kopf einer logischen Seite ist n (keine Zeilennumerie rung). Standard *type* für den Hauptteil einer logischen Seite ist **t** (Textzeilennumerierung). *-btype*
- Wie bei *-btype* mit Ausnahme von Fußtext. Standard für Fußtext einer logischen Seite ist n (keine Zeilennumerie rung). *-ftype*
- *start#* ist der Anfangswert, der zur Numerierung der Zeilen auf der logischen Seite verwendet wird. Standard ist 1. *-vstart#*
- *incr* ist das Inkrement, das bei der Numerierung der Zeilen auf der logischen Seite verwendet wird. Standard ist 1. *-tincr*
- Numerierung nicht bei logischem Seitenwechsel neu begin nen. **-P**
- *num* ist die Anzahl der Leerzeilen, die als eine Zeile ange *-bium* sehen werden. Zum Beispiel wird bei -12 die zweite von aufeinanderfolgenden Leerzeilen numeriert (wenn die ent sprechende **-ha, -ba** und/oder **-fa** Option gesetzt ist). Standard ist **1.**
- *sep* ist das (die) Zeichen, das (die) bei der Trennung der Zeilennummer und der entsprechenden Textzeile verwendet wird (werden). Standard *sep* ist ein Tabulator. *-ssep*
- *width* ist die Anzahl der Zeichen, die für die Zeilennummer verwendet werden. Standard *width* ist 6. *-wwidth*

*format* ist das Zeilennumerierungsformat. Erkannte Werte sind: In, linksbündig, führende Nullen werden unterdrückt; **rn,** rechtsbündig, führende Nullen werden unterdrückt; **rz,** rechtsbündig, führende Nullen werden beibehalten. Stan dard *format* ist **rn** (rechtsbündig). *-nformat*

Die Begrenzungszeichen, die den Anfang eines logischen Seitenabschnitts angeben, können von Standardzeichen (\:) auf zwei vom Benutzer angegebene Zeichen geändert wer den. Wenn nur ein Zeichen eingegeben wird, bleibt das dard format ist rn (rechtsbündig).<br>Die Begrenzungszeichen, die den Anfang eines logischen Seitenabschnitts angeben, können von Standardzeichen (:).<br>Standardzeichen (:). Zwischen dem - dem - dund den Begrenzungszeichen darf und den Begrenzungszeichen darf kein Leerzeichen erschei nen. Ein Backslash wird durch zwei Backslashes eingege ben.  $-dxx$ 

**2**

# **BEISPIEL**

Das Kommando:

# nl  $-v10$   $-i10$   $-d!$  + file1

numeriert filel bei Zeilennummer 10 mit einem Inkrement von zehn. Die logischen Seitenbegrenzer sind ! +.

**SIEHE AUCH:**

pr(l).

nohup - ein Kommando ausführen, unabhängig von Hangup- und Unterbrechungs-Signalen

## **ÜBERSICHT**

**nohup** command [ arguments ]

#### **BESCHREIBUNG**

*nohup* führt *command* aus, wobei Hangup- und Unterbrechungs-Signale ignoriert werden. Wenn die Ausgabe nicht vom Benutzer umgeleitet ist, werden Standardausgabe und Standardfehlerausgabe an **nohup.out** ge schickt. Wenn **nohup.out** nicht im aktuellen Verzeichnis beschreibbar ist, wird die Ausgabe an **\$HOME/nohup.out** umgelenkt.

#### **BEISPIEL**

Der Einsatz von *nohup* wird bei Pipes oder Kommando-Listen empfoh len. Pipes und Kommando-Listen müssen hierfür in eine Datei ge schrieben werden, also als Shell-Prozedur. Folgender Aufruf ist dann richtig:

## nohup sh file

wobei *nohup* sich auf den Gesamtinhalt von *file* bezieht. Wenn die Shell-Prozedur *file* häufig ausgeführt werden muß, kann die Angabe von *sh* umgangen werden, indem *file* Ausführungserlaubnis erteilt wird. Die Hinzufügung eines Und-Zeichens bewirkt, daß der Inhalt von *file* im Hintergrund läuft und Unterbrechungen ignoriert werden (vgl.*sh*(1)):

## nohup file &

Folgendes Beispiel zeigt an, wie der Inhalt von *file* aussehen könnte:

sort ofile > nfile

#### **SIEHE AUCH:**

 $chmod(1)$ ,  $nice(1)$ ,  $sh(1)$ , signal(2) im *Programmer's Reference Manual.*

#### **ACHTUNG!**

Im Falle des folgenden Kommandos

nohup commandl; command2

gilt *nohup* nur für commandl. Das Kommando

nohup (commandl; command2)

ist syntaktisch falsch.

od - Oktal-Dump

## **ÜBERSICHT**

# od  $\lceil -\text{bcdosx} \rceil$  [ file  $\lceil \lceil \lceil + \text{boffset} \rceil$  ]  $\lceil \lceil \text{b} \rceil$  ]

## **BESCHREIBUNG**

*od* erstellt einen Auszug von *file* in einem oder mehreren Formaten, die mit dem ersten Argument festgelegt werden. Wenn das erste Argument fehlt, ist -o standard. Die Bedeutung der Format-Optionen lautet:

- -b Oktale Interpretation von Bytes.
- -c Interpretation von Bytes in ASCII. Gewisse nicht darstellbare Zeichen erscheinen in der Ersatzdarstellung von C: Null= $\{0, \}$ Rückschrittzeichen =  $\bigr\}$ , Formularvorschub =  $\f\{$ , New-Line-Zeichen =  $\neq$ n, Wagenrücklauf =  $\re$ , Tabulator =  $\it\iota$ : andere erscheinen als Oktalzahl mit 3 Ziffern.
- -d Dezimale, vorzeichenlose Interpretation von Worten.
- -o Oktale Interpretation von Worten.
- -s 16-Bit-Worte als Dezimalzahl mit Vorzeichen interpretieren.
- -x Hexadezimale Interpretation von Worten.

Das Argument *file* gibt an, von welcher Datei ein Auszug erstellt werden soll. Wenn kein Dateiargument angegeben ist, wird die Standardeingabe verwendet.

Das Offset-Argument gibt den Versatz in der Datei an, von wo aus ein Auszug erstellt werden soll. Dieses Argument wird normalerweise als oktale Bytes interpretiert. Wenn . angehängt ist, wird das Offset-Argument dezimal interpretiert. Wenn b angehängt ist, wird das Offset-Argument in Blöcken von je 512 Bytes interpretiert. Wenn das Dateiar gument ausgelassen ist, muß dem Offset-Argument + vorausgehen.

Der Auszug wird bis zum Dateiende erstellt.

**1**

## **PACK(l) (Dienstprogramme für Verzeichnis und Dateiverwaltung) PACK(l)**

#### **BEZEICHNUNG**

pack, pcat, unpack - verdichten und Erweitern von Dateien

## **ÜBERSICHT**

 $\text{pack }$   $\lceil -1 \rceil - f \rceil$  name ...

**pcat name . . .**

**unpack** name . . .

#### **BESCHREIBUNG**

*pack* versucht, die angegebenen Dateien in einer verdichteten Form zu speichern. Wenn möglich (und nützlich) wird jede Eingabedatei *name* durch eine verdichtete Datei *namea.* ersetzt, wobei diese die gleichen Zugriffsmodi, Zugriff- und Modifikationszeilen sowie Eigentümer wie *name* hat. Die Option -f erzwingt die Verdichtung von *name* . Dies ist praktisch beim Verdichten eines gesamten Verzeichnisses, selbst wenn einige der Dateien nicht verdichtet werden. Wenn *pack* erfolgreich ist, wird *name* entfernt. Verdichtete Dateien können auf ihr Originalformat umgestellt werden, indem das Kommando *unpack* oder *pcat* eingegeben wird.

*pack* verwendet Huffman-Code (Minimum an Redundanz) auf einer Byte-für-Byte-Basis. Wenn das - Argument verwendet wird, wird ein interner Schalter gesetzt, der bewirkt, daß auf der Standardausgabe aus gegeben wird wie oft ein Byte verwendet wird sowie seine relative Häu figkeit und der Code für das Byte. Zusätzliches Auftreten von - anstel le von *name* bewirkt ein Setzen und Rücksetzen des internen Schalters.

Die erreichte Verdichtung hängt von der Eingabedateigröße und der Verteilung der Zeichenfrequenz ab. Da ein Decodier-Baum den ersten Teil jeder z Datei bildet, ist es gewöhnlich nicht sinnvoll, Dateien, die kleiner als drei Blöcke sind, zu verdichten, es sei denn die Verteilung der Zeichenfrequenz ist sehr verzerrt, was bei Druckergrafiken oder Bil dern eintreten kann.

Normalerweise werden Textdateien auf 60-75% ihrer originalen Größe verringert. Lademodule, die einen größeren Zeichensatz verwenden und eine einheitlichere Verteilung der Zeichen haben, zeigen eine geringe Verdichtung an, wobei die verdichtete Version ca. 90% der originalen Größe ist.

*pack* gibt einen Wert zurück, der die Anzahl der Dateien ist, die nicht verdichtet wurden.

Keine Verdichtung tritt ein, wenn:

die Datei schon verdichtet ist; der Dateiname mehr als 12 Zeichen hat; die Datei Verweise hat;

die Datei ein Verzeichnis ist; die Datei nicht geöffnet werden kann; keine Plattenspeicherblöcke bei der Verdichtung gesichert werden: eine Datei *name 2.* schon vorhanden ist; die .z Datei nicht erstellt werden kann; ein Ein-/Ausgabe -Fehler bei Verarbeitung eintrat.

Der letzte Teil des Dateinamens darf nicht mehr als 12 Zeichen enthal ten, damit Platz für die angehängte *2* Erweiterung vorhanden ist. Ver zeichnisse können nicht verdichtet werden.

*pcat* führt für verdichtete Dateien das aus, was *cat(l)* für Normaldateien macht, außer daß *pcat* nicht als Filter verwendet werden kann. Die an gegebenen Dateien werden erweitert und auf die Standardausgabe ge schrieben. Sie können eine verdichtete Datei *name 2* auflisten mit:

pcat name.z

oder nur:

pcat name.

Zur Erstellung einer erweiterten Kopie *nnn* von einer verdichteten Da tei *name 2* (ohne *name 2* zu zerstören) verwenden Sie das Kommando:

pcat name > nnn

*pcat* gibt die Anzahl Dateien zurück, die nicht erweitert werden konn ten. *pcat* könnte versagen, wenn:

der Dateiname ( *2* ausgeschlossen) mehr als 12 Zeichen hat;

die Datei nicht geöffnet werden kann;

die Datei nicht Ausgabe von *pack* ist.

*unpack* erweitert Dateien, die von *pack* erstellt wurden. Bei jeder Datei *name* die im Kommando angegeben wird, wird eine Datei *name 2* (oder nur *name,* wenn *name* mit *2* endet) gesucht. Wenn diese Datei eine ver dichtete Datei ist, wird sie durch ihre erweiterte Version ersetzt. Die neue Datei hat kein .z in ihrem Namen und besitzt die gleichen Zu griffsmodi, Zugriffs- und Modifikationsdaten und Eigentümer wie die verdichtete Datei.

*Unpack* gibt einen Wert zurück, der die Anzahl der Dateien angibt, die nicht erweitert werden konnten. Fehler können aus den gleichen Grün den wie bei *pcat* und auf Grund der folgenden Tatsachen eintreten:

eine Datei mit dem "erweiterten" Namen ist schon vorhanden; die erweiterte Datei kann nicht erstellt werden.

# **SIEHE AUCH**

 $cat(1)$ .

passwd - das Login-Paßwort ändern

## **ÜBERSICHT**

**passwd [** name ]

### **BESCHREIBUNG**

Dieses Kommando ändert oder installiert das zu dem Login *name* ent sprechende Paßwort.

Gewöhnliche Benutzer können nur das Paßwort ändern, das ihrem Log in *name* entspricht.

*passwd* fordert gewöhnliche Benutzer auf, das alte Paßwort einzugeben. Dann wird zweimal das neue Paßwort angefordert. Bei der ersten Ein gabe des neuen Paßworts prüft *passwd,* ob das alte Paßwort "alt" genug ist. "Veralterung" des Paßworts ist der Zeitraum (gewöhnlich eine be stimmte Anzahl von Tagen) zwischen Paßwort-Änderungen. Wenn die "Veralterung" unzureichend ist, wird das neue Paßwort abgelehnt und *passwd* wird beendet; vgl. *passwd(4).*

Wenn die "Veralterung" ausreichend ist, wird überprüft, ob das neue Paßwort korrekt ist. Bei der zweiten Eingabe des neuen Paßworts wer den die beiden Kopien des neuen Paßworts verglichen. Wenn die bei den Kopien nicht identisch sind, wird die Eingabe-Aufforderung für ein neues Paßwort mindestens zweimal wiederholt.

Paßwörter müssen entsprechend den folgenden Bedingungen konstrui ert sein:

Jedes Paßwort muß mindestens sechs Zeichen haben. Nur die er sten acht Zeichen sind signifikant.

Jedes Paßwort muß mindestens zwei alphabetische Zeichen und mindestens ein numerisches oder Sonderzeichen enthalten. In diesem Fall bedeutet "alphabetisch" Groß- und Kleinbuchstaben.

Jedes Paßwort muß sich vom Login *name* des Benutzers unter scheiden bzw. darf nicht der Login *name* in umgekehrter Reihen folge oder in zirkulärer Schreibweise, d.h. den Anfangsbuchstaben ans Ende stellen, konstruiert sein. Groß-/Kleinschreibung wird bei Vergleichen gleichwertig behandelt.

Neue Paßwörter müssen sich von alten durch mindestens drei Zeichen unterscheiden. Groß-/Kleinschreibung wird bei Verglei chen gleichwertig behandelt.

**1**

Der Benutzer mit der effektiven Benutzernummer Null ist der System verwalter; vgl. *id*(1) und su(1). Systemverwalter können jedes Paßwort ändern; deshalb wird der Systemverwalter nicht zur Eingabe des alten Paßworts von *passwd* aufgefordert. Systemverwalter müssen sich nicht an die Paß wort-Veralterung und Paßwort-Konstruktion halten. Durch Eingabe eines Carrige-Retum nach der Eingabe-Aufforderung für ein neues Paßwort, kann ein Systemverwalter ein Paßwort löschen.

## **DATEIEN**

/etc/passwd

# **SIEHE AUCH:**

 $login(1)$ .

crypt(3C), passwd(4) im *Programmer's Reference Manual.* id(1M), su(1M) im *Administrator's Reference Manual*.

## **PASTE(l) (Dienstprogramme für Verzeichnis und Dateiverwaltung) PASTE(l)**

## **BEZEICHNUNG**

paste - gleiche Zeilen mehrerer Dateien oder aufeinanderfolge Zeilen einer Datei mischen **paste – gleiche Zeilen mehrerer Dateiner Dateiner Stellen mehrerer Dateiner Dateiner file2.** ..<br> **signate -d** list file1 file2. ..<br> **paste -s [ -d** list ] file1 file2. ..

#### **ÜBERSICHT**

## **BESCHREIBUNG**

Bei den beiden ersten Kommandoformen verkettet *paste* entsprechende Zeilen der angegebenen Eingabedateien *filel, file2,* usw. Jede Datei wird wie eine Spalte oder Spalten einer Tabelle behandelt, und sie wer den horizontal zusammengefügt (paralleles Mischen). Man kann dieses Kommando als das Gegenstück von  $cat(1)$  ansehen, daß senkrecht verkettet, d. h. eine Datei nach der anderen. Bei der letzten, oben erwähnten Kommandoform ersetzt *paste* die Funktion eines älteren Komman dos gleichen Namens durch Verbindung aufeinanderfolgender Zeilen der Eingabedatei (serielles Mischen). Bei allen erwähnten Kommando formen werden Zeilen mit dem *tab* Zeichen oder mit Zeichen, die in einer wahlweisen Liste *list* angegeben sind, zusammengefügt. Ausgabe erfolgt auf die Standardausgabe, es kann also als Anfang einer Pipe oder als Filter verwendet werden, wenn es - anstelle eines Dateina mens - benutzt wird.

Die Optionen haben folgende Bedeutung:

- **-d** Ohne diese Option werden die New-Line-Zeichen bei allen Da teien, außer der letzten (oder die letzte Zeile bei der Option -s ) durch ein *tab* Zeichen ersetzt. Diese Option gestattet Ersetzung von *tab* Zeichen durch ein oder mehrere alternative Zeichen (sie he unten).
- Ein oder mehrere Zeichen direkt nach -d ersetzen das Standard zeichen *tab* als Zeilenverkettungszeichen. Die Liste wird zirkulär verwendet, d.h. nach Abarbeitung wird sie erneut benutzt. Bei Parallelmischen (d.h. keine -s Option) werden die Zeilen von der letzten Datei immer mit einem New-Line-Zeichen beendet, und nicht durch *list.* Die Liste kann folgende Sonder-Escape-Folgen enthalten: \n (New-Line-Zeichen), \t (Tabulator), \\ (Backslash) und \0 (leere Zeichenfolge, kein Nullzeichen). An führungszeichen können erforderlich sein, wenn Zeichen in der Shell eine besondere Bedeutung haben (z. B. für einen Backslash ist  $-d'' \setminus \setminus \setminus$  " zu verwenden). *list*
	- Mischt aufeinanderfolgende Zeilen anstatt einer Zeile aus jeder **-s** Eingabedatei. Zur Verkettung wird *tab* benutzt, es sei denn, ein *list* ist bei der Option -d angegeben. Unabhängig von *list* muß das allerletzte Zeichen der Datei ein New-Line-Zeichen sein.

Kann zum Lesen einer Zeile von der Standardeingabe anstatt ei nes beliebigen Dateinamens verwendet werden (keine Eingabe-Aufforderung).

## **BEISPIELE**

 $\vert$  is  $\vert$  paste  $-d$ " "-

 $\vert$  is  $\vert$  paste - - - -

Verzeichnis in einer Spalte auflisten Verzeichnis in vier Spalten auflisten Zeilenpaare zu Zeilen verbinden

paste  $-s$   $-d''\t\ln^n$  file

# **SIEHE AUCH**

 $cut(1)$ ,  $grep(1)$ ,  $pr(1)$ .

#### **DIAGNOSE**

*line too long*

Ausgabezeilen sind auf 511 Zeichen be schränkt.

*too many flies*

Mit Ausnahme von Option -s können nicht mehr als 12 Eingabedateien angegeben wer den.

**PG(1)** (Dienstprogramme für Verzeichnis und Dateiverwaltung) PG(1)

## BEZEICHNUNG

pg - Datei-Ausgabefilter für CRT-Terminals

## ÜBERSICHT

pg *[-nwnber]* [-p *string]* [-cefns] *[+linenumber] [+/pattem /]* [files...]

#### BESCHREIBUNG

Das Kommando *pg* ist ein Filter, der für CRT-Terminals die bildschirm weise Ausgabe von *files* ermöglicht. (Der Dateiname - und/oder NULL-Argumente zeigen an, daß *pg* von der Standardeingabe lesen muß). Nach jeder vollen Bildschirmseite folgt eine Eingabe-Aufforderung. Wenn der Benutzer einen Wagenrücklauf eingibt, wird eine weitere Seite angezeigt; andere Möglichkeiten werden nachstehend erläutert.

Dieses Kommando unterscheidet sich von anderen Seitenausgaben, da Sie zurückgehen und schon ausgegebene Seiten wieder ansehen können. Die Methode wird weiter unten genauer erklärt.

Zur Bestimmung von Terminal-Attribute fragt *pg* die Datendatei *termin* $f(x)$  nach dem durch die Umgebungsvariable TERM angegebenen Typ des Terminals. Wenn TERM nicht definiert ist, wird der Typ dumb ange nommen.

Die Optionen der Kommandozeile lauten:

*-nwnber*

Eine ganze Zahl, die die Größe (in Zeilen) des Fensters angibt, die *pg* statt der Voreinstellung verwenden soll. (Bei einem Bild schirm mit 24 Zeilen ist die Standard-Fenstergröße 23).

#### -p *string*

Veranlaßt *pg string* als Eingabe-Aufforderung zu verwenden. Wenn die Eingabe-Aufforderungsfolge ein *"%d"* enthält, wird das erste Auftreten von "%d" in der Eingabe-Aufforderung durch die Seitennummer ersetzt, wenn das Aufforderungszeichen ausgegeben wird. Die Standardeingabeauf forderungsfolge ist

- —c Setzt den Cursor auf die Ausgangsposition zurück und löscht den Bildschirm vor Anzeige einer Seite. Diese Option wird ignoriert, wenn clear screen nicht in der Datendatei *terminfo(4)* für diesen Bildschirmtyp definiert ist.
- -e Verhindert, daß *pg* am Ende jeder Datei anhält.
- -f Normalerweise trennt *pg* Zeilen, die länger als die Bildschirmbrei te sind. Einige Zeichenfolgen im Text (z. B. Escape-Folgen zum Unterstreichen) rufen aber unerwünschte Ergebnisse hervor. Die Option -f verhindert das Trennen von Zeilen durch *pg.*

- -n Normalerweise müssen Kommandos durch ein *<newline>* Zei chen abgeschlossen werden. Diese Option bewirkt ein automati sches Kommandoende, sobald ein Kommandobuchstabe eingege ben ist.
- —s Veranlaßt *pg* alle Nachrichten und Eingabe-Aufforderungen im Hervorhebe-Modus (gewöhnlich Invers-Modus) auszugeben.

*+linenumber*

Beginn bei *linenumber.*

*+/pattem/*

Beginnt an der ersten Zeile, die den regulären Ausdruck enthält.

Die Antworten, die eingegeben werden können, wenn *pg* pausiert, kön nen in drei Kategorien aufgeteilt werden: zur Prüfung, Suche und zur Änderung der Umgebung.

Kommandos, die normalerweise weitere Suche veranlaßen, wird eine Adresse address vorausgestellt, d. h. eine wahlweise mit Vorzeichen versehene Zahl, die die Stelle angibt, von wo aus mehr Text angezeigt werden soll. Diese *address* wird je nach Kommando als Seite oder Zeile interpretiert. Eine mit Vorzeichen versehene *address* gibt eine Stelle rela tiv zu der aktuellen Seite oder Zeile an, eine vorzeichenlose *address* gibt eine Adresse relativ zum Anfang der Datei an. Jedes Kommando hat eine Standardadresse, die verwendet wird, wenn keine andere Adresse bereitgestellt ist.

Die Kommandos und ihre Standards lauten wie folgt:

*(+l)<newline>* oder *<blank>*

Eine Seite wird angezeigt. Die Adresse wird in Seiten angegeben.

- (+1)1 Bei Angabe einer relativen Adresse simuliert *pg* Vorwärts- und Rückwärtsrollen des Bildschirms um die angegebene Zeilenan zahl. Mit einer absoluten Adresse gibt dieses Kommando eine volle Bildschirmseite aus, die an der angegebenen Zeile beginnt
- $(+1)$  d oder  $\hat{D}$

Simuliert Vorwärts- und Rückwärtsrollen der halben Bildschirm seite.

Die folgenden Kommandos haben keine *address.*

. oder  $\mathcal{L}$ 

Bei Eingabe eines einzelnen Punkts wird die aktuelle Textseite wieder angezeigt.

\$ Zeigt den letzten Teil in der Datei an, der auf einen Bildschirm paßt. Wenn die Eingabe eine Pipe ist, ist diese Option mit Vor sicht zu verwenden.

## *i/ pattem/*

Sucht vorwärts nach dem *i*-ten Auftreten (Standard *i*=1) von *pattem.* Die Suche beginnt direkt nach der aktuellen Seite und geht bis zum Ende der aktuellen Datei (nicht zirkulär).

# *i pattern\**

 $i?$ *pattern?* 

Sucht rückwärts nach dem *i*-ten Auftreten (Standard *i* =1) von *pattern*. Die Suche beginnt direkt vor der aktuellen Seite und geht zum Anfang der aktuellen Datei (nicht zirkulär). Die ^ Schreibweise ist nützlich bei Adds 100 Terminals, die das ? nicht richtig bearbeiten.

Nach der Suche zeigt *pg* normalerweise die gefundene Zeile am Bild schirmanfang an. Wenn man **m** oder **b** zum Suchkommando hinzufügt, wird von nun an die gefundene Zeile in der Mitte oder unten am Fen ster angezeigt. Der Zusatz **t** kann zum Wiederherstellen der ursprüngli chen Situation verwendet werden.

Der Benutzer von *pg* kann die Umgebung mit den folgenden Komman dos modifizieren:

- $i<sub>n</sub>$ ite nächste Datei in der Kommandozeile untersuchen. Das *i* ist eine vorzeichenlose Zahl, Standardwert ist 1.
- ite vorhergehende Datei in der Kommandozeile untersuchen. i ist  $i<sub>p</sub>$ eine vorzeichenlose Zahl, Standardwert ist 1.
- iw Zeigt ein anderes Textfenster an. Wenn i vorhanden ist, wird die Fenstergröße auf i gesetzt.

*sfilename*

Die Eingabe in der angegebenen Datei speichern. Nur die aktuel le, momentan untersuchte Datei wird gesichert. Das Leerzeichen zwischen s und *filename* ist wahlweise. Dieses Kommando muß immer mit *<newline>* abgeschlossen werden, selbst wenn die Op tion *—n*angegeben ist.

- h Help-Kommando. Angabe einer abgekürzten Zusammenfassung verfügbarer Kommandos.
- q oder Q

*pg* verlassen.

#### *! command*

*Command* wird zu der Shell geleitet, deren Namen aus der Umge bungsvariablen SHELL genommen wird. Wenn diese nicht verfügbar ist, wird die Standard-Shell verwendet. Dieses Kommando muß immer mit *<newline>*abgeschlossen werden, selbst wenn die Option *-n* angegeben ist.

Bei Ausgabe auf den Bildschirm kann der Benutzer jederzeit die Ab bruchtaste (normalerweise Control-\) oder die Unterbrechungstaste (Break) betätigen, *pg* stoppt dann die Ausgabe und zeigt das Eingabe-Aufforderungszeichen an. Der Benutzer kann dann eines der obigen Kommandos ganz normal eingeben. Leider geht hierbei Ausgabe verlo ren was auf die Tatsache zurückzuführen ist, daß Zeichen in der Ausgabe-Warteschlange des Terminals entfernt werden, wenn das Ab bruchsignal eintritt.

Wenn die Standardausgabe kein Terminal ist, verhält sich *pg* wie caf(l), außer daß ein Kopf vor jeder Datei ausgegeben wird (wenn es sich um mehr als eine Datei handelt).

## **BEISPIEL**

Ein Beispiel für den Einsatz von *pg* beim Lesen von Systemnachrichten wäre

news  $|$  pg -p "(page %d):"

#### **HINWEISE**

Beim Warten auf Bildschirmeingabe reagiert *pg* auf BREAK, DEL und ^ mit Beendigung der Ausführung. Zwischen Eingabe-Aufforderungen unterbrechen diese Signale jedoch die aktuelle Aktion von *pg* und set zen den Benutzer in Eingabaufforderungs-Modus. Diese Signale soll ten vorsichtig angewendet werden, wenn Eingabe von einer Pipe gele sen wird, da eine Unterbrechung wahrscheinlich die anderen Komman dos in der Pipe beendet.

Benutzer von Berkeley's *more* werden feststellen, daß die Kommandos z und f zur Verfügung stehen und daß der Abschluß /, ^ oder ? bei den Suchkommandos weggelassen werden kann.

## **DATEIEN**

/usr/lib/terminfo/?/ \* Datendatei mit Daten für Terminals temporäre Datei, wenn Eingabe aus einer Pipe ist

## **SIEHE AUCH:**

 $ed(1)$ ,  $grep(1)$ . *Programmer's Reference Manual.*

## **PG(1) (Dienstprogramme für Verzeichnis und Dateiverwaltung) PG(1)**

## **FEHLER**

Wenn Bildschirmtabulatoren nicht alle acht Positionen gesetzt sind, können unerwünschte Ergebnisse eintreten.

Bei Verwendung von *pg* als Filter mit einem anderen Kommando, das die Ein-/Ausgabeoptionen des Terminals ändert, können die Einstel lungen nicht korrekt wiederhergestellt werden.

pr - Dateien ausgeben

**ÜBERSICHT**

pr [[-column] [-wwidth] [—a]] [-eck] [-ick] [-drtfp] [+page] [-nck] [-ooffset] [-llength] [-sseparator] [-hheader] [file ...]

pr  $[-m]$   $[-wwidth]$   $[-eck]$   $[-ick]$   $[-drtfp]$   $[+page]$   $[-nck]$   $[-ooffset]$  $[-$ llength]  $[-$ sseparator]  $[-$ hheader] file1 file2 ...

## **BESCHREIBUNG**

*pr* wird zur Formatierung und Ausgabe des Inhalts einer Datei verwen det. Wenn *file* - ist oder wenn keine Dateien angegeben sind, nimmt *pr* die Standardeingabe an. *pr* gibt die angegebenen Dateien auf der Standardausgabe aus.

Standardmäßig wird die Ausgabe in Seiten eingeteilt, die als Kopfzeile die Seitennummer, das Datum und die Zeitangabe, zu der die Datei zu letzt geändert wurde und den Dateinamen enthalten. Die Seitenlänge ist 66 Zeilen, die 10 Zeilen für Kopfzeile und Fußnote einschließen. Die Kopfzeile besteht aus zwei Leerzeilen, einer Textzeile (kann mit der Option -h geändert werden) und zwei Leerzeilen; die Fußnote sind fünf Leerzeilen. Bei einspaltiger Ausgabe muß die Zeilenbreite nicht gesetzt werden und ist unbegrenzt. Bei mehrspaltiger Ausgabe kann die Zeilenbreite gesetzt werden; standardmäßig sind 72 Spalten vorgesehen. Fehlermeldungen (Optionen die nicht funktionieren) werden ans Ende der Standardausgabe gestellt, die mit einem Terminal verbunden ist, und nicht mitten in die normale Ausgabe. Seiten werden durch eine Reihe von Zeilenvorschüben statt der Formularvorschubszeichen ge trennt.

Standardmäßig sind Spalten gleich breit und durch mindestens ein Leer zeichen voneinander getrennt. Nicht passende Zeilen werden getrennt. Falls die Option -s verwendet wird, werden die Zeilen nicht getrennt und Spalten werden durch das Trennzeichen *Separator* getrennt.

Zur Erstellung einer mehrspaltigen Ausgabe muß *-column* oder die Option -m benutzt werden, -a sollte nur mit *-column* und nicht mit -m verwendet werden.

Die Optionen der Kommandozeile lauten:

*+page*

Anzeige beginnt bei der mit *page* numerierten Seite (Standard ist 1).

*-column*

*column* Spalten ausgeben (Standard ist 1). Die Ausgabe sieht so aus wie bei eingeschalteten Optionen -e und -i für mehrspaltige Anzeige beginnt bei der mit *page* numerie.<br>1).<br>mn<br>column Spalten ausgeben (Standard ist 1)<br>aus wie bei eingeschalteten Optionen – eu<br>Ausgabe. Nicht mit – m zu verwenden.

- -a Mehrspaltige Ausgabe quer über die Seite, und zwar eine Zeile per Spalte, *columns* muß größer als eins sein. Wenn eine Zeile zu lang für eine Spalte ist, wird sie getrennt.
- -m Mischt und gibt alle Dateien gleichzeitig aus, eine Datei pro Spal te. Maximal können acht Dateien angegeben werden. Wenn eine Zeile zu lang für eine Spalte ist, wird sie getrennt. Kann nicht mit *-column* verwendet werden.
- -d Doppelter Freiraum bei Ausgabe. Bei doppeltem Freiraum der Ausgabe werden am Seitenanfang auftretende Leerzeilen ge löscht.
- *-eck* Eingabe-Tabulatorzeichen auf die Zeichenpositionen *k+1, 2\*k+l,*  $3*k+1$ , usw. einstellen. Wenn *k* oder 0 ausgelassen sind, wird als standardmäßige Tabulatoreinstellung jede achte Position ange nommen. Tabulatorzeichen der Eingabe werden auf die entspre chende Anzahl von Leerstellen erweitert. Falls *c* (beliebiges Nichtziffern-Zeichen) angegeben ist, wird es als das Eingabe-Tabulatorzeichen behandelt (Standard für *c* ist das Tabulatorzei chen).
- *-ick* In der Eingabe werden soweit wie möglich Zwischenraumzeichen durch Einfügen von Tabulatorzeichen an den Zeichenpositionen  $k+1$ ,  $2*k+1$ ,  $3*k+1$ , usw. ersetzt. Falls *k* oder 0 ausgelassen sind, wird als standardmäßige Tabulatoreinstellung jede achte Position angenommen. Falls *c* (beliebiges Nichtziffern-Zeichen) angege ben ist, wird es als das Ausgabe-Tabulatorzeichen behandelt (Standard für *c* ist das Tabulatorzeichen).
- *-nck* Stellt *k* -stellige Zeilennumerierung bereit. (Standard für *k* ist 5). Die Zahl steht auf den ersten  $k+1$  Zeichenpositionen jeder Spalte einer einspaltigen Ausgabe oder jeder Zeile einer Ausgabe -mc (beliebiges Nichtziffern-Zeichen) angegeben ist, wird es zur Ab trennung beliebiger nachfolgender Zeichen an die Zeilennummer angehängt; Standard für *c* ist ein Tabulatorzeichen).

*-yvwidth*

Stellt die Breite einer Zeile auf *width* Zeichenpostitionen ein (Standard ist 72). Dies ist nur bei mehrspaltiger Ausgabe wirksam *(-column* und -m). Es gibt keine Zeilenbegrenzung bei einspalti ger Ausgabe.

*-ooffset*

Versetzt jede Zeile um *offset* Zeichenpositionen (Standard ist 0). Die Anzahl der Zeichenpositionen pro Zeile ist die Summe aus Zeilenbreite und *offset.* *-\length*

Stellt die Länge einer Seite auf *length* (Standard ist 66) ein. -10 wird auf -166 zurückgesetzt. Wenn der Wert von *length* 10 oder kleiner ist, tritt -t in Kraft, da Kopfzeilen und Fußnoten unter drückt werden. Standardmäßig enthält die Ausgabe einen 5zeiligen Kopf und eine 5zeilige Fußnote, es bleiben also 56 Zeilen für Text übrig. Wenn *-Mength* verwendet wird und *length* größer als 10 ist, stehen dem Benutzer *length-* 10 Zeilen für Text zur Verfü gung. Wenn *length* 10 oder kleiner ist, wird die Ausgabe von Kopf und Fußnoten unterdrückt, um mehr Platz für Text bereitzustel len.

-h *header* Ausgabe der Textzeile

*header* im Kopf anstelle des Dateinamens, -h wird ignoriert, wenn -t oder *-Mength* angegeben ist und der Wert von *length* 10 oder kleiner ist. (-h ist die einzige *pr* -Option, die eine Leerstelle zwischen Option und Argument erfordert.)

- -p Pausiert vor Beginn jeder Seite, wenn auf einem Terminal ausge geben wird; *(pr* gibt ein akustisches Signal aus und wartet auf Be tätigung der CR-Taste.)
- -f Ein einzelnes Formularvorschubzeichens bei neuen Seiten ver wenden (Standard ist eine Folge von Zeilenvorschüben). Pausiert vor Beginn der ersten Seite, wenn die Standardausgabe einem Terminal zugeordnet ist.
- -r Keine Fehlermeldungen bei Dateien ausgeben, die nicht geöffnet werden können.
- $-t$ Der fünfzeilige Kopf und die fünfzeilige Fußnote, die normaler weise bei jeder Seite angegeben sind, werden nicht ausgegeben. Ausgabe nach der letzten Zeile jeder Datei beenden ohne Auffüllen von Leerzeichen bis zum Seitenende. Die Option -t setzt die Option -h außer Kraft.

*-sseparator*

Trennt Spalten mit einem einzelnen Zeichen *Separator* anstelle der entsprechenden Anzahl von Leerzeichen (Standard für *Separa tor* ist ein Tabulatorzeichen). Verhindert die Trennung von Zeilen bei mehrspaltiger Ausgabe, es sei denn, - w wird angegeben.<br>Bei mehrspalten mit einem einzelnen Zeichen *separator* anstell<br>der entsprechenden Anzahl von Leerzeichen (Standard für *separator* ist ein Tabulatorzeichen). Ver

## **BEISPIELE**

Ausgabe von **filel** und **filel** in zweizeiligem, dreispaltigem Format mit der Überschrift "file list":

**pr -3dh "file list" filel filel**

Kopieren von **filel** auf **filel,** Erweiterung der Tabulatorzeichen bis Spal te 10, 19, 28,37,...:

 $pr -e9 -t < fl$ lel >file2

**filel** und **filel** gleichzeitig in einer zweispaltigen Liste ohne Kopf oder Fußnote ausgeben, wobei beide Spalten Zeilennummern haben:

$$
pr -t -n file1 | pr -t -m -n file2 -
$$

DATEIEN<br>/dev/tty\*

Falls die Standard-Ausgabe auf eine Gerätedatei **/dev/tty\*** geschickt wird, werden andere Ausgaben, die ebenfalls an dieses Terminal gerichtet sind, unterbro chen, bis die Standard-Ausgabe beendet ist. Dadurch werden Fehlermeldungen aufgrund von Unterbrechun gen während der Ausgabe verhindert.

# **SIEHE AUCH:**  $cat(1), pg(1).$  §

ps - Prozeßstatus angeben

## **ÜBERSICHT**

ps [ options ]

#### **BESCHREIBUNG**

*ps* gibt bestimmte Informationen über aktive Prozesse aus. Ohne *options* werden Informationen über Prozesse,die mit dem kontrollierenden Ter einer kurzen Liste, die nur die Prozeßnummer, Terminalnamen, Gesamtausführungszeit und den Kommandonamen enthält. Andernfalls wird die Ausgabe der Daten durch Auswahl entsprechender *options* ge steuert.

*options* akzeptieren Namen oder Listen als Argumente. Argumente können entweder durch Kommata voneinander getrennt sein oder in Anführungszeichen stehen und durch Kommata oder Leerzeichen von einander getrennt sein. Werte für *proclist* und *grplist* müssen numerisch sein.

Die *options* sind nachstehend in der Reihenfolge ihres Informationsum fangs und Wirkungsbereichs aufgeführt:

- **-e** Angabe der Daten von every (jedem) Prozeß, der gerade läuft.
- **-d** Angabe der Daten über alle Prozesse außer dem Füh rungsprozess der Prozeßgruppe.
- **-a** Angabe der Daten über alle am häufigsten abgefragten Prozesse: außer Führungsprozess der Prozeßgruppe und Prozesse, die nicht mit einem Terminal verbunden sind.
- **-f** Erzeugen einer full (kompletten) Liste. (Vgl. unten bzgl. Bedeutung der Spalten in einer kompletten Liste.)
- **-1** Erzeugen einer long (langen) Liste (vgl. unten).
- **-n** *name* Argument ist ein alternativer Systemname *name* anstelle von **/unix.**
- **-t** *termlist* Nur Prozeßdaten über Prozesse auflisten, die zum in *termlist* angegebenen Terminal gehören. Terminalkennun gen können auf zwei verschiedene Weisen angegeben werden: der Gerätedateiname (z. B. tty04) oder, wenn der Gerätedateiname mit **tty** anfängt, nur die Ziffernkennung (z. **B. 04).** nummern in *proclist* and *proclist* and *proclist* and *C. B. tty04*) oder, wenn der Gerätedateiname mit tty anfängt, nur die Ziffernkennung (z. B. 04).<br>
The *proclist* Nur Prozeßdaten über Prozesse auflisten, deren Proze
- **-p** *proclist* Nur Prozeßdaten über Prozesse auflisten, deren Prozeß
- In der Auflistung wird die numerische Benutzernummer

angegeben, es sei denn, Sie geben die Option -f an, die den Login-Namen ausgibt.<br>Nur Prozeßdaten über

*-ggrplist* Nur Prozeßdaten über Prozesse auflisten, deren Führungsprozeß-ID-Nummer(n) in *grplist* erscheint (er scheinen) (Ein Führungsprozeß ist ein Prozeß, dessen Prozeßnummer identisch mit seiner Prozeßgruppennum mer ist. Eine Login-Shell ist ein bekanntes Beispiel eines Führungsprozesses.)

Bei der Option -f versucht *ps* den Kommandonamen und die Argu mente zu bestimmen, die bei Prozeßerstellung angegeben wurden, in dem das Kommando den Benutzerblock prüft. Wenn dies nicht gelingt, wird der Kommandoname ausgegeben, und zwar in eckigen Klammern, Führungsprozesses.)<br>Bei der Option - f versucht ps den Kommandon:<br>mente zu bestimmen, die bei Prozeßerstellung an<br>dem das Kommando den Benutzerblock prüft. We<br>wird der Kommandoname ausgegeben, und zwar i<br>so wie er ohne die

Die Spaltenüberschriften und die Bedeutung der Spalten in einer *ps* Li ste sind nachstehend angegeben; die Buchstaben f und 1 zeigen die Op tion an (full (komplett) oder long (lang)), die bewirken, daß die ent sprechende Überschrift erscheint; **all** (immer) bedeutet, daß die Über schrift immer erscheint. Es ist zu beachten, daß diese beiden Optionen nur bestimmen, welche Daten für einen Prozeß bereitgestellt werden; sie bestimmen nicht, welche Prozesse aufgelistet werden.

F (1) Zum Prozeß gehörige (hexadezimale und zusätzliche) Anzeiger

Targon/31

- 00 Prozeß ist beendet: Eintrag in Prozeßtabel le jetzt verfügbar.
- 01 Ein Systemprozeß: immer im Hauptspei cher.
- 02 Vater verfolgt (trace) Prozeßablauf.<br>04 Signal, das der Vater während der  $\lambda$
- Signal, das der Vater während der Ablaufverfolgung geschickt hat, hat den Prozess gestoppt. Der Vater wartet *\ptrace( )].*
- 08 Prozeß ist momentan im Hauptspeicher.
- Prozeß momentan im Hauptspeicher: gesperrt bis ein Ereignis beendet ist.

#### VAX-PROZESSOR

- 00 Prozeß ist beendet: Eintrag in Prozeßtabel le jetzt verfügbar.
- 01 Prozeß momentan im Hauptspeicher.<br>02 Ein Systemprozeß: immer im Haup
- Ein Systemprozeß: immer im Hauptspeicher.

04 Prozeß ist momentan im Hauptspeicher: gesperrt bis ein Ereignis beendet ist. 08 Sollte nicht bei diesem System eintreten.

20 Signal, das der Vater während der Ablauf

10 Vater verfolgt Prozeßablauf.

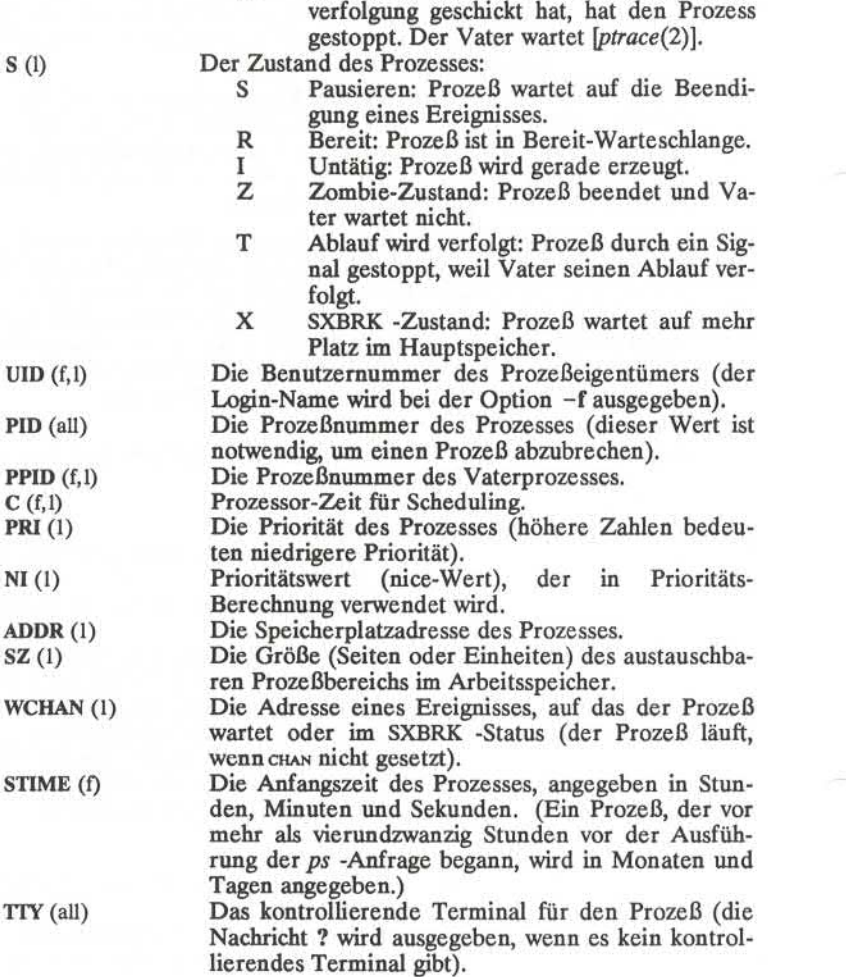

**3**

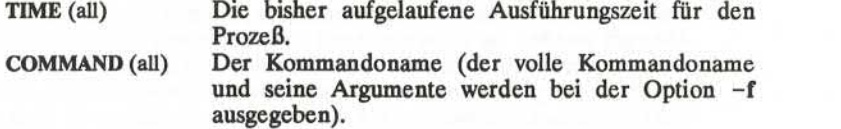

Ein Prozeß, der beendet ist und einen Vater hat, aber auf den der Vater noch nicht gewartet hat, wird mit <defunct> bezeichnet.

## **DATEIEN**

/dev

/dev/sxt/\*

/dev/tty\*

/dev/xt/\* Dateien mit Suchvorrichtung für Terminalnamen

("tty")

/dev/kmem virtueller Speicherplatz des Systemkerns

/dev/swap das Standard-Swapgerät

/dev/mem Speicherplatz

/etc/passwd Paßwort-Datei mit Benutzernummern

/etc/ps\_daten interne Datenstruktur

/unix Systemnamensliste

SIEHE AUCH:

 $kill(1), nice(1).$ 

getty(1m) im *Administrator's Reference Manual*.

ACHTUNG!

Beim Ablauf von *ps* können Veränderungen eintreten; die von *ps* ange zeigte Ausgabe gilt nur für einen Bruchteil einer Sekunde und kann schon ungenau sein, wenn Sie sie sehen. Einige Daten, die bei "defunct" Prozessen angezeigt werden, sind ungültig.

Wenn keine *termlist, proclist, uidlist* oder *grplist* angegeben ist, prüft *ps stdin, stdout* und *stderr* in dieser Reihenfolge und sucht nach dem kon trollierenden Terminal und berichtet über Prozesse, die mit diesem Terminal verbunden sind. Wenn nun in dieser Situation stdin, stdout und *stderr* umgelenkt werden, findet *ps* kein kontrollierendes Terminal und kein Bericht wird erstellt.

**4**

**PS(1) (Basis-Dienstprogramme) PS(1)**

Bei einem schwer belasteten System kann *ps* einen *lseek(2)* -Fehler und Abbruch melden, *ps* sucht eventuell nach einer ungültigen Adresse von prozeßbestimmten Daten im System: nach Erhalt der Adresse eines Prozesses der prozeßbestimmten Daten im System ist es eventuell für *ps* nicht möglich, diese Adresse vor Verlassen des Prozesses zu finden und die Adresse wird ungültig.

ps -ef kann eventuell den aktuellen Beginn einer Terminal-Login-Sitzung nicht melden, sondern gibt einen früheren Zeitpunkt an, als ein 'getty'zuletzt auf der Bildschirmleitung neu erzeugt wurde.

pwd - aktueller Verzeichnisname

# **ÜBERSICHT**

**pwd**

# **BESCHREIBUNG**

*pwd* gibt den Pfadnamen des (aktuellen) Arbeitsverzeichnisses aus.

# **SIEHE AUCH**

 $cd(1)$ .

## **DIAGNOSE**

"Cannot open .." und "Read error in .." zeigen mögliche Dateisystemfeh ler an und sollten dem UNIX Systemverwalter gemeldet werden.

**RCP(IC) RCP(IC)**

#### **BEZEICHNUNG**

rcp - kopieren entfernter Dateien

## **ÜBERSICHT**

rcp [ -p ] Dateil Datei2

**rcp [ -p ] [ -r ]** Datei ... Verzeichnis

#### **BESCHREIBUNG**

*Rcp* kopiert Dateien zwischen Rechnern. Jedes der Argumente *Datei* und *Verzeichnis* kann jeweils einen entfernten Dateinamen in der Form "ehost:Pfad"oder einen lokalen Dateinamen (ohne Doppelpunkte (':') bzw.mit einem Schrägstrich (7') vor dem Doppelpunkt).

Wurde die Option -r angegeben und gehören zu den Quelldateien auch Verzeichnisse, kopiert *rcp* jeden Teilbaum, der zu diesem Namen gehört; in diesem Fall muß das Ziel ebenfalls ein Verzeichnis sein.

Besteht *Datei2* bereits, bleiben deren Zugriffsreche und Besitzer unver ändert; ansonsten werden die Zugriffsrechte der mit *umask(2)* geänder ten Quelldatei auf dem Ziel-Host verwendet. Die Option -p bewirkt, daß *rcp* versucht, in den Kopien die Zeit der Änderungen und die Zu griffsrechte der Quelldateien zu erhalten (kopieren) und *umask* zu ig norieren.

Ist *Pfad* kein vollständiger Pfadname, wird dieses Argument auf das Login-Verzeichnis auf *ehost* bezogen interpretiert. Ein *Pfad* auf einem entfernten Host-System kann in Anführungszeichen stehen (\, " oder ') daß *rcp* versucht, in den Kopien die Zeit der Änderungen und die Zugriffsrechte der Quelldateien zu erhalten (kopieren) und *umask* zu ignorieren.<br>Ist *Pfad* kein vollständiger Pfadname, wird dieses Argument auf das Logi

*Rcp* fordert nicht zur Eingabe eines Paßwörtern auf; der aktuelle lokale Benutzername muß in *ehost* vorhanden sein und die Ausführung ent fernter Kommandos über rsh (1C) zulassen.

*Rcp* verwendet auch Fremdkopien, wenn auf dem aktuellen Rechner weder Quell- noch Zieldateien vorhanden sind. Host-Namen können auch die Form "ename@ehost" haben, wenn anstelle des aktuellen Be nutzernamens auf dem entfernten Host *ename* verwendet werden soll. Der Name des Ziel-Hosts kann auch die Form "ehost.ename" anneh men, um Ziel-Rechner zu unterstützen, auf denen 4.2BSD-Versionen von *rcp* laufen.

## **SIEHE AUCH**

 $cp(1)$ , ftp(1C), rsh(1C), rlogin(1C)

## **FEHLERQUELLEN**

Findet nicht alle Stellen, an denen als Ziel eines Kopiervorgangs eine Datei steht, wo nur ein Verzeichnis zulässig wäre.

Läßt sich durch die Ausgaben zu Kommandos in .loginl, .profile- oder .cshrc-Dateien auf dem entfernten Host irritieren.
rlogin - Netzwerk-Login

### **ÜBERSICHT**

**rlogin [ -ec ] [ -8 ] [ -L ] [ -1** *usemame] rhost rhost* **[ -ec ] [ -8 ] [ -L ] [ -1** *usemame]*

#### **BESCHREIBUNG**

*Rlogin* verbindet Ihr Terminal auf dem aktuellen lokalen Host *Ihost* mit dem entfernten Host *rhost* (remote host).

Auf jedem Host ist eine Datei */etc /host s.equiv* vorhanden mit einer Li ste entfernter Hosts *rhost,* mit denen er Benutzernamen teilt. (Hostna men müssen Standard-Hostnamen gemäß *rsh(lC)* sein.) Wenn Sie sich mit *rlogin* unter dem lokalen Benutzemamen auf einem äquivalenten Host anmelden, müssen Sie kein Paßwort eingeben. Außerdem kann jeder Benutzer eine eigene Äquivalenzliste in der Datei .rhosts in sei nem Login-Verzeichnis führen. Jede Zeile dieser Datei sollte den Na men eines entfernten Hosts *rhost* enthalten, gefolgt von einer Leerstelle und einem Benutzemamen *usemame.* Dadurch können weitere Fälle definiert werden, in denen Anmeldungen ohne Paßwort-Eingabe er laubt sind. Wenn der lokale Benutzer nicht äquivalent zu dem entfern ten Benutzer ist, wird er zur Eingabe des Benutzernamens und des Paß worts in dem entfernten Rechner aufgefordert wie in *login(l).* Zur Ver meidung bestimmter Sicherheitsprobleme muß Root oder der Benutzer, der im entfernten Host das Login-Verzeichnis besitzt, Besitzer der Datei .rhosts sein. Die Ausnahme bildet hier das Targon-/31-System, das aus Sicherheitsgründen vom entfernten Benutzer immer ein Paßwort verlangt.

Der Terminaltyp im entfernten Rechner ist gleich dem Typ des lokalen Terminals (entsprechend den Angaben in der Umgebungsvariablen TERM). Die Anzeige der Eingabe erfolgt auf dem entfernten Rechner, so daß eine Anmeldung mit *rlogin* transparent für den Benutzer ist (ab gesehen von Zeitverzögerungen). Die Flußsteuerung mit ^S und ^O sowie das Leeren der Ein-/Ausgabepuffer bei Unterbrechungen sind si chergestellt. Das optionale Argument -8 erlaubt durchgängig einen acht Bit breiten Eingabedatenpfad. Andernfalls werden die Paritätsbit ausgeblendet, es sein denn, auf dem entfernten Rechner werden  $\frac{8}{2}$ als Start-/Stopzeichen verwendet. Wenn das Argument -L (litout) an gegeben wird, ist während der rlogin-Sitzung der Litout-Modus aktiv. Die Eingabe der Zeile "~." bewirkt, daß die Verbindung zu dem entfernten Host abgebrochen wird ("~" ist das Fluchtzeichen). Mit der Option -e (escape) kann das Fluchtzeichen umdefiniert werden. Zwi schen der Optionskennung und dem Argumentzeichen darf keine Leer stelle stehen.

**SIEHE AUCH**  $rsh(1C)$ 

DATEIEN<br>/usr/hosts/\*

für die *rhost*-Variante des Kommandos

# **FEHLER**

Die Umgebung sollte ausführlicher beschrieben werden.

rm, rmdir - Dateien oder Verzeichnisse entfernen **CHNUNG**<br> **rm**, rmdir – Dateien oder Verzeichnisse of<br> **rm**  $[-f]$   $[-i]$  file...<br> **rm - r**  $[-f]$   $[-i]$  dirname ... [file ...]<br> **rmdir**  $[-p]$   $[-s]$  dirname ..

**ÜBERSICHT**<br>rm [-f] [-i] file...

**rmdir [-p] [-s]** dirname ..

# **BESCHREIBUNG**

*rm* entfernt aus einem Verzeichnis die Einträge von einer oder mehre ren Dateien. Wenn ein Eintrag der letzte Verweis zur Datei war, wird die Datei entfernt. Das Entfernen einer Datei erfordert Schreibberech tigung in dem Verzeichnis, jedoch keine Lese- oder Schreibberechtigung für die Datei selbst.

Wenn eine Datei keine Schreibberechtigung hat und die Standardeinga be ein Terminal ist, werden alle Schutzbits (oktal) der Datei ausgege ben, gefolgt von einem Fragezeichen. Dies ist ein Eingabe-Aufforderungszeichen zur Bestätigung. Wenn die Antwort mit y (für ja) beginnt, wird die Datei gelöscht, andernfalls bleibt die Datei erhalten. Wenn eine Dater keine seinerboereunigung nat und die Stabe ein Terminal ist, werden alle Schutzbits (oktal) der Daten, gefolgt von einem Fragezeichen. Dies ist ein Aufforderungszeichen zur Bestätigung. Wenn die Antwort reg

Wenn die Standardeingabe kein Terminal ist, ist zu beachten, daß das Kommando so arbeitet als ob die Option – f in Kraft ist.

*rmdir* entfernt die angegebenen Verzeichnisse, die leer sein müssen.

Drei Optionen sind bei *rm* gültig:

- **-f** Diese Option entfernt alle Dateien (schreib-geschützt oder nicht) aus einem Verzeichnis, ohne Bestätigung des Benutzers. In einem schreib-geschützten Verzeichnis dürfen die Dateien niemals ent fernt werden (unabhängig von der Berechtigung), es werden je doch keine Nachrichten angezeigt. Wenn das Entfernen aus ei nem geschützten Verzeichnis versucht wurde, kann diese Option eine Fehlermeldung nicht unterdrücken.
- **-r** Diese Option entfernt rekursiv beliebige Verzeichnisse und Un terverzeichnisse in der Argumentenliste. Das Verzeichnis wird ge leert und gelöscht. Es ist zu beachten, daß der Benutzer normaler weise beim Entfernen von im Verzeichnis enthaltenen, schreib geschützten Dateien durch eine Eingabe-Aufforderung zur Bestä tigung aufgefordert wird. Die schreib-geschützten Dateien werden jedoch ohne Bestätigung gelöscht, wenn die Option -f benutzt wird oder wenn die Standardeingabe kein Terminal ist und die Option -i nicht verwendet wird.

Wenn das Entfernen eines nichtleeren, schreib-geschützten Ver zeichnis versucht wurde, versagt das Kommando immer (selbst bei der Option -f) und eine Fehlermeldung wird ausgegeben.

**-i** Mit dieser Option wird das Entfernen von schreib-geschützten (Basis-Dienstprogramme) RM(1)<br>
Mit dieser Option wird das Entfernen von schreib-geschützten<br>
Dateien interaktiv bestätigt. Die Option - f wird übergangen und<br>
diese Option bleibt in Kraft, selbst wenn die Standardeingabe k Terminal ist.

Zwei Optionen sind bei *rmdir* gültig:

- **-p** Diese Option gestattet dem Benutzer, das Verzeichnis *dimame* und leer gewordene übergeordnete Verzeichnisse zu löschen. Eine Meldung wird auf der Standardausgabe ausgegeben, die aus sagt, ob der ganze Pfad gelöscht ist oder ein Teil des Pfads aus be stimmten Gründen erhalten bleibt.
- **-s** Diese Option wird zur Unterdrückung der Meldung verwendet, die auf der Standardfehlerausgabe ausgegeben wird, wenn -p in Kraft ist.

**DIAGNOSE**

Alle Meldungen sind gewöhnlich direkt verständlich.

Es ist verboten, die Dateien "." und ".." zu löschen, um die Folgen zu vermeiden, die aus Versehen durch Eingabe folgender Kommandos ein treten können:

**rm —r .♦**

*rm* und *rmdir* liefern beide den Endecode 0, wenn alle angegebenen Dateien erfolgreich entfernt wurden. Andernfalls geben sie einen Ende code ungleich Null zurück.

#### **SIEHE AUCH:**

unlink(2), rmdir(2) im *Programmer's Reference Manual.*

rpcgen - RPC-Kompiler

ÜBERSICHT

rpcgen -h [ -o *outfile ][ inputfile ]* rpcgen -c [ -o *outfile ][ infile ]* rpcgen *infile* rpcgen [ -s *transport*]\* [ -o *outfile ][ infile ]*

### **BESCHREIBUNG**

*Rpcgen* ist ein Werkzeug, das C-Code zur Implementierung des RPC-Protokolls generiert. Die Eingabe für *rpcgen*wird in einer Sprache for muliert, die eine starke Ähnlichkeit mit C hat. Diese Sprache wird als RPCL (Remote Procedure Call Language = RPC-Sprache) bezeichnet. *Rpcgen* arbeitet in vier Modi. Der erste Modus wird zur Konvertierung von RPCL-Definitionen in C-Definitionen eingesetzt, die als Deklarati onsdatei verwendet werden können. Der zweite Modus kompiliert die XDR-Routinen, die zur Serialisierung des durch RPCL beschriebenen Protokolls erforderlich sind. Der dritte Modus kompiliert beides. Die Deklarationen werden in einer Datei mit dem Namen *infile* und der Er weiterung .h abgelegt, die XDR-Routinen in einer Datei mit dem glei chen Namen und der Erweiterung .c. Der vierte Modus wird zur Kom pilierung von Programmskeletten für RPC-Server eingesetzt. Diese müssen lediglich noch um lokale Prozeduren ergänzt werden. Zur Im plementierung eines RPC-Servers sind daher keinerlei RPC-Kenntnisse erforderlich.

Die Eingabedatei kann Kommentare (wie in C) und Präprozessor-Anweisungen enthalten. Kommentare werden ignoriert, während die Anweisungen ohne weitere Verarbeitung in die Deklarationsdatei über nommen werden.

XDR-Routinen können durch individuelle Routinen ersetzt werden, wenn Sie die entsprechenden Datentypen undefiniert lassen. Wenn ein Datentyp nicht definiert ist, geht *rpcgen*davon aus, daß es eine Routine mit dem Namen 'xdr\_' gibt, gefolgt von dem Namen des undefinierten Datentyps.

# **OPTIONEN**

- -c Es werden XDR-Routinen kompiliert.
- -h Es werden C-Datendefinitionen kompiliert (es wird eine Deklara tionsdatei ausgegeben).
- -o *outfile*

Es muß der Name der Ausgabedatei angegeben werden. Wenn keine Ausgabedatei angegeben ist, wird in die Standardausgabe datei geschrieben (nur in den Modi  $-c$ ,  $-h$  und  $-s$ ).

## —s *transport*

Für das angegebene Transportprotokoll *transport* wird ein Server kompiliert. Unterstützt werden die Transportprotokolle **udp** und **tcp.** Diese Option kann mehrfach aufgerufen werden. Dadurch kann ein Server kompiliert werden, der mehrere Transportproto kolle bedient.

# **ANWENDUNG**

# **Übersicht über die RPCL-Syntax:**

Diese Übersicht über die RPCL-Syntax kann zum Aufbau von Eingabe dateien für *rpcgen* herangezogen werden. Sie soll als Hilfe zum Ver ständnis der Sprache dienen und stellt keine exakte Definition der Spra che dar.

# **Grundlegende Datentypen:**

**[ unsigned ] char [ unsigned ] short [ unsigned ] int [ unsigned ] long unsigned float double void bool**

Abgesehen von dem Booleschen Datentyp bool, verwendet RPCL die gleichen grundlegenden Datentypen wie **C.** *Rpcgen* gibt **bool-**Deklarationen als int-Deklarationen in die Deklarationsdatei aus. (Ge naugenommen wird eine Deklaration mit dem Typ **bool\_t** erzeugt. Die ser Typ wiederum wurde mit einer **#define-**AnWeisung dem Typ **int** gleichgesetzt.) Außerdem ist zu beachten, daß void-Deklarationen nur innerhalb einer **union-** oder program-Deklaration erscheinen dürfen. Wem es lästig ist, den Präfix **unsigned** auszuschreiben, kann statt dessen die Abkürzungen **u** char, u short, u int und **u** long verwenden.

# **Deklarationen:**

RPCL unterstützt drei Arten von Deklarationen:

*declaration:*

*simple-declaration pointer-declaration vector-declaration*

*simple-declaration: type-name object-ident*

*pointer-declaration: type-name* \*object-ident

# *vector-declaration: type-name object-ident[size]*

*(size* kann eine Integer- oder eine symbolische Konstante sein)

Im Vergleich zu C wurde der Leistungsumfang der RPCL-Deklarationen teilweise eingeschränkt und teilweise erweitert. Die Ein schränkung besteht darin, daß die direkte Deklaration von mehrdimen sionalen Arrays und von Zeigern auf Zeiger nicht erlaubt ist (die Dekla ration mit **typedef** hingegen ist möglich). In RPCL sind zwei zusätzliche Arten von Deklarationen möglich:

Daten vom Typ "opaque" werden als Vektor definiert:

# **opaque** *object-ident [ size ]*

Im RPCL-Protokoll ergibt dies ein Objekt mit einer Länge von *size* Byte. Beachten Sie, daß dies nicht gleichbedeutend mit der Deklaration von *size* Zeichen ist, da ein XDR-Zeichen aus 32 Bit besteht. Daten vom Typ "opaque" werden in der Deklarationsda tei als Zeichen-Arrays mit einer Länge von *size*Byte dargestellt.

Strings werden in RPCL anders als in C als Vektor deklariert:

**string** *object-ident [ max-size ]*

Wenn *max-size* nicht angegeben wird, kann ein String theoretisch beliebig groß sein. String-Deklarationen werden folgendermaßen konvertiert:

#### char \*object-ident

# **Typ-Defi nitionen:**

XDR-Routinen können nur durch die Definition eines Datentyps er zeugt werden. Für jeden definierten Datentyp *zetype* wird die entspre chende XDR-Routine mit dem Namen *xdr\_zetype* erzeugt.

Datentypen können auf sechs verschiedene Arten definiert werden:

*type-definition: typedef enumeration-def* (Aufzählung) *structure-def* (Struktur) *variable-length-array-def* (Array variabler Länge) *discrimiated-union-def* (Markierte Variante) *program-def* (Programm)

Die ersten drei Datentyp-Definitionen sind mit den entsprechenden C-Definitionen nahe verwandt. In C gibt es keine Möglichkeit, Arrays va riabler Länge zu definieren. XDR-Unions sind in RPCL anders defi niert als in C. Programm-Definitionen sind eigentlich keine Typ-Definitionen, sind aber trotzdem sehr nützlich.

XDR-Definitionen dürfen nicht geschachtelt werden. Die folgende De finition z. B. könnte *rpcgen* nicht verarbeiten:

```
struct tusnicht {
     struct habsgetan {
          int oje;
     } tutmirleid; enum habswiedergetan { OJE, ACHJE } Verzeihung;
```
};

Typedefs

Eine typedef-Deklaration hat folgenden Aufbau:

*typedef:*

typedef *declaration;*

Der *object-ident-Teil* in *declaration* ist der Name des neuen Typs, wäh rend der *type-name*-Teil der Name des Typs ist, von dem der neue Typ abgeleitet wird.

*Aufzählungstypen*

Aufzählungstypen haben die folgende Syntax:

```
enumeration-def: enum enum-ident {
               enum-list
```
};

*enum-list:*

*enum-symbol-ident[ = assignment ] enum-symbol-ident[ = assignment ], enum-list*

*(assignment* kann eine Integer- oder eine symbolische Konstante sein)

Wenn keine ausdrückliche Zuweisung erfolgt, wird der um 1 erhöhte Wert des vorherigen Elements der Aufzählung übernommen. Wird dem ersten Element einer Aufzählung nicht ausdrücklich ein Wert zu gewiesen, dann erhält es den Wert 0.

#### **RPCGEN(l) RPCGEN(l)**

*Strukturen: structure-def:* **struct** *struct-ident { declaration-list* }; *declaration-list: declaration ; declaration ; declaration-list Arrays variabler Länge: variable-length-array-def:* **array** *array-ident {* **unsigned** *length-identifier ; vector-declaration ;* }; Die Definition eines Arrays variabler Länge ähnelt dem Aufbau einer Struktur-Definition. Beispiel: array mp\_int { unsigned len; short val[MAX\_MP\_LENGTH]; }; Daraus werden die folgenden Anweisungen kompiliert: struct mp\_int { unsigned len; short \*val; };<br>typedef struct mp\_int mp\_int; *Unterschiedliche Unions: discriminated-union-def:* **union** *union-ident* **switch (** *discriminant-declaration ) { case-list* **[ default :** *declaration ; ]* }; *case-list:***case** *case-ident : declaration ;* **case** *case-ident : declaration ; case-list discriminant-declaration: declaration*

Die Definition von Unions ist gewissermaßen eine Kombination der C-Anweisungen *union* und *switch.* Beispiel:

union net\_object switch (net\_kind kind) { case MACHINE: struct sockaddr in sin; case USER: int uid; default: string whatisit; };

Daraus werden die folgenden Anweisungen kompiliert:

```
struct net object {
     net kind kind;
     union {
           struct sockaddr in sin;
           int uid;
           char *whatisit;
     } net_object;
};
typedef struct net_object net_object;
```
Beachten Sie, daß die *union*-Komponente der kompilierten Struktur den gleichen Namen hat wie der Typ selbst.

*Programmdefinitionen: program-def:* **program** *program-ident { version-list } = program-number; version-list: Version version version-list Version:* **Version***version-ident { procedure-list } = version-number; procedure-list: procedure-declaration procedure-declaration procedure-list procedure-declaration: type-name procedure-ident( type-name ) = procedure-number;*

Programmdefinitionen weichen so stark von den üblichen Konstrukten einer Programmiersprache ab, daß wir sie am besten anhand eines Bei spiels erklären. Nehmen Sie an, daß Sie einen Server erstellen möch ten, mit dem das Datum abgefragt oder gesetzt werden kann. Die Programm-Definition könnte z. B. so aussehen:

```
program DATE_PROG {
    Version DATE_VERS {
         date DATE_GET(timezone) = 1;
        void DATE_SET(date) = 2; /* Greenwich-Zeit */
    } = 1;
= 100;
```
Daraus wird die folgende Deklarationsdatei generiert:

#define DATE\_PROG 100 #define DATE\_VERS 1 #define DATE\_GET 1 #define DATE SET 2

Die deflne-Anweisungen sind für das Client-Programm zum Aufruf der Server-Prozeduren vorgesehen.

Wenn Sie *rpcgen* zum Generieren eines Servers einsetzen, müssen Sie über einige wichtige Punkte Bescheid wissen. Die Schnittstelle zwischen dem Server und einer lokalen Prozedur wird durch den Prozedurnamen gewährleistet. Der Server geht davon aus, daß eine C-Funktion mit dem gleichen Namen wie in der Programmdefinition vorhanden ist. Der Name darf aber nur aus Kleinbuchstaben bestehen und muß mit der Versionsnummer enden. Die folgende lokale Prozedur ist eine Imple mentierung von DATE GET:

date \* /\* übergibt den Zeiger auf die Ergebnisse \*/ date\_get\_l(tz) timezone \*tz; /\* für den Zeiger auf die Argumente \*/ { static date d; /\* muß static sein! \*/

/\* \* Datum ermitteln  $*$  und in d speichern \*/ return(&d);

}

Der Name der Routine ist der gleiche wie der Name, der in der #define-Anweisung angegeben wurde. Er besteht allerdings nur aus Kleinbuchstaben besteht, und die Versionsnummer wird angehängt. XDR gibt das Argument rekursiv aus, sobald ihm die Ergebnisse von von den Argumentdaten anlegen, die Sie bei späteren Aufrufen wieder benötigen. XDR kümmert sich auch nicht um die Belegung oder Frei gabe von Speicher für die Ergebnisse. Sie müssen daher selbst für die Speicherung der Ergebnisse sorgen.

# **Make-Regeln zur Kompilierung von XDR-Deklarationsdateien**

Zum Kompilieren von XDR-Routinen und Deklarationsdateien können an *make(l)* entsprechende Suffix-Transformationsregeln übergeben werden. Die RPCL-Protokolldateien haben üblicherweise die Dateier weiterung x. Dazu können die folgenden *make* -Regeln verwendet werden:

.SUFFIXES: je .x.c: rpcgen -c  $s < -0$   $\sqrt{2}$ 

,x.h:

rpcgen -h  $s < -0.8$ @

#### **SIEHE AUCH**

*Network File System (NFS)*

## **FEHLER**

Beim Einsatz von Programmdefinitionen können Namenskollisionen auftreten, weil der theoretische Gültigkeitsbereich in der Praxis nicht zutrifft. Dies kann in den meisten Fällen durch die Vergabe eindeuti ger Namen für Programme, Versionen, Prozeduren und Typen vermie den werden.

rsh - Netzwerk-Shell

# **ÜBERSICHT**

**rsh [ -1** *usemame* ] [ -n ] *host command host* **[ -1** *usemame* **] [ -n ]** *command*

#### **BESCHREIBUNG**

*Rsh* stellt eine Verbindung zu dem angegebenen Host *host* her und führt das angegebene Kommando *command* aus. *Rsh* übergibt die Stan dardeingabe an das entfernte Kommando und übernimmt von dem ent fernten Kommando die Standardausgabe und die Standardfehlerdatei. Unterbrechungs-, Abbruch- und Endesignale werden an das entfernte Kommando weitergereicht. Daher hat die Beendigung des entfernten Kommandos in der Regel auch die Beendigung von *rsh* zur Folge.

Der entfernte Benutzemame stimmt mit dem lokalen Benutzernamen überein, außer wenn mit der Option -1 ein unterschiedlicher entfernter Benutzername *usemame* angegeben wird. Dieser entfernte Benutzerna me muß (im Sinn von *rloginflC))* äquivalent zu dem lokalen Benutzer konto sein. Die Angabe eines Paßworts in einem Kommando ist nicht vorgesehen.

Die Angabe des Arguments *command* bewirkt, daß ein einzelnes Kom mando ausgeführt wird. Wenn diese Angabe fehlt, wird der Benutzer mit rlogin(1C) auf dem entfernten Host angemeldet.

Shell-Metazeichen *ohne* Anführungszeichen werden von dem lokalen Rechner interpretiert, *mit* Anführungszeichen von dem entfernten Rechner. Daher bewirkt das Kommando

# rsh otherhost cat remotefile >> localfile

daß die entfernte Datei *remotefile* an die lokale Datei *localfile* angehängt wird. Hingegen bewirkt das Kommando

# rsh otherhost cat remotefile ">>" otherremotefile

daß die entfernte Datei *remotefile* an die andere entfernte Datei *otherre motefile* angehängt wird.

Hostnamen werden in der Datei /etc/hosts definiert. Jedem Host wird ein längerer und eindeutiger Standardname zugeordnet (der erste Name in einem Eintrag) und optional ein oder mehrere Aliasnamen. Die Hostnamen der lokalen Rechner sind auch als Kommandos in dem Verzeichnis /usr/hosts angelegt. Wenn dieses Verzeichnis in den Such pfad des Benutzers eingetragen wird, kann die Angabe von rsh im Kom mandoaufruf entfallen.

## **DATEIEN**

/etc/hosts /usr/hosts/\*

### **SIEHE AUCH**

rlogin(lC)

# **FEHLER**

Wenn ein Benutzer mit *csh(l)* arbeitet und *rsh* im Hintergrund laufen läßt, sollte die Eingabe von dem Terminal auf ein anderes Gerät umgelenkt werden. Andernfalls hängt sich das Terminal auf, selbst dann, wenn das entfernte Kommando keine Lesebefehle absetzt. Wenn keine Eingaben erwünscht sind, sollte die Eingabe von *rsh* mit Hilfe der Opti on -n auf /dev/null umgelenkt werden.

Interaktive Kommandos wie *rogue(6)* oder w(l) sind unter *rsh* nicht lauffähig; in diesen Fällen muß auf *rlogin(lC)* zurückgegriffen werden.

Stopsignale beenden lediglich den lokalen *rsh*-Prozeß. Dies ist ein of fenkundiger Fehler, derzeit aber schwer zu beheben (aus Gründen, die hier nicht näher ausgeführt werden können).

ruptime - Host-Status lokaler Rechner anzeigen

#### **ÜBERSICHT**

**ruptime [ -a ] [ -r ] [ -1 ] [ -t ] [ -u ]**

#### **BESCHREIBUNG**

Alle Hosts eines Netzwerks verschicken einmal pro Minute an alle an deren Hosts im Netzwerk eine Statusmeldung. *Ruptime* bildet aus die sen Angaben für jeden Rechner im lokalen Netzwerk eine Statuszeile (wie *uptime)* und gibt sie aus.

Wenn ein Rechner 11 Minuten lang keine Statusmeldung sendet, wird er als inaktiv ("down") angezeigt.

Benutzer, die seit mindestens einer Stunde keine Eingabe gemacht ha ben, werden nur angezeigt, wenn die Option -a (all) angegeben wird.

Standardmäßig wird die ausgegebene Liste nach Host-Namen sortiert. Die Optionen **-1, -t** und **-u** bewirken, daß stattdessen nach der durch schnittlichen Auslastung (load), nach der Laufzeit seit dem letzten Sy stemstart (uptime) bzw. nach der Anzahl der Benutzer (users) sortiert wird. Die Option -r (reverse) bewirkt, daß die Sortierfolge umgekehrt wird.

DATEIEN<br>/usr/spool/rwho/whod.\*

Informationen über andere Rechner

# **SIEHE AUCH**

 $rwho(1C)$ 

rusers - angemeldete Benutzer in lokalen Rechnern anzeigen (RPC-Version)

#### **ÜBERSICHT**

**rusers [ -a ] [ -h ] [ -i ] [ -1 ] [ -u ] [** *host ]*

#### **BESCHREIBUNG**

Das Kommando *rusers* gibt eine ähnliche Liste aus wie *users* und *who,* aber für entfernte Rechner. *Rusers* sendet (als Broadcast) eine Anfrage an alle Rechner in einem lokalen Netzwerk und gibt die eingehenden Antworten aus. Die ausgegebene Liste wird standardmäßig nach der Reihenfolge der eingehenden Antworten sortiert. Diese Sortierfolge kann aber durch eine der unten aufgeführten Optionen geändert werden. Wenn mit dem Argument host bestimmte Host-Rechner angegeben werden, richtet *rusers* seine Anfrage statt an alle nur an die angegebenen Host-Rechner.

Standardmäßig besteht die Ausgabeliste aus einer Zeile pro Rechner (wie bei *users(l)).* Bei Angabe der Option -1 wird die Liste nach dem Muster von rwho(1) aufgebaut. Zusätzlich wird die Leerlaufzeit angezeigt, wenn ein Benutzer seit mindestens einer Minute keine Eingabe mehr gemacht hat.

Ein entfernter Rechner antwortet auf Anfragen von *rusers* nur dann, wenn auf ihm ein *ntsersd*-Dämon läuft. Dieser wird in der Regel von  $in {etd(1C)}$  gestartet.

## **OPTIONEN**

- **-a** (all) Auch Rechner ohne angemeldete Benutzer werden ange zeigt.
- -h (host name) Die Liste wird alphabetisch nach Host-Namen sor tiert.
- **-i** (idle time) Die Liste wird nach der Leerlaufzeit sortiert.
- -1 (long) Es wird eine ausführlichere Liste nach dem Muster von *who(l)* ausgegeben.
- —u (user) Die Liste wird nach der Anzahl der Benutzer sortiert.

#### **DATEIEN**

/etc/servers

#### **SIEHE AUCH**

rwho(lC), inetd(lC), rusersd(lC)

#### **FEHLER**

Broadcast-Meldungen (Meldungen an alle) sind über Gateways nicht möglich.

#### **RWALL(IC) RWALL(IC)**

#### **BEZEICHNUNG**

rwall - Meldungen an alle Netzwerkbenutzer senden

# **ÜBERSICHT**

*rwall hostname* ... **rwall - n** *netgroup. . .* **rwall** *-hhost -n netgroup*

## **BESCHREIBUNG**

*Rwall* liest eine Meldung von der Standardeingabe, bis das Dateiende erreicht ist. Dieser Meldung stellt *rwall* die Zeile "Broadcast Message ..." (Meldung an alle) voran und sendet sie dann an alle Benutzer, die in den angegebenen Rechnern angemeldet sind. Die Option -n be wirkt, daß die Meldung an die angegebenen, in *netgroup(4)* definierten Netzwerkgruppen verschickt wird.

Ein Rechner kann eine solche Nachricht nur dann empfangen, wenn *rwalld* auf dem Rechner aktiv ist. *rwalld* wird in der Regel aus /etc/servers von dem Dämon  $\text{ined}(1C)$  gestartet.

# **DATEIEN**

/etc/servers

#### **SIEHE AUCH**

wall(1), netgroup(4), rwalld(1C), shutdown(1M)

#### **FEHLER**

*Rwall* wartet nur kurz auf Bestätigung. Nur so kann eine große Gruppe von Rechnern (von denen manche inaktiv sein können) innerhalb einer akzeptablen Zeit versorgt werden. Daher kann es vorkommen, daß die Meldung zu einem stark ausgelasteten Rechner nicht durchkommt.

rwho - angemeldete Benutzer in lokalen Rechnern anzeigen

# **QUELLE**

4.2BSD

# **ÜBERSICHT**

**rwho [ -a ]**

#### **BESCHREIBUNG**

Das Kommando *rwho* gibt eine ähnliche Liste aus wie *who,* aber für alle Rechner in einem lokalen Netzwerk. Wenn ein Rechner 5 Minuten lang keine Statusmeldung sendet, wird er als inaktiv ("down") angese hen. *Rwho* zeigt in diesem Fall auch die zuletzt in diesem Rechner an gemeldeten Benutzer nicht an.

Wenn ein Benutzer seit mindestens einer *Minute* keine Eingabe mehr gemacht hat, zeigt *rwho* diese Leerlaufzeit an. Ein Benutzer, der seit mindestens einer *Stunde* keine Eingabe mehr gemacht hat, wird nur an gezeigt, wenn die Option -a (all) angegeben wird.

# **HINWEISE**

*Rwho* erfüllt den DOD-Standard RFC 810 des US-Verteidigungsministeriums (DOD = Department of Defense):

 $"a" - "z"$ "0" - "9"  $\mathbf{H}$  ,  $\mathbf{H}$ II II keine Leerstelle

keine Unterscheidung zwischen Groß- und Kleinschreibung

DATEIEN<br>/usr/spool/rwho/whod.\*

Informationen über andere Rechner

#### **SIEHE AUCH**

ruptime $(1C)$ , rwhod $(1C)$ 

### **FEHLER**

Bei lokalen Netzwerken mit einer großen Zahl von Rechnern ver schlechtert sich das Zeitverhalten erheblich.

sag - graphische Darstellung der Systemaktivität

# ÜBERSICHT

sag [ options ]

## **BESCHREIBUNG**

*sag* zeigt grafisch die Daten der Systemaktivitäten an, die in einer binä ren Datendatei durch ein vorheriges *sar(l)* Kommando gespeichert wur den. Alle *sar* Datenelemente können einzeln oder kombiniert gezeich net werden; als "Cross-Plots" oder zeitbezogene Darstellung. Einfache Arithmetikkombinationen der Daten können angegeben werden, *sag* ruft *sar* auf und findet die gewünschten Daten durch Vergleich der Spalten-Überschriften. (Sie können *sar* aufrufen, um festzustellen, wel che Daten zur Verfügung stehen). Diese Optionen *options* werden an *sar* weitergereicht:

- -s *time* Daten später als *time* in Form von hh[:mm] auswählen. Stan dard ist 08:00.
- -e *time* Daten bis zu *time* wählen. Standard ist 18:00.
- -i *sec* Daten in Abständen von Sekunden *sec* wählen.
- *-ffile* Datei *file* als die Datenquelle für *sar* wählen. Standard ist die aktuelle Tagesdatendatei /usr/adm/sa/sadd.

Andere Optionen *options'.*

- -T *term* Erzeugt Ausgabe, die für das Terminal *term* geeignet ist. Vgl. *tplot(lG)* bzgl. bekannter Terminals. Standard für *term* ist \$TERM.
- -x *spec* x-Achsenbezeichnung *spec* in der Form: "name[op name]...[lo hi]"

-y *spec* y-Achsenbezeichnung *spec* in der gleichen Form wie oben.

name ist entweder eine Zeichenfolge, die mit einer Spaltenüberschrift in einem sar- Bericht übereinstimmt, mit einem wahlweisen Gerätenamen in eckigen Klammern z.B. r+w/s[dsk-1] oder eine ganze Zahl. *Op* ist + - ♦ oder / umgeben von Leerzeichen. Bis zu fünf Namen können angegeben werden. Runde Klammern werden nicht erkannt. Unüblicherweise haben + und - Priorität vor \* und /. Auswer tung ist von links nach rechts. Folglich wird A / A + B  $*$  100 als  $(A/(A+B))$  \*100 bewertet, und A + B / C + D ist  $(A+B)/(C+D)$ . *Lo* und *hi* sind wahlweise numerische Skalierungsgrenzen. Wenn sie nicht angegeben sind, werden sie aus den Daten abgeleitet.

**1**

Ein einzelnes *spec* ist für die x-Achse zugelassen. Wenn nichts angege ben ist, wird *time* verwendet. Bis zu 5 *spec's,* die durch ; getrennt sind, können für die y -Achse angegeben werden. Die Argumente bei -x und -y sind in "" einzuschließen, wenn Leerzeichen oder \<CR> vorkommen. Der -y Standard ist:

**-y "%usr 0 100; %usr + %sys 0 100; %usr + %sys + %wio 0 100"**

#### **BEISPIELE**

Zur Anzeige der heutigen CPU-Nutzung: sag Zur Anzeige der Aktivität aller Plattenlaufwerke während 15 Minuten: TS =date  $+%H$ :%M sar -o tempfile 60 15  $TE = date + \%H$ :%M sag  $-f$  tempfile  $-s$   $TS -e$   $TE -y$   $'r +w/s[dsk]$ "

DATEIEN<br>/usr/adm/sa/sa*dd* 

Tägliche Datendatei für Tag dd.

# **SIEHE AUCH:**

 $sar(1)$ , tplot $(1G)$ 

*2*

sar - Bericht über Systemtätigkeit

### **ÜBERSICHT**

**sar [ -ubdycwaqvm ] [ -o** file ] t [ n ]

**sar [ -ubdycwaqvm ] [ -s** time ] [ **-e** time ] [ **-i** sec] [ **-f** file ]

#### **BESCHREIBUNG**

*sar* sammelt zunächst die in *n* Intervallen zu *t* Sekunden aufgelaufenen Werte der Aktivitätszähler im System; *t* sollte gleich 5 oder größer sein. Wenn die Option -o angegeben ist, werden die Werte in der Datei *file* in Binärformat gesichert. Der Standardwert von *n* ist 1. Im zweiten Fall, ohne Angabe des Prüfintervalls, entnimmt sar Daten aus der vorher aufgezeichneten Datei *file* und zwar aus der mit der Option -f angege benen Datei oder standardmäßig aus der Tagesdatendatei für Systemtä tigkeit **/usr/adm/sa/saz/d** für den aktuellen Tag *dd.* Die Start- und Endezeiten des Berichts können über die Argumente -s und -e *time* in Form von hh [mm [:ss]] angegeben werden. Die Option -i wählt Datensätze in *sec* Sekundenabständen. Andernfalls werden alle in der Da tendatei gefundenen Intervalle gemeldet.

In beiden Fällen werden die anzugebenden Teilmengen der Daten mit Hilfe von Optionen angegeben:

—u Bericht über CPU-Auslastung (Standard):

%usr, %sys, %wio, %idle - Laufzeitanteil im Benutzer-Modus, im Systemmodus, untätig - Prozeß wartet auf blockorientierte Ein- /Ausgabe oder ist anderweitig untätig. Bei Angabe von -D wird %sys zerlegt in die Zeit, die für Aufträge von Remote-Geräten verbraucht wurde (%sys remote) und die Zeit für alle anderen System-Tätigkeiten (%syslokal).

**-b** Bericht über die Pufferauslastung:

bread/s, bwrit/s - Datenübertragungen pro Sekunde zwischen Systempuffer und Festplatte oder anderen blockorientierten Gerä ten;

Iread/s, Iwrit/s - Zugriffe auf Systempuffer;

%rcache, %wcache - Cache-Speicher-Treffer-Verhältnisse, d. h. (1-bread/lread);

pread/s, pwrit/s - physikalische (raw) Datenübertragungen.

-d Bericht über die Tätigkeit von jedem blockorientierten Gerät, z. B. Festplatte oder Magnetband. Wenn Daten ausgegeben werden, wird *dsk-* gewöhnlich zur Angabe eines Plattenlaufwerks verwen det. Die Angabe für ein Magnetbandlaufwerk ist maschinenab hängig. Die gemeldeten Tätigkeitsdaten sind:

%busy, avque - Zeit, die das Gerät mit der Bedienung einer Übertragungsanforderung beschäftigt war, durchschnittliche An zahl der während dieser Zeit angestandenen Aufträge;

r+w/s, blks/s - Anzahl von Datenübertragungen von oder zum Gerät, Anzahl der übertragenen Bytesin 512-Byte-Einheiten;

avwait, avserv - Durchschnittliche Zeit in ms, in der Übertra gungsanforderungen untätig in einer Warteschlange stehen, und durchschnittliche Bearbeitungszeit (bei Festplatten beinhaltet die ser Wert die Zeit für Suchen, Positionieren und Datenübertragung).

- **-y** Bericht über TTY-Gerät-Aktivitäten: rawch/s, canch/s, outch/s - Eingabezeichenrate, mit "canon" ver arbeitete Eingabezeichenrate, Ausgabezeichenrate; rcvin/s, xmtin/s, mdmin/s - Empfang-, Übertragungs- und Modem- Unterbrechungsraten.
- —c Bericht über Systemaufrufe:  $scal/s - alle Systemaufrufarten;$ sread/s, swrit/s, fork/s, exec/s - Spezielle Systemaufrufe; rchar/s, wchar/s - Zeichen, die durch read und write Systemauf-<br>rufe übertragen wurden. Bei Angabe von - D werden die System-Modem-Unterbrechungsraten.<br>Bericht über Systemaufrufe:<br>scall/s – alle Systemaufrufarten;<br>sread/s, swrit/s, fork/s, exec/s – Spezielle Systemaufrufe;<br>rchar/s, wchar/s – Zeichen, die durch read und write Systemauf-<br>rufe über aufrufe eingeteilt in empfangene, gesendete und rein lokale Auf rufe.
- **-w** Bericht über Systemeinlagerungs- und Auslagerungstätigkeit: swpin/s, swpot/s, bswin/s, bswot/s - Anzahl der Übertragungen und Anzahl der 512-Byte-Einheiten, die zum Einlagern und Aus lagern übertragen wurden (einschließlich erstmaligem Laden eini ger Programme); pswch/s - Prozeßschalter.
- **-a** Bericht über Anwendung von Systemroutinen für Dateizugriff: iget/s, namei/s, dirblk/s.
- -q Bericht über durchschnittliche Warteschlangenlänge bei Beschäfti gung und % der belegten Zeit: runq-sz, %runocc - Ablauf-Warteschlange mit Prozessen, die be reit sind und im Hauptspeicher warten. swpq-sz, %swpocc - Austausch-Warteschlange der Prozesse, die bereit und ausgelagert sind.
- **-v** Bericht über Status der Prozesse, I-Knoten-Einträge, Dateitabel len:

text-sz, proc-sz, inod-sz, fil-sz, lock-sz - Einträge/Größe für jede Tabelle, wird einmal pro Intervall ausgewertet;

ov - Überläufe, die zwischen Intervallen bei jeder Tabelle eintre ten.

# **BEISPIELE**

Bericht über CPU-Tätigkeit des Tages bis zum Aufrufzeitpunkt

sar

Beobachtung der CPU-Tätigkeit für 10 Minuten und Abspeichern der

 $sar -o$  temp 60 10

Spätere Prüfung der Festplatten- und Magnetband auslastung während dieser Zeit:

sar  $-d$  -f temp

#### **DATEIEN**

/usr/adm/sa/sadd

Tägliche Datendatei, wobei *dd* Ziffern sind, die den Tag des Monats darstellen.

## **SIEHE AUCH:**

 $sag(1g)$ .

sar(1M) im *Administrator's Reference Manual* 

sdiff - Gegenüberstellung von zwei Dateien

#### **ÜBERSICHT**

sdiff [ options ...] file1 file2

# **BESCHREIBUNG**

*sdiff* verwendet die Ausgabe von *diff*(1), um eine Gegenüberstellung von zwei Dateien zu erstellen, in der unterschiedliche Zeilen gekennzeich net sind. Die Zeilen der beiden Dateien werden gegenübergestellt und zwar mit Leerzeichen zwischen den Zeilen, wenn die Zeilen identisch sind, mit < zwischen den Zeilen, wenn die Zeile nur in *filel* vorhanden ist, mit > zwischen den Zeilen, wenn die Zeile nur in *file2* vorhanden ist, und mit | zwischen den Zeilen für Zeilen, die unterschiedlich sind. rzeichen zwix<br>
wischen den Z<br>
ischen den Z<br>
zwischen den<br>
:<br>
x | y<br>
a a a<br>
a a

Zum Beispiel:

 $a a$ <br> $b <$ c < :<br>x | y<br>a a<br>b <<br>c <<br>d d<br>> c  $\geq c$ 

Folgenden Optionen sind möglich:

- -w *n* Verwendet das nächste Argument *n* als die Breite der Aus gabezeile. Die Standardzeilenlänge ist 130 Zeichen.
- -I Gibt nur die linke Seite bei Zeilen aus, die identisch sind.
- -s Gibt identische Zeilen nicht aus.

-o *Output* Verwendet das nächste Argument *Output* als Namen einer dritten Datei, die gemäß den Angaben des Benutzers eine Mischung aus *filel* und *file2* wird. Identische Zeilen von *Unterschieden, die diff(1) erzeugt, werden ausgegeben;* eine Gruppe von Unterschieden hat das gleiche Zwischen zeichen. Nach der Ausgabe einer Gruppe von Unterschie den, gibt *sdiff* die Eingabe-Aufforderung % aus und wartet auf eines der folgenden, vom Benutzer einzugebende, Kommandos:

- 1 hängt die linke Spalte an die Ausgabedatei an
- r hängt die rechte Spalte an die Ausgabedatei
- s schaltet Modus 'nicht anzeigen' ein; identi sche Zeilen werden nicht ausgegeben
- **<sup>v</sup>**schaltet Modus 'nicht anzeigen' aus
- **e 1** ruft den Editor mit der linken Spalte auf
- **e r** ruft den Editor mit der rechten Spalte auf
- **e b** ruft den Editor mit der Verkettung von lin ker und rechter Spalte auf
- **<sup>e</sup>**ruft den Editor mit Datei der Länge Null auf
- q beendet das Programm

Beim Verlassen des Editors wird die resultierende Datei ans Ende der Ausgabedatei *Output* angehängt.

**SIEHE AUCH:**  $diff(1), ed(1).$ 

sed - Stream-Editor

# **ÜBERSICHT**

sed  $[-n]$   $[-\epsilon \text{ script}]$   $[-\epsilon \text{ file}]$   $[\text{ files}]$ 

# **BESCHREIBUNG**

*sed* kopiert die angegebenen Dateien *files* (Standardeingabe ist vorein gestellt), die entsprechend einem Kommando-Skript editiert wurden, auf die Standardausgabe. Bei der Option -f wird das Skript aus der Da tei *sfile* genommen; diese Optionen werden zusammengefaßt. Wenn es nur eine Option -e gibt und keine -f Option, kann die Angabe -e weggelassen werden. Die Option -n unterdrückt die standardmäßig er zeugte Ausgabe. Ein Skript besteht aus Editierkommandos, ein Kom mando je Zeile, der folgenden Form:

[ address [, address ] ] function [ arguments ]

Normalerweise kopiert *sed* zyklisch eine Zeile der Eingabe in den Mu sterbereich *pattern space* (sofern nach einem Kommando D nicht etwas zurückbleibt), wendet der Reihenfolge nach alle Kommandos an, deren *addresses* diesen Musterbereich auswählen, und kopiert zum Schluß den Musterbereich auf die Standardausgabe (außer bei -n) und löscht den Musterbereich.

Für späteres Wiederauffinden verwenden einige Kommandos einen Zeichenpuffer *hold space* zur ganzen oder teilweisen Sicherung des Mu sterbereichs.

Eine *address* ist entweder eine Dezimalzahl, die Eingabezeilen fortlau fend über Dateien hinweg durchzählt, oder ein \$ , das die letzte Zeile der Eingabe adressiert bzw. eine Kontextadresse d. h. ein */regulär ex pression/* ähnlich wie bei *ed(l),* doch wie nachstehend modifiziert:

- In einer Kontextadresse ist die Konstruktion *\?regular expression?,* wobei ? ein beliebiges Zeichen sein kann, identisch zu */re gulär expression/.* Es ist zu beachten, daß in der Kontext adresse \xabc\xde£x das zweite x für sich selbst steht, so daß der reguläre Ausdruck abcxdef ist.
- Die Folge \n bezeichnet ein New-Line-Zeichen im Musterbe reich.
- Ein Punkt . bezeichnet ein beliebiges Zeichen außer dem New-Line-Zeichen im Musterbereich.
- Eine Kommandozeile ohne Adressen gilt für jede Zeile im Mu sterbereich.
- Eine Kommandozeile mit einer Adresse gilt für jede Zeile im Musterbereich, die zu der Adresse paßt.

Eine Kommandozeile mit zwei Adressen gilt für den Bereich (in klusive) vom ersten Musterbereich, der mit der ersten Adresse übereinstimmt bis zum nächsten Musterbereich, der mit der zweiten übereinstimmt. (Wenn die zweite Adresse eine Zahl ist, die kleiner oder gleich der zuerst ausgewählten Zeilennummer ist, wird nur eine Zeile ausge wählt.) Danach wird der Vorgang wiederholt, indem wieder nach der ersten Adresse gesucht wird.

Sollen die Zeilen im Musterbereich editiert werden, die nicht durch Adressen ausgewählt werden, muß die Funktion ! (Negation) verwendet werden (siehe unten).

In der folgenden Funktionsliste wird das Maximum an zulässigen Adressen für jede Funktion in runden Klammem angezeigt.

Das *text* Argument besteht aus einer oder mehreren Zeilen, wobei, alle außer der letzten, mit \ enden, um das New-Line-Zeichen zu entwerten. Backslashes im Text werden wie Backslashes in der Ersatzzeichenfolge sprüngliche Leerzeichen und Tabulatoren am Zeilenanfang zu bewahren, die ansonsten von jeder Skriptzeile entfernt werden. Das Argu ment *rfile* oder *wfile* muß am Ende einer Kommandozeile stehen und ihm muß genau ein Leerzeichen vorausgehen. Jede *wfile* wird erstellt, ehe die Verarbeitung beginnt. Höchsten 10 verschiedene *wfile* Argu mente dürfen vorkommen.

 $(1)$  a  $\backslash$ <br>text

*text* Anhängen. Schreibt *text* in die Ausgabe, ehe die nächste Eingabezeile gelesen wird.

(2) b *label* Verzweigen auf : Kommando, das die Marke *label* hat. Wenn *label* leer ist, wird zum Ende des Skripts verzweigt.

- (2) c $\chi$ <br>text Andern. Löscht den Musterbereich. Bei 0 oder 1 Adresse, oder am Ende eines 2-Adressen-Bereichs, wird *text* in die Ausgabe geschrieben. Danach wird mit dem nächsten Zyk lus begonnen.
- (2) d Löscht den Musterbereich. Danach wird mit dem nächsten Zyklus begonnen.
- (2) D Löscht das ursprüngliche Segment des Musterbereichs bis zum ersten New-Line-Zeichen. Danach wird mit dem näch sten Zyklus begonnen.
- (2) g Ersetzt den Inhalt des Musterbereichs durch den Inhalt des Zeichenpuffers.
- (2) G Hängt den Inhalt des Zeichenpuffers an den Musterbereich an.
- (2) h Ersetzt den Inhalt des Zeichenpuffers durch den Inhalt des Musterbereichs.
- (2) H Hängt den Inhalt des Musterbereichs an den Zeichenpuffer an.
- (1)  $i\Lambda$ <br>text

- *text* Einfügen. Schreibt *text* auf die Standardausgabe. Gibt den Musterbereich auf der Standardausgabe eindeutig an. Nicht druckbare Zeichen werden durch zwei ASCII-Zeichen ausgegeben und lange Zeilen werden umgebro chen.
- (2) n Kopiert den Musterbereich auf die Standardausgabe. Er setzt den Musterbereich durch die nächste Zeile der Einga be.
- (2) N Hängt die nächste Zeile der Eingabe an den Musterbereich, mit einem New-Line-Zeichen dazwischen, an. (Die aktuelle Zeilennummer verändert sich.)
- (2) p Ausgabe. Kopiert den Musterbereich in die Standardausga be.
- (2) P Kopiert das ursprüngliche Segment des Musterbereichs bis zum ersten New-Line-Zeichen in die Standardausgabe.
- (1) **q** Beenden. Verzweigt zum Ende des Skripts. Keinen neuen Zyklus starten.
- (2) **r** *rfile* Liest den Inhalt von *rfile.* Schreibt diesen in die Ausgabe, ehe die nächste Eingabezeile gelesen wird.

(2)*s/regulär expressions/replacement/flags*

Ersetzt im Musterbereich Vorkommen des *regulär expression* durch die Ersatzzeichenfolge *replacement.*Beliebige Zeichen können anstelle von / verwendet werden. Eine detaillierte Beschreibung finden Sie in *ed(l). flags* kann fehlen oder aus folgenden Angaben (auch mehrere) bestehen:

- **n** n = 1 512. Nur das n-te Vorkommen von *re gulär expression*wird ersetzt.
- **g** Global. Ersetzt alle nichtüberlappenden Vor kommen von *regular expression*, nicht nur das erste.
- p Ausgabe des Musterbereichs, falls eine Erset zung durchgeführt wurde.

**w** *wfile*

Schreiben. Hängt den Musterbereich an *wfile* an, falls eine Ersetzung durchgeführt wurde.

- (2) t *label* Prüfen. Verzweigt auf das Kommando : , das die Marke *labei* hat, falls Substitutionen seit dem letzten Lesen einer Eingabezeile oder Ausführung eines t durchgeführt worden sind. Wenn *label* leer ist, wird zum Ende des Skripts ver zweigt.<br>Schreiben. Hängt den Musterbereich an wfile an.
- 
- (2)w *wfile* Schreiben. Hängt den Musterbereich an *wfile* an.(2) x Tauscht den Inhalt der Muster- und Zeichenpuffere aus.

(2) *y/stringl /stringl/*

Transformieren. Ersetzt alle Vorkommnisse der Zeichen in *stringl* durch die entsprechenden Zeichen in *stringl.* Die Längen von *stringl* und *string2* müssen gleich sein.

(2)! *junction*

Negation. Wendet die *junction* (oder Gruppe, wenn *juncti on* { ist) nur bei Zeilen an, die *nicht* durch Adresse(n) ange geben sind.

- (0): *label* Dieses Kommando hat die Marke *label* als Verzweigungsziel der Kommandos b und t
- (1) = Gibt die aktuelle Zeilennummer auf die Standardausgabe aus.
- (2) { Führt die folgenden Kommandos bis zu einem passenden } nur dann aus, wenn der Musterbereich ausgewählt ist.<br>
(0)  $\#$  Ein leeres Kommando wird ignoriert.<br>
(0)  $\#$  Wenn ein  $\#$  als erstes Zeichen auf der ersten Zei
- Ein leeres Kommando wird ignoriert.
- Wenn ein # als erstes Zeichen auf der ersten Zeile einer Skriptdatei erscheint, wird diese ganze Zeile als ein Kom mentar behandelt, es gibt jedoch eine Ausnahme. Wenn das Zeichen nach # ein 'n' ist, wird die standardmäßige Ausgabe unterdrückt. Die restliche Zeile wird nach #n ebenfalls ig noriert. Eine Skriptdatei muß mindestens eine Nicht-Kommentar-Zeile enthalten.

## **SIEHE AUCH:**

awk $(1)$ , ed $(1)$ , grep $(1)$ . §

4

setup - initialisieren des Systemsfür ersten Benutzer

# **ÜBERSICHT**

**setup**

## **BESCHREIBUNG**

Mit dem Kommando *setup,* das auch mit dem gleichen Namen als Login benutzt werden kann, wird der erste Benutzer als der "Eigentümer" des Geräts eingetragen.

Der Benutzer darf die ersten Logins ins System eingeben, wobei er ge wöhnlich mit dem eigenen Login beginnt.

Der Benutzer kann das System dann vor unbefugter Modifikation der Maschinenkonfiguration und der Software schützen, indem er für die Verwaltungs- und Wartungsfunktionen Paßworte vergibt. Normalerwei se gibt der erste Benutzer dieses Kommando im Setup-Login ein, daß anfänglich kein Paßwort hat, und gibt dann den verschiedenen Funktio nen im System Paßworte. Funktionen, die vom Benutzer keinen Paß wortschutz erhalten, können von einer beliebigen Person ausgeführt werden.

Der Benutzer kann dann für die Systemlogins wie zum Beispiel "root" , "bin", usw. Paßworte vergeben *(vorausgesetzt sie haben noch keine*). Sobald ein Paßwort für ein Login vergeben wurde, kann es nur von diesem Login oder "root" geändert werden.

Der Benutzer kann dann am Gerät das Datum, die Zeit und Zeitzone setzen.

Der Benutzer kann anschließend den Knotennamen des Geräts setzen.

# **SIEHE AUCH:**

passwd(1).

#### **DIAGNOSE**

Das Kommando *passwd(\')* gibt eine Meldung aus, wenn das angegebe ne Paßwort nicht den Standards entspricht.

# **ACHTUNG!**

Wenn das setup Login kein Paßwort hat, kann eine beliebige Person Paßworte für die anderen Funktionen vergeben.

sh, rsh - Shell - der Standard- und eingeschränkte Kommando-Interpreter

#### **ÜBERSICHT**

**sh [ -acefhiknrstuvx ]** [args] **rsh [ -acefhiknrstuvx ]** [args]

#### **BESCHREIBUNG**

*sh* ist ein Kommandointerpretierer, der Kommandos ausführt, die von einem Terminal oder aus einer Datei gelesen werden, *rsh* ist eine ein geschränkte Version des Standard-Interpreters *sh;rsh* wird zum Einrich ten von Login-Namen und Ausführungsumgebungen verwendet, deren Möglichkeiten gegenüber der Standard-Shell eingeschränkter sind. Vgl. nachstehend "Aufrufe" hinsichtlich der Bedeutung von Argumenten bei der Shell.

# **Definitionen**

Ein Leerzeichen *blank* ist ein Tabulator oder ein Leerzeichen. Ein Name *name* ist eine Folge von Buchstaben, Ziffern oder Unterstrichen, die mit einem Buchstaben oder einem Unterstrich beginnen. Ein Para meter *parameter* ist ein Name, eine Ziffer oder eines der Zeichen ♦, @,  $#$ ,  $?$ ,  $-$ ,  $$$  und  $!$ .

# **Kommandos**

Ein einfaches Kommando *simple-command* ist eine Folge von Worten *words* die nicht aus Leerzeichen bestehen und durch *blanks* getrennt an. Wenn nachstehend nicht anders angegeben, werden die restlichen Worte als Argumente an das aufgerufene Kommando weitergeleitet. Der Kommandoname wird als Argument 0 weitergeleitet (vg. *exec(2)).* Der Wert *value* eines *simple-command* ist der Endestatus, wenn das Kommando normal beendet wird, oder (oktal) 200*+status,* wenn es mit Fehler endet (vgl. *Signal*(2) bezüglich einer Liste von Rückkehrwerten).

Eine Pipeline *pipeline* ist eine Folge von einem oder mehreren Kom mandos *commands* die durch | getrennt sind. Die Standardausgabe al ler Kommandos, außer des letzten, wird mit *pipe(2)* an die Standardein gabe des nächsten Kommandos angeschlossen. Jedes Kommando läuft als ein separater Prozeß; die Shell wartet auf die Beendigung des letz ten Kommandos. Der Endestatus einer Pipeline ist der Endestatus des letzten Kommandos.

Eine Kommandoliste *list* ist eine Folge einer oder mehrerer Pipelines, die durch ;, &, && oder | | getrennt sind, und wahlweise mit ; oder & abgeschlossen sind. Von diesen vier Symbolen haben ; und & gleiche Priorität, die niedriger als die von && und | | ist. Die Symbole && und | haben auch gleiche Priorität. Ein Semikolon (;) bewirkt sequentielle Ausführung der vorhergehenden Pipeline; ein Und-Zeichen (&) veran laßt asynchrone Ausführung der vorhergehenden Pipeline (d.h. die Shell wartet *nicht* auf die Beendigung dieser Pipeline). Das Symbol && (||) bewirkt, daß die darauffolgende *list* nur ausgeführt wird, wenn die vorhergehende Pipeline einen Endestatus Null (ungleich Null) zurück gibt. Eine beliebige Anzahl New-Line-Zeichen können in *list* zur Be grenzung von Kommandos anstelle von Semikolons vorkommen.

Ein Kommando *command* ist entweder ein *simple-command* oder eines der folgenden. Wenn nicht anders angegeben, ist der von einem Kom mando zurückgegebene Wert der Wert des letzten in diesem Komman do ausgeführten *simple-cotnmand.*

**for** *natne* **[ in** *word* **... ] do** *list* **done**

Jedes Mal, wenn ein for-Kommando ausgeführt wird, wird *name* auf das nächste *word* der in *word*-Liste gesetzt. Wenn in *word* ... fehlt, dann führt das for-Kommando die do *list* einmal für jeden gesetzten Stellungsparameter aus (vgl. unten *Parameter-Substitution ).* Die Ausführung endet, wenn keine Worte mehr in der Liste sind.

**case** *word* **in [** *pattem [ | pattem ]. . . )list ;; ]*

Ein case-Kommando führt die *list* aus, die zum ersten Muster *pat tem* das zu *word* paßt, gehört. Das Format von *pattern* ist das glei che wie bei der Dateinamenserzeugung (vgl. "Dateinamenserzeugung"), außer daß ein Slash, ein führender Punkt oder ein Punkt direkt hinter einem Slash nicht ausdrücklich übereinstimmen muß.

**if** *list* **then** *list* **[ elif** *list* **then** *list* **] . . . [ eise** *list* **] fi**

Die *list* nach if wird ausgeführt und, wenn sie einen Null-Ende-Status zurückgibt, wird *list* nach dem ersten **then** ausgeführt. An dernfalls wird die *list* nach **elif** ausgeführt, und wenn der Wert Null ist, wird die *list* nach dem nächsten **then** ausgeführt. Wenn dies nicht gelingt, wird die **eise** *list* ausgeführt. Wenn keine **eise** *list* oder **then** *list* ausgeführt wird, gibt das if-Kommando einen Null-Ende-Status zurück.

**while** *list* **do** *list* **done**

Ein while-Kommando führt die while *list* wiederholt aus, und wenn der Endestatus des letzten Kommandos in *list* Null ist, führt das Kommando die **do** *list* aus; andernfalls endet die Schleife. Wenn keine Kommandos in der do *list* ausgeführt werden, gibt das while-Kommando einen Null-Ende-Status zurück; until kann anstelle von **while** zur Negation des Schleifenabbruchtests verwen det werden.

*(list)*

*list* ist in einer Sub-Shell auszuführen.

*{Ust;}*

*list* wird in der aktuellen Shell ausgeführt.

*nameO {list;}*

Definiert eine Funktion, die mit name bezeichnet wird. Der Hauptteil der Funktion ist die *list* der Kommandos zwischen { und }. Ausführung der Funktion wird nachstehend erläutert (vgl. " Ausführung ").

Die folgenden Worte werden nur erkannt, wenn sie das erste Wort in einem Kommando sind und nicht quotiert sind.

## **if** then else elif fi case esac for while until do done  $\{\}$

## **Kommentare**

Ein Wort, das mit # anfängt, bewirkt, daß dieses Wort und alle folgen den Zeichen bis zu einem New-Line-Zeichen ignoriert werden.

#### **Kommando-Substitution**

Die Shell liest Kommandos aus der Zeichenfolge zwischen zwei Akzen ten (Gravis) (''), und die Standardausgabe von diesen Kommandos kann als ganzes oder Teil eines Worts verwendet werden. Nachgestellte New-Line-Zeichen von der Standardausgabe werden entfernt.

Die Zeichenfolge wird nicht interpretiert, bevor sie gelesen wird; es werden nur Backslashes (\), die zur Codierung von Sonderzeichen ver wendet werden, entfernt. Backslashes können zur Codierung eines Gra vis (`) oder eines anderen Backslashs (\) verwendet werden und werden vor Lesen der Kommandofolge entfernt. Codierung von Gravis ermög licht verschachtelte Kommando-Substitution. Falls die Kommando-Substitution zwischen Anführungszeichen (" ... ` ... " ) steht, wird ein Backslash, der ein Anführungszeichen codiert (\"), entfernt; andernfalls bleibt er erhalten.

Wenn ein Backslash zur Codierung eines New-Line-Zeichens verwendet wird **(\new-line),** werden der Backslash und das New-Line-Zeichen ent fernt (vgl. nachstehendes Kapitel über "Quotierung"). Außerdem wer den Backslashes, die zur Codierung von Dollarzeichen (\\$) verwendet wurden, entfernt. Da vor dem Lesen der Kommandofolge keine Inter pretation erfolgt, ist das Einfügen eines Backslashs zur Quotierung ei nes Dollarzeichens nicht wirksam. Backslashes, die vor anderen Zei chen als \, **new-line** und \$ stehen, bleiben wirksam, wenn die Kom mandofolge gelesen wird.

#### **Parameter-Substitution**

Das Zeichen \$ wird verwendet, um ersetztbare Parameter *(parameters)* einzuführen. Es gibt zwei Parameter-Typen: Stellungsparameter und Kennwortparameter. Wenn *parameter* eine Ziffer ist, ist es ein Stel lungsparameter. Mit set können Stellungsparametern Werte zugewie sen werden. Kennwortparametern (auch als Variablen bekannt) können Werte wie folgt zugewiesen werden:

 $name = value$  [  $name = value$ ]...

Mustersuche wird bei *value* nicht durchgeführt. Es darf keine Funktion und Variable mit gleichem *name* geben.

#### *\${parameter}*

Der Wert von *parameter* wird, falls vorhanden, eingesetzt. Die ge schweiften Klammern sind nur erforderlich, wenn auf *parameter* ein Buchstabe, eine Ziffer oder ein Unterstrich folgt, der nicht als Teil des Namens interpretiert werden soll. Wenn *parameter* ein ♦ oder @ ist, werden alle Stellungsparameter, angefangen mit \$1, ersetzt (getrennt durch Leerzeichen). Parameter \$0 wird mit Ar gument 0 belegt, wenn die Shell aufgerufen wird.

#### *\${parameter:- word }*

Wenn *parameter* gesetzt und nicht Null ist, wird sein Wert einge setzt; andernfalls *word.*

#### *\${parameter:=word }*

Wenn *parameter* nicht gesetzt oder Null ist, wird er auf *word gt*setzt; der Wert des Parameters wird eingesetzt. Stellungsparame tern können nicht auf diese Weise Werte zugewiesen werden.

# *\${parameter word }*

Wenn *parameter* gesetzt und nicht Null ist, wird sein Wert einge setzt; andernfalls wird *word* ausgegeben und die Shell beendet. Wenn *word* nicht angegeben ist, erfolgt die Nachricht: "parameter null or not set".

#### *\${parameter:+word }*

Wenn *parameter* gesetzt und nicht-Null ist, wird *word* eingesetzt; andernfalls wird nichts eingesetzt.

In den oben beschriebenen Fällen wird *word* nur ausgewertet, wenn es als ersetzte Zeichenfolge benutzt wird; im folgenden Beispiel wird pwd nur ausgeführt, wenn d nicht gesetzt oder Null ist:

### echo  $\{d:-\text{}'pwd\}$

Wenn der Doppelpunkt (:) bei den obigen Ausdrücken fehlt, prüft die Shell nur, ob *parameter* gesetzt ist oder nicht.

- # Die Anzahl der Stellungsparameter als Dezimalzahl.
- An die Shell bei Aufruf oder durch das Kommando set übergebene Schalter.
- ? Der Dezimalwert, der vom letzten synchron ausgeführten Kommando zurückgegeben wurde.
- \$ Die Prozeß-Nummer dieser Shell.
- ! Die Prozeß-Nummer des letzten aufgerufenen Hintergrund kommandos.

Die folgenden Parameter werden von der Shell verwendet:

#### **HOME**

Das Standardargument (Home-Verzeichnis) für das Kom mando *cd*

#### PATH

Der Suchpfad für Kommandos (vgl. nachstehende " Ausfüh rung "). Der Benutzer kann PATH bei *rsh* nicht ändern.

#### CDPATH

Der Suchpfad für das Kommando cd.

MAILWenn dieser Parameter auf den Namen einer Postdatei ge setzt ist und der MAILPATH Parameter ist nicht gesetzt, in formiert die Shell den Benutzer über die Ankunft von Post in der angegebenen Datei.

# MAILCHECK

Dieser Parameter gibt an, wie oft (in Sekunden) die Shell die Ankunft von Post in den von den Parametern MAIL PATH oder MAIL bezeichneten Dateien prüft. Der Stan dardwert ist 600 Sekunden (10 Minuten). Wenn auf 0 ge setzt, führt die Shell vor jeder Eingabe-Aufforderung eine Prüfung durch.

#### MAILPATH

Eine durch Doppelpunkt (:) getrennte Dateinamensliste. Wenn dieser Parameter gesetzt ist, informiert die Shell den Benutzer über die Ankunft von Post in jeder der angegebe nen Dateien. Nach jedem Dateinamen kann ein % und eine Nachricht stehen, die ausgegeben wird, wenn die Modifikationzeit geändert wird. Die Standardmeldung ist *you have mail .*

- PSI Erste Eingabe-Aufforderungsfolge, standardmäßig "\$ ".
- PS2 Zweite Eingabe-Aufforderungsfolge, standardmäßig " > ".
- IFS Interne Feld-Trennsymbole, normalerweise space, tab und new-line.

## **SHACCT,**

Wenn dieser Parameter auf den Namen einer Datei gesetzt ist, die vom Benutzer beschreibbar ist, trägt die Shell für jede ausgeführte Shell-Prozedur einen Abrechnungssatz in der Datei ein.

#### **SHELL**

Wenn die Shell aufgerufen wird, durchsucht sie die Umge bung (vgl. "Umgebung') nach diesem Namen. Wenn der Name gefunden wird und 'rsh' der Dateiname ist, wird die Shell eine eingeschränkte Shell.

Die Shell setzt Standardwerte für PATH, PS1, PS2, MAILCHECK und IFS. **HOME**und **MAIL**werden vom*login(l)* gesetzt.

#### **Leerzeichen-Interpretation**

Nach Parameter- und Kommando-Substitution werden die Ergebnisse der Substitutionen auf interne Feld-Trennsymbole geprüft (die in IFS ) und in verschiedene Argumente aufgeteilt, wenn solche Zeichen gefun den werden. Ausdrückliche Null-Argumente ("" oder ' ') werden bei behalten. Implizite Null-Argumente (die von *parameter* ohne Wert stammen) werden entfernt.

#### **Ein-/Ausgabe**

Eine Kommandoeingabe und -ausgabe kann mit Hilfe einer besonderen Schreibweise, die von der Shell interpretiert wird, umgelenkt werden.<br>Folgende Schreibweisen können beliebig in einem simple-command vorkommen oder einem *command* vorausgehen und werden *nicht* als Argumente an das aufgerufene Kommando weitergeleitet. Es ist zu beachten, daß Parameter- und Kommando-Substitution stattfindet bevor *word* oder *digit* verwendet werden.

- **<word** Verwenden von Datei *word* als Standardeingabe (Datei kennzahl 0).
- **>word** Verwenden von Datei *word* als Standardausgabe (Da teikennzahl 1). Wenn die Datei nicht existiert, wird sie erstellt; andernfalls wird sie auf Länge Null abgeschnit ten.
- **> >word** Verwenden von Datei *word* als Standardausgabe. Wenn die Datei existiert, wird Ausgabe angehängt (beim ersten Durchsuchen bis zum Dateiende); andern falls wird die Datei erstellt.
- **« [ " ]word** Nach Ausführung von Parameter- und Kommando-Substitution bei *word* wird die Shell-Eingabe bis zur er sten Zeile gelesen, die mit dem sich ergebenden *word* übereinstimmt, oder bis zum Dateiende. Bei Angabe von << gilt:
- 1) führende Tabulatorzeichen von *word* werden ent fernt, ehe die Shell-Eingabe gelesen wird (aber nachdem Parameter- und Kommando-Substitution bei *word* ausgeführt ist).
- 2) führende Tabulatorzeichen werden von der Shell-Eingabe entfernt, wenn diese gelesen wird und be vor jede Zeile mit *word* verglichen wird.
- 3) die Shell-Eingabe wird bis zur ersten Zeile gele sen, die mit dem sich ergebenden *word* überein stimmt, oder bis zum Dateiende.

Wenn Zeichen von *word* quotiert sind (vgl. "Quotie rung" weiter unten), wird die Shell-Eingabe nicht weiter bearbeitet. Wenn keine Zeichen bei *word* quotiert  $\frac{\sin \theta}{1}$ 

- wird Parameter- und Kommando-Substitution vorgenommen,
- 2) wird (ein quotiertes) New-Line-Zeichen **\new-line** ignoriert,
- 3) muß \ zur Quotierung der Zeichen \, \$ und ' ver wendet werden.

Das entstandene Dokument wird die Standardeingabe.

**< &digit** Verwendet als Standardeingabe die Datei, zu der die Dateikennzahl *digit* gehört. Das gleiche gilt für die Standardausgabe bei der Verwendung von **> &digit.**

<&- Die Standardeingabe wird geschlossen. Das gleiche gilt für die Standardausgabe bei der Verwendung von >&-.

Wenn vor diesen Zeichen eine Ziffer steht, wird die Dateikennzahl der entsprechenden Datei durch diese Ziffer angegeben (statt durch die Standardeinstellung 0 oder 1). Zum Beispiel wird bei:

# ... 2>&1

die Dateikennzahl 2 der Datei zugeordnet, die momentan die Datei kennzahl 1 hat.

Die Reihenfolge, in der die Umlenkungen angegeben werden, ist signi fikant. Die Shell wertet Umlenkungen von links nach rechts aus. Zum Beispiel wird bei:

#### $... 1 > x^2 > 81$

die Dateikennzahl 1 zunächst der Datei *xxx* zugeordnet. Die Dateikenn zahl 2 wird der Datei zugeteilt, die die Dateikennzahl 1 hat (d. h. *xxx).* Wenn die Reihenfolge der Umlenkung umgekehrt wäre, würde die Da teikennzahl 2 dem Bildschirm zugeordnet (vorausgesetzt, die Datei kennzahl 1 war es) und die Dateikennzahl 1 würde der Datei *xxx* zu geordnet werden.

Wir verwenden den Begriff "Kommandos" wie auf Seite 1. Falls ein Kommando *command* aus mehreren *simple-commands* besteht, wird die Umlenkung für das ganze Kommando *command* vor der Auswertung je des *simple-command* ausgewertet. Das heißt, die Shell wertet die Um lenkung für die gesamte *list* aus, jede Pipeline innerhalb der *list,* jedes *command* innerhalb jeder Pipeline , jede *list* innerhalb jedes *command.*

Wenn nach einem Kommando ein & steht, ist die voreingestellte Stan dardeingabe für dieses Kommando die leere Datei /dev/null. Andern falls enthält die Umgebung für die Ausführung eines Kommandos die Dateikennzahlen der aufrufenden Shell, entsprechend den Änderungen der Eingabe-/Ausgabeangaben .

Bei der eingeschränkten Shell ist die Umlenkung der Ausgabe nicht er laubt.

#### **Erzeugung von Dateinamen**

Ehe ein Kommando ausgeführt wird, wird jedes Wort *word* im Kom mandoaufruf nach den Zeichen \*, ? und [ durchsucht. Wenn eines dieser Zeichen vorkommt, wird das Wort als ein Muster *pattem* angese hen. Das Wort wird durch alphabetisch sortierte Dateinamen, die zu dem Muster passen, ersetzt. Wenn kein Dateiname gefunden wird, der am Anfang eines Dateinamens oder direkt nach einem / sowie das Zeichen / selbst muß eine genaue Übereinstimmung gefunden werden.

- Paßt zu allen Zeichenfolgen, einschließlich der Null-Zeichenfolge.
- ? Paßt zu jedem einzelnen Zeichen.

[...]

Paßt zu jedem der eingebundenen Zeichen. Ein Zeichen paar, das durch - getrennt ist, paßt zu jedem Zeichen, das lexikalisch zwischen dem Paar (inklusive) liegt. Falls das er ste Zeichen nach der öffnenden Klammer "[" ein "!" ist, paßt jedes nicht eingebundene Zeichen.

#### **Quotierung**

Die nachstehenden Zeichen haben bei der Shell eine besondere Bedeu tung und beenden ein Wort, wenn sie nicht quotiert sind:

# $\mathcal{R}$  ( )  $\uparrow$  < > new-line space tab

Ein Zeichen kann quotiert werden (d. h. es soll für sich selbst stehen), indem ein Backslash (\) vorangestellt wird oder durch Einschließen in Anführungszeichen (\* oder ""). Während der Verarbeitung kann die Shell gewisse Zeichen quotieren, damit diese nicht eine besondere Be deutung annehmen. Backslashes, die ein Einzelzeichen quotieren, wer den vor der Kommandoausführung aus dem Wort entfernt. Das Zeichenpaar **\new-line** wird bei Kommando- und Parameter-Substitution aus dem Wort entfernt.

Alle Zeichen, die in Einzelanführungszeichen stehen ("), werden durch die Shell quotiert, außer einem einfachen Anführungszeichen. Der Backslash hat innerhalb von Einzelanführungszeichen keine besondere Bedeutung. Ein Einzelanführungszeichen kann in Anführungszeichen stehen (beispielsweise \*'").

Innerhalb von Anführungszeichen ("") werden Parameter- und Kommando-Substitution vorgenommen, und die Shell quotiert diese, um Interpretation von Leerzeichen und Erweiterung von Dateinamen zu vermeiden. Falls \$♦ innerhalb von Anführungszeichen steht, werden die Stellungsparameter ersetzt und quotiert und durch quotierte Leer zeichen getrennt. **("\$1 \$2 . . .");** wenn jedoch \$@ innerhalb Anführung zeichen steht, werden die Stellungsparameter ersetzt und quotiert und durch nichtquotierte Leerzeichen getrennt ("\$1" "\$2" ... ). \ quotiert die Zeichen \, ', " und \$. Das Zeichenpaar \new-line wird vor der Parameter- und Kommando-Substitution ersetzt. Wenn ein Backslash vor anderen Zeichen als \, " \$ und New-Line-Zeichen steht, wird der Backslash selbst von der Shell quotiert.

#### **Eingabe-Aufforderung**

Bei interaktivem Gebrauch gibt die Shell den Wert von PSI aus, bevor ein Kommando eingelesen wird. Wenn zu einem Zeitpunkt ein New-Line-Zeichen eingegeben wird und mehr Eingabe zur Vervollständigung des Kommandos erforderlich ist, wird ein sekundäres Eingabe-Aufforderungszeichen ausgegeben (d. h. der Wert von PS2).

#### **Umgebung**

Die Umgebung *environment* (vgl. *environ*(5)) ist eine Liste mit Paaren (Name=Wert), die genau wie eine normale Argumentliste an das aus führende Programm übergeben wird. Die Shell steht mit der Umge bung auf verschiedene Weise im Dialog. Bei Aufruf fragt die Shell die Umgebung ab und erzeugt einen Parameter für jeden gefundenen Na men, und weist ihm den entsprechenden Wert zu. Wenn der Benutzer den Wert eines dieser Parameter modifiziert oder neue Parameter er stellt, wirkt es sich nicht auf die Umgebung aus, sofern nicht das Kom mando **export** zum Einbinden der Shell-Parameter in die Umgebung verwendet wird (vgl. auch **set -a).** Ein Parameter kann mit dem Kom **mando unset aus der Umgebung entfernt werden. Die von jedem aus** geführten Kommando gesehene Umgebung besteht also aus nicht modi fizierten Paaren (Name=Wert), die ursprünglich von der Shell stamm ten, abzüglich der Paare, die durch **unset** entfernt wurden, zuzüglich der Änderungen oder Hinzufügungen, die in **export** Kommandos angegeben wurden.

Die Umgebung für jedes *simple-command* kann erweitert werden, in dem eine oder mehrere Zuweisungen an Parameter vorangestellt wer den. So sind

TERM=450 cmd und (export TERM; TERM=450; cmd)

gleichwertig (was die Ausführung von *cmd* betrifft).

Wenn der Schalter -k gesetzt ist, werden *alle* Kennwortparameter in die Umgebung aufgenommen, selbst wenn sie nach einem Kommando namen auftreten. Hier wird a=b c und c ausgegeben:

```
echo a=b c
set -kecho a=b c
```
#### **Signale**

Bei einem aufgerufenen Kommando werden die Signale INTERRUPT und QUIT ignoriert, wenn dem Kommando ein & folgt; andernfalls ha ben Signale die Werte, die die Shell von ihrem Vater erbt; eine Ausnah me ist Signal 11 (nachstehend ist jedoch auch das Kommando trap zu beachten).

# **Ausführung**

Jedesmal, wenn ein Kommando ausgeführt wird, werden die oben er wähnten Substitutionen durchgeführt. Wenn der Kommandoname mit einem der nachstehend aufgeführten Sonderkommandos *Special Commands* übereinstimmt, wird dieses in demselben Shell-Prozeß ausge führt. Wenn der Kommandoname nicht mit einem *Special Command* übereinstimmt, jedoch mit dem Namen einer definierten Funktion iden tisch ist, wird die Funktion im Shell-Prozeß ausgeführt (der Unterschied zur Ausführung von Shell-Prozeduren ist hier zu beachten). Die Stel lungsparameter \$1, \$2, .... werden als Argumente der Funktion gesetzt. Wenn der Kommandoname weder mit einem *Special Command* noch mit dem Namen einer definierten Funktion übereinstimmt, wird ein neuer Prozeß erzeugt; es wird dann versucht, das Kommando über *exec(2)* auszuführen.

Der Shell-Parameter PATH definiert den Suchpfad für das Verzeichnis, das das Kommando enthält. Alternative Verzeichnisnamen werden durch einen Doppelpunkt (:) getrennt. Der Standardpfad ist :/bin:/usr/bin (bezeichnet das aktuelle Verzeichnis, /bin und /usr/bin in der angegebenen Reihenfolge). Es ist zu beachten, daß das aktuelle Verzeichnis durch einen leeren Pfadnamen angegeben wird, der direkt hinter dem Gleichheitszeichen stehen kann, oder mitten in der Liste zwischen zwei Doppelpunkt-Begrenzern oder am Ende der Liste. Wenn der Kommandoname ein / enthält, wird der Suchpfad nicht verwendet;

solche Kommandos werden nicht von der eingeschränkten Shell ausge führt. Andernfalls wird jedes Verzeichnis in dem Pfad nach einer aus führbaren Datei durchsucht, Wenn die Datei Ausführungsberechtigung

hat, aber keine a.out -Datei ist, wird angenommen, daß sie Shell-Kommandos enthält. Eine Sub-Shell wird zum Lesen erzeugt. Ein in runden Klammern stehendes Kommando wird auch in einer Sub-Shell ausgeführt.

Die Shell vermerkt die Position im Suchpfad, an der ein Kommando ge funden wurde (dadurch werden unnötige exec-Aufrufe zu einem späte ren Zeitpunkt verhindert). Wenn das Kommando in einem relativen Verzeichnis gefunden wurde, muß die Position immer wieder neu be stimmt werden, sobald das aktuelle Verzeichnis sich ändert. Die Shell vergißt alle gemerkten Positionen, wenn die Variable PATH verändert oder das Kommando **hash -r** ausgeführt wird (siehe unten).

#### **Sonderkommandos**

Bei diesen Kommandos ist die Umlenkung von Eingabe/Ausgabe er laubt. Die Dateikennzahl 1 ist die voreingestellte Standardausgabe.

- Keine Wirkung; ein Null-Endestatus wird geliefert.
- *. file* Liest und führt Kommandos von *file* aus und kehrt dann zurück. Der durch PATH angegebene Suchpfad wird zum Auffinden des Verzeichnisses, in dem file enthalten ist, eingesetzt.

**break [** *n ]*

Ausstieg aus der umschließenden **for** oder **while** Schleife, falls vorhanden. Falls *n* angegeben ist, werden *n* Stufen abgebrochen.

#### **continue [** *n ]*

Wiederholt die umschließende **for** oder **while** Schleife. Wenn *n* angegeben ist, wird bei der  $n$ -ten umschließenden Schleife fortgefahren.

**cd [** *arg ]*

Ändert das aktuelle Verzeichnis auf *arg.* Der Shell-Parameter **HOME** ist das Standardargument *arg.* Der Shell-Parameter **CDPATH**definiert den Suchpfad für das Verzeichnis, das *arg* ent hält. Alternative Verzeichnisnamen werden durch einen Doppel punkt (:) getrennt. Der Standardpfad ist <null > (gibt das aktuelle Verzeichnis an). Es ist zu beachten, daß das aktuelle Verzeich nis durch einen leeren Pfadnamen angegeben ist, der direkt hin ter dem Gleichheitszeichen oder zwischen den Doppelpunkt-Begrenzern überall in der Pfadliste stehen kann. Wenn *arg* mit ei nem / beginnt, wird der Suchpfad nicht verwendet. Andernfalls wird jedes Verzeichnis im Pfad nach *arg* durchsucht. Das Kom mando *cd* kann nicht von *rsh* ausgeführt werden.

**echo [** *arg . . . ]*

Argumente ausgeben. Vgl. echo(1) bezüglich Einsatz und Beschreibung.

**eval [** *arg . . . ]*

Die Argumente werden als Eingabe für die Shell gelesen und die resultierenden Kommandos werden ausgeführt.

**exec [** *arg . . . ]*

Das durch die Argumente angegebene Kommando wird anstelle dieser Shell ohne Erzeugung eines neuen Prozesses ausgeführt. Ein-/Ausgabe -Argumente können vorkommen und bewirken die Modifizierung der Shell-Ein-/Ausgabe, falls keine anderen Argu mente angegeben sind.

**exit [** *n ]*

Bewirkt, daß eine Shell mit dem durch *n* angegebenen Endestatus abbricht. Wenn *n* ausgelassen ist, ist der Endestatus der des letz ten ausgeführten Kommandos (ein Dateiende kann auch zur Be endigung der Shell führen.)

**export[** *name . . . ]*

Die angegebenen Namen *names* werden automatisch in die Um gebung *environment* der nachfolgend ausgeführten Kommandos exportiert. Wenn keine Argumente angegeben sind, werden die Variabiennamen, die für den Export während der aktuellen Shell vorgemerkt wurden, aufgelistet. (Von einer Vater-Shell exportier te Variabiennamen werden nur aufgeführt, wenn sie in der aktu ellen Shell wieder exportiert wurden.) Funktionsnamen werden *nicht* exportiert.

**getopts**

in Shell-Skripts zur Unterstützung der Standard-Wird in Shell-Skripts zur Unterstutzung der Standard-<br>Kommando-Syntaxregeln (vgl. *intro*(1)) verwendet; es analysiert<br>Stellungsparameter und prüft Optionen auf Korrektheit. Vgl. *ge-*<br>topts (1) bezüglich Gebrauch und Besc Stellungsparameter und prüft Optionen auf Korrektheit. Vgl. *ge topts*(1) bezüglich Gebrauch und Beschreibung.

**hash [ -r ] [** *name . . . ]*

Für jeden *name* wird die Position des mit *name* bezeichneten keine Argumente angegeben sind, werden Informationen über die gemerkten Kommandos ausgegeben. *Hits* ist die Anzahl der Auf rufe eines Kommandos durch den Shell-Prozeß, *cost* ist ein Maß für die Arbeit, die zum Auffinden eines Kommandos in dem Suchpfad erforderlich ist. Wenn ein Kommando in einem "relati ven" Verzeichnis im Suchpfad gefunden wird, wird nach Wechsel in dieses Verzeichnis die gespeicherte Position dieses Komman dos neu berechnet. Kommandos, bei denen dies durchgeführt wird, werden mit einem Sternchen (♦) neben den Daten für *hits* gekennzeichnet. *Cost* wird nach der Neuberechnung erhöht.

**newgrp [** *arg . . . ]*

Gleichwertig mit **exec newgrp** *arg* .... Vgl. *newgrp(1)* bezüglich Gebrauch und Beschreibung.

**pwd** Gibt das aktuelle Verzeichnis an. Vgl. *pwd(l)* bezüglich Ge brauch und Beschreibung.

**read [** *name . . . ]*

Eine Zeile wird von der Standardeingabe gelesen und mit Hilfe der internen Feldtrennung IFS (normalerweise Leerzeichen oder Tabulatorzeichen) zur Abgrenzung von Worten benutzt. Das erste Wort wird dem ersten *name* zugewiesen, das zweite Wort dem zweiten *name,* usw., wobei übrig gebliebene Worte dem letzten *name* zugewiesen werden. Zeilen können mit **\new-line** fortge setzt werden. Die im Abschnitt Quotierung aufgeführten Sonder zeichen können durch einen vorangestellten Backslash quotiert werden. Diese Backslashes werden entfernt, ehe Worte an *names* zugewiesen werden; das Zeichen, das dem Backslash folgt, wird nicht interpretiert. Der Rückgabecode ist 0, sofern nicht ein Da teiende auftritt.

#### **readonly [** *name . . . ]*

Die angegebenen *names* werden als *readonly* markiert und die Werte dieser *names* können durch eine nachträgliche Zuweisung nicht geändert werden. Wenn keine Argumente angegeben sind, wird eine Liste aller *readonly* Namen ausgegeben.

**return [** *n ]*

Bewirkt die Beendigung einer Funktion mit dem durch *n* angege benen Rückgabecode. Wenn *n* ausgelassen wird, ist der Rückga becode der des zuletzt ausgeführten Kommandos.

- **set [ aefhkntuvx [** *arg . . . ] ]*
	- **-a** Kennzeichnet Variable, die modifiziert oder für Export er zeugt werden.
	- -e Bricht sofort ab, falls ein Kommando mit einem Nicht-Null-Endestatus endet.
	- -f Schaltet die Dateinamenserzeugung ab.
	- -h Lokalisiert Funktionen und vermerkt sie als Funktionskom mandos, wenn sie definiert werden. (Funktionskommandos werden normalerweise lokalisiert, wenn die Funktion ausge führt wird).
	- -k Alle und nicht nur die vor einem Kommandonamen stehen den Kennwortparameter werden in die Umgebung eines Kommandos aufgenommen.
- **-n** Liest Kommandos, führt sie aber nicht aus.
- **-t** Beenden nnach dem Lesen und Ausführen eines Komman dos.
- —u Behandelt nicht gesetzte Variablen bei der Substitution als Fehler.
- -v Shell-Eingabezeilen ausgeben, wenn sie eingelesen werden.
- **-x** Gibt Kommandos und deren Argumente aus, wenn sie aus geführt werden.
- Keine Schalter ändern; nützlich beim Setzen von \$1 auf -.

Die Verwendung von + anstelle von - bewirkt, daß diese Schalter ausgeschaltet werden. Diese Schalter können auch beim Aufruf der Shell verwendet werden. Die aktuell gesetzten Schalter kön nen in \$- gefunden werden. Die restlichen Argumente sind Stel lungsparameter und werden der Reihe nach **\$1, \$2,** .... zugewie sen. Wenn keine Argumente angegeben sind, werden die Werte aller Namen ausgegeben.

#### **shift [** *n ]*

Die Stellungsparameter  $\sin+1$  ... werden auf \$1 ... umbenannt. Wenn *n* nicht angegeben ist, wird 1 angenommen.

**test**

Wertet bedingte Ausdrücke aus. Vgl. *test(l)* hinsichtlich Ge brauch und Beschreibung.

**times**

Gibt die aufgelaufenen Benutzer- und Systemzeiten bei Prozessen aus, die von der Shell erzeugt werden.

**trap [** *arg ][ n ]. . .*

Das Kommando *arg* muß gelesen und ausgeführt werden, wenn die Shell das (die) Signal(e) *n* empfängt. (Es ist zu beachten, daß arg einmal beim Setzen von trap und einmal beim Abfangen des Signals analysiert wird.) trap-Kommandos werden in der Reihen folge der Signalnummern ausgeführt. Ein Setzen von trap für ein Signal, das bei Aufruf der aktuellen Shell ignoriert wurde, ist wir kungslos. Ein Versuch, trap für Signal 11 (Speicherplatzfehler) zu setzen, erzeugt einen Fehler. Wenn kein *arg* vorhanden ist, wer den die traps für alle *n* auf die Originalwerte zurückgestellt. Wenn *arg* die Null-Zeichenfolge ist, wird dieses Signal von der Shell und von den Kommandos, die die Shell aufruft, ignoriert. Wenn *n* 0 ist, wird das Kommando *arg* bei Beendigung der Shell ausgeführt. Das Kommando **trap** ohne Argumente gibt eine Liste der jeder Signalnummer zugeordneten Kommandos aus.

**type [** *name . . . ]*

Bei jedem *name* wird angegeben, wie er interpretiert würde, wenn er als ein Kommandoname verwendet würde.

**ulimit [** *n ]*

setzt einen Maximum von *n* Blöcken für Dateien fest, die von der Shell und den Sohnprozessen geschrieben werden (Dateien belie biger Größe können gelesen werden). Wenn *n* ausgelassen ist, wird der aktuelle Grenzwert ausgegeben. Sie können Ihren eige nen Grenzwert reduzieren, jedoch nur der Systemverwalter darf einen Grenzwert erhöhen (vgl. *su*(IM)).

# **umask [** *nnn ]*

Die Dateierzeugungs-Maske des Benutzers wird auf *nnn* gesetzt (vgl. *umask (1)).* Wenn *nnn* ausgelassen wird, wird der aktuelle Wert der Maske ausgegeben.

**unset [** *name . . . ]*

Für jeden *name* wird die entsprechende Variable oder Funktion entfernt. Bei den Variablen **PATH,PSI, PS2, MAILCHECK**and **IFS** können die Einstellungen nicht rückgängig gemacht werden.

**wait [** *n ]*

Wartet auf Ihren Hintergrundprozeß, dessen Prozeßnummer *n* ist und gibt den Endestatus an. Wenn *n* ausgelassen wird, wird auf die Beendigung von allen momentan aktiven Hintergrundprozes sen von Ihrer Shell gewartet. Der Rückgabecode ist Null.

#### **Aufrufen**

Wenn die Shell durch *exec(2)* aufgerufen wird und das erste Zeichen des 0-ten Arguments - ist, werden die Kommandos zunächst von */etc/profile* und von *\$HOME/.profile* gelesen, falls diese Dateien vorhan den sind. Danach werden Kommandos entsprechend der nachstehenden Beschreibung gelesen. Dies gilt auch für den Fall, wenn die Shell als */bin/sh* aufgerufen wird. Die nachstehenden Optionen werden von der Shell nur bei Aufruf interpretiert. Es ist zu beachten, daß, sofern nicht die Optionen -c oder -s angegeben sind, das erste Argument als der Name einer Datei angenommen wird, die Kommandos enthält, und die restlichen Argumente als Stellungsparameter für diese Kommandodatei angesehen werden:

- -c *string* Wenn die Option -c vorhanden ist, werden die Kommandos aus *string* gelesen.
- 

-s Wenn die Option -s vorhanden ist, oder wenn keine Argu mente übrigbleiben, werden die Kommandos aus der Stan dardeingabe gelesen. Übriggebliebene Argumente geben die Stellungsparameter an. Die Shell-Ausgabe (außer bei *Sonderkommandos )* wird auf Dateikennzahl 2 geschrieben.

-i Wenn die Option -i vorhanden ist, oder wenn die Shell-

Eingabe und -Ausgabe mit einem Terminal verbunden sind, ist diese Shell interaktiv. In diesem Fall wird TERMINATE ignoriert (so daß **kill 0** nicht eine interaktive Shell abbricht) und INTERRUPT wird abgefangen und ignoriert (so, daß **wait** unterbrechbar ist). In beiden Fällen wird QUIT von der Shell ignoriert.

**-r** Wenn die Option **-r** vorhanden ist, ist die Shell eine einge schränkte Shell.

Die restlichen Optionen und Argumente sind bei dem Kommando **set** beschrieben.

**rsh**

*rsh* wird zum Setzen von Login-Namen und Ausführungsumgebungen verwendet, deren Möglichkeiten eingeschränkter sind als die der Standard-Shell. Die Aktionen von *rsh* sind identisch mit denen von *sh,* folgende Funktionen sind jedoch nicht erlaubt:

Änderung des Verzeichnisses (vgl. *cd(l)),*

Wert von **\$PATH** setzen,

Pfad- oder Kommandonamen angeben, die / enthalten,

Ausgabe umlenken  $(>$  und  $>>$ ).

Die obigen Einschränkungen treten in Kraft, nachdem die Datei *.profile* interpretiert wurde.

Eine eingeschränkte Shell kann wie folgt aufgerufen werden: (1) *rsh* steht im Dateinamen des letzten Eintrags in der Datei */etc/passwd* (vgl. *passwd(fi))\* (2) die Umgebungsvariable SHELLexistiert und *rsh* steht im Dateinamen-Teil des entsprechenden Werts; (3) die Shell ist aufgerufen und *rsh* ist der Dateiname von Argument 0; (4) die Shell wird mit der Option -r aufgerufen.

Wenn ein auszuführendes Kommando eine Shell-Prozedur ist, ruft *rsh sh* auf, um sie auszuführen. Somit können dem Benutzer Shell-Prozeduren zur Verfügung gestellt werden, die voll auf die Standard-Shell zugreifen können, wobei dem Benutzer nur eine beschränkte Aus wahl von Kommandos bereitsteht; hierbei wird vorausgesetzt, daß der Endbenutzer in demselben Verzeichnis keine Schreib- und Ausführbe rechtigung besitzt.

Der Sinn dieser Regeln ist, daß der Autor von *profile* (vgl. *profile*(4)) vollständige Kontrolle über die Benutzeraktionen hat, indem er kontrol lierte Initialisierungen ausführt und dann den Benutzer in ein geeigne tes Verzeichnis setzt (höchstwahrseheinlieh *nicht* das Login-Verzeichnis).

**16**

Der Systemverwalter richtet häufig ein Verzeichnis mit Kommandos ein (d. h. **/usr/rbin),** das gefahrlos von einer eingeschränkten Shell aufge rufen werden kann. Einige Systeme stellen auch einen eingeschränkten Editor *red* zur Verfügung.

# **ENDESTATUS**

Von der Shell entdeckte Fehler wie zum Beispiel Syntaxfehler bewirken, daß die Shell einen Nicht-Null-Endestatus liefert. Wenn die Shell nicht interaktiv verwendet wird, wird die Ausführung der Shell-Datei abge brochen. Andernfalls gibt die Shell den Endestatus des zuletzt ausge führten Kommandos zurück (vgl. auch das oben erwähnte Kommando **exit).**

#### **DATEIEN**

/etc/profile \$HOME/.profile /tmp/sh\* /dev/null

### **SIEHE AUCH:**

 $cd(1)$ ,  $echo(1)$ ,  $env(1)$ ,  $getopts(1)$ ,  $intro(1)$ ,  $login(1)$ ,  $newarp(1)$ ,  $pwd(1)$ ,  $test(1)$ ,  $umask(1)$ ,  $wait(1)$ .

dup(2),  $exec(2)$ ,  $fork(2)$ ,  $pipe(2)$ ,  $profile(4)$ ,  $signal(2)$ ,  $ulinit(2)$  im *Programmer's Reference Manual.*

#### **EINSCHRÄNKUNGEN**

Worte, die als Dateinamen bei der Umlenkung der Ein-/Ausgabe ver wendet werden, werden nicht nach den Regeln der Dateinamenserzeu gung interpretiert (vgl. oben erwähnte 'Dateinamenserzeugung"). Zum Beispiel erzeugt **cat filel >a\*** eine mit **a\*** bezeichnete Datei.

Da Kommandos in Pipelines als separate Prozesse laufen, wirken sich in einer Pipeline gesetzte Variablen nicht auf die Vater-Shell aus.

Wenn Sie die Fehlermeldung, *cannot fork, too many processes*, erhalten, sollten Sie mit dem Kommando wait (1) Ihre Hintergrundprozesse aufräumen. Wenn dies nicht gelingt, ist die System-Prozeßtabelle wahr scheinlich voll oder Sie haben zu viele interaktive Vordergrundprozesse. (Die Anzahl der mit Ihrem Login verbundenen Prozeßnummern ist be schränkt, ebenso die Anzahl der Prozesse, die das System verwalten kann.)

#### **FEHLER**

Wenn ein Kommando ausgeführt wird und ein Kommando mit dem gleichen Namen in einem Verzeichnis im Suchpfad vor dem Verzeich nis, in dem das ursprüngliche Kommando gefunden wurde, installiert wird, führt *(exec)* die Shell das ursprüngliche Kommando weiter aus. Der Einsatz von hash korrigiert dies.

Wenn Sie das aktuelle Verzeichnis oder das darüberliegende umbenen nen, kann es vorkommen, daß pwd nicht die richtige Antwort gibt. Ver wendung des Kommandos cd mit dem kompletten Pfadnamen korrigiert dies.

Es ist zu beachten, daß alle Prozesse einer 3- oder mehrstufigen Pipe line Söhne der Shell sind, und deswegen nicht auf sie gewarten werden kann.

Bei *wait n,* wird, wenn *n* keine aktive Prozeßnummer ist, auf alle mo mentan aktiven Hintergrundprozesse Ihrer Shell gewartet, und der Rückgabecode ist Null.

shl - Verwalter für Shell-Layer

# **ÜBERSICHT**

**shl**

# **BESCHREIBUNG**

*shl* erlaubt einem Benutzer, von einem einzigen Terminal mit mehr als einer Shell im Dialog zu stehen. Der Benutzer steuert diese Shells, die als *layers* (Shell-Fenster) bezeichnet werden mit nachstehend erläuter ten Kommandos.

Das *current layer*ist das Layer, das Eingabe von der Tastatur empfangen kann. Andere Layer, die versuchen, von der Tastatur zu lesen, werden mischt ausgegeben. Um die Ausgabe eines Layers zu blockieren, wenn es nicht aktuell ist, kann die *stty* Option **loblk** innerhalb dieses Layers gesetzt werden.

Das *stty* Zeichen swtch (wenn NUL ist es auf  $\alpha$ Z gesetzt) wird verwendet, um von einem Layer die Kontrolle an *shl* zu übergeben, *shl* hat ein eigenes Eingabe-Aufforderungszeichen, »> .

Ein *layer* ist eine Shell, die an ein virtuelles Terminal gebunden ist **(/dev/sxt???).** Das virtuelle Gerät kann wie ein reales Terminal mani puliert werden mit Hilfe von *stty* (1) und *ioctl* (2). Jedes Layer hat eine eigene Prozeß-Gruppennummer.

#### **Definitionen**

Ein Name *name* ist eine durch ein Leerzeichen, Tabulator oder New-Line-Zeichen begrenzte Zeichenfolge. Nur die ersten acht Zeichen sind signifikant. Die *names* (1) bis (7) können beim Erstellen eines Layers nicht verwendet werden. Sie werden von *shl* benutzt, wenn kein Name angegeben ist. Sie können bis zur Ziffer abgekürzt werden.

# **Kommandos**

folgenden Kommandos können von der *shl* Eingabe-Aufforderungsebene angegeben werden. Beliebige eindeutige Präfixe werden akzeptiert.

#### **create [** *name ]*

Erstellen eines mit *name* bezeichneten Layers und dieses zum ak tuellen Layer machen. Wenn kein Argument angegeben ist, wird das Layer mit einem Namen der Form (#) erstellt, wobei # die letzte Ziffer des virtuellen Geräts ist, das an das Layer gebunden wurde. Die Shell Eingabe-Aufforderungsvariable PSI wird auf den Namen des Layers gesetzt, dem ein Leerzeichen folgt. Höchstens 7 Layers können erstellt werden.

**block** *name [ name ... ]*

Für jeden *name* wird die Ausgabe des entsprechenden Layers blockiert, wenn dies nicht das aktuelle Layer ist. Dies ist gleich wertig mit dem Setzen der stty-Option innerhalb des Layers.

**delete** *name [ name . . . ]*

Für jeden *name* wird das entsprechende Layer gelöscht. An alle Prozesse der Prozeßgruppe des Layers wird das Signal SIGHUP geschickt (vgl. *signal*(2)).

help (oder ?)

Gibt die Syntax der *shl* Kommandos aus.

**layers [ - 1 ] [** *name . . . ]*

Für jeden *name* wird dieser Layer-Name und die entsprechende Prozeßgruppe aufgelistet. Die Option -1 erzeugt eine Liste, die ähnlich der Ausgabe von ps(1) ist. Wenn keine Argumente angegeben sind, werden diese Informationen für alle vorhandenen Layer ausgegeben.

**resume [** *name ]*

Macht das mit *name* bezeichnete Layer zum aktuellen Layer. Wenn kein Argument angegeben ist, wird mit dem letzten aktuel len Layer fortgefahren.

**toggle**

Macht mit dem Layer weiter, das vor dem zuletzt aktuellen Layer aktuell war.

**unblock** *name [ name ... ]*

Bei den angegebenen *name(s)* wird die Ausgabe des entsprechen den Layers nicht blockiert, wenn es nicht das aktuelle ist. Dies ist gleichwertig mit dem Setzen der stty-Option **-loblk** innerhalb des Layers.

**quit** Beendet *shl.* **An** alle Layer wird das Signal SIGHUP geschickt. *name*

Macht das mit *name* bezeichnete Layer zum aktuellen Layer.

#### **DATEIEN**

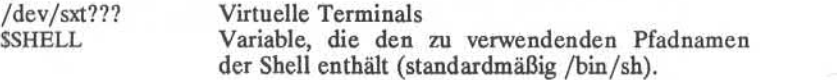

# **SIEHE AUCH:**

 $sh(1)$ , stty $(1)$ .

ioctl(2), signal(2) im *Programmer's Reference Manual* sxt(7) im System *Administrator's Reference Manual* 

sleep - Ausführung vorübergehend anhalten

# **ÜBERSICHT**

**sleep** time

# **BESCHREIBUNG**

*sleep* hält die Ausführung für *time* Sekunden an. Es dient dazu, ein Kommando nach Ablauf einer gewissen Zeit auszuführen wie beispiels weise bei:

(sleep 105; *command)&.*

oder ein Kommando in regelmäßigen Abständen immer wieder auszu führen wie bei:

while true do *command* sleep 37 done

# **SIEHE AUCH**

alarm(2), sleep(3c) im *Programmer's Reference Manual*.

# **SLIP(IC) SLIP(IC)**

# **BEZEICHNUNG**

slip - Dämon für serielle Netzwerk-Schnittstellen

# **QUELLE**

USENET

# **ÜBERSICHT**

/etc/slip *localhostremotehost line [ speed ]*

#### **BESCHREIBUNG**

Der Dämonprozeß *slip* wird zur Installation der seriellen Schnittstelle (tty) für die TCP/IP-Protokollschicht benötigt.

Die Kommunikation zwischen je zwei Hosts muß durch *einen* ständig aktiven *slip*-Dämon sichergestellt werden. *Slip*-Dämonen werden beim Laden anhand des Netzwerkinitialisierungsskripts /etc/rc.local gestartet, sobald das System in den Multi-Usermodus übergeht.

Die folgenden Parameter müssen für *slip* bereitgestellt werden:

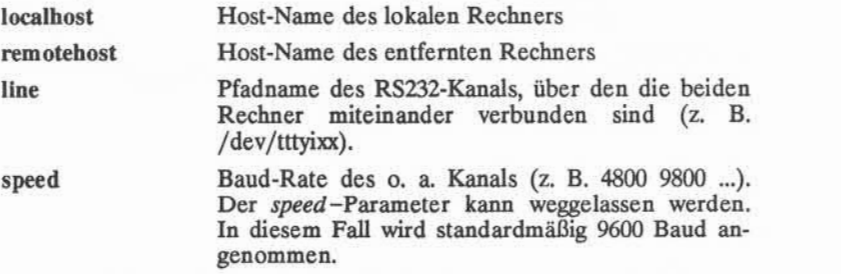

Die Installation serieller Schnittstellen ist dem Superuser vorbehalten.

# **BEISPIEL**

/etc/slip '/etc/netbin/hostname\* rhost /dev/tttyi31 19200&

### **DIAGNOSE**

Außer den Standard-Fehlernummern der Systemaufrufe (und den zuge hörigen Meldungen), gibt *slip* die folgenden Fehlermeldungen aus:

bad speed (falsche Geschwindigkeit) Die angegebene Baud-Rate ist für den angegebenen Kanal nicht zulässig.

Unknown remote host (unbekannter entfernter Host) Der Host ist in der Host-Konfigurationstabelle */etc/hosts* nicht enthalten.

unknown local host (imbekannter lokaler host) Der lokale Host-Name stimmt nicht mit dem Namen überein, den das Betriebssystem kennt.

## **ANMERKUNGEN**

Diese Implementierung basiert auf der USENET-Public-Domain-Version von Rick Adams und Jim Mckie. Es kann keine Garantie dafür übernommen werden, daß alle Anwendungen, die unter den Standard-Schnittstellen lauffähig sind, auch unter dieser Schnittstelle funktionie ren.

# **FEHLER**

Wenn einer der beiden Rechner neu geladen wird, startet der *slip-*Dämon möglicherweise nicht erneut, so daß er von Hand aufgerufen werden muß (nach Abbruch des alten Dämons).

Das Kommando *talk* ist unter dieser Schnittstelle nicht lauffähig.

sort - Dateien sortieren und/oder mischen

#### **ÜBERSICHT**

**sort [-cmu]** [-ooutput] [-ykmem] [-zrecsz] **[-dfiMnr]** [—btx] [+posl  $[-pos2]]$  [files]

#### **BESCHREIBUNG**

*sort* liest die Zeilen der angegebenen Dateien und schreibt das Ergebnis auf die Standardausgabe. Die Standardeingabe wird gelesen, falls - als Dateiname verwendet wird oder wenn keine Eingabedateien angegeben sind.

Vergleiche werden aufgrund eines oder mehrerer Sortier-Schlüssel, die jeder Eingabezeile entnommen werden, durchgeführt. Standardmäßig ist die gesamte Zeile der Sortier-Schlüssel, und die Zeilen werden ge mäß dem Maschinenzeichencode byte-weise lexikographisch geordnet.

Die folgenden Optionen verändern das Standardverhalten:

- —c Kontrolliert, ob die Eingabedatei gemäß den Anordnungswün schen sortiert ist; es erfolgt keine Ausgabe, es sei denn, die Datei ist nicht wie gewünscht sortiert.
- -m Mischt nur, die Eingabedateien sind bereits sortiert.
- —u Unterdrückt alle Zeilen bis auf eine, wenn es sich um Zeilen mit gleichen Sortier-Schlüsseln handelt.
- *-ooutput*

Das angegebene Argument ist der Name einer Ausgabedatei, die anstelle der Standardausgabe verwendet werden soll. Diese Datei kann dieselbe wie eine der Eingabedateien sein. Zwischen -o und *Output* können wahlweise Leerzeichen stehen.

*-ykmem*

Für das Leistungsverhalten von *sort* ist entscheidend, wieviel Hauptspeicher von *sort* verwendet wird. Es ist Verschwendung, für das Sortieren einer kleinen Datei viel Hauptspeicher zur Verfü gung zu stellen. Wenn diese Option ausgelassen wird, verwendet *sort* eine Standard-Speicherkapazität und, falls erforderlich, be nutzt das Kommando mehr Speicherplatz. Wenn diese Option mit dem Wert kmem angegeben wird, verwendet son diese Anzahl von Kilobytes an Speicherplatz, es sei denn, die erlaubten Höchstoder Mindestwerte werden nicht eingehalten, dann werden die entsprechenden Grenzwerte verwendet. Folglich beginnt -y0 immer mit dem Mindestspeicherplatz, -y (ohne Argument) beginnt üblicherweise mit dem Höchstspeicherplatz.

*-zrecsz*

Die Größe der längsten in der Sortier\_Phase gelesenen Zeile wird aufgezeichnet, damit Puffer für die Mischphase zugeteilt werden können. Wenn die Sortier-Phase durch die Optionen -c oder -m ausgelassen ist, wird eine allgemeine System-Standardgröße ver wendet. Zeilen, die länger als die Puffergröße sind, verursachen einen fehlerhaften Abbruch von *sort.* Wenn die tatsächliche An zahl von Bytes (oder ein größerer Wert) in der längsten zu mi schenden Zeile angegeben ist, wird ein fehlerhafter Abbruch ver hindert.

Die folgenden Optionen heben die Standardsortierregeln auf.

- **-d** "Wörterbuch" Reihenfolge: in den Vergleichen sind nur Buchsta ben, Ziffern und Leerzeichen (Leerzeichen und Tabulatoren) sig nifikant.
- **-f** Bildet Kleinbuchstaben in Großbuchstaben ab.
- **-i** Ignoriere nicht druckbare Zeichen.
- -M Vergleich als Monate. Die ersten drei Zeichen des Felds, die kei ne Leerzeichen sind, werden in Großbuchstaben dargestellt und verglichen, so daß "JAN" < "FEB" < ... < "DEC" ist. Ungültige Felder zählen als kleiner "JAN". Die Option -M schließt die Op tion -b ein (vgl. unten).
- **-n** Eine numerische Zeichenfolge, die aus wahlweisen Leerzeichen, wahlweisem Minusvorzeichen und Null oder mehreren Ziffern mit einer wahlweisen Dezimalstelle besteht, wird nach ihrem arithme tischen Wert sortiert. Die Option -n schließt die Option -b ein (vgl. unten). Es ist zu beachten, daß die Option -b nur effektiv ist. wenn eingeschränkte Sortier-Schlüsselangaben (siehe unten) eingesetzt sind.
- -r Umkehren der Reihenfolge.

Wenn Sortier-Optionen vor eingeschränkten Sortier-Schlüsselangaben auftreten, werden die gewünschten Sortier-Regeln global auf alle Sortier-Schlüssel angewendet. In Verbindung mit einem speziellen Sortier-Schlüssel (wird nachstehend erläutert) heben die angegebenen Sortier-Optionen alle globalen Sortier-Optionen für diesen Schlüssel auf.

Die Schreibweise *+posl -pos2* beschränkt einen Sortier-Schlüssel auf das Feld, das an der Position *posl* beginnt und direkt vor der Position *pos2* endet. Die Zeichen an Position *posl* und direkt vor *pos2* sind im Sortier-Schlüssel enthalten (vorausgesetzt, daß *pos2* nicht vor *posl* steht). Ein Fehlen von *-pos2* bedeutet Ende der Zeile.

Die Angabe von *posl* und *pos2* beinhaltet den Begriff eines Felds; das ist eine minimale Zeichenfolge gefolgt von einem Feld-Trennsymbol oder einem New-Line-Zeichen. Standardmäßig wird das erste Leerzei chen (Leerzeichen oder Tabulator) einer Folge von Leerzeichen zum Feld-Trennsymbol. Alle Leerzeichen in einer Folge von Leerzeichen werden als Teil des nächsten Felds angesehen; beispielsweise werden alle Leerzeichen am Anfang einer Zeile als Teil des ersten Felds ange sehen. Die Behandlung der Feld-Trennsymbole kann mit den folgen den Optionen verändert werden:

- -b Ignoriert vorangehende Leerzeichen bei der Bestimmung der Anfangs- und der Endpositionen eines eingeschränkten Sortier-Schlüssels. Wenn die Option -b vor dem ersten angegebenen *+posl* Argument steht, gilt es für alle *+posl* Argumente. Andern falls kann die Option b individuell mit jedem *+posl* oder *-pos2* Argument verbunden werden (vgl. unten).
- *-tx* Verwendung von *x* als Feld-Trennsymbol; *x* wird nicht als Teil ei nes Felds angesehen (obwohl es in einem Sortier-Schlüssel vor kommen kann). Jedes Auftreten von *x* ist signifikant (zum Beispiel begrenzt *xx* ein leeres Feld).

*posl* und *pos2* haben die Form *m. n,* wahlweise gefolgt von einer oder mehreren bdfinr-Optionen. Eine durch  $+m.n$  angegebene Anfangsposition bedeutet *n* +ltes Zeichen im *m* +lten Feld. Ein fehlendes *jx* be deutet .0, dies zeigt das erste Zeichen im  $m+1$ ten Feld an. Wenn die Option b gesetzt ist, wird *n* ab dem ersten Zeichen (kein Leerzeichen) im  $m+1$ ten Feld gezählt;  $+m.0b$  bezieht sich auf das erste Zeichen (kein Leerzeichen) im *m* +lten Feld.

Eine durch *-m<sub>n</sub>* angegebene Endposition bedeutet das nte Zeichen (einschließlich Trennsymbole) nach dem letzten Zeichen vom *m ten* Feld. Ein fehlendes *jx* bedeutet .0, dies wird als das letzten Zeichen vom ntten Feld interpretiert. Wenn die Option b gesetzt ist, wird *n* ab dem letzten vorangestellten Leerzeichen im *m* +lten Feld gezählt;  $-m.1b$  bezieht sich auf das erste Zeichen (kein Leerzeichen) im *m* +lten Feld.

Wenn es mehrere Sortier-Schlüssel gibt, werden spätere Schlüssel nur verglichen, nachdem bei allen früheren Schlüsseln Gleichheit festgestellt wurde. Bei Zeilen, die sonst als gleich gelten würden, sind jetzt alle By tes für das Sortieren signifikant.

#### **BEISPIELE**

Sortiert den Inhalt von *infile* mit dem zweiten Feld als Sortier-Schlüssel:

sort  $+1 -2$  infile

Sortiert in umgekehrter Richtung den Inhalt von *infile!* und *infile2,* schreibt die Ausgabe nach *outfile* und verwendet die ersten Zeichen des zweiten Felds als Sortier-Schlüssel:

sort  $-r$  -o outfile  $+1.0$  -1.2 infile1 infile2

Sortiert in umgekehrter Richtung den Inhalt von *infilel* und *infile2* und verwendet das erste Zeichen (kein Leerzeichen) des zweiten Felds als den Sortier-Schlüssel:

sort  $-r + 1.0b - 1.1b$  infile1 infile2

Gibt die Paßwortdatei *(passwd(4))* aus, sortiert nach den numerischen Benutzernummern (das dritte, durch Doppelpunkt getrennte Feld):

sort  $-t$ :  $+2n -3$  /etc/password

Gibt die Zeilen der schon sortierten Datei *infile* aus, wobei bis auf die erste Zeile alle Zeilen, die das gleiche dritte Feld haben, unterdrückt werden. (Wenn nur eine Eingabedatei verwendet wird, kann bei den Optionen -um der ausgewählte Vertreter für eine Menge gleicher Zei len vorausgesagt werden.):

sort  $-\text{um} +2 -3$  infile

#### **DATEIEN**

/usr/tmp/stm???

**SIEHE AUCH:**

 $comm(1)$ , join(1), uniq(1).

#### **ACHTUNG!**

Verschiedenen Fehlerbedingungen werden kommentiert und führen zum Abbruch mit einem Endestatus ungleich Null (zum Beispiel wenn Eingabezeilen zu lang sind und wenn bei der Option -c die Dateien nicht sortiert sind). Wenn bei der letzten Zeile einer Eingabedatei ein new-line Zeichen fehlt, hängt *sort* ein New-Line-Zeichen an, gibt eine Warnung aus und macht weiter.

*sort* garantiert nicht die Einhaltung der relativen Zeilenanordnung bei gleichen Schlüsseln.

spell, hashmake, spellin, hashcheck - Buchstabierfehler suchen

**ÜBERSICHT**

**spell [ -v ] [ -b ] [ -x ] [ -1 ] [** +local\_file ] [ files ]

**/usr/lib/spell/hashmake**

**/usr/lib/spell/spellin** n

/usr/lib/spell/hashcheck spelling list

**BESCHREIBUNG**

*spell* sammelt Worte aus den mit *files* bezeichneten Dateien und über prüft sie anhand eines Rechtschreibverzeichnisses. Worte, die weder aufgeführt noch von den Worten des Rechtschreibverzeichnisses ableit bar sind (durch Anwendung bestimmter Beugungen, Vor- und/oder Nachsilben) werden auf der Standardausgabe ausgegeben. Falls keine fi *les* angegeben sind, werden die Worte aus der Standardeingabe gesam melt.

*spell* ignoriert die meisten Konstruktionen von *troff(1), tbl(l)* und  $ean(1)$ .

Mit der Option -v werden alle Worte, die nicht wörtlich im Recht schreibverzeichnis enthalten sind, ausgegeben, und es werden mögliche Ableitungen von Worten aus dem Rechtschreibverzeichnis angezeigt.

Mit der Option -b wird die britische Rechtschreibung überprüft. Neben der Bevorzugung von *centre, colour, programme, speciality, travelled,* usw., besteht diese Option auf der Wortendung *-ise* wie *standardise,* im Gegensatz zu Fowler und OED.

Bei der Option -x wird für alle Worte der mögliche Wortstamm mit einem Gleichheitszeichen = gedruckt.

Standardmäßig berücksichtigt *spell* (wie *deroff*(1)) Ketten von eingebundenen Dateien (so und .nx troff(1) Anweisungen), es sei denn, die Namen dieser eingebundenen Dateien beginnen mit /usr/lib. Bei der Option -1 berücksichtigt *spell* Ketten aller eingebundenen Dateien.

Bei der Option +*lokalJlle* werden Worte, die in *localJile* gefunden wurden, von der *spell* Ausgabe entfernt. *local\_file* ist der Name einer Datei, die der Benutzer zur Verfügung stellt und die ein sortiertes Wortverzeichnis mit einem Wort pro Zeile enthält. Mit dieser Option kann der Benutzer mehrere Wörter angeben, die für jede Anwendung die richtige Rechtschreibung haben (zusätzlich zum Rechtschreibver zeichnis von *spell)* benutzen.

Das Rechtschreibverzeichnis basiert auf vielen Quellen, und obgleich die Zusammenstellung willkürlicher als bei einem gewöhnlichen Wör terbuch ist, ist es bei Eigennamen und weitverbreiteten technische Wor ten effektiver. Spezial-Vokabular der Biologie, Medizin und Chemie ist kaum abgedeckt.

Passende Hilfsdateien können über Namensargumente angegeben wer den, die nachstehend mit den Standardeinstellungen (vgl. *DATEIEN)*an geführt sind. Kopien aller Ausgaben werden in der History-Datei ge sammelt. Die Stopp-Liste filtert falsche Rechtschreibung aus (z. B. thier=thy -y+ier ), die andernfalls übersehen würde.

Drei Routinen verwalten und prüfen die bei *spell* verwendeten Kontroll-Listen:

- **hashmake** Liest eine Worteliste aus der Standardeingabe und schreibt den entsprechenden neunstelligen Hash-Code auf die Stan dardausgabe.
- **spellin** Liest *n* Hash-Codes von der Standardeingabe und schreibt eine verdichtete Rechtschreibungsliste auf die Standardaus gabe.

#### **hashcheck**

Liest ein verdichtetes Rechtschreibverzeichnis und stellt die neunstelligen Hash-Codes für alle Worte wieder her; es schreibt diese Codes auf die Standardausgabe.

# **DATEIEN**

D\_SPELL=/usr/lib/spell/hlist[ab] Hash-Liste für amerikanische und britische Rechtschreibung,<br>Hash-Stopp-Liste S  $SPELL = /usr/lib/spell/hstop$ H SPELL=/usr/lib/spell/spellhist History-Datei  $/$ usr/lib/spell/spellprog

#### **SIEHE AUCH:**

 $deroff(1), sed(1), sort(1), tec(1).$ 

eqn(1), tbl(1), troff(1) im Handbuch Dokumentations-Tools.

#### **FEHLER**

Das Rechtschreibverzeichnis deckt Gebiete uneinheitlich ab; bei neuen Installationen wird empfohlen, die Ausgabe einige Monate lang zur An sammlung häufig verwendeter Worte zu überwachen; diese können in einer getrennten Datei aufbewahrt und mit Hilfe von *spellin* dem Recht schreibverzeichnis *spellin list* hinzugefügt werden.

spline - glatte Kurve interpolieren

### **ÜBERSICHT**

**spline [** options ]

# **BESCHREIBUNG**

*spline* interpretiert Zahlenpaare aus der Standardeingabe als Abszissen und Ordinate einer Funktion. Es stellt ein ähnliches Zahlenpaar, das ungefähr gleiche Abstände hat und das Eingabepaar enthält, auf der Standardausgabe her. Die kubische Spline-Ausgabe hat zwei stetige Funktionsableitungen und genügend viele Punkte, damit diese bei Auf zeichnung durch z.B. *graph(lG)* glatt aussieht.

Die folgenden Optionen *options* werden erkannt, und zwar jede als ein getrenntes Argument:

**-a** Liefert Abszissen automatisch (sie fehlen in der Eingabe); Ab stände werden im nächsten Argument angegeben oder werden als 1 angenommen, wenn das nächste Argument keine Zahl ist.

**-k** Die Konstante *k* die in der Grenzwertberechnung:

tdefine prime2 'sup down 25 '' ndefine prime2 'sup ''  $y$ sub 0 prime2  $\sim = \sim$  ky sub 1 prime2,  $\sim \sim \sim \sim$  y sub n prime2  $\sim$  =  $\sim$  ky sub n-1 prime2

verwendet wird, wird durch das nächste Argument angegeben  $(statand a<sup>2</sup> - 1)$ .

- **-n** Ausgabepunkte so anordnen, daß ca. *n* Intervalle zwischen der unteren und oberen xGrenze entstehen (standardmäßig ist *n =* 100).
- -p Periodische Ausgabe erzeugen, d.h. die Ableitungen stimmen an den Enden überein. Erste und letzte Eingabewerte sollten normalerweise übereinstimmen.
- -x Nächste 1 (oder 2) Argumente sind untere (und obere) xGren zen. Normalerweise werden diese Grenzen aus den Daten be rechnet. Automatische Abszissen beginnen an der unteren Grenze (standardmäßig 0).

# **SIEHE AUCH:**

 $graph(1G)$ .

#### **DIAGNOSE**

Wenn die x-Werte nicht streng monoton sind, gibt *spline* die Eingabe ohne Interpolierung zusätzlicher Punkte wieder.

#### **FEHLER**

Maximal 1.000Eingabepunkte sind möglich.

split - eine Datei in Teile spalten

# **ÜBERSICHT**

split  $[-n]$  [file  $\lceil$  name  $\rceil$ ]

### **BESCHREIBUNG**

*split* liest die Datei *file* und schreibt sie in Stücken zu *<sup>n</sup>* -Zeilen (stan dardmäßig 1000 Zeilen) in eine Reihe von Ausgabedateien. Der Name der ersten Ausgabedatei ist *name* mit angehängtem aa, dann geht es al phabetisch weiter bis zu zz (höchstens 676 Dateien), *name* darf nicht länger als 12 Zeichen sein. Wenn kein Ausgabename angegeben ist, wird <sup>x</sup> Standard.

Wenn keine Eingabedatei angegeben ist, oder, wenn - anstelle der Eingabedatei angegeben ist, wird die Standardeingabedatei verwendet.

# **SIEHE AUCH:**

 $bfs(1)$ , csplit $(1)$ .

stat - für Grafikkommandos empfohlenes statistisches Netz

#### **ÜBERSICHT**

node-name [options] [files]

# **BESCHREIBUNG**

*stat* ist eine Ansammlung von Funktionen auf Kommandoebene (Kno ten), die unter Verwendung von *sh(l)* zur Bildung eines statistischen Netzes verbunden werden können. Die Knoten befinden sich in **/usr/bin/graf** (vgl. *graphics***(IG)).** Daten durchlaufen das Netz als Zahlenfolgen (Vektoren), wobei eine Zahl folgende Form hat:

[sign](digits)(.digits)[e[sign]digits]

und wie üblich bewertet wird. Eckige Klammern und runde Klammern umgeben Felder. Alle Felder sind wählbar, aber wenigstens eines der Felder in runden Klammern muß vorhanden sein. Wird bei einem Kno ten ein Zeichen eingegeben, das nicht Teil einer Zahl ist, wird es als Begrenzer angesehen.

*stat* Knoten werden in vier Klassen aufgeteilt.

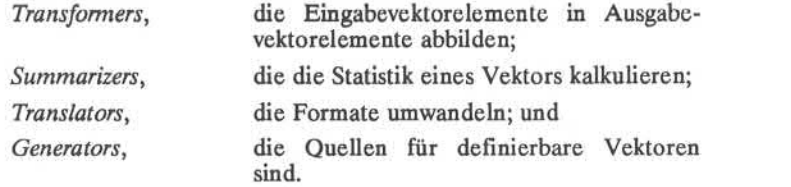

Nachstehend wird eine Übersichtsliste für *stat* Knoten aufgeführt. Die meisten Knoten nehmen Optionen an, die mit einem führenden Minus zeichen (-) angezeigt sind. Im allgemeinen wird eine Option durch ein Zeichen angegeben, dem ein Wert folgt, wie beispielsweise c5. Dies wird als c := 5 (c wird 5 zugewiesen) interpretiert. Die folgenden Schlüssel werden zur Bestimmung des erwarteten Werttyps verwendet:

- *c* Zeichen,
- *i* Ganze Zahl,

*f* Gleitkomma oder ganze Zahl,

- *file* Dateiname und
- *string* Zeichenfolge von Zeichen in Anführungszeichen, um shell-Argumentbegrenzer einschließen zu können.

Optionen ohne Schlüssel sind Schalter. Alle Knoten außer *generators* akzeptieren Dateien als Eingabe, obwohl dies nicht in der Übersicht angegeben wird.

Da die folgenden Schlüssel sich auf englische Wörter beziehen, bleiben die 4 Klassen unübersetzt.

*Transformers\*

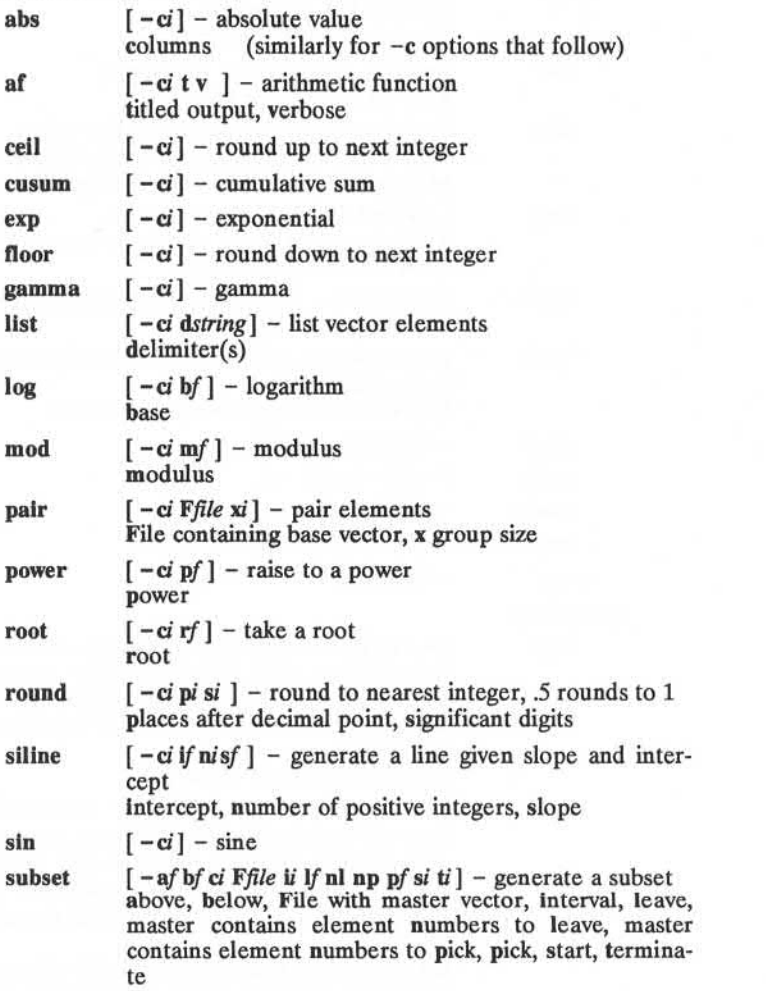

**2**

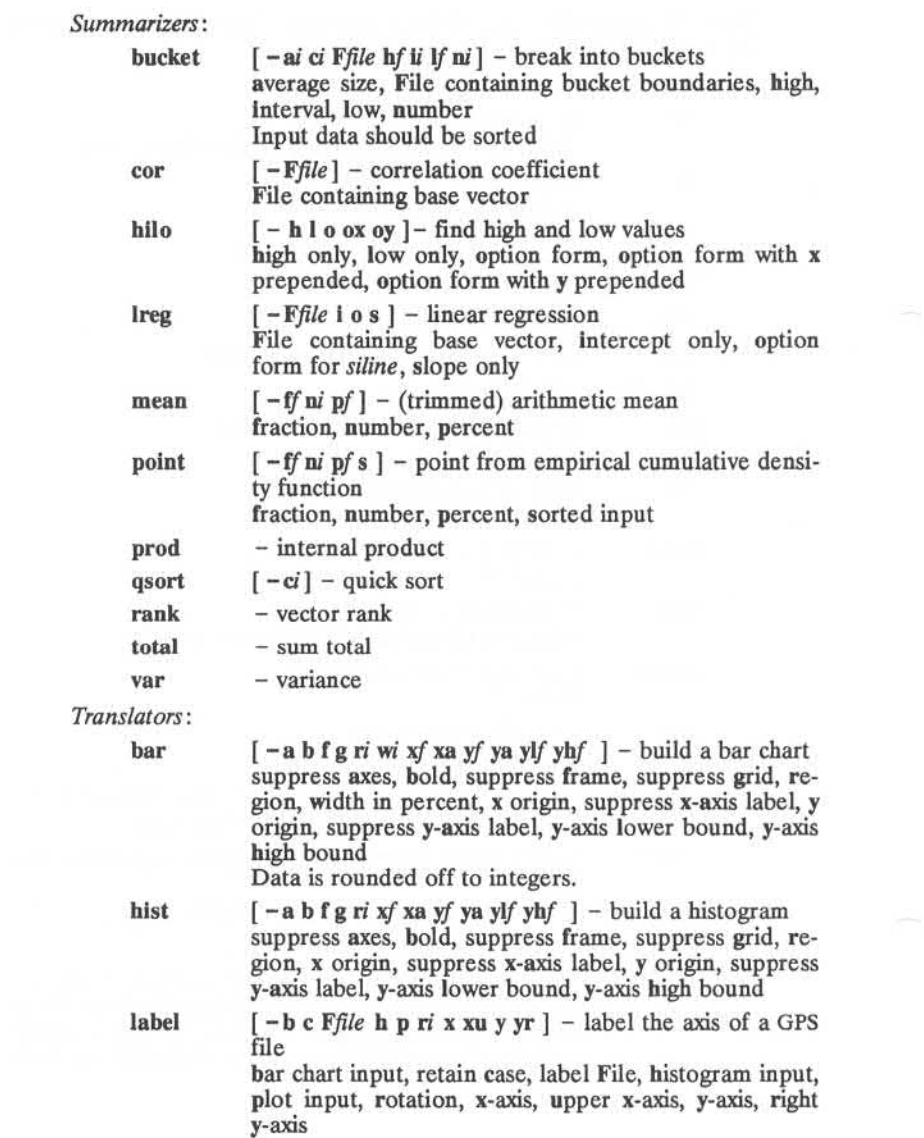

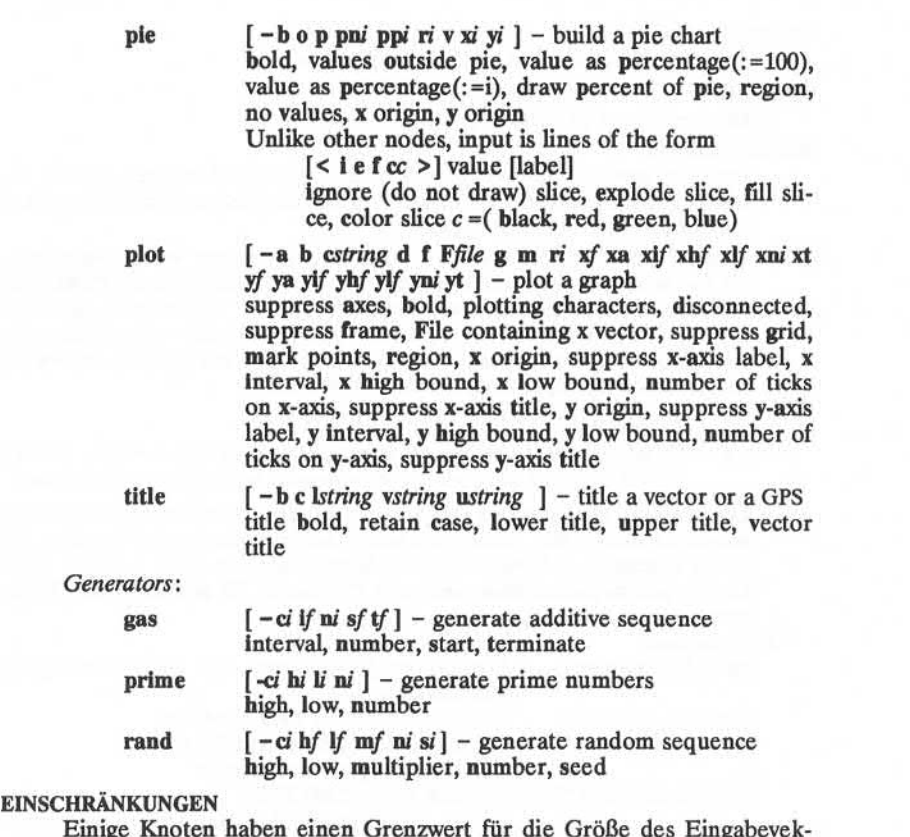

Einige Knoten haben einen Grenzwert für die Größe des Eingabevek tors.

# **SIEHE AUCH**

graphics(lG).

gps(4) im *Programme s Reference Manual.*

stty - die Optionen für ein Terminal setzen

# **ÜBERSICHT**

 $\text{stty}$   $\lceil -a \rceil$   $\lceil -g \rceil$  options  $\lceil$ 

# **BESCHREIBUNG**

*stty* setzt gewisse Ein-/Ausgabe-Merkmale für das Terminal, das die ak tuelle Standardeingabe ist. Ohne Argumente wird nur die Einstellung von bestimmten Optionen gemeldet.

Wenn dabei einem Zeichen ein (^) vorangeht, ist der Wert dieser Option das entsprechende CTRL-Zeichen (z. B., " <sup>A</sup>h" ist CTRL-h ; CTRL-h ist identisch mit der "Backspace-Taste.) Die Folge "<sup>^</sup>" bedeutet, daß eine Option einen Wert Null hat. **Zum** Beispiel meldet **stty -a** normalerwei se, daß der Wert von swtch """ ist; wenn jedoch shl (1) oder layers (1) aufgerufen wurden, hat **stty -a** den Wert **" A z".**

- -a Bericht über alle Optionseinstellungen;
- **-g** Bericht über die aktuellen Einstellungen in einer Form, die als Eingabe für ein anderes *stty* Kommando verwendet werden kann.

Optionen in der letzten Gruppe (siehe unten) werden implementiert, indem Optionen der vorhergehenden Gruppen verwendet werden. Es ist zu beachten, daß viele Options-Kombinationen nicht sinnvoll sind, hierfür gibt es jedoch keine internen Prüfungen. Es gibt folgende Optio nen:

#### **Kontrollmodi**

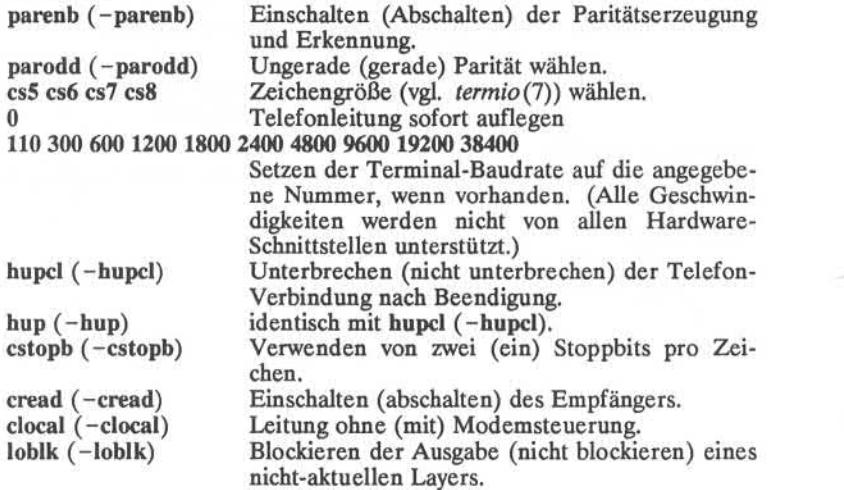

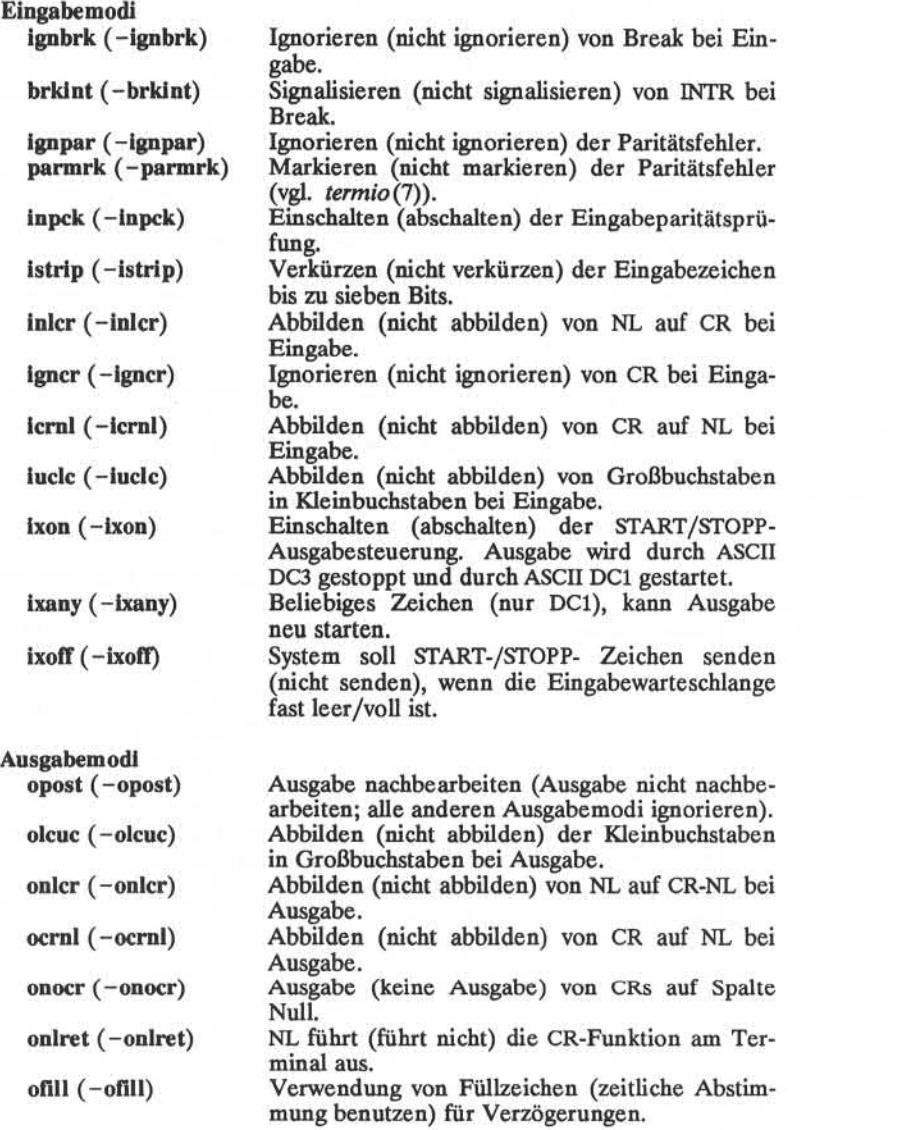

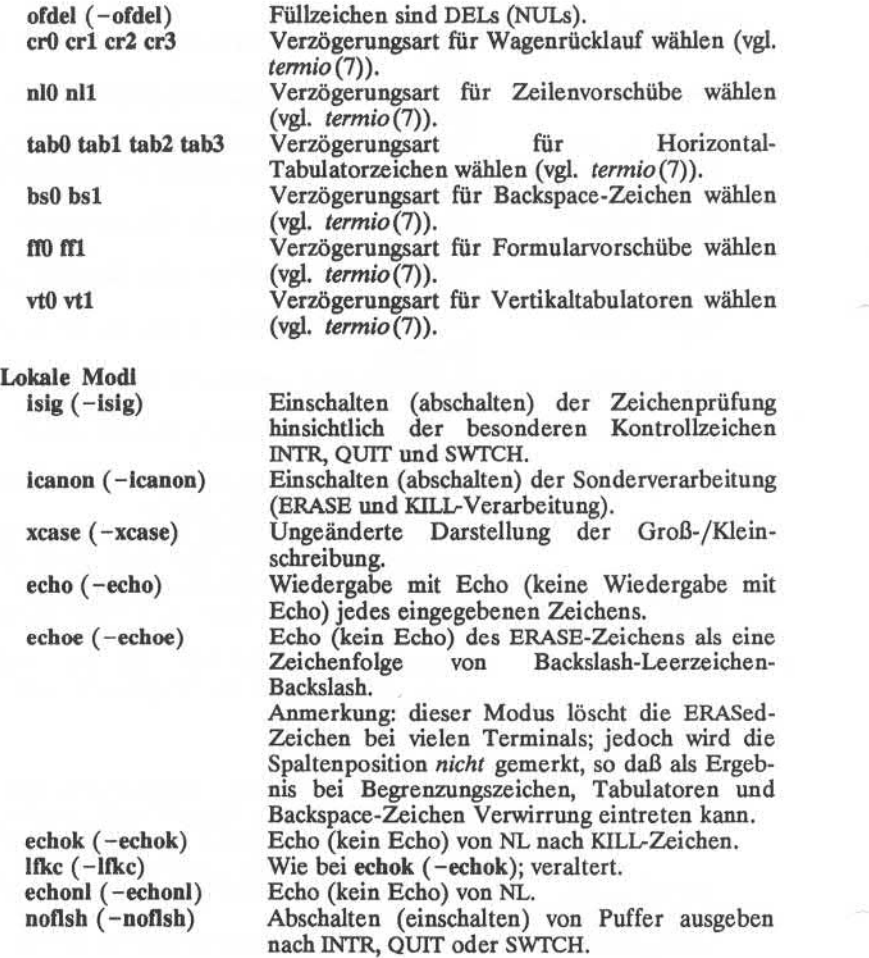

# Zuweisungen an Steuerzeichen

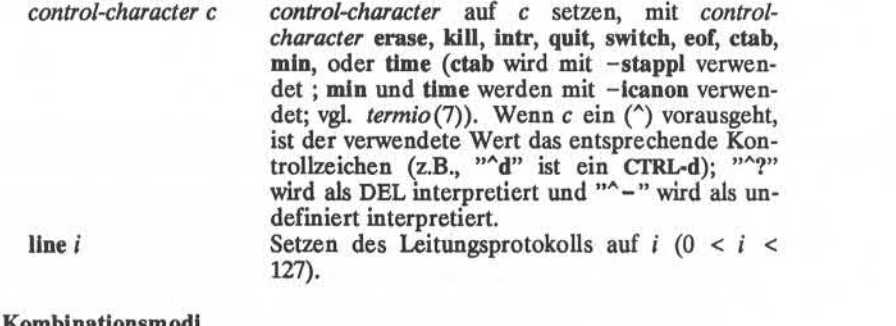

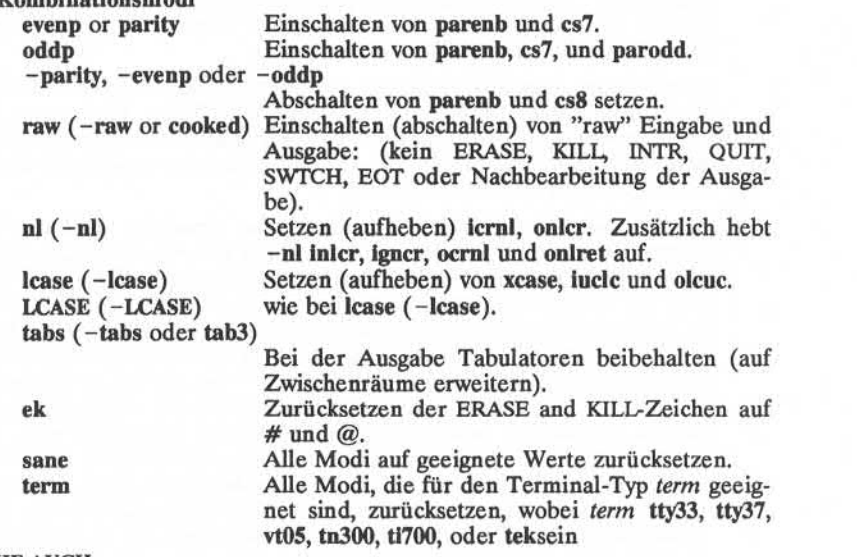

**SIEHE AUCH**

tabs(l).

ioctl(2) im *Programmer's Reference Manual,* termio(7) im System *Administrators Reference Manual,*

**4**

su - Systemverwalter oder anderer Benutzer werden

#### **ÜBERSICHT**

 $\text{su}$   $\left[-\right]$  [ name  $\left[\right]$  arg ... ] ]

**BESCHREIBUNG**<br>Mit Hilfe von *su* kann man ohne Abmeldung ein anderer Benutzer werden. Der Standardbenutzername *name* ist root (d. h. Systemverwalter).

Für *su* muß das entsprechende Paßwort angegeben werden (es sei denn Sie sind selbst root). Wenn das Paßwort richtig ist, führt *su* mit der für den angegebenen Benutzer realen und effektiven Benutzernummer eine neue Shell aus. Die neue Shell ist das wählbare Programm, das im shell-Feld des speziellen Benutzereintrags in der Paßwortdatei angege ben ist (vgl. *passwd(4))* oder /bin/sh, wenn kein Programm angegeben ist (vgl. *sh(l)).* Zur Wiederherstellung der vorherigen Benutzerrechte geben Sie der neuen Shell EOF(cntrl-D) ein.

Zusätzlichen Argumente auf der Kommandozeile werden zu dem als Shell aufgerufenen Programm weitergeleitet. Wenn Programme wie *sh*(1) verwendet werden, bewirkt das Argument ~c *string,* daß *String* durch die Shell ausgeführt wird, und das Argument -r, daß der Benutzer eine eingeschränkte Shell erhält.

Die folgenden Anweisungen sind nur wahr, wenn das wählbare Pro gramm, das im shell-Feld der Paßwort-Datei für den Benutzer angege ben ist, ähnlich wie sh(1) ist. Wenn das erste Argument für su ein - ist, wird die Umgebung so geändert, wie man es erwartet hätte, wenn der Benutzer sich tatsächlich als der angegebene Benutzer angemeldt hätte. Dies erfolgt durch Aufruf des Programms, das als Shell verwendet wird, mit einem *arg0* Wert, dessen erstes Zeichen - ist, so daß zuerst das Systemprofile (/etc/profile) und dann das Profile des angegebenen Be nutzers (.profile im neuen HOME-Verzeichnis) ausgeführt wird. An dernfalls wird die Umgebung weitergereicht, eventuell mit Ausnahme von \$PATH, der für root auf /bin:/etc:/usr/bin gesetzt wird. Wenn das wählbare Programm, das als Shell verwendet wird, /bin/sh ist, kann .profile des Benutzers *argO* auf -sh oder -su prüfen, um zu bestimmen, ob es von *login(l)* oder *su(l)* aufgerufen wurde. Wenn das Benutzerpro gramm nicht /bin/sh ist, wird .profile sowohl von *login l')* als auch von *su(l)* mit dem *argO -program*aufgerufen.

Alle Versuche, mittels *su* ein anderer Benutzer zu werden, werden in der Protokolldatei /usr/adm/sulog eingetragen.

#### **BEISPIELE**

Um Benutzer bin zu werden, wobei Sie Ihre vorher exportierte Umge bung beibehalten, führen Sie aus«

su bin

Um Benutzer bin zu werden, aber die Umgebung so zu ändern, als ob mit bin angemeldet worden wäre, ist folgendes auszuführen:

# su - bin

Zur Ausführung von *command* mit der vorübergehend eingestellten Umgebung und Berechtigung von Benutzer bin, ist einzugeben:

su - bin -c *"command arg?"*

DATEIEN<br>/etc/passwd Systempaßwortdatei /etc/profile Systemprofile \$HOME/.profile Benutzerprofile<br>/usr/adm/sulog Protokolldatei  $/$ usr $/$ adm $/$ sulog

# **SIEHE AUCH:**

env(l), login(l), sh(l) im *User's Reference Manual.* passwd(4), profile(4), environ(5) im *Programmer's Reference Manual.*

#### **SUM(l) (Dienstprogramme für Verzeichnis und Dateiverwaltung) SUM(l)**

#### **BEZEICHNUNG**

sum - Prüfsumme und Blockanzahl einer Datei angeben

# **ÜBERSICHT**

sum  $[-r]$  file

#### **BESCHREIBUNG**

*sum* berechnet und gibt eine 16-Bit-Prüfsumme aus für die angegebene Datei und gibt auch die Anzahl der Blöcke in der Datei an. Das Kom Validierung einer Datei verwendet, die über eine Datenübertragungsleitung gesendet wurde. Die Option -r bewirkt den Einsatz eines alterna tiven Algorithmus bei der Berechnung der Prüfsumme.

#### **SIEHE AUCH**

 $wc(1)$ .

### **DIAGNOSE**

(Lesefehler) kann bei den meisten Geräten nicht von Dateiende unter schieden werden; die Blockanzahl ist zu überprüfen.
sync - den Super-Block aktualisieren

## **ÜBERSICHT**

**sync**

#### **BESCHREIBUNG**

*sync* führt die System-Basisprozedur *sync* aus. Wenn das System ge stoppt werden soll, muß *sync* zur Sicherstellung der Dateisystemintegrität aufgerufen werden. Alle vorher nicht geschriebenen Systempuffer werden auf die Festplatte geschrieben, so daß alle Modifikationen bis zu diesem Zeitpunkt gesichert werden. Vgl. *sync(2)* hinsichtlich weite rer Information.

#### **ANMERKUNG**

Wenn Sie in einer Remote File Sharing Umgebung eine Datei auf ei nem Remote-Rechner beschreiben, können Sie *sync* nicht verwenden, um das Herausschreiben der Systempuffer zu erzwingen, *sync* schreibt nur lokale Puffer auf lokale Festplatten.

## **SIEHE AUCH:**

sync(2) im *Programmer's Reference Manual.*

tabs - Tabulatoren auf einem Terminal setzen

#### **ÜBERSICHT**

**tabs [** tabspec ] [-Ttype] [+mn]

## **BESCHREIBUNG**

*tabs* setzt Tabulator-Stopps auf dem Terminal des Benutzers gemäß der Tabulatorangaben von *tabspec* nach Löschen vorangegangener Einstel lungen. Das Terminal des Benutzers muß über entfernt-einstellbare Hardware-Tabulatoren verfügen.

- *tabspec* Vier Arten von Tabulatorangaben werden von *tabspec* akzep tiert. Sie werden nachstehend erläutert: kompakt *(-code),* wiederholend  $(-n)$ , beliebig  $(n1, n2, ...)$  und dateibezogen *(--file).* Wenn kein *tabspec* angegeben ist, ist der Standard wert -8, d. h. "Standard"-Tabulatoren des UNIX-Systems. Die niedrigste Spaltennummer ist 1. Es ist zu beachten, daß bei *tabs* Spalte 1 immer die ganz linke Spalte auf einem Bild schirm bedeutet. Dies gilt auch für Geräte, deren Spaltenmar kierer mit 0 beginnen wie z. B. bei den Geräten DASI 300, DASI 300s und DASI 450.
- *-code* Zur Auswahl einer Folge von Tabulatoren für eine Zeile ist ei ner der nachstehend aufgeführten Codes zu benutzen. Die zu lässigen Codes und ihre Bedeutung lauten wie folgt:
	- **-a** 1,10,16,36,72

Assembler, IBMS/370, erstes Format

- **-a2** 1,10,16,40,72
	- Assembler, IBMS/370, zweites Format
- **-c** 1,8,12,16,20,55

COBOL, übliches Format

**-c2** 1,6,10,14,49

COBOL Kompaktes Format (Spalten 1-6 sind ausge lassen). Bei Benutzung dieses Codes entspricht das erste eingegebene Zeichen der Spalte 7, durch Anga be eines Leerzeichens wird auf Spalte 8 positioniert, mit Tabulator auf Spalte 12. Dateien, die diese Tabu latoreinstellung verwenden, sollten folgende Forma tangabe enthalten (vgl. *fspec*(4)):

**: <t -c2 m6 s66 d: >**

 $-c3$  1,6,10,14,18,22,26,30,34,38,42,46,50,54,58,62,67

COBOLKompaktes Format (Spalten 1-6 sind ausge lassen), mit mehr Tabulatoren als -c2. Dies ist das empfohlene Format für COBOL.Die entsprechenden Formatangaben lauten (vgl. *fspec*(4)):

**<sup>:</sup> t < -c3 m6 s66 d: >**

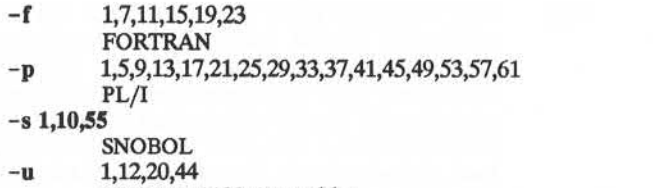

- UNIVAC1100Assembler
- 

*-n* Eine *repetitive* (wiederholende) Angabe setzt Tabulatoren bei Spalten  $1+n$ ,  $1+2*n$ , usw. Der Wert 8 hat eine besondere Bedeutung: er stellt die "Standard"-Tabulatoreinstellung des UNIXSystems dar und ist die am häufigsten gefundene Tabu latoreinstellung an einem Terminal. Ein anderer Sonderfall ist der Wert 0, der bedeutet, daß keine Tabulatoren gesetzt sind.

- *nl n2*,... Das *arbitrary* (beliebiges) Format erlaubt es dem Benutzer, beliebig viele ausgewählte Zahlen in aufsteigender Reihenfolge einzugeben, die durch Kommata getrennt sind. Bis zu 40 Zah len sind erlaubt. Wenn Zahlen (außer der ersten) ein Plusvor zeichen vorausgeht, wird es als ein Inkrement angesehen und zum vorhergehenden Wert hinzugefügt. Folglich werden die Formate **1,10,20,30** und **1,10, +10, +10** adsidentisch angesehen.
- *-file* Wenn der Name einer Datei *file* angegeben ist, liest *tabs* die erste Zeile der Datei und sucht nach einer Formatangabe (vgl. *fspec(4)).* Wenn eine Angabe gefunden wird, setzt das Kom mando die Tabulator-Stopps gemäß dieser Angabe, anderfalls werden sie auf -8 gesetzt. Diese Art der Formatangabe kann verwendet werden, wenn sichergestellt werden soll, daß eine mit Tabulatoren versehene Datei mit den richtigen Tabulator einstellungen ausgegeben wird, und kann dann zusammen mit dem Kommando *pr(l)* benutzt werden:

 $tabs$  -  $file$ ; pr file

Folgende Optionen können ebenfalls verwendet werden; wenn eine be stimmte Option mehr als einmal vorkommt, tritt der zuletzt angegebene Wert in Kraft:

*-Ttype tabs* muß normalerweise zum Setzen der Tabulatoren den Terminal-Typ kennen; der Typ muß immer zur Randeinstellung bekannt sein, *type* ist ein in *term*(5) angegebener Name. Wenn keine -T-Option vorliegt, verwendet *tabs* den Wert der Umgebungsvariablen **TERM.** Wenn **TERM** nicht in der Umge bung *environment* (vgl. *environ(5))* definiert ist, verwendet *tabs* eine Folge, die bei vielen Terminals funktioniert.

+mn Das Rand-Argument kann für einige Terminals verwendet werden. Es bewirkt, daß alle Tabulatoren um *n* Spalten nach rechts rücken, da Spalte  $n+1$  der linke Rand wird. Wenn +m ohne einen Wert von *n* angegeben ist, wird der Wert 10 angenommen. Bei TermiNet-Terminals sollte der erste Wert in der Tabulator-Liste 1 sein, oder der Rand wird sogar noch weiter nach rechts verlagert. Der normale (ganz linke) Rand wird bei den meisten Terminals mit +m0 gesetzt. Der Rand wird bei den meisten Terminals nur nach rechts verrückt, wenn die Op tion +m ausdrücklich angegeben ist.

Tabulator- und Rand-Einstellung erfolgt über die Standardausgabe.

#### **BEISPIELE**

- **tabs -a** Beispiel für die Verwendung von *canned* (kompakter) Formatangabe zur Einstellung von Tabulatoren entspre chend dem IBM Assembler: Spalten 1, 10, 16, 36, 72.
- **tabs -8** Beispiel zur Verwendung von *-n (repetitive* (wiederho lende) Formatangabe), wobei *n* gleich 8 das Setzen von Tabulatoren auf jede achte Position bewirkt: 1+(1\*8), l+(2\*8), ... setzt Tabulatoren auf die Spalten 9, 17 ...
- tabs 1,8,36 Beispiel für die Verwendung von n1,n2,... *(arbitrary (be*liebige) Formatangabe) zum Setzen von Tabulatoren auf die Spalten 1, 8 und 36.

## **tabs — \$HOME/fspec.list/att4425**

Beispiel für die Verwendung von *- -file (file* (dateibezo gene) Formatangabe) zum Setzen der Tabulatoreinstellung emäß der ersten Zeile von lung gemäß der ersten Zeile von *\$HOME/fspec.list/att4425 (y&. fspec(fi)).*

#### **DIAGNOSE**

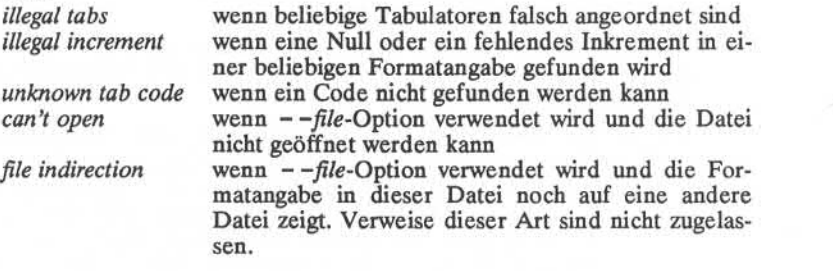

## **SIEHE AUCH:**

 $newform(1), pr(1), tput(1).$ 

fspec(4), terminfo(4), environ(5), term(5) im *Programmer's Reference Manual.*

## **ANMERKUNG**

Das Löschen von Tabulatoren und die Einstellung des linken Randes ist bei verschiedenen Terminals nicht einheitlich.

*tabs* löscht nur 20 Tabulatoren (bei Terminals, die eine lange Sequence erfordern), aber es kann 64 Tabulatoren setzen.

## **ACHTUNG!**

Die *tabspec,* die bei dem Kommando *tabs* verwendet wird, ist unter schiedlich zu der, die bei dem Kommando *newform*(1) verwendet wird. Zum Beispiel setzt tabs -8 Tabulatoren auf jede achte Position; wäh rend newform -i-8 anzeigt, daß Tabulatoren an jeder achten Position gesetzt sind.

**TAIL(l) (Dienstprogramme für Verzeichnis und Dateiverwaltung) TAIL(l)**

#### **BEZEICHNUNG**

tail - den letzten Teil einer Datei anzeigen

#### **ÜBERSICHT**

**tail [ ±** [number]**[lbc[f] ] ] [** File ]

### **BESCHREIBUNG**

*tail* kopiert die angegebene Datei auf die Standardausgabe, wobei an ei ner festgelegten Stelle begonnen wird. Wenn kein Dateiname angege ben ist, wird die Standardeingabe verwendet.

Kopieren beginnt mit einem Abstand *+number* vom Anfang oder *-number* vom Ende der Eingabedatei (wenn *number* Null ist, wird der Blöcken, Zeilen oder Zeichen gemäß der angehängten Option I, b oder c berechnet. Wenn keine Einheiten angegeben sind, erfolgt eine Be rechnung in Zeilen.

Bei der Option -f ("follow") wird das Programm, wenn die Eingabeda tei keine Pipe ist, nicht beendet, nachdem die Zeilen der Eingabedatei kopiert worden sind, sondern geht in eine Schleife, in der es eine Se kunde untätig bleibt und dann versucht, weitere Datensätze von der Eingabedatei zu lesen und zu kopieren. Folglich kann es verwendet wer den, um das Anwachsen einer Datei zu überwachen, die von einem an deren Prozeß geschrieben wird. Zum Beispiel werden mit dem Kom mando:

tail -f fred

die letzen zehn Zeilen der Datei **fred** angegeben, gefolgt von Zeilen, die an die Datei fred angehängt wurden zwischen Aufruf und Abbruch von *tail.* Ein anderes Beispiel ist das Kommando:

tail  $-15cf$  fred

Dieses gibt die letzten 15 Zeichen der Datei **fred** aus, gefolgt von Zei len, die an die Datei fred angehängt wurden zwischen Aufruf und Ab bruch von *tail.*

## **SIEHE AUCH:**

 $dd(1M)$ .

#### **FEHLER**

"Tails", die sich auf das Dateiende beziehen, werden in einem Puffer gespeichert, und sind folglich in ihrer Länge begrenzt. Abweichendes Verhalten in verschiedener Form kann bei zeichenorientierten Dateien auftreten.

#### **ACHTUNG!**

Unabhängig von der Zeilenanzahl kopiert das Kommando *tail* nur die letzten 4096Bytes einer Datei.

talk - Dialog zwischen Netzwerk-Benutzern

#### **ÜBERSICHT**

**talk** person [ ttyname ]

#### **BESCHREIBUNG**

*Talk* ist ein visuelles Kommunikationsprogramm, das Eingabezeilen von Ihrem Terminal auf das Terminal eines anderen Benutzers kopiert.

Wenn Sie auf Ihrem eigenen Rechner mit einem anderen Benutzer ei nen Dialog führen wollen, müssen Sie als *person* den Benutzernamen nem anderen Rechner einen Dialog führen wollen, müssen Sie *person* in dem folgenden Format angeben:

> *hostluser* oder *host.user* oder *hostmser* oder *user@host* , obwohl auch häufig *host@user* benutzt wird.

Wenn Sie mit einem mehrfach angemeldeten Benutzer sprechen möch ten, können Sie das Argument *ttyname* zur Angabe des gewünschten Terminalnamens benutzen.

Beim ersten Aufruf sendet *talk* die folgende Nachricht an den Benutzer, mit dem Sie einen Dialog führen wollen:

Message from TalkDaemon@his\_machine... talk: connection requested by your  $name@vour$  machine. talk: respond with: talk your\_name@your\_machine

Meldung von TalkDämon@sein\_rechner... talk: Verbindung angefordert von ihr\_name@ihr\_rechner. talk: antworten Sie mit: talk ihr\_name@ihr\_rechner

Der Empfänger der Nachricht sollte jetzt seine Antwort eingeben:

talk ihr\_name@ihr\_rechner

Es spielt keine Rolle, von welchem Rechner aus der Empfänger antwor tet, vorausgesetzt, daß der Benutzername gleich ist. Sobald der Dialog in Gang gekommen ist, können beide Seiten gleichzeitig eingeben. Die Antworten des Partners werden in einem getrennten Bildschirmfenster angezeigt. Die Eingabe von Control-L bewirkt, daß der Bildschirm neu aufgebaut wird. Die Tasten zum Löschen eines Zeichens, einer Zeile oder eines Wortes funktionieren wie gewohnt. Zum Beenden des Dia logs genügt die Betätigung der Unterbrechungstaste. *Talk* setzt dann den Cursor an den unteren Bildschirmrand und setzt den Bildschirm zu rück.

Mit dem Kommando *mesg* kann das Führen von Dialogen gestattet oder abgelehnt werden. Standardmäßig ist das Führen von Dialogen erlaubt. Bestimmte Kommandos, besonders *nroff* und pr(l), nehmen grundsätz lich keine Meldungen entgegen, damit das Terminalbild nicht durchein andergebracht wird.

**DATEIEN** /etc/hosts zur Ermittlung des Partnerrechners zur Ermittlung des Partnerterminals

## **SIEHE AUCH**

 $mesg(1), who(1), mail(1), write(1)$ 

tar - archivieren auf Band

#### ÜBERSICHT

tar [ *key ][files ]*

## BESCHREIBUNG

*tar* speichert Dateien auf und holt Dateien von Magnetbändern. Seine Aktionen werden durch den Schlüssel *key* gesteuert. Der Schlüssel *key* ist eine Zeichenfolge, die einen Funktionsbuchstaben und möglicher weise einen oder mehrere Funktionsmodifikatoren. Andere Argumente für das Kommando sind *files* (oder Namen von Verzeichnissen), die an geben, welche Dateien herausgeschrieben oder wiedereingespielt wer den sollen. Ein Verzeichnisname steht immer für die Dateien und (re kursiv) die Unterdateiverzeichnisse dieses Verzeichnisses.

Der Funktionsteil des Schlüssels wird durch einen der folgenden Buch staben angegeben:

r Ersetzen. Die benannten *files* werden ans Ende des Bandes geschrieben. Die Funktion c bezieht diese Funktion ein.

- x Holen. Die benannten *files* werden vom Band geholt. Wenn eine angegebene Datei ein Verzeichnis ist, dessen Inhalt auf das Band geschrieben wurde, wird dieses Verzeichnis (rekur ven Pfadnamen angeben, damit tar die Übereinstimmung der Namen feststellen kann. Der Eigentümer, die Modifikations zeit und der Modus werden, sofern möglich, wiederhergestellt. Wenn kein *files* Argument angegeben ist, wird der gesamte In halt des Bands geholt. Es ist zu beachten, daß der letzte Ein trag alle früheren überschreibt, wenn mehrere Dateien mit gleichen Namen auf dem Band sind.
- t Verzeichnis. Die Namen und andere Informationen über die angegebenen Dateien werden jedesmal, wenn sie auf dem Band erscheinen, ausgegeben. Die Liste ist im Format einer mit dem Kommando *Is -l* erstellten Liste ähnlich. Wenn kein Argument *files* vorliegt, werden alle Namen auf dem Band auf gelistet.
- u Aktualisierung. Die angegebenen Dateien *files* werden auf das Band geschrieben, wenn sie nicht schon dort sind oder seit dem letzten Schreiben auf dieses Band modifiziert wurden.
- c Erstellt ein neues Band; das Schreiben beginnt am Anfang vom Band anstatt nach der letzten Datei. Dieser Schlüssel schließt den Schlüssel r mit ein.

Die folgenden Zeichen können zusätzlich zu dem Buchstaben verwen det werden, der die gewünschte Funktion auswählt.

ft...,7 Dieser Modifikator bestimmt das Laufwerk, auf dem das Band installiert ist. Standardmäßig wird das Laufwerk 1 benutzt. Es nicht die Laufwerkbezeichnungen unterstützt. Falls die Schlüssel 1, m oder h nach diesem Modifikator benutzt werden (um eine AT&T Band-Bezeichnung anzugeben), werden 1, m oder h als eine der unten geführten Funktionsmodifikatoren interpre tiert. Der Schlüssel wird *nicht* als Teil einer Laufwerkbezeich nung ausgewertet.

v Wortreich. Normalerweise führt *tar* seine Arbeit stillschwei gend aus. Die Option v (wortreich) veranlaßt, daß der Namen jeder behandelten Datei mit dem vorangestellten Funktions buchstaben ausgegeben wird. Bei der Funktion t gibt v mehr Informationen über die Bandeinträge als nur den Namen an.

**w** Was. Dies veranlaßt *tar* zur Ausgabe der durchzuführenden Aktion, gefolgt von dem Namen der Datei. Danach wird auf die Bestätigung des Benutzers gewartet. Wenn ein Wort, das mit y anfängt, angegeben wird, wird die Aktion durchgeführt. Andere Eingaben bedeuten no (keine Aktion).

f Datei, *tar* verwendet *device* als Name des Archivs anstelle von **/dev/nnt? .** Wenn der Name der Datei - ist, schreibt *tar* ent sprechend auf die Standardausgabe oder liest von der Stan dardeingabe. Auf diese Weise kann *tar* als Beginn oder Ende einer Pipe verwendet werden, *tar* kann auch zur Verlagerung von Verzeichnis-Hierarchien verwendet werden durch die Auf ruffolge:

cd fromdir; tar cf - .  $\vert$  (cd todir; tar xf -)

- **b** Blockungsfaktor. Hierdurch verwendet *tar* das Argument *block* als Blockungsfaktor für die BandaufZeichnung. Der Standard ist 1, der Höchstwert ist 64. Diese Funktion sollte nur benutzt werden, wenn mit blockorientierten Magnetbandarchiven gear beitet wird. Sie ist jedoch obligatorisch zum Lesen von Archi ven von Zeichenorientierten Bandgeräten (vgl. f oben). Die Blockgröße wird automatisch bestimmt beim Lesen von Bän dern (Schlüsselbuchstaben **x** und **t).**
- 1 Verweis. Dies veranlaßt *tar* zur Reklamation, wenn nicht alle Verweise auf die geschriebenen Dateien aufgelöst werden können. Falls 1 nicht angegeben ist, werden keine Fehlermel dungen ausgegeben.
- **m** Modifiziert. Dies veranlaßt *tar* die Modifikationszeiten nicht wiederherzustellen. Die Modifikationszeit der Datei ist die Zeit, zu der sie vom Band geholt wurde.

**2**

#### **DATEIEN**

/dev/rmt? /tmp/tar\*

#### **SIEHE AUCH:**

ar(l), cpio(l), ls(l).

**DIAGNOSE** über ungültige Schlüsselzeichen und Band-Schreib-/Lese-Fehler.

Reklamationen, wenn nicht genügend Speicherplatz für die Verweis-Tabellen zur Verfügung steht.

#### **FEHLER**

Es gibt keine Möglichkeit, das nte Auftreten einer Datei anzufordern. Bandfehler werden ungeschickt behandelt.

Die Option u kann langsam sein.

Die Option b sollte nicht bei Archiven verwendet werden, die aktuali siert werden sollen. Das aktuelle Magnetbandlaufwerk kann ein "raw" Magnetband nicht zurücksetzen. Wenn das Archiv auf einer Festplatten datei ist, sollte die Option b überhaupt nicht verwendet werden, weil die Aktualisierung eines auf Festplatte gespeicherten Archivs es zerstören kann.

Die aktuelle Grenze der Dateinamenslänge ist 100 Zeichen.

tee - Standardeingabe kopieren

## **ÜBERSICHT**

tee  $[-i]$   $[-a]$   $[$  file  $]$  ..

## **BESCHREIBUNG**

*tee* kopiert die Standardeingabe auf die Standardausgabe und erstellt Kopien in den angegebenen Dateien.

- -i Ignoriert Unterbrechungen;
- -a Bewirkt, daß die Ausgabe in den Dateien ans Ende angehängt wird, anstatt die Dateien zu überschreiben.

telnet - Benutzerschnittstelle für das TELNET-Protokoll

#### ÜBERSICHT

telnet[ *host[port] ]*

## **BESCHREIBUNG**

*Telnet* ermöglicht die Kommunikation mit einem anderen Host mit Hil fe des TELNET-Protokolls. Wenn *telnet* ohne Argumente aufgerufen wird, begibt es sich in den Kommando-Modus, der durch die Eingabe-Aufforderung *telnet*> angezeigt wird. In diesem Modus können die un ten aufgeführten Kommandos eingegeben und ausgeführt werden. Wenn *telnet* mit Argumenten aufgerufen wird, führt es das *open*-Kommando mit diesen Argumenten aus (siehe unten).

Sobald eine Verbindung eröffnet ist, begibt sich *telnet* in den Eingabe-Modus. Es hängt von dem entfernten System ab, ob im Eingabe-Modus die zeichenweise oder die zeilenweise Eingabe unterstützt wird.

Bei zeichenweiser Eingabe wird der eingegebene Text meist sofort zur Verarbeitung an den entfernten Host übergeben.

Bei zeilenweiser Eingabe werden alle Eingaben lokal angezeigt und (normalerweise) werden nur vollständig eingegebene Zeilen an den ent fernten Host weitergeleitet. Mit dem lokalen Echo-Zeichen (Anfangs wert: "E) kann die lokale Anzeige der Eingabe aus- bzw. eingeschaltet werden (wird meist zur Eingabe von Passwörtern ohne Anzeige der Ein gabe benutzt).

Wenn der Schalter *localchars* auf TRUE (EIN) steht, werden sowohl bei zeichenweiser als auch bei zeilenweiser Eingabe die Abbruch-, Unterbrechungs- und Ausgabe-Abbruchzeichen lokal interpetiert und als TELNET-Protokollsequenzen an den entfernten Rechner gesendet. Die beiden Optionen toggle *autoflush* und toggle *autosynch* (siehe un ten) bewirken, daß alle nachfolgenden Ausgaben für das Terminal igno riert werden (bis der entfernte Host die TELNET-Sequenz anerkennt), desgleichen alle vorhergehenden Eingaben für das Terminal (bei einem Abbruch oder einer Unterbrechung).

Solange die Verbindung zu dem entfernten Rechner besteht, kann der *telnet—*Kommando-Modus durch Eingabe des *telnet*-Fluchtzeichens eingeschaltet werden (Anfangswert: ^)). Im Kommando-Modus gelten die üblichen Regeln für das Editieren eingegebener Kommandos.

#### **KOMMANDOS**

In der folgenden Liste sind die zulässigen Kommandos aufgeführt. Es müssen nur soviele Zeichen eines Kommandos eingegeben werden, daß es eindeutig identifiziert werden kann. Dies gilt auch für die Argumente der Kommandos mode, set, toggle und display.

#### **open** *host [port ]*

Es wird eine Verbindung zu dem angegebenen Host eröffnet. Wenn keine Anschlußnummer angegeben ist, versucht *telnet,* über den Standard-Anschluß einen **TELNET**-Server zu ereichen. Als *host* kann entweder ein Hostname (siehe *hosts(5))* angegeben werden oder eine Internet-Adresse in Punktschreibweise (siehe mer(3N)).

```
close
```
Die **TELNET**-Sitzung wird beendet. Das Programm kehrt in den Kommando-Modus zurück.

**quit**

Die **TELNET**-Sitzung wird beendet, desgleichen *telnet* selbst. Ein Dateiendezeichen im Kommando-Modus bewirkt das gleiche.

**mode** *type*

Für *type* muß *line* (zeilenweise Eingabe) oder *character*(zeichen weise Eingabe) eingegeben werden. Der entfernte Host wird ge fragt, ob er mit dem gewünschten Modus einverstanden ist. Wenn der entfernte Host den Modus unterstützt, wird dieser eingeschal tet.

**Status**

*Telnet* zeigt seinen momentanen Status an, einschließlich des aktu ellen Modus und des Partners, mit dem es verbunden ist.

**display [** *argument... ]*

Es werden einige oder alle **set-** und **toggle-**Werte angezeigt (sie he unten).

*? [ command ]*

Es werden Hilfeinformationen angezeigt. Wenn keine Argumen te angegeben werden, gibt *telnet* eine Übersicht der verfügbaren Hilfeinformationen aus. Wenn ein Kommando *command* angege ben ist, gibt *telnet* Hilfeinformation für dieses Kommando aus.

**send** *arguments*

Es werden ein oder mehrere festgelegte Zeichenfolgen an den entfernten Host geschickt. Die folgenden Argumente können an gegeben werden (auch mehrere):

*escape*

(Anfangswert: ~|) Das momentan gültige *telnet*-Fluchtzeichen wird gesendet.

*synch*

Die **TELNET**-SYNCH-Sequenz wird gesendet. Der ent fernte Rechner ignoriert daraufhin alle bisherigen Einga ben, soweit sie nicht schon eingelesen wurden. Die Sequenz wird mit der Eildaten-Funktion (urgent data) des TCP verschickt. (Diese Funktion kann nicht ausgeführt werden, wenn auf dem entfernten Rechner ein 4.2BSD-System läuft. In diesem Fall wird u.U. ein kleines r am Ter minal angezeigt.)

*brk*

(Break = Abbruch) Die TELNET- BRK-Sequenz wird ge sendet, die für den entfernten Rechner von Bedeutung sein kann.

 $ip$ 

(Interrupt Process = Prozeßunterbrechung) Die TELNET- IP-Sequenz wird gesendet. Sie sollte den ent fernten Rechner zum Abbruch des gerade laufenden Pro zesses veranlassen.

*ao*

(Abort Output = Ausgabe-Abbruch) Die TELNET-AO-Sequenz wird gesendet. Sie sollte den entfernten Rechner dazu veranlassen, die Ausgabe von dem entfernten Rechner an das Benutzerterminal abzubrechen.

*ayt*

(Are You There = Sind Sie da) Die TELNET-AYT-Sequenz wird gesendet. Der entfernte Rechner kann dar auf antworten, muß es aber nicht.

*ec*

(Erase Character = Zeichen löschen) Die TELNET-EC-Sequenz wird gesendet. Sie sollte den entfernten Rechner dazu veranlassen, das letzte eingegebene Zeichen zu lö schen.

*el*

(Erase Line = Zeile löschen) Die TELNET-EL-Sequenz wird gesendet. Sie sollte den entfernten Rechner dazu ver-<br>anlassen, die aktuelle Eingabezeile zu löschen.

*ga*

(Go Ahead = Gepufferte Eingabe) Die TELNET-GA-Sequenz wird gesendet. Sie ist in aller Regel bedeutungslos für den entfernten Rechner.

*nop*

(No OPeration = Nulloperation) Die TELNET-NOP-Sequenz wird gesendet.

*?*

Es werden Hilfeinformationen für das send-Kommando ausgegeben.

set *argument value*

Mit diesem Kommando können verschiedene *telnet*-Variablen auf einen bestimmten Wert gesetzt werden. Der Argumentwert off bewirkt, daß die angegebene Funktion ausgeschaltet wird. Mit dem display-Kommando kann der Wert der Variablen angezeigt werden. Die folgenden Variablen sind möglich:

*echo*

(Anfangswert: "E) Die angegebene Tastenfolge bewirkt bei zeilenweiser Eingabe, daß die eingegebenen Zeichen lokal angezeigt werden (Normalfall) bzw. daß die Anzeige der Eingabe unterdrückt wird (z. B. bei der Paßworteingabe).

*escape*

(Anfangswert: ^[) Die angegebene Tastenfolge definiert das *telnet*-Fluchtzeichen und bewirkt den Übergang in den Kommando-Modus (wenn eine Verbindung zu einem ent fernten Rechner besteht).

*Interrupt*

Wenn *telnet* sich im Modus *localchars* befindet (siehe toggle *localchars* weiter unten) und das Unterbrechungszeichen eingegeben wird, sendet es eine TELNET- IP-Sequenz an den entfernten Host (siehe send *ip* weiter oben). Der An fangswert des Unterbrechungszeichens wird auch als intr-Zeichen für das Terminal verwendet.

*quit*

Wenn *telnet* sich im Modus *localchars* befindet (siehe toggle *localchars* weiter unten) und das Abbruchzeichen eingege ben wird, sendet es eine TELNET- BRK-Sequenz an den entfernten Host (siehe send *brk* weiter oben). Der An fangswert des Abbruchzeichens wird auch als quit-Zeichen für das Terminal verwendet.

*flushoutput*

Wenn *telnet* sich im Modus *localchars* befindet (siehe toggle *localchars* weiter unten) und das Ausgabe-Abbruchzeichen eingegeben wird, sendet es eine TELNET- AO-Sequenz an den entfernten Host (siehe send *ao* weiter oben). Der An fangswert des Ausgabe-Abbruchzeichens wird auch als flush-Zeichen für das Terminal verwendet.

*erase*

Wenn *telnet* sich im Modus *localchars* befindet (siehe **toggle** *localchars* weiter unten), und wenn bei zeichenweiser Ein gabe dieses Zeichen eingegeben wird, sendet *telnet* eine TELNET-EC-Sequenz an den entfernten Host (siehe send *ec* weiter oben). Der Anfangswert des Zeichenlösch-Zeichens wird auch als erase-Zeichen für das Terminal ver wendet.

*kill*

Wenn *telnet* sich im Modus *localchars* befindet (siehe **toggle** *localchars* weiter unten), und wenn bei zeichenweiser Ein gabe dieses Zeichen eingegeben wird, sendet *telnet* eine **TELNET**-EL-Sequenz an den entfernten Host (siehe **send** *el* weiter oben). Der Anfangswert des Zeile nlösch-Zeichens wird auch als kill-Zeichen für das Terminal verwendet.

*eof*

Wenn bei zeilenweiser Eingabe dieses Zeichen als erstes in einer Zeile eingegeben wird, sendet *telnet* das Zeichen an den entfernten Host. Der Anfangswert des Dateiende-Zeichens wird auch als eof-Zeichen für das Terminal ver wendet.

**toggle** *arguments...*

Mit dem toggle-Kommando können verschiedene Schalter einoder ausgeschaltet werden (mit TRUE bzw. FALSE). Diese Schalter legen fest, wie *telnet* auf bestimmte Ereignisse reagiert. Die Angabe mehrerer Argumente ist zulässig. Mit dem **display-**Kommando kann der momentane Zustand der Schalter angezeigt werden. Die folgenden Argumente sind erlaubt:

#### *localchars*

Wenn dieser Schalter auf TRUE gesetzt ist, werden *flush-, interrupt-, quit-, erase-* und *kill*-Zeichen (siehe set weiter oben) lokal akzeptiert und (in aller Regel) in die entspre chende TELNET-Steuersequenz umgewandelt (ao, *ip, brk,* ec bzw. el; siehe send weiter oben). Bei zeilenweiser Eingabe ist dieser Schalter zu Beginn auf TRUE gesetzt, bei zei chenweiser Eingabe auf FALSE.

**5**

*autoflush*

Wenn die Schalter *autoflush* und *localchars* beide auf TRUE stehen, stoppt *telnet* die Ausgabe von Daten auf dem Benutzerterminal, wenn ein *ao-, intr-* oder *quit*-Zeichen erkannt und in TELNET-Steuersequenzen umgewandelt wird (siehe set weiter oben). Der Ausgabestop wird erst wieder aufgehoben, wenn der entfernte Rechner (durch die TELNET-Option *Timing Mark)* bestätigt, daß er die TELNET-Sequenzen verarbeitet hat. Dieser Schalter steht zu Beginn auf TRUE, falls der Terminalbenutzer nicht das Kommando "stty noflsh" abgesetzt hat, sonst auf FALSE  $(siehe *stty*(1)).$ 

*autosynch*

Wenn die Schalter *autosynch* und *localchars* beide auf TRUE stehen, und wenn ein *intr-* oder *quit*-Zeichen ein gegeben wird (siehe **set** weiter oben), sendet *telnet* zusätz lich zu der entsprechenden TELNET-Sequenz noch die TELNET- SYNCH-Sequenz. Dies **sollte** dazu führen, daß der entfernte Rechner ab dann alle vorhergehenden Einga ben ignoriert, solange bis beide TELNET-Sequenzen gele sen und bearbeitet wurden. Dieser Schalter steht zu Beginn auf FALSE.

*crmod*

Mit diesem Schalter kann der Carriage-Return-Modus einbzw. ausgeschaltet werden. Wenn dieser Modus einge schaltet ist, werden die meisten Carriage-Return-Zeichen, die von dem entfernten Host gesendet werden, um ein New-Line-Zeile-Zeichen ergänzt. Dieser Modus hat keine Auswirkung auf die Zeichen, die der Benutzer eingibt, son dern nur auf Zeichen, die von dem entfernten Host gesen det werden. Der Modus kann nur dann sinnvoll eingesetzt werden, wenn der entfernte Host nur Carriage-Return-Zeichen, aber nie New-Line-Zeile-Zeichen sendet. Dieser Schalter steht zu Beginn auf FALSE.

*debug*

Mit diesem Schalter wird der Testhilfemodus auf Socket-Ebene ein- oder ausgeschaltet (nur sinnvoll für den *Super user),* Dieser Schalter steht zu Beginn auf FALSE.

*options*

Mit diesem Schalter wird die Protokollierung einiger inter ner Verarbeitungsvorgänge des **telnet-** Protokolls ein- bzw. ausgeschaltet, die sich auf TELNET-Optionen beziehen. Dieser Schalter steht zu Beginn auf FALSE.

#### *netdata*

Mit diesem Schalter wird die Protokollierung aller Netz werkdaten (im hexadezimalen Format) ein- bzw. ausgeschal tet. Dieser Schalter steht zu Beginn auf FALSE.

*?*

Es wird eine Übersicht der zulässigen toggle-Kommandos ausgegeben.

#### **FEHLER**

Zur Unterstützung der Flußkontrolle gibt es kein geeignetes Hilfsmittel.

Auf manchen Host-Systemen muß die Anzeige der Eingabe bei zeilen weiser Eingabe von Hand ausgeschaltet werden.

Die Anzahl der möglichen Voreinstellungen würde die Einrichtung ei ner *.telnetrc*-Datei rechtfertigen. Eine solche Datei ist aber nicht vorge sehen.

Bei zeilenweiser Eingabe wird das Dateiendezeichen *eof* des Terminals nur dann erkannt (und an das entfernte System weitergesendet), wenn es das erste Zeichen in einer Zeile ist.

test - Kommando zur Auswertung von Bedingungen

#### **ÜBERSICHT**

**test** expr

[ expr ]

## **BESCHREIBUNG**

*test* bewertet den Ausdruck *expr* und falls sein Wert wahr ist, wird der Endestatus auf Null (wahr) gesetzt; andernfalls wird der Endestatus auf ungleich Null (unwahr) gesetzt; *test* gibt einen Nicht-Null-Endestatus zurück, wenn keine Argumente vorliegen. Wenn Berechtigungen ge prüft werden, wird die effektive Benutzernummer des Prozesses ver wendet.

Alle Operatoren, Optionen und Klammern (Klammern wie auf der zweiten Zeile der ÜBERSICHT angegeben) müssen separate Argumente für das Kommando *test* sein; normalerweise werden die Argumente durch Leerzeichen getrennt.

Die folgenden Basisprozeduren werden zur Konstruktion von *expr* ver wendet:

- *-rfile* wahr, wenn *file* existiert und lesbar ist.
- *-wfile* wahr, wenn *file* existiert und beschreibbar ist.
- -x *file* wahr, wenn *file* existiert und ablauffähig ist.
- **-f** *file* wahr, wenn *file* existiert und eine normale Datei ist.
- -d *file* wahr, wenn *file* existiert und ein Dateiverzeichnis ist.
- *-cfile* wahr, wenn *file* existiert und eine zeichenorientierte Datei ist.
- *-bfile* wahr, wenn *file* existiert und eine blockorientierte Datei ist.
- -p file wahr, wenn file existiert und eine benannte Pipe (FIFO) ist.
- **-u** *file* wahr, wenn *file* existiert und ihr s-Bit (Benutzer) gesetzt ist.
- *-gfile* wahr, wenn *file* existiert und ihr s-Bit (Gruppe) gesetzt ist.
- **-k** *file* wahr, wenn *file* existiert und ihr t-Bit gesetzt ist.
- *-sfile* wahr, wenn *file* existiert und ihre Größe größer als Null ist.
- *-t[fildes]* wahr, wenn die offene Datei, mit Dateikennzahl *fildes* (standardmäßig 1) einem Terminal zugeordnet ist.

**1**

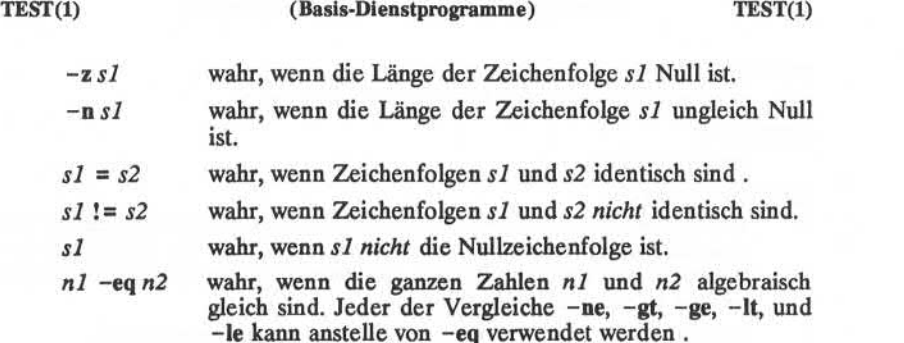

Diese Basisprozeduren können mit den folgenden Operatoren kombi niert werden:

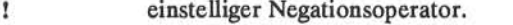

**-a** binärer *und* Operator.

**- o** binärer *oder* Operator **(-a** hat höhere Priorität als **-o).**

( expr ) runde Klammern zum Zusammenfassen. Es ist zu beach ten, daß runde Klammern in der Shell eine besondere Be deutung haben und daher quotiert werden müssen.

#### **SIEHE AUCH**

 $find(1), sh(1).$ 

#### **ACHTUNG!**

Wenn Sie eine Datei prüfen, die Ihr Eigentum ist, (mit den -r, -w, oder *-x* Prüfungen), aber für den Eigentümer die geprüfte Berechtigung nicht gesetzt ist, wird ein Endestatus ungleich Null (unwahr) zurückgegeben, obwohl bei dieser Datei die Bits für *group* oder *other* auf diese Berech tigung gesetzt sind. Der richtige Endestatus wird gesetzt, wenn Sie ein Systemverwalter sind.

Die Operatoren = und != haben eine höhere Priorität als die Operatoren  $-r$  bis  $-n$  und  $r =$  und  $r =$  erwarten immer Argumente; daher können = und != nicht mit den Operatoren  $-r$  bis  $-n$  verwendet werden.

Wenn mehr als ein Argument nach den Operatoren -r bis -n folgt, wird nur das erste Argument geprüft; die anderen werden ignoriert, es sei denn ein -a oder ein -o ist das zweite Argument.

time - bei einem Kommando die Zeit messen

## **ÜBERSICHT**

time command

## **BESCHREIBUNG**

Das Kommando *command* wird ausgeführt; bei seiner Beendigung gibt *time* die für das Kommando verbrauchte Zeit aus, die im System ver brauchte Zeit und die Zeit zur Ausführung des Kommandos. Zeiten werden in Sekunden angegeben.

Die Zeiten werden auf der Standardfehlerausgabe ausgegeben.

## **SIEHE AUCH:**

times(2) im *Programmer's Reference Manual.*

timex - Zeit für Kommando messen, Bericht über Prozeßdaten und Sy stemaktivität

#### **ÜBERSICHT**

## **timex[ options ] command**

**BESCHREIBUNG**

Das angegebene Kommando *command* wird ausgeführt; die verbrauchte Zeit, die Benutzerzeit und die im System zur Ausführung verbrauchte Zeit werden in Sekunden angegeben. Wahlweise können Prozeßstati stikdaten für das Kommando *command* und alle seine Söhne aufgelistet oder zusammengefaßt werden, und die gesamte Systemaktivität während der Ausführungszeit kann berichtet werden.

Die Ausgabe von *timex* wird auf die Standardfehlerausgabe geschrieben. *Optionen* lauten:

- -p Auflisten der Prozeßstatistikdaten für *command* und alle seine Söhne. Die Unteroptionen **f, h, k, m, r** und **t** modifizieren die berichteten Informationen. Die Optionen sind folgende:
	- -f Angabe der *fork/exec* Anzeige und Spalten mit Systemendestatusangaben in der Ausgabe.
	- **-h** Anstelle der mittleren Speicherkapazität wird die gesamt verfügbare CPU-Zeit, die vom Pro zeß während seiner Ausführung verbraucht wurde, in Form eines Bruchs angezeigt. Dieser "hog Faktor" wird wie folgt berechnet: (gesamte CPU-Zeit)/(verbrauchte Zeit).
	- **-k** Anstelle der Speicherkapazität werden die Gesamt-"kcore"-Minuten angezeigt.
	- **-m** Anzeige der mittleren Speicherabzugsgröße (die Standardgröße).
	- **-r** Anzeige des CPU-Faktors: (Benutzerzeit/(Systemzeit + Benutzerzeit).
	- **-t** Benutzer- und Systemzeiten getrennt anzeigen. Die Anzahl der gelesenen oder geschriebenen Blöcke und die Anzahl der übertragenen Zei chen werden immer angegeben.
- —o Bericht über die gesamte Anzahl gelesener oder geschriebener Blöcke und die Gesamtzahl der Zeichen, die von *command* und allen seinen Söhnen übertragen wurden.

**-s** Bericht der gesamten Systemaktivität (nicht nur auf Grund von *command),* die während der Ausführungszeit von *command* ange fallen ist. Alle in  $sar(1)$  aufgelisteten Datenelemente werden verzeichnet.

#### **SIEHE AUCH**

 $sar(1)$ .

## **ACHTUNG!**

Prozeßdaten, die *command* zugeordnet sind, werden von der Prozeßstatistik-Datei **/usr/adm/pacct** implizit ausgewählt, da der Pro zeßstammbaum nicht verfügbar ist. Hintergrundprozesse, die die gleiche Benutzernummer, Terminal-Nummer und Ausführungszeit-Window ha ben, werden fälschlicherweise einbezogen.

## **BEISPIELE**

Ein einfaches Beispiel:

## timex -ops sleep 60

Eine Terminal-Sitzung beliebiger Komplexität kann durch Zeitmessung einer Sub-Shell gemessen werden:

timex -opskmt sh

session commands

EOT

toc: dtoc, ttoc, vtoc - Grafikroutinen für Inhaltsverzeichnisse

**ÜBERSICHT**

**dtoc** [directory] **ttoc mm-file** vtoc [-cdhnimsvn] [TTOC file]

# **BESCHREIBUNG**<br>Alle nac

nachstehend aufgeführten Kommandos befinden sich in **/usr/bin/graf** (vgl. *graphics(IG)).*

**dtoc** Dtoc erstellt ein Text-Inhaltsverzeichnis, TTOC aller Unter dateiverzeichnisse, die in *directory* beginnen *(directory* ist standardmäßig). Die Liste hat einen Eintrag pro Verzeich nis. Die Eintragsfelder von links nach rechts sind Stufen nummern, Name des Verzeichnisses und die Anzahl der normalen lesbaren Dateien im Verzeichnis. *Dtoc* ist nütz lich zur Ausgabe einer vollen oder teilweisen visuellen An zeige eines Dateisystems. Bei folgendem Befehl erhalten Sie eine visuelle Anzeige aller lesbaren Verzeichnisse unter /: **dtoc / | vtoc | td**

**ttoc** Ausgabe ist das Inhaltsverzeichnis, das vom Makro .TC *mm(l)* erzeugt wird und in TTOC-Format übersetzt wird. Die Eingabe wird als eine mm-Datei angesehen, die die .H -Makrofamilie für Abschnittsköpfe verwendet (vgl. die Soft ware der DOCUMENTER'S WORKBENCH). Wenn kein file angegeben ist, wird die Standardeingabe angenommen.

**vtoc** *Vtoc* erzeugt ein GPS, das einen Hierarchie-Baum eines TTOC beschreibt. Die Ausgabezeichnung besteht aus Kästen, die Text enthalten, und die in einer Baumstruktur verbun den sind. Wenn kein *file* angegeben ist, wird die Standard eingabe angenommen. Jeder TTOC-Eintrag beschreibt einen Kasten und hat die Form:

> *id [line-weight,line-style] "text" [mark]* wobei:

*id* eine wechselnde Folge von Zahlen und Punk ten ist. *id* gibt die Position des Eintrags in der Hierarchie an. *id* **0** ist die Baumwurzel.

*line-weight* (Linienstärke) ist entweder:

**n,** normal oder m, mittel oder **b,** fett

**1**

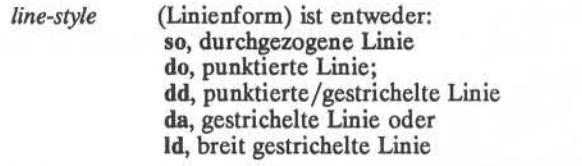

*text* ist eine Zeichenreihe in Anführungszeichen. Die Zeichen zwischen den Anführungszeichen werden der Inhalt des Kastens. Um ein An führungszeichen in einen Kasten zu stellen, muß es codiert werden (\").

*mark* ist eine Zeichenreihe (Anführungszeichen, wenn Leerzeichen vorhanden sind), mit Punk ten, die codiert sind. Die Zeichenfolge wird über die oberste rechte Ecke des Kastens ge stellt. Zur Einbeziehung eines Anführungszei chens oder eines Punkts in eine Markierung *mark* müssen diese codiert werden.

Eingabe Beispiel: 1.1 b, da "ABC" DEF

Eingaben können über eine Zeile hinausgehen, indem das Neue-Zeile-Zeichen codiert wird **(\new-line).**

Kommentare werden in /\*,\*/ eingeschlossen. Sie können an beliebiger Stelle im TTOC erscheinen.

Optionen:

- c Verwendet den Text, wie er eingegeben wurde (Stan dard ist Großschreibung).
- **d** Verbindet die Kästen mit diagonalen Linien.
- hn Der horizontale Abstand zwischen Kästen ist *n%* der Kastenbreite.
- i Unterdrückt die Kastennummer *id.*
- **m** Unterdrückt die Kastenmarkierung *mark,*
- **<sup>s</sup>**Kästen dürfen nicht horizontal zusammengefügt wer den.
- *vn* Der senkrechte Abstand zwischen Kästen ist *n%* der Kastenhöhe.

## **SIEHE AUCH**

graphics(lG). gps(4) im *Programmer's Reference Manual.* mm(l) im *Handbuch Dokumentations-Tools.*

#### **TOUCH(l) (Dienstprogramme für Verzeichnis und Dateivenvaltung) TOUCH(l)**

#### **BEZEICHNUNG**

touch - Zugriffs- und Modifikationszeiten einer Datei aktualisieren

## **ÜBERSICHT**

**touch[ -amc ] [** mmddhhmm[yy]] flies

## **BESCHREIBUNG**

*touch* bewirkt die Aktualisierung der Zugriffs- und Modifikationszeiten jedes Arguments *flies*. Die Datei wird erstellt, wenn sie nicht existiert. Wenn keine Zeit angegeben wird, (vgl. *date(l))* wird die aktuelle Zeit verwendet. Die Optionen **-a** und **-m** veranlassen, daß das Kommando nur die Zugriffs- oder die Modifikationszeit aktualisiert (Standard ist **-am).** Die Option **-c** verhindert, daß *touch* ohne Angabe die Datei er stellt, falls sie vorher noch nicht existierte.

Der Rückkehrcode von *touch* ist die Anzahl der Dateien, bei denen die Zeit nicht erfolgreich modifiziert werden konnte (einschließlich der Da teien, die nicht existierten und nicht erstellt wurden).

## **SIEHE AUCH:**

 $date(1).$ utime(2) im *Programmer's Reference Manual,*

tplot - Grafikfilter

#### **ÜBERSICHT**

**tplot [** -Tterminal [ **-e** raster ] ]

## **BESCHREIBUNG**

Dieses Kommando liest Plott-Befehle (vgl. *plot*(4)) von der Standardeingabe und erzeugen im allgemeinen auf der Standardausgabe Plott-Befehle, die für ein besonderes Terminal *terminal* geeignet sind. Wenn kein *terminal* angegeben ist, wird die Umgebungsvariable \$TERM (vgl. *environ*(5)) verwendet. Bekannte *terminals* sind:

300 DASI300.

300S DASI300s.

450 DASI 450.

4014 Tektronix 4014.<br>ver Versatec D1200

ver Versatec D1200A. Diese Version von *plot* schreibt ein analysiertes und umgewandeltes Bild in **/usr/tmp/raster\$\$** und schickt das Ergebnis direkt zum Plotter anstatt zur Standardausgabe. Die Option **-e** verursacht das Schicken einer vorher umgewandelten Datei *raster* zum Plotter.

#### **DATEIEN**

/usr/lib/t300 /usr/lib/t300s /usr/lib/t450 /usr/lib/t4014 /usr/lib/vplot /usr/tmp/raster\$\$

## **SIEHE AUCH:**

plot(3X), plot(4), term(5) im *Programmer's Reference Manual.*

tput - ein Terminal initialisieren oder die Datenbasis 'Terminfo' abfra gen

## **ÜBERSICHT'**

**tput** [-Ttype] capname [parms ...]

**tput** [-Ttype] **init**

**tput** [-Ttype] **reset**

## **tput** [-Ttype] **longname**

#### **BESCHREIBUNG**

*tput* verwendet die Datenbasis *terminfo(4)*, um der Shell (vgl.  $sh(1)$ ) die Eigenschaften und Daten von Terminals zur Verfügung zu stellen; wei terhin wird dieses Kommando zum Initialisieren oder Zurücksetzen ei nes Terminals eingesetzt oder um den ausführlichen Namen des ange sprochenen Terminal-Typs abzufragen, *tput* gibt eine Zeichenfolge aus, wenn der Attributwert (capability *name)* ein Zeichenfolgetyp ist, oder eine ganze Zahl, wenn das Attribut eine ganze Zahl ist. Wenn das At tribut ein Boolescher Typ ist, gibt *tput* nur den Endecode zurück (0 für TRUE (wahr), wenn das Terminal das Merkmal besitzt, 1 für FALSE (nicht wahr), wenn nicht vorhanden) und erzeugt keine Ausgabe. Vor Verwendung eines auf der Standardausgabe gelieferten Werts sollte der Benutzer den Endecode prüfen (\$?, vgl.*sh*(1)), um sicherzustellen, daß der Wert wirklich 0 ist. (Vgl. nachstehend **ENDECODES**und **DIAGNOSE** . (Vgl. *terminfo(4)* bezüglich einer vollständigen Liste von Eigenschaften und dem jeweils zugeordneten *capname.')*

- *-Ttype* Gibt den Typ *type* des Terminals an. Normalerweise ist die se Option nicht erforderlich, weil der Standard der Umge bungsvariablen **TERM**entnommen wird. Wenn **-T** angege ben ist, werden die Shell-Variablen LINES (Zeilen) und **COLUMNS** (Spalten) und die Fenstergröße (vgl. *layers(l))* nicht benutzt.
- *capname* zeigt das Attribut aus der Datenbasis *terminfo*(4) an.
- *parms* Wenn das Attribut eine Zeichenfolge ist, die Parameter hat, werden die Argumente *parms* in die Zeichenfolge so fort eingesetzt. Ein rein numerisches Argument wird dem Attribut als Zahl übergeben.
- **init** Wenn die Datenbasis *terminfo(4)* vorhanden ist und ein Eintrag für das Terminal des Benutzers existiert (vgl. *-Ttype* oben), wird folgendes eintreten: (1) wenn vorhan den, wird die Initialisierungszeichenfolge des Terminals ausgegeben **(isl, is2, is3, if, iprog),** (2) im Eintrag eingege bene Verzögerungen (z.B. New-Line-Zeichen) werden im

Terminal-Treiber gesetzt, (3) Tabulatorenerweiterung wird entsprechend der Eintragsdaten ein- oder ausgeschaltet, und (4) wenn Tabulatoren nicht erweitert sind, werden die standardmäßigen Tabulatoren gesetzt (bei jedem achten Leerzeichen). Wenn ein Eintrag nicht die Daten für eine der vier erwähnten Funktionen enthält, wird diese Funktion ohne weitere Angabe übersprungen.

Statt der Ausgabe von Initialisierungszeichenfolgen werden<br>die Rücksetzzeichenfolgen des Terminals ausgegeben, wenn sie vorhanden sind (rs1, rs2, rs3, rf). Wenn die Rücksetzzeichenfolgen nicht vorhanden sind, die Initialisie rungszeichenfolgen jedoch vorhanden sind, werden diese ausgegeben. Andemsfalls funktioniert **reset** genau wie **init. reset**

Wenn die Datenbasis *terminfo(4)* vorhanden ist und ein Eintrag für das Terminal des Benutzers existiert (vgl. *-Ttype* oben), wird der ausführliche Name des Terminals ausgegeben. Der ausführliche Name ist der letzte Name in der ersten Zeile der Terminal-Beschreibung in der Datenbasis *terminfo(4)* (vgl. *term(5)).* **longname**

#### **BEISPIELE**

**tput init**

Initialisiert das Terminal in der Umgebungsvaria ble TERM gemäß dem Terminal-Typ. Dieses Kommando sollte in der .profile-Datei jedes Benutzers enthalten sein, nachdem die Umgebungsvariable **TERM**exportiert wurde, wie es unter *profile(4)* im Handbuch erläutert wird.

Rücksetzen eines AT&T-Terminals 5620, wobei der Terminal -Typ in der Umgebungsvariable TERM überschrieben wird. **tput -T5620 reset**

Schickt die Folge zur Positionierung des Cursors auf Zeile **0,** Spalte **0** (die obere linke Ecke des Bildschirms, gewöhnlich als Ausgangsposition ("Home") des Cursors bekannt). **tput cup 0 0**

Echo der clear-screen-Zeichenfolge für das aktuel le Terminal (Bildschirm löschen). **tput clear**

Gibt die Anzahl der Spalten für das aktuelle Ter minal an. **tput cols**

Gibt die Anzahl der Spalten für das Terminal 450 an. **tput -T450 cols**

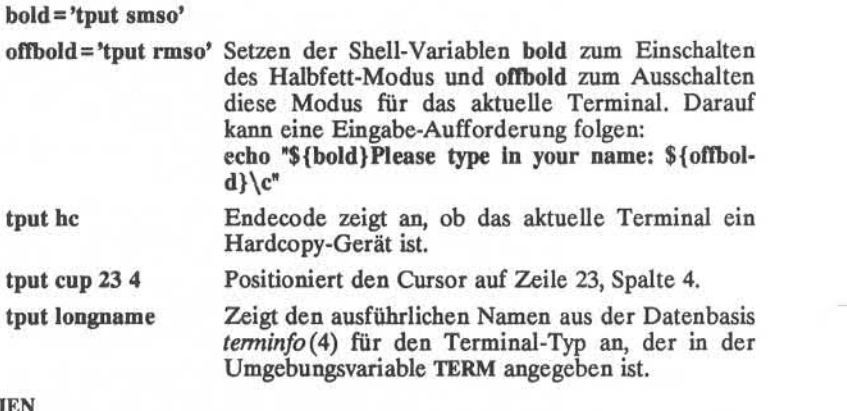

## **DATEIEN**

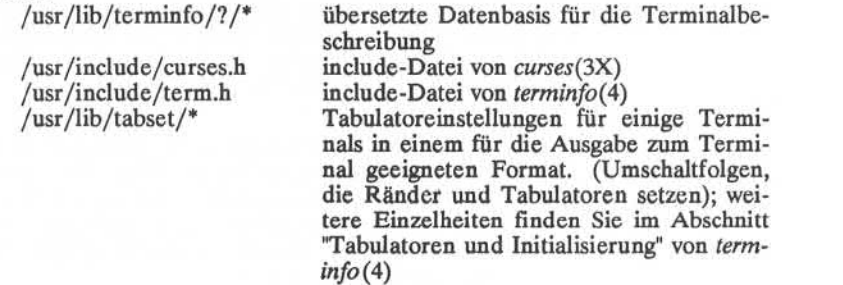

## **SIEHE AUCH**

stty (1), tabs (1).

profüe(4), terminfo(4) im *Programmer's Reference Manual.* Kapitel 10 im Programmer's Guide.

## **ENDECODES**

Wenn *capname* vom Booleschen Typ ist, wird der Wert 0 für TRUE und 1 für FALSE gesetzt.

Wenn *capname* eine Zeichenfolge ist, wird der Wert 0 zurückgegeben, wenn das Merkmal für diesen Terminal-Typ type definiert ist (der Wert wenn das Merkmal für diesen Terminal-Typ *type* definiert ist (der Wert von *capname* wird auf die Standardausgabe ausgegeben); der Wert 1 wird zurückgegeben, wenn das Merkmal für diesen Terminal-Typ *type* nicht definiert ist (auf die Standardausgabe wird Null ausgegeben).

Wenn *capname* eine ganze Zahl ist, wird immer der Wert 0 zurückgege ben, unabhängig davon, ob *capname* für diesen Bildschirmtyp *type* defi niert ist. Zur Feststellung, ob *capname* für diesen Bildschirmtyp *type* de finiert ist, muß der Benutzer den Wert auf der Standardausgabe über prüfen. Der Wert -1 bedeutet, daß *capname* nicht für diesen Bild schirmtyp *type* definiert ist.

Andere Endecodes zeigen einen Fehler an; vgl. **DIAGNOSE** unten.

#### **DIAGNOSE**

*tput* gibt die folgenden Fehlermeldungen aus und setzt die entsprechen den Endecodes.

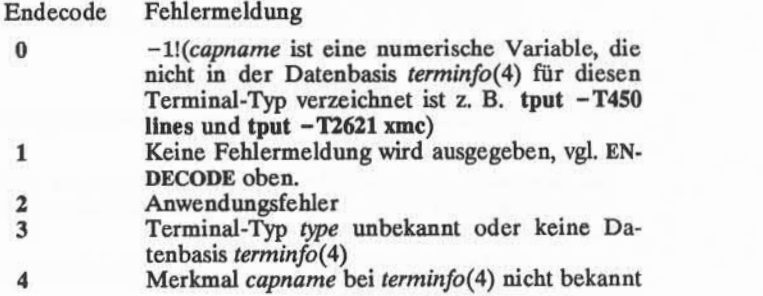

**TR(1) (Dienstprogramme für Verzeichnis und Dateiverwaltung) TR(1)**

**BEZEICHNUNG**

tr - Zeichen übersetzen

#### **ÜBERSICHT**

**tr [ -cds ] [** stringl [ string2 ] ]

**BESCHREIBUNG**

*tr* kopiert die Standardeingabe auf die Standardausgabe wobei ausge wählte Zeichen ersetzt oder gelöscht werden. In der Zeichenfolge *stringl* gefundene Eingabezeichen werden in die entsprechenden Zei chen von *string2* abgebildet. Beliebige Kombinationen der Optionen -cds können verwendet werden:

- —c Komplement der Zeichenmenge in *stringl* in Hinblick auf die Gesamtheit der ASCII-Zeichen, deren Code zwischen von 001 und 377 oktal liegt.
- -d Löscht alle Eingabezeichen in *stringl.*
- —s komprimiert alle Zeichenfolgen sich wiederholender Ausgabe zeichen in *string2* zu Einzelzeichen.

Die folgenden Abkürzungskonventionen können zur Einführung von Zeichenbereichen oder sich wiederholender Zeichen in den Zeichenfol gen verwendet werden:

- [a-z] Steht für die Zeichenfolge, deren ASCII-Codes von Zeichen a bis z inklusiv reichen.
- [a\*n] Steht für *n* Wiederholungen von a. Wenn die erste Ziffer von *n* 0 ist, wird *n* als oktal angesehen; andernfalls wird angenom men, daß *n* dezimal ist. Eine Null oder ein fehlendes *n* wird als groß angesehen; diese Möglichkeit ist zum Auffüllen von *string2* nützlich.

Das Escape-Zeichen \ kann wie in der Shell verwendet werden, um be liebigen Zeichen in einer Zeichenfolge ihre besondere Bedeutung zu nehmen. Außerdem steht \, gefolgt von 1, 2 oder 3 oktalen Ziffern für das Zeichen, dessen ASCII-Codedurch diese Ziffern angegeben ist.

#### **BEISPIEL**

Das folgende Beispiel erstellt eine Liste aller Worte in *filel* in Form von einem Wort pro Zeile in *file2,* wobei ein Wort maximal aus allen Buchstaben des Alphabets bestehen kann. Zum Schutz gegen Interpre tation durch die Shell werden die Zeichenfolgen quotiert. 012 ist der ASCII-Code für das New-Line-Zeile-Zeichen.

tr  $-cs$  "[A-Z][a-z]" "[\012\*]" <file1 >file2

## **SIEHE AUCH**

ed(l), sh(l). ascii(5) im *Programmer's Reference Manual.*

## **FEHLER**

Funktioniert nicht bei ASCII NUL in *stringl* oder *string2 ,1* löscht NUL im mer in der Eingabe.

true, false - Wahrheitswert liefern

## **ÜBERSICHT**

**true**

**false**

## **BESCHREIBUNG**

Der Aufruf *true* bewirkt nichts - *true* steht für erfolgreich. Der Aufruf *false* bewirkt nichts - *false* steht für nicht erfolgreich. Sie werden nor malerweise in Shell-Prozeduren *sh*(1) verwendet wie zum Beispiel:

while true

do

*command*

done

## **SIEHE AUCH:**

 $sh(1)$ .

## **DIAGNOSE**

*true* hat den Endestatus Null, *false* Nicht-Null.

**1**
tty - den Namen des Terminals abfragen

# **ÜBERSICHT**

 $\frac{t}{t}$   $\left[ -1 \right]$   $\left[ -s \right]$ 

# **BESCHREIBUNG**

*tty* gibt den Pfadnamen des Terminals des Benutzers aus.

- -1 Gibt die synchrone Leitungsnummer aus, an die das Terminal des Benutzers angeschlossen ist, falls es sich um eine aktive synchrone Leitung handelt.
- -s Unterdrückt die Ausgabe des Terminal-Pfadnamens, es ist jedoch möglich, den Endecode allein zu überprüfen.

### ENDECODES

- 2 falls ungültige Optionen angegeben wurden,
- 0 falls die Standardeingabe ein Terminal ist,
- 1 andernfalls.

# **DIAGNOSE**

"not on an active synchronous line" (nicht auf einer aktiven synchronen Leitung), wenn die Standardeingabe kein synchrones Terminal ist und -1 angegeben wird.

"not a tty" (kein Terminal), wenn die Standardeingabe kein Terminal ist und -s nicht angegeben wurde.

umask - Dateierstellungsmaske setzen

# **ÜBERSICHT**

**umask[** 000 ]

# **BESCHREIBUNG**

Die Dateierstellungsmaske des Benutzers wird auf *000* gesetzt. Die drei oktalen Ziffern beziehen sich auf Lese-/Schreib/Ausführungsberechtigung für Eigentümer *(owner),* Gruppe *(group),* und andere *(others),* (vgl. *chmod(2)* und *umask(2)).* Der Wert jeder angegebenen Ziffer wird von der entsprechenden Ziffer, die bei der Erstellung einer Datei angegeben wird, vom System subtrahiert (vgl. *creat(2f).* Zum Beispiel entfernt **umask 022** die Schreibberechtigung für *group* und *others* (Da teien, die normalerweise mit Modus **777** erstellt sind, erhalten Modus **755;**Dateien, die mit dem Modus **666** erstellt sind, erhalten Modus **644).**

Wenn *000* ausgelassen wird, wird der aktuelle Wert der Maske ausgege ben.

*umask* wird von der Shell erkannt und ausgeführt.

*umask* kann in der Benutzerdatei **.profile** (vgl. *profile(4f)* enthalten sein und bei Login aufgerufen werden, um die Berechtigungen des Benut zers beim Erstellen von Dateien und Verzeichnissen automatisch zu set zen.

# **SIEHE AUCH:**

 $chmod(1)$ ,  $sh(1)$ .

chmod(2), creat(2), umask(2), profile(4) im *Programmer's Reference Ma nual.*

uname - Namen des aktuellen UNIX-Systems ausgeben

# **ÜBERSICHT**

**uname[ -snrvma ]**

# **BESCHREIBUNG**

uname gibt den aktuellen Systemnamen des UNIX Systems auf die Standardausgabe aus. Es wird meistens zur Bestimmung des Systems be nutzt, das man gerade benutzt. Die Optionen veranlassen die Ausgabe von ausgewählten Daten, die von *uname(2)* geliefert werden:

- **-s** Gibt den Systemnamen (Standard) aus.
- **-n** Gibt den Knotennamen aus (der Knotenname ist der Name, unter dem das System in einem Kommunikationsnetz bekannt ist).
- **-r** Gibt das Betriebssystem-Release aus.
- —v Gibt die Betriebssystem-Version aus.
- **-m** Gibt den Prozessor-Namen aus.
- **-a** Gibt alle obigen Daten aus.

# **SIEHE AUCH**

uname(2) im *Programmer's Reference Manual.*

**1**

**UNIQ(l) (Dienstprogramme für Verzeichnis und Dateiverwaltung) UNIQ(l)**

# **BEZEICHNUNG**

uniq - sich wiederholende Zeilen in einer Datei melden

# **ÜBERSICHT**

 $\text{uniq } [\text{-ude } [\text{+n}][\text{ -n}]]$  [ input [ output ] ]

# **BESCHREIBUNG**

*uniq* liest die Eingabedatei und vergleicht nebeneinanderliegende Zei len. Normalerweise werden die zweiten und folgenden Kopien von sich wiederholenden Zeilen entfernt; der Rest wird in die Ausgabedatei ge schrieben. *Input* (Eingabe) und *Output*(Ausgabe) müssen immer unter schiedlich sein. Es ist zu beachten, daß sich wiederholende Zeilen ne beneinanderliegen müssen, um gefunden zu werden; vgl.  $sort(1)$ . Wenn die Option -u verwendet wird, werden nur die Zeilen, die in der Originaldatei sich nicht wiederholen, ausgegeben. Die Option -d gibt an, daß nur eine Kopie von sich wiederholenden Zeilen geschrieben werden soll. Der normale Ausgabemodus ist die Vereinigung der Op tionen -u und -d zur Ausgabe.

Die Option **-c** ersetzt **-u** und **-d** und erzeugt eine Ausgabemeldung im Standardstil, wobei jeder Zeile eine Zahl vorausgestellt ist, die die Häufigkeit des Auftretens angibt.

Die *n* Argumente bestimmen, daß ein am Anfang stehender Teil von je der Zeile beim Vergleich übersprungen wird:

- *-n* Die ersten *n* Felder zusammen mit allen davor stehenden Leerzeichen werden ignoriert. Ein Feld wird als eine Zeichen folge definiert, die keine Leerzeichen und Tabulatoren enthält und durch Tabulatoren und Leerzeichen von den angrenzen den Feldern getrennt ist.
- +n Die ersten *n* Zeichen werden ignoriert. Felder vor Zeichen werden übersprungen.

# **SIEHE AUCH**

 $comm(1)$ , sort $(1)$ .

units - Umrechnungsprogramm

### **ÜBERSICHT**

**units**

# **BESCHREIBUNG**

*units* wandelt die in verschiedenen standardisierten Maßen ausgedrück ten Mengen in ihre Gegenwerte in anderen Maßen um. Es arbeitet wie folgt interaktiv:

you have: **inch** you want: **cm** \* 2.540000e+00 / 3.937008e-01

Eine Menge wird als eine multiplikative Kombination aus Einheiten an gegeben, denen wahlweise ein numerischer Multiplikator vorausgeht. Potenzen werden durch angehängte positive ganze Zahlen angezeigt, die Division durch das übliche Zeichen:

you have: **15 Ibs force/in2** you want: **atm** \* 1.020689e+00 / 9.797299e-01

*units* führt nur multiplikative Umwandlungen durch; folglich kann es Kelvin in Rankine umwandeln, jedoch nicht Celsius in Fahrenheit. Die meisten geläufigen Einheiten, Abkürzungen und metrischen Präfixe werden erkannt sowie einige wenig übliche Abkürzungen und naturwis senschaftliche Konstanten:

**pi** Verhältnis vom Kreisumfang zum Durchmesser,

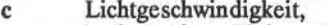

**e** Ladung eines Elektrons,

**g** Beschleunigung der Schwerkraft,<br>force genau wie g

**force** genau wie **g,**

Zahl von Avogadro,

**water** Druckhöhe pro Einheit der Wasserhöhe,

**au** astronomische Einheit.

**Pound** (Pfund) wird nicht als eine Maßeinheit erkannt; **1b** wird erkannt. Zusammengesetzte Namen werden zusammen bearbeitet, (z. B. **lightyear).** Britischen Einheiten, die sich von den entsprechenden amerika nischen Einheiten unterscheiden, geht ein br voraus: **brgallon.** Eine vollständige Liste der Einheiten ist mit dem Kommando:

cat /usr/lib/unittab erhältlich.

### **DATEIEN**

/usr/lib/unittab

uucp, uulog, uuname - UNIX-nach-UNIX-Systemverbindung

**ÜBERSICHT**

**uucp** [ options ] source-files destination-file (Quelldateien Zieldatei) **uulog** [ options ] -ssystem CHNUNG<br>
uucp, uulog, uuname – UNIX-nach-UNIX<br>
SICHT<br> **uucp** [ options ] source-files destination-f<br> **uulog** [ options ] system<br> **uulog** [ options ] system **uulog [** options ] System **uulog [** options ] **-f** System

**uuname [ -1 ] [ -c ]**

# **BESCHREIBUNG**

### **uucp**

*uucp* kopiert die in *source-files* angegebenen Dateien auf die Datei *destination-file.*Ein Dateiname kann ein Pfadname auf Ihrem Gerät sein oder die Form:

### *SystemnamelPfadname*

aufweisen, wobei *Systemname* einer Liste mit Systemnamen entnommen ist, von der *uucp* Kenntnis hat. *Systemname* kann auch eine Liste von Namen sein wie z. B.

### *Systemname!Systemname!...!SystemnamelPfadname*

In diesem Fall wird versucht, die Datei über den angegebenen Weg zum Ziel zu schicken. In den Abschnitten ACHTUNG! und FEHLER wird auf Einschränkungen hingewiesen. Es ist zu prüfen, ob die Zwischen netzknoten auf der Strecke zum Weiterreichen der Daten bereit sind (siehe Einschränkungen im Abschnitt ACHTUNG!).

Die in *Pfadname* auftretenden Shell-Metazeichen ?, \* und [...] werden auf dem entsprechenden System erweitert.

Ein Pfadname kann sein:

- (1) ein vollständiger Pfadname;
- (2) ein Pfadname, dem ein *~user* vorangestellt ist, wobei es sich bei *user* um einen Login-Namen im angegebenen System handelt, der Pfadname wird dann durch das Login-Verzeichnis dieses Benutzers ersetzt;
- (3) ein Pfadname, dem *~ fdestination* vorgestellt ist, wobei *destination* an **/usr/spool/uucppublic** angehängt wird; (AN MERKUNG: Dieses Ziel (destination) wird als Dateiname behandelt, sofern nicht mehr als eine Datei mit diesem Auf trag übertragen werden soll oder das Ziel nicht schon ein Verzeichnis ist. Um sicherzustellen, daß es ein Verzeichnis ist, stellt man dem Ziel ein '/' nach. Beispielsweise würde mit ~/dan/ als Ziel das Verzeichnis /usr/spool/ uucppublic/dan erstellt, wenn dieses noch nicht existiert, und die gewünschte(n) Datei(en) in das betreffende Ver zeichnis geschrieben).

(4) allen sonstigen Angaben wird das aktuelle Verzeichnis vor angestellt.

Ergibt sich als Resultat ein fehlerhafter Pfadname für das dezentrale Sy stem, ist die Kopie erfolglos. Wenn die *Zieldatei* ein Verzeichnis ist, wird der letzte Teil des Namens der *Quelldatei* verwendet.

*uucp* bewahrt die jeweilige Ausführungserlaubnis bei der Übertragung und vergibt 0666 Lese- und Schreiberlaubnisse (vgl. *chmod*(2)).

Die folgenden Optionen werden von *uucp* interpretiert:

- -c Die lokale Datei nicht in das Spool-Verzeichnis zur Über tragung auf das Remote-Gerät kopieren. (Standard).
- -C Die Kopie der lokalen Dateien unbedingt in das Spool- Ver zeichnis zur Übertragung schreiben.
- -d Alle erforderlichen Verzeichnisse für die Dateikopie erstel len (Standard).
- -f Keine Zwischen-Verzeichnisse für die Dateikopie erstellen.
- *-ggrade Grade* ist ein Einzelbuchstabe /zahl; niedrigere ASCII-Zeichen bewirken früheres Schicken des Auftrags während einer bestimmten Verbindung.
- -j Die ASCII- Zeichenfolge für die Auftragskennung auf der Standardausgabe ausgeben. Diese Auftragskennung kann von *uustat* verwendet werden, um den Status eines Auftrags abzufragen oder einen Auftrag zu beenden.
- -m Nach Beenden des Kopierens dem Auftraggeber eine ent sprechende Nachricht schicken.
- *-nuser* Den *user* am entfernten System davon benachrichtigen, daß eine Datei abschickt wurde.
- -r Nicht mit der Dateiübertragung anfangen, sondern Auftrag lediglich in eine Warteschlange setzen.
- *-sfile* Status der Übertragung in *file* notieren. Es ist zu beachten, daß *file* ein vollständiger Pfadname sein muß.

-xdebug level

Fehlersuch-Ausgabe auf der Standardausgabe erzeugen. Der *debug\_level* ist eine Zahl zwischen 0 und 9; höhere Zahlen liefern genauere Daten. (Fehlersuche steht nicht zur Verfügung, wenn uucp mit-DSMALL übersetzt wurde.)

**2**

**uulog**

*uulog* fragt eine Protokolldatei von *uucp* oder *uuxqt*-Transaktionen in einer Datei /usr/spool/uucp/.Log/uucico/system oder /usr/spool/uucp/.Log/uuxqt/system ab.

Die Optionen veranlassen *uulog,* Protokolldaten auszugeben:

- **-ssyy** Daten über die Datei-Übertragungsarbeiten in Zusammen hang mit dem System *sys* ausgeben.
- *-fsystem* Ruft "tail-f' für das Dateiübertragungsprotokoll von *System* auf. (Zum Verlassen dieser Funktion die Taste BREAK betä tigen.) Andere in Verbindung mit obigen eingesetzten Op tionen:
- **-x** In der Protokolldatei *uuxqt* für das angegebene System nach sehen.

*-number* Zeigt an, daß ein "tail"-Kommando mit *number* Zeilen aus geführt werden soll.

#### **uuname**

*uuname* listet die Namen von *uucp* bekannten Systemen auf. Die Opti on -c liefert die Namen von Systemen, die *cu* bekannt sind. (Wenn Ihr Gerät nicht verschiedene System-Dateien für *cu* und *uucp* verwendet, sind beide Listen gleich. Vgl. Datei *Sysfiles* ). Die Option -1 liefert den lokalen Systemnamen.

### **DATEIEN**

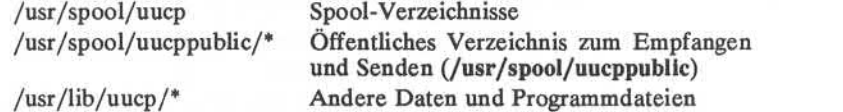

### **SIEHE AUCH:**

mail $(1)$ , uustat $(1C)$ , uux $(1C)$ , uuxqt $(1M)$ . chmod (2) im *Programme s Reference Manual.*

# **ACHTUNG!**

Der Bereich von dezentral zugreifbaren Dateien kann und (sollte nor malerweise aus offensichtlichen Sicherheitsgründen) stark eingeschränkt werden. Es wird Ihnen höchstwahrscheinlich nicht möglich sein, Datei en mit Pfadnamen zu holen. Bitten Sie eine verantwortliche Person im Remote-System, Ihnen diese Dateien zu schicken. Aus denselben Gründen können Sie wahrscheinlich auch keine Dateien an willkürliche Pfadnamen schicken. Entsprechend ihrer Verteilung sind die Dateien, auf die dezentral zugegriffen werden kann, die Dateien, deren Name mit /usr/spool/uucppublic (gleichwertig mit ~/) beginnt.

Alle von *uucp* empfangenen Dateien sind im Besitz von *uucp.* Die Option -m ist nur bei Verwendung einer einzelnen Datei geeignet. Bei mehreren Dateien, die mit Hilfe der Shell-Sonderzeichen ? ♦ [...] bezeichnet sind, wird die Option -m nicht aktiviert.

*uucp* ist möglicherweise nicht zu der vorherigen Version von *uucp* kom patibel. Wird diese Funktion eingesetzt, müssen alle Systeme auf dem Weg dieselbe Version von *uucp* aufweisen.

### **FEHLER**

Geschützte Dateien und Dateien in geschützten Verzeichnissen, die dem Auftraggeber gehören, können mit *uucp* geschickt werden. Ist der Auftraggeber jedoch Root und das Verzeichnis nicht von "Anderen" durchsuchbar oder ist die Datei nicht von "Anderen" lesbar, bleibt die Anfrage erfolglos.

uustat - uucp- Statusabfrage und Auftragssteuerung

### **ÜBERSICHT**

**uustat[-a]** uustat [-m] **uustat[-p] uustat[-q]** uustat  $\int -k\omega\omega d$  ] **uustat[** *-rjobid ]* **uustat[** *-s System ] [ -uuser ]*

### **BESCHREIBUNG**

*uustat* zeigt den Status vorher angegebener *uucp* Kommandos an bzw. hebt diese auf oder informiert über den allgemeinen Status der *uucp-*Anschlüsse anderer Systeme. Es kann jeweils nur eine der folgenden Optionen pro Kommandoaufruf angegeben werden:

- 
- **-a** Alle Aufträge in der Warteschlange ausgeben. **-m** Status der Zugriffsmöglichkeit auf allen Geräten melden.
- -p Ein "ps —flp" für alle Prozeß-Nummern ausführen, die sich in den Sperrdateien befinden.
- -q Für jedes Gerät die Liste der Aufträge in der Warteschlange ausgeben. Wenn eine Statusdatei für das Gerät vorhanden ist, werden Datum, Uhrzeit und Status der Datei gemeldet. Wenn außerdem neben der Dateinummer von C- oder X-Dateien eine Zahl in Klammern () erscheint, ist dies das Al ter der ältesten Datei C./X. (in Tagen) für dieses System. Das Wiederholungsfeld gibt die Anzahl der Stunden bis zum nächsten möglichen Aufruf an. Das Anzahlfeld stellt die An zahl erfolgloser Versuche dar.

ANMERKUNG: Bei Systemen mit einer geringeren Anzahl noch auszuführender Aufträge könnte dies 30 Sekunden Echtzeit oder länger für die Ausführung brauchen. Ein Bei spiel für die durch die Option -q erzeugte Ausgabe:

eagle 3C 04/07-11:07 NO DEVICES AVAILABLE mh3bs3 2C 07/07-10:42 SUCCESSFUL

Mit der obigen Ausgabe wird mitgeteilt, wieviele Kommandodateien für jedes System warten. Jede Kommandodatei kann Null oder mehrere zu schickende Dateien enthalten (Null bedeutet: System aufrufen und prü fen, ob Arbeit auszuführen ist). Datum und Uhrzeit beziehen sich auf die vorhergehende interaktive Verbindung mit dem System, und an schließend wird der Status der interaktiven Verbindung angegeben.

- *-kjobid* Den *uucp* Auftrag mit Auftragsnummer *jobid* abbrechen. Der abgebrochene *uucp* Auftrag muß von der Person stam men, die das Kommando *uustat* ausgibt, sofern nicht eine der Personen der Systemverwalter ist.
- *-rjobid jobid.* aktualisieren. Bei den zu *jobid* gehörenden Dateien werden die Dateizeiten aktualisiert, so daß die Zeit ihrer Änderung auf die aktuelle Uhrzeit umgestellt wird. Dadurch wird der Löschdämon daran gehindert, den Auftrag vor Ab lauf der vom Dämon auferlegten Zeitgrenze zu löschen.

Bei *uustat* kann jede oder beide der nachstehenden Optionen angege ben werden:

Den Status aller *uucp* Aufträge für das dezentrale System *sys*  $-$ ssys melden. *-unser* Den Status aller vom Benutzer *user* ausgegebenen *uucp* Auf

trägen melden.

Die Ausgabe für die Optionen -s und -u hat folgendes Format:

eaglenOOOO 4/07-11:01:03(POLL)

eagleN1bd7 4/07-11:07 Seagledan522 /usr/dan/A

eagleC1bd8 4/07-11:07 Seagledan59 D.3b2al2ce4924

4/07-11:07 Seagledanrmail mike

Bei den beiden obigen Optionen ist das erste Feld das *jobid* des Auf trags. Darauf folgen Datum/Uhrzeit. Das nächste Feld ist entweder ein 'S\*oder ein 'R', je nachdem, ob der Auftrag Schicken oder Anfordern einer Datei beinhaltet. Darauf folgt die Nummer des Benutzers, der den Auftrag in die Warteschlange gegeben hat. Das nächste Feld enthält die Größe der Datei, oder im Falle einer dezentralen Ausführung (das Kommando für Remote-Post lautet *rmail)* den Namen des Kommandos. Wenn die Größe in diesem Feld erscheint, wird gleichzeitig auch der Dateiname angegeben. Hierbei kann es sich entweder um einen vom Benutzer angegebenen Namen oder um einen internen Namen handeln (z. B. D.3b2alce4924), der für Dateien in Verbindung mit dezentralen Ausführungen erstellt wurde, *(rmail* in diesem Beispiel).

Wenn keine Optionen angegeben werden, gibt *uustat* den Status aller vom aktuellen Benutzer ausgegebenen *uucp* Anfragen aus.

**DATEIEN**

/usr /spool/ uucp /\* Spool- Verzeichnisse

**SIEHE AUCH:**  $uucp(1C)$ .

**2**

uuto, uupick - public UNIX-to-UNIX-Systemdatei-Kopie

### **ÜBERSICHT**

**uuto [** options ] source-files destination **uupick [ -s** System]

# **BESCHREIBUNG**

*uuto* schickt *source-files* (Quelldateien) an *destination* (das Ziel), *uuto* verwendet das *uucp(IC)* Kommando zum Senden von Dateien, während es dem lokalen System die Steuerung des Dateizugriffs gestattet. Ein Quelldateiname ist ein Pfadname in Ihrem Gerät. Das Ziel hat die Form:

system!user

Hierbei wird *System* einer Liste mit Systemnamen entnommen, die *uucp* kennt (vgl. *uuname). User*ist der Login-Name einer Person im angege benen System.

Zwei *options* stehen zur Verfügung:

- **-p** Vor der Übertragung die Quelldatei in das Spool-Verzeichnis kopieren.
- **-m** Nach Fertigstellung der Kopie dem Absender Post zusenden.

Die Dateien (oder Sub-Bäume bei Angabe von Verzeichnissen) werden nach PUBDIR im *system* geschickt, wo PUBDIR ein in der *uucp* -Quelle definiertes öffentliches Verzeichnis ist. Dieses Verzeichnis ist standard mäßig /usr/spool/uucppublic. Die Dateien werden nach

PUBDIR/receive/user/mysystem/files gesendet.

Der vorgesehene Empfänger wird mit *mail(l)* von der Ankunft der Da teien benachrichtigt.

*Uupick* nimmt die an den Benutzer gesendeten Dateien entweder an oder weist sie zurück. *Uupick* sucht insbesondere PUBDIR auf Dateien ab, die für den Benutzer bestimmt sind. Für jeden gefundenen Eintrag (Datei oder Verzeichnis) wird folgende Nachricht auf der Standardaus gabe ausgegeben:

**from** *System\*,*[file *file-name]*[dir *dimame] 2 Uupick liest dann eine Zeile der* die Datei behandelt werden soll. <new-line> Zum nächsten Eintrag

weitergehen. d Löschen.

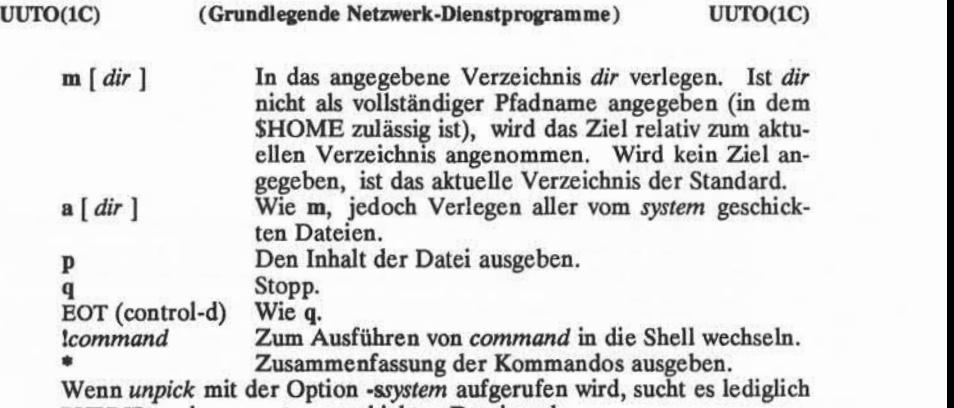

### **DATEIEN**

PUBDIR /usr/spool/uucppublic öffentliches Verzeichnis

PUBDIR nach von *System*geschickten Dateien ab.

# **SIEHE AUCH:**

mail $(1)$ , uucp $(1C)$ , uustat $(1C)$ , uux $(1C)$ .

uucleanup(1M) im *System Administrator's Reference Manual*.

# **ACHTUNG!**

Zum Senden von Dateien, die mit einem Punkt beginnen (z.B. .profile), muß der Punkt exphcit angegeben werden. Zum Beispiel sind: .profile, .prof\*, .profil? richtig, jedoch \*prof\*, ?profile falsch.

uux - UNIX-to-UNIX Kommando-Ausführung

#### **ÜBERSICHT**

**uux[** options ] command-string

# **BESCHREIBUNG**

*uux* sammelt null oder mehrere Dateien von verschiedenen Systemen, führt ein Kommando in einem angegebenen System aus und schickt dann die Standardausgabe an eine Datei in einem angegebenen System.

ANMERKUNG: Aus Sicherheitsgründen begrenzen die meisten Instal lationen die Liste ausführbarer Kommandos unter *uux.* Die meisten las sen nur den Empfang von Post zu (vgl.  $mail(1)$ ). (Zulassungen für die dezentrale Ausführung sind in **/usr/lib/uucp/Permissions** definiert.)

Die Kommandofolge *command-string* besteht aus einem oder mehreren Argumenten, die wie eine Shell-Kommandozeile aussehen, wobei den Kommando- und Dateinamen hier jedoch *system-name\.* vorangestellt sein kann. Ein *Null-system-name* wird als das lokale System angesehen.

Ein Dateiname kann sein:

- (1) ein vollständiger Pfadname;
- (2) ein Pfadname mit vorangestelltem *~xxx* , wobei *xxx* ein Login-Name im angegebenen System ist und durch das Login-Verzeichnis des betreffenden Benutzers ersetzt wird;
- (3) allen anderen Angaben wird das aktuelle Verzeichnis voran gestellt.

Zum Beispiel holt das Kommando

uux "Idiff usg!/usr/dan/filel pwba!/a4/dan/file2 > !~/dan/file.diff"

die Dateien *filel* und *file2* von den Rechnern "usg" und "pwba", führt ein Kommando *diff(l)* aus und schreibt dann die Ergebnisse in *file.diff* im lokalen Verzeichnis PUBDIR/dan/.

Besondere Shell-Zeichen wie z. B. < >; | müssen quotiert werden, entweder durch Quotierung des gesamten *command-string* oder der Son derzeichen als individuelle Argumente.

*uux* versucht, alle Dateien zum ausführenden System zu bringen. Bei Dateien, die Ausgabedateien sind, muß der Dateiname in runden Klam mern eingeschlossen werden. So erhält beispielsweise das Kommando

# uux a!cut-f1 b!/usr/file \(c!/usr/file\)

die Datei /usr/file von System "b" und schickt sie an System "a", führt ein Kommando *cut* auf diese Datei aus und schickt das Ergebnis des Kommandos *cut* an das System "c".

*uux* benachrichtigt Sie, wenn das angeforderte Kommando im dezentra len System nicht zugelassen wurde. Diese Nachricht kann mit der Opti on -n abgeschaltet werden. Die Antwort kommt über Remote-Post vom dezentralen Gerät.

Die folgenden *options* werden von *uux* interpretiert:

- Die Standardeingabe von *uux* wird zur Standardeingabe für den *command-string.*
- -aname name als Benutzer-Kennung verwenden und damit die Benutzer- Nummer des Aufrufers ersetzen. (Eine dement sprechende Nachricht wird an den Benutzer ausgegeben,)
- **-b** Die jeweils gelieferte Standardeingabe an das Kommando *uux* zurückgeben, wenn der Ausgangsstatus ungleich Null ist.
- —c Die lokale Datei nicht in das Spool-Verzeichnis zur Übertra gung kopieren (Standard).
- **C** Die Kopie der lokalen Dateien unbedingt in das Spool-Verzeichnis zur Übertragung schreiben.
- *-ggrade Grade* ist ein Einzelbuchstabe /Zahl; niedrigere ASCII-Zeichen bewirkten früheres Schicken des Auftrags während einer bestimmten Verbindung.
- **-j** Die ASCII-Zeichenfolge für jobid, die die Auftragskennung ist, auf der Standardausgabe ausgeben. Diese Auftragsken nung kann von *uustat* verwendet werden, um den Status ei nes Auftrags abzufragen oder einen Auftrag zu beenden.
- **-n** Den Benutzer nicht benachrichtigen, wenn das Kommando erfolglos ist.
- -p Wie -: Die Standardeingabe für *uux* wird zur Standardeingabe für den *command-string* gemacht.
- **-r** Noch nicht mit der Dateiübertragung beginnen, den Auftrag lediglich in die Warteschlange setzen.
- *-sfile* Status der Übertragung in *file* melden.

-xdebug level

Eine Fehlersuch-Ausgabe auf der Standardausgabe erzeu gen. Der *debugjevel* ist eine Zahl zwischen 0 und 9; höhere Zahlen liefern genauere Daten.

-z Eine Erfolgsmeldung an den Benutzer absetzen.

### **DATEIEN**

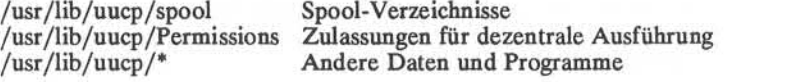

# **SIEHE AUCH:**

 $cut(1)$ , mail $(1)$ , uucp $(1C)$ , uustat $(1C)$ .

# **ACHTUNG!**

Nur das erste Kommando einer Shell-Pipeline kann einen *system-name!* aufweisen. Alle anderen Kommandos werden im System des ersten Kommandos ausgeführt.<br>Die Anwendung des Shell-Metazeichens \* führt wahrscheinlich nicht

zum gewünschten Ergebnis. Die Shell-Umlenkzeichen << und >> werden nicht unterstützt.

Die Ausführung von Kommandos in Remote-Systemen findet in einem Ausführungs-Verzeichnis statt, das als das *uucp* System bezeichnet wird. In dieses Verzeichnis werden alle für die Ausführung benötigten Datei en gebracht, wenn sie nicht bereits auf dem betreffenden Rechner sind. Daher muß der einfache Dateiname (ohne Pfad- oder Gerätverweis) in nerhalb der *uux* Anfrage eindeutig sein! Das folgende Kommando wird NICHT ausgeführt:

uux"a!diff b!/usr/dan/xyz c!/usr/dan/xyz > !xyz.diff

Dagegen wird aber das Kommando

uux "aldiff a!/usr/dan/xyz c!/usr/dan/xyz > !xyz.diff'

(Sofern *diff* ein zulässiges Kommando ist.)

### **FEHLER**

Geschützte Dateien und Dateien in geschützten Verzeichnissen, die dem Auftraggeber gehören, können unter Verwendung von *uux* in Kom mandos geschickt werden. Ist der Auftraggeber root und das Verzeich nis nicht von "Anderen" durchsuchbar, bleibt der Auftrag allerdings er folglos.

vi- bildschirm-orientierter Editor auf Grundlage von ex

**ÜBERSICHT**<br>vi [-t tag] [-r file] [-L] [-wn] [-R] [-x] [-C] [-c command] file ... view  $[-t \text{ tag}] [-r \text{ file}] [-L] [-wn] [-R] [-x] [-C] [-c \text{ command}]$  file ...<br>vedit  $[-t \text{ tag}] [-r \text{ file}] [-L] [-wn] [-R] [-x] [-C] [-c \text{ command}]$  file ...

# **BESCHREIBUNG**

*vi* (visuell) ist ein bildschirm-orientierter Texteditor auf Grundlage des Zeileneditors *ex(l).* Es ist möglich, den Kommando-Modus von *ex* von *vi* aus und umgekehrt zu verwenden.

Die visuellen Kommandos werden auf dieser Handbuchseite beschrie ben; das Setzen von Optionen (wie automatische Zeilennumerierung und automatisches Anlegen einer neuen Ausgabezeile) und alle ex(1)-Zeileneditor-Kommandos werden auf der ex(1)-Handbuchseite beschrieben.<br>Bei der Anwendung von *vi* werden die an der Datei vorgenommenen

Änderungen jeweils am Bildschirm angezeigt. Die Position der Cursor auf dem Bildschirm zeigt die Position innerhalb der Datei an.

### **AUFRUF-OPTIONEN**

Die folgenden Aufruf-Optionen werden von *vi* interpretiert(bzgl. der Optionen, die früher dokumentiert wurden und hier nicht auftauchen, siehe unter NOTES am Ende dieser Handbuchseite):

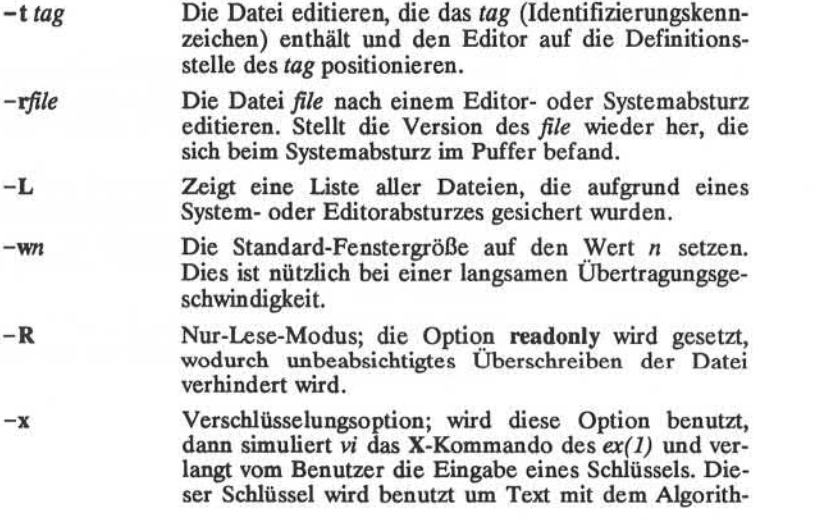

mus *crypt(l)* zu ver- oder entschlüsseln. Das X Kom mando entscheidet, ob der eingelesene Text verschlüs selt ist oder nicht. Die temporäre Puffer-Datei wird ebenfalls über eine transformierte Form des eingege benen Schlüssels in der -x -Option verschlüsselt. Be achten Sie auch den Abschnitt **ACHTUNG** am Ende dieser Handbuchseite.

**- C** Verschlüsselungsoption; ähnlich der -x -Option, au ßer, daß der *vi* das C-Kommando von *ex(l)* simuliert. Das C-Kommando ähnelt dem X-Kommando des *ex(l),* außer, daß davon ausgegangen wird, daß der eingelesene Text verschlüsselt ist.

**-c** *comtnand* Editor-Sitzung mit dem angegebenen Editor- *Commando* beginnen (meist ein Such- oder Positionierkommando).

Das Argument *file z*eigt eine oder mehrere Dateien an, die editiert werden sollen.

Der Aufruf von *view* hat dieselbe Wirkung wie *vi,* außer daß die **readon**ly -Option gesetzt ist.

Der Aufruf von *vedit* ist für Einsteiger gedacht. Das report-Bit wird auf 1 gesetzt, die **showmode** und **novice** Optionen werden gesetzt und **magic** wird ausgeschaltet. Mit diesen Standardeinstellungen wird das Erlernen des Editors erleichtert.

# **VI-MODI**

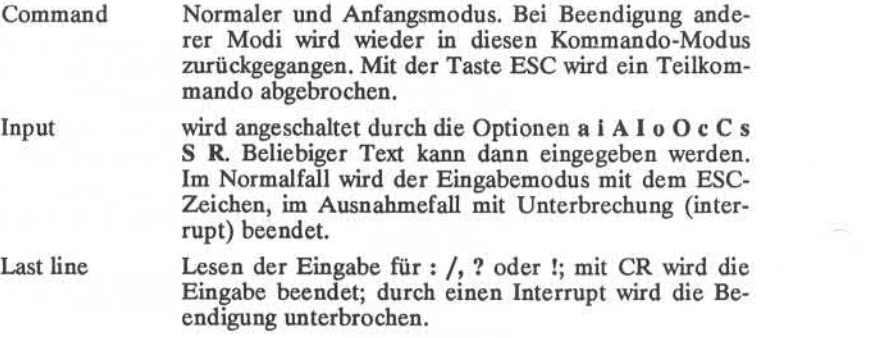

# **ZUSAMMENFASSUNG DER KOMMANDOS Beispiele für Kommandos**

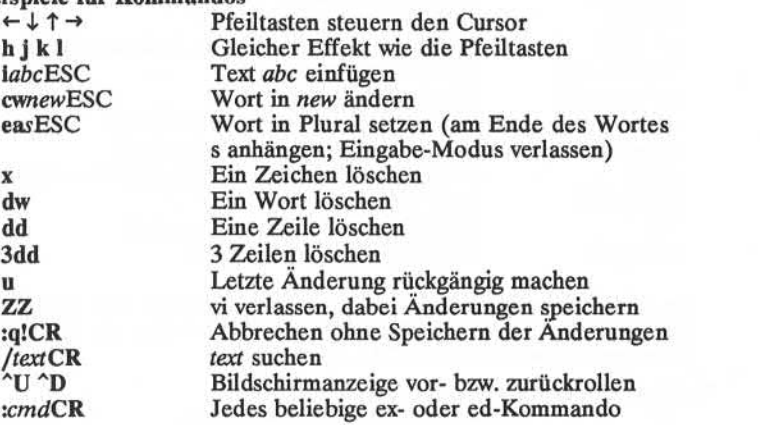

# **Zahlenwerte vor vi-Kommandos**

Einigen Kommandos können Zahlenwerte vorangestellt werden. Sie werden auf eine der folgenden Arten und Weisen interpretiert:

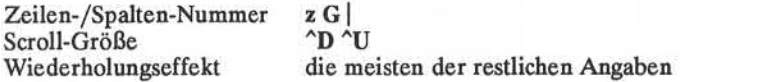

# **Unterbrechen, Loschen**

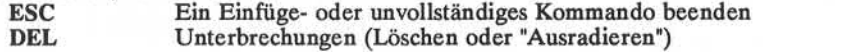

# **Dateibearbeitung**

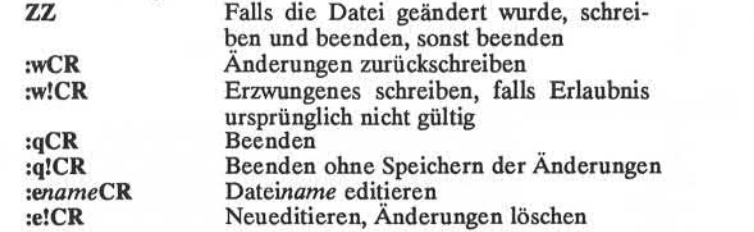

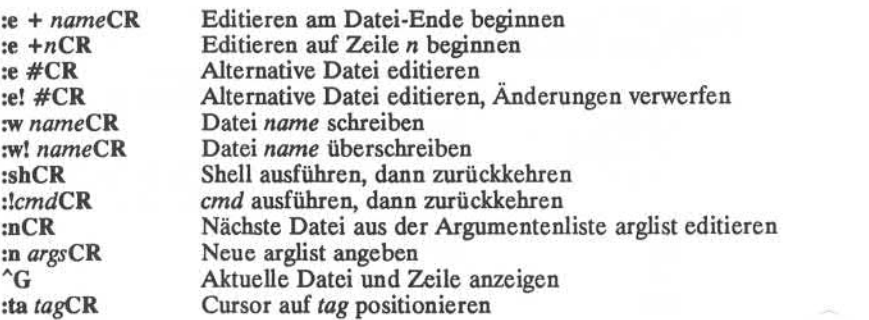

Im allgemeinen kann jedes *ex* oder *ed* Kommando (wie zum Beispiel *Substitute* oder *global)* angegeben werden, wenn ihm ein Doppelpunkt vorausgestellt wird und ein CR folgt.

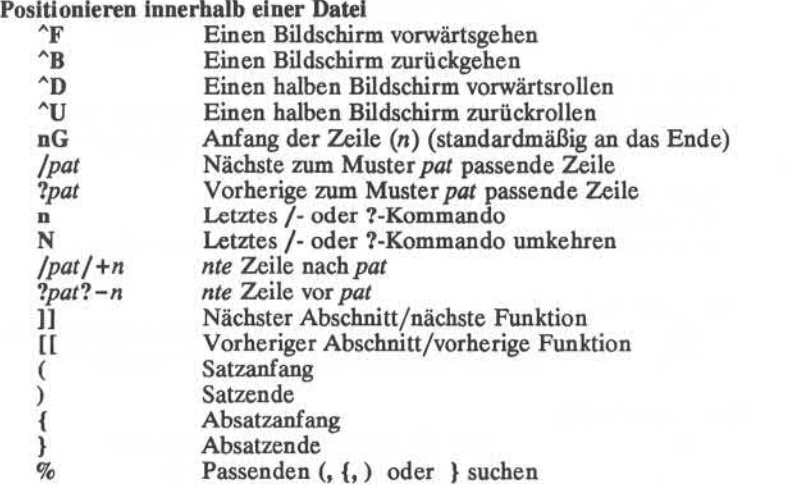

# $Einstein$  des Bildschirms

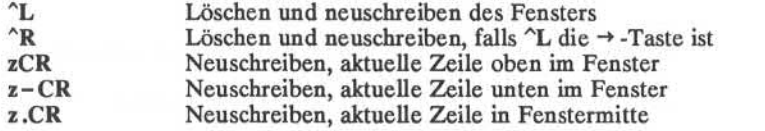

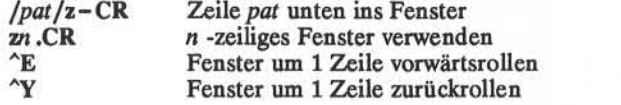

# **Markieren und Rückkehr**

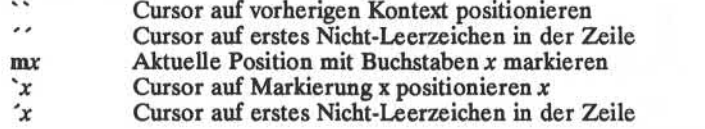

# **Zeilen-Positionieren**

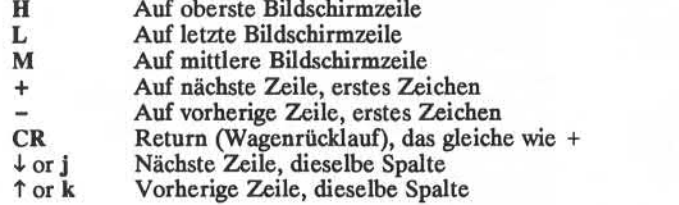

# **Zeichen-Positionieren**

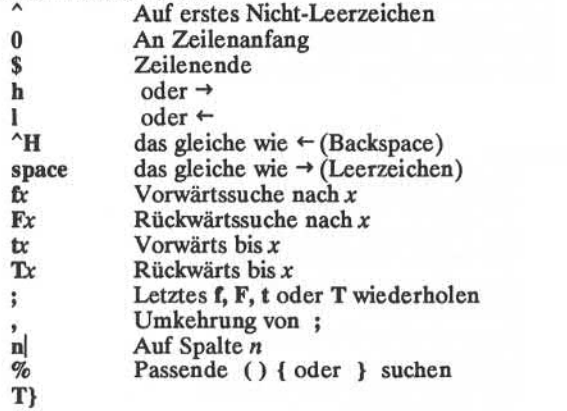

# **Worte, Sätze, Abschnitte**

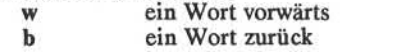

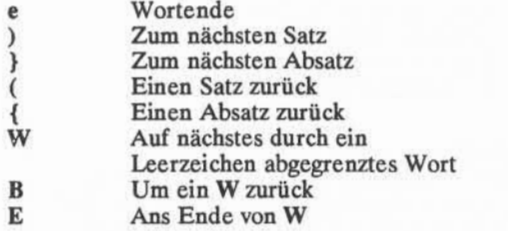

# **Berichtigungenbeim Einfügen**

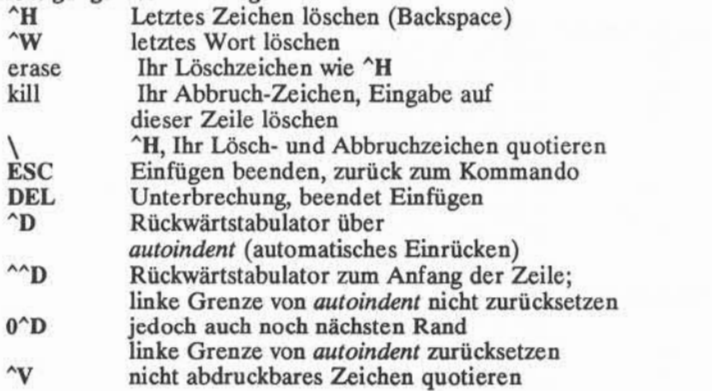

# **Einfügen und ersetzen**

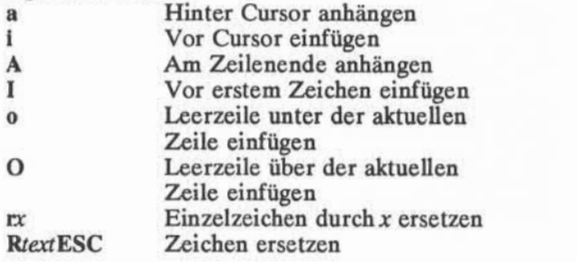

**6**

# **Operatoren**

Nach Operatoren folgt eine Bewegung des Cursors, und sie betreffen alle Texte, die durch diese Bewegung durchlaufen würden. Da bei spielsweise **w** ein Wort weitergeht, löscht **dw** das Wort, auf das gegangen worden wäre. Mit einer Verdoppelung des Operationssymbols, z.B. **dd,** werden ganze Zeilen erfaßt.

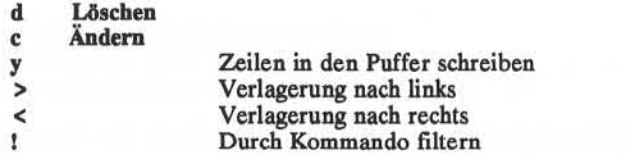

# **Verschiedene Operationen**

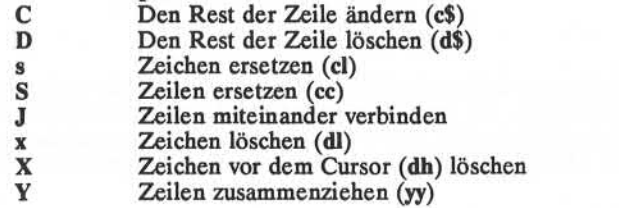

# **Yank und Put (Zusammenziehen und Einfugen)**

Mit Put wird der Text eingefügt, der als letzter gelöscht oder zusammengezogen wurde. Wird ein Puffer angegeben (ASCIImengezogen wurde. Wird ein Puffer angegeben Kleinbuchstaben **a - z),** wird statt dessen der Text aus diesem Puffer eingefügt.

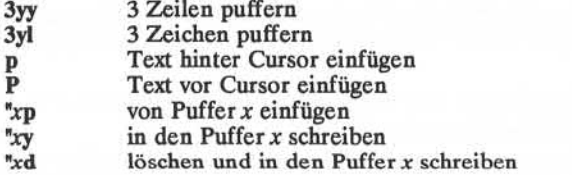

# **Rückgängig machen, Wiederausfuhren, Zurückgewinnen**

- **u** Letzte Änderung rückgängig machen
	- **U** Aktuelle Zeile wiederherstellen

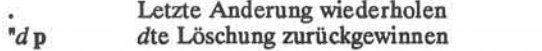

# **AUTOREN**

*vi* und *ex* wurden von der University of California, Berkeley California, Computer Science Division, Department of Electrical Engineering and Computer Science entwickelt.

### **DATEIEN**

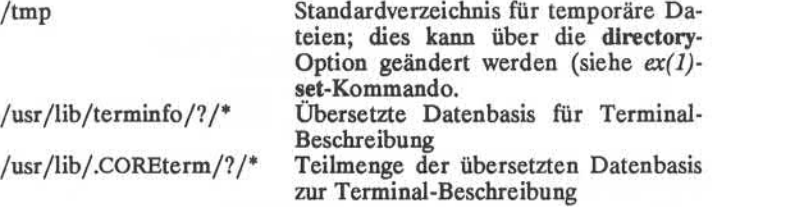

# **NOTES**

Zwei Optionen wurden, obwohl sie weiterhin unterstützt werden, ersetzt durch Optionen, die den Kommando-Standard-Syntaxregeln entspre chen (siehe Einleitung). Die -r-Option ohne ein Optionsargument wur de durch -L und *+Kommando* wurde durch das -c-Kommando ersetzt.

# **SIEHE AUCH**

 $ed(1)$ ,  $edit(1)$ ,  $ex(1)$ . User's Guide. Einführung in den Editor vi.

# **ACHTUNG!**

Unbefugte Eingriffe in Einträge von */usr/lib/.COREterm/?/\** oder */usr/lib/terminfo/?/\** (z. B. Ändern oder Entfernen eines Eintrags) können sich negativ auf Programme wie  $vi(1)$  auswirken, die erwarten, daß die Eingabe vorhanden und richtig ist! So kann insbesondere das Entfernen des "dumb" Terminals unerwartete Probleme verursachen!

### **FEHLER**

Software-Tabulatoren, die  $\Upsilon$  verwenden, funktionieren nur unmittelbar nach dem *autoindent* (automatisches Einrücken).

Bei den Verlagerungen nach links und rechts auf intelligenten Termi nals werden die Operationen zum Einfügen und Löschen von Zeichen nicht verwendet.

wait - auf Beendigung des Prozesses warten

### **ÜBERSICHT**

**wait[** *n :]*

### **BESCHREIBUNG**

Auf den Hintergrundprozeß mit der Prozeßnummer *n* warten und den Status seiner Beendigung melden. Wurde *n* nicht angegeben, wird auf alle jeweils aktiven Hintergrundprozesse Ihrer Shell gewartet, und der Rückgabecode ist Null.

Die Shell führt *wait*selbst aus, ohne einen neuen Prozeß zu erzeugen.

# **SIEHE AUCH**

 $sh(1)$ .

# **EINSCHRÄNKUNG**

Wenn Sie die Fehlermeldung *cannot fork, too many processes* (Kann keinen neuen Prozeß erzeugen, zu viele Prozesse) erhalten, versuchen Sie, Ihre Hintergrundprozesse mit dem Kommando wait (1) zu säubern. Wenn dies nicht hilft, ist die Systemprozeß-Tabelle wahrscheinlich voll oder Sie haben zu viele aktive Vordergrundprozesse. (Die Anzahl der Prozesse, die unter Ihrer Login-Kennung laufen können und die vom System verwaltet werden können, ist begrenzt.)

# **FEHLER**

Nicht alle Prozesse einer drei- oder mehrstufigen Pipe sind Söhne der Shell und deshalb kann auch nicht auf alle Prozesse gewartet werden.

Wenn *n* keine aktive Prozeßnummer ist, wird auf alle jeweils aktiven Hintergrundprozesse Ihrer Shell gewartet, und der Rückgabecode ist Null.

wall - an alle Benutzer schreiben

# **ÜBERSICHT**

**/etc/wall**

# **BESCHREIBUNG**

*wall* liest seine Standardeingabe bis zum Dateiende. Es sendet diese Nachricht dann an alle zum gegebenen Zeitpunkt angemeldeten Benut zer, wobei der Nachricht

Broadcast Message from ... (Nachricht an alle)

vorangestellt wird.

Es wird zur Warnung aller Benutzer, beispielsweise vor einem Abschal ten der Anlage, verwendet.

Der Absender muß der Systemverwalter sein, der jeden von den Benut zern möglicherweise vorgesehenen Schutz überschreiben kann (vgl.  $mesg(1)$ ).

# **DATEIEN**

/dev/ttty\*

# **SIEHE AUCH**

 $mesg(1), write(1).$ 

### **DIAGNOSE**

"Cannot send to ..." (Kann nicht an ...schicken), wenn die Eröffnung ei ner Bildschirmdatei des Benutzers erfolglos ist.

wc - Worte zählen

# **ÜBERSICHT**

wc  $[-lwc]$  [ names ]

# **BESCHREIBUNG**

*wc* zählt Zeilen, Worte und Zeichen in den angegebenen Dateien oder, wenn keine *names (Namen)* angegeben sind, in der Standardeingabe. Außerdem wird die Summe aller angegebenen Dateien berechnet. Ein Wort ist eine maximale Zeichenkette, die durch Leer-, Tabulator- oder New-Line-Zeichen begrenzt ist.

Die Optionen 1, w, und c können in beliebiger Kombination verwendet werden, um anzugeben, daß nur jeweils die Anzahl an Zeilen, Worten bzw.Zeichen ausgegeben werden soll. Der Standardwert ist -Iwc.

Wenn in der Kommandozeile *names* angegeben sind, werden diese zu sammen mit der Anzahl ausgegeben.

who - wer ist im System

**ÜBERSICHT**

**who [ -uTlHqpdbrtas ] [** file ]

**who am i**

**who am I**

# **BESCHREIBUNG**

*who* kann den Benutzernamen, die Terminal-Leitung, die Login-Uhrzeit, die seit der letzten Aktivität auf der Leitung abgelaufene Zeit sowie die Prozeßnummer des Kommandointerpretierers (Shell) für je halten, prüft es die Datei /etc/utmp bei Login. Wenn die Datei file angegeben ist, wird diese Datei (die im *utmp[4]*Format sein muß) geprüft. Im allgemeinen ist *file* **/etc/wtmp,** die eine Liste aller Logins seit der letzten Erstellung der Datei enthält.

*who* mit der Option **am i** oder **am I** bezeichnet den aufrufenden Benut zer.

Das allgemeine Ausgabe-Format ist:

name [state] line time [idle] [pid] [comment] [exit]

Die Angaben zu Name *name,* Leitung *line,* und Zeit *time* werden von al len Optionen mit Ausnahme von -q geliefert; die Angabe zu Status *sta te* wird nur von -T geliefert; die Angaben zu Ruhezeit *idle* und Prozeß nummer *pid* werden nur von **-u** und **-1** geliefert und die Angaben für Kommentar *comment* und Beenden *exit* kommen nur von **-a.** Die für **-p, -d,** und **-r** gelieferten Angaben werden in der nachstehenden Er läuterung der einzelnen Optionen näher erklärt.

In Verbindung mit Optionen kann *who* Login, Logoff, Neulade-Vorgänge und Änderungen der Systemuhr sowie andere Prozesse aufli sten, die vom init-Prozeß erzeugt werden. Diese Optionen sind:

**-u** Diese Option listet nur die jeweils zum gegebenen Zeitpunkt an gemeldeten Benutzer auf. *name* ist der Login-Name des Benut zers. *line* ist die Bezeichnung der Leitung, die im Verzeichnis **/dev** zu finden ist. *time* ist die Uhrzeit, zu der sich der Benutzer angemeldet hat (Login). Die Spalte *idle* enthält die Anzahl an Stunden und Minuten seit der letzten Aktivität in der jeweiligen Leitung. Ein Punkt (.) zeigt an, daß während der letzten Minute eine Aktivität auf dem Terminal stattgefunden hat, die daher als "aktuell" zu bezeichnen ist.Wenn mehr als 24 Stunden abgelau fen sind oder die Leitung seit dem letzten Urladen nicht benutzt wurde, wird die Eingabe als old (alt) bezeichnet.

**WHO(l) (Basis-Dienstprogramme) WHO(l)**

Dieses Feld ist dann nützlich, wenn ermittelt werden soll, ob je mand an dem Terminal arbeitet, *pid* ist die Prozeßnummer der Shell des Benutzers, *comment* ist das zu dieser Leitung gehören de Kommentarfeld, wie in **/etc/inittab** angegeben (vgl. *inittab[4]).* Dieses kann Angaben über die jeweilige Lage des Terminals, die Telefonnummer, den Bildschirmtyp, sofern fest verdrahtet, usw. enthalten.

- -T Diese Option ist wie die Option -s , außer daß der *state* der Terminal-Leitung ausgegeben wird. Der *state* gibt an, ob eine andere Person an dieses Terminal schreiben darf. Ein + er scheint, wenn das Terminal für jemanden beschreibbar ist; ein zeigt an, daß dieses nicht möglich ist. root kann auf alle Leitun gen schreiben, die ein + oder ein - im *state* -Feld aufweisen. Wenn eine unbrauchbare Leitung angetroffen wird, erfolgt die Ausgabe von ? .
- **-1** Diese Option listet nur die Leitungen auf, bei denen das System darauf wartet, daß sich jemand anmeldet. In diesen Fällen lautet das *name* -Feld LOGIN . Andere Felder sind wie Benutzer-Einträge, wobei jedoch das Feld *state* nicht vorhanden ist.
- **-H** Bei dieser Option werden Spaltentitel über die normale Ausgabe gesetzt.
- -q Hierbei handelt es sich um ein schnelles *who ,* das nur den Na men und die Zahl der zum gegebenen Zeitpunkt angemeldeten Benutzer anzeigt. Bei Benutzung dieser Option werden alle an deren Optionen ignoriert.
- **"P** Bei dieser Option wird jeder andere Prozeß aufgelistet, der zum Programm, das in **/etc/inittab** gefunden wird. Die Felder *state, line,* und *idle* haben keine Bedeutung. Das Feld *comment* zeigt das *id* -Feld aus **/etc/inittab** für die Leitung, das diesen Prozeß erzeugt hat. Vgl. *inittab(4).* gegebenen Zeitpunkt aktiv ist und vorher von *init* erzeugt wurde. Das *name* -Feld ist die Bezeichnung für das von *init* ausgeführte
- **-d** Diese Option zeigt alle Prozesse, die abgelaufen sind und nicht wieder von *init* erzeugt wurden. Für beendete Prozesse erscheint das *exit* (Ende)-Feld; es enthält die Endecodes des beendeten Prozesses (diese Werte werden von *wait[2]* zurückgegeben). Dies kann nützlich sein, um die Ursache der Beendigung des Prozesses zu ermitteln.
- **-b** Diese Option zeigt Uhrzeit und Datum des letzten Neuladens an.

**2**

- **-r** Diese Option zeigt den aktuellen *run-level*(Betriebsart) des *init-*Prozesses an. Zusätzlich liefert sie den Prozeßbeendigungs grund, die Prozeßnummer und den Prozeß-Endestatus (vgl.  $utmp(4)$  in den Spalten *idle*, *pid*, und *comment*.
- **-t** Diese Option zeigt die letzte Änderung der Systemuhr (über den Befehl *date*<sup>[1]</sup>) durch **root** an. Vgl. su(1).
- **-a** Mit dieser Option werden **/etc/utmp** oder das angegebene Datei *file*mit allen eingeschalteten Optionen verarbeitet.
- **-s** Dies ist die Standardoption, die nur Felder *name, line,* und *time* auflistet.

Hinweis für den Systemverwalter: Nach einem Herunterfahren auf Single-User-Betrieb gibt *who* ein Eingabe-Aufforderungszeichen zurück; der Grund hierfür liegt darin, daß *who* keine genaue Nachricht über diese Betriebsart abgeben kann, weil **/etc/utmp** bei Login aktualisiert wird und es im Single-User-Betrieb kein Login gibt, *who am i* gibt je doch die korrekten Angaben zurück.

# **DATEIEN**

/etc/utmp /etc/wtmp /etc/inittab

# **SIEHE AUCH**

 $date(1), login(1), mesg(1), su(1M).$ init(1M) im *Administrator's Reference Manual*. wait(2), inittab(4), utmp(4) im *Programmer's Reference Manual.*

whois - DARPA-Internet-Benutzernamen-Auskunft

### **ÜBERSICHT**

**whois** name

# **BESCHREIBUNG**

### **whois help**

erzeugt eine hilfreiche Ausgabe ähnlich der folgenden:

Please enter a name or a handle ("ident"), such as "Smith" or "SRI-NIC". Starting with a period forces a name-only search; starting with ex clamation point forces handle-only. Examples:

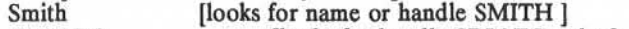

SRI-NIC [looks for handle SRI-NIC only ]<br>Smith, John [looks for name JOHN SMITH only ] [looks for name JOHN SMITH only ]

Adding "..." to the argument will match anything from that point, e.g. "ZU..." will match ZUL, ZUM, etc.

To have the ENTIRE membership list of a group or organization, if you are asking about a group or org, shown with the record, use an asterisk character \*\*' directly preceding the given argument. [CAUTION: If the-<br>re are a lot of members this will take a long time!] You may of course use exclamation point and asterisk, or a period and asterisk together.

### Die Ausgabe lautet übersetzt:

Bitte geben Sie einen Namen oder einen Handle ein ("ident"), z. B. "Smith" oder "SRI-NIC". Wird als erstes Zeichen ein Punkt angegeben, dann wird nur nach dem Namen gesucht. Wird als erstes Zeichen ein Ausrufungszeichen angegeben, dann wird nur nach dem Handle ge sucht. Beispiele:<br>Smith

Smith [sucht nach dem Namen oder dem Handle SMITH]<br>!SRI-NIC [sucht nur nach dem Handle SRI-NIC]

[sucht nur nach dem Handle SRI-NIC]

.Smith, John [sucht nur nach dem Namen JOHN SMITH]

Folgt dem Argument "...", wird nach Namen/Handies gesucht, die mit dem Argument beginnen. "ZU..." findet z. B. ZUL, ZUM, usw.

Wenn Sie Auskunft über eine Gruppe oder Organisation haben möch ten und eine Liste ALLER Mitglieder sehen wollen, müssen Sie dem Argument einen Stern <sup>&</sup>lt;\*' immittelbar voranstellen. [VORSICHT: Bei einer großen Gruppe oder Organisation kann das sehr lange dauern!] Natürlich sind auch Ausrufungszeichen und Stern oder Punkt und Stern gleichzeitig erlaubt.

**1**

write - an einen anderen Benutzer schreiben

### **ÜBERSICHT**

**write** user [ line ]

# **BESCHREIBUNG**

*write* kopiert Zeilen Ihres Terminals auf das Terminal eines anderen Benutzers. Beim ersten Aufruf wird die Nachricht

# **Message from** *youmame* **(ttty? ?) [** *date ].. .*

(Nachricht von ... Ihr Name, (Terminal) Datum) an die Person gesendet, mit der Sie Verbindung aufnehmen wollen. Bei erfolgreicher Herstel lung der Verbindung werden zwei Tonsignale an Ihr Terminal ausgege ben, die anzeigen, daß die von Ihnen geschriebene Nachricht gesendet wird.

An dieser Stelle sollte der Empfänger der Nachricht zurückschreiben. Die Verbindung bleibt bestehen, bis ein Dateiende vom Terminal gele sen, eine Unterbrechung geschickt oder vom Empfänger ein "mesg n" ausgeführt wurde. An diesem Punkt schreibt *write* dann EOTauf das an dere Terminal und beendet den Vorgang.

Falls Sie einem Benutzer schreiben wollen, der mehr als einmal ange meldet ist, können Sie das Argument *line* zur Anzeige der Leitung oder des Terminals verwenden, an die die Sendung gehen soll (z. B. **tttyOO);** andernfalls wird der erste in **/etc/utmp** gefundene beschreibbare An schluß für den Benutzer angenommen und folgende Nachricht abgesezt:

*user* is logged on more than one place. *(user*ist an mehreren Stellen angemeldet) You are connected to *"terminal".* (Sie sind mit *terminal* verbunden) Other locations are: *terminal* (Andere Anschlußstellen sind: *terminal)*

Die Schreiberlaubnis kann mit dem Kommando *mesg(l)* verweigert oder gewährt werden. Normalerweise wird das Schreiben an andere stan dardmäßig zugelassen. Bestimmte Kommandos, wie z. B. *pr(l)* lassen Nachrichten jedoch nicht zu, um dadurch eine Störung der eigenen Aus gabe zu verhindern. Hat der Benutzer jedoch die Erlaubnis des System verwalters, können Nachrichten auch an ein schreibgesperrtes Terminal geschickt werden.

Steht das Zeichen ! am Anfang einer Zeile, ruft *write* die Shell auf, um den Rest der Zeile als Kommando auszuführen.

Für die Verwendung von *write* wird folgendes Protokoll vorgeschlagen: Wenn Sie zum ersten Mal mit *write* an einen anderen Benutzer schrei ben wollen, warten Sie zunächst, bis dieser Ihnen mit *write* zurück schreibt, bevor Sie mit dem Senden der Nachricht beginnen. Jeder Teil nehmer sollte eine Nachricht mit einem deutlichen Signal beenden, (d. h. mit (o) für "over"), damit die andere Person weiß, wann sie ant worten kann. Das Signal (oo) (für "over and out") wird empfohlen, wenn die Verbindung beendet werden soll.

### **DATEIEN**

/etc/utmp zum Suchen des Benutzers /bin/sh zum Ausführen des Kommandos !

### **SIEHE AUCH:**

 $mail(1), mesg(1), pr(1), sh(1), who(1).$ 

### **DIAGNOSE**

- *"user is not logged on"* wenn die Person, an die Sie mit *write* schreiben wollen, nicht angemeldet ist.
- *"Permission denied"* wenn die Person, an die Sie mit *write* schreiben wollen, keine Erlaubnis hierzu gibt (mit *mesg).*
- "Warning: cannot respond, set mesg -y" wenn Ihr Terminal auf *mesg n* gesetzt ist und der Empfänger Ihnen nicht antworten kann.
- *"Can no longer write to user"* wenn der Empfänger keine Schreiberlaub nis erteilt hat *(mesg n),* nachdem Sie mit dem Schreiben begon nen haben.

xargs - Argumentliste(n) aufbauen und Kommando ausführen

### **ÜBERSICHT**

**xargs [** flags] [ command [initial-arguments ] ]

# **BESCHREIBUNG**

*xargs* kombiniert die angegebenen *initial-arguments*(Anfangsargumente) mit den von der Standardeingabe gelesenen Argumenten, um das ange gebene Kommando *command* einmal oder mehrmals auszuführen. Die Anzahl der für jeden *command* -Aufruf gelesenen Argumente und die Art, in der sie kombiniert sind, werden durch die angegebenen Optio nen bestimmt.

*command,* das eine Shell-Datei sein kann, wird unter Verwendung von **\$PATH**gesucht. Falls *command* fehlt, wird **/bin/echo** aufgerufen.

Von der Standardeingabe eingelesene Argumente werden als fortlau fende Zeichenfolgen definiert, die durch ein oder mehrere Leer-, Tabulator- oder New-Line-Zeichen begrenzt sind; Leerzeilen werden stets gelöscht. Leerzeichen und Tabulatorzeichen können in einem Ar gument vorkommen, wenn sie mit Escape- oder Anführungszeichen quotiert werden. Zeichen in (einzelnen oder doppelten) Anführungszei chen werden wörtlich verstanden, und die Begrenzungsanführungszei chen werden entfernt. Außerhalb von Anführungszeichen dient ein Backslash (\) zur Quotierung (escape) des nächsten Zeichens.

Beim Aufbau jeder Argumentliste wird mit den Anfangsargumenten *initial-arguments* begonnen, auf die dann einige Argumente folgen, die von der Standardeingabe eingelesen werden. (Ausnahme: vgl. Option (flag) **-i ).** Die Optionen **-i, -1,** und **-n** bestimmen, wie die Argumen te für jeden Kommandoaufruf ausgewählt werden. Ist keiner dieser Schalter angegeben, folgen den *initial-arguments* Argumente, die kontinuierlich von der Standardeingabe eingelesen werden, bis ein interner Puffer voll ist. Dann wird *command* mit den gesammelten Argumenten (args) ausgeführt. Dieser Prozeß wird wiederholt, bis keine Argumente mehr vorhanden sind. Bei Konflikten zwischen den Optionen (z. B. -I und -n) hat die letzte Option (flag) Vorrang. Die Werte von *flag* sind:

*-\number command* wird ausgeführt für jede nicht-leere Anzahl *number* von Argumentzeilen aus der Standardeingabe. Der letzte Aufruf von *com* weniger als *number* Zeilen übrigbleiben. Es wird davon ausgegangen, daß eine Zeile mit dem ersten New-Line-Zeichen endet, *wenn* das letzte Zeichen der Zeile *kein* Leerzeichen oder Tabu latorzeichen ist; ein nachgestelltes Leer-

Tabulatorzeichen zeigt die Fortsetzung über die nächste nicht leere Zeile an. Wurde *number* aus gelassen, wird 1 gesetzt. Option -x wird gesetzt.

Einfügemodus: *command* wird für jede Zeile aus der Standardeingabe ausgeführt, wobei die gesamte Zeile als Einzelargument angesehen wird, das in *initial-arguments* eingesetzt wird für Vorkommen von *replstr* in *initialarguments.* Maximal können 5 Argumente in *initial-arguments* jeweils ein oder mehrere Vor kommen von *replstr* enthalten. Leer- und Tabula torzeichen am Anfang jeder Zeile werden ent fernt. Aufgebaute Argumente dürfen nicht grö ßer als 255 Zeichen werden, und die Option -x wird ebenfalls gesetzt. Wenn keine anderen An gaben erfolgen, wird { } für *replstr* angenommen.

*command* unter Verwendung möglichst vieler Standard-Eingabeargumente verwenden, wobei *number* Argumente das Maximum darstellt. Es werden weniger Argumente verwendet, wenn ihre Gesamtgröße *size* Zeichen übersteigt, und beim letzten Aufruf, wenn weniger als *number* Argumente übrigbleiben. Wenn die Option -x auch angegeben ist, muß jede *number* von Argu menten in die *size* -Begrenzung passen, weil *xargs*sonst die Ausführung abbricht.

Ablaufverfolgungsmodus: Das *command* und jede aufgebaute Argumentliste werden vor ihrer Ausführung auf die Ausgabe mit der Dateikenn zahl 2 ausgegeben.

Eingabe-Aufforderungs-Modus: Der Benutzer wird gefragt, ob *command* bei jedem Aufruf aus geführt werden soll. Der Ablaufverfolgungsmo dus (~t) wird eingeschaltet, um den auszufüh renden Kommandoaufruf auszugeben; anschlie ßend folgt die Eingabe-Aufforderung ?... . Mit der Antwort y (der wahlweise beliebige Einga ben folgen können) wird das Kommando ausge führt; mit allem anderen, d.h. auch mit einem einfachen Carriage-Return, wird der jeweilige Aufruf von *command* übersprungen.

 $-$ *ireplstr* 

*-nnumber*

 $-t$ 

-x Bewirkt, daß *xargs* die Ausführung abbricht, wenn eine Argumentliste größer als *size* Zeichen sein würde; -x wird automatisch von den Optio nen **-i** und **-1** gesetzt. Wenn keine der Optio nen **-i, -1** oder **-n** angegeben ist, muß die Ge samtlänge aller Argumente innerhalb der mit *size* festgesetzten Grenzen Hegen.

*-ssize* Die maximale Gesamtgröße jeder Argumentliste wird auf *size* Zeichen gesetzt; *size* muß eine po sitive ganze Zahl sein, die kleiner als oder gleich 470 ist. Wenn -s nicht angegeben ist, wird 470 als Standardwert angenommen. Es ist zu beach ten, daß die Zeichenanzahl für *size* jeweils ein zusätzliches Zeichen für jedes Argument und die Anzahl der Zeichen in der Bezeichnung des Kommandos einschließt.

*-eeofstr eofstr* wird als die logische Zeichenfolge für das Dateiende (EOF) angesehen. Der Unterstrich (\_) wird als logisches EOF-Zeichen angenom men, wenn -e nicht angegeben ist. -e ohne *eofstr*-Codierung schaltet die Angabemöglichkeit für logische EOF-Zeichenfolge ab (der Unter strich wird wörtlich genommen). *xargs* liest die Standardeingabe, bis entweder die Dateiendeoder die logische EOF-Zeichenfolge angetroffen wird.

*xargs* bricht ab, wenn es entweder einen Rückgabecode -1 vom *com mand* erhält oder *command* nicht ausführen kann. Wenn es sich bei *command* um ein Shell-Programm handelt, sollte ausdrücklich *exit* mit einem geeigneten Wert (vgl. sh(1)) zum Beenden aufgerufen werden, damit eine unbeabsichtigte Rückkehr mit -1 vermieden wird.

### **BEISPIELE**

Das folgende Beispiel verlagert alle Dateien vom Verzeichnis \$1 ins Verzeichnis \$2. Die einzelnen *mv* -Kommandos werden ausgegeben be vor sie ausgeführt werden.

1s  $$1 \mid xargs -i -t mv $1/\{\} $2/\{\}$ 

Im folgenden Beispiel wird die Ausgabe der in Klammern eingeschlos senen Kommandos auf einer Zeile zusammenfaßt, das Ergebnis wird dann an das Ende der Datei *log* angehängt.

(logname; date; echo \$0 \$\*) | xargs >>log
Der Benutzer wird gefragt, welche Dateien im aktuellen Verzeichnis ar chiviert werden sollen und diese werden dann (1.) jeweils einzeln oder (2.) mehrere auf ein Mal in *arch* archiviert.

1. Is | xargs  $-p -1$  ar r arch

2. 1s I xargs -p -1 | xargs ar r arch

Als nächstes soll *diff(l)* mit aufeinanderfolgenden Argumentpaaren auf gerufen werden, die ursprünglich als Shell-Argumente eingegeben wur den:

echo \$\* | xargs -n2 diff

## **SIEHE AUCH**  $sh(1)$ .